# **SONY**

NEX-F3

4426560410

E-mount

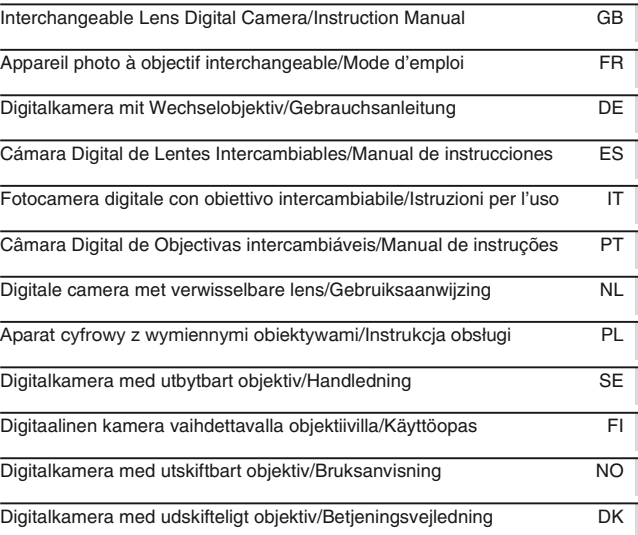

© 2012 Sony Corporation Printed in Thailand

NEX-F3

 $\alpha$ 

4-426-560-**41**(1)

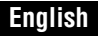

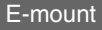

#### Owner's Record

The model and serial numbers are located on the bottom. Record the serial number in the space provided below. Refer to these numbers whenever you call upon your Sony dealer regarding this product.

Model No. NEX-F3

Serial No.

Model No. AC-UB10/AC-UB10B

Serial No.

# **WARNING**

**To reduce fire or shock hazard, do not expose the unit to rain or moisture.**

# **IMPORTANT SAFETY INSTRUCTIONS -SAVE THESE INSTRUCTIONS DANGER -TO REDUCE THE RISK OF FIRE OR ELECTRIC SHOCK, CAREFULLY FOLLOW THESE INSTRUCTIONS**

If the shape of the plug does not fit the power outlet, use an attachment plug adaptor of the proper configuration for the power outlet.

# **CAUTION**

#### [ **Battery pack**

If the battery pack is mishandled, the battery pack can burst, cause a fire or even chemical burns. Observe the following cautions.

- Do not disassemble.
- Do not crush and do not expose the battery pack to any shock or force such as
- hammering, dropping or stepping on it.
- Do not short circuit and do not allow metal objects to come into contact with the battery terminals.
- Do not expose to high temperature above  $60^{\circ}$ C (140°F) such as in direct sunlight or in a car parked in the sun.
- Do not incinerate or dispose of in fire.
- Do not handle damaged or leaking lithium ion batteries.
- Be sure to charge the battery pack using a genuine Sony battery charger or a device that can charge the battery pack.
- Keep the battery pack out of the reach of small children.
- Keep the battery pack dry.
- Replace only with the same or equivalent type recommended by Sony.
- Dispose of used battery packs promptly as described in the instructions.

#### [ **AC Adaptor**

Connect the AC Adaptor to the nearest wall outlet (wall socket).

If some trouble occurs while using the AC Adaptor, immediately shut off the power by disconnecting the plug from the wall outlet (wall socket).

The power cord (mains lead), if supplied, is designed specifically for use with this camera only, and should not be used with other electrical equipment.

# **For Customers in the U.S.A. and Canada**

#### [ **RECYCLING LITHIUM-ION BATTERIES**

Lithium-Ion batteries are recyclable.

You can help preserve our environment by returning your used rechargeable batteries to the collection and recycling location nearest you.

For more information regarding recycling of rechargeable batteries, call toll free 1-800-822-8837, or visit http://www.rbrc.org/

**Caution:** Do not handle damaged or leaking Lithium-Ion batteries.

#### [ **Battery pack and lens**

This device complies with Part 15 of the FCC Rules. Operation is subject to the following two conditions:

(1) This device may not cause harmful interference, and (2) this device must accept any interference received, including interference that may cause undesired operation.

This Class B digital apparatus complies with Canadian ICES-003.

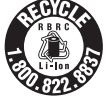

**GB**

# **For Customers in the U.S.A.**

UL is an internationally recognized safety organization. The UL Mark on the product means it has been UL Listed.

If you have any questions about this product, you may call: Sony Customer Information Center 1-800-222-SONY (7669) The number below is for the FCC related matters only.

#### [ **Regulatory Information**

#### **Declaration of Conformity**

Trade Name: SONY Model No.: NEX-F3 Responsible Party: Sony Electronics Inc. Address: 16530 Via Esprillo, San Diego, CA 92127 U.S.A. Telephone No.: 858-942-2230

This device complies with Part 15 of the FCC Rules. Operation is subject to the following two conditions: (1) This device may not cause harmful interference, and (2) this device must accept any interference received, including interference that may cause undesired operation.

#### [ **CAUTION**

You are cautioned that any changes or modifications not expressly approved in this manual could void your authority to operate this equipment.

#### [ **Note:**

This equipment has been tested and found to comply with the limits for a Class B digital device, pursuant to Part 15 of the FCC Rules.

These limits are designed to provide reasonable protection against harmful interference in a residential installation. This equipment generates, uses, and can radiate radio frequency energy and, if not installed and used in accordance with the instructions, may cause harmful interference to radio communications. However, there is no guarantee that interference will not occur in a particular installation. If this equipment does cause harmful interference to radio or television reception, which can be determined by turning the equipment off and on, the user is encouraged to try to correct the interference by one or more of the following measures:

- Reorient or relocate the receiving antenna.
- Increase the separation between the equipment and receiver.
- Connect the equipment into an outlet on a circuit different from that to which the receiver is connected.
- Consult the dealer or an experienced radio/TV technician for help.

The supplied interface cable must be used with the equipment in order to comply with the limits for a digital device pursuant to Subpart B of Part 15 of FCC Rules.

# **For Customers in Europe**

#### [ **Notice for the customers in the countries applying EU Directives**

The manufacturer of this product is Sony Corporation, 1-7-1 Konan Minato-ku Tokyo, 108-0075 Japan. The Authorized Representative for EMC and product safety is Sony Deutschland GmbH, Hedelfinger Strasse 61, 70327 Stuttgart, Germany. For any service or guarantee matters please refer to the addresses given in separate service or guarantee documents.

This product has been tested and found compliant with the limits set out in the EMC Directive for using connection cables shorter than 3 meters (9.8 feet).

#### [ **Attention**

The electromagnetic fields at the specific frequencies may influence the picture and sound of this unit.

#### [ **Notice**

If static electricity or electromagnetism causes data transfer to discontinue midway (fail), restart the application or disconnect and connect the communication cable (USB, etc.) again.

#### [ **Disposal of Old Electrical & Electronic Equipment (Applicable in the European Union and other European countries with separate collection systems)**

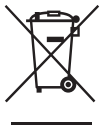

This symbol on the product or on its packaging indicates that this product shall not be treated as household waste. Instead it shall be handed over to the applicable collection point for the recycling of electrical and electronic equipment. By ensuring this product is disposed of correctly, you will help prevent potential negative consequences for the environment and human health, which could otherwise be caused by inappropriate waste handling of this product. The recycling of materials will help to conserve natural resources. For more detailed information about recycling of this product,

please contact your local Civic Office, your household waste disposal service or the shop where you purchased the product.

#### [ **Disposal of waste batteries (applicable in the European Union and other European countries with separate collection systems)**

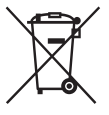

This symbol on the battery or on the packaging indicates that the battery provided with this product shall not be treated as household waste. On certain batteries this symbol might be used in combination with a chemical symbol. The chemical symbols for mercury (Hg) or lead (Pb) are added if the battery contains more than 0.0005% mercury or 0.004% lead. By ensuring these batteries are disposed of correctly, you will help prevent

potentially negative consequences for the environment and human health which could otherwise be caused by inappropriate waste handling of the battery. The recycling of the materials will help to conserve natural resources.

In case of products that for safety, performance or data integrity reasons require a permanent connection with an incorporated battery, this battery should be replaced by qualified service staff only. To ensure that the battery will be treated properly, hand over the product at end-of-life to the applicable collection point for the recycling of electrical and electronic equipment.

For all other batteries, please view the section on how to remove the battery from the product safely.

Hand the battery over to the applicable collection point for the recycling of waste batteries. For more detailed information about recycling of this product or battery, please contact your local Civic Office, your household waste disposal service or the shop where you purchased the product.

# **Notice for customers in the United Kingdom**

A moulded plug complying with BS 1363 is fitted to this equipment for your safety and convenience.

Should the fuse in the plug supplied need to be replaced, a fuse of the same rating as the supplied one and approved by ASTA or BSI to BS 1362, (i.e., marked with an  $\otimes$  or  $\circledcirc$ mark) must be used.

If the plug supplied with this equipment has a detachable fuse cover, be sure to attach the fuse cover after you change the fuse. Never use the plug without the fuse cover. If you should lose the fuse cover, please contact your nearest Sony service station.

<span id="page-5-0"></span>This manual covers several models supplied with different lenses.

The model name varies depending on the supplied lens. The available model varies depending on the countries/regions.

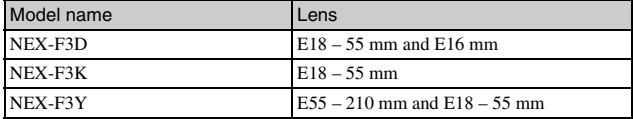

# **Checking the supplied items**

First check the model name of your camera (page [6](#page-5-0)). The accessories supplied differ depending on the model.

The number in parentheses indicates the number of pieces.

## **LCommon accessories**

- Camera (1)
- Power cord (mains lead)  $(1)$ <sup>\*</sup> (not supplied in the U.S.A. and Canada)

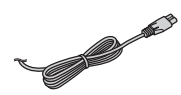

- \* Multiple power cords may be supplied with your camera. Use the appropriate one that matches your country/region.
- Rechargeable battery pack NP-FW50 (1)

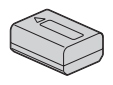

• Micro USB cable (1)

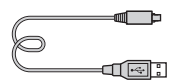

• AC adaptor AC-UB10/UB10B (1)

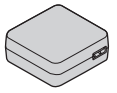

• Shoulder strap (1)

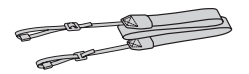

- $\cdot$  CD-ROM  $(1)$ 
	- Application Software for α camera
	- α Handbook
- Instruction Manual (This manual) (1)

## **■ NEX-F3D**

- E16 mm single focus lens (1)/Front lens cap (1)/Rear lens cap (1)
- E18 55 mm zoom lens (1)/Front lens cap (1) (attached to the camera)/Lens hood (1)

# <sup>x</sup> **NEX-F3K**

• E18 – 55 mm zoom lens (1)/Front lens cap (1) (attached to the camera)/Lens hood (1)

# <sup>x</sup> **NEX-F3Y**

- E18 55 mm zoom lens (1)/Front lens cap (1) (attached to the camera)/Lens hood (1)
- E55 210 mm zoom lens (1)/Front lens cap (1)/Rear lens cap (1)/Lens hood (1)

# **Identifying parts**

See the pages in parentheses for details of operation.

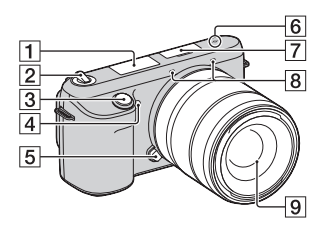

## **When the lens is removed**

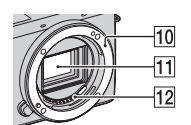

 $\P$  Flash

- 2 ON/OFF (Power) switch ([21](#page-20-0))
- $\overline{3}$  Shutter button [\(24\)](#page-23-0)
- D AF illuminator/Self-timer lamp/ Smile Shutter lamp
- **5** Lens release button [\(18](#page-17-0))
- $\boxed{6}$   $\rightarrow$  Image sensor position mark
- $\boxed{7}$  Smart Accessory Terminal 2<sup>1)</sup>
- $\overline{8}$  Microphone <sup>2)</sup>
- $\boxed{9}$  Lens [\(17\)](#page-16-0)
- 10 Mount
- $\overline{11}$  Image sensor 3)
- $\overline{12}$  Lens contacts  $^{3)}$
- 1) Accessories for the Smart Accessory Terminal can be also attached.
- 2) Do not cover this part during movie recording.
- <sup>3)</sup> Do not touch this part directly.

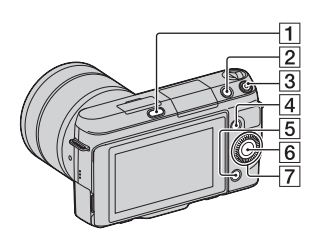

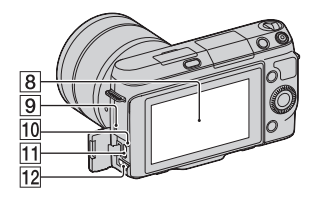

- $\boxed{1}$   $\frac{1}{2}$  (flash pop-up) button
- **2**  $\blacktriangleright$  (Playback) button ([25](#page-24-0))
- $\overline{3}$  MOVIE button [\(24\)](#page-23-1)
- $\overline{4}$  Soft key A ([29](#page-28-0))
- $\overline{5}$  Soft key B ([29\)](#page-28-0)
- $\boxed{6}$  Soft key C ([29\)](#page-28-0)
- $\boxed{7}$  Control wheel [\(28\)](#page-27-0)
- **8** LCD screen

You can adjust the LCD screen to an easily viewable angle, such as for a low-position shooting. Tilt the LCD screen upward about 180 degrees when you take a selfportrait. The 3-second delay selftimer is automatically selected in the default setting.

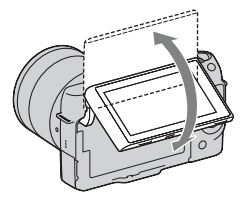

- **9** Speaker
- 10 Charge lamp
- $\overline{11}$   $\leftarrow$  (USB) terminal
- 12 HDMI terminal

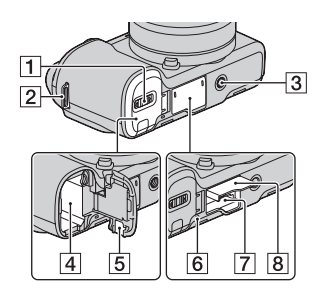

- $\boxed{1}$  Battery cover [\(13\)](#page-12-0)
- **2** Hook for shoulder strap Attaching the shoulder strap is recommended not to drop the camera.

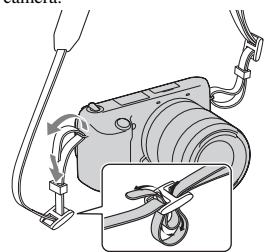

- 3 Tripod receptacle
	- Use a tripod with a screw length of less than 5.5 mm (7/32 inch). You will be unable to firmly secure the camera to tripods having screws longer than 5.5 mm (7/32 inch), and may damage the camera.
- **4** Battery compartment [\(13\)](#page-12-0)
- **5** Connection plate cover Use this when using an AC-PW20 AC Adaptor (sold separately).
- $\boxed{6}$  Access lamp ([20](#page-19-0))
- $\boxed{7}$  Memory card insertion slot [\(19\)](#page-18-0)
- **8** Memory card cover ([19](#page-18-0))

# <sup>x</sup> **Lens**

See page [51](#page-50-0) on the specifications of the lenses.

## **E18 – 55 mm F3.5-5.6 OSS (supplied with NEX-F3D/ F3K/F3Y)**

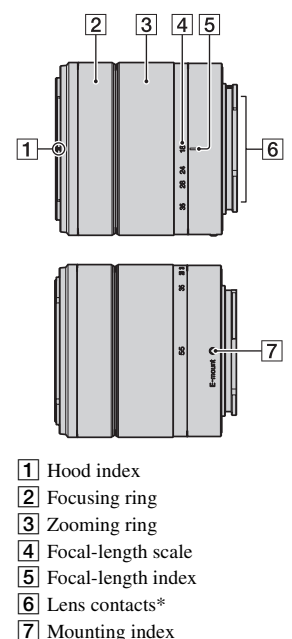

\* Do not touch this part directly.

**E16 mm F2.8 (supplied with NEX-F3D)**

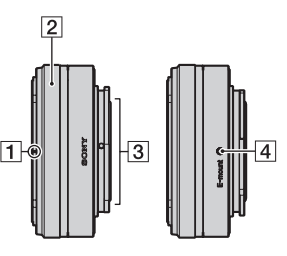

- $\boxed{1}$  Converter index\*
- 2 Focusing ring
- 3 Lens contacts\*\*
- $\overline{4}$  Mounting index
- \* A converter is sold separately.
- \*\* Do not touch this part directly.

## **E55 – 210 mm F4.5-6.3 OSS (supplied with NEX-F3Y)**

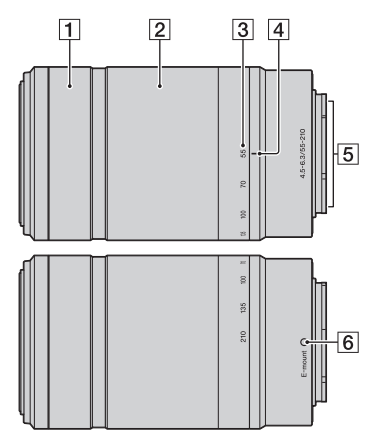

- 1 Focusing ring
- 2 Zooming ring
- 3 Focal-length scale
- $\boxed{4}$  Focal-length index
- **5** Lens contacts\*
- **6** Mounting index
- \* Do not touch this part directly.

<span id="page-12-0"></span>When using the camera for the first time, be sure to charge the NP-FW50 "InfoLITHIUM" battery pack (supplied).

The "InfoLITHIUM" battery pack can be charged even when it has not been fully depleted. It can also be used when it has not been fully charged.

The charged battery pack is discharged little by little, even when you do not use it. To avoid missing an opportunity to shoot, charge it again before you shoot.

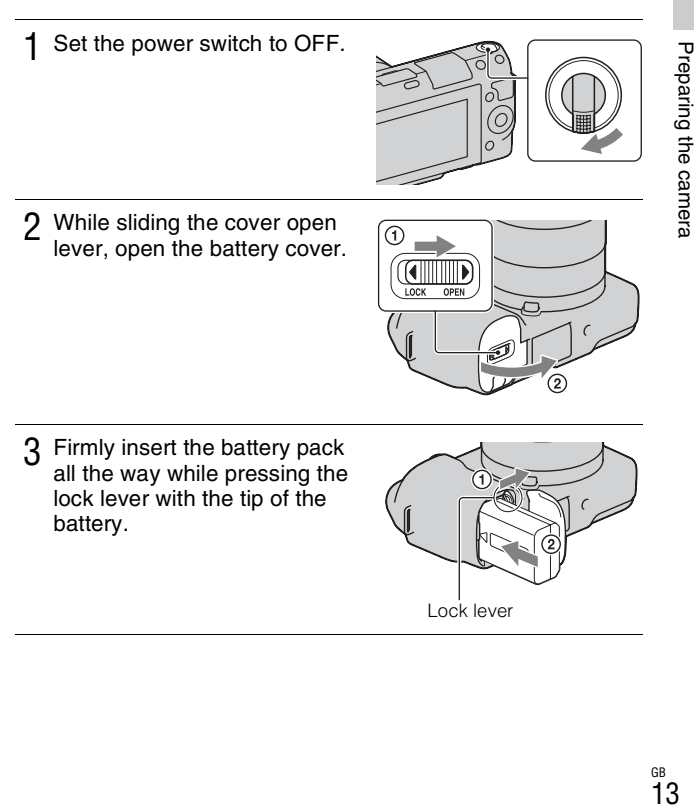

Lock lever

 $\Delta$  Close the cover.

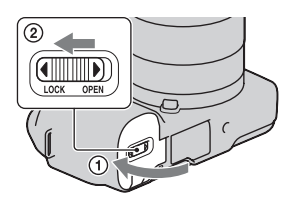

5 Connect the camera to the AC Adaptor (supplied), using the micro USB cable (supplied). Connect the AC Adaptor to the wall outlet (wall socket).

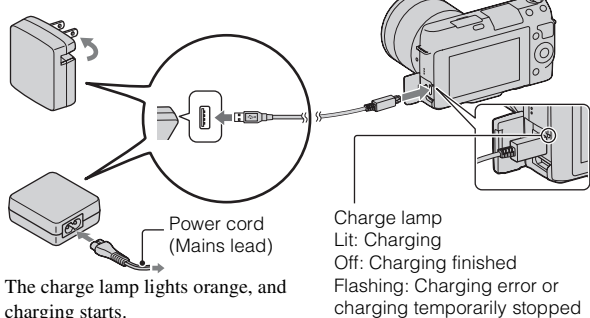

- Set the power switch to OFF while charging the battery. If it is set to ON, the camera cannot charge the battery.
- When the charge lamp flashes, remove and re-insert the battery pack.

charging temporarily stopped because the temperature is outside the recommended range

#### **Notes**

• If the charge lamp on the camera flashes when the AC Adaptor is connected to the wall outlet (wall socket), this indicates that charging is temporarily stopped because the temperature is outside the recommended range. When the temperature gets back within the appropriate range, the charging resumes. We recommend

charging the battery pack in an ambient temperature of between 10°C to 30°C (50ºF to 86ºF).

- The charge lamp may flash quickly when the battery pack is used for the first time, or the battery pack has not been used for a long time. In such cases, remove the battery pack and re-insert it, then charge the battery pack.
- Do not try to charge the battery pack again right after it has been charged, or when it has not been used after being charged. Doing so will affect the performance of the battery pack.
- When charging is finished, disconnect the AC Adaptor from the wall outlet (wall socket).
- Be sure to use only genuine Sony brand battery packs, micro USB cable (supplied) and AC Adaptor (supplied).

## **Charging time**

The charging time is approximately 280 min. using the AC Adaptor (supplied).

#### **Note**

• The above charging time applies when charging a fully depleted battery pack at a temperature of 25°C (77°F). Charging may take longer depending on conditions of use and circumstances.

## **Example 3 I Charging by connecting to a computer**

The battery pack can be charged by connecting the camera to a computer using a micro USB cable.

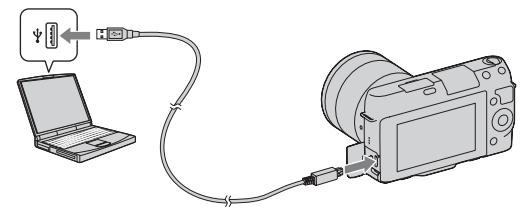

#### **Note**

- Note the following points when charging via a computer:
	- If the camera is connected to a laptop computer that is not connected to a power source, the laptop battery level decreases. Do not leave the camera connected to a computer for an extended period of time.
	- Do not turn on/off or restart the computer, or wake the computer to resume from  $_{GB}$ sleep mode when a USB connection has been established between the computer

and the camera. The camera may cause a malfunction. Before turning on/off, or restarting the computer or waking the computer from sleep mode, disconnect the camera from the computer.

– We do not guarantee operation with all computers. No guarantees are made for charging using a custom-built computer, a modified computer, or charging via a USB hub. You may not be able to operate the camera properly, depending on the types of USB devices you are using at the same time.

# Using your camera abroad - Power source

You can use your camera and AC-UB10/UB10B AC Adaptor (supplied), and the AC-PW20 AC Adaptor (sold separately) in any countries/regions where the power supply is within 100 V to 240 V AC, 50 Hz/60 Hz. An electronic voltage transformer is unnecessary and its use may cause a malfunction.

## **I** Checking the remaining battery level

Check the level with the following indicators and percent figures displayed on the LCD screen.

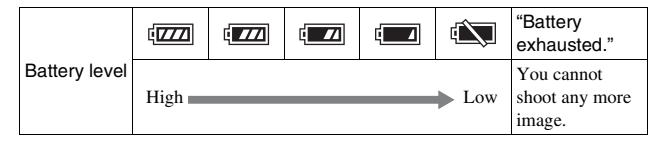

#### **Note**

• The displayed level may not be correct under certain circumstances.

# $\ddot{Q}$  What is an "InfoLITHIUM" battery pack?

An "InfoLITHIUM" battery pack is a lithium-ion battery pack that has functions for exchanging information related to operating conditions with your camera. Using the "InfoLITHIUM" battery pack, the remaining battery time in percent figures is displayed according to the operating conditions of your camera.

# **Removing the battery pack**

Turn off the camera, make sure that the access lamp is not lit, slide the lock lever in the direction of the arrow, and pull out the battery pack. Be careful not to drop the battery pack.

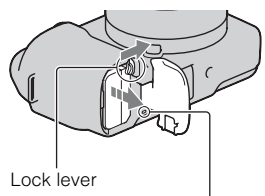

Access lamp

# <span id="page-16-0"></span>**Attaching/removing the lens**

Set the power switch of the camera to OFF before you attach or remove the lens.

- 1 If the cap or the packaging lid is attached, remove it from the camera or the lens.
	- Quickly change the lens somewhere away from dusty locations so as to keep dust or debris from getting inside the camera.

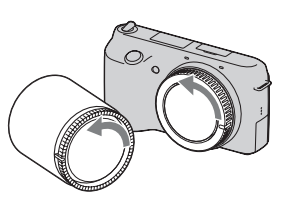

- 2 Mount the lens by aligning the white index marks on the lens and the camera.
	- Hold the camera's face downward to prevent the dust from entering into the camera.

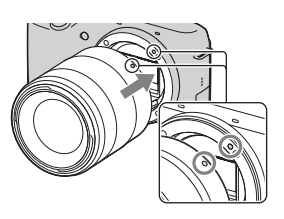

- 3 While pushing the lens lightly toward the camera, turn the lens clockwise until it clicks into the locked position.
	- Be sure to put the lens on straight.

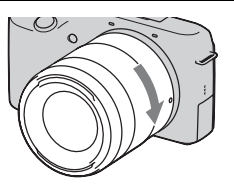

#### **Notes**

- When attaching a lens, do not press the lens release button.
- Do not use force when attaching a lens.
- The Mount Adaptor (sold separately) is required to use an A-mount lens (sold separately). For details, refer to the operating manual supplied with the Mount Adaptor.

## <span id="page-17-0"></span>**Removing the lens**

Press the lens release button all the way in and turn the lens counterclockwise until it stops.

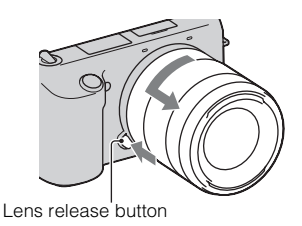

#### **Notes**

- When changing the lens, if dust or debris gets inside the camera and adheres to the surface of the image sensor (the part that acts as the film), it may appear as dark spots on the image, depending on the shooting environment. The camera vibrates slightly when it is turned off, due to the anti-dust function, to prevent dust from adhering to the image sensor. However, attach or remove the lens quickly somewhere away from dusty locations.
- Do not leave the camera with the lens removed.
- When you want to use body caps or rear lens caps, please purchase ALC-B1EM (Body cap) or ALC-R1EM (Rear lens cap) (sold separately).

# <span id="page-18-0"></span>**Inserting a memory card (sold separately)**

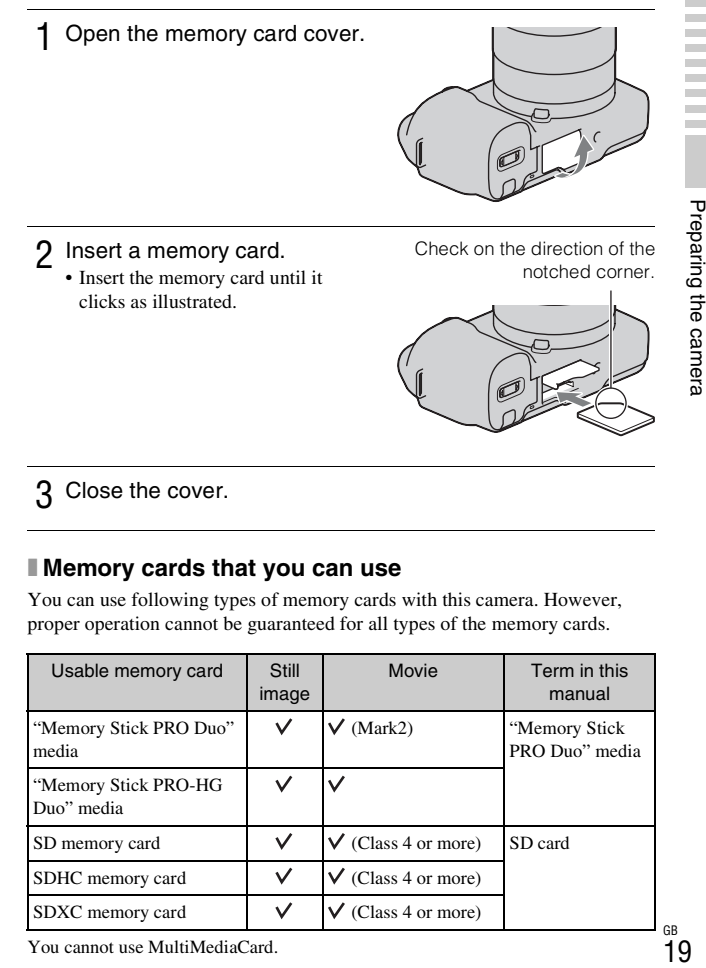

3 Close the cover.

#### **I** Memory cards that you can use

You can use following types of memory cards with this camera. However, proper operation cannot be guaranteed for all types of the memory cards.

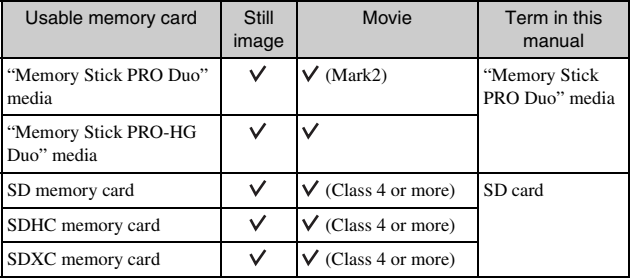

You cannot use MultiMediaCard.

#### **Note**

• Images recorded on an SDXC memory card cannot be imported to or played on computers or AV devices that are not compatible with exFAT. Make sure that the device is compatible with exFAT before connecting it to the camera. If you connect your camera to an incompatible device, you may be prompted to format the card. Never format the card in response to this prompt, as doing so will erase all data on the card. (exFAT is the file system used on SDXC memory cards.)

## <span id="page-19-0"></span>**Removing the memory card**

Open the memory card cover, make sure that the access lamp is not lit, and push the memory card once.

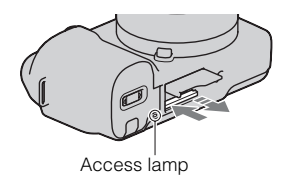

#### **Note**

• When the access lamp is lit, do not remove the memory card or the battery pack, or turn off the power. The data may be corrupted.

# <span id="page-20-0"></span>**Turning on the camera and setting up the date**

When you turn on the camera for the first time, the screen to set date and time appears.

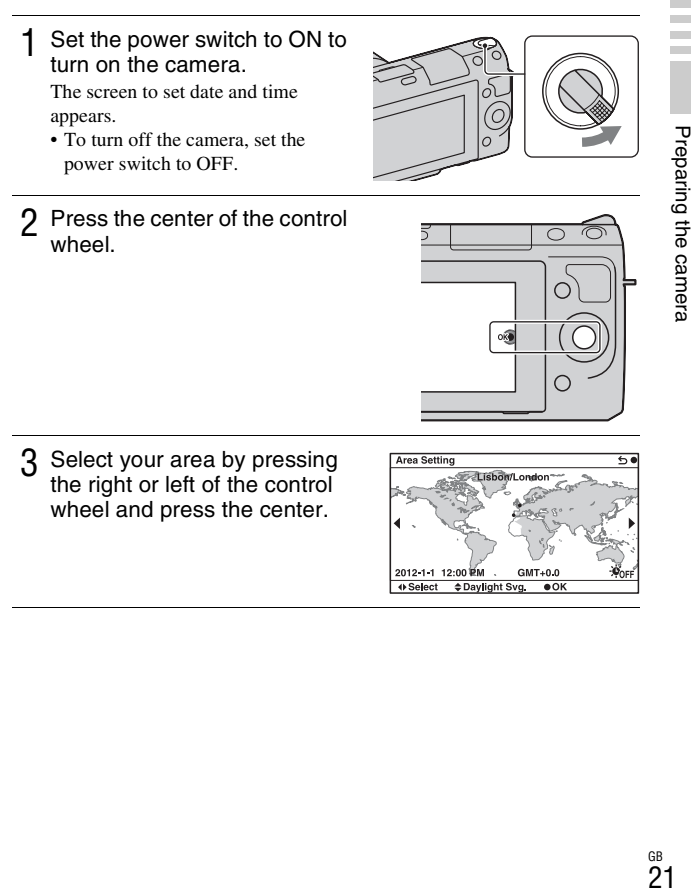

3 Select your area by pressing the right or left of the control wheel and press the center.

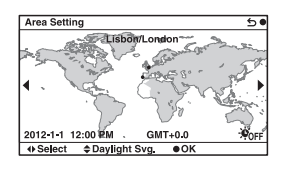

C

 $\Delta$  Press the left or right of the control wheel to select each item, and press the top or bottom, or turn it to select the numeric value.

**Daylight Svg.:** Turns on or off the daytime saving time setting.

**Date Format:** Selects the format to display date.

• Midnight is indicated as 12:00 AM, and noon as 12:00 PM.

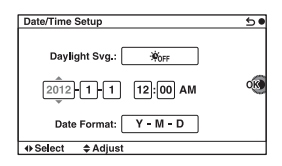

5 Repeat step 4 to set other items, then press the center of the control wheel.

## **Note**

• You cannot superimpose the date on images on this camera. Using "PlayMemories Home" stored on the CD-ROM (supplied), you can save or print images with date. Refer to "PlayMemories Home Help Guide" for more details (page [34\)](#page-33-0).

## **Resetting the date and time/Checking the current clock setting**

Select MENU  $\rightarrow$  [Setup]  $\rightarrow$  [Date/Time Setup] (page [28\)](#page-27-0).

## <sup>x</sup> **Maintaining the date and time setting**

This camera has an internal rechargeable battery for maintaining the date and time and other settings regardless of whether the power is on or off, or the battery is installed or not. For details, see page [46](#page-45-0).

# **Shooting still images**

In the  $\mathbf{i} \bullet$  (Intelligent Auto) mode, the camera analyzes the subject, and allows you to shoot with appropriate settings.

# Set the power switch to ON to turn on the camera.

2 Point the camera to the subject. When the camera recognizes the scene, the Scene Recognition icon and guide appear on the LCD screen:  $\bigcup$  (Night Scene),  $\bigotimes$  (Tripod Night Scene),  $\triangle$  (Night Portrait), **图** (Backlight), 图 (Backlight) Portrait), <sup>29</sup> (Portrait), (Landscape), (Macro),  $\circled{2}$  (Spotlight),  $\circled{4}$  (Low Brightness), or (Baby).

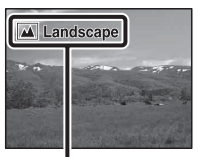

Scene Recognition icon and guide

- 3 When using a zoom lens, turn the zoom ring, then decide on your shot.
	- Optical zooming is not available with a single focus lens.

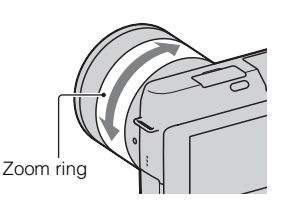

<span id="page-23-0"></span>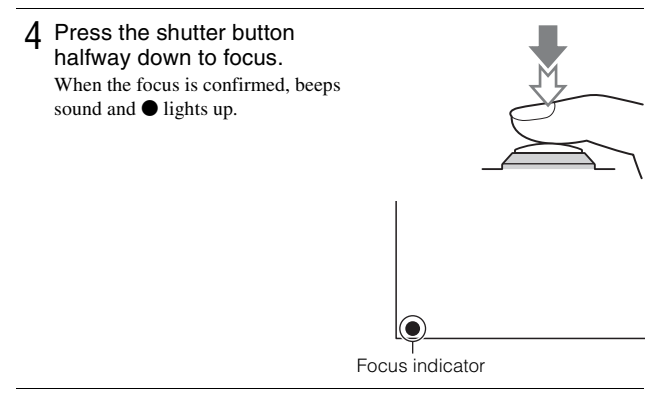

- 5 Press the shutter button fully down to shoot.
	- When the camera detects and shoots a face with [Auto Port. Framing] set to [Auto], the captured image is automatically trimmed into a suitable composition. Both the original and the trimmed images are saved.

# <span id="page-23-1"></span>**Recording movies**

- Set the power switch to ON to turn on the camera.
- 2 Point the camera to the subject.
- 3 Press the MOVIE button to start recording.
	- Focus and brightness are adjusted automatically.
	- If you press the shutter button halfway down during recording, you will be able to focus more quickly.

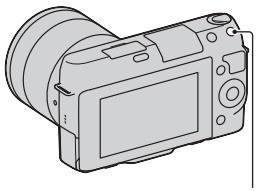

#### **Notes**

- The sound of the camera and the lens in operation might be recorded while recording a movie. You can disable the sound recording by selecting MENU  $\rightarrow$  $[Setup] \rightarrow [Movie Audio Rec] \rightarrow [Off].$
- The continuous recording time of a movie depends on the ambient temperature or the condition of the camera.
- When you are recording continuously for a long time, you may feel that the camera is warm. This is normal. Also, "Internal temp. high. Allow it to cool." may appear. In such cases, turn the camera off and wait until the camera is ready to shoot again.

# <span id="page-24-0"></span>**Playing back images**

**1** Press the  $\blacktriangleright$  (Playback) button. The last recorded image is displayed

on the LCD screen.

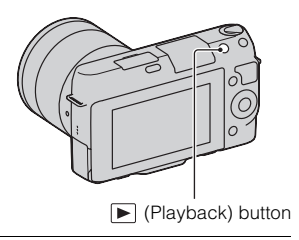

# **Selecting the image**

Turn the control wheel.

# **Playing back movies**

- 1 Select MENU  $\rightarrow$  [Playback]  $\rightarrow$  [View Mode]  $\rightarrow$  [Folder View(MP4)] or [AVCHD View].
	- To return to still image playback, select [Folder View(Still)].

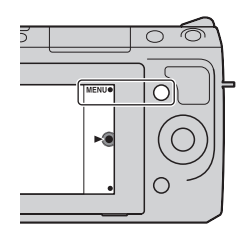

2 Turn the control wheel to select the desired movie, and press the center.

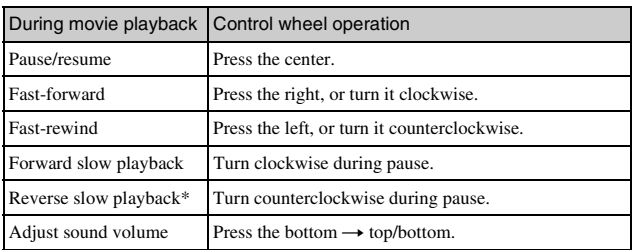

\* The movie is played back frame-by-frame.

# <span id="page-26-0"></span>**Deleting images**

You can delete the image that is currently displayed.

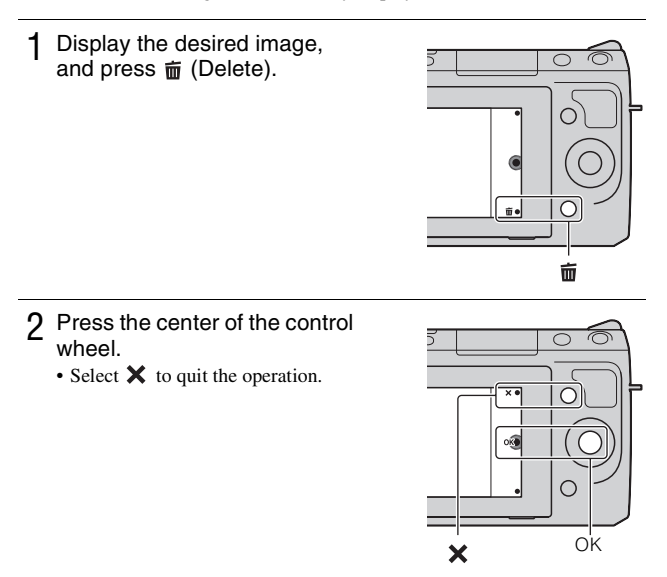

# $\ddot{\mathbf{Q}}$  To delete several images

Select MENU  $\rightarrow$  [Playback]  $\rightarrow$  [Delete] to select and delete several images at the same time.

# <span id="page-27-0"></span>**Operating the camera**

The control wheel and soft keys allow you to use various functions of the camera.

# <sup>x</sup> **Control wheel**

When shooting, DISP (Display Contents),  $\frac{1}{2}$  (Exposure Comp.) and  $\zeta$ ) /  $\Box$ (Drive Mode) functions are assigned to the control wheel. When playing back, DISP (Display Contents) and  $\blacksquare$  (Image Index) functions are assigned to the control wheel.

When you turn or press the top/bottom/right/left parts of the control wheel following the on-screen display, you can select setting items. Your selection is determined when you press the center of the control wheel.

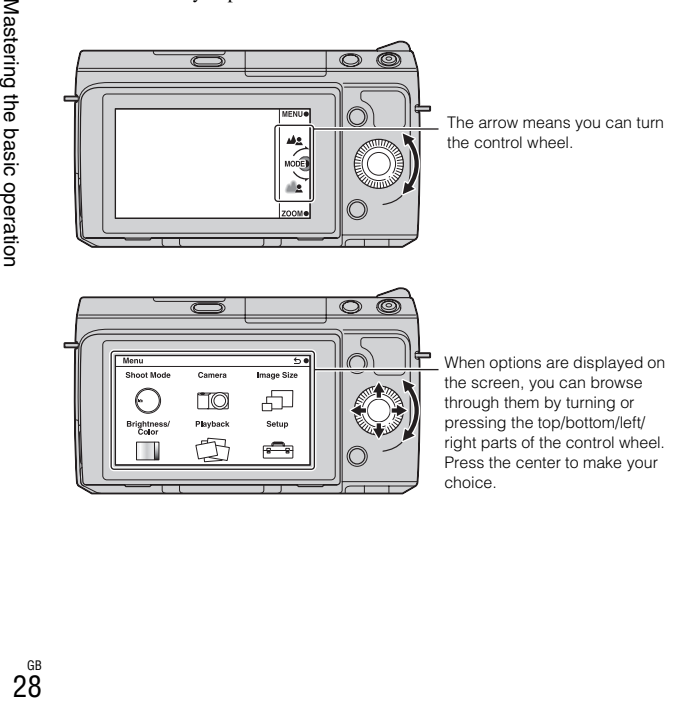

# <span id="page-28-0"></span>■ Soft keys

The soft keys have different roles, depending on the context. The assigned role (function) of each soft key is shown on the screen. To use the function shown at the upper right corner of the screen, press soft key A. To use the function shown at the lower right corner of the screen, press soft key B. To use the function shown at the center, press the center of the control wheel (soft key C).

In this manual, the soft keys are indicated by the icon or the function shown on the screen.

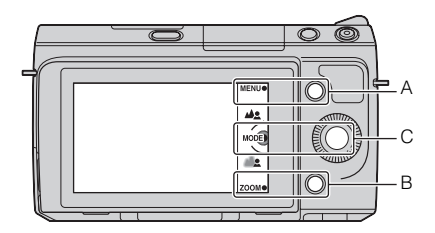

In this case, soft key A works as the MENU (Menu) button, and soft key B as the ZOOM (Zoom) button. Soft key C works as the MODE (Shoot Mode) button.

# **Menu list**

When you press MENU, six menu items; [Shoot Mode], [Camera], [Image Size], [Brightness/Color], [Playback], and [Setup], appear on the screen. You can set various functions in each item. Items that cannot be set in the context are displayed in gray.

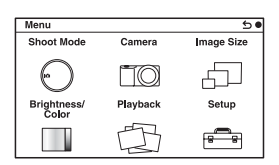

# **Using the guide function of the camera**

The camera provides various "Help Guides" which explain the functions, and "Shooting Tips" which introduce tips for better shooting. Use these guides to make better use of the camera.

# <sup>x</sup> **Help Guides**

The camera displays the Help Guide to explain the selected function, when you change the setting, etc.

You can hide the Help Guides by selecting MENU  $\rightarrow$  [Setup]  $\rightarrow$  [Help Guide  $Display$   $\rightarrow$  [Off].

# ■ Shooting tips

You can display shooting tips for better shooting from [Table of contents] by selecting MENU  $\rightarrow$  [Camera]  $\rightarrow$  [Shooting Tip List]. You can also assign [Shoot. Tips] to the right key or soft key B.

۰

# **Shooting with various shooting modes**

1 Select MENU  $\rightarrow$  [Shoot Mode].

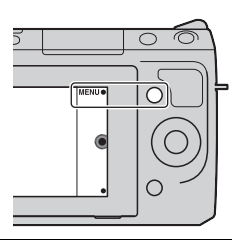

2 Turn the control wheel to select the desired mode, and press the center.

**in** (Intelligent Auto): The camera evaluates the subject and makes the proper settings.

**SCN** (Scene Selection): Shoots with preset settings according to the subject or condition.

**(Anti Motion Blur)**: Reduces the camera shake when shooting a slightly dark indoor scene or a telephoto.

**(Sweep Panorama)**: Shoots with panoramic size.

**(3D Sweep Panorama)**: Shoots 3D panoramic images used for playback on a 3D compatible TV.

**M (Manual Exposure)**: Adjusts the aperture and shutter speed.

**S (Shutter Priority)**: Adjusts the shutter speed to express the movement of the subject.

**A (Aperture Priority)**: Adjusts the range in focus, or defocuses the background.

**P (Program Auto)**: Automatic shooting that allows you to customize settings, except for the exposure (aperture and shutter speed).

**i** (Superior Auto): Shoots images with a wider range of shooting functions than those of Intelligent Auto shooting. Recognizes and evaluates the shooting conditions automatically, performs Auto HDR, and chooses the best image.

# **Installing the software**

To utilize images recorded with the camera, the following software is provided:

• "Image Data Converter"

You can open RAW format image files.

• "PlayMemories Home" (Windows only)

You can import still images or movies recorded with the camera to your computer so that you can view them, and use various convenient features to enhance the images you have shot.

#### **Notes**

- Log on as Administrator.
- Use "Image Data Converter" to play back RAW images.
- If "PMB" (Picture Motion Browser) supplied with a camera that was purchased before 2011 has already been installed on the computer, "PMB" will be overwritten by "PlayMemories Home," and you may be unable to use some functions of "PMB" that were previously available.
- "PlayMemories Home" is not compatible with Mac computers. When you play back images on Mac computers, use the appropriate application software supplied with the Mac computer.

# <sup>x</sup> **Windows**

The following computer environment is recommended when using the supplied software and importing images via a USB connection.

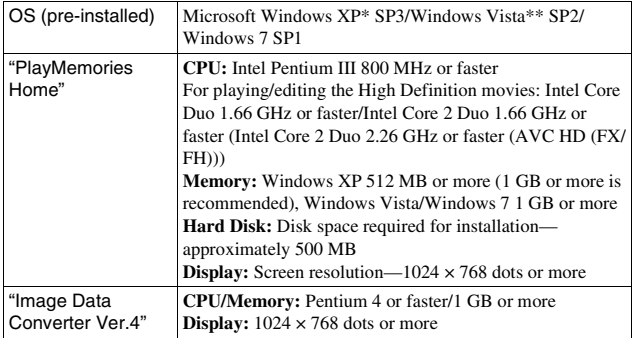

 $GP$  \* \* 64-bit editions and Starter (Edition) are not supported. Windows Image Mastering API (IMAPI) Ver. 2.0 or later is required to use the function for creating discs.

#### 1 Turn on your computer, and insert the CD-ROM (supplied) into the CD-ROM drive.

The installation menu screen appears.

- If it does not appear, double-click [Computer] (For Windows XP: [My Computer])  $\rightarrow$  (PMHOME)  $\rightarrow$  [Install.exe].
- If the AutoPlay screen appears, select "Run Install.exe" and follow the instructions that appear on the screen to proceed with the installation.

## 2 Connect the camera to the computer.

## 3 Click [Install].

- Make sure that both "Image Data Converter" and "PlayMemories Home" are checked and follow the instructions on the screen.
- When the restarting confirmation message appears, restart the computer following the instructions on the screen.
- DirectX may be installed depending on the system environment of your computer.

 $\Delta$  Remove the CD-ROM after the installation is complete. The following software is installed and shortcut icons appear on the

desktop.

"Image Data Converter"

"PlayMemories Home"

"PlayMemories Home Help Guide"

## **I** Mac

The following computer environment is recommended when using the supplied software and importing images via a USB connection.

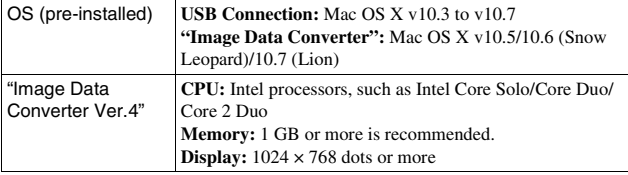

- 1 Turn on your Mac computer, and insert the CD-ROM (supplied) into the CD-ROM drive.
- 2 Double-click the CD-ROM icon.
- 3 Copy the [IDC\_INST.pkg] file in the [MAC] folder to the hard disk icon.
- 4 Double-click the [IDC\_INST.pkg] file in the copy-to folder. • Follow the instructions on the screen to complete the installation.

# **What you can do with the supplied software**

## <span id="page-33-0"></span><sup>x</sup> **"PlayMemories Home"**

With "PlayMemories Home" you can do the following, etc.:

- To set images shot with the camera and display them on the computer.
- To organize images on the computer on a calendar by shooting date to view them.
- To retouch (Red Eye Correction, etc.), print, and send still images as e-mail attachments, change the shooting date and more.
- To print or save still images with the date.
- To create a Blu-ray Disc or DVD disc from AVCHD movies imported to a computer. (An internet connection environment is required when a Blu-ray Disc/DVD disc is created for the first time.)

For details on "PlayMemories Home," refer to "PlayMemories Home Help Guide".

Double-click the shortcut of (PlayMemories Home Help Guide) on the desktop. Or, click [Start]  $\rightarrow$  [All Programs]  $\rightarrow$  [PlayMemories Home]  $\rightarrow$ [PlayMemories Home Help Guide].

"PlayMemories Home" support page (English only) http://www.sony.co.jp/pmh-se/

#### **Note**

• "PlayMemories Home" is not compatible with Mac computers. When you play back images on Mac computers, use the appropriate application software supplied with the Mac computer.

# Importing images to the compute 35Importing images to the computer

## <sup>x</sup> **"Image Data Converter"**

With "Image Data Converter" you can do the following, etc.:

- To edit images recorded in RAW format with various corrections, such as tone curve, and sharpness.
- To adjust images with white balance, exposure, and Creative Style, etc.
- To save the images displayed and edited on a computer. You can either save the image as RAW format or save it in the general file format.
- To display and compare the RAW images and JPEG images recorded by this camera.
- To rank images in 5 grades.
- To apply color labels, etc.

For details on "Image Data Converter," refer to Help. Click  $[Start] \rightarrow [All Programs] \rightarrow [Image Data Converter] \rightarrow [Help] \rightarrow$ [Image Data Converter Ver.4].

"Image Data Converter" support page (English only) http://www.sony.co.jp/ids-se/

# **Checking the number of recordable images**

Once you insert a memory card into the camera and set the power switch to ON, the number of images that can be recorded (should you continue to shoot using the current settings) is displayed on the LCD screen.

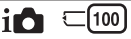

#### **Notes**

- When "0" (the number of recordable images) flashes in yellow, the memory card is full. Replace the memory card with another one, or delete images in the current memory card (page [27](#page-26-0)).
- When "NO CARD" (the number of recordable images) flashes in yellow, it means no memory card has been inserted. Insert a memory card.

## **I Number of still images and time of movies that can be recorded on a memory card**

#### **Still images**

The table shows the approximate number of still images that can be recorded on a memory card formatted with this camera. The values are defined using Sony standard memory cards for testing. The values may vary depending on the shooting conditions.

#### **Image size: L 16M Aspect ratio: 3:2\***

(Units: images)

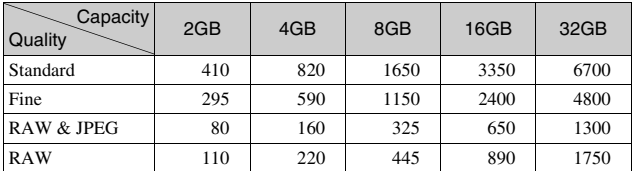

\* When [Aspect Ratio] is set to [16:9], you can record more images than the numbers shown in the table above (except for [RAW]).
## **Movies**

The table below shows the approximate recording times available. These are the total times for all movie files. Continuous recording is possible for approximately 29 minutes per recording. The maximum size of an MP4 movie file is about 2 GB.

(h (hour), m (minute))

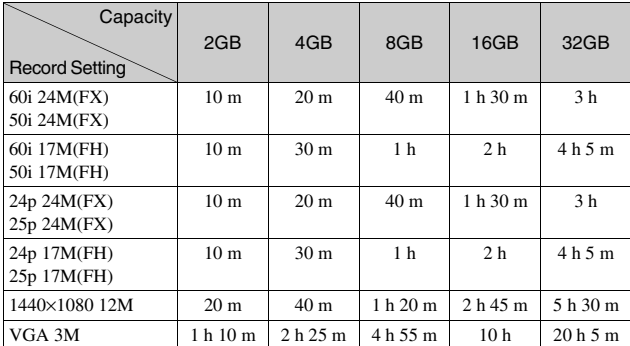

## **Note**

• The recording time of movies varies because the camera is equipped with VBR (Variable Bit Rate) which automatically adjusts image quality depending on the shooting scene.

When you record a fast-moving subject, the image is clearer but the recording time is shorter because a lot of memory needed to record.

The recording time also vary depending on the shooting condition or your subject or the setting of image quality/size.

## **Number of still images that can be recorded using a battery pack**

The approximate number of images that can be recorded is 470 images when you use the camera with the battery pack (supplied) at full capacity.

Note that the actual numbers may be less depending on the conditions of use.

- The number is calculated with a battery pack at full capacity and in the following situation:
	- At an ambient temperature of 25°C (77°F).
	- [Quality] is set to [Fine].
	- [Autofocus Mode] is set to [Single-shot AF].
	- Shooting once every 30 seconds.
	- The flash strobes once every two times.
	- The power turns on and off once every ten times.
	- Using the battery pack that is charged for an hour after the charge lamp goes out.
	- Using Sony "Memory Stick PRO Duo" media (sold separately).
- The measurement method is based on the CIPA standard.

(CIPA: Camera & Imaging Products Association)

# **List of icons on the LCD screen**

Icons are displayed on the screen to indicate the camera status. You can change the screen display using DISP (Display Contents) on the control wheel.

## **Shooting standby**

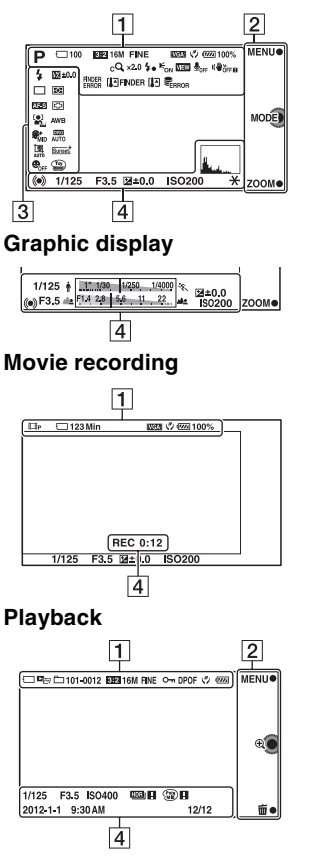

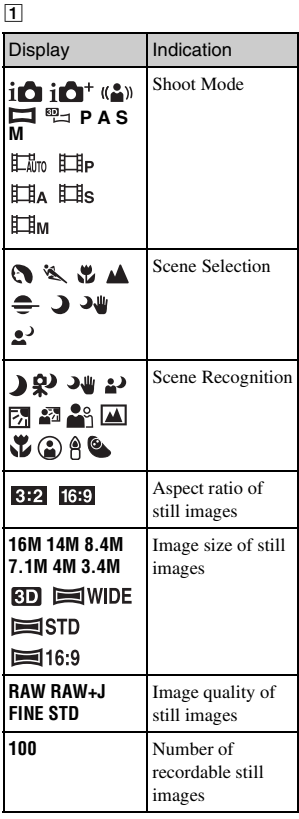

Others

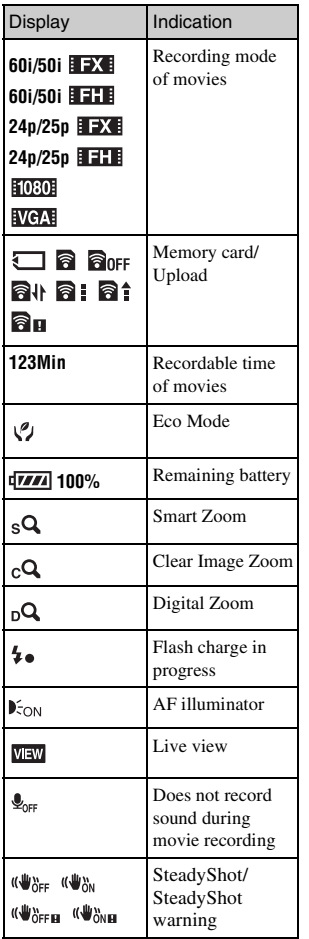

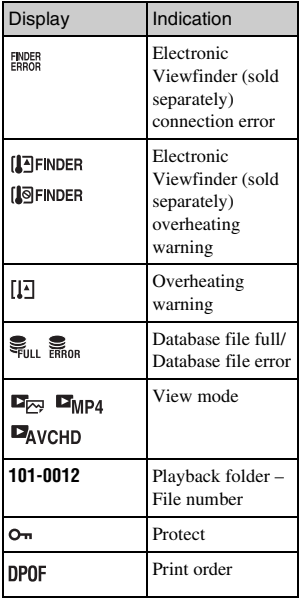

# $\boxed{2}$

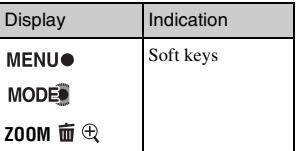

# $\boxed{3}$

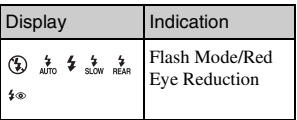

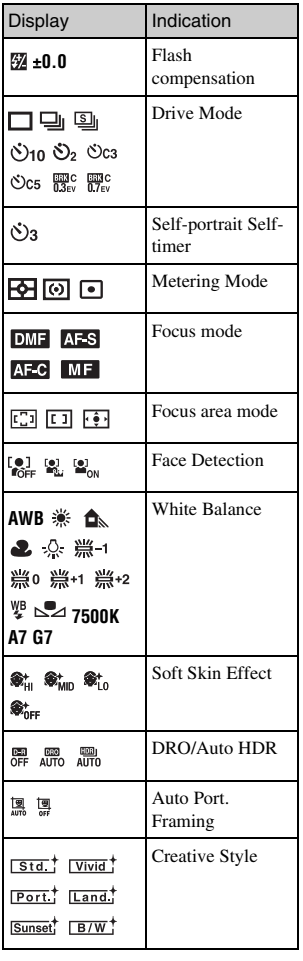

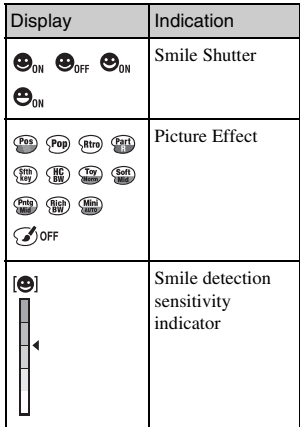

# $\boxed{4}$

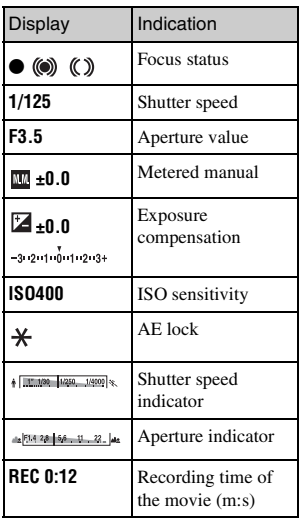

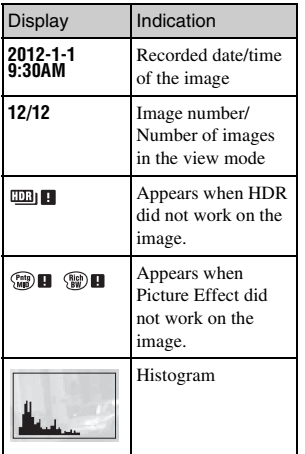

# **Learning more about the camera (**α **Handbook)**

"α Handbook," which explains how to use the camera in detail, is included on the CD-ROM (supplied). Refer to it for in-depth instructions on the many functions of the camera.

## <sup>x</sup> **For Windows users**

- 1 Turn on your computer, and insert the CD-ROM (supplied) into the CD-ROM drive.
- 2 Click [Handbook].
- 3 Click [Install].

4 Start "<sup>α</sup> Handbook" from the shortcut on the desktop.

## **For Mac users**

- 1 Turn on your computer, and insert the CD-ROM (supplied) into the CD-ROM drive.
- 2 Select the [Handbook] folder and copy "Handbook.pdf" stored in the [GB] folder to your computer.
- 3 After copying is complete, double-click "Handbook.pdf."

# **Precautions**

## **On the functions available with the camera**

• Your camera is 1080 60i-compatible or 1080 50i-compatible. To check whether the camera is

1080 60i-compatible or 1080 50i-compatible, check for the following marks on the bottom of the camera.

1080 60i-compatible camera: 60i 1080 50i-compatible camera: 50i

• You may feel uncomfortable symptoms such as eyestrain, nausea, or a tired feeling while watching 3D images recorded with the camera on 3D compatible monitors. When you watch 3D images, we recommend that you take a break at regular time intervals. Since the need for or frequency of break times varies between individuals, please set your own standards. If you feel sick, stop watching 3D images, and consult a doctor as needed. Also, refer to the operating instructions of the connected device or the software used with the camera. A child's vision is always vulnerable (especially for children under six years of age). Before allowing them to watch 3D images, please consult with an expert, such as a pediatric or ophthalmic doctor. Make sure your children follow the precautions above.

## **On the LCD screen and lens**

• The LCD screen is manufactured using extremely high-precision technology so over 99.99 % of the pixels are operational for effective use. However, there may be some tiny black points and/or bright points (white, red, blue or green in color) that constantly appear on the LCD screen. These points are normal in the manufacturing process and do not affect the images in any way.

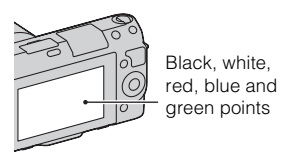

- Do not hold the camera by taking hold of the LCD screen.
- A magnet is attached to the hinge of the LCD screen. Do not put objects that are affected by magnetic fields, such as a floppy disk or a credit card, between the LCD screen and the camera body.

Magnet

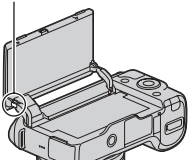

• Images may trail across on the LCD screen in a cold location. This is not a malfunction. When

Others

turning on the camera in a cold location, the LCD screen may become temporarily dark.

- Do not press against the LCD screen. The monitor may be discolored and that may cause a malfunction.
- Do not expose the camera to direct sunlight. If sunlight is focused on a nearby object, it may cause a fire. When you must place the camera under direct sunlight, attach the front lens cap.

## **On using the lenses and accessories**

It is recommended that you use Sony lenses/accessories designed to suit the characteristics of this camera. Using the products of other manufacturers may cause the camera not to operate to its capability, or result in accidents and malfunctions of the camera.

## **On the Smart Accessory Terminal 2**

Set the power switch of the camera to OFF before you attach or remove an accessory, such as the flash, to the Smart Accessory Terminal 2. When attaching an accessory, plug the accessory into the Smart Accessory Terminal 2 to the end and fasten the screw. Make sure that the accessory is attached to the camera securely.

### **Do not use/store the camera in the following places**

• In an extremely hot, dry or humid place

In places such as in a car parked in the sun, the camera body may become deformed and this may cause a malfunction.

- Storing under direct sunlight or near a heater The camera body may become discolored or deformed, and this may cause a malfunction.
- In a location subject to rocking vibration
- Near strong magnetic place
- In sandy or dusty places Be careful not to let sand or dust get into the camera. This may cause the camera to malfunction, and in some cases this malfunction cannot be repaired.

## **On the grip**

The grip is applied with a special coating. It may be discolored if it is rubbed with dark colored cloth, leather, etc.

## **On storing**

Be sure to attach the front lens cap when not using the camera.

## **On the temperature of the camera**

Your camera and battery may get hot due to continuous use, but it is not a malfunction.

## **On operating temperatures**

Your camera is designed for use under the temperatures between 0°C and 40°C (32°F and 104°F). Shooting in extremely cold or hot places that exceed this range is not recommended.

## <span id="page-45-0"></span>**On moisture condensation**

If the camera is brought directly from a cold to a warm location, moisture may condense inside or outside the camera. This moisture condensation may cause a malfunction of the camera.

### **How to prevent moisture condensation**

When bringing the camera from a cold place to a warm place, seal the camera in a plastic bag and allow it to adapt to conditions at the new location over about an hour.

#### **If moisture condensation occurs**

Turn off the camera and wait about an hour for the moisture to evaporate. Note that if you attempt to shoot with moisture remaining inside the lens, you will be unable to record clear images.

## **On the internal rechargeable battery**

46 use the camera as long as you do not This camera has an internal rechargeable battery for maintaining the date and time and other settings regardless of whether the power is on or off, or the battery is installed or not. This rechargeable battery is continually charged as long as you are using the camera. However, if you use the camera for only short periods, it discharges gradually, and if you do not use the camera at all for about three months it becomes completely discharged. In this case, be sure to charge this rechargeable battery before using the camera. However, even if this rechargeable battery is not charged, you can still

record the date and time. If the camera resets the settings to the defaults each time you charge the battery, the internal rechargeable battery may be dead. Consult your Sony dealer or local authorized Sony service facility.

#### **Charging method of the internal rechargeable battery**

Insert a charged battery pack into the camera, or connect the camera to a wall outlet (wall socket) using the AC Adaptor (supplied), and leave the camera for 24 hours or more with the power off.

## **On memory cards**

Do not attach a label, etc. on a memory card or a card adaptor. This may cause a malfunction.

## **On recording/playback**

- When you use a memory card with this camera for the first time, it is recommended to format the card using the camera for stable performance of the memory card before shooting. Note that formatting permanently erases all data on the memory card, and is unrecoverable. Save precious data on a computer, etc.
- If you repeatedly record/delete images, fragmentation of data may occur on the memory card. Movies may not be able to be saved or recorded. In such a case, save your images to a computer or other storage location, then format the memory card.
- The recorded contents cannot be compensated for even if recording or playback is not possible due to a

Others

malfunction of the camera or memory card, etc.

- To avoid the potential risk of data loss, always copy (back up) data to other medium.
- Before you record one-time events, make a trial recording to make sure that the camera is working correctly.
- This camera is neither dust-proof, nor splash-proof, nor water-proof.
- Do not aim the camera at the sun or other bright light. It may cause the malfunction of the camera.
- Do not look at the sun or a strong light through a removed lens. This may cause irrecoverable damage to your eyes. Or it may cause a malfunction of the lens.
- Do not use the camera near a location that generates strong radio waves or emits radiation. The camera may not be able to record or play back properly.
- Using the camera in sandy or dusty locations may cause malfunctions.
- If moisture condensation occurs, remove it before using the camera (page [46](#page-45-0)).
- Do not shake or strike the camera. In addition to malfunctions and an inability to record images, this may render the memory card unusable, or cause image data breakdown, damage or loss.
- Clean the flash surface with a soft cloth. The heat of flash emission may cause dirt to adhere on the flash surface, resulting in smoking or scorching.
- Keep the camera, supplied accessories, etc., out of the reach

of children. A memory card, etc., may be swallowed. If such problem occurs, consult a doctor immediately.

## **On RAW images**

To view RAW images recorded with the camera, "Image Data Converter" on the CD-ROM (supplied) is required. If you do not intend to modify the images you record, we recommend that you shoot images using the JPEG format.

## **Notes when playing movies on other devices**

- This camera uses MPEG-4 AVC/ H.264 High Profile for AVCHD format recording. Movies recorded in AVCHD format with this camera cannot be played by the following devices.
	- Other devices compatible with AVCHD format that does not support High Profile
	- Devices incompatible with the AVCHD format
- This camera also uses MPEG-4 AVC/H.264 Main Profile for MP4 format recording. For this reason, movies recorded in MP4 format with this camera cannot be played on devices other than those that support MPEG-4 AVC/H.264.
- AVCHD format. Also, DVD-based <sub>GB</sub> • Discs recorded with HD (high definition) image quality can be played back only on AVCHD format-compatible devices. DVDbased players or recorders cannot play back HD image quality discs, as they are incompatible with the

players or recorders may fail to eject HD image quality discs.

## **Warning on copyright**

Television programs, films, videotapes, and other materials may be copyrighted. Unauthorized recording of such materials may be contrary to the provisions of the copyright laws.

### **The pictures used in this manual**

The photographs used as examples of pictures in this manual are reproduced images, and are not actual images shot using this camera.

## **On the data specifications described in this manual**

The data on performance and specifications is defined under the following conditions, except as described in this manual: at an ordinary ambient temperature of 25ºC (77°F), and using a battery pack that is charged for an hour after the CHARGE lamp goes out.

# **Specifications**

## **Camera**

## **[System]**

Camera type: Interchangeable lens digital camera Lens: E-mount lens

## **[Image sensor]**

Image sensor:  $23.5 \times 15.6$  mm (APS-C format) CMOS image sensor Total pixel number of image sensor: Approx. 16 500 000 pixels Effective pixel number of camera: Approx. 16 100 000 pixels

## **[Anti-dust]**

System: Charge protection coating on Low-Pass Filter and ultrasonic vibration mechanism

## **[Auto focus system]**

System: Contrast detection system Sensitivity range: EV0 to EV20 (at ISO 100 equivalent, with F2.8 lens)

## **[Exposure control]**

Metering method: 1 200-segment metering by the image sensor Metering range: EV0 to EV20 (at ISO 100 equivalent, with F2.8 lens) ISO sensitivity (Recommended exposure index): Still images: AUTO, ISO 200 – 16 000 Movies: AUTO, ISO 200 – 3 200 equivalent Exposure compensation: ±3.0 EV (1/3 EV step)

## **[Shutter]**

Type: Electronically-controlled, vertical-traverse, focal-plane type Speed range: Still images: 1/4 000 second to 30 seconds (1/3 EV step), BULB

Movies: 1/4 000 second to 1/4 second, up to 1/30 in AUTO mode (1/3 EV step) Flash sync speed: 1/160 second

## **[Recording media]**

"Memory Stick PRO Duo" media, SD card

## **[LCD screen]**

LCD panel: 7.5 cm (3.0 type) TFT drive Total number of dots:  $921\,600\,(640 \times 3)$  $(RGB) \times 480$ ) dots

## **[Input/output terminals]**

USB: Micro USB type B connector HDMI: HDMI type C minijack

### **[Power]**

Used battery pack: Rechargeable battery pack NP-FW50

## **[Others]**

Exif Print: Compatible PRINT Image Matching III: Compatible Dimensions (CIPA compliant): Approx. 117.3 mm  $\times$  66.6 mm  $\times$ 41.3 mm (4 5/8 inches × 2 5/8 inches × 1 11/16 inches) (W/H/D) Mass (CIPA compliant): Approx. 314 g (11.1 oz) (including battery and "Memory Stick PRO Duo" media) Approx. 255 g (9.0 oz) (camera only) Operating temperature: 0°C to 40°C (32°F to 104°F) File format: Still image: JPEG (DCF Ver. 2.0, Exif Ver. 2.3, MPF Baseline) compliant, DPOF compatible

3D still images: MPO (MPF Extended (Disparity Image)) compliant Movie (AVCHD format): AVCHD format Ver. 2.0 compatible Video: MPEG-4 AVC/H.264 Audio: Dolby Digital 2ch Dolby Digital Stereo Creator • Manufactured under license from Dolby Laboratories. Movie (MP4 format): Video: MPEG-4 AVC/H.264 Audio: MPEG-4 AAC-LC 2ch USB communication: Hi-Speed USB (USB 2.0)

### **[Flash]**

Flash guide number: GN 6 (in meters at ISO 100) Recycling time: Approx. 3 seconds Flash coverage: Covering 16 mm lens (focal length that the lens indicates) Flash compensation: ±2.0 EV (1/3 EV step)

### **AC Adaptor AC-UB10/ UB10B**

Power requirements: AC 100 V to 240 V, 50 Hz/60 Hz, 70 mA Output voltage: DC 5 V, 0.5 A Operating temperature: 0 °C to 40 °C (32 °F to 104 °F) Storage temperature:  $-20$  °C to  $+60$  °C  $(-4 °F to +140 °F)$ Dimensions: Approx.  $50 \text{ mm} \times 22 \text{ mm} \times 54 \text{ mm}$  $(2$  inches  $\times$  7/8 inches  $\times$ 2 1/4 inches) (W/H/D) Mass: For the USA and Canada: Approx. 48 g (1.7 oz) For countries or regions other than the USA and Canada: Approx. 43 g (1.5 oz)

### **Rechargeable battery pack NP-FW50**

Used battery: Lithium-ion battery Maximum voltage: DC 8.4 V Nominal voltage: DC 7.2 V Maximum charge voltage: DC 8.4 V Maximum charge current: 1.02 A Capacity: Typical 7.7 Wh (1 080 mAh) Minimum 7.3 Wh (1 020 mAh) Maximum dimensions: Approx.  $31.8 \times 18.5 \times 45$  mm  $(1\ 5/16 \times 3/4 \times 1\ 13/16$  inches) (W/H/D) Mass: Approx. 57 g (2.1 oz)

### **Lens**

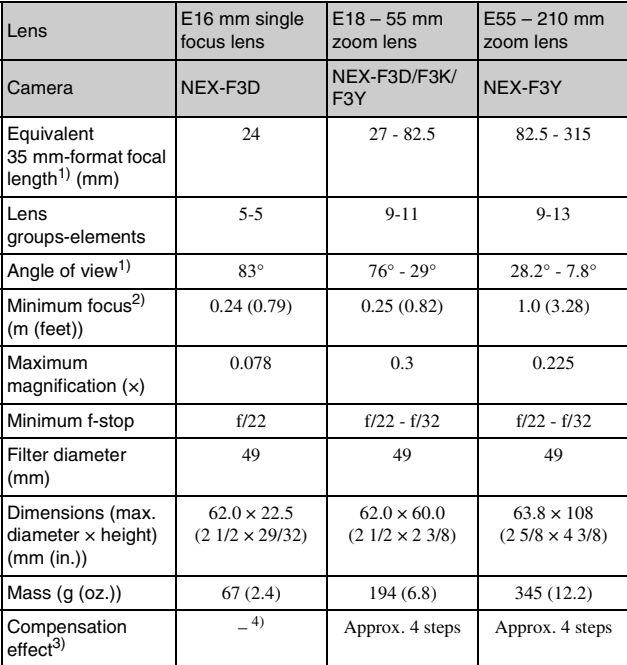

<sup>1)</sup> The values for equivalent 35 mm-format focal length and angle of view are based on digital cameras equipped with an APS-C sized image sensor.

2) Minimum focus is the shortest distance from the image sensor to the subject.

3) Shutter speed (differs with shooting conditions)

4) The optical shake compensation function is not available.

Design and specifications are subject to change without notice.

## **On focal length**

The picture angle of this camera is narrower than that of a 35 mm-format film camera. You can find the approximate equivalent of the focal length of a 35 mm-format film camera, and shoot with the same picture angle, by increasing the focal length of your lens by half.

For example, by using a 50 mm lens, you can get the approximate equivalent of a 75 mm lens of a 35 mm-format film camera.

## **On image data compatibility**

- This camera conforms with DCF (Design rule for Camera File system) universal standard established by JEITA (Japan Electronics and Information Technology Industries Association).
- Playback of images recorded with your camera on other equipment and playback of images recorded or edited with other equipment on your camera are not guaranteed.

## **Trademarks**

- $\alpha$  is a trademark of Sony Corporation.
- "Memory Stick,"  $\bigoplus_{\text{vacuum}}$  "Memory Stick PRO," MEMORY STICK PRO, "Memory Stick Duo," **MEMORY STICK DUO**, "Memory

Stick PRO Duo,"

**MEMORY STICK PRO DUO**, "Memory Stick PRO-HG Duo,"

MEMORY STICK PRO-HG Duo, "Memory Stick Micro," "MagicGate," and

 $MAGICGATE$  are trademarks of Sony Corporation.

• "InfoLITHIUM" is a trademark of Sony Corporation.

- "PhotoTV HD" is a trademark of Sony Corporation.
- Blu-ray Disc™ and Blu-ray™ are trademarks of the Blu-ray Disc Association.
- "AVCHD" and "AVCHD" logotype are trademarks of Panasonic Corporation and Sony Corporation.
- Dolby and the double-D symbol are trademarks of Dolby Laboratories.
- Microsoft, Windows, and Windows Vista are either registered trademarks or trademarks of Microsoft Corporation in the United States and/ or other countries.
- HDMI, the HDMI logo and High-Definition Multimedia Interface are trademarks or registered trademarks of HDMI Licensing LLC.
- Mac and Mac OS are trademarks or registered trademarks of Apple Inc.
- PowerPC is a registered trademark of IBM Corporation in the United **States**.
- Intel, Intel Core, and Pentium are trademarks or registered trademarks of Intel Corporation.
- SDXC logo is trademarks of SD-3C, LLC.
- Eye-Fi is a trademark of Eye-Fi Inc.
- MultiMediaCard is a trademark of MultiMediaCard Association.
- " $\triangle$ " and "PlayStation" are registered trademarks of Sony Computer Entertainment Inc.
- Adobe is a registered trademark or a trademark of Adobe Systems Incorporated in the United States and/ or other countries.
- In addition, system and product names used in this manual are, in general, trademarks or registered trademarks of their respective developers or manufacturers.

However, the ™ or ® marks are not used in all cases in this manual.

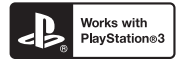

- Add further enjoyment with your PlayStation 3 by downloading the application for PlayStation 3 from PlayStation Store (where available.)
- The application for PlayStation 3 requires PlayStation Network account and application download. Accessible in areas where the PlayStation Store is available.

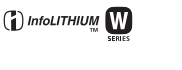

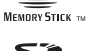

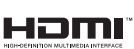

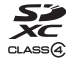

# **AVCHD**

Additional information on this product and answers to frequently asked questions can be found at our Customer Support Website.

http://www.sony.net/

Printed using VOC (Volatile Organic Compound)-free vegetable oil based ink.

## **Français**

## Monture E

#### Aide-mémoire

Les numéros de modèle et de série se situent sous l'appareil. Prendre en note le numéro de série dans l'espace prévu ci-dessous. Se reporter à ces numéros lors des communications avec le détaillant Sony au sujet de ce produit.

Modèle no NEX-F3

No de série

Modèle no AC-UB10/AC-UB10B

No de série

# **AVERTISSEMENT**

**Afin de réduire les risques d'incendie ou de décharge électrique, n'exposez pas cet appareil à la pluie ou à l'humidité.**

# **IMPORTANTES INSTRUCTIONS DE SECURITE -CONSERVEZ CES INSTRUCTIONS DANGER AFIN DE REDUIRE LE RISQUE D'INCENDIE OU DE DECHARGE ELECTRIQUE, SUIVEZ EXACTEMENT CES INSTRUCTIONS**

Si la forme de la fiche ne correspond pas à la prise secteur, utilisez un adaptateur de fiche accessoire de configuration correcte pour la prise secteur.

# **ATTENTION**

### [ **Batterie**

Toute erreur de manipulation de la batterie peut provoquer son explosion, entraîner un incendie, voire même des brûlures de substances chimiques. Respectez les précautions suivantes :

- N'écrasez et n'exposez pas la batterie à des chocs ou à une force extérieure. Vous ne devez pas la frapper avec un marteau, la laisser tomber ou marcher dessus.
- Ne court-circuitez pas les bornes de la batterie et maintenez-les à l'écart de tout contact avec des objets métalliques.
- N'exposez pas la batterie à des températures supérieures à 60 °C (140 °F), notamment les rayons directs du soleil ou l'habitacle d'un véhicule garé au soleil.
- N'incinérez pas la batterie et ne la jetez pas au feu.
- Ne manipulez jamais des batteries lithium ion qui sont endommagées ou présentent une fuite.
- Veillez à recharger la batterie à l'aide d'un chargeur Sony authentique ou d'un appareil capable de la recharger.
- Tenez la batterie hors de la portée des petits enfants.
- Gardez la batterie au sec.
- Remplacez-la uniquement par une batterie de même type ou d'un type équivalent recommandé par Sony.
- Mettez les batteries au rebut sans attendre, de la manière décrite dans les instructions.

### [ **Adaptateur secteur**

Branchez l'adaptateur secteur à la prise murale la plus proche.

En cas de problème lors de l'utilisation de l'adaptateur secteur, coupez immédiatement l'alimentation en débranchant la fiche de la prise murale.

Le cordon d'alimentation, s'il est fourni, est conçu spécifiquement pour une utilisation exclusive avec cet appareil et il ne doit pas être utilisé avec un autre appareil électrique.

# **Pour les utilisateurs au Canada**

### **I RECYCLAGE DES ACCUMULATEURS AUX IONS DE LITHIUM**

Les accumulateurs aux ions de lithium sont recyclables. Vous pouvez contribuer à préserver l'environnement en rapportant les piles usagées dans un point de collecte et de recyclage le plus proche.

Pour plus d'informations sur le recyclage des accumulateurs, téléphonez au numéro gratuit 1-800-822-8837 (Etats-Unis et Canada uniquement), ou visitez http://www.rbrc.org/

**Avertissement :** Ne pas utiliser des accumulateurs aux ions de lithium qui sont endommagés ou qui fuient.

### [ **Batterie**

Cet appareil est conforme à la section 15 des règlements FCC. Son fonctionnement est soumis aux deux conditions suivantes :

(1) cet appareil ne doit pas provoquer d'interférences nuisibles, (2) cet appareil doit accepter toute interférence, y compris celles susceptibles de provoquer son fonctionnement indésirable.

Cet appareil numérique de la classe B est conforme à la norme NMB-003 du Canada.

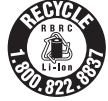

**FR**

# **À l'intention des clients aux É.-U.**

UL est une organisation de sécurité reconnue internationalement. La marque UL sur le produit signifie que celui-ci est listé par UL.

Pour toute question au sujet de cet appareil, appeler :

Sony Centre d'information à la clientèle

1-800-222-SONY (7669).

Le numéro ci-dessous concerne seulement les questions relevant de la Commission fédérale des communications des États-Unis (FCC).

#### [ **Information réglementaire**

#### **Déclaration de conformité**

Nom commercial : SONY No de modèle : NEX-F3 Responsable : Sony Electronics Inc. Adresse : 16530 Via Esprillo, San Diego, CA 92127 É.-U. No de téléphone : 858-942-2230

Cet appareil est conforme à la Partie 15 de la réglementation de la FCC des États-Unis. Son utilisation est sujette aux deux conditions suivantes : (1) Cet appareil ne doit pas générer d'interférences nuisibles et (2) il doit être en mesure d'accepter toute interférence reçue, y compris les interférences pouvant générer un fonctionnement indésirable.

### [ **AVERTISSEMENT**

Par la présente, vous êtes avisé du fait que tout changement ou toute modification ne faisant pas l'objet d'une autorisation expresse dans le présent manuel pourrait annuler votre droit d'utiliser l'appareil.

#### [ **Note:**

L'appareil a été testé et est conforme aux exigences d'un appareil numérique de Classe B, conformément à la Partie 15 de la réglementation de la FCC.

Ces critères sont conçus pour fournir une protection raisonnable contre les interférences nuisibles dans un environnement résidentiel. L'appareil génère, utilise et peut émettre des fréquences radio; s'il n'est pas installé et utilisé conformément aux instructions, il pourrait provoquer des interférences nuisibles aux communications radio. Cependant, il n'est pas possible de garantir que des interférences ne seront pas provoquées dans certaines conditions particulières. Si l'appareil devait provoquer des interférences nuisibles à la réception radio ou à la télévision, ce qui peut être démontré en allumant et éteignant l'appareil, il est recommandé à l'utilisateur d'essayer de corriger cette situation par l'une ou l'autre des mesures suivantes :

- FR Réorienter ou déplacer l'antenne réceptrice.
- 4 Augmenter la distance entre l'appareil et le récepteur.
- Brancher l'appareil dans une prise ou sur un circuit différent de celui sur lequel le récepteur est branché.
- Consulter le détaillant ou un technicien expérimenté en radio/téléviseurs.

Le câble d'interface fourni doit être utilisé avec l'appareil pour que celui-ci soit conforme aux critères régissant les appareils numériques, conformément à la sous-partie B de la Partie 15 de la réglementation de la FCC.

# **Note pour les clients européens**

### [ **Avis aux consommateurs des pays appliquant les Directives UE**

Le fabricant de ce produit est Sony Corporation, 1-7-1 Konan Minato-ku Tokyo, 108-0075 Japon. Le représentant agréé pour la compatibilité électromagnétique et la sécurité du produit est Sony Deutschland GmbH, Hedelfinger Strasse 61, 70327 Stuttgart, Allemagne. Pour toute question relative à la garantie ou aux réparations, reportez-vous à l'adresse que vous trouverez dans les documents ci-joints, relatifs à la garantie et aux réparations.

Cet appareil a été testé et jugé conforme aux limites établies par la directive EMC visant l'utilisation de câbles de connexion de moins de 3 mètres.

### [ **Attention**

Le champ électromagnétique à des fréquences particulières peut avoir une incidence sur l'image et le son de cet appareil.

### [ **Avis**

Si l'électricité statique ou les champs électrostatiques entraînent une interruption lors du transfert des données (échec), redémarrez l'application ou débranchez, puis rebranchez le câble de connexion (USB, etc.).

### [ **Traitement des appareils électriques et électroniques en fin de vie (Applicable dans les pays de l'Union Européenne et aux autres pays européens disposant de systèmes de collecte sélective)**

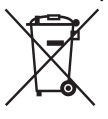

Ce symbole, apposé sur le produit ou sur son emballage, indique que ce produit ne doit pas être traité avec les déchets ménagers. Il doit être remis à un point de collecte approprié pour le recyclage des équipements électriques et électroniques. En vous assurant que ce produit sont mis au rebut de façon appropriée, vous participez activement à la prévention des conséquences négatives que leur mauvais traitement pourrait provoquer sur l'environnement et sur la santé humaine. Le recyclage des matériaux contribue par ailleurs à la préservation des ressources naturelles. Pour

toute information complémentaire au sujet du recyclage de ce produit, vous pouvez contacter votre municipalité, votre déchetterie locale ou le point de vente où vous avez acheté le produit.

### [ **Elimination des piles et accumulateurs usagés (Applicable dans les pays de l'Union Européenne et aux autres pays européens disposant de systèmes de collecte sélective)**

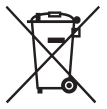

Ce symbole, apposé sur les piles et accumulateurs ou sur les emballages, indique que les piles et accumulateurs fournis avec ce produit ne doivent pas être traités comme de simples déchets ménagers.

Sur certains types de piles, ce symbole apparaît parfois combiné avec un symbole chimique. Les symboles pour le mercure (Hg) ou le plomb (Pb) sont rajoutés lorsque ces piles contiennent plus de 0,0005% de mercure ou

0,004% de plomb.

En vous assurant que ces piles et accumulateurs sont mis au rebut de façon appropriée, vous participez activement à la prévention des conséquences négatives que leur mauvais traitement pourrait provoquer sur l'environnement et sur la santé humaine. Le recyclage des matériaux contribue par ailleurs à la préservation des ressources naturelles.

Pour les produits qui pour des raisons de sécurité, de performance ou d'intégrité de données nécessitent une connexion permanente à une pile ou à un accumulateur, il conviendra de vous rapprocher d'un service technique qualifié pour effectuer son remplacement.

En rapportant votre appareil électrique en fin de vie à un point de collecte approprié vous vous assurez que la pile ou l'accumulateur incorporé sera traité correctement.

Pour tous les autres cas de figure et afin d'enlever les piles ou accumulateurs en toute sécurité de votre appareil, reportez-vous au manuel d'utilisation. Rapportez les piles ou accumulateurs usagés au point de collecte approprié pour le recyclage.

Pour toute information complémentaire au sujet du recyclage de ce produit ou des piles et accumulateurs, vous pouvez contacter votre municipalité, votre déchetterie locale ou le point de vente où vous avez acheté ce produit.

# **Pour les utilisateurs au Royaume-Uni**

Une fiche moulée conforme à BS 1363 est installée sur cet équipement pour votre sécurité et commodité.

Si le fusible dans la fiche fournie doit être remplacé, un fusible de même ampérage que celui fourni et approuvé par ASTA ou BSI à BS 1362, (c'est-à-dire portant une marque ou  $\circledast$ ) doit être utilisé.

Si la fiche fournie avec cet équipement comporte un couvercle de fusible détachable, assurez-vous de remettre en place le couvercle de fusible après avoir remplacé le fusible. N'utilisez jamais la fiche sans le couvercle de fusible. Si vous perdez le couvercle de fusible, veuillez contacter le service après-vente Sony le plus proche.

<span id="page-57-0"></span>Ce mode d'emploi couvre plusieurs modèles fournis avec différents objectifs. Le nom du modèle varie selon l'objectif fourni. Le modèle disponible varie selon les pays/régions.

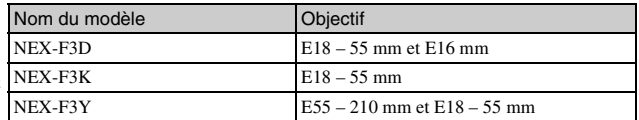

FR 6

# **Vérification des éléments fournis**

Commencez par vérifier le nom du modèle de votre appareil photo (page [6\)](#page-57-0). Les accessoires fournis diffèrent selon le modèle. Le chiffre entre parenthèses indique le nombre d'unités.

**■ Accessoires communs** 

- Appareil photo (1)
- Cordon d'alimentation (1)\* (non fourni aux États-Unis et au Canada)

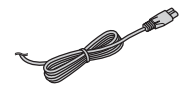

- \* Plusieurs cordons d'alimentation peuvent être fournis avec l'appareil photo. Utilisez le cordon approprié qui correspond à votre pays ou région.
- Batterie rechargeable NP-FW50 (1)

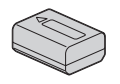

• Câble micro USB (1)

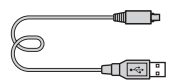

• Adaptateur secteur AC-UB10/ UB10B (1)

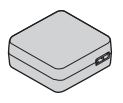

• Bandoulière (1)

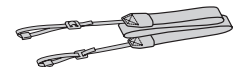

- $\cdot$  CD-ROM  $(1)$ 
	- Logiciel pour l'appareil photo α
	- Guide pratique de α
- Mode d'emploi (Ce manuel) (1)

## **■ NEX-F3D**

- Objectif focale fixe E16 mm (1)/ Capuchon d'objectif avant (1)/ Capuchon d'objectif arrière (1)
- Objectif zoom E18 55 mm (1)/ Capuchon d'objectif avant (1) (monté sur l'appareil)/Pare-soleil (1)

## <sup>x</sup> **NEX-F3K**

• Objectif zoom  $E18 - 55$  mm  $(1)$ / Capuchon d'objectif avant (1) (monté sur l'appareil)/Pare-soleil (1)

## <sup>x</sup> **NEX-F3Y**

- Objectif zoom  $E18 55$  mm  $(1)$ / Capuchon d'objectif avant (1) (monté sur l'appareil)/Pare-soleil (1)
- Objectif zoom  $E55 210$  mm  $(1)$ / Capuchon d'objectif avant (1)/ Capuchon d'objectif arrière (1)/ Pare-soleil (1)

# **Identification des pièces**

Pour les informations sur l'utilisation des indicateurs, reportez-vous aux pages indiquées entre parenthèses.

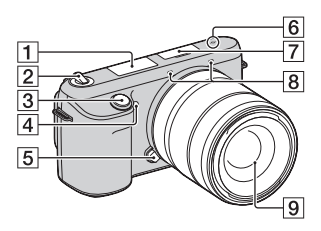

## **Lorsque l'objectif est retiré**

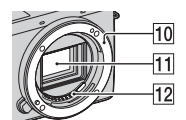

**T** Flash

- **2** Interrupteur ON/OFF (Alimentation) [\(22\)](#page-73-0)
- $\overline{3}$  Déclencheur ([25](#page-76-0))
- **4** Illuminateur AF/Témoin de retardateur/Témoin de Détection de Sourire
- **5** Bouton de déverrouillage d'objectif ([18](#page-69-0))
- $\boxed{6}$   $\rightarrow$  Indicateur de position du capteur de l'image
- $\boxed{7}$  Connectique pour accessoires 2<sup>1)</sup>
- $\overline{8}$  Microphone <sup>2)</sup>
- $\overline{9}$  Objectif [\(17\)](#page-68-0)
- 10 Monture
- $\boxed{11}$  Capteur d'image 3)
- 12 Contact d'objectif 3)
- $1)$  Il est également possible de fixer des accessoires pour la Connectique pour accessoires.
- 2) Ne couvrez pas cette pièce pendant l'enregistrement de films.
- 3) Ne touchez pas directement ces pièces.

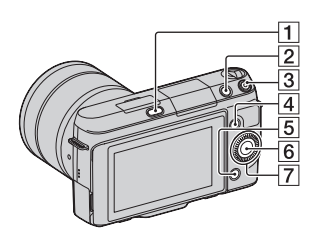

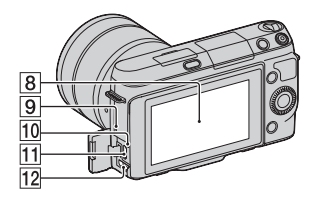

- $\Box$  Touche  $\oint$  (flash pop-up)
- **2** Touche  $\blacktriangleright$  (Lecture) ([26](#page-77-0))
- 3 Touche MOVIE [\(25\)](#page-76-1)
- $\boxed{4}$  Touche souple A ([30](#page-81-0))
- **5** Touche souple B [\(30\)](#page-81-0)
- $\boxed{6}$  Touche souple C [\(30\)](#page-81-0)
- G Molette de commande [\(29\)](#page-80-0)
- **8** Écran LCD

Pour pouvez régler l'angle d'inclinaison de l'écran LCD pour en améliorer la vision, par exemple lors d'une prise en vue en position basse. Inclinez l'écran LCD vers le haut à environ 180 degrés lorsque vous photographiez un autoportrait. Le retardateur de 3 secondes est sélectionné automatiquement dans le réglage par défaut.

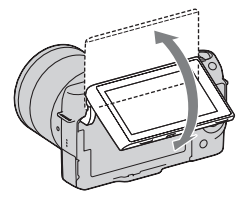

- **9** Haut-parleur
- 10 Témoin de charge
- $\overline{11}$  Borne  $\leftarrow$  (USB)
- 12 Borne HDMI

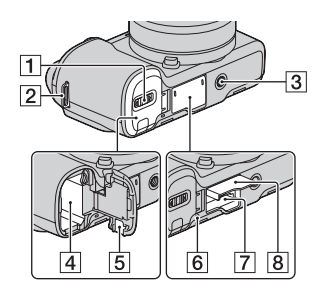

- $\boxed{1}$  Couvercle de la batterie [\(13\)](#page-64-0)
- 2 Crochet pour bandoulière Nous vous recommandons d'attacher la bandoulière pour ne pas risquer de faire tomber l'appareil.

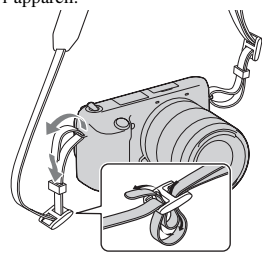

- **3** Douille de trépied
	- Utilisez un trépied ayant une longueur de vis de moins de 5,5 mm (7/32 pouce). Vous ne parviendrez pas à fixer solidement l'appareil sur un trépied ayant une longueur de vis de plus de 5,5 mm (7/32 pouce) et cela pourrait endommager l'appareil.
- $\boxed{4}$  Compartiment de la batterie ([13](#page-64-0))
- **5** Couvercle de plaque de connexion Utilisez-le lorsque vous utilisez un adaptateur secteur AC-PW20

(vendu séparément).

- 6 Témoin d'accès [\(21\)](#page-72-0)
- G Fente d'insertion de carte mémoire [\(20\)](#page-71-0)
- **8** Couvercle de la carte mémoire ([20](#page-71-0))

# **D** Objectif

Pour consulter les spécifications des objectifs, référez-vous à la page [53.](#page-104-0)

## **E18 – 55 mm F3.5-5.6 OSS (fourni avec NEX-F3D/F3K/ F3Y)**

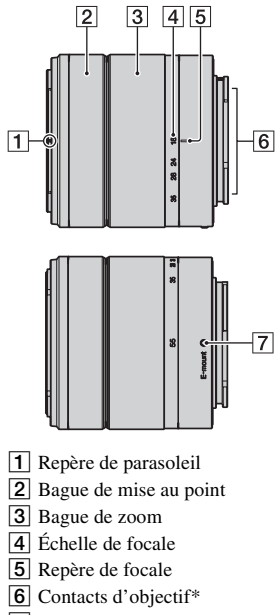

- **[7]** Repère de montage
- \* Ne touchez pas directement ces pièces.

## **E16 mm F2.8 (fourni avec NEX-F3D)**

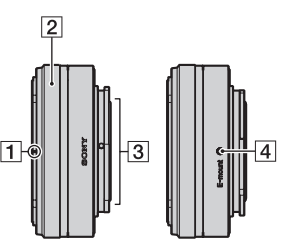

- $\P$  Index de conversion\*
- **2** Bague de mise au point
- 3 Contacts d'objectif \*\*
- 4 Repère de montage
- \* Un convertisseur est vendu séparément.
- \*\* Ne touchez pas directement ces pièces.

## **E55 – 210 mm F4.5-6.3 OSS (fourni avec NEX-F3Y)**

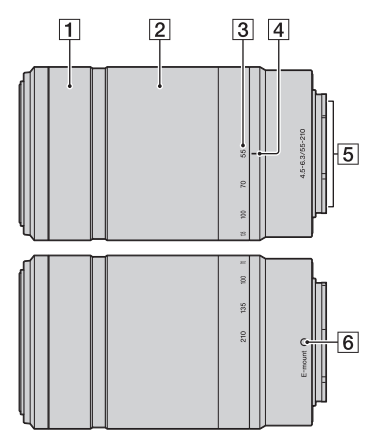

- 1 Bague de mise au point
- 2 Bague de zoom
- 3 Échelle de focale
- 4 Repère de focale
- E Contacts d'objectif\*
- 6 Repère de montage
- \* Ne touchez pas directement ces pièces.

# <span id="page-64-0"></span>**Charge de la batterie**

Lors de la première utilisation de l'appareil, assurez-vous de recharger la batterie NP-FW50 « InfoLITHIUM » (fournie).

La batterie « InfoLITHIUM » peut être chargée même lorsqu'elle n'a pas été complètement épuisée. Elle peut également être utilisée lorsqu'elle n'a pas été complètement chargée.

La batterie chargée se décharge petit à petit, même si vous ne l'utilisez pas. Pour éviter de manquer une opportunité de prise de vue, rechargez-la avant d'effectuer une prise de vue.

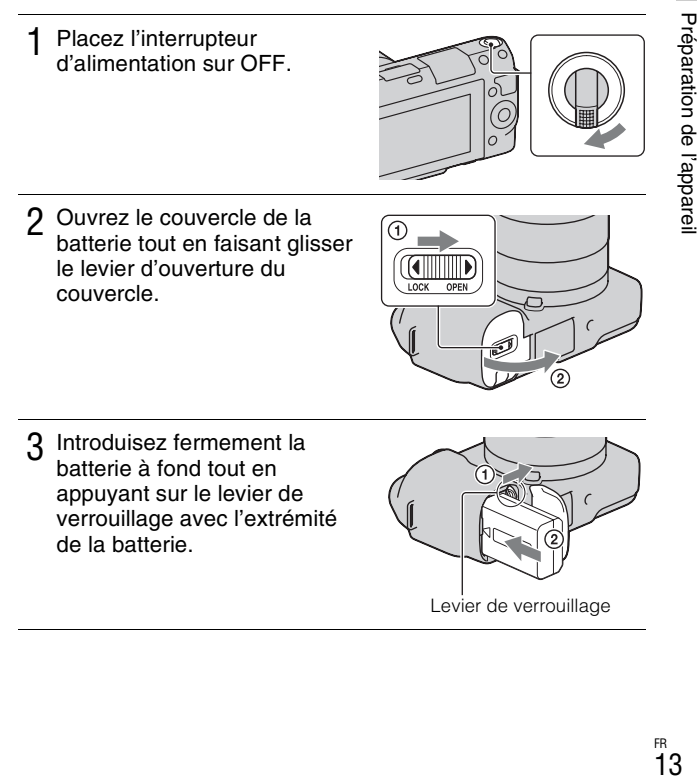

### $\Delta$  Fermez le couvercle.

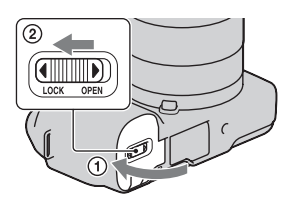

5 Raccordez l'appareil à l'adaptateur secteur (fourni), en utilisant le câble micro USB (fourni). Raccordez l'adaptateur secteur à la prise murale.

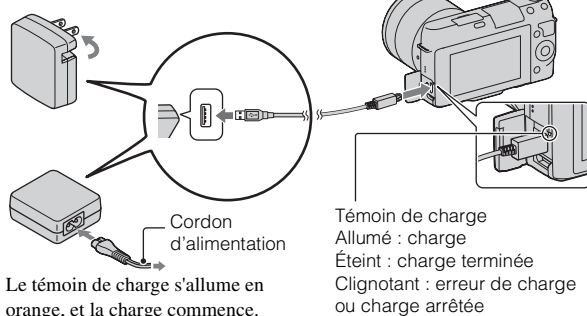

- Placez l'interrupteur d'alimentation sur OFF pendant la charge de la batterie. S'il est réglé sur ON, l'appareil photo ne peut pas charger la batterie.
- Lorsque le témoin de charge clignote, retirez la batterie et réinsérez-la.

ou charge arrêtée temporairement car la température est en dehors de la plage recommandée

#### **Remarques**

• Si le témoin de charge de l'appareil photo clignote lorsque l'adaptateur secteur est raccordé à la prise murale, cela indique que la charge est arrêtée temporairement car la température est en dehors de la plage recommandée. Lorsque la température revient dans la plage adaptée, la charge reprend. Nous vous recommandons de

recharger la batterie dans une température ambiante adaptée, comprise entre 10 °C et 30 °C (50 ºF et 86 ºF).

- Le témoin de charge peut clignoter rapidement lorsque la batterie est utilisée pour la première fois ou que la batterie n'a pas été utilisée pendant longtemps. Dans ce cas, retirez la batterie et réinsérez-la, puis chargez-la.
- N'essayez pas de charger à nouveau la batterie après un chargement ou lorsqu'elle n'a pas été utilisée après avoir été chargé. Une telle opération affectera les performances de la batterie.
- Lorsque la charge est terminée, débranchez l'adaptateur secteur de la prise murale.
- Assurez-vous de n'utiliser que des batteries, un câble micro USB (fourni) et un adaptateur secteur (fourni) de marque d'origine Sony.

## **Temps de charge**

Le temps de charge est d'environ 280 min en utilisant l'adaptateur secteur (fourni).

### **Remarque**

• Le temps de charge indiqué ci-dessus correspond au temps nécessaire pour recharger une batterie complètement vide à une température de 25 °C (77°F).

## **I Charge en se raccordant sur un ordinateur**

La batterie peut être chargée en raccordant l'appareil photo sur un ordinateur en utilisant le câble micro USB.

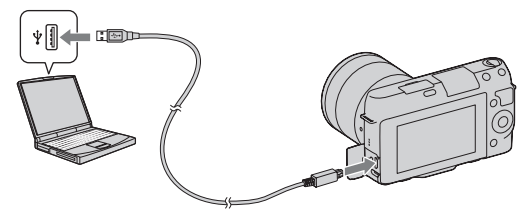

### **Remarque**

- Notez les points suivants lorsque vous effectuez la charge via un ordinateur :
	- Si l'appareil photo est raccordé à un ordinateur portable qui n'est pas branché sur une source d'alimentation, le niveau de la batterie de l'ordinateur portable diminue. Ne laissez pas l'appareil photo raccordé à un ordinateur pendant une durée prolongée.
	- N'allumez pas, n'éteignez pas ou ne redémarrez pas l'ordinateur, et ne le réactivez pas à partir du mode veille, lorsqu'une connexion USB a été établie entre l'ordinateur et l'appareil photo. L'appareil photo pourrait provoquer un

dysfonctionnement. Avant l'allumer, d'éteindre ou de redémarrer l'ordinateur, ou de le réactiver à partir du mode veille, déconnectez l'appareil photo de l'ordinateur.

– Nous ne garantissons pas le fonctionnement avec tous les ordinateurs. Aucune garantie n'est donnée pour une charge effectuée en utilisant un ordinateur construit sur mesure, un ordinateur modifié ou via un concentrateur USB. Il est possible que vous ne puissiez pas faire fonctionner correctement l'appareil photo, selon le type des périphériques USB que vous utilisez en même temps.

## it Utilisation de votre appareil à l'étranger - Sources d'alimentation

Vous pouvez utiliser votre appareil et l'adaptateur secteur AC-UB10/UB10B (fourni), ainsi que l'adaptateur secteur AC-PW20 (vendu séparément) dans tous les pays et toutes les régions où les caractéristiques de l'alimentation sont comprises entre 100 V et 240 V CA, 50 Hz/60 Hz.

Il n'est pas nécessaire d'utiliser un transformateur de tension électronique, et cela pourrait provoquer un dysfonctionnement.

## <sup>x</sup> **Vérification du niveau de batterie restant**

Vérifiez le niveau grâce aux indicateurs suivants et au pourcentage qui s'affiche sur l'écran LCD.

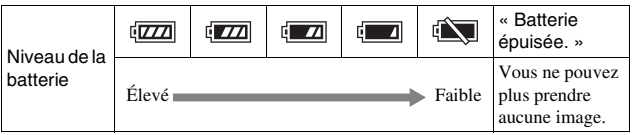

### **Remarque**

• Il est possible que le niveau affiché ne soit pas correct dans certaines circonstances.

# $\ddot{Q}$  Qu'est-ce qu'une batterie « InfoLITHIUM » ?

Une batterie « InfoLITHIUM » est une batterie au lithium-ion qui possède des fonctions pour l'échange d'informations concernant les conditions d'utilisation de votre appareil. Lorsque vous utilisez une batterie « InfoLITHIUM », le temps de batterie restant s'affiche sous la forme d'un pourcentage selon les conditions d'utilisation de votre appareil.

# <sup>x</sup> **Retrait de la batterie**

Éteignez l'appareil, assurez-vous que le témoin d'accès n'est pas allumé, faites glisser le levier de verrouillage dans le sens de la flèche et retirez la batterie. Faites attention à ne pas faire tomber la batterie.

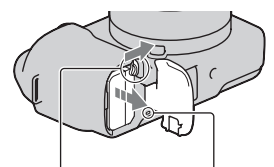

Levier de verrouillage

Témoin d'accès

# <span id="page-68-0"></span>**Fixation/retrait de l'objectif**

Placez l'interrupteur d'alimentation de l'appareil photo sur OFF avant de fixer ou de retirer l'objectif.

- 1 Si le bouchon ou le couvercle d'emballage est monté, retirez-le de l'appareil ou de l'objectif.
	- Procédez rapidement au changement d'objectif, à l'abri des endroits poussiéreux pour éviter que de la poussière ou des débris n'entrent dans l'appareil.
- 2 Montez l'objectif en alignant les repères blancs de l'objectif et de l'appareil photo.
	- Tenez l'appareil face vers le bas pour que la poussière ne puisse pas pénétrer à l'intérieur.

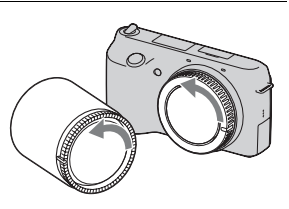

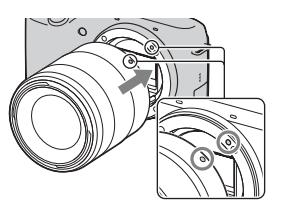

3 Tout en poussant doucement l'objectif vers l'appareil, tournez l'objectif dans le sens des aiguilles d'une montre jusqu'à ce qu'il s'enclenche en position verrouillée.

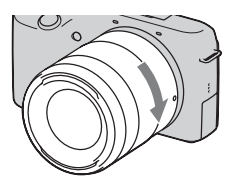

• Assurez-vous de ne pas insérer l'objectif de travers.

#### **Remarques**

- Lors de l'installation d'un objectif, n'appuyez pas sur le bouton de déverrouillage d'objectif.
- Ne forcez pas pour installer un objectif.
- Il est nécessaire d'utiliser un adaptateur pour monture d'objectif (vendu séparément) pour fixer un objectif Monture A (vendu séparément). Pour plus d'informations, consultez le mode d'emploi fourni avec l'adaptateur pour monture d'objectif.

## <span id="page-69-0"></span>**Retrait de l'objectif**

Enfoncez à fond le bouton de déverrouillage d'objectif et tournez l'objectif dans le sens inverse des aiguilles d'une montre jusqu'à ce qu'il s'arrête.

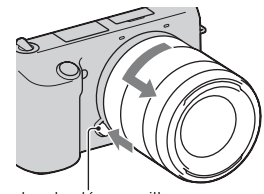

Touche de déverrouillage d'objectif

#### **Remarques**

- Durant le changement d'objectif, si de la poussière ou des débris pénètrent dans l'appareil et se fixent sur la surface du capteur d'image (la pièce qui remplit le rôle du film), ils peuvent apparaître sur l'image sous la forme de tâches sombres, selon les conditions de prise de vue. L'appareil vibre légèrement lorsqu'il est éteint, à cause de la fonction anti-poussière, pour éviter que de la poussière ne se fixe au capteur d'image. Cependant, fixez et retirez l'objectif rapidement, à l'abri des endroits poussiéreux.
- FR **18** • Ne laissez pas l'appareil sans objectif.
- Preparation de l'appareil 18 Préparation de l'appdreil<br>Oo ⊞

• Si vous souhaitez utiliser des bouchons de boîtier ou des capuchons d'objectif arrière, veuillez acheter un ALC-B1EM (bouchon de boîtier) ou un ALC-R1EM (Capuchon d'objectif arrière) (vendu séparément).

**Contract Contract Contract Contract** Ē E

# <span id="page-71-0"></span>**Insertion d'une carte mémoire (vendue séparément)**

Ouvrez le couvercle de carte mémoire.

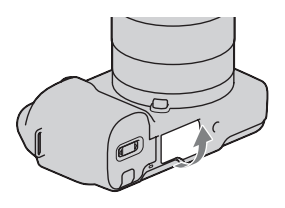

## 2 Insérez une carte mémoire.

• Insérez la carte mémoire comme illustré jusqu'à ce qu'elle s'enclenche.

Vérifiez la direction du côté biseauté.

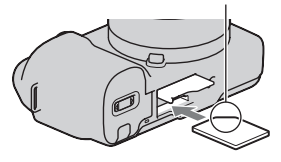

## 3 Fermez le couvercle.

## **L** Cartes mémoire que vous pouvez utiliser

Vous pouvez utiliser les types de carte mémoire suivants avec cet appareil photo. Le bon fonctionnement ne peut cependant pas être garanti pour tous les types de carte mémoire.

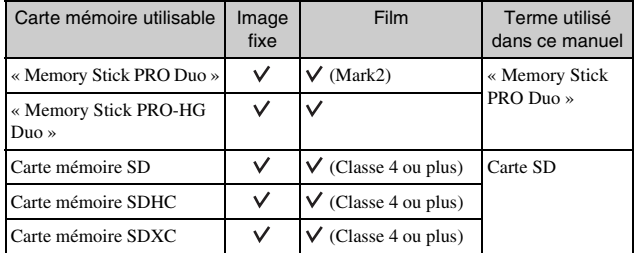

FR

20 Il n'est pas possible d'utiliser une MultiMediaCard.
#### **Remarque**

• Les images enregistrées sur une carte mémoire SDXC ne peuvent pas être importées ni lues sur les ordinateurs ou autres appareils qui ne sont pas compatibles exFAT. Assurez-vous que l'appareil est compatible exFAT avant de le raccorder à l'appareil photo. Si vous branchez votre appareil photo sur un appareil non compatible, un message pourrait vous inviter à formater la carte. Ne formatez jamais la carte en réponse à cette invite, car cela effacerait toutes les données qu'elle contient. (exFAT est le système de fichiers utilisé sur les cartes mémoire SDXC.)

# **Retrait de la carte mémoire**

Ouvrez le couvercle de carte mémoire, assurez-vous que le témoin d'accès n'est pas allumé et poussez une fois sur la carte mémoire.

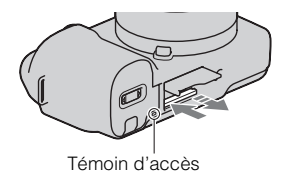

#### **Remarque**

• Lorsque le témoin d'accès est allumé, ne retirez pas la carte mémoire ou la batterie et n'éteignez pas l'appareil. Ceci pourrait endommager les données.

# **Allumage de l'appareil et réglage de la date**

Lorsque vous allumez l'appareil pour la première fois, l'écran de réglage de la date et de l'heure s'ouvre.

Placez l'interrupteur d'alimentation sur ON pour allumer l'appareil.

L'écran de réglage de la date et de l'heure s'ouvre.

- Pour éteindre l'appareil, placez l'interrupteur sur OFF.
- 2 Appuyez sur le centre de la molette de commande.

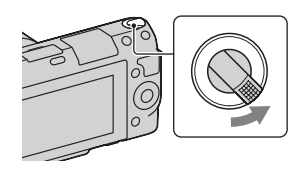

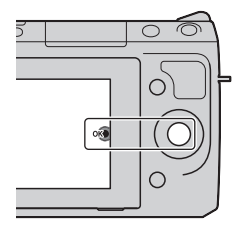

3 Sélectionnez votre fuseau horaire en appuyant à droite ou gauche de la molette de commande, puis appuyez sur le centre.

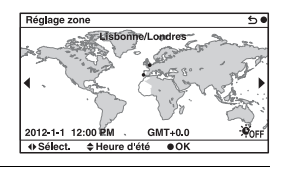

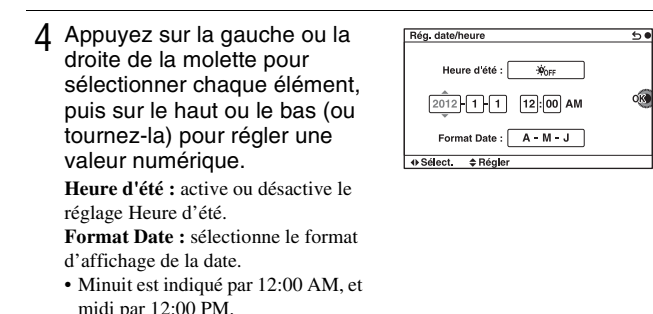

5 Répétez l'étape 4 pour régler d'autres éléments, puis appuyez sur le centre de la molette de commande.

#### **Remarque**

• Vous ne pouvez pas superposer la date sur les images sur cet appareil. En utilisant « PlayMemories Home » sur le CD-ROM (fourni), vous pouvez imprimer ou enregistrer des images avec la date. Pour plus d'informations, référez-vous à « Guide d'assistance de PlayMemories Home » (page [35\)](#page-86-0).

## ■ Réinitialisation de la date et heure/Vérification du **réglage actuel de l'horloge**

Sélectionnez MENU  $\rightarrow$  [Réglage]  $\rightarrow$  [Rég. date/heure] (page [29](#page-80-0)).

## ■ Conservation du réglage de date et heure

Cet appareil comporte une batterie interne rechargeable pour la conservation de la date, de l'heure et des autres réglages lorsque l'appareil est allumé ou éteint, qu'une batterie soit installée ou non. Pour plus d'informations, référezvous à la page [47](#page-98-0).

# **Prise d'images fixes**

Dans le mode  $\mathbf{i} \bullet$  (Auto intelligent), l'appareil photo analyse le sujet et vous permet d'effectuer une prise de vue avec les règlages appropriés.

- Placez l'interrupteur d'alimentation sur ON pour allumer l'appareil.
- 2 Pointez l'appareil vers le sujet. Lorsque l'appareil reconnaît la scène, l'icône et le guide de Reconnaissance de scène s'affichent sur l'écran LCD :  $\bullet$  (Scène de nuit),  $\bullet$  (Scène nuit + trépied), (Portrait de nuit), **M** (Contre-jour), 22 (Portrait contrejour),  $\mathbb{R}^{\circ}$  (Portrait),  $\mathbb{R}$  (Paysage), (Macro), (Projecteur), (Lumière faible) ou (Enfant en bas âge).

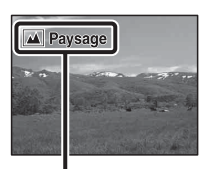

Icône et guide de Reconnaissance de scène

- 3 Lors de l'utilisation d'un objectif zoom, tournez la bague de réglage du zoom, puis décidez de votre prise de vue.
	- Le zoom optique n'est pas disponible avec un objectif à focale fixe.

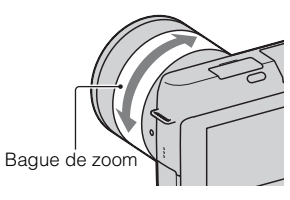

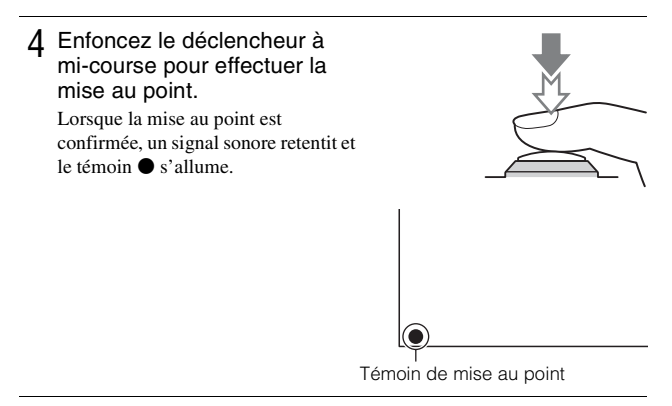

- 5 Enfoncez complètement le déclencheur pour prendre la vue.
	- Lorsque l'appareil détecte et photographie un visage avec [Cadrage portr. auto.] réglé sur [Auto], l'image capturée est automatiquement rognée pour créer une composition convenable. L'image originale et l'image rognée sont toutes deux sauvegardées.

# **Enregistrement de films**

- Placez l'interrupteur d'alimentation sur ON pour allumer l'appareil.
- 2 Pointez l'appareil vers le sujet.
- La mise au point et la luminosité sont réglées automatiquement.
- Pendant l'enregistrement, enfoncez le déclencheur jusqu'à mi-course pour effectuer la mise au point plus rapidement. Touche MOVIE

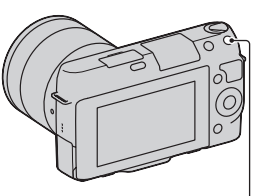

#### 4 Appuyez une nouvelle fois sur la touche MOVIE pour arrêter l'enregistrement.

#### **Remarques**

- Le son lié au fonctionnement de l'objectif et de l'appareil photo sera également enregistré lors de l'enregistrement d'un film. Vous pouvez désactiver l'enregistrement du son en sélectionnant MENU  $\rightarrow$  [Réglage]  $\rightarrow$  [Enreg. le son  $du$  filml  $\rightarrow$  [OFF].
- Le temps d'enregistrement en continu d'un film dépend de la température ambiante ou de la condition de l'appareil photo.
- Lorsque vous enregistrez en continu pendant une longue durée, vous pouvez ressentir que l'appareil chauffe. Cela est normal. Il se peut également que « Surchauffe de l'appareil. Laissez-le se refroidir. » s'affiche. Dans ce cas, éteignez l'appareil et laisse-le refroidir jusqu'à ce qu'il soit prêt à photographier de nouveau.

# **Visualisation d'images**

1 Appuyez sur la touche (Lecture).

La dernière image enregistrée s'affiche sur l'écran LCD.

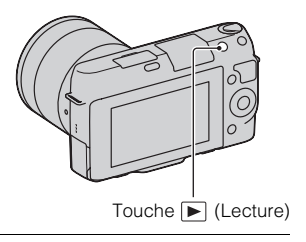

# <sup>x</sup> **Sélection de l'image**

Tournez la molette de commande.

# <sup>x</sup> **Lecture de films**

- 1 Sélectionnez MENU  $\rightarrow$  $[{\sf Lecture}] \rightarrow [{\sf Mode}$ Visualisation]  $\rightarrow$  [Vue par dossier (MP4)] ou [Vue AVCHD].
	- Pour retourner à la lecture d'images fixes, sélectionnez [Vue par dossier (Image fixe)].

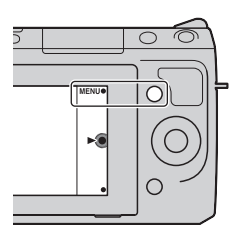

2 Tournez la molette de commande pour sélectionner le film désiré, puis appuyez sur le centre.

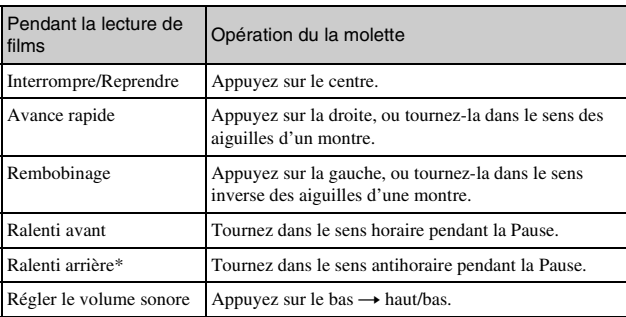

\* Le film est lu cadre par cadre.

# <span id="page-79-0"></span>**Suppression d'images**

Vous pouvez supprimer l'image actuellement affichée.

1 Affichez l'image désirée, puis appuyez sur  $\bar{m}$  (Supprimer).

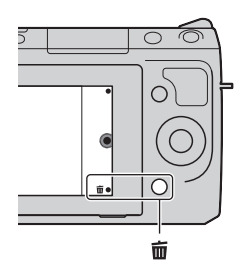

- 2 Appuyez sur le centre de la molette de commande.
	- Sélectionnez  $\times$  pour annuler l'opération.

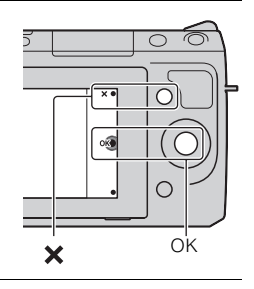

# $\ddot{Q}$  Pour supprimer plusieurs images

 $Sélectionnez MENU \rightarrow [Lecture] \rightarrow [Supprimer]$  pour sélectionner et supprimer plusieurs images à la fois.

# <span id="page-80-0"></span>**Fonctionnement de l'appareil photo**

La molette de commande et les touches souples vous permettent d'utiliser différentes fonctions de l'appareil photo.

# <sup>x</sup> **Molette de commande**

Lors de la prise de vue, les fonctions DISP (Contenus d'affichage), (Correction exposition) et  $\Diamond$ ) /  $\Box$  (Entraînement) sont attribuées à la molette de commande. Lors de la lecture, les fonctions DISP (Contenus d'affichage) et (Index d'images) sont attribuées à la molette de commande. Après l'affichage à l'écran, vous pouvez sélectionner des éléments de réglage en tournant la molette de commande, ou en appuyant sur sa partie haut/bas/ droite/gauche. Votre sélection est validée lorsque vous appuyez au centre de la molette de commande.

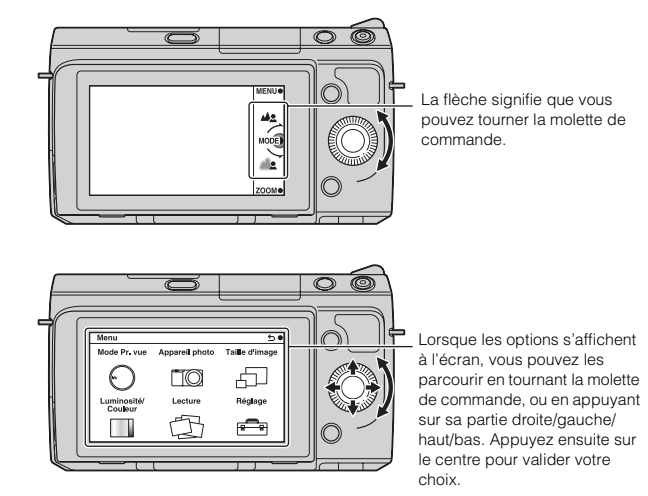

## **Touches souples**

Les touches souples ont différents rôles, selon le contexte. Le rôle attribué (fonction) de chaque touche souple est indiqué à l'écran. Pour utiliser la fonction indiquée dans le coin supérieur droit de l'écran, appuyez sur la touche souple A. Pour utiliser la fonction indiquée dans le coin inférieur droit de l'écran, appuyez sur la touche souple B. Pour utiliser la fonction indiquée au centre, appuyez sur le centre de la molette de commande (touche souple C).

Dans ce manuel, les touches souples sont indiquées par l'icône ou la fonction affichée à l'écran.

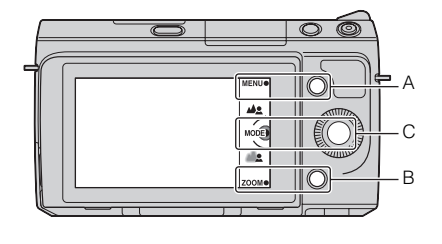

Dans ce cas, la touche souple A fonctionne comme la touche MENU (Menu), et la touche souple B comme la touche ZOOM (Zoom). La touche souple C fonctionne comme la touche MODE (Mode Pr. vue).

# **Liste des menus**

Lorsque vous appuyez sur MENU, six éléments de menu s'affichent à l'écran : [Mode Pr. vue], [Appareil photo], [Taille d'image], [Luminosité/Couleur], [Lecture] et [Réglage].

Vous pouvez régler différentes fonctions dans chaque élément. Les éléments qui ne peuvent pas être réglés dans le contexte apparaissent en grisé.

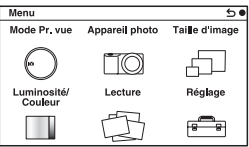

i<br>S i<br>Li

# **Utilisation de la fonction de guide de l'appareil photo**

L'appareil photo fournit plusieurs « Guides d'aide » qui expliquent les fonctions, et des « Conseils pour la prise de vue » qui vous donnent des astuces pour effectuer de meilleures prises de vue. Utilisez ces guides pour parvenir à une meilleure utilisation de l'appareil photo.

# <sup>x</sup> **Guides d'aide**

L'appareil affiche le Guide d'aide pour expliquer la fonction sélectionnée, lorsque vous modifiez un réglage, etc.

Vous pouvez masquer les Guides d'aide en sélectionnant MENU  $\rightarrow$  [Réglage]  $\rightarrow$  [Écran guide aide]  $\rightarrow$  [OFF].

# **Conseils pour la prise de vue**

Vous pouvez afficher les conseils pour la prise de vue à partir de la [Table des matières] en sélectionnant MENU  $\rightarrow$  [Appareil photo]  $\rightarrow$  [Conseils pr prise vue].

Vous pouvez également attribuer [Conseils pdv] à la touche droite ou à la touche souple B.

# **Photographier avec différents modes de prise de vue**

1 Sélectionnez MENU  $\rightarrow$ [Mode Pr. vue].

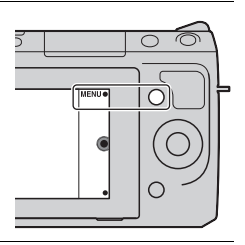

2 Tournez la molette de commande pour sélectionner le mode désiré, puis appuyez sur le centre.

*(Auto intelligent)* : L'appareil photo évalue le sujet et effectue les réglages appropriés.

**SCN** (Sélection scène) : Prise de vue avec les réglages personnalisés selon le sujet ou les conditions.

**(Anti-flou de mvt)** : Réduire le bougé de l'appareil photo lors des prises de vue d'une scène dans un intérieur légèrement sombre ou avec un téléobjectif.

**(Panor. par balayage)** : Prise de vue en format panoramique.

**(Panorama 3D balayage)** : Prise de vue d'images panoramiques 3D utilisées pour la lecture sur un téléviseur compatible 3D.

**M (Exposition manuelle)** : Règle l'ouverture et la vitesse d'obturation.

**S (Priorité vitesse)** : Règle la vitesse d'obturation pour rendre le mouvement du sujet.

**A (Priorité ouvert.)** : Règle la plage de mise au point, ou floute l'arrièreplan.

**P (Programme Auto)** : Prise de vue automatique qui vous permet de personnaliser des réglages, à l'exception de l'exposition (ouverture et vitesse d'obturation).

**i**  $\uparrow$ <sup>+</sup> (Automatique supérieur) : Effectue des prises de vue avec une gamme de fonctions de prise de vue plus large qu'avec la prise de vue Auto intelligent. Reconnaît et évalue automatiquement les conditions de prise de vue, applique le HDR auto et choisit la meilleure image.

# **Installation du logiciel**

Pour utiliser des images enregistrées avec l'appareil photo, le logiciel suivant est fourni :

- « Image Data Converter » Vous pouvez ouvrir des fichiers d'image au format RAW.
- « PlayMemories Home » (Windows uniquement) Vous pouvez importer sur votre ordinateur des images fixes et des images enregistrés avec votre appareil photo, afin de pouvoir les voir et utiliser différentes fonctions pratiques pour améliorer les images que vous avez prises.

#### **Remarques**

- Connectez-vous en tant qu'administrateur.
- Utilisez « Image Data Converter » pour lire les images RAW.
- Si une version de « PMB » (Picture Motion Browser) fournie avec un appareil photo acheté avant 2011 a déjà été installée sur l'ordinateur, « PMB » sera écrasé par « PlayMemories Home » et vous ne pourrez plus utiliser certaines fonctions de « PMB » qui étaient disponibles précédemment.
- « PlayMemories Home » n'est pas compatible avec les ordinateurs Mac. Lorsque vous lisez des images sur les ordinateurs Mac, utilisez le logiciel approprié fourni avec l'ordinateur Mac.

# <sup>x</sup> **Windows**

L'environnement matériel et logiciel suivant est recommandé pour l'utilisation du logiciel fourni et l'importation d'images via une connexion USB.

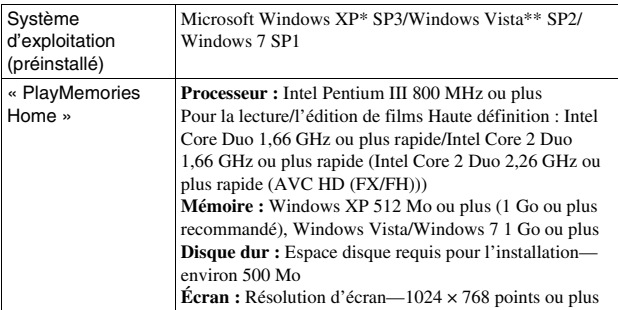

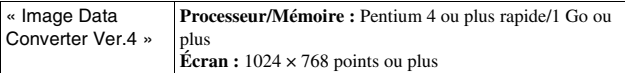

\* Les éditions 64 bits et Starter (Edition) ne sont pas prises en charge. Windows Image Mastering API (IMAPI) Ver. 2.0 ou version ultérieure est nécessaire pour utiliser la fonction de création des disques.

\*\* L'édition Starter n'est pas prise en charge.

#### 1 Mettez l'ordinateur sous tension et insérez le CD-ROM (fourni) dans le lecteur de CD-ROM.

L'écran du menu d'installation apparaît.

- S'il ne s'affiche pas, double-cliquez sur [Ordinateur] (Pour Windows XP : [Poste de travail])  $\rightarrow$  (PMHOME)  $\rightarrow$  [Install.exe].
- Si l'écran de Lecture automatique s'affiche, sélectionnez « Exécuter Install.exe » et suivez les instructions qui s'affichent à l'écran pour procéder à l'installation.

2 Raccordez l'appareil à l'ordinateur.

## 3 Cliquez sur [Installer].

- Assurez-vous que « Image Data Converter » et « PlayMemories Home » sont tous deux cochés, puis suivez les instructions à l'écran.
- Lorsque le message de confirmation de redémarrage apparaît, redémarrez l'ordinateur en procédant comme il est indiqué à l'écran.
- DirectX peut être installé selon l'environnement système de votre ordinateur.

## 4 Une fois l'installation terminée, retirez le CD-ROM.

Le logiciel suivant est installé et des icônes de raccourci apparaissent sur le Bureau.

- « Image Data Converter »
- « PlayMemories Home »
- « Guide d'assistance de PlayMemories Home »

# <sup>x</sup> **Mac**

L'environnement matériel et logiciel suivant est recommandé pour l'utilisation du logiciel fourni et l'importation d'images via une connexion USB.

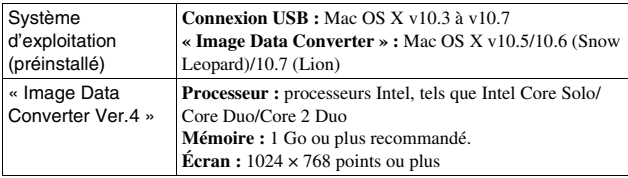

- 1 Allumez votre ordinateur Mac et insérez le CD-ROM (fourni) dans le lecteur de CD-ROM.
- 2 Double-cliquez sur l'icône CD-ROM.
- 3 Copiez le fichier [IDC\_INST.pkg] du dossier [MAC] sur l'icône du disque dur.
- 4 Double-cliquez sur le fichier [IDC\_INST.pkg] dans le dossier de destination de copie.

• Procédez comme indiqué à l'écran pour terminer l'installation.

# **Ce que vous pouvez faire avec le logiciel fourni**

# <span id="page-86-0"></span><sup>x</sup> **« PlayMemories Home »**

Avec « PlayMemories Home », vous pouvez notamment :

- importer des images prises avec l'appareil et les afficher sur l'ordinateur.
- organiser les images, sur l'ordinateur, suivant un calendrier par date de prise de vue pour les visualiser.
- retoucher (atténuation des yeux rouges, etc.), imprimer et envoyer des images comme pièces jointes à un e-mail, changer la date de prise de vue, etc.
- imprimer ou enregistrer des images fixes horodatées.

• Créer un Blu-ray Disc ou un disque DVD à partir de films AVCHD importés sur un ordinateur. (Une connexion Internet est requise pour la création d'un Blu-ray Disc/DVD pour la première fois.)

Pour plus d'informations sur « PlayMemories Home », voir « Guide d'assistance de PlayMemories Home ». Double-cliquez sur le raccourci  $\mathcal{D}$  (Guide d'assistance de PlayMemories) Home) sur le Bureau. Sinon, cliquez sur [Démarrer]  $\rightarrow$  [Tous les  $programmes$ ]  $\rightarrow$  [PlayMemories Home]  $\rightarrow$  [Guide d'assistance de PlayMemories Home].

Page d'aide de « PlayMemories Home » (en anglais uniquement) http://www.sony.co.jp/pmh-se/

#### **Remarque**

• « PlayMemories Home » n'est pas compatible avec les ordinateurs Mac. Lorsque vous lisez des images sur les ordinateurs Mac, utilisez le logiciel approprié fourni avec l'ordinateur Mac.

# <sup>x</sup> **« Image Data Converter »**

Avec « Image Data Converter », vous pouvez notamment :

- éditer des images enregistrées au format RAW en y apportant diverses corrections, comme la courbe de tonalité, la netteté.
- ajuster la balance des blancs, l'exposition, les Modes créatifs, etc. des images.
- enregistrer les images affichées et les éditer sur un ordinateur. Vous pouvez soit sauvegarder l'image au format RAW, soit l'enregistrer au format de fichier général.
- Pour afficher et comparer les images RAW et les images JPEG enregistrées avec cet appareil photo.
- Pour noter les images sur 5.
- Pour appliquer des étiquettes de couleur, etc.

Pour plus d'informations sur « Image Data Converter », voir Aide. Cliquez sur [Démarrer]  $\rightarrow$  [Tous les programmes]  $\rightarrow$  [Image Data Converter]  $\rightarrow$  [Aide]  $\rightarrow$  [Image Data Converter Ver.4].

Page d'aide de « Image Data Converter » (en anglais uniquement) http://www.sony.co.jp/ids-se/

# **Vérification du nombre d'images enregistrables**

Après avoir inséré une carte mémoire dans l'appareil et placé l'interrupteur d'alimentation sur ON, le nombre d'images pouvant être enregistrées (si vous continuez la prise de vue avec les réglages actuels) s'affiche sur l'écran LCD.

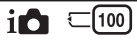

#### **Remarques**

- Si « 0 » (le nombre d'images enregistrables) clignote en jaune, cela signifie que la carte mémoire est pleine. Remplacez la carte mémoire ou effacez des images de la carte mémoire actuelle (page [28\)](#page-79-0).
- Si « NO CARD » (le nombre d'images enregistrables) clignote en jaune, cela signifie qu'il n'y a pas de carte mémoire insérée. Insérez une carte mémoire.

## **I** Nombre d'images fixes et temps de film pouvant être **enregistrés sur une carte mémoire**

#### **Images fixes**

Le tableau ci-dessous indique le nombre approximatif d'images fixes pouvant être enregistrées sur une carte mémoire formatée avec cet appareil. Les valeurs sont définies par des tests utilisant des cartes mémoires Sony standard. Ces valeurs dépendent des conditions de prise de vue.

#### **Taille image : L 16M Ratio d'aspect : 3:2\***

(Unités : images)

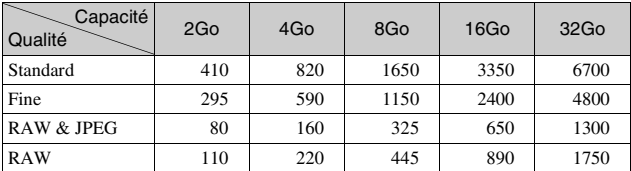

\* Lorsque [Ratio d'aspect] est réglé sur [16:9], vous pouvez enregistrer davantage d'images qu'indiqué dans le tableau ci-dessus (à l'exception de [RAW]).

## **Films**

Le tableau ci-dessous indique les temps d'enregistrement disponibles. Il s'agit des temps totaux pour tous les fichiers de film. L'enregistrement continu est possible pendant approximativement 29 minutes par enregistrement. La taille maximale d'un fichier de film MP4 est d'environ 2 Go.

(h (heure), mn (minute))

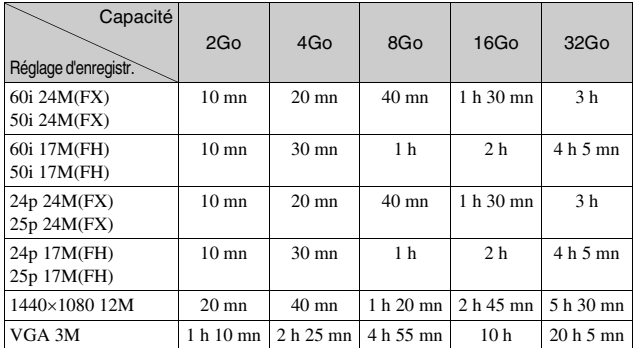

#### **Remarque**

• Le temps d'enregistrement de films peut varier, car l'appareil photo est équipé du taux d'échantillonnage variable (VBR) qui règle automatiquement la qualité de l'image selon la scène de la prise de vue.

Lorsque vous enregistrez un sujet qui se déplace rapidement, l'image est plus nette, mais le temps d'enregistrement est plus court, car une grande quantité de mémoire est nécessaire pour l'enregistrement.

Le temps d'enregistrement peut également varier selon les conditions de prise de vue, votre sujet ou le réglage de la qualité/taille de l'image.

## <sup>x</sup> **Nombre d'images fixes pouvant être enregistrées lors de l'utilisation de la batterie**

L'appareil photo peut enregistrer approximativement 470 images lorsque vous l'utilisez avec la batterie (fournie) pleinement chargée.

Notez que, dans certaines conditions d'utilisation, les nombres réels peuvent être inférieurs.

- Le nombre est calculé avec une batterie complètement chargée et dans les conditions suivantes :
	- À une température ambiante de 25 °C (77°F).
	- [Qualité] est réglé sur [Fine].
	- [Mode autofocus] est réglé sur [AF ponctuel].
	- prise de vue une fois toutes les 30 secondes.
	- Le flash est déclenché une fois sur deux.
	- mise sous et hors tension toutes les dix fois.
	- En utilisant une batterie chargée pendant une heure après que le témoin de charge se soit éteint.
	- En utilisant un Sony « Memory Stick PRO Duo » (vendu séparément).
- La méthode de mesure est basée sur la norme CIPA. (CIPA: Camera & Imaging Products Association)

# **Liste des icônes sur l'écran LCD**

Des icônes s'affichent à l'écran pour indiquer l'état de l'appareil photo. Vous pouvez modifier l'affichage à l'écran en utilisant DISP (Contenus d'affichage) à l'aide de la molette.

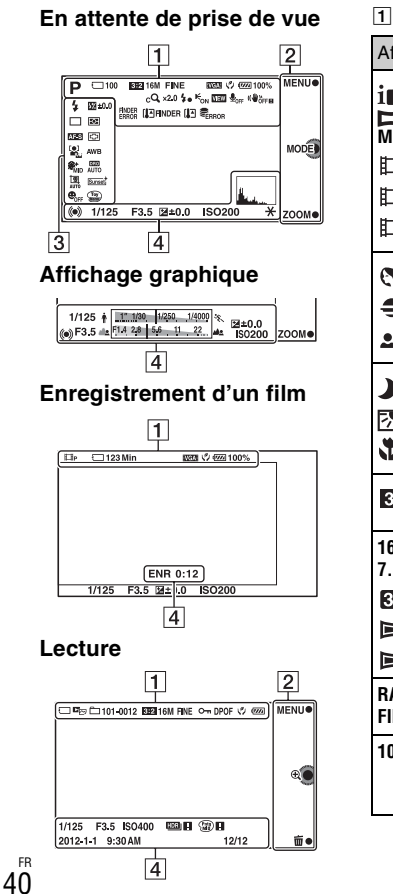

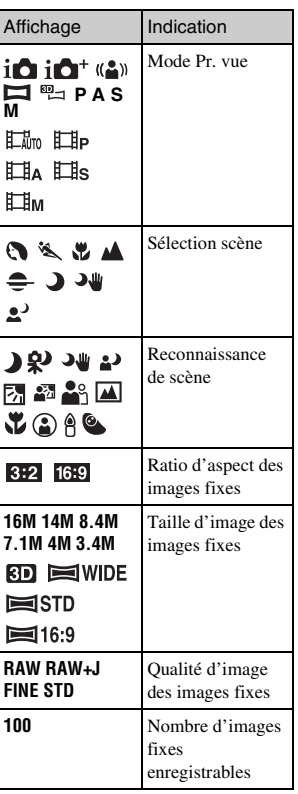

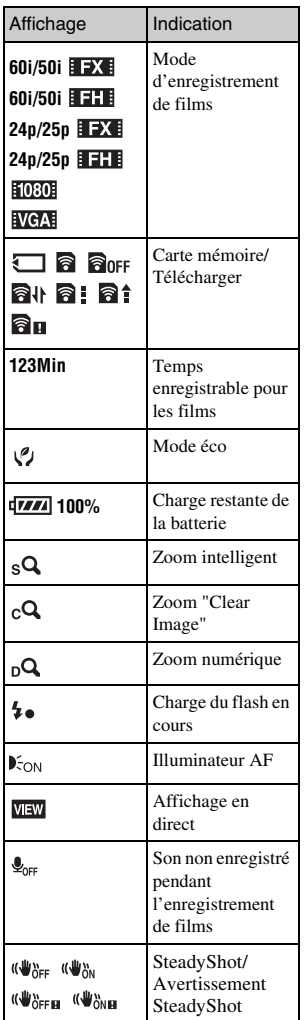

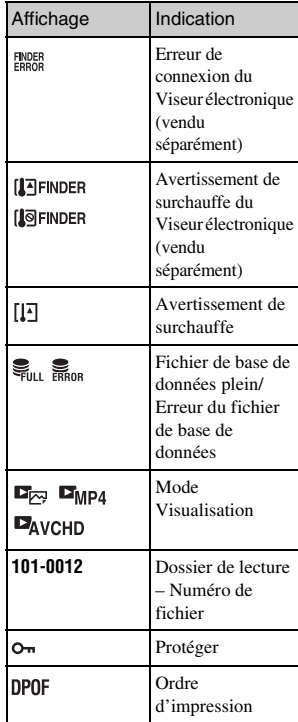

 $\boxed{2}$ 

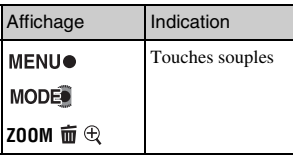

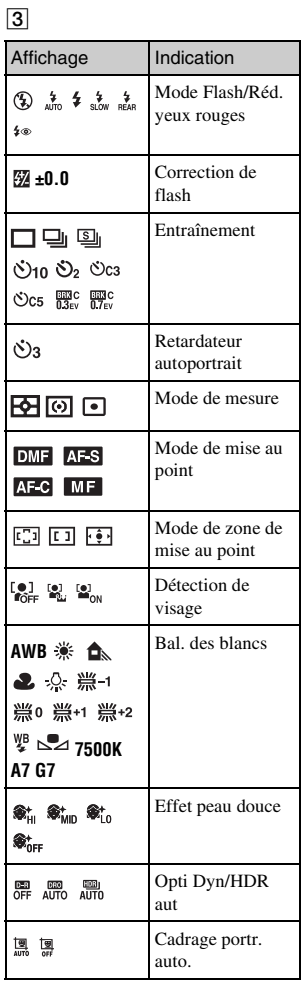

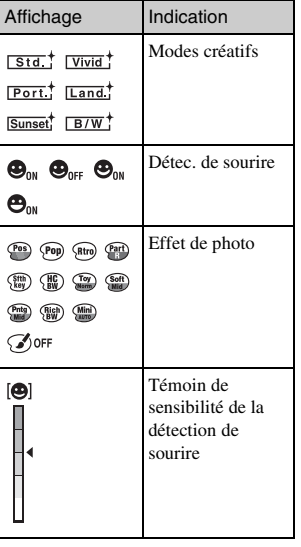

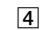

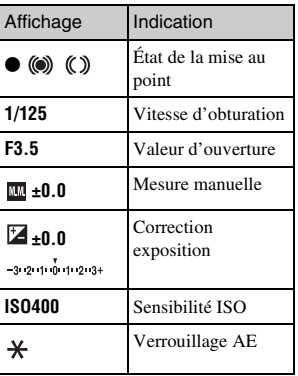

FR 42

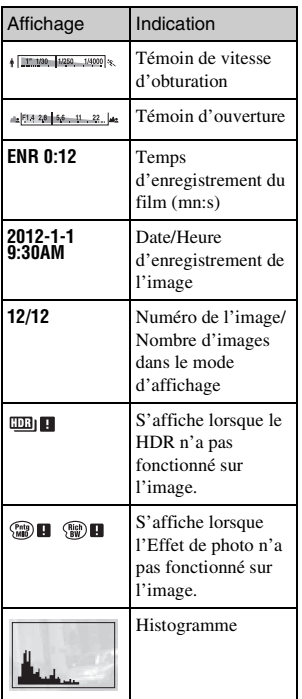

# **En savoir plus sur l'appareil photo (Guide pratique de** α**)**

« Guide pratique de α », qui explique en détails comment utiliser l'appareil photo, est inclus sur le CD-ROM (fourni). Référez-vous-y pour des instructions en détails sur les nombreuses fonctions de l'appareil.

# <sup>x</sup> **Pour les utilisateurs de Windows**

- 1 Mettez l'ordinateur sous tension et insérez le CD-ROM (fourni) dans le lecteur de CD-ROM.
- 2 Cliquez sur [Guide pratique].
- 3 Cliquez sur [Installer].
- $\Delta$  Démarrez « Guide pratique de  $\alpha$  » à partir du raccourci sur le Bureau.

## <sup>x</sup> **Pour les utilisateurs de Mac**

- 1 Mettez l'ordinateur sous tension et insérez le CD-ROM (fourni) dans le lecteur de CD-ROM.
- 2 Sélectionnez le dossier [Handbook] et copiez « Handbook.pdf » stocké dans le dossier [FR] sur votre ordinateur.
- 3 Une fois la copie terminée, double-cliquez sur « Handbook.pdf ».

# **Précautions**

#### **À propos des fonctions disponibles sur l'appareil photo**

• Votre appareil photo est compatible 1080 60i ou 1080 50i. Pour vérifier si votre appareil photo est compatible 1080 60i ou 1080 50i, recherchez les marques suivantes sur le dessous de l'appareil.

Appareil compatible 1080 60i : 60i Appareil compatible 1080 50i : 50i

• Certaines personnes peuvent éprouver un malaise (comme de la fatigue oculaire, de la fatigue ou des nausées) pendant le visionnement d'images 3D enregistrées avec l'appareil photo et lues sur des moniteurs compatibles 3D. Nous recommandons à tous les utilisateurs de faire régulièrement des pauses pendant le visionnement d'images 3D. La durée et la fréquence des pauses nécessaires varient d'une personne à l'autre. Vous devez décider ce qui vous convient le mieux. En cas de malaise, cessez de visionner les images 3D et consultez un médecin si vous pensez que cela est nécessaire. Consultez également le mode d'emploi de l'appareil raccordé ou du logiciel utilisé avec l'appareil photo. La vision des jeunes enfants (en particulier ceux de moins de six ans) est en plein développement. Consultez un médecin (un pédiatre ou un ophtalmologiste, par exemple) avant de laisser de jeunes enfants

visionner des images 3D. Les adultes doivent surveiller les jeunes enfants pour s'assurer qu'ils suivent les recommandations ci-dessus.

#### **À propos de l'écran LCD et de l'objectif**

• L'écran LCD a été fabriqué avec une technologie de très haute précision et plus de 99,99 % de pixels sont opérationnels. Il peut toutefois comporter quelques minuscules points noirs et/ou lumineux (de couleur blanche, rouge, bleue ou verte) visibles en permanence sur l'écran LCD. Ces points sont normaux pour ce procédé de fabrication et n'affectent aucunement l'image.

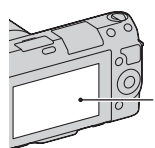

Points noirs, blancs, rouges, bleus et verts

- Ne maintenez pas l'appareil en tenant l'écran LCD.
- Un aimant est fixé sur la charnière de l'écran LCD. Ne placez pas d'objets affectés par des champs magnétiques, comme une disquette ou une carte de crédit, entre l'écran LCD et le corps de l'appareil.

#### Aimant

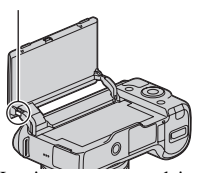

- Les images peuvent laisser une traînée sur l'écran LCD dans un endroit froid. Ceci n'est pas une anomalie. Lorsque vous allumez l'appareil dans un endroit froid, il se peut que l'écran LCD soit temporairement sombre.
- N'exercez aucune pression sur l'écran LCD. Ceci pourrait décolorer l'écran et provoquer un dysfonctionnement.
- N'exposez pas l'appareil aux rayons directs du soleil. Les rayons du soleil pourraient se focaliser sur un objet à proximité et provoquer un incendie. Si vous devez placer l'appareil en plein soleil, fixez le capuchon d'objectif avant.

#### **À propos de l'utilisation des objectifs et accessoires**

Nous vous recommandons d'utiliser des objectifs/accessoires Sony conçus pour répondre aux caractéristiques de cet appareil photo. L'utilisation des produits d'autres fabricants peut provoquer des problèmes avec l'appareil photo, qui pourrait ne pas fonctionner à sa complète capacité, voire des accidents ou dysfonctionnements.

## **À propos de la Connectique pour accessoires 2**

Placez l'interrupteur d'alimentation de l'appareil photo sur OFF avant de fixer un accessoire, comme le flash, sur la Connectique pour accessoires 2 ou de l'en retirer. Lorsque vous fixez un accessoire, insérez-le complètement dans la Connectique pour accessoires 2 et serrez la vis. Assurez-vous que l'accessoire est fermement fixé à l'appareil photo.

#### **N'utilisez/ne rangez pas l'appareil dans les endroits suivants**

• Endroits très chauds, très secs ou très humides

Dans des endroits tels qu'un véhicule stationné en plein soleil, le boîtier de l'appareil peut se déformer et ceci peut provoquer un dysfonctionnement.

- En plein soleil ou près d'une source de chaleur Le boîtier de l'appareil risquerait de se décolorer ou se déformer et ceci pourrait provoquer un dysfonctionnement.
- Endroits soumis à des vibrations oscillantes
- Proximité d'un champ magnétique puissant
- Endroits sablonneux ou poussiéreux Veillez à ce que du sable ou de la poussière ne pénètre pas dans l'appareil. Ceci risquerait d'entraîner un dysfonctionnement de l'appareil pouvant dans certains cas être irréparable.

# Divers

# **À propos de la poignée**

La poignée est recouverte d'un revêtement spécial. Il risque d'être décoloré s'il est frotté avec un tissu de couleur sombre, du cuir, etc.

## **A propos du stockage**

Fixez toujours le capuchon d'objectif avant lorsque vous n'utilisez pas l'appareil.

## **À propos de la température de l'appareil photo**

En cas d'utilisation continue, votre appareil photo et la batterie peuvent chauffer, mais il ne s'agit pas d'un dysfonctionnement.

#### **Températures de fonctionnement**

Votre appareil est conçu pour une utilisation dans des températures comprises entre 0 °C et 40 °C (32°F et 104°F). Il n'est pas recommandé de vous livrer à des prises de vue en dehors de cette plage de températures.

#### <span id="page-98-1"></span>**Condensation d'humidité**

Si vous déplacez directement l'appareil d'un endroit froid à un endroit chaud, de l'humidité peut se condenser à l'intérieur ou à l'extérieur de l'appareil. Cette condensation pourrait provoquer un dysfonctionnement de l'appareil.

#### **Comment prévenir la condensation d'humidité**

Lorsque vous déplacez l'appareil d'un endroit froid à un endroit chaud, enfermez-le dans un sac en plastique et laissez-le s'adapter aux conditions ambiantes pendant une heure environ.

#### **En cas de condensation d'humidité**

Mettez l'appareil hors tension et attendez environ une heure pour permettre à l'humidité de s'évaporer. Si vous essayez de l'utiliser alors qu'il y a encore de l'humidité dans l'objectif, les images risquent de ne pas être nettes.

#### <span id="page-98-0"></span>**Batterie interne rechargeable**

Cet appareil comporte une batterie interne rechargeable pour la conservation de la date, de l'heure et des autres réglages lorsque l'appareil est allumé ou éteint, qu'une batterie soit installée ou non. La batterie rechargeable se recharge continuellement tant que vous utilisez l'appareil. Si vous n'utilisez l'appareil que pendant de courtes périodes, elle se décharge progressivement, et si vous ne l'utilisez pas pendant environ trois mois, elle se décharge complètement. Rechargez alors cette batterie rechargeable avant d'utiliser l'appareil. Lorsque cette batterie rechargeable n'est pas chargée, vous pouvez utiliser l'appareil, mais vous ne pouvez pas effectuer l'horodatage. Si l'appareil réinitialise les réglages à leurs valeurs par défaut à chaque fois que vous rechargez la batterie, il est possible que la batterie interne rechargeable soit morte. Consultez votre revendeur Sony ou un centre de service après-vente Sony agréé.

#### **Méthode de charge de la batterie interne rechargeable**

Insérez une batterie chargée dans l'appareil ou branchez l'appareil à une prise murale à l'aide de l'adaptateur secteur (fourni), puis laissez l'appareil pendant au moins 24 heures sans l'allumer.

## **À propos des cartes mémoire**

Ne collez pas d'étiquette, etc. sur la carte mémoire, ni sur un adaptateur de carte mémoire. Cela pourrait provoquer un dysfonctionnement.

#### **À propos de l'enregistrement/de la lecture**

- Lorsque vous utilisez une carte mémoire pour la première fois avec cet appareil photo, nous vous recommandons de la formater en utilisant l'appareil pour obtenir une performance plus stable de la carte mémoire avant toute prise de vue. Notez que le formatage efface définitivement toutes les données de la carte mémoire, et elles ne peuvent pas être récupérées. Sauvegardez vos données précieuses sur un ordinateur, etc.
- Si vous enregistrez et supprimez régulièrement des images, une fragmentation des données peut se produire sur la carte mémoire. Il est possible que les films ne puissent pas être sauvegardés ou enregistrés. Dans ce cas, enregistrez vos images sur un ordinateur ou un autre support de stockage, puis formatez la carte mémoire.
- Dans le cas où l'enregistrement ou la lecture serait impossible en raison d'un dysfonctionnement de l'appareil ou d'une anomalie de la carte mémoire, etc., ceci ne pourra donner lieu à une indemnisation.
- Pour ne pas risquer de perdre vos images, copiez toujours les données sur un autre support d'enregistrement (copie de sauvegarde).
- Avant d'enregistrer des événements importants, effectuez un test de prise de vue afin de vous assurer que l'appareil fonctionne correctement.
- Cet appareil n'est ni étanche à la poussière, ni étanche aux projections liquides, ni étanche à l'eau.
- Ne dirigez pas l'appareil vers le soleil ou une autre lumière brillante. Cela pourrait également entraîner un dysfonctionnement de l'appareil.
- Ne regardez pas le soleil ou une forte lumière à travers l'objectif retiré. Vous risqueriez de vous abîmer les yeux de manière irréversible. Cela pourrait également entraîner un dysfonctionnement de l'appareil.
- N'utilisez pas l'appareil près de sources de fortes ondes radioélectriques ou de radiations. L'appareil risquerait de ne pas pouvoir enregistrer ou lire correctement.
- Une utilisation de l'appareil dans des endroits où il y a du sable ou poussiéreux peut provoquer des dysfonctionnements.
- Si vous constatez une condensation d'humidité, remédiez-y avant d'utiliser l'appareil (page [47\)](#page-98-1).
- Ne secouez pas et ne heurtez pas l'appareil. Ceci pourrait non seulement provoquer des dysfonctionnements et empêcher l'enregistrement des images, mais aussi rendre la carte mémoire inutilisable ou provoquer une détérioration ou une perte des données d'image.
- Nettoyez la surface du flash avec un tissu doux. La chaleur de l'émission du flash peut provoquer une fixation de poussière à la surface du flash, et générer ainsi de la fumée ou une forte chaleur.
- Gardez toujours l'appareil, les accessoires fournis, etc. hors de portée des enfants. Un enfant pourrait avaler une carte mémoire, etc. En cas de problème de ce genre, consultez immédiatement un médecin.

#### **À propos des images RAW**

Pour afficher des images RAW enregistrées avec l'appareil photo, « Image Data Converter » sur le CD-ROM (fourni) est nécessaire. Si vous ne prévoyez pas de modifier les images que vous enregistrez, nous vous recommandons d'effectuer les prises de vue en utilisant le format JPEG.

#### **Remarques lors de la lecture de films sur d'autres appareils**

- Cet appareil utilise MPEG-4 AVC/ H.264 High Profile pour l'enregistrement au format AVCHD. Les films enregistrés avec cet appareil au format AVCHD ne peuvent pas être lus sur les appareils suivants.
	- Les autres appareils compatibles avec le format AVCHD qui ne prennent pas en charge le Profil élevé
	- Les appareils qui ne sont pas compatibles avec le format AVCHD
- Cet appareil utilise MPEG-4 AVC/ H.264 Main Profile pour l'enregistrement au format MP4. C'est pourquoi les films enregistrés avec cet appareil au format MP4 ne peuvent pas être lus sur des appareils qui ne prennent pas en charge le MPEG-4 AVC/ H.264.
- Les disques enregistrés avec une qualité d'image HD (haute définition) ne peuvent être lus que sur des appareils compatibles avec le format AVCHD. Les lecteurs ou enregistreurs basés sur DVD ne peuvent pas lire des disques de qualité d'image HD étant donné qu'ils sont incompatibles avec le format AVCHD. De même, les lecteurs et enregistreurs basés sur DVD peuvent ne pas réussir à éjecter les disques de qualité d'image HD.

#### **Avertissement sur les droits d'auteur**

Les émissions de télévision, films, cassettes vidéo et autres œuvres peuvent être protégés par des droits d'auteur. L'enregistrement non autorisé de telles œuvres peut constituer une infraction à la loi sur les droits d'auteur.

#### **Images utilisées dans ce manuel**

Les photographies utilisées comme exemples d'images dans ce guide pratique sont des images reproduites et non des images réelles prises par cet appareil photo.

#### **À propos des spécifications techniques décrites dans ce mode d'emploi**

Les données indiquées pour les performances et les spécifications sont définies dans les conditions suivantes, sauf mention contraire dans ce mode d'emploi : à une température ambiante de 25 °C (77°F), et en utilisant une batterie chargée pendant une heure après que le témoin CHARGE s'est éteint.

# **Spécifications**

## **Appareil photo**

#### **[Système]**

Type d'appareil : Appareil photo à objectif interchangeable Objectif : objectif Monture E

## **[Capteur d'image]**

Capteur d'image : capteur d'image CMOS  $23.5 \times 15.6$  mm (format) APS-C) Nombre total de pixels du capteur d'image : environ 16 500 000 pixels Nombre de pixels efficaces de l'appareil : environ 16 100 000 pixels

#### **[Anti-poussière]**

Système : revêtement de protection antistatique sur le filtre passe-bas et mécanisme de vibration ultrasonique

#### **[Système de mise au point automatique]**

Système : système de détection de contraste Plage de sensibilité : EV0 à EV20 (en conversion ISO 100 avec un objectif F2,8)

## **[Contrôle de l'exposition]**

Méthode de mesure : 1 200 segments mesurés par le capteur d'image Plage de mesure : EV0 à EV20 (en conversion ISO 100 avec un objectif F2,8) Sensibilité ISO (indice de lumination recommandé) : Images fixes : AUTO, ISO  $200 - 16000$ Films : AUTO, équivalent ISO  $200 - 3200$ 

Correction d'exposition : ±3,0 EV (par incréments de 1/3 EV)

#### **[Obturateur]**

Type : type plan focal, verticaltransversal, contrôlé électroniquement Plage de vitesse d'obturation : Images fixes : 1/4 000 seconde à 30 secondes (par incréments de 1/3 EV), BULB Films : 1/4 000 seconde à 1/4 seconde, jusqu'à 1/30 en mode AUTO (par incréments de 1/3 EV) Vitesse de synch. du flash : 1/160 seconde

#### **[Support d'enregistrement]**

« Memory Stick PRO Duo », Carte SD

# **[Écran LCD]**

Écran LCD : lecteur TFT 7,5 cm (type 3,0) Nombre total de points : 921 600 points  $(640 \times 3 \text{ (RVB)} \times 480)$ 

#### **[Connexions entrée/sortie]**

USB : Connecteur de type B micro USB HDMI : mini-prise HDMI de type C

#### **[Alimentation]**

Batterie utilisée : Batterie rechargeable NP-FW50

#### **[Divers]**

Exif Print : compatible PRINT Image Matching III : compatible Dimensions (norme CIPA) : environ 117,3 mm  $\times$  66,6 mm  $\times$ 41,3 mm (4 5/8 pouce × 2 5/8 pouce × 1 11/16 pouce) (L/H/P)

Poids (norme CIPA) : environ 314 g (11,1 oz) (batterie et « Memory Stick PRO Duo » inclus) environ 255 g (9,0 oz) (appareil seul) Plage de températures de fonctionnement : 0 °C à 40 °C (32 °F à 104 °F) Format de fichier : Image fixe : compatible JPEG (DCF v. 2.0, Exif v. 2.3, MPF Baseline), compatible DPOF Images fixes 3D : compatible MPO (MPF Extended (Disparity Image)) Film (Format AVCHD) : format AVCHD compatible Ver. 2.0 Vidéo : MPEG-4 AVC/H.264 Audio : Dolby Digital 2ch Dolby Digital Stereo Creator • Fabriqué sous licence de Dolby Laboratories. Film (Format MP4) : Vidéo : MPEG-4 AVC/H.264 Audio : MPEG-4 AAC-LC 2 canaux Communication USB : Hi-Speed USB (USB 2.0)

#### **[Flash]**

Nombre guide du flash : GN 6 (en mètres, à ISO 100) Temps de rechargement : environ 3 secondes Portée du flash : couverture d'un objectif 16 mm (longueur focale indiquée par l'objectif) Compensation du flash : ±2,0 EV (par incréments de 1/3 EV)

#### **Adaptateur secteur AC-UB10/UB10B**

Caractéristiques d'alimentation : CA 100 V à 240 V, 50 Hz/60 Hz, 70 mA

Tension de sortie : CC 5 V, 0,5 A Plage de températures de fonctionnement : 0 °C à 40 °C (32 °F à 104 °F) Température de stockage : –20 °C à +60 °C (–4 °F à +140 °F) Dimensions : environ 50 mm  $\times$  22 mm  $\times$  54 mm  $(2$  pouce  $\times$  7/8 pouce  $\times$  2 1/4 pouce) (L/H/P) Poids · Pour les États-Unis et le Canada : environ 48 g (1,7 oz) Pour les pays/régions autres que les États-Unis et le Canada : environ 43 g (1,5 oz)

#### **Batterie rechargeable NP-FW50**

Batterie utilisée : batterie au lithiumion Tension maximum : CC 8,4 V Tension nominale : CC 7,2 V Tension de charge maximale : 8,4 V CC Courant de charge maximal : 1,02 A Capacité : Typique 7,7 Wh (1 080 mAh) Minimum 7,3 Wh (1 020 mAh) Dimensions maximum : environ 31.8 mm  $\times$  18.5 mm  $\times$ 45 mm (1  $5/16 \times 3/4 \times$ 1 13/16 pouce)  $(L/H/P)$ Poids : environ 57 g  $(2,1)$  oz)

FR 52

## **Objectif**

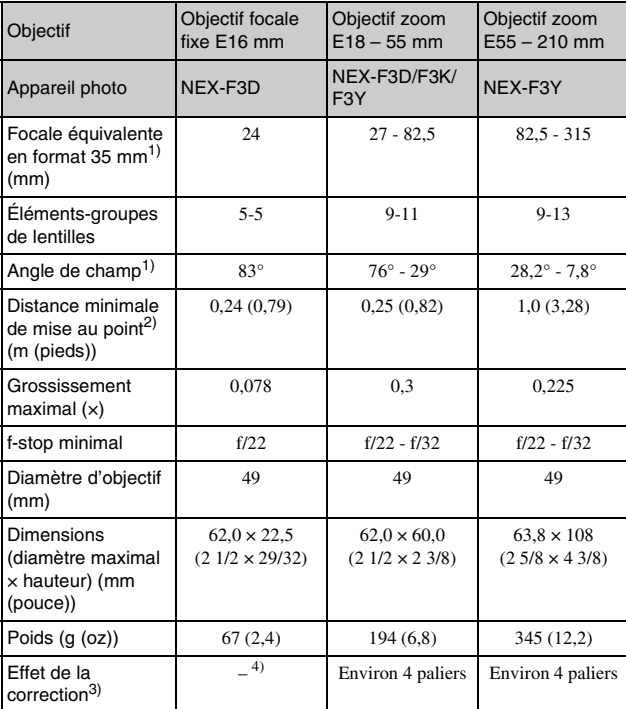

 $1)$  Les valeurs de longueur focale à équivalent 35 mm et d'angle de vue sont basés sur les appareils photo numériques équipés d'un capteur d'image taillé APS-C.

- 2) Le Minimum pour la mise au point est la distance la plus courte du capteur d'image jusqu'au sujet.
- 3) Vitesse d'obturation (varie selon les conditions de prise de vue).
- 4) La fonction Antibougé optique n'est pas disponible.

La conception et les spécifications sont sujets à des modifications sans avertissement.

## **À propos de la longueur focale**

L'angle d'image de cet appareil est plus étroit que celui d'un appareil photo à pellicule au format 35 mm. Vous pouvez trouver l'équivalent approximatif de la longueur focale d'un appareil au format 35 mm, et effectuer des prises de vue avec le même angle d'image, en augmentant de moitié la longueur focale de votre objectif. Par exemple, lorsque vous utilisez un objectif 50 mm, vous pouvez obtenir un équivalent approximatif d'un objectif 75 mm d'un appareil 35 mm.

#### **À propos de la compatibilité des données d'image**

- Cet appareil photo se conforme à la norme universelle DCF (Design rule for Camera File system) établie par la JEITA (Japan Electronics and Information Technology Industries Association).
- Nous ne pouvons garantir la lecture sur d'autres équipements d'images enregistrées avec votre appareil photo, pas plus que la lecture sur votre appareil d'images enregistrées ou modifiées avec d'autres équipements.

#### **Marques**

- $\cdot \alpha$  est une marque commerciale de Sony Corporation.
- « Memory Stick »,  $\sum_{n \text{ times } n}$ , « Memory Stick PRO », MEMORY STICK PRO, « Memory Stick Duo »,

**MEMORY STICK DUO , « Memory** Stick PRO Duo »,

MEMORY STICK PRO DUO,

« Memory Stick PRO-HG Duo »,

- FR MEMORY STICK PRO-H6 Dun.
- 54 « Memory Stick Micro »,

« MagicGate » et MAGICGATE sont des marques commerciales de Sony Corporation.

- « InfoLITHIUM » est une marque commerciale de Sony Corporation.
- « PhotoTV HD » est une marque commerciale de Sony Corporation.
- Blu-ray Disc™ et Blu-ray™ sont des marques commerciales de Blu-ray Disc Association.
- « AVCHD » et le logo de « AVCHD » sont des marques commerciales de Panasonic Corporation et Sony Corporation.
- Dolby et le symbole double-D sont des marques commerciales de Dolby Laboratories.
- Microsoft, Windows et Windows Vista sont soit des marques déposées soit des marques commerciales de Microsoft Corporation aux États-Unis ou dans d'autres pays.
- HDMI, le logo HDMI et High-Definition Multimedia Interface sont des marques commerciales ou des marques déposées de HDMI Licensing LLC.
- Mac et Mac OS sont des marques commerciales ou des marques déposées d'Apple Inc.
- PowerPC est une marque déposée d'IBM Corporation aux États-Unis.
- Intel, Intel Core et Pentium sont des marques commerciales ou des marques déposées d'Intel Corporation.
- Le logo de SDXC est une marque commerciale de SD-3C, LLC.
- Eye-Fi est une marque commerciale de Eye-Fi Inc.
- MultiMediaCard est une marque commerciale de MultiMediaCard Association.
- «  $\triangle$  » et « PlayStation » sont des marques déposées de Sony Computer Entertainment Inc.
- Adobe est une marque déposée ou une marque d'Adobe Systems Incorporated aux États-Unis ou dans d'autres pays.
- Les noms de système et de produit utilisés dans ce manuel sont généralement des marques ou des marques déposées de leurs créateurs ou fabricants respectifs. Notez cependant que les marques ™ ou ® ne sont pas toujours utilisées dans ce manuel.

Works with PlavStation®3

- Profitez encore plus de votre PlayStation 3 en téléchargeant l'application pour PlayStation 3 à partir du PlayStation Store (où disponible.)
- L'application pour PlayStation 3 nécessite un compte PlayStation Network et un téléchargement de l'application. Accessible dans les zones où PlayStation Store est disponible.

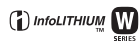

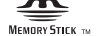

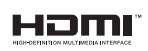

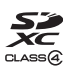

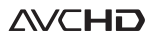

Des informations complémentaires sur ce produit et des réponses à des questions fréquemment posées sont disponibles sur notre site Web d'assistance client.

#### http://www.sony.net/

Imprimé avec de l'encre à base d'huile végétale sans COV (composés organiques volatils).

## **Deutsch**

# **WARNUNG**

**Um Feuergefahr und die Gefahr eines elektrischen Schlags zu verringern, setzen Sie das Gerät weder Regen noch Feuchtigkeit aus.**

# **WICHTIGE SICHERHEITSANWEISUNGEN -BEWAHREN SIE DIESE ANWEISUNGEN AUF GEFAHR UM DIE GEFAHR VON BRAND ODER ELEKTRISCHEN SCHLÄGEN ZU VERRINGERN, SOLLTEN SIE DIESE ANWEISUNGEN GENAU BEFOLGEN**

Falls der Stecker wegen seiner Form nicht in die Netzsteckdose passt, verwenden Sie einen Steckeradapter der korrekten Konfiguration für die Netzsteckdose.

# **ACHTUNG**

#### [ **Akku**

Bei unsachgemäßem Gebrauch des Akkus kann er explodieren oder es besteht Feuergefahr oder die Gefahr von Verätzungen. Beachten Sie bitte die folgenden Hinweise.

- Zerlegen Sie den Akku nicht.
- Setzen Sie den Akku keinen Stößen, Schlägen usw. aus, quetschen Sie ihn nicht, lassen Sie ihn nicht fallen und achten Sie darauf, nicht versehentlich auf den Akku zu treten.
- Halten Sie Gegenstände aus Metall von den Akkuanschlüssen fern. Es kann sonst zu einem Kurzschluss kommen.
- Setzen Sie den Akku keinen Temperaturen über 60 °C aus, wie sie z.B. bei direkter Sonneneinstrahlung oder in einem in der Sonne geparkten Auto auftreten können.
- Zünden Sie den Akku nicht an und werfen Sie ihn nicht ins Feuer.
- Berühren Sie beschädigte oder auslaufende Lithium-Ionen-Akkus nicht.
- Laden Sie den Akku unbedingt mit einem Originalladegerät von Sony oder einem Gerät mit Ladefunktion.
- Halten Sie den Akku von kleinen Kindern fern.
- Schützen Sie den Akku vor Feuchtigkeit.
- Tauschen Sie den Akku nur gegen den gleichen oder einen vergleichbaren Akkutyp aus,
- DE der von Sony empfohlen wird.
- 2 Entsorgen Sie verbrauchte Akkus unverzüglich wie in den Anweisungen erläutert.
### [ **Netzgerät**

Schließen Sie das Netzgerät an die nächste Netzsteckdose an. Sollte während der Benutzung des Netzgerätes eine Störung auftreten, unterbrechen Sie sofort die Stromversorgung durch Abziehen des Steckers von der Netzsteckdose.

Das Netzkabel, falls vorhanden, ist speziell für den Gebrauch nur mit dieser Kamera ausgelegt und sollte nicht mit anderen Elektrogeräten verwendet werden.

### **Für Kunden in Europa**

### [ **Hinweis für Kunden in Ländern, in denen EU-Richtlinien gelten**

Der Hersteller dieses Produkts ist Sony Corporation, 1-7-1 Konan Minato-ku Tokyo, 108- 0075, Japan. Autorisierter Vertreter für EMV und Produktsicherheit ist die Sony Deutschland GmbH, Hedelfinger Strasse 61, 70327 Stuttgart, Deutschland. Für Fragen im Zusammenhang mit Kundendienst oder Garantie wenden Sie sich bitte an die in den separaten Kundendienst- oder Garantieunterlagen genannten Adressen.

Dieses Produkt wurde geprüft und erfüllt die EMV-Richtlinie, sofern Verbindungskabel mit einer Länge von weniger als 3 Metern verwendet werden.

### [ **Achtung**

Die elektromagnetischen Felder bei den speziellen Frequenzen können Bild und Ton dieses Gerätes beeinflussen.

### [ **Hinweis**

Wenn eine Datenübertragung aufgrund statischer oder elektromagnetischer Störeinflüsse abbricht (fehlschlägt), starten Sie die entsprechende Anwendung neu, oder entfernen Sie das USB-Kabel, und schließen Sie es wieder an.

#### [ **Entsorgung von gebrauchten elektrischen und elektronischen Geräten (anzuwenden in den Ländern der Europäischen Union und anderen europäischen Ländern mit einem separaten Sammelsystem für diese Geräte)**

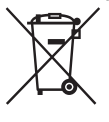

Das Symbol auf dem Produkt oder seiner Verpackung weist darauf hin, dass dieses Produkt nicht als normaler Haushaltsabfall zu behandeln ist, sondern an einer Annahmestelle für das Recycling von elektrischen und elektronischen Geräten abgegeben werden muss. Durch Ihren Beitrag zum korrekten Entsorgen dieses Produkts schützen Sie die Umwelt und die Gesundheit Ihrer Mitmenschen. Umwelt und Gesundheit werden durch falsches Entsorgen gefährdet. Materialrecycling hilft, den Verbrauch von Rohstoffen zu verringern. Weitere Informationen zum Recycling dieses Produkts erhalten

Sie bei Ihrer Gemeindeverwaltung, den kommunalen Entsorgungsbetrieben oder dem Geschäft, in dem Sie das Produkt gekauft haben.

### [ **Entsorgung von gebrauchten Batterien und Akkus (anzuwenden in den Ländern der Europäischen Union und anderen europäischen Ländern mit einem separaten Sammelsystem für diese Produkte)**

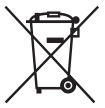

Das Symbol auf der Batterie/dem Akku oder der Verpackung weist darauf hin, dass diese nicht als normaler Haushaltsabfall zu behandeln sind. Ein zusätzliches chemisches Symbol Pb (Blei) oder Hg (Quecksilber) unter der durchgestrichenen Mülltonne bedeutet, dass die Batterie/der Akku einen Anteil von mehr als 0,0005% Quecksilber oder 0,004% Blei enthält.

Durch Ihren Beitrag zum korrekten Entsorgen dieser Batterien/Akkus schützen Sie die Umwelt und die Gesundheit Ihrer Mitmenschen. Umwelt und Gesundheit werden durch falsches Entsorgen gefährdet. Materialrecycling hilft, den Verbrauch von Rohstoffen zu verringern.

Bei Produkten, die auf Grund ihrer Sicherheit, der Funktionalität oder als Sicherung vor Datenverlust eine ständige Verbindung zur eingebauten Batterie benötigen, sollte die Batterie nur durch qualifiziertes Servicepersonal ausgetauscht werden.

Um sicherzustellen, dass die Batterie korrekt entsorgt wird, geben Sie das Produkt zwecks Entsorgung an einer Annahmestelle für das Recycling von elektrischen und elektronischen Geräten ab.

Für alle anderen Batterien entnehmen Sie die Batterie bitte entsprechend dem Kapitel über die sichere Entfernung der Batterie.

Geben Sie die Batterie an einer Annahmestelle für das Recycling von Batterien/Akkus ab. Weitere Informationen über das Recycling dieses Produkts oder der Batterie erhalten Sie von Ihrer Gemeinde, den kommunalen Entsorgungsbetrieben oder dem Geschäft, in dem Sie das Produkt gekauft haben.

# **Für Kunden in Deutschland**

Entsorgungshinweis: Bitte werfen Sie nur entladene Batterien in die Sammelboxen beim Handel oder den Kommunen.

Entladen sind Batterien in der Regel dann, wenn das Gerät abschaltet und signalisiert "Batterie leer" oder nach längerer Gebrauchsdauer der Batterien "nicht mehr einwandfrei funktioniert". Um sicherzugehen, kleben Sie die Batteriepole z.B. mit einem Klebestreifen ab oder geben Sie die Batterien einzeln in einen Plastikbeutel.

<span id="page-109-0"></span>Diese Gebrauchsanleitung behandelt mehrere Modelle, die mit verschiedenen Objektiven geliefert werden.

Der Name des Modells unterscheidet sich je nach mitgeliefertem Objektiv. Das jeweils erhältliche Modell unterscheidet sich je nach Land bzw. Region.

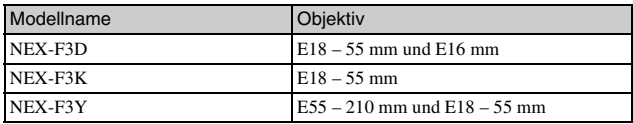

### Vorbereitung der Kamera **Überprüfen des mitgelieferten Zubehörs**

Überprüfen Sie zuerst die Modellbezeichnung Ihrer Kamera (Seite [4](#page-109-0)). Das mitgelieferte Zubehör unterscheidet sich von Modell zu Modell. Die Zahl in Klammern gibt die Stückzahl an.

### <sup>x</sup> **Gemeinsames Zubehör**

- Kamera (1)
- Netzkabel (1)\* (nicht mitgeliefert in den USA und Kanada)

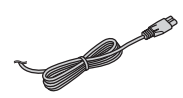

- Eventuell werden mehrere Netzkabel mit der Kamera mitgeliefert. Verwenden Sie das für Ihr Land bzw. Gebiet geeignete Netzkabel.
- Wiederaufladbarer Akku NP-FW50 (1)

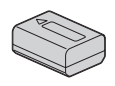

• Micro-USB-Kabel (1)

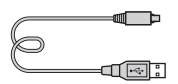

• Netzteil AC-UB10/UB10B (1)

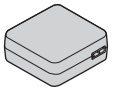

• Schulterriemen (1)

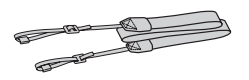

- $\cdot$  CD-ROM  $(1)$ 
	- Anwendungssoftware für α Kamera
	- α Handbuch
- Gebrauchsanleitung (diese Anleitung) (1)

### **■ NEX-F3D**

- E16 mm Objektiv mit Festbrennweite (1)/Objektivdeckel (1)/Hintere Objektivkappe (1)
- E18 55 mm Zoomobjektiv (1)/ Objektivdeckel (1) (an der Kamera angebracht)/Gegenlichtblende (1)

# <sup>x</sup> **NEX-F3K**

• E18 – 55 mm Zoomobjektiv (1)/ Objektivdeckel (1) (an der Kamera angebracht)/Gegenlichtblende (1)

# <sup>x</sup> **NEX-F3Y**

- E18 55 mm Zoomobjektiv (1)/ Objektivdeckel (1) (an der Kamera angebracht)/Gegenlichtblende (1)
- E55 210 mm Zoomobjektiv (1)/ Objektivdeckel (1)/Hintere Objektivkappe (1)/ Gegenlichtblende (1)

# **Identifizierung der Teile**

Einzelheiten zur Bedienung finden Sie auf den in Klammern angegebenen Seiten.

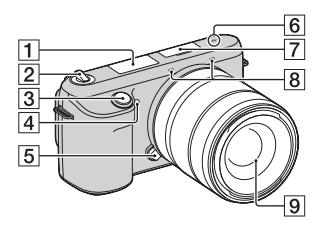

**Ansicht bei abgenommenem Objektiv**

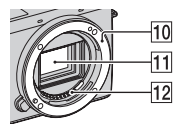

 $\Pi$  Blitz

- 2 Netzschalter ON/OFF ([19](#page-124-0))
- $\overline{3}$  Auslöser [\(22\)](#page-127-0)
- $\overline{4}$  AF-Hilfslicht/ Selbstauslöserlampe/Lampe für Auslösung bei Lächeln
- **5** Objektiventriegelungsknopf ([16](#page-121-0))
- **6** Positionsmarke für Bildsensor  $\Theta$
- G Multifunktionaler Zubehör Schuh  $2<sup>1</sup>$
- $\boxed{8}$  Mikrofon<sup>2)</sup>
- $\overline{9}$  Objektiv ([15](#page-120-0))
- 10 Anschluss
- $\overline{11}$  Bildsensor 3)
- $\overline{12}$  Objektivkontakte 3)
- 1) Zubehör für den Multifunktionaler Zubehör Schuh ebenfalls angebracht werden.
- 2) Bedecken Sie dieses Teil nicht während der Aufnahme von Filmen.
- 3) Vermeiden Sie die direkte Berührung dieses Teils.

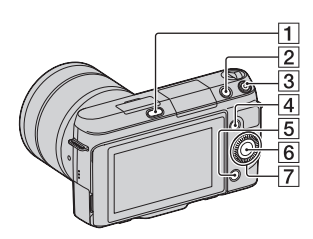

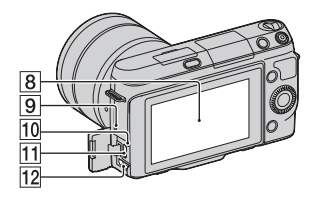

- $\boxed{1}$  Taste  $\frac{4}{3}$  (Blitz aufklappen)
- **2** Taste  $\blacktriangleright$  (Wiedergabe) ([23](#page-128-0))
- 3 Taste MOVIE [\(22\)](#page-127-1)
- $\boxed{4}$  Softkey A [\(27\)](#page-132-0)
- $\overline{5}$  Softkey B ([27](#page-132-0))
- $\boxed{6}$  Softkey C ([27](#page-132-0))
- $\overline{7}$  Einstellrad ([26](#page-131-0))
- 8 LCD-Monitor

Sie können den LCD-Monitor auf einen bequemen Betrachtungswinkel einstellen, z. B. für flexible Aufnahmepositionen. Klappen Sie den LCD-Monitor um ca. 180 Grad nach oben, wenn Sie ein Selbstportrait aufnehmen. Der 3-Sekunden-Selbstauslöser wird automatisch in der Standardeinstellung ausgewählt.

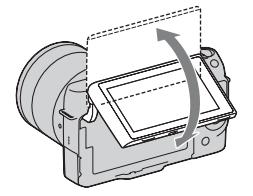

- **9** Lautsprecher
- 10 Ladeanzeige
- $\boxed{11}$   $\leftarrow$  (USB)-Anschluss
- 12 HDMI-Anschluss

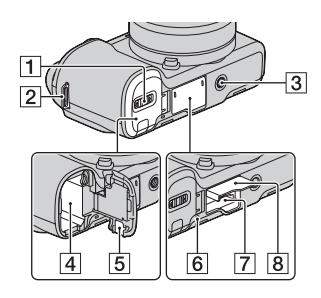

- 1 Akkuklappe [\(11\)](#page-116-0)
- B Öse für Schulterriemen Das Anbringen des Schulterriemens wird empfohlen, damit die Kamera nicht herunterfällt.

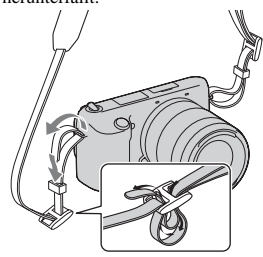

- 3 Stativgewinde
	- Verwenden Sie ein Stativ, bei der die Schraubenlänge kleiner als 5,5 mm ist. Stative mit längerer Schraube als 5,5 mm lassen sich nicht einwandfrei an der Kamera befestigen und können die Kamera beschädigen.
- $\boxed{4}$  Akkufach [\(11\)](#page-116-0)
- **5** Klappe für Netzteilanschluss Verwenden Sie diese bei Verwendung des Netzteils AC-PW20 (separat erhältlich).
- $\boxed{6}$  Zugriffslampe ([18](#page-123-0))
- **[7]** Speicherkartensteckplatz ([17](#page-122-0))
- $\boxed{8}$  Speicherkartenklappe ([17](#page-122-0))

# <sup>x</sup> **Objektiv**

Technische Daten zu den Objektiven finden Sie auf Seite [50](#page-155-0).

### **E18 – 55 mm F3.5-5.6 OSS (mit NEX-F3D/F3K/F3Y mitgeliefert)**

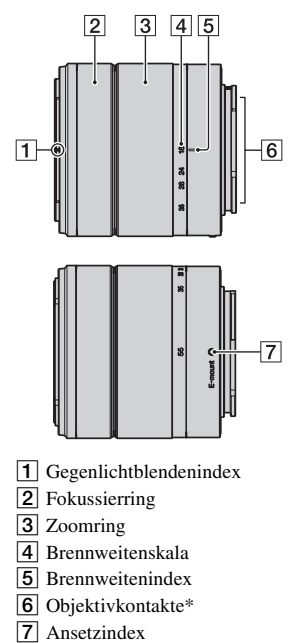

\* Vermeiden Sie die direkte Berührung dieses Teils.

### **E16 mm F2.8 (mitgeliefert mit NEX-F3D)**

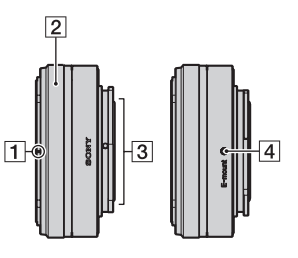

- $\boxed{1}$  Konverterindex\*
- **2** Fokussierring
- 3 Objektivkontakte\*\*
- **4** Ansetzindex
- \* Ein Konverter ist separat erhältlich.
- \*\* Vermeiden Sie die direkte Berührung dieses Teils.

### **E55 – 210 mm F4.5-6.3 OSS (mit NEX-F3Y mitgeliefert)**

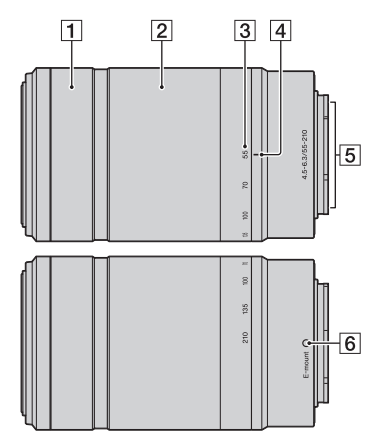

- 1 Fokussierring
- 2 Zoomring
- 3 Brennweitenskala
- **4** Brennweitenindex
- 5 Objektivkontakte\*
- 6 Ansetzindex
- \* Vermeiden Sie die direkte Berührung dieses Teils.

# <span id="page-116-0"></span>**Laden des Akkus**

Vor der ersten Verwendung der Kamera muss der Akku NP-FW50 "InfoLITHIUM" (mitgeliefert) geladen werden.

Der "InfoLITHIUM"-Akku kann auch geladen werden, wenn er nicht ganz entladen ist. Der Akku kann auch nicht vollständig geladen verwendet werden. Der aufgeladene Akku entlädt sich nach und nach, auch wenn er nicht verwendet wird. Damit Sie keine günstige Gelegenheit zum Fotografieren verpassen, laden Sie ihn vor dem Fotografieren erneut auf.

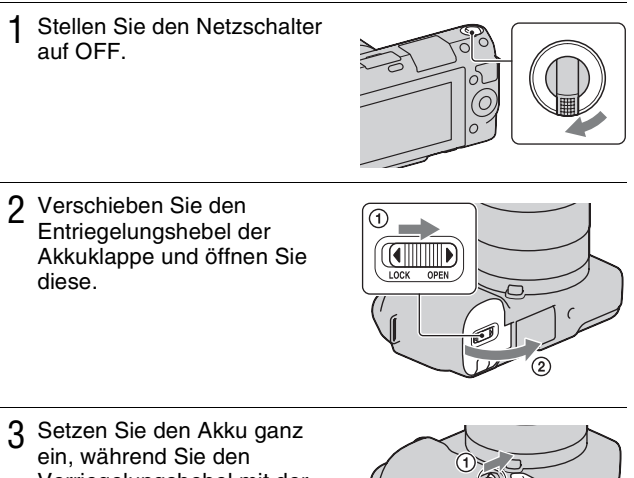

Verriegelungshebel mit der Spitze des Akkus hineindrücken.

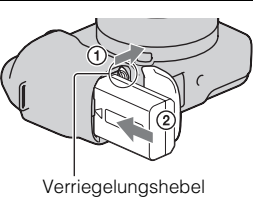

4 Schließen Sie die Klappe.

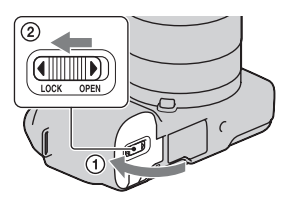

5 Schließen Sie die Kamera mit dem Micro-USB-Kabel (mitgeliefert) an das Netzteil (mitgeliefert) an. Schließen Sie das Netzteil an die Netzsteckdose an.

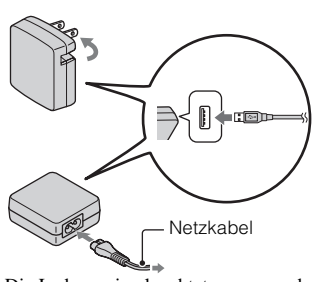

Die Ladeanzeige leuchtet orange und der Ladevorgang beginnt.

- Stellen Sie während der Akkuladung den Netzschalter auf OFF. Ist er auf ON gestellt, kann die Kamera den Akku nicht laden.
- Wenn die Ladeanzeige blinkt, nehmen Sie den Akku heraus und setzen Sie ihn erneut ein.

Ladeanzeige Leuchtet: Ladevorgang aktiv Aus: Ladevorgang beendet Blinkend: Ladefehler oder Ladevorgang vorübergehend unterbrochen, weil die Temperatur außerhalb des empfohlenen Bereichs liegt

#### **Hinweise**

- Blinkt die Ladeanzeige an der Kamera, wenn das Netzteil an der Netzsteckdose angeschlossen ist, zeigt dies an, dass der Ladevorgang vorübergehend unterbrochen wurde, weil die Temperatur außerhalb des empfohlenen Bereichs liegt. Sobald die Temperatur wieder in den richtigen Bereich zurückgekehrt ist,
- wird der Ladevorgang wieder aufgenommen. Es wird empfohlen, den Akku bei
- einer Umgebungstemperatur zwischen 10 °C und 30 °C aufzuladen.
- Die Ladeanzeige blinkt möglicherweise schnell, wenn der Akku zum ersten Mal oder seit längerer Zeit wieder verwendet wird. Nehmen Sie in diesem Fall den Akku heraus und setzen Sie ihn erneut ein. Laden Sie den Akku anschließend auf.
- Laden Sie den Akku nicht unmittelbar auf, nachdem er aufgeladen oder seit längerer Zeit nicht verwendet wurde. Dadurch wird die Leistung des Akkus beeinträchtigt.
- Trennen Sie nach Beendigung des Ladevorgangs das Netzteil von der Netzsteckdose.
- Verwenden Sie unbedingt ausschließlich Original-Akkus von Sony, das Micro-USB-Kabel (mitgeliefert) und das Netzteil (mitgeliefert).

### <sup>x</sup> **Ladezeit**

Die Ladezeit beträgt bei Verwendung des Netzteils (mitgeliefert) ca. 280 Minuten.

### **Hinweis**

• Die oben genannte Ladezeit gilt für die Aufladung eines vollständig entladenen Akkus bei einer Temperatur von 25 °C. Je nach Nutzungsbedingungen und Umständen kann das Laden länger dauern.

### **Laden durch Anschluss an einen Computer**

Der Akku kann durch den Anschluss der Kamera an einen Computer über ein Micro-USB-Kabel aufgeladen werden.

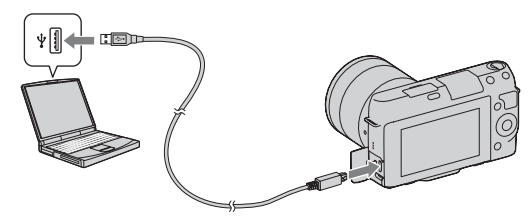

#### **Hinweis**

- Beim Aufladen über einen Computer ist Folgendes zu beachten:
	- Wird die Kamera an einen Laptop angeschlossen, der nicht an eine Stromquelle angeschlossen ist, wird der Akku im Laptop entladen. Lassen Sie die Kamera nicht zu lange an einem Computer angeschlossen.
	- Schalten Sie den Computer nicht ein bzw. aus, starten Sie ihn nicht neu bzw. wecken Sie ihn nicht aus dem Ruhezustand auf, wenn zwischen dem Computer und der Kamera eine USB-Verbindung hergestellt wurde. Die Kamera kann eine Fehlfunktion verursachen. Trennen Sie die Kamera vom Computer, bevor Sie den Computer ein- bzw. ausschalten, neu starten oder aus dem Ruhezustand aufwecken.

– Die Funktion mit allen Computern wird nicht garantiert. Es wird keine Garantie für das Aufladen mit einem Eigenbau-Computer, einem modifizierten Computer oder über einen USB-Hub abgegeben. Je nach Art der gleichzeitig verwendeten USB-Geräte kann die Kamera eventuell nicht richtig bedient werden.

# $\ddot{Q}$  Verwenden Ihrer Kamera im Ausland - Stromquelle

Sie können die Kamera, das Netzteil AC-UB10/UB10B (mitgeliefert) und das Netzteil AC-PW20 (separat erhältlich) in allen Ländern oder Gebieten mit einer Netzspannung zwischen 100 V und 240 V Wechselstrom und einer Netzfrequenz von 50 Hz/60 Hz betreiben.

Ein elektronischer Transformator ist nicht erforderlich, und die Verwendung eines solchen Geräts kann eine Funktionsstörung verursachen.

# <sup>x</sup> **Überprüfen der Akku-Restladung**

Prüfen Sie den Pegel über die folgenden Anzeigen und die Prozentanzeige, die im LCD-Monitor angezeigt werden.

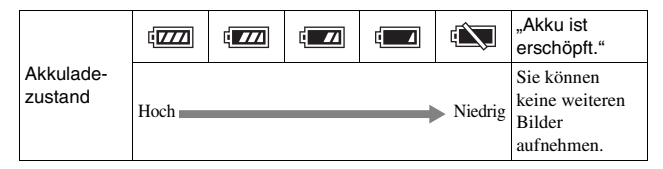

### **Hinweis**

• Unter bestimmten Umständen ist der angezeigte Ladezustand nicht korrekt.

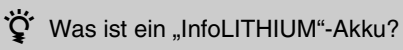

Ein "InfoLITHIUM"-Akku ist ein Lithium-Ionen-Akku mit Funktionen zum Austauschen von Informationen mit Ihrer Kamera hinsichtlich der Betriebsbedingungen. Bei Verwendung des "InfoLITHIUM"-Akkus wird die verbleibende Akkuzeit gemäß den Betriebsbedingungen Ihrer Kamera in Prozent dargestellt.

# <sup>x</sup> **Entfernen des Akkus**

Schalten Sie die Kamera aus, vergewissern Sie sich, dass die Zugriffslampe nicht leuchtet, schieben Sie den Verriegelungshebel in Pfeilrichtung und ziehen Sie den Akku heraus. Lassen Sie den Akku nicht fallen.

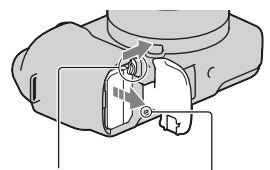

Verriegelungshebel

**Zugriffslampe** 

# <span id="page-120-0"></span>**Anbringen/Abnehmen des Objektivs**

Stellen Sie den Netzschalter der Kamera auf OFF, bevor Sie das Objektiv anbringen oder entfernen.

- 1 Entfernen Sie den Gehäusedeckel von der Kamera bzw. den Transportdeckel vom Objektiv, sollten diese noch angebracht sein.
	- Wechseln Sie das Objektiv zügig in staubfreier Umgebung, um zu verhindern, dass Staub oder Schmutz in die Kamera eindringt.
- 2 Montieren Sie das Objektiv, indem Sie die weißen Ausrichtmarkierungen an Objektiv und Kamera aufeinander ausrichten.
	- Halten Sie die Kamera mit der Vorderseite nach unten, damit kein Staub in die Kamera eindringt.

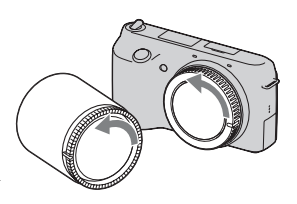

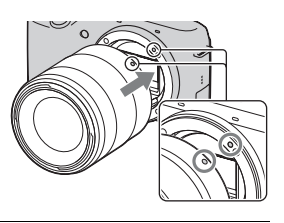

3 Drehen Sie das Objektiv im Uhrzeigersinn, während Sie es leicht gegen die Kamera drücken, bis es in der Verriegelungsposition einrastet.

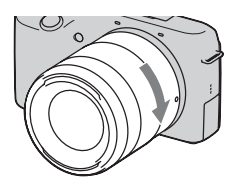

• Achten Sie darauf, das Objekt gerade aufzusetzen.

#### **Hinweise**

- Drücken Sie beim Anbringen eines Objektivs nicht auf den Objektiventriegelungsknopf.
- Wenden Sie beim Anbringen eines Objektivs keine Gewalt an.
- Der Mount-Adapter (separat erhältlich) ist für die Verwendung eines Objektivs mit A-Bajonett (separat erhältlich) erforderlich. Einzelheiten sind in der Bedienungsanleitung, die mit dem Mount-Adapter geliefert wird, beschrieben.

### <span id="page-121-0"></span><sup>x</sup> **Abnehmen des Objektivs**

1 Drücken Sie den Objektiventriegelungsknopf vollständig hinein, und drehen Sie das Objektiv bis zum Anschlag entgegen dem Uhrzeigersinn.

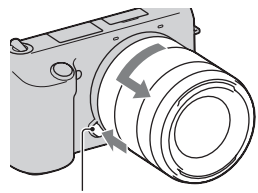

Objektiventriegelungsknopf

### **Hinweise**

- Falls beim Wechseln des Objektivs Staub oder Schmutz in die Kamera eindringen und sich auf dem Bildsensor (dem Teil, der die Rolle des Films übernimmt) absetzen, kann dies je nach Aufnahmeumgebung in Form von dunklen Flecken auf dem Bild sichtbar werden. Aufgrund der Staubschutzfunktion vibriert die Kamera leicht, wenn Sie ausgeschaltet wird, um ein Anhaften von Staub auf dem Bildsensor zu verhindern. Dennoch ist das Objektiv zügig in staubfreier Umgebung anzubringen bzw. abzunehmen.
- Lassen Sie die Kamera nicht mit abgenommenem Objektiv liegen.
- Möchten Sie Gehäusedeckel oder hintere Objektivkappen verwenden, kaufen Sie
- DE bitte die Artikel ALC-B1EM (Gehäusedeckel) bzw. ALC-R1EM (Hintere

# <span id="page-122-0"></span>**Einsetzen einer Speicherkarte (separat erhältlich)**

Öffnen Sie die Speicherkartenklappe.

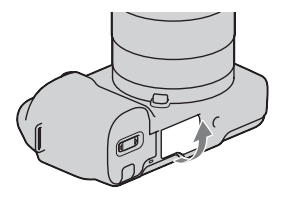

- 2 Setzen Sie eine Speicherkarte ein.
	- Setzen Sie die Speicherkarte wie abgebildet ein, bis sie mit einem Klicken einrastet.

Überprüfen Sie die Ausrichtung der abgeschrägten Ecke.

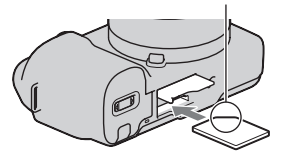

3 Schließen Sie die Klappe.

### <sup>x</sup> **Verwendbare Speicherkarten**

In dieser Kamera können Sie folgende Speicherkartentypen verwenden. Allerdings kann die richtige Funktion nicht für alle Speicherkartentypen garantiert werden.

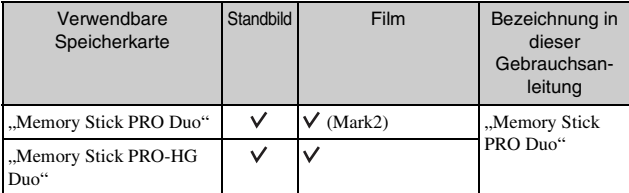

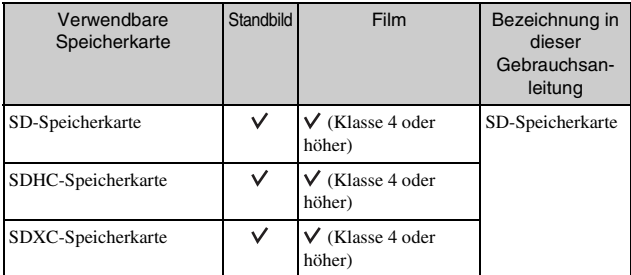

Sie können keine MultiMediaCard verwenden.

### **Hinweis**

• Auf einer SDXC-Speicherkarte gespeicherte Bilder, können nicht auf Computer oder AV-Geräte kopiert und von diesen wiedergegeben werden, die nicht exFATkompatibel sind. Überprüfen Sie vor dem Anschluss des Geräts an die Kamera, ob es exFAT-kompatibel ist. Wenn Sie die Kamera an ein nicht kompatibles Gerät anschließen, werden Sie u. U. aufgefordert, die Karte zu formatieren. Formatieren Sie als Reaktion auf diese Aufforderung auf keinen Fall die Speicherkarte, andernfalls werden alle Daten auf der Speicherkarte gelöscht. (exFAT ist das Dateisystem, das auf SDXC-Speicherkarten verwendet wird.)

### <span id="page-123-0"></span>**Entfernen der Speicherkarte**

Öffnen Sie die Speicherkartenklappe und überzeugen Sie sich, dass die Zugriffslampe nicht leuchtet. Drücken Sie einmal auf die Speicherkarte.

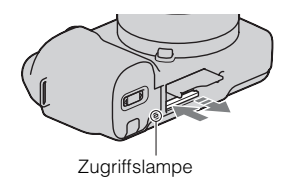

#### **Hinweis**

• Nehmen Sie nicht die Speicherkarte oder den Akku heraus und schalten Sie die Stromversorgung nicht aus, wenn die Zugriffslampe leuchtet. Anderenfalls können die Daten zerstört werden.

# <span id="page-124-0"></span>**Einschalten der Kamera und Einstellen des Datums**

Die Anzeige zum Einstellen von Datum und Uhrzeit erscheint beim ersten Einschalten der Kamera.

Stellen Sie den Netzschalter auf ON, um die Kamera einzuschalten.

Die Anzeige zum Einstellen von Datum und Uhrzeit erscheint.

- Zum Ausschalten der Kamera stellen Sie den Netzschalter auf OFF.
- 2 Drücken Sie auf die Mitte des Einstellrades.

3 Drücken Sie rechts oder links auf das Einstellrad, um Ihr Gebiet auszuwählen, und danach auf die Mitte.

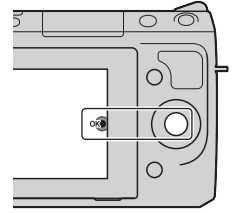

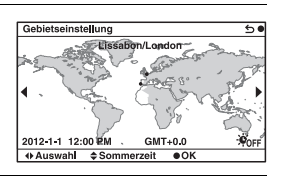

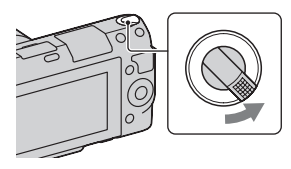

- 4 Drücken Sie links oder rechts auf das Einstellrad, um jede Option auszuwählen, und drücken Sie oben oder unten bzw. drehen Sie das Einstellrad, um numerische Werte auszuwählen. **Sommerzeit:** Damit schalten Sie die Sommerzeiteinstellung ein bzw. aus. **Datumsformat:** Damit wählen Sie das Format der Datumsanzeige.
	- Mitternacht wird mit 12:00 AM und Mittag mit 12:00 PM angezeigt.

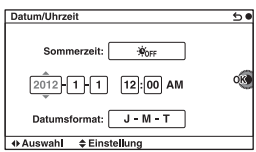

5 Wiederholen Sie Schritt 4 zur Einstellung anderer Optionen und drücken Sie dann die Mitte des Einstellrades.

#### **Hinweis**

• Mit dieser Kamera können Sie auf Bildern kein Datum einblenden. Durch Verwendung der Software "PlayMemories Home", die auf der CD-ROM (mitgeliefert) gespeichert ist, können Sie Bilder mit Datum speichern oder drucken. Weitere Informationen finden Sie unter "PlayMemories Home-Hilfetext" (Seite [32](#page-137-0)).

### <sup>x</sup> **Zurücksetzen von Datum und Uhrzeit/Überprüfen der aktuellen Zeiteinstellung**

Wählen Sie MENU  $\rightarrow$  [Einstellung]  $\rightarrow$  [Datum/Uhrzeit] (Seite [26](#page-131-0)).

### **Erhalt der Datums- und Uhrzeiteinstellung**

Diese Kamera besitzt einen internen wiederaufladbaren Akku, der sowohl bei ein- und ausgeschalteter Kamera als auch bei eingesetztem bzw. nicht eingesetztem Akku die Datums- und Uhrzeiteinstellung und andere Einstellungen erhält. Für Einzelheiten siehe Seite [44](#page-149-0).

# **Fotografieren**

Im Modus **i C** (Intelligente Automatik) analysiert die Kamera das Motiv und ermöglicht Ihnen eine Aufnahme mit geeigneten Einstellungen.

### Stellen Sie den Netzschalter auf ON, um die Kamera einzuschalten.

2 Richten Sie die Kamera auf das Motiv. Wenn die Kamera die Szene erkennt, erscheint das Symbol und die Hilfe zur Szenenerkennung auf dem LCD-Monitor: (Nachtszene), (Nachtszene mit Stativ), **A** (Nachtaufnahme), **A** (Gegenlicht), Gegenlichtporträt), <sup>2</sup><sub>1</sub> (Porträt), (Landschaft), (Makro), (Spotlicht), (Wenig Licht), oder **(Kleinkind)**.

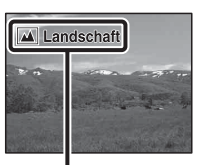

Symbol und Hilfe der Szenenerkennung

- 3 Wenn Sie ein Zoomobjektiv verwenden, drehen Sie den Zoomring, und bestimmen Sie dann den Bildausschnitt.
	- Bei einem Objektiv mit Festbrennweite ist kein optisches Zoomen möglich. Zoomring

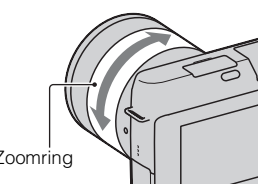

<span id="page-127-0"></span>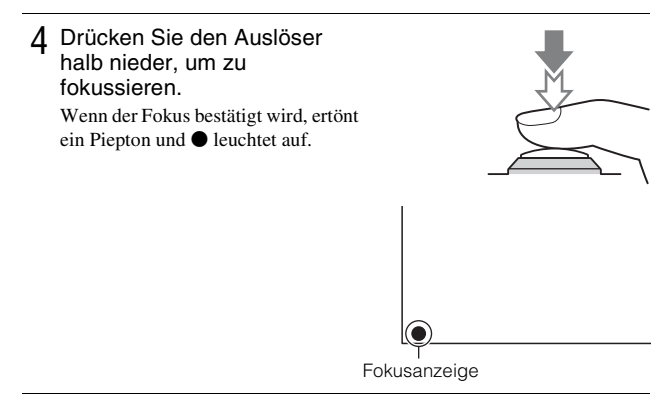

- 5 Drücken Sie den Auslöser ganz nieder, um zu fotografieren.
	- Wenn [Autom. Portr.-Rahm.] auf [Auto] eingestellt ist und die Kamera ein Gesicht erkennt und aufnimmt, wird das aufgenommene Bild automatisch für eine geeignete Komposition beschnitten. Das Originalbild und das beschnittene Bild werden gespeichert.

# <span id="page-127-1"></span>**Aufnehmen von Filmen**

- Stellen Sie den Netzschalter auf ON, um die Kamera einzuschalten.
- 2 Richten Sie die Kamera auf das Motiv.
- 3 Drücken Sie die Taste MOVIE, um die Aufnahme zu starten.
	- Fokus und Helligkeit werden automatisch angepasst.
	- Wenn Sie während der Aufnahme den Auslöser halb niederdrücken, können Sie schneller fokussieren.

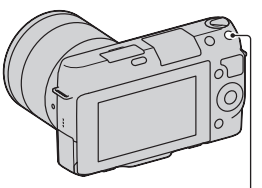

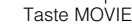

### 4 Drücken Sie erneut auf die Taste MOVIE, um die Aufnahme zu stoppen.

#### **Hinweise**

- Die Geräusche der Kamera und des Objektivs werden eventuell beim Aufnehmen eines Filmes mit aufgezeichnet. Sie können die Tonaufzeichnung deaktivieren. Wählen Sie dazu MENU  $\rightarrow$  [Einstellung]  $\rightarrow$  [Filmtonaufnahme]  $\rightarrow$  [Aus].
- Die ununterbrochene Aufnahmezeit eines Films hängt von der Umgebungstemperatur und vom Zustand der Kamera ab.
- Wenn Sie längere Zeit ununterbrochen aufnehmen, bemerken Sie eventuell, dass die Kamera warm ist. Das ist normal. Außerdem wird eventuell die Meldung "Kamera zu warm. Abkühlen lassen." angezeigt. Schalten Sie in solchen Fällen die Kamera aus und warten Sie, bis die Kamera für weitere Aufnahmen bereit ist.

# <span id="page-128-0"></span>**Bildwiedergabe**

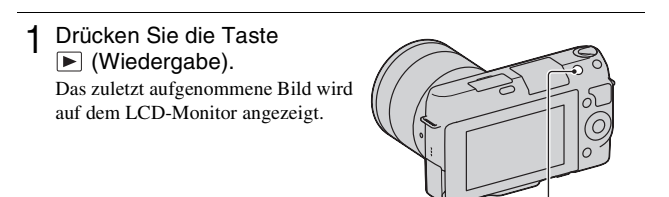

### <sup>x</sup> **Auswählen des Bildes**

Drehen Sie das Einstellrad.

Taste (Wiedergabe)

### <sup>x</sup> **Wiedergeben von Filmen**

- 1 Wählen Sie MENU  $\rightarrow$ [Wiedergabe]  $\rightarrow$  $[Anschtsmodus] \rightarrow$ [Ordneransicht (MP4)] oder [AVCHD-Ansicht].
	- Wählen Sie für die Rückkehr zur Standbildwiedergabe [Ordneransicht (Standbild)].

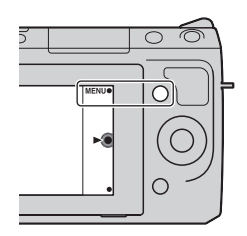

2 Drehen Sie das Einstellrad, um den gewünschten Film auszuwählen, und drücken Sie dann auf die Mitte.

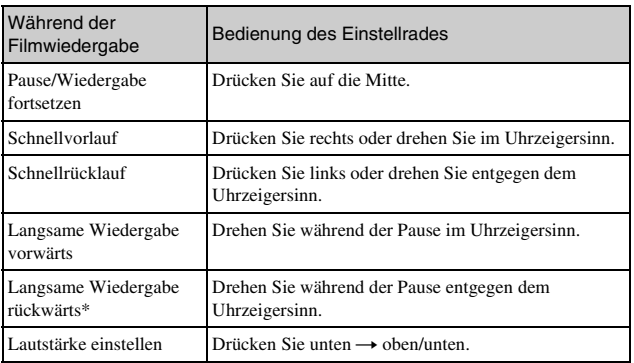

\* Der Film wird Bild für Bild wiedergegeben.

# <span id="page-130-0"></span>**Löschen von Bildern**

Sie können das aktuell angezeigte Bild löschen.

1 Zeigen Sie das gewünschte  $\overline{\bigcap}$ Bild an und drücken Sie auf (Löschen). õ. 而 2 Drücken Sie auf die Mitte des ◯ Einstellrades. • Wählen Sie  $\mathsf{X}$ , um den Vorgang abzubrechen. ◯ OK  $\boldsymbol{\mathsf{x}}$ 

# $\ddot{Q}$  So löschen Sie mehrere Bilder

Wählen Sie MENU  $\rightarrow$  [Wiedergabe]  $\rightarrow$  [Löschen] aus, um mehrere Bilder gleichzeitig zu markieren und zu löschen.

# <span id="page-131-0"></span>**Bedienung der Kamera**

Über das Einstellrad und Softkeys können Sie auf die verschiedenen Funktionen der Kamera zugreifen.

### <sup>x</sup> **Einstellrad**

Bei der Aufnahme sind die Funktionen DISP (Inhalt anzeigen),  $\Box$  (Belichtungskorr.) und  $\Diamond$ ) /  $\Box$  (Bildfolgemodus) dem Einstellrad zugewiesen. Bei der Wiedergabe sind die Funktionen DISP (Inhalt anzeigen) und (Bildindex) dem Einstellrad zugewiesen.

Wenn Sie die Positionen oben, unten, rechts und links am Einstellrad entsprechend der Anzeige auf dem LCD-Monitor drehen oder drücken, können Sie Einstellungselemente auswählen. Ihre Auswahl wird festgelegt, wenn Sie auf die Mitte des Einstellrades drücken.

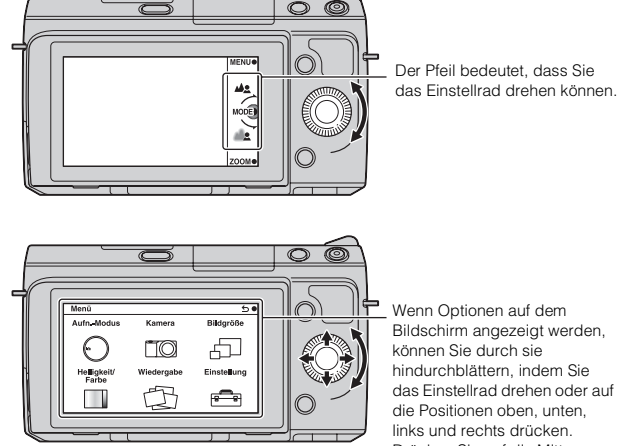

Wenn Optionen auf dem Bildschirm angezeigt werden, können Sie durch sie hindurchblättern, indem Sie das Einstellrad drehen oder auf die Positionen oben, unten, links und rechts drücken. Drücken Sie auf die Mitte, um Ihre Auswahl zu treffen.

# <span id="page-132-0"></span><sup>x</sup> **Softkeys**

Die Softkeys haben je nach Kontext verschiedene Funktionen. Die zugewiesene Funktion jedes Softkeys wird auf dem Bildschirm angezeigt. Um die in der rechten oberen Ecke der Anzeige angezeigte Funktion zu verwenden, drücken Sie den Softkey A. Um die in der rechten unteren Ecke der Anzeige angezeigte Funktion zu verwenden, drücken Sie den Softkey B. Um die in der Mitte angezeigte Funktion zu verwenden, drücken Sie auf die Mitte des Einstellrades (Softkey C).

In dieser Gebrauchsanleitung werden die Softkeys durch das Symbol oder die auf der Anzeige angezeigte Funktion angegeben.

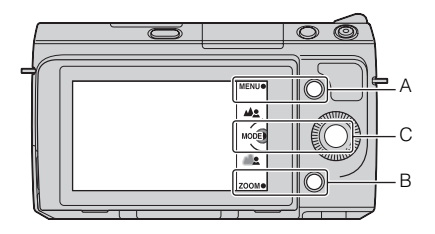

In diesem Fall funktioniert der Softkey A als Taste MENU (Menü) und der Softkey B als ZOOM-Taste (Zoom). Softkey C fungiert als Taste MODE (Aufn.- Modus).

# **Menüliste**

Wenn Sie auf MENU drücken, erscheinen sechs Menüposten auf der Anzeige: [Aufn.-Modus], [Kamera], [Bildgröße], [Helligkeit/Farbe], [Wiedergabe] und [Einstellung].

Sie können bei jedem Posten verschiedene Funktionen einstellen.

Menüposten, die im jeweiligen Kontext nicht eingestellt werden können, sind grau dargestellt.

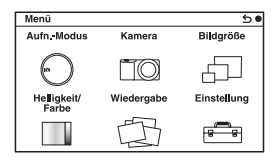

# **Verwenden der Hilfefunktion der Kamera**

Die Kamera bietet verschiedene "Hilfe-Anzeigen", die die Funktionen erklären, sowie "Aufnahmetipps", die Empfehlungen für bessere Aufnahmen vorstellen. Verwenden Sie diese Hilfestellungen, um das Beste aus der Kamera herauszuholen.

# <sup>x</sup> **Hilfe-Anzeigen**

Wenn Sie z. B. eine Einstellung ändern, zeigt die Kamera die Hilfe-Anzeige an, um die ausgewählte Funktion zu erklären.

Sie können die Hilfe-Anzeigen verbergen. Wählen Sie dazu MENU →  $[Einstein] \rightarrow [Hilfe-Anzeige] \rightarrow [Aus].$ 

# <sup>x</sup> **Aufnahmetipps**

Sie können Aufnahmetipps für bessere Aufnahmen über [Inhalt] durch die Auswahl von MENU  $\rightarrow$  [Kamera]  $\rightarrow$  [Aufnahmetipps] anzeigen. Außerdem können Sie [Aufn.-Tipps] der rechten Taste oder dem Softkey B zuweisen.

# **Aufnahme mit verschiedenen Aufnahmemodi**

1 Wählen Sie MENU  $\rightarrow$  [Aufn.-Modus].

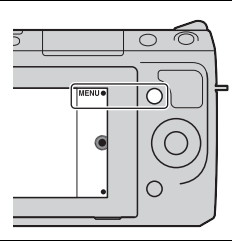

2 Drehen Sie das Einstellrad, um den gewünschten Modus auszuwählen, und drücken Sie dann auf die Mitte. **(Intelligente Automatik)**: Die Kamera bewertet das Motiv und legt die richtigen Einstellungen fest. **SCN (Szenenwahl)**: Die Aufnahme erfolgt mit Einstellungen, die je nach Motiv und Bedingung voreingestellt sind. **(Anti-Beweg.-Unsch.)**: Vermindert das Verwackeln der Kamera bei Aufnahmen einer dunkleren Innenraumszene oder bei Telefoto. **(Schwenk-Panorama)**: Aufnahme eines Panoramafotos. **(3D-Schwenkpanor.)**: Damit werden 3D-Panoramabilder für die Wiedergabe auf einem 3D-Fernsehgerät aufgenommen. **M (Manuelle Belichtung)**: Einstellung der Blende und der Verschlusszeit. **S (Zeitpriorität)**: Einstellung der Verschlusszeit für die Hervorhebung der Bewegung eines Motivs. **A (Blendenpriorität)**: Einstellung des fokussierten Bereichs oder Erzeugung eines verschwommenen Hintergrunds. **P (Programmautomatik)**: Automatische Aufnahme, wobei die Einstellungen, außer der Belichtung (Blende und Verschlusszeit), vom Benutzer angepasst werden können. **ich**<sup>+</sup> (Überlegene Automatik): Damit können Bilder mit einer größeren Auswahl an Aufnahmefunktionen als bei der Aufnahme mit der intelligenten Automatik aufgenommen werden. Die Aufnahmebedingungen werden automatisch erkannt und bewertet, Auto HDR wird durchgeführt und das beste Bild wird ausgewählt.

# **Installieren der Software**

Zum Anwenden der mit der Kamera aufgenommenen Bilder wird die folgende Software zur Verfügung gestellt:

- "Image Data Converter" Bilder im RAW-Format können geöffnet werden.
- ..PlayMemories Home" (nur Windows) Sie können mit der Kamera aufgenommene Standbilder oder Filme auf einen Computer importieren, so dass Sie sie betrachten und verschiedene praktische Funktionen für die Verbesserung der aufgenommenen Bilder verwenden können.

#### **Hinweise**

- Melden Sie sich als Administrator an.
- "Image Data Converter" kann für die Wiedergabe von RAW-Bildern verwendet werden.
- Wenn die Software "PMB" (Picture Motion Browser), die mit einer vor 2011 gekauften Kamera mitgeliefert wurde, bereits auf dem Computer installiert ist, wird "PMB" durch "PlayMemories Home" überschrieben und Sie können eventuell einige Funktionen von "PMB", die vorher verfügbar waren, nicht verwenden.
- "PlayMemories Home" ist nicht mit Mac-Computern kompatibel. Verwenden Sie für die Wiedergabe von Bildern auf Mac-Computern geeignete Software, die mit dem Mac-Computer mitgeliefert wird.

### **■ Windows**

Folgende Computerumgebung wird empfohlen, wenn Sie die mitgelieferte Software verwenden und Bilder über einen USB-Anschluss importieren.

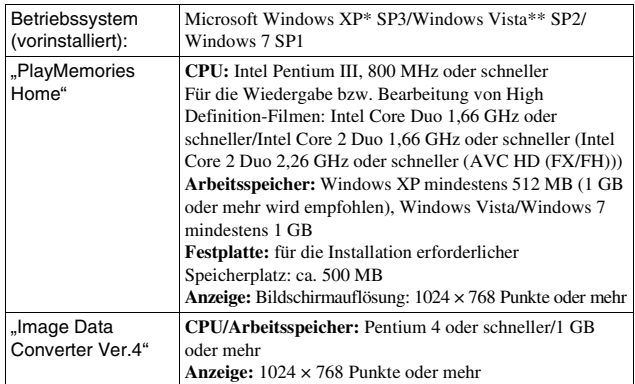

- \* 64-Bit-Editionen und Starter (Edition) werden nicht unterstützt. Windows Image Mastering API (IMAPI) Ver. 2.0 oder neuer ist für die Verwendung der Funktion zur Erstellung von Discs erforderlich.
- \*\* Starter (Edition) wird nicht unterstützt.
- 1 Schalten Sie Ihren Computer ein, und legen Sie die CD-ROM (mitgeliefert) in das CD-ROM-Laufwerk ein. Der Installationsmenü-Bildschirm wird angezeigt.
	- Wenn er nicht erscheint, doppelklicken Sie auf [Computer] (für Windows XP: [Arbeitsplatz])  $\rightarrow$  (PMHOME)  $\rightarrow$  [Install.exe].
	- Wenn die AutoPlay-Anzeige erscheint, wählen Sie "Install.exe ausführen" aus und befolgen Sie die auf dem Bildschirm angezeigten Anweisungen, um mit der Installation fortzufahren.

2 Schließen Sie die Kamera an den Computer an.

### 3 Klicken Sie auf [Installieren].

- Überprüfen Sie, dass "Image Data Converter" und "PlayMemories Home" ausgewählt sind, und befolgen Sie die Anweisungen auf dem Bildschirm.
- Wenn die Bestätigungsmeldung zum Neustart angezeigt wird, starten Sie den Computer gemäß den Anweisungen auf dem Bildschirm neu.
- DirectX kann möglicherweise in Abhängigkeit von der Systemumgebung Ihres Computers installiert werden.

### 4 Entfernen Sie die CD-ROM nach Abschluss der Installation.

Die folgende Software wurde installiert und Shortcut-Symbole erscheinen auf dem Desktop.

"Image Data Converter"

- "PlayMemories Home"
- "PlayMemories Home-Hilfetext"

### **H**Mac

Folgende Computerumgebung wird empfohlen, wenn Sie die mitgelieferte Software verwenden und Bilder über einen USB-Anschluss importieren.

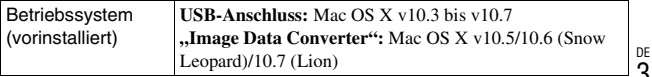

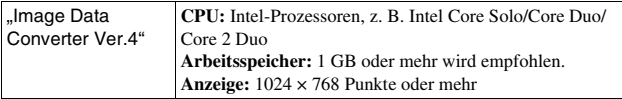

- 1 Schalten Sie Ihren Mac-Computer ein, und legen Sie die CD-ROM (mitgeliefert) in das CD-ROM-Laufwerk ein.
- 2 Doppelklicken Sie auf das CD-ROM-Symbol.
- 3 Kopieren Sie die Datei [IDC\_INST.pkg] aus dem Ordner [MAC] auf die Festplatte. Ziehen Sie dabei die Datei auf das Festplattensymbol.
- 4 Doppelklicken Sie im Zielordner auf die Datei [IDC\_INST.pkg].
	- Befolgen Sie die Anweisungen auf dem Bildschirm, um die Installation durchzuführen.

# **Anwendungsmöglichkeiten der mitgelieferten Software**

### <span id="page-137-0"></span><sup>x</sup> **"PlayMemories Home"**

Mit ..PlayMemories Home" können Sie u. a. Folgendes tun:

- Mit der Kamera aufgenommene Bilder einstellen und auf dem Computer anzeigen.
- Bilder auf dem Computer nach Aufnahmedatum in einem Kalender sortieren, um sie anzuzeigen.
- Standbilder retuschieren (Rot-Augen-Reduzierung usw.), drucken, als E-Mail-Anhang versenden, das Aufnahmedatum ändern und vieles mehr.
- Standbilder mit Datum drucken oder speichern.
- Eine Blu-ray Disc oder DVD von auf den Computer kopierten AVCHD-Filmen erstellen. (Eine Internet-Verbindung ist erforderlich, wenn eine Blu-ray Disc/DVD zum ersten Mal erstellt wird.)

<sub>DE</sub> "PlayMemories Home-Hilfetext". Weitere Informationen über "PlayMemories Home" finden Sie im Doppelklicken Sie auf die Verknüpfung (PlayMemories Home-Hilfetext) auf dem Desktop. Oder klicken Sie auf [Start]  $\rightarrow$  [Alle Programme]  $\rightarrow$  $[PlayMemories Home] \rightarrow [PlayMemories Home-Hilfect].$ 

..PlayMemories Home"-Support-Website (nur in Englisch) http://www.sony.co.jp/pmh-se/

### **Hinweis**

• "PlayMemories Home" ist nicht mit Mac-Computern kompatibel. Verwenden Sie für die Wiedergabe von Bildern auf Mac-Computern geeignete Software, die mit dem Mac-Computer mitgeliefert wird.

### <sup>x</sup> **"Image Data Converter"**

Mit "Image Data Converter" können Sie u. a. Folgendes tun:

- Im RAW-Format aufgenommene Bilder mit verschiedenen Korrekturen, z. B. Farbtonkurve und Konturenschärfe, bearbeiten.
- Bilder mit Weißabgleich, Belichtung, Fotogestaltung usw. anpassen.
- Bilder, die auf einem Computer angezeigt und bearbeitet wurden, speichern. Sie können das Bild im RAW-Format oder in einem allgemeinen Dateiformat speichern.
- RAW- und JPEG-Bilder, die mit dieser Kamera aufgenommen wurden, anzeigen und vergleichen.
- Bilder in 5 Prioritätsstufen einordnen.
- Farbmarkierungen usw. anwenden.

Weitere Informationen über "Image Data Converter" finden Sie in der Hilfe. Klicken Sie auf [Start]  $\rightarrow$  [Alle Programme]  $\rightarrow$  [Image Data Converter]  $\rightarrow$  $[Hilfe] \rightarrow [Image Data Converter Ver.4].$ 

"Image Data Converter"-Support-Website (nur in Englisch) http://www.sony.co.jp/ids-se/

### Sonstiges **Überprüfen der Anzahl der aufnehmbaren Bilder**

Sobald Sie eine Speicherkarte in die Kamera einsetzen und den Netzschalter auf ON stellen, wird die Anzahl der speicherbaren Bilder (bei Fortsetzung der Aufnahme mit den aktuellen Einstellungen) auf dem LCD-Monitor angezeigt.

$$
\overline{\textbf{a}} \in \overline{\textbf{b}}
$$

#### **Hinweise**

- Wenn "0" (die Anzahl der aufnehmbaren Bilder) gelb blinkt, ist die Speicherkarte voll. Ersetzen Sie die Speicherkarte durch eine andere, oder löschen Sie Bilder auf der gegenwärtigen Speicherkarte (Seite [25](#page-130-0)).
- Wenn "NO CARD" (die Anzahl der aufnehmbaren Bilder) gelb blinkt, bedeutet dies, dass keine Speicherkarte eingesetzt wurde. Setzen Sie eine Speicherkarte ein.

### **Anzahl der Standbilder und Aufnahmezeit von Filmen. die auf einer Speicherkarte gespeichert werden können**

### **Standbilder**

Die Tabelle gibt die ungefähre Anzahl von Standbildern an, die auf einer mit dieser Kamera formatierten Speicherkarte aufgenommen werden kann. Die Werte wurden unter Verwendung von Sony-Standardspeicherkarten für Prüfzwecke bestimmt. Die tatsächlichen Werte können je nach Aufnahmebedingungen unterschiedlich sein.

#### **Bildgröße: L 16M Seitenverhältnis: 3:2\***

(Einheiten: Bilder)

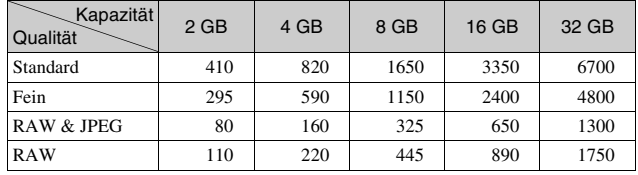

Sonstiges ಣ = 35<br>Soustiges

\* Wenn [Seitenverhält.] auf [16:9] gestellt ist, können Sie mehr Bilder als die in der Tabelle oben angegebene Anzahl aufnehmen (außer bei [RAW]).

### **Filme**

Die Tabelle unten gibt die ungefähre zur Verfügung stehende Aufnahmezeit an. Die Werte stehen für die Gesamtaufnahmezeiten aller Filmdateien. Eine ununterbrochene Aufnahme ist jeweils für circa 29 Minuten möglich. Die maximale Größe einer MP4-Filmdatei beträgt circa 2 GB.

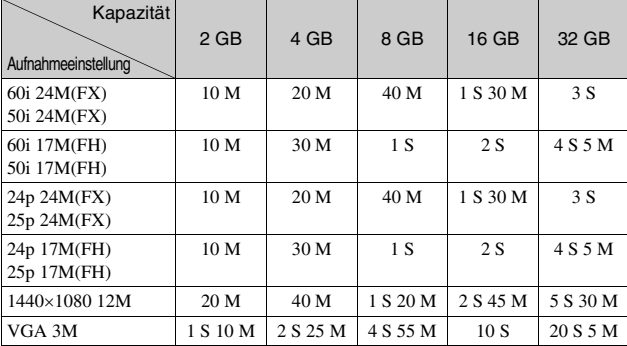

#### (S (Stunde), M (Minute))

### **Hinweis**

• Die Aufnahmezeit für Filme variiert, weil die Kamera mit VBR (variable Bitrate) ausgestattet ist. Diese Funktion passt die Bildqualität automatisch an die Aufnahmeszene an.

Wenn Sie ein sich schnell bewegendes Motiv aufnehmen, ist das Bild schärfer, aber die Aufnahmedauer ist wegen des großen Speicherplatzbedarfs kürzer. Die Aufnahmedauer kann auch je nach Aufnahmebedingungen, Motiv oder Einstellung der Bildqualität und -größe unterschiedlich sein.

### <sup>x</sup> **Anzahl der aufnehmbaren Standbilder unter Verwendung eines Akkus**

Wenn Sie die Kamera mit einem vollständig aufgeladenen Akku (mitgeliefert) verwenden, können ca. 470 Bilder aufgenommen werden.

Beachten Sie, dass die tatsächlichen Werte je nach den

- Verwendungsbedingungen niedriger ausfallen können.
- Die Bilderanzahl wurde mit vollständig aufgeladenem Akku und unter den folgenden Bedingungen berechnet:
	- Bei einer Umgebungstemperatur von 25 °C.
	- [Qualität] auf [Fein] eingestellt ist.
	- [AF-Modus] auf [Einzelbild-AF] eingestellt ist.
	- Eine Aufnahme alle 30 Sekunden.
	- Der Blitz wird bei jeder zweiten Aufnahme ausgelöst.
	- Die Kamera wird nach jeweils zehn Aufnahmen ein- und ausgeschaltet.
	- Unter Verwendung eines Akkus, der eine Stunde lang aufgeladen wurde, nachdem die Ladeanzeige erlosch.
	- Mit einem Sony "Memory Stick PRO Duo" (separat erhältlich).
- Die Messmethode basiert auf dem CIPA-Standard. (CIPA: Camera & Imaging Products Association)

# **Auflistung der Symbole auf dem LCD-Monitor**

Auf dem Bildschirm werden zur Anzeige des Kamerastatus Symbole angezeigt. Mit DISP (Inhalt anzeigen) auf dem Einstellrad können Sie die Anzeige umschalten.

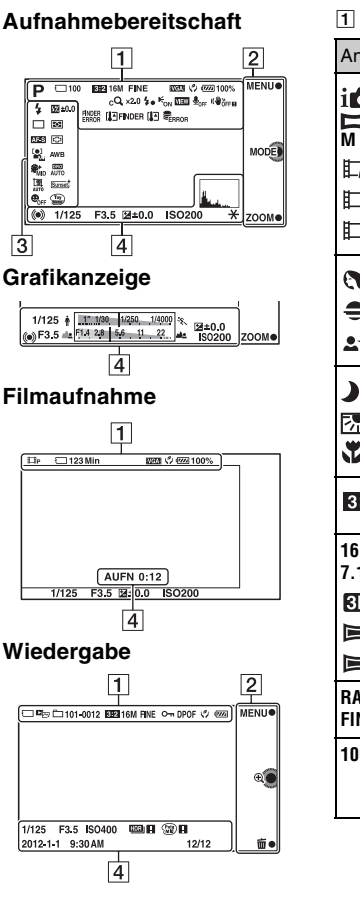

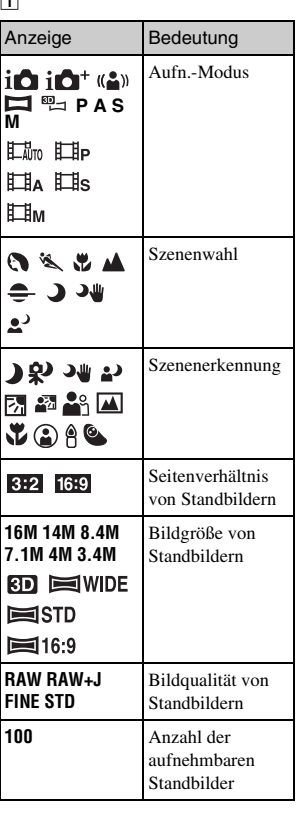

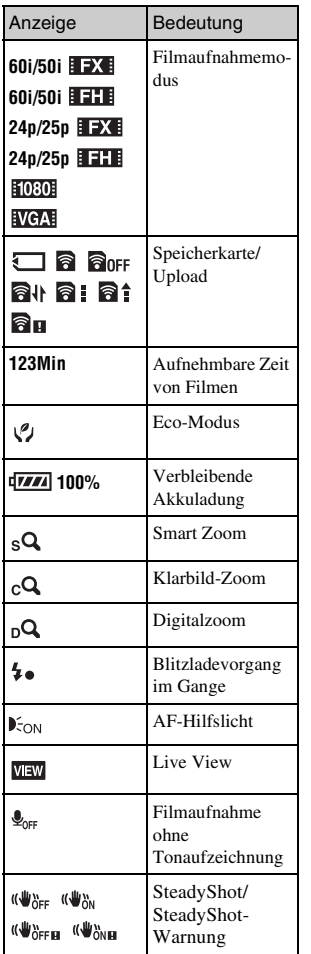

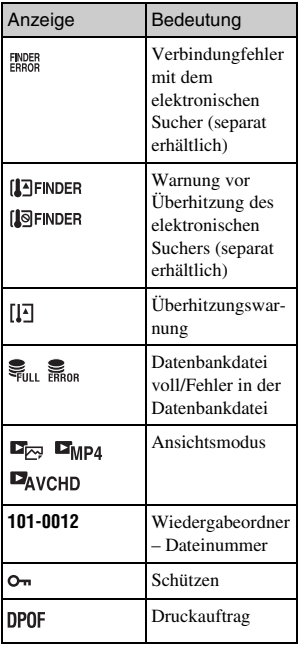

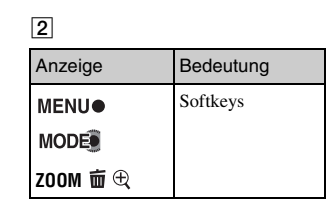
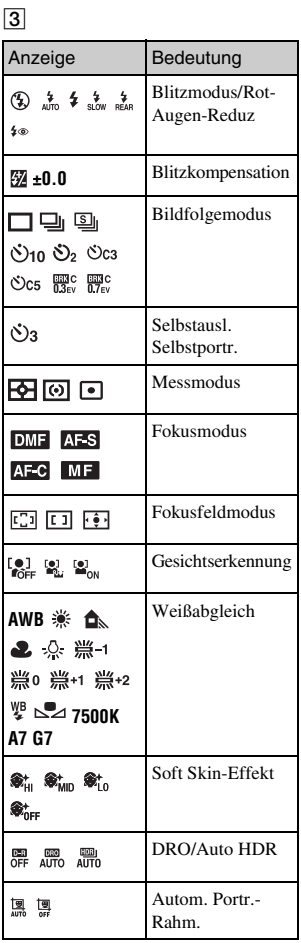

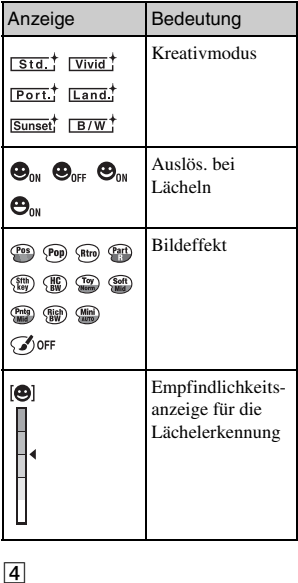

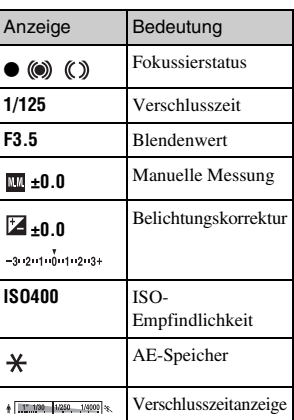

Sonstiges 39Sonstiges

<sub>DE</sub><br>39

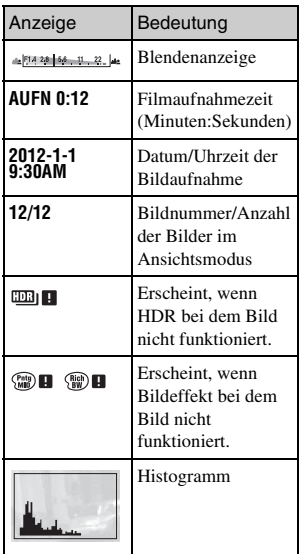

## **Weitere Informationen über die Kamera (**α **Handbuch)**

Das "α Handbuch", das die Verwendung der Kamera detailliert erläutert, ist auf der CD-ROM (mitgeliefert) enthalten. Lesen Sie hier nach, um ausführliche Anleitungen zu den vielen Funktionen der Kamera zu erhalten.

## <sup>x</sup> **Für Windows-Anwender**

- 1 Schalten Sie Ihren Computer ein, und legen Sie die CD-ROM (mitgeliefert) in das CD-ROM-Laufwerk ein.
- 2 Klicken Sie auf [Handbuch].
- 3 Klicken Sie auf [Installieren].
- $\Delta$  Starten Sie das "α Handbuch" über die Verknüpfung auf dem Desktop.

### <sup>x</sup> **Für Mac-Anwender**

- 1 Schalten Sie Ihren Computer ein, und legen Sie die CD-ROM (mitgeliefert) in das CD-ROM-Laufwerk ein.
- 2 Wählen Sie den Ordner [Handbook] aus, und kopieren Sie die Datei "Handbook.pdf", die sich im Ordner [DE] befindet, auf Ihren Computer.
- 3 Doppelklicken Sie nach dem Kopiervorgang auf "Handbook.pdf".

# **Vorsichtsmaßnahmen**

### **Zu den mit dieser Kamera verfügbaren Funktionen**

- Ihre Kamera ist entweder 1080 60i- oder 1080 50i-kompatibel. Um festzustellen, ob die Kamera 1080 60i- oder 1080 50ikompatibel ist, schauen Sie auf die folgenden Markierungen an der Unterseite der Kamera. 1080 60i-kompatible Kamera: 60i 1080 50i-kompatible Kamera: 50i
- Möglicherweise bemerken Sie störende Symptome, wie Augenschmerzen, Übelkeit oder Müdigkeit, während Sie mit dieser Kamera aufgenommene 3D-Bilder auf 3D-kompatiblen Monitoren betrachten. Es wird geraten, beim Betrachten von 3D-Bildern regelmäßig eine Pause einzulegen. Da sich die Notwendigkeit und Häufigkeit von Pausen von Person zu Person unterscheidet, entscheiden Sie bitte selbst darüber. Wenn Sie sich beim Betrachten von 3D-Bildern schlecht fühlen, hören Sie damit auf und suchen Sie ggf. einen Arzt auf. Beachten Sie außerdem die Bedienungsanleitungen des angeschlossenen Geräts oder der mit der Kamera verwendeten Software. Das Sehvermögen eines Kindes ist immer gefährdet (besonders bei Kindern unter sechs Jahren). Bevor Sie Kindern erlauben, 3D-Bilder zu betrachten, konsultieren Sie bitte einen Experten, z. B. einen Kinderoder Augenarzt. Vergewissern Sie sich, dass Ihre Kinder die oben genannten Sicherheitsvorkehrungen befolgen.

### **Zum LCD-Monitor und Objektiv**

• Da der LCD-Monitor unter Einsatz hochgenauer Präzisionstechnologie hergestellt wird, sind über 99,99 % der Pixel für den effektiven Betrieb funktionsfähig. Dennoch besteht die Möglichkeit, dass winzige schwarze und/oder helle Punkte (weiße, rote, blaue oder grüne Punkte) ständig auf dem LCD-Monitor zu sehen sind. Diese Punkte sind ein normales Resultat des Herstellungsprozesses und haben keinerlei Einfluss auf die Bilder.

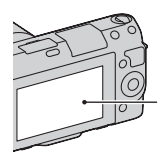

Schwarze, weiße, rote, blaue und grüne Punkte

- Halten Sie die Kamera nicht am LCD-Monitor fest.
- Am Scharnier des LCD-Monitors ist ein Magnet angebracht. Legen Sie keine von magnetischen Feldern beeinflussten Objekte, z. B. eine Diskette oder eine Kreditkarte, zwischen LCD-Monitor und Kameragehäuse.

**Magnet** 

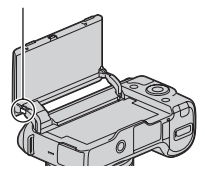

- Bei niedrigen Temperaturen kann ein Nachzieheffekt auf dem LCD-Monitor auftreten. Dies ist keine Funktionsstörung. Wenn die Kamera an einem kalten Ort eingeschaltet wird, kann der LCD-Monitor vorübergehend dunkel werden.
- Üben Sie keinen Druck auf den LCD-Monitor aus. Der Monitor könnte sich verfärben, was zu einer Funktionsstörung führen könnte.
- Setzen Sie die Kamera keinem direkten Sonnenlicht aus. Falls Sonnenlicht auf ein nahe gelegenes Objekt gebündelt wird, kann ein Brand entstehen. Lässt sich das Ablegen der Kamera in direktem Sonnenlicht nicht vermeiden, bringen Sie den Objektivdeckel an.

#### **Zur Verwendung der Objektive und des Zubehörs**

Es wird empfohlen, Objektive und Zubehör von Sony, die speziell für die Eigenschaften dieser Kamera entwickelt wurden, zu verwenden. Die Verwendung von Produkten anderer Hersteller kann bewirken, dass die Kamera nicht mit ihrer vollen Leistungsfähigkeit funktioniert, oder sie kann Unfälle bzw. Fehlfunktionen der Kamera verursachen.

#### **Zum Multifunktionaler Zubehör Schuh 2**

Stellen Sie den Netzschalter der Kamera auf OFF, bevor Sie ein Zubehör, z. B. den Blitz, an den multifunktionalen Zubehörschuh 2 anbringen bzw. von ihm entfernen. Stecken Sie zum Anbringen des Zubehörs dieses bis zum Anschlag in den multifunktionalen Zubehörschuh 2 und ziehen Sie die Schraube an. Vergewissern Sie sich, dass das Zubehör sicher an der Kamera angebracht ist.

#### **Verwenden bzw. lagern Sie die Kamera nicht an folgenden Orten**

- An einem sehr heißen, trockenen oder feuchten Ort An sehr heißen Orten, wie z.B. in einem in der Sonne geparkten Auto, kann sich das Kameragehäuse verformen, was zu einer Funktionsstörung führen kann.
- Nicht bei direkter Sonneneinstrahlung oder in der Nähe eines Heizkörpers lagern Das Kameragehäuse kann sich verfärben oder verformen, was eine Funktionsstörung verursachen kann.
- An Orten, die starken Vibrationen ausgesetzt sind
- In der Nähe starker Magnetfelder
- An sandigen oder staubigen Orten Achten Sie darauf, dass kein Sand oder Staub in die Kamera gelangt. Es könnte sonst zu einer Funktionsstörung der Kamera kommen, die in manchen Fällen nicht reparierbar ist.

#### **Zum Griff**

Der Griff ist mit einer speziellen Beschichtung belegt. Diese kann sich verfärben, wenn sie mit einem dunkel gefärbten Tuch, Leder usw. abgerieben wird.

## **Über die Aufbewahrung**

Bringen Sie unbedingt den Objektivdeckel an, wenn Sie die Kamera nicht verwenden.

### **Zur Temperatur der Kamera**

Die Kamera und der Akku können bei längerem ununterbrochenen Gebrauch heiß werden. Dies ist keine Funktionsstörung.

#### **Informationen zu Betriebstemperaturen**

Diese Kamera ist für die Verwendung bei Temperaturen zwischen 0 °C und 40 °C gedacht. Das Aufnehmen an extrem kalten oder heißen Orten, an denen die Temperaturen außerhalb dieses Bereichs liegen, wird nicht empfohlen.

### <span id="page-149-0"></span>**Info zu Feuchtigkeitskondensation**

Wenn die Kamera direkt von einem kalten an einen warmen Ort gebracht wird, kann sich Feuchtigkeit im Inneren und an der Außenseite der Kamera niederschlagen. Diese Feuchtigkeitskondensation kann eine Funktionsstörung der Kamera verursachen.

#### **So verhindern Sie Feuchtigkeitskondensation**

Wenn Sie die Kamera von einem kalten an einen warmen Ort bringen, legen Sie sie in eine luftdicht verschlossene Plastiktüte, und warten Sie etwa eine Stunde, bis sie die neue Umgebungstemperatur angenommen hat.

#### **Falls Feuchtigkeitskondensation auftritt**

Schalten Sie die Kamera aus, und warten Sie etwa eine Stunde lang, bis die Feuchtigkeit verdunstet ist. Falls Sie versuchen, mit der Kamera aufzunehmen, während die Objektivlinsen noch beschlagen sind, erhalten Sie keine scharfen Bilder.

## **Info zum internen wiederaufladbaren Akku**

Diese Kamera besitzt einen internen wiederaufladbaren Akku, der sowohl bei ein- und ausgeschalteter Kamera als auch bei eingesetztem bzw. nicht eingesetztem Akku die Datums- und Uhrzeiteinstellung und andere Einstellungen erhält. Dieser wiederaufladbare Akku wird ständig geladen, solange Sie die Kamera verwenden. Wenn Sie die Kamera jedoch nur für kurze Perioden verwenden, entlädt sich der Akku allmählich, und wenn Sie die Kamera etwa drei Monate lang überhaupt nicht verwenden, ist er vollkommen entladen. In diesem Fall muss der wiederaufladbare Akku vor der Verwendung der Kamera geladen werden. Doch selbst wenn dieser wiederaufladbare Akku nicht aufgeladen ist, können Sie die Kamera trotzdem verwenden, solange Sie nicht das Datum oder die Uhrzeit aufzeichnen. Wenn die Kamera bei jedem Ladevorgang des internen wiederaufladbaren Akkus die Einstellungen auf die Standardeinstellungen zurücksetzt, hat der Akku möglicherweise das Ende der Nutzungsdauer erreicht. Wenden Sie sich an Ihren Sony-Händler oder die örtliche Sony-Kundendienststelle.

#### **Lademethode des internen wiederaufladbaren Akkus**

Setzen Sie einen geladenen Akku in die Kamera ein, oder schließen Sie die Kamera über das Netzteil (mitgeliefert) an eine Netzsteckdose an, und lassen Sie sie mindestens 24 Stunden lang ausgeschaltet liegen.

#### **Informationen zu Speicherkarten**

Bringen Sie kein Etikett usw. auf einer Speicherkarte oder einem Kartenadapter an. Dies kann eine Funktionsstörung verursachen.

#### **Zum Aufnehmen und Wiedergeben**

- Wenn Sie eine Speicherkarte zum ersten Mal mit dieser Kamera verwenden, ist es für eine stabile Funktion der Speicherkarte ratsam, die Karte vor dem Fotografieren mit der Kamera zu formatieren. Beachten Sie, dass eine Formatierung alle Daten auf der Speicherkarte unwiderruflich löscht. Speichern Sie eventuell vorhandene Daten auf einem Computer usw.
- Wenn Sie wiederholt Bilder aufnehmen/löschen kann es zur Fragmentierung von Daten auf der Speicherkarte kommen. Filme können eventuell nicht gespeichert bzw. aufgenommen werden. Ist dies der Fall, speichern Sie Ihre Bilder auf einem Computer oder einem anderen Speicherort und formatieren Sie danach die Speicherkarte.
- Falls die Aufnahme oder Wiedergabe wegen einer Funktionsstörung der Kamera oder einer Speicherkarte usw. nicht durchführbar ist, besteht kein Anspruch auf Schadenersatz für die aufgenommenen Inhalte.
- Um der potentiellen Gefahr von Datenverlust vorzubeugen, sollten Sie Daten stets auf ein anderes Speichermedium kopieren (sichern).
- Bevor Sie einmalige Ereignisse aufnehmen, sollten Sie eine Probeaufnahme machen, um sich zu vergewissern, dass die Kamera einwandfrei funktioniert.
- Die Kamera ist weder staubdicht noch spritzwasser- oder wasserdicht.
- Halten Sie die Kamera nicht in die Sonne oder in andere helle Lichtquellen. Dies kann eine Funktionsstörung der Kamera verursachen.
- Blicken Sie nicht durch ein abgenommenes Objektiv in die Sonne oder eine starke Lichtquelle. Dies kann Ihren Augen bleibenden Schaden zufügen. Oder es kann zu einer Funktionsstörung des Objektivs kommen.
- Verwenden Sie die Kamera nicht in der Nähe von Geräten, die starke Radiowellen erzeugen oder Strahlung abgeben. Die Kamera ist dann möglicherweise nicht in der Lage, fehlerfrei aufzunehmen oder wiederzugeben.
- Die Verwendung der Kamera in sandiger oder staubiger Umgebung kann zu Funktionsstörungen führen.
- Falls Feuchtigkeitskondensation auftritt, beseitigen Sie diese vor Verwendung der Kamera (Seite [44](#page-149-0)).
- Schütteln oder stoßen Sie die Kamera nicht. Neben Funktionsstörungen und Unfähigkeit der Bildaufzeichnung kann dies auch zu Unbrauchbarkeit der Speicherkarte sowie zu Zerstörung, Beschädigung oder Verlust von Bilddaten führen.
- Reinigen Sie die Blitzoberfläche mit einem weichen Tuch. Die Wärme des Blitzlichts kann zur Anhaftung von Schmutz auf der Blitzoberfläche und in der Folge zu Rauchentwicklungen oder Versengungen führen.
- Bewahren Sie die Kamera und das mitgelieferte Zubehör usw. außerhalb der Reichweite von Kindern auf. Es besteht sonst die Gefahr, dass eine Speicherkarte verschluckt wird. Sollte ein solcher Fall eintreten, konsultieren Sie sofort einen Arzt.

#### **Zu RAW-Bildern**

Um mit dieser Kamera aufgenommene RAW-Bilder anzuzeigen, ist die Software "Image Data Converter" auf der CD-ROM (mitgeliefert) erforderlich. Wenn Sie nicht die Absicht haben, Ihre aufgenommenen Bilder zu verändern, empfehlen wir die Aufnahme von Bildern im JPEG-Format.

#### **Hinweise zum Abspielen von Filmen auf anderen Geräten**

- Diese Kamera verwendet das MPEG-4 AVC/H.264 High Profile für die Aufnahme im AVCHD-Format. Filme, die mit dieser Kamera im AVCHD-Format aufgenommen wurden, können mit folgenden Geräten nicht abgespielt werden:
	- andere Geräte, die kompatibel mit einem AVCHD-Format sind, welches High Profile nicht unterstützt
	- Geräte, die nicht mit dem AVCHD-Format kompatibel sind
- Diese Kamera verwendet auch das MPEG-4 AVC/H.264 Main Profile für die Aufnahme im MP4-Format. Aus diesem Grund können Filme, die mit dieser Kamera im MP4- Format aufgenommen wurden, nicht mit Geräten abgespielt werden, die MPEG-4 AVC/H.264 nicht unterstützen.
- Discs, die in HD-Bildqualität (hochauflösend) aufgenommen wurden, können nur auf mit dem AVCHD-Format kompatiblen Geräten wiedergegeben werden. DVD-basierte Player oder Recorder können Discs in HD-Bildqualität nicht wiedergeben, da sie nicht mit dem AVCHD-Format kompatibel sind. Außerdem können DVD-basierte Player oder Recorder Discs in HD-Bildqualität möglicherweise nicht auswerfen.

#### **Warnung zum Urheberrecht**

Fernsehprogramme, Filme, Videobänder und andere Materialien können urheberrechtlich geschützt sein. Unerlaubtes Aufnehmen solcher Materialien kann gegen die Bestimmungen des Urheberrechts verstoßen.

#### **Die in dieser Anleitung verwendeten Bilder**

Die in diesem Handbuch als Beispiele verwendeten Fotos sind reproduzierte Bilder, die nicht mit dieser Kamera aufgenommen wurden.

#### **Über die in dieser Gebrauchsanleitung beschriebenen technischen Daten**

Die Leistungsangaben und technischen Daten gelten unter folgenden Bedingungen, wenn in dieser Gebrauchsanleitung nicht anders beschrieben: normale Umgebungstemperatur von 25 ºC, Verwendung eines Akkus, der eine Stunde lang nach dem Erlöschen der Lampe CHARGE geladen wurde.

# **Technische Daten**

### **Kamera**

#### **[System]**

Kameratyp: Digitalkamera mit Wechselobjektiv Objektiv: Objektiv mit E-Bajonett

#### **[Bildsensor]**

Bildsensor: CMOS-Bildsensor  $23.5 \times 15.6$  mm (APS-C-Format) Gesamtpixelzahl des Bildsensors: Ca. 16 500 000 Pixel Effektive Pixelzahl der Kamera: Ca. 16 100 000 Pixel

#### **[Staubschutz]**

System: Antistatikschicht auf Tiefpassfilter und Ultraschall-Vibrationsmechanismus

#### **[Autofokussystem]**

System: Kontrasterkennungssystem Empfindlichkeitsbereich: EV0 bis EV20 (bei ISO 100 Konvertierung mit F2,8-Objektiv)

#### **[Belichtungssteuerung]**

Messmethode: 1 200-Segment-Messung durch den Bildsensor Messbereich: EV0 bis EV20 (bei ISO 100 Konvertierung mit F2,8- Objektiv) ISO-Empfindlichkeit (Index für empfohlene Belichtung): Standbilder: AUTO, ISO 200 – 16 000 Filme: AUTO, ISO 200 – 3 200 entsprechend Belichtungskorrektur: ±3,0 EV (1/3 EV-Stufe)

### **[Verschluss]**

DE Typ: Elektronisch gesteuerter Vertikal-Schlitzverschluss, Typ Brennebene

Verschlusszeitbereich: Standbilder: 1/4 000 Sekunde bis 30 Sekunden (1/3 EV-Stufen), BULB Filme: 1/4 000 Sekunde bis 1/4 Sekunde, bis 1/30 im AUTO-Modus (1/3 EV-Stufe) Blitzsynchronzeit: 1/160 Sekunde

#### **[Speichermedium]**

"Memory Stick PRO Duo", SD-Speicherkarte

#### **[LCD-Monitor]**

LCD-Panel: 7,5 cm (Typ 3,0) TFT-Ansteuerung Gesamtzahl der Bildpunkte: 921 600 Punkte  $(640 \times 3 \text{ (RGB)} \times 480)$ 

#### **[Eingänge/Ausgänge]**

USB: Micro-USB-Anschluss Typ B HDMI: C-Minibuchse HDMI-Typ

#### **[Stromversorgung]**

Verwendeter Akku: Wiederaufladbarer Akku NP-FW50

#### **[Sonstiges]**

Exif Print: Kompatibel PRINT Image Matching III: Kompatibel Abmessungen (CIPA-kompatibel): Ca. 117,3 mm  $\times$  66,6 mm  $\times$  41,3 mm (B/H/T) Gewicht (CIPA-kompatibel): Ca. 314 g (mit Akku und "Memory Stick PRO Duo") Ca. 255 g (nur die Kamera) Betriebstemperatur: 0 °C bis 40 °C Dateiformat: Standbild: Kompatibel mit JPEG (DCF Version 2.0, Exif Version 2.3, MPF Baseline), DPOF

3D-Standbilder: MPO-kompatibel (MPF Extended (Disparity Image)) Film (AVCHD-Format): Kompatibel mit AVCHD-Format Ver. 2.0 Video: MPEG-4 AVC/H.264 Audio: Dolby Digital 2ch Dolby Digital Stereo Creator • Hergestellt unter Lizenz von Dolby Laboratories. Film (MP4-Format): Video: MPEG-4 AVC/H.264 Audio: MPEG-4 AAC-LC 2ch USB-Verbindung: Hi-Speed USB (USB 2.0)

#### **[Blitz]**

Leitzahl des Blitzes: GN 6 (in Metern bei ISO 100) Blitzladezeit: ca. 3 Sekunden Blitzbereichsabdeckung: Deckt ein 16 mm-Objektiv ab (durch das Objektiv angegebene Brennweite) Blitzkompensation: ±2,0 EV (1/3 EV-Stufen)

#### **Netzteil AC-UB10/UB10B**

Anforderungen an die Stromversorgung: 100 V bis 240 V WS, 50 Hz/60 Hz, 70 mA Ausgangsspannung: 5 V Gleichstrom, 0,5 A Betriebstemperatur: 0 °C bis 40 °C Lagertemperatur: –20 °C bis +60 °C Abmessungen: Ca. 50 mm  $\times$  22 mm  $\times$  54 mm (B/H/T) Gewicht: Für USA und Kanada: Ca. 48 g Für Länder bzw. Regionen außerhalb der USA und Kanada: Ca. 43 g

#### **Wiederaufladbarer Akku NP-FW50**

Verwendeter Akku: Lithium-Ionen-Akku Maximale Spannung: 8,4 V Gleichstrom Nennspannung: 7,2 V Gleichstrom Maximale Ladespannung: 8,4 V Gleichstrom Maximaler Ladestrom: 1,02 A Kapazität: Typisch 7,7 Wh (1 080 mAh) Mindestens 7,3 Wh (1 020 mAh) Maximale Abmessungen: Ca. 31.8 mm  $\times$  18.5 mm  $\times$  45 mm (B/H/T) Gewicht: Ca. 57 g

## **Objektiv**

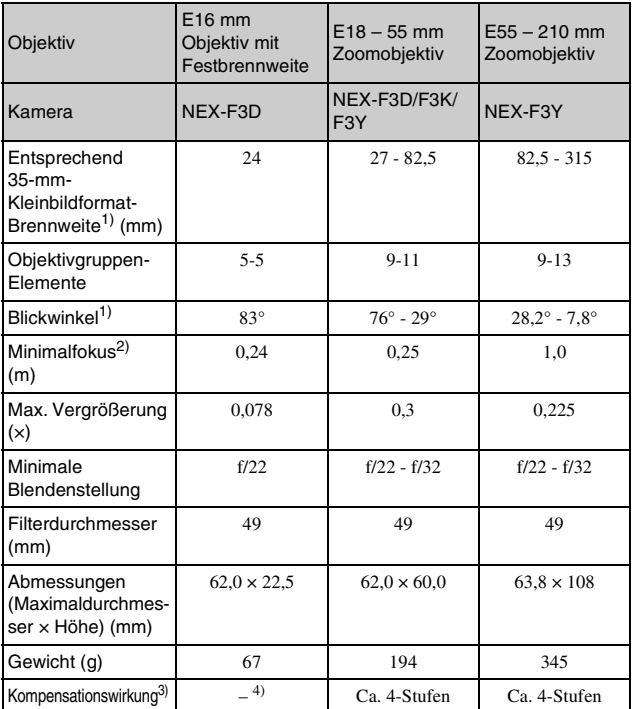

1) Die oben für die entsprechende 35-mm-Kleinbildformat-Brennweite und den Sichtwinkel angegebenen Werte gelten für Digitalkameras, die mit einem Bildsensor im Format APS-C ausgestattet sind.

2) Die minimale Fokusdistanz ist der kürzeste Abstand zwischen Bildsensor und Motiv.

3) Verschlusszeit (je nach Aufnahmebedingungen unterschiedlich)

4) Die optische Bildstabilisierungsfunktion steht nicht zur Verfügung.

DE werden. Design und technische Daten können ohne vorherige Ankündigung geändert

### **Hinweis zur Brennweite**

Der Bildwinkel dieser Kamera ist schmaler als der einer 35-mm-Kleinbildkamera. Sie können die ungefähre Entsprechung der Brennweite einer 35-mm-Kleinbildkamera erzielen und mit demselben Bildwinkel aufnehmen, indem Sie die Brennweite Ihres Objektivs um die Hälfte verlängern. Wenn Sie beispielsweise ein 50-mm-Objektiv verwenden, erhalten Sie die ungefähre Entsprechung eines 75-mm-Objektivs einer 35-mm-Kleinbildkamera.

#### **Hinweis zur Bilddatenkompatibilität**

- Diese Kamera entspricht dem von der JEITA (Japan Electronics and Information Technology Industries Association) aufgestellten Universalstandard DCF (Design rule for Camera File system).
- Werden mit dieser Kamera aufgenommene Bilder auf Fremdgeräten bzw. mit Fremdgeräten aufgenommene oder bearbeitete Bilder auf dieser Kamera wiedergegeben, kann eine einwandfreie Wiedergabe nicht garantiert werden.

### **Warenzeichen**

- $\cdot \alpha$  ist ein Warenzeichen der Sony Corporation.
- "Memory Stick",  $\sum_{\text{masses}}$  "Memory Stick PRO", MEMORY STICK PRO, "Memory Stick Duo", **MEMORY STICK DUO**, "Memory Stick PRO Duo", MEMORY STICK PRO DUO, "Memory Stick PRO-HG Duo", MEMORY STICK PRO-HG Duo, .., Memory Stick Micro", "MagicGate" und

#### **MAGICGATE** sind

Warenzeichen der Sony Corporation.

- ..InfoLITHIUM" ist ein Warenzeichen der Sony Corporation.
- "PhotoTV HD" ist ein Warenzeichen der Sony Corporation.
- Blu-ray Disc™ und Blu-ray™ sind Warenzeichen der Blu-ray Disc Association.
- "AVCHD" und das "AVCHD"-Logo sind Warenzeichen der Panasonic Corporation und der Sony Corporation.
- Dolby und das Doppel-D-Symbol sind Warenzeichen der Dolby Laboratories.
- Microsoft, Windows und Windows Vista sind eingetragene Warenzeichen oder Warenzeichen der Microsoft Corporation in den Vereinigten Staaten und/oder in anderen Ländern.
- HDMI, das HDMI-Logo und High-Definition Multimedia Interface sind Warenzeichen oder eingetragene Warenzeichen von HDMI Licensing LLC.
- Mac und Mac OS sind Warenzeichen oder eingetragene Warenzeichen der Apple Inc.
- PowerPC ist ein eingetragenes Warenzeichen der IBM Corporation in den Vereinigten Staaten.
- Intel, Intel Core und Pentium sind Warenzeichen oder eingetragene Warenzeichen der Intel Corporation.
- Das SDXC-Logo ist ein Warenzeichen der SD-3C, LLC.
- Eye-Fi ist ein Warenzeichen der Eye-Fi Inc.
- MultiMediaCard ist ein Warenzeichen der MultiMediaCard Association.
- " " und "PlayStation" sind eingetragene Warenzeichen der Sony Computer Entertainment Inc.
- Adobe ist ein eingetragenes Warenzeichen oder Warenzeichen von Adobe Systems Incorporated in den Vereinigten Staaten und/oder anderen Ländern.
- Außerdem sind die in dieser Anleitung verwendeten System- und Produktbezeichnungen im Allgemeinen Warenzeichen oder eingetragene Warenzeichen ihrer jeweiligen Entwickler oder Hersteller. Die Zeichen ™ oder ® werden jedoch nicht in allen Fällen in dieser Anleitung verwendet.

**Works with** PlayStation®3

- Steigern Sie das Vergnügen mit Ihrer PlayStation 3 durch das Herunterladen der Anwendung für PlayStation 3 vom PlayStation Store (sofern verfügbar.)
- Die Anwendung für PlayStation 3 erfordert ein PlayStation Network-Konto und den Download der Anwendung. Zugänglich in Gebieten, wo PlayStation Store erhältlich ist.

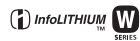

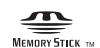

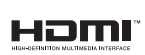

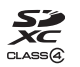

# **AVCHD**

DE 52 Weitere Informationen über dieses Produkt und Antworten auf häufig gestellte Fragen finden Sie auf der Website für die Kundenunterstützung (Customer Support Website).

### http://www.sony.net/

Gedruckt mit Druckfarbe auf Pflanzenölbasis ohne VOC (flüchtige organische Bestandteile).

Sonstiges ಣ.<br>Solusuos<br>S

## **Español**

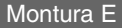

Nombre del producto: Cámara Digital Modelo: NEX-F3

POR FAVOR LEA DETALLADAMENTE ESTE MANUAL DE INSTRUCCIONES ANTES DE CONECTAR Y OPERAR ESTE EQUIPO.

RECUERDE QUE UN MAL USO DE SU APARATO PODRÍA ANULAR LA GARANTÍA.

## **AVISO**

**Para reducir el riesgo de incendio o descarga eléctrica, no exponga la unidad a la lluvia ni a la humedad.**

# **INSTRUCCIONES DE SEGURIDAD IMPORTANTES -GUARDE ESTAS INSTRUCCIONES PELIGRO PARA REDUCIR EL RIESGO DE INCENDIO O DESCARGA ELÉCTRICA, SIGA ATENTAMENTE ESTAS INSTRUCCIONES**

Si la forma de la clavija no encaja en la toma de corriente, utilice un accesorio adaptador de clavija de la configuración apropiada para la toma de corriente.

# **PRECAUCIÓN**

#### [ **Batería**

Si la batería se manipula indebidamente, puede explotar y causar un incendio o provocarle quemaduras químicas. Tenga en cuenta las siguientes precauciones.

ES • No desmonte el producto.

- No aplaste ni exponga la batería a impactos tales como golpes o caídas, ni la deje caer o la pise.
- No provoque un cortocircuito en la batería ni permita que objetos metálicos entren en contacto con sus terminales.
- No exponga la batería a temperaturas superiores a 60 °C como a la luz solar directa, o en el interior de un automóvil estacionado al sol.
- No la incinere ni la arroje al fuego.
- No manipule baterías de iones de litio dañadas o con fugas.
- Asegúrese de cargar la batería con un cargador de baterías original de Sony o con un dispositivo que pueda cargarla.
- Mantenga la batería fuera del alcance de niños pequeños.
- Mantenga la batería seca.
- Sustitúyala únicamente por otra del mismo tipo o equivalente recomendada por Sony.
- Deshágase de la baterías usada lo antes posible según el procedimiento que se describe en las instrucciones.

#### [ **Adaptador de ca**

Conecte el adaptador de ca a la toma de corriente de la pared más cercana.

Si ocurriera algún problema mientras utiliza el adaptador de ca, corte inmediatamente la corriente desenchufando el cable de alimentación de la toma de corriente de la pared.

El cable de alimentación, si se ha suministrado, está diseñado de manera específica para utilizarse únicamente con esta cámara y no debería utilizarse con ningún otro equipo eléctrico.

# **Atención para los clientes en Europa**

#### [ **Aviso para los clientes de países en los que se aplican las directivas de la UE**

El fabricante de este producto es Sony Corporation, 1-7-1 Konan Minato-ku Tokyo, 108- 0075, Japón. El representante autorizado en lo referente al cumplimiento de la directiva EMC y a la seguridad de los productos es Sony Deutschland GmbH, Hedelfinger Strasse 61, 70327 Stuttgart, Alemania. Para resolver cualquier asunto relacionado con el soporte técnico o la garantía, consulte las direcciones que se indican en los documentos de soporte técnico y garantía suministrados por separado.

Este producto se ha probado y cumple con la normativa que establece la Directiva EMC si se utiliza un cable de conexión de menos de 3 metros de longitud.

#### [ **Atención**

Los campos electromagnéticos a frecuencias específicas podrán influir en la imagen y el sonido de esta unidad.

#### [ **Aviso**

Si la electricidad estática o el electromagnetismo interrumpen la transmisión de datos (fallo), reinicie la aplicación o desconecte el cable de comunicación (USB, etc.) y vuelva a conectarlo.

#### [ **Tratamiento de los equipos eléctricos y electrónicos al final de su vida útil (aplicable en la Unión Europea y en países europeos con sistemas de tratamiento selectivo de residuos)**

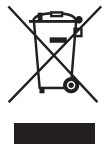

Este símbolo en el equipo o en su embalaje indica que el presente producto no puede ser tratado como residuos doméstico normal. Debe entregarse en el correspondiente punto de recogida de equipos eléctricos y electrónicos. Al asegurarse de que este producto se desecha correctamente, usted ayuda a prevenir las consecuencias potencialmente negativas para el medio ambiente y la salud humana que podrían derivarse de la incorrecta manipulación en el momento de deshacerse de este producto. El reciclaje de materiales ayuda a conservar los recursos

naturales. Para recibir información detallada sobre el reciclaje de este producto, póngase en contacto con el ayuntamiento, el punto de recogida más cercano o el establecimiento donde ha adquirido el producto.

#### [ **Tratamiento de las baterías al final de su vida útil (aplicable en la Unión Europea y en países europeos con sistemas de tratamiento selectivo de residuos)**

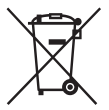

Este símbolo en la batería o en el embalaje indica que la batería proporcionada con este producto no puede ser tratada como un residuo doméstico normal.

En algunas baterías este símbolo puede utilizarse en combinación con un símbolo químico. El símbolo químico del mercurio (Hg) o del plomo (Pb) se añadirá si la batería contiene más del 0,0005% de mercurio o del

0,004% de plomo.

Al asegurarse de que estas baterías se desechan correctamente, usted ayuda a prevenir las consecuencias potencialmente negativas para el medio ambiente y la salud humana que podrían derivarse de la incorrecta manipulación en el momento de deshacerse de la batería. El reciclaje de materiales ayuda a conservar los recursos naturales.

En el caso de productos que por razones de seguridad, rendimiento o mantenimiento de datos sea necesaria una conexión permanente con la batería incorporada, esta batería solo deberá ser reemplazada por personal técnico cualificado para ello.

Para asegurarse de que la batería será tratada correctamente, entregue el producto al final de su vida útil en un punto de recogida para el reciclado de aparatos eléctricos y electrónicos.

Para las demás baterías, consulte la sección donde se indica cómo extraer la batería del producto de forma segura. Deposite la batería en el correspondiente punto de recogida para el reciclado de baterías.

Para recibir información detallada sobre el reciclaje de este producto o de la batería, póngase en contacto con el ayuntamiento, el punto de recogida más cercano o el establecimiento donde ha adquirido el producto.

<span id="page-162-0"></span>Este manual cubre varios modelos suministrados con distintos objetivos. El nombre de modelo varía en función del objetivo suministrado. El modelo disponible varía en función de los países y regiones.

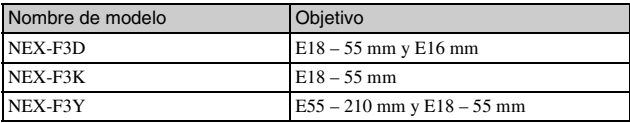

## **Comprobación de los elementos suministrados**

Compruebe primero el nombre de modelo de la cámara (página [5\)](#page-162-0). Los accesorios suministrados varían en función del modelo. El número entre paréntesis indica el número de piezas.

## **Accesorios comunes**

- Cámara (1)
- Cable de alimentación (1)\* (no suministrado en Estados Unidos y en Canadá)

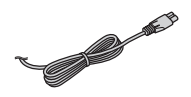

- \* Podrían suministrarse varios cables de alimentación con la cámara. Utilice el cable adecuado a su país o región.
- Batería recargable NP-FW50 (1)

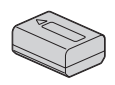

• Cable micro USB (1)

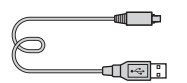

• Adaptador de ca AC-UB10/ UB10B (1)

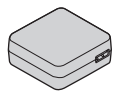

• Correa de bandolera (1)

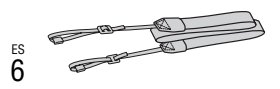

- $\cdot$  CD-ROM  $(1)$ 
	- Software de aplicación de la cámara α
	- Guía práctica de α
- Manual de instrucciones (este manual) (1)

## **■ NEX-F3D**

- Objetivo de foco fijo E16 mm (1)/ Tapa delantera de objetivo (1)/tapa trasera de objetivo (1)
- Objetivo zoom  $E18 55$  mm  $(1)$ / Tapa delantera de objetivo (1) (colocada en la cámara)/Visera del objetivo (1)

## <sup>x</sup> **NEX-F3K**

• Objetivo zoom  $E18 - 55$  mm  $(1)$ / Tapa delantera de objetivo (1) (colocada en la cámara)/Visera del objetivo (1)

## **■ NEX-F3Y**

- Objetivo zoom E18 55 mm (1)/ Tapa delantera de objetivo (1) (colocada en la cámara)/Visera del objetivo (1)
- Objetivo zoom E55 210 mm (1)/ Tapa delantera de objetivo (1)/tapa trasera de objetivo (1)/Visera del objetivo (1)

# **Identificación de las partes**

Consulte las páginas que aparecen entre paréntesis para obtener más información sobre las operaciones.

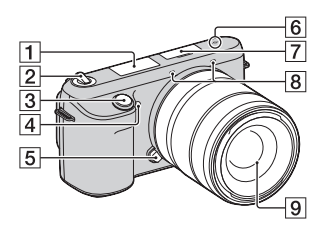

**Si se extrae el objetivo**

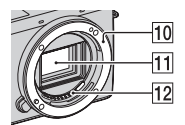

- $\Pi$  Flash
- 2 Interruptor ON/OFF (Alimentación) [\(20\)](#page-177-0)
- $\overline{3}$  Botón disparador [\(23\)](#page-180-0)
- **4** Iluminador AF/luz del autodisparador/luz del captador de sonrisas
- **5** Botón de liberación del objetivo ([17\)](#page-174-0)
- $\boxed{6}$   $\rightarrow$  Marca de posición del sensor de imagen
- G Terminal de accesorios inteligente  $2<sup>1</sup>$
- $\overline{8}$  Micrófono<sup>2)</sup>
- $\boxed{9}$  Objetivo ([16](#page-173-0))
- 10 Montura
- $\overline{11}$  Sensor de imagen 3)
- $\overline{12}$  Contactos del objetivo  $3$ )
- 1) También se pueden colocar accesorios del Terminal de accesorios inteligente.
- 2) No cubra esta parte durante la grabación de películas.
- 3) No toque directamente esta parte.

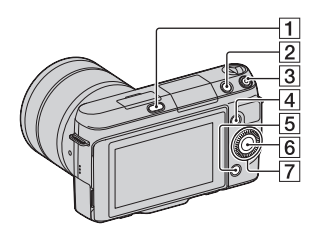

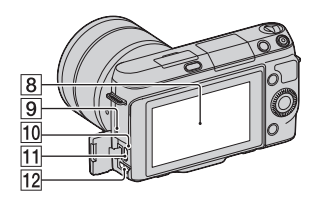

- $\Box$  Botón  $\oint$  (extracción de flash)
- **2** Botón  $\blacktriangleright$  (Reproducción) ([24](#page-181-0))
- **3** Botón MOVIE (película) [\(23\)](#page-180-1)
- $\boxed{4}$  Tecla programable A [\(28\)](#page-185-0)
- **5** Tecla programable B [\(28\)](#page-185-0)
- $\boxed{6}$  Tecla programable C [\(28\)](#page-185-0)
- **7** Rueda de control ([27](#page-184-0))
- **8** Pantalla LCD

Puede ajustar la pantalla LCD para que forme un ángulo de fácil visión, por ejemplo, para tomar imágenes desde una posición baja. Incline la pantalla LCD hacia arriba unos 180 grados cuando desee hacerse un autorretrato. El autodisparador de 3 segundo está seleccionado automáticamente en el ajuste predeterminado.

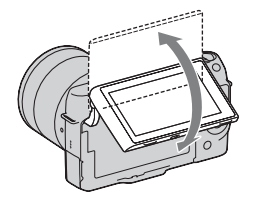

- 9 Altavoz
- 10 Luz de carga
- $\overline{11}$  Terminal  $\leftarrow$  (USB)
- 12 Terminal HDMI

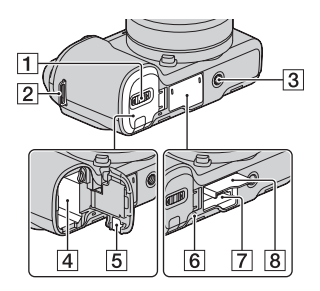

- A Cubierta de la batería ([12](#page-169-0))
- 2 Gancho para la correa de bandolera

Se recomienda colocar la correa de bandolera para evitar que la cámara se caiga.

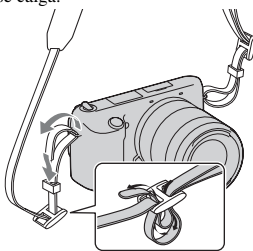

- **3** Receptáculo para trípode
	- Utilice un trípode con una longitud de tornillo de menos de 5,5 mm No podrá sujetar firmemente la cámara en trípodes que tengan tornillos de más de 5,5 mm y, además, podría dañar la cámara.
- $\boxed{4}$  Compartimento de la batería [\(12\)](#page-169-0)
- **5** Cubierta de la placa de conexión Úsela si utiliza un adaptador de ca AC-PW20 (se vende por separado).
- $6$  Luz de acceso ([19](#page-176-0))
- G Ranura de inserción de la tarjeta de memoria ([18\)](#page-175-0)
- $\boxed{8}$  Cubierta de la tarjeta de memoria ([18\)](#page-175-0)

## <sup>x</sup> **Objetivo**

Consulte en la página [50](#page-207-0) las especificaciones de los objetivos.

### **E18 – 55 mm F3.5-5.6 OSS (suministrado con NEX-F3D/F3K/F3Y)**

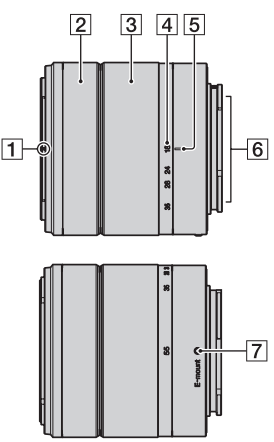

## **E16 mm F2.8 (suministrado con NEX-F3D)**

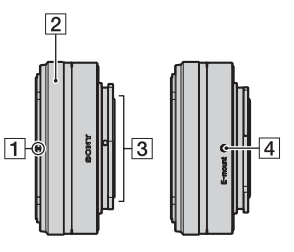

- A Índice de convertidor\*
- $\boxed{2}$  Anillo de enfoque
- 3 Contactos del objetivo\*\*
- $\overline{4}$  Índice de montaje

\* El convertidor se vende aparte.

\*\* No toque directamente esta parte.

- $\Box$  Índice del parasol
- 2 Anillo de enfoque
- 3 Anillo de zoom
- **4** Escala de distancia focal
- E Índice de distancia focal
- $\boxed{6}$  Contactos del objetivo\*
- $\boxed{7}$  Índice de montaje
- \* No toque directamente esta parte.

#### **E55 – 210 mm F4.5-6.3 OSS (suministrado con NEX-F3Y)**

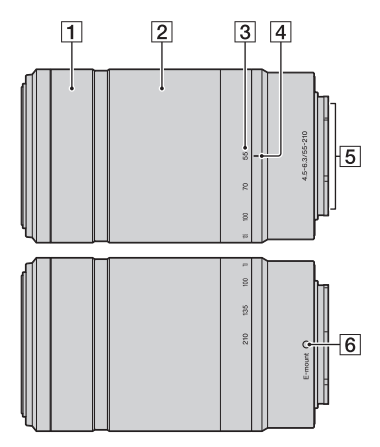

- 1 Anillo de enfoque
- **2** Anillo de zoom
- $\overline{3}$  Escala de distancia focal
- $\overline{4}$  Índice de distancia focal
- **5** Contactos del objetivo\*
- 6 Índice de montaje
- \* No toque directamente esta parte.

and and 

# <span id="page-169-0"></span>**Carga de la batería**

Antes de utilizar la cámara por primera vez, asegúrese de cargar la batería "InfoLITHIUM" NP-FW50 (suministrada).

La batería "InfoLITHIUM" puede cargarse incluso si no se ha agotado completamente. También puede utilizarse aunque no esté completamente cargada.

La batería cargada se va descargando poco a poco, incluso cuando no se utiliza. Para evitar perder la oportunidad de tomar una imagen, cárguela de nuevo antes de tomar imágenes.

- 1 Ajuste el interruptor de alimentación en OFF.
- 2 Abra la cubierta de la batería a la vez que desliza la palanca de apertura de la cubierta.

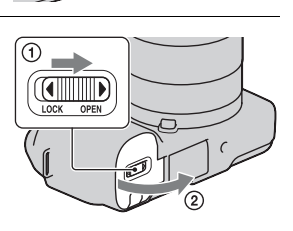

3 Inserte firmemente la batería a tope al tiempo que presiona la palanca de bloqueo con la punta de la batería.

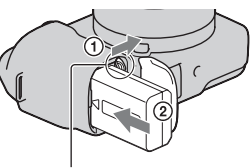

Palanca de bloqueo

## 4 Cierre la cubierta.

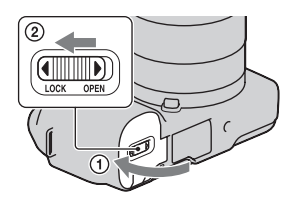

5 Conecte la cámara al adaptador de ca (suministrado), mediante el cable micro USB (suministrado). Conecte el adaptador de ca a la toma de corriente de pared.

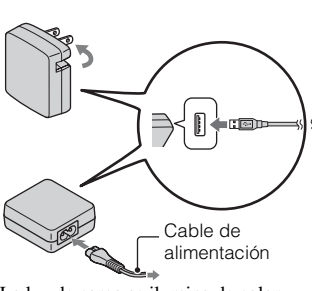

La luz de carga se ilumina de color naranja y comienza la carga.

- Ajuste el interruptor de alimentación en OFF mientras se carga la batería. Si está ajustado en ON, la cámara no puede cargar la batería.
- Cuando la luz de carga parpadee, extraiga la batería y vuelva a insertarla.

Luz de carga Encendida: Cargando Apagada: Carga finalizada Parpadea: Error de carga o carga detenida temporalmente porque la temperatura está fuera del rango recomendado

#### **Notas**

• Si la luz de carga de la cámara parpadea cuando el adaptador de ca está conectado a la toma de corriente de pared, esto indica que la carga se ha detenido temporalmente porque la temperatura está fuera del rango recomendado. La carga de reanuda cuando la temperatura vuelve a estar dentro del rango adecuado. Se recomienda cargar la batería con una temperatura ambiente entre 10°C y 30°C

- La luz de carga puede parpadear rápidamente cuando la batería se utiliza por primera vez o si no se ha usado durante un tiempo prolongado. En tales casos, quite la batería, vuelva a insertarla y cárguela.
- No intente cargar la batería de nuevo justo después de cargarla o cuando no se ha utilizado tras haberla cargado. Eso afectaría al rendimiento de la batería.
- Cuando finalice la carga, desconecte el adaptador de ca de la toma de corriente de pared.
- Asegúrese de usar exclusivamente baterías, un cable micro USB (suministrado) y un adaptador de ca (suministrado) de la marca Sony.

## **Tiempo de carga**

El tiempo de carga es de 280 min aproximadamente con el adaptador de ca (suministrado).

## **Nota**

• El tiempo de carga indicado es el necesario para cargar una batería completamente descargada a una temperatura de 25°C El proceso de carga puede durar más tiempo en función de las condiciones de uso y las circunstancias.

## **Larga mediante conexión a un ordenador**

La batería puede cargarse si se conecta la cámara a un ordenador con un cable micro USB.

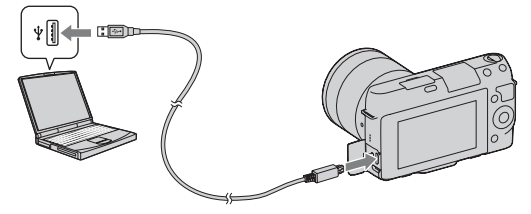

#### **Nota**

- Tenga en cuenta los siguientes factores cuando realice la carga a través de un ordenador:
	- Si la cámara está conectada a un ordenador portátil que no está conectado a una fuente de alimentación, disminuye el nivel de batería del portátil. No deje la cámara conectada a un ordenador durante un tiempo prolongado.
	- No encienda, apague ni reinicie el ordenador, ni lo reanude a partir del modo de ahorro de energía, cuando se haya establecido una conexión USB entre el ordenador y la cámara. Se podría ocasionar un mal funcionamiento en la cámara.
	- Antes de encender, apagar o reiniciar el ordenador, o reanudarlo a partir del modo de ahorro de energía, desconecte la cámara del ordenador.

– No se garantiza el funcionamiento en todos los ordenadores. No se ofrece ninguna garantía en caso de realizar la carga a través de un ordenador ensamblado de forma personalizada, o un ordenador modificado, ni en caso de realizar la carga a través de un concentrador de conectores USB. Según los tipos de dispositivos USB que utilice de forma simultánea, es posible que la cámara no funcione debidamente.

## Utilización de la cámara en el extranjero - Fuente de alimentación

Puede utilizar la cámara, el adaptador de ca AC-UB10/UB10B (suministrado) y el adaptador de ca AC-PW20 (se vende por separado) en cualquier país o región donde el suministro de corriente sea entre 100 V y 240 V de ca 50 Hz/60 Hz No es necesario utilizar un transformador de voltaje electrónico y su uso puede ocasionar un mal funcionamiento.

## **Comprobación del nivel de batería restante**

Compruebe el nivel con los siguientes indicadores, en forma de porcentaje, que se visualizan en la pantalla LCD.

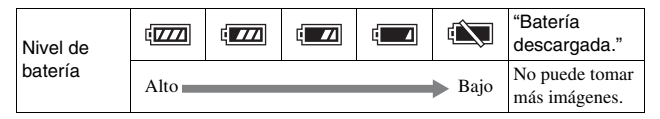

#### **Nota**

• El nivel indicado puede no ser correcto en determinadas circunstancias.

# z ¿Qué es una batería "InfoLITHIUM"?

Una batería "InfoLITHIUM" es una batería de iones de litio que tiene funciones para intercambiar información relativa a las condiciones de funcionamiento con la cámara. Al utilizar la batería "InfoLITHIUM", se muestra el tiempo restante de la batería, en forma de porcentaje, de acuerdo con las condiciones de funcionamiento de la cámara.

## <sup>x</sup> **Extracción de la batería**

Apague la cámara, asegúrese de que la luz de acceso no esté encendida, deslice la palanca de bloqueo en el sentido de la flecha y tire de la batería para extraerla. Procure que no se caiga la batería.

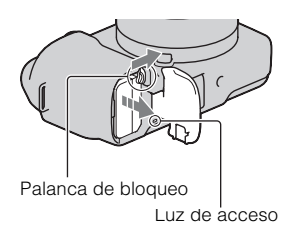

# <span id="page-173-0"></span>**Colocación/extracción del objetivo**

Ajuste el interruptor de alimentación de la cámara en OFF antes de colocar o quitar el objetivo.

- 1 Si la tapa de la cámara o la tapa de protección está colocada, retírela de la cámara o el objetivo.
	- Cambie rápidamente el objetivo en un lugar alejado del polvo para evitar que entre polvo o suciedad en el interior de la cámara.
- 2 Monte el objetivo alineando las marcas de referencia blancas del objetivo y de la cámara.
	- Mantenga la cara de la cámara hacia abajo para evitar que el polvo se pose dentro de la cámara.

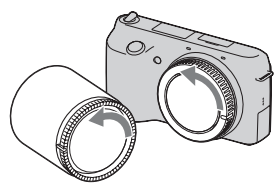

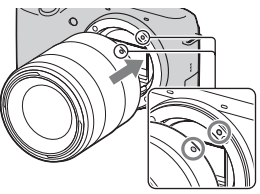

3 Mientras empuja el objetivo ligeramente hacia la cámara, gírelo en el sentido de las manecillas del reloj hasta que produzca un chasquido en posición bloqueada.

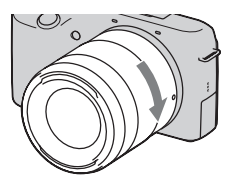

• Asegúrese de que el objetivo queda recto.

#### **Notas**

- Cuando esté colocando un objetivo, no pulse el botón de liberación del objetivo.
- No emplee fuerza cuando coloque un objetivo.
- Se necesita un adaptador de montura de objetivo (se vende por separado) para utilizar un objetivo de montura A (se vende por separado). Para ver detalles, consulte el manual de instrucciones suministrado con el Adaptador de montura de objetivo.

#### <span id="page-174-0"></span><sup>x</sup> **Extracción del objetivo**

1 Pulse el botón de liberación del objetivo a tope y gire el objetivo en sentido contrario a las manecillas del reloj hasta que se detenga.

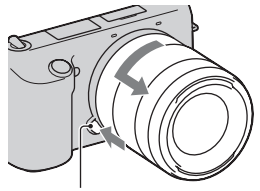

Botón de liberación del objetivo

#### **Notas**

- Cuando cambie el objetivo, si entra polvo o suciedad en el interior de la cámara y queda adherido en la superficie del sensor de imagen (la parte que actúa como película), podría aparecer como puntos oscuros en la imagen, según el entorno de la toma de imagen. La cámara vibra ligeramente cuando se apaga debido a la función antipolvo, que evita que el polvo quede adherido en el sensor de imagen. Sin embargo, cuando coloque o extraiga el objetivo, hágalo rápidamente y en lugares alejados del polvo.
- No deje la cámara con el objetivo extraído.
- B1EM (tapa de la cámara) o ALC-R1EM (tapa trasera de objetivo) (se venden por Es • Si desea utilizar tapas de la cámara o tapas traseras de objetivo, adquiera ALCseparado).

## <span id="page-175-0"></span>**Inserción de una tarjeta de memoria (se vende por separado)**

Abra la cubierta de la tarjeta de memoria.

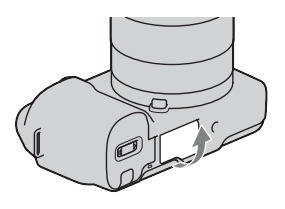

- 2 Inserte una tarjeta de memoria.
	- Inserte la tarjeta de memoria hasta que encaje con un chasquido, como en la ilustración.

Compruebe la posición de la esquina muescada.

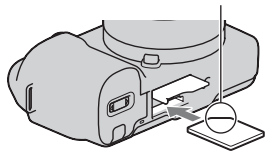

# 3 Cierre la cubierta.

## <sup>x</sup> **Tarjetas de memoria que se pueden utilizar**

Esta cámara permite utilizar los siguientes tipos de tarjetas de memoria. Sin embargo, no se garantiza el funcionamiento correcto de todos los tipos de tarjetas de memoria.

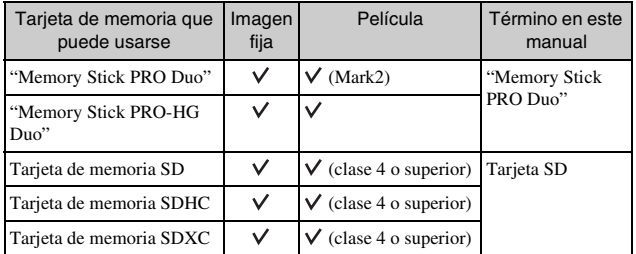

18 No se puede utilizar MultiMediaCard.

ES

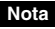

• Las imágenes grabadas en una tarjeta de memoria SDXC no pueden importarse ni reproducirse en ordenadores o dispositivos de AV que no sean compatibles con exFAT. Asegúrese de que el dispositivo es compatible con exFAT antes de conectarlo a la cámara. Si conecta la cámara a un dispositivo no compatible, puede ser que se le pida que formatee la tarjeta. No formatee nunca la tarjeta como respuesta a esta solicitud, ya que si lo hace borrará todos los datos de la tarjeta. (exFAT es el sistema de archivos utilizado en tarjetas de memoria SDXC.)

## <span id="page-176-0"></span>**Extracción de la tarjeta de memoria**

Abra la cubierta de la tarjeta de memoria, asegúrese de que la luz de acceso no esté encendida y empuje la tarjeta de memoria una vez.

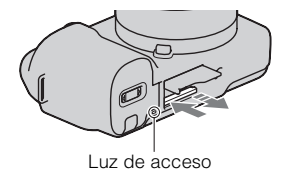

#### **Nota**

• Si la luz de acceso está encendida, no extraiga la tarjeta de memoria ni la batería, ni desconecte la alimentación. Los datos podrían dañarse.

# <span id="page-177-0"></span>**Encendido de la cámara y ajuste de la fecha**

Al encender la cámara por primera vez aparece la pantalla para ajustar la fecha y la hora.

Ajuste el interruptor de alimentación en ON para encender la cámara.

Aparece la pantalla para ajustar la fecha y la hora.

- Para apagar la cámara, ajuste el interruptor de alimentación en OFF.
- 2 Pulse el centro de la rueda de control.

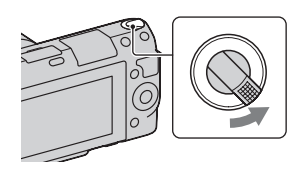

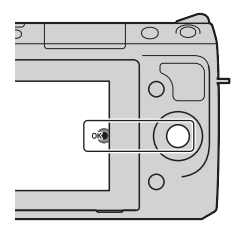

3 Para seleccionar su zona, pulse la parte derecha o izquierda de la rueda de control y pulse el centro.

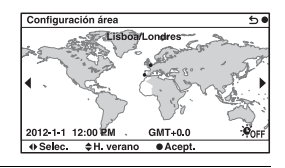

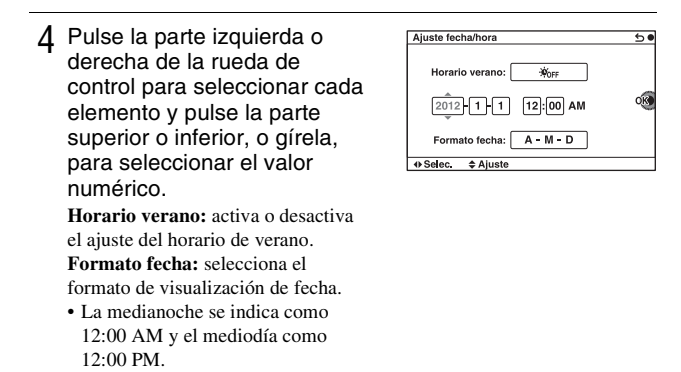

5 Repita el paso 4 para ajustar otros elementos y luego pulse el centro de la rueda de control.

#### **Nota**

• Esta cámara no permite superponer la fecha sobre las imágenes. Mediante el software "PlayMemories Home" incluido en el CD-ROM (suministrado), puede guardar o imprimir imágenes con la fecha. Consulte "Guía de ayuda de PlayMemories Home" para ver detalles (página [33\)](#page-190-0).

#### **Restauración de la fecha y la hora/Comprobación del ajuste actual del reloj**

Seleccione MENU  $\rightarrow$  [Ajustes]  $\rightarrow$  [Ajuste fecha/hora] (página [27\)](#page-184-0).

## <sup>x</sup> **Mantenimiento del ajuste de fecha y hora**

Esta cámara tiene una batería interna recargable para mantener la fecha y hora y otros ajustes independientemente de si la alimentación está conectada o desconectada, o de si la batería está instalada o no. Para ver detalles, consulte la página [45.](#page-202-0)

# **Toma de imágenes fijas**

En el modo  $\mathbf{i} \bullet$  (Auto. inteligente), la cámara analiza el motivo y permite tomar imágenes con los ajustes adecuados.

- 1 Ajuste el interruptor de alimentación en ON para encender la cámara.
- 2 Apunte la cámara hacia el motivo. Cuando la cámara reconoce la escena, el icono y la guía de Reconocimiento de escena aparecen en la pantalla LCD: CEscena nocturna), (Escena nocturna trípode), (Retrato nocturno), **图** (Contraluz), 2 (Retrato a contraluz), <sup>28</sup> (Retrato),  $\blacksquare$  (Paisaje),  $\clubsuit$  (Macro),  $\clubsuit$  (Luz puntual),  $\bigcirc$  (baja iluminac.) o (Infante).

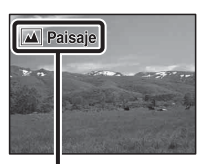

Icono y guía de Reconocimiento de escena

- 3 Si utiliza un objetivo zoom, gire el anillo del zoom y decida su toma.
	- El zoom óptico no está disponible con un objetivo de foco fijo.

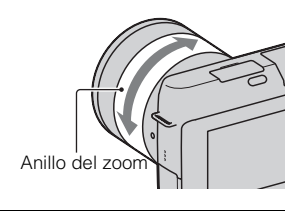
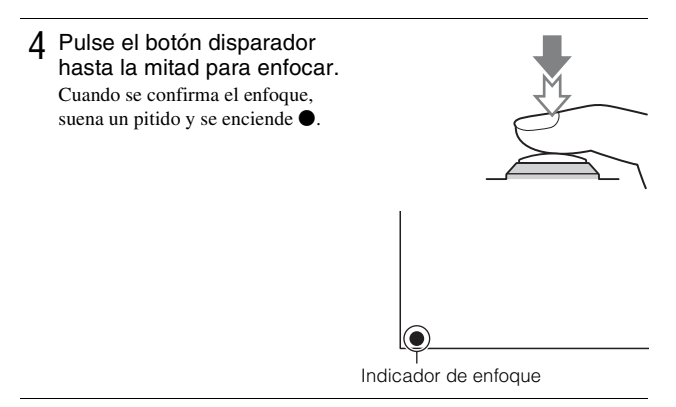

- 5 Pulse el botón disparador a fondo para tomar la imagen.
	- Cuando la cámara detecta una cara y toma una imagen con [Encuad. auto. retrato] ajustado en [Automático], la imagen capturada se recorta automáticamente formando una composición adecuada. Se guardan tanto las imágenes originales como las imágenes recortadas.

# **Grabación de películas**

- 1 Ajuste el interruptor de alimentación en ON para encender la cámara.
- 2 Apunte la cámara hacia el motivo.
- 3 Pulse el botón MOVIE para iniciar la grabación.
	- El enfoque y el brillo se ajustan automáticamente.
	- Si pulsa el botón disparador hasta la mitad durante la grabación, podrá enfocar con mayor rapidez.

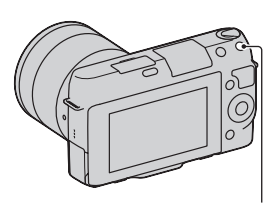

# 4 Pulse el botón MOVIE de nuevo para detener la grabación.

#### **Notas**

- Es posible que se grabe el sonido de la cámara y del objetivo en funcionamiento durante la grabación de una película. Si desea desactivar la grabación de sonido, seleccione MENU  $\rightarrow$  [Ajustes]  $\rightarrow$  [Grab. sonido película]  $\rightarrow$  [Desactivar].
- El tiempo de grabación continua de una película depende de la temperatura ambiente o del estado de la cámara.
- Si graba durante un tiempo prolongado, puede notar que la cámara se calienta. Es algo normal. También puede aparecer el mensaje "Calentamiento de cámara. Dejar que se enfríe.". En tales casos, apague la cámara y espere hasta que esté lista para volver a tomar imágenes.

# **Reproducción de imágenes**

Pulse el botón **F** (Reproducción). La última imagen grabada se visualiza en la pantalla LCD.

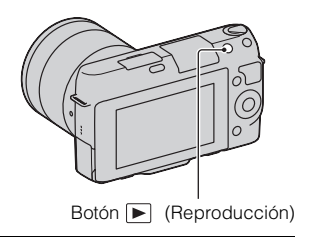

# <sup>x</sup> **Selección de la imagen**

Gire la rueda de control.

# <sup>x</sup> **Reproducción de películas**

- 1 Seleccione MENU $\rightarrow$  $[Reproducción] \rightarrow [Modo]$ visualización]  $\rightarrow$  [Ver carpetas (MP4)] o [Ver AVCHD].
	- Para volver a la reproducción de imágenes fijas, seleccione [Ver carpetas (Fija)].

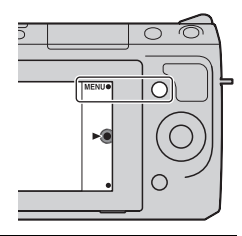

2 Gire la rueda de control para seleccionar la película que desee y pulse el centro.

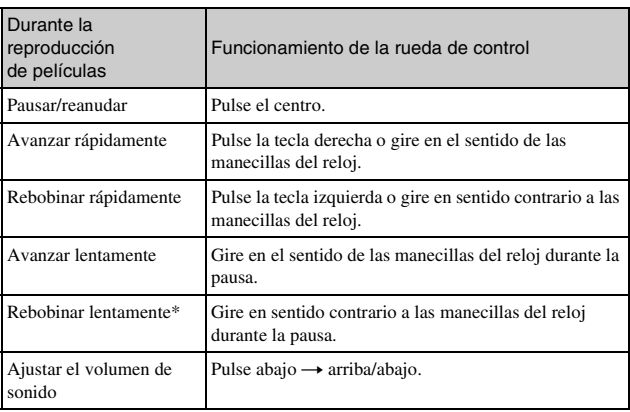

\* La película se reproduce fotograma a fotograma.

# <span id="page-183-0"></span>**Borrado de imágenes**

Puede borrar la imagen visualizada actualmente.

1 Visualice la imagen que desee y pulse  $\bar{m}$  (Borrar).

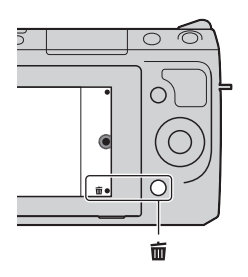

- 2 Pulse el centro de la rueda de control.
	- Seleccione  $\times$  para salir de la operación.

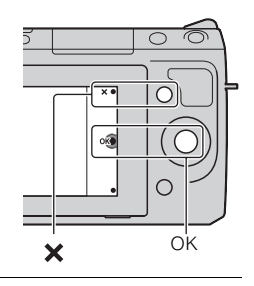

# $\ddot{Q}$  Para borrar varias imágenes

Seleccione MENU  $\rightarrow$  [Reproducción]  $\rightarrow$  [Borrar] para seleccionar y borrar varias imágenes de una sola vez.

# **Funcionamiento de la cámara**

La rueda de control y las teclas programables permiten usar diversas funciones de la cámara.

# <sup>x</sup> **Rueda de control**

Durante la toma de imágenes, las funciones DISP (Mostrar contenido),  $\Box$  (Compensar exp.) y  $\Diamond$ ) /  $\Box$  (Modo manejo) se asignan a la rueda de control. Durante la reproducción, las funciones DISP (Mostrar contenido) y (Índice imágenes) se asignan a la rueda de control.

Para seleccionar los elementos de ajuste, debe girar o pulsar la parte superior/ inferior/derecha/izquierda de la rueda de control siguiendo la visualización en pantalla. Para realizar la selección, debe pulsar el centro de la rueda de control.

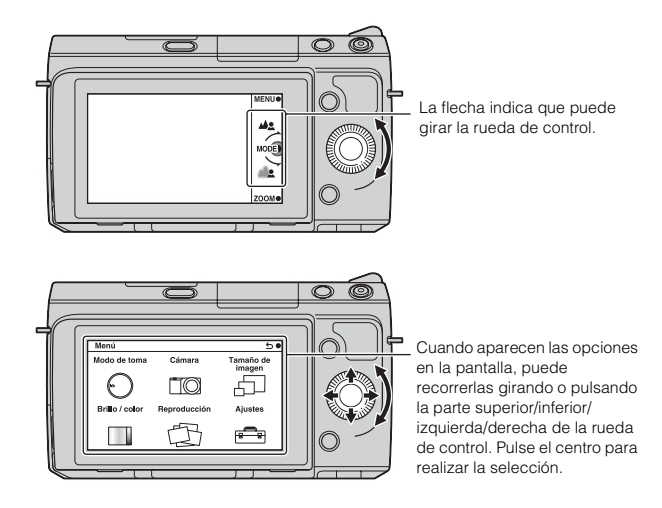

# **Teclas programables**

Las teclas programables tienen distintas funciones según el contexto. El rol (función) que se asigna a cada tecla programable aparece en la pantalla. Si desea usar la función que aparece en la esquina superior derecha de la pantalla, pulse la tecla programable A. Si desea usar la función que aparece en la esquina inferior derecha de la pantalla, pulse la tecla programable B. Si desea usar la función que aparece en el centro, pulse el centro de la rueda de control (tecla programable C).

En este manual, las teclas programables se indican mediante el icono o la función que aparece en la pantalla.

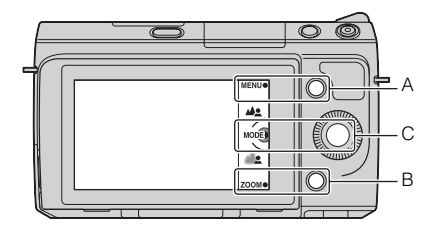

En este caso, la tecla programable A funciona como el botón MENU (Menú) y la tecla programable B como el botón ZOOM (Zoom). La tecla programable C funciona como el botón MODE (Modo de toma).

# **Lista de menús**

Si pulsa MENU, aparecen en la pantalla seis elementos de menú: [Modo de toma], [Cámara], [Tamaño de imagen], [Brillo / color], [Reproducción] y [Ajustes].

Puede ajustar diversas funciones en cada elemento. Los elementos que no pueden ajustarse en cada situación se visualizan de color gris.

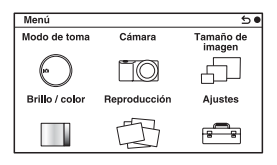

# **Utilización de la función de guía de la cámara**

La cámara proporciona diversas "Guías de ayuda" donde se explican las funciones y "Consejos para la toma" para tomar mejores imágenes. Utilice estas guías para optimizar el uso de la cámara.

# **E** Guías de ayuda

La cámara muestra la Guía de ayuda para explicar la función seleccionada cuando se cambia de ajuste, etc.

Si desea ocultar las Guías de ayuda, seleccione MENU  $\rightarrow$  [Ajustes]  $\rightarrow$  [Guía de ayuda]  $\rightarrow$  [Desactivar].

# **Consejos para la toma**

Para visualizar consejos para la toma para tomar mejores imágenes, en [Contenido] seleccione MENU  $\rightarrow$  [Cámara]  $\rightarrow$  [Consejos de toma]. También puede asignar [Cons. toma] a la tecla derecha o la tecla programable B.

e. ۰ 

# **Toma de imágenes con diversos modo de toma**

1 Seleccione MENU  $\rightarrow$  [Modo de toma].

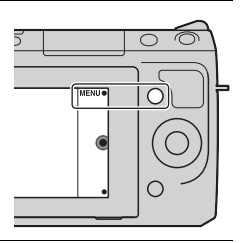

2 Gire la rueda de control para seleccionar el modo deseado y pulse el centro.

**(Auto. inteligente)**: la cámara evalúa el motivo y realiza los ajustes adecuados.

**SCN (Selección escena)**: Toma imágenes con ajustes predeterminados según el motivo o la condición.

**(Anti movimiento)**: reduce el movimiento de la cámara cuando se toma una escena en interiores algo oscuros o se toma una foto con teleobietivo.

**(Barrido panorámico)**: toma imágenes con tamaño panorámico. **(Barrido panorám. 3D)**: Toma imágenes panorámicas 3D para reproducirlas en un televisor compatible con 3D.

**M (Exposición manual)**: Ajusta la abertura y el tiempo de exposición. **S (Prior. tiempo expos.)**: Ajusta el tiempo de exposición para expresar el movimiento del motivo.

**A (Priorid. abertura)**: Ajusta el rango de enfoque o desenfoca el fondo.

**P (Programa auto.)**: toma de imágenes automática que permite personalizar los ajustes, excepto la exposición (abertura y tiempo de exposición).

**i**  $\bigcap$ **<sup>+</sup>** (**Automático superior**): Toma imágenes con una gama más amplia de funciones de toma de imágenes que con la toma Auto. inteligente. Reconoce y evalúa automáticamente las condiciones de toma de imágenes, realiza el HDR automático y elige la mejor imagen.

# **Instalación del software**

Para utilizar las imágenes grabadas con la cámara se suministra el siguiente software:

- "Image Data Converter" Puede abrir archivos de imagen con el formato RAW.
- "PlayMemories Home" (solamente Windows) Puede importar en el ordenador imágenes fijas o películas grabadas con la cámara para poder verlas, y utilizar diversas funciones útiles para mejorar las imágenes tomadas.

#### **Notas**

- Inicie la sesión como Administrador.
- Utilice "Image Data Converter" para reproducir imágenes RAW.
- Si en el ordenador ya está instalado el software "PMB" (Picture Motion Browser) suministrado con una cámara adquirida antes de 2011, "PMB" se sobrescribe con "PlayMemories Home" y es posible que no pueda usar algunas de las funciones de "PMB" que antes estaban disponibles.
- "PlayMemories Home" no es compatible con ordenadores Mac. Para reproducir imágenes en ordenadores Mac, utilice el software de aplicación adecuado que se suministra con el ordenador Mac.

# <sup>x</sup> **Windows**

Se recomienda usar el siguiente entorno informático cuando se utilice el software suministrado y se importen imágenes a través de una conexión USB.

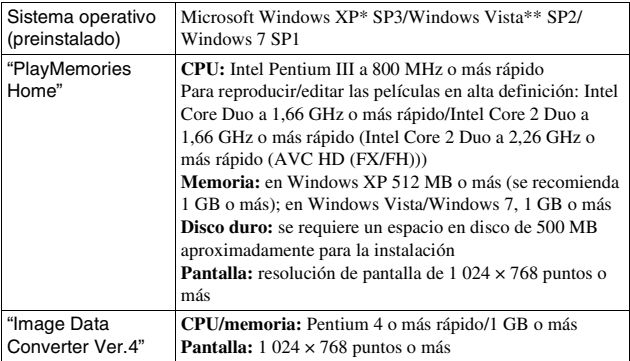

\* Las ediciones de 64 bits y Starter no son compatibles. Se requiere Windows Image Mastering API (IMAPI) Ver. 2,0 o posterior para utilizar la función para crear discos.

\*\* La edición Starter no es compatible.

#### 1 Encienda el ordenador e inserte el CD-ROM (suministrado) en la unidad de CD-ROM.

Aparecerá la pantalla del menú de instalación.

- Si no aparece, haga doble clic en [Equipo] (en Windows XP: [Mi PC])  $\rightarrow$  (PMHOME)  $\rightarrow$  [Install.exe].
- Si aparece la pantalla de reproducción automática, seleccione "Ejecutar Install.exe" y siga las instrucciones que aparezcan en la pantalla para continuar con la instalación.

# 2 Conecte la cámara al ordenador.

# 3 Haga clic en [Instalar].

- Compruebe que tanto "Image Data Converter" como "PlayMemories Home" aparecen seleccionados y siga las instrucciones de la pantalla.
- Cuando aparezca el mensaje de confirmación de reinicio, reinicie el ordenador siguiendo las instrucciones de la pantalla.
- DirectX puede instalarse en función del entorno del sistema del ordenador.

# 4 Extraiga el CD-ROM después de finalizar la instalación.

Se instala el siguiente software y aparecen iconos de acceso directo en el escritorio.

"Image Data Converter"

"PlayMemories Home"

"Guía de ayuda de PlayMemories Home"

# <sup>x</sup> **Mac**

Se recomienda usar el siguiente entorno informático cuando se utilice el software suministrado y se importen imágenes a través de una conexión USB.

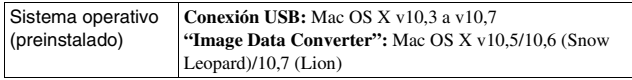

- 1 Encienda el ordenador Mac e inserte el CD-ROM (suministrado) en la unidad de CD-ROM.
- 2 Haga doble clic en el icono de CD-ROM.
- 3 Copie el archivo [IDC\_INST.pkg] de la carpeta [MAC] en el icono del disco duro.
- 4 Haga doble clic en el archivo [IDC\_INST.pkg] de la carpeta de destino de copia.
	- Siga las instrucciones de la pantalla para completar la instalación.

# **Tareas que puede realizar con el software suministrado**

# <sup>x</sup> **"PlayMemories Home"**

Con "PlayMemories Home" podrá realizar tareas como las siguientes:

- Importar imágenes tomadas con la cámara y visualizarlas en el ordenador.
- Organizar imágenes del ordenador en un calendario mediante la fecha de toma para verlas.
- Retocar (corrección de ojos rojos, etc.), imprimir y enviar imágenes fijas por correo electrónico, cambiar la fecha de la toma y más.
- Imprimir o guardar imágenes fijas con la fecha.
- Crear Blu-ray Disc o discos DVD a partir de películas AVCHD importadas en un ordenador. (Se requiere un entorno con conexión a Internet para crear un disco Blu-ray Disc/DVD por primera vez.)

Para ver detalles sobre "PlayMemories Home", consulte "Guía de ayuda de PlayMemories Home".

Haga doble clic en el acceso directo de  $\bigotimes$  (Guía de ayuda de PlayMemories Home) en el escritorio. O bien, haga clic en [Inicio]  $\rightarrow$  [Todos los programas]

 $\rightarrow$  [PlayMemories Home]  $\rightarrow$  [Guía de ayuda de PlayMemories Home].

Página de soporte de "PlayMemories Home" (sólo en inglés) http://www.sony.co.jp/pmh-se/

#### **Nota**

• "PlayMemories Home" no es compatible con ordenadores Mac. Para reproducir imágenes en ordenadores Mac, utilice el software de aplicación adecuado que se suministra con el ordenador Mac.

# <sup>x</sup> **"Image Data Converter"**

Con "Image Data Converter" podrá realizar tareas como las siguientes:

- Editar imágenes grabadas en formato RAW con varias correcciones, como la curva de tono y la nitidez.
- Ajustar imágenes con el balance de blancos, la exposición y el Estilo creativo, etc.
- Guardar las imágenes visualizadas y editadas en un ordenador. Puede guardar la imagen con formato RAW o guardarla en el formato de archivo general.
- Visualizar y comparar las imágenes RAW y JPEG grabadas con esta cámara.
- Clasificar las imágenes en 5 niveles.
- Aplicar etiquetas de color, etc.

Para ver detalles sobre "Image Data Converter", consulte la Ayuda. Haga clic en [Inicio]  $\rightarrow$  [Todos los programas]  $\rightarrow$  [Image Data Converter]  $\rightarrow$  $[Ayuda] \rightarrow [Image Data Converter Ver.4].$ 

Página de soporte de "Image Data Converter" (sólo en inglés) http://www.sony.co.jp/ids-se/

# Otros

# **Comprobación del número de imágenes que pueden grabarse**

Una vez que inserte una tarjeta de memoria en la cámara y ajuste el interruptor de alimentación en ON, se mostrará en la pantalla LCD el número de imágenes que pueden grabarse (si continúa tomando imágenes utilizando los ajustes actuales).

#### $i \bullet$ 100

#### **Notas**

- Si "0" (el número de imágenes que pueden grabarse) parpadea en amarillo, significa que la tarjeta de memoria está llena. Reemplace la tarjeta de memoria con otra nueva o borre imágenes de la tarjeta de memoria actual (página [26](#page-183-0)).
- Si "NO CARD" (el número de imágenes que pueden grabarse) parpadea en amarillo, significa que no se ha insertado ninguna tarjeta de memoria. Inserte una tarjeta de memoria.

#### <sup>x</sup> **Número de imágenes fijas y tiempo de grabación de películas que pueden grabarse en una tarjeta de memoria**

#### **Imágenes fijas**

La tabla muestra el número aproximado de imágenes fijas que pueden grabarse en una tarjeta de memoria formateada con esta cámara. Los valores definidos son los resultados obtenidos en las pruebas realizadas con tarjetas de memoria estándar de Sony. Los valores pueden variar en función de las condiciones de la toma.

#### **Tamaño de imagen: L 16M Relación de aspecto: 3:2\***

(Unidades: imágenes)

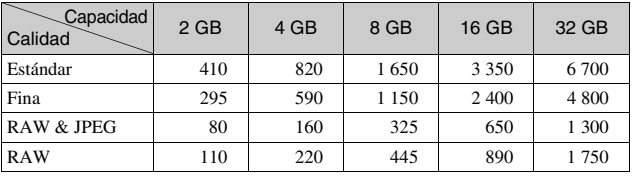

ES 35 \* Si ajusta [Relación de aspecto] en [16:9], puede grabar más imágenes de las que se muestran en la tabla anterior (excepto para [RAW]).

### **Películas**

La siguiente tabla muestra los tiempos de grabación aproximados disponibles. Son los tiempos totales para todos los archivos de película. La grabación continua es posible durante 29 minuto aproximadamente por grabación. El tamaño máximo de un archivo de película MP4 es de aproximadamente 2 GB (h (hora), min (minuto))

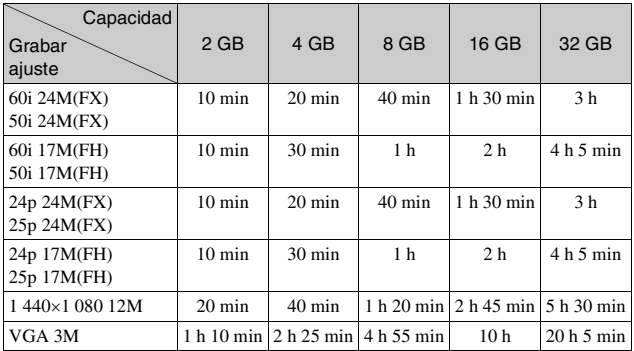

### **Nota**

• El tiempo de grabación de las películas varía porque la cámara está equipada con VBR (velocidad de bits variable) que ajusta automáticamente la calidad de imagen en función de la escena de toma.

Cuando se graba un motivo en rápido movimiento, la imagen es más clara pero el tiempo de grabación es menor porque se necesita mucha memoria para grabar. El tiempo de grabación también varía en función de las condiciones de la toma, del motivo o del ajuste de calidad de imagen/tamaño.

### <sup>x</sup> **Número de imágenes fijas que pueden grabarse con una batería**

El número aproximado de imágenes que pueden grabarse es 470 imágenes cuando se utiliza la cámara con la batería (suministrada) con toda su capacidad.

Tenga en cuenta que es posible que el número real sea menor en función de las condiciones de utilización.

- El número se calcula con una batería con toda su capacidad y en la siguiente situación:
	- A una temperatura ambiente de 25 °C
	- [Calidad] está ajustado en [Fina].
	- [Enfoque autom.] está ajustado en [AF toma senc.].
	- Toma de una imagen cada 30 segundo.
	- El flash destella una de cada dos veces.
	- La alimentación se activa y desactiva una vez cada diez veces.
	- Se utiliza la batería cargada durante una hora después de que se apague la luz de carga.
	- Se utiliza Sony "Memory Stick PRO Duo" (se vende por separado).
- El método de medición se basa en la norma CIPA. (CIPA: Camera & Imaging Products Association)

# **Lista de iconos en la pantalla LCD**

Los iconos que se visualizan en la pantalla indican el estado de la cámara. Para cambiar la visualización de pantalla, utilice DISP (Mostrar contenido) en la rueda de control.

 $\overline{1}$ 

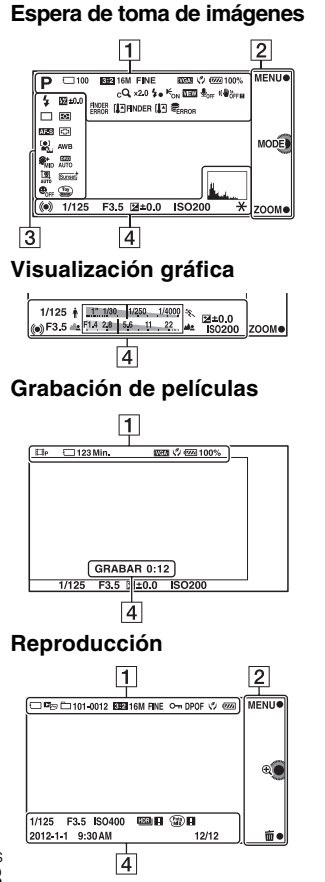

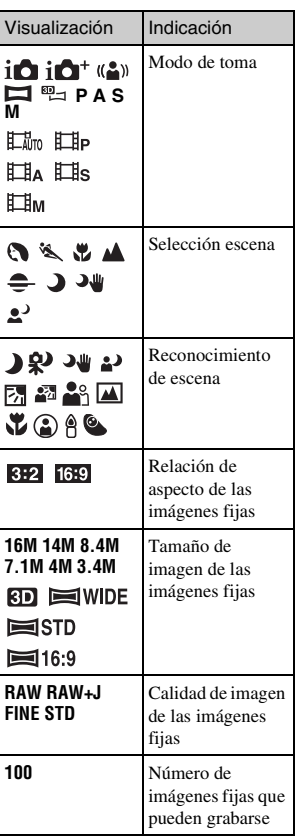

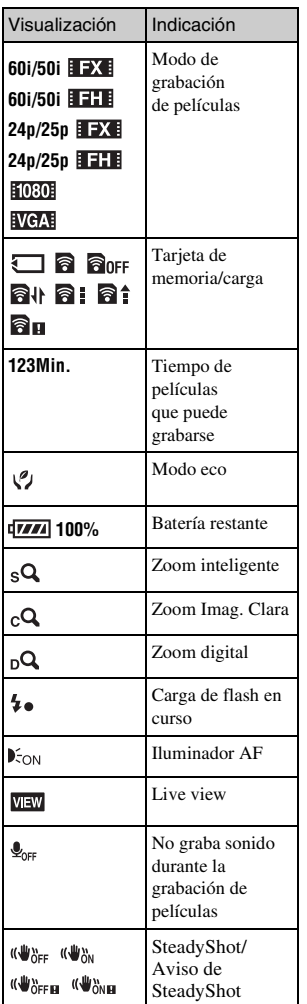

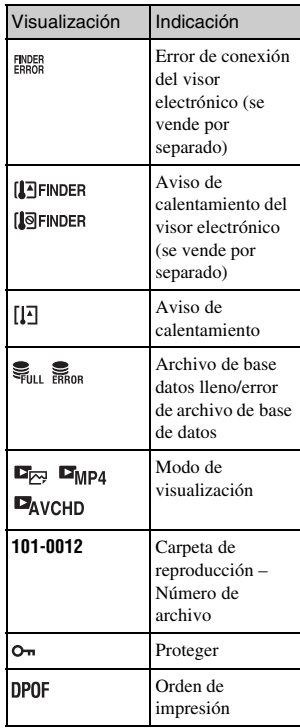

 $\boxed{2}$ 

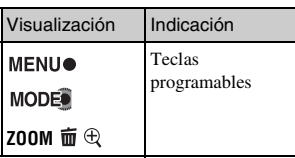

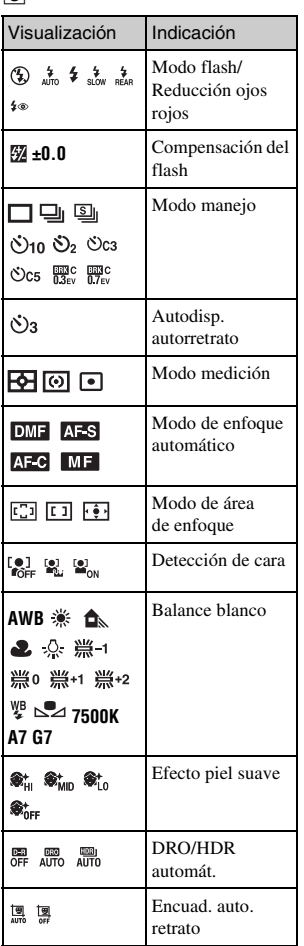

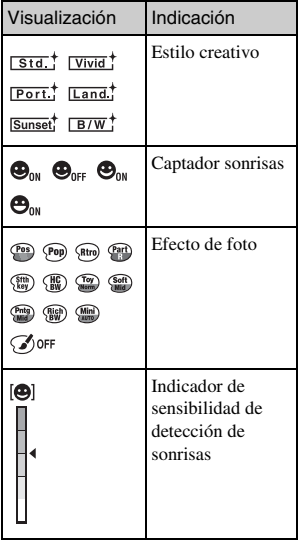

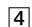

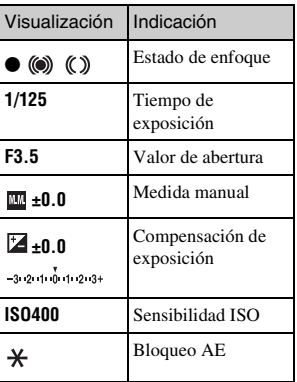

 $40^{\tiny{\rm ES}}$ 

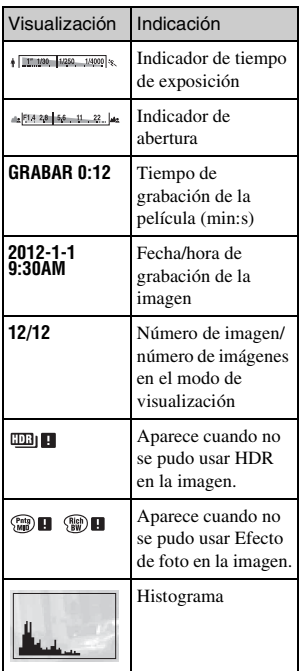

# **Más información sobre la cámara (Guía práctica de** α**)**

La "Guía práctica de α", que explica el funcionamiento de la cámara en detalle, se incluye en el CD-ROM (suministrado). Consúltela para ver instrucciones detalladas sobre las numerosas funciones de la cámara.

# <sup>x</sup> **Para usuarios de Windows**

- 1 Encienda el ordenador e inserte el CD-ROM (suministrado) en la unidad de CD-ROM.
- 2 Haga clic en [Guía práctica].
- 3 Haga clic en [Instalar].
- 4 Inicie la "Guía práctica de <sup>α</sup>" desde el acceso directo del escritorio.

### <sup>x</sup> **Para usuarios de Mac**

- 1 Encienda el ordenador e inserte el CD-ROM (suministrado) en la unidad de CD-ROM.
- 2 Seleccione la carpeta [Handbook] y copie en el ordenador el archivo "Handbook.pdf" almacenado en la carpeta [ES].
- 3 Cuando finalice la copia, haga doble clic en "Handbook.pdf".

# **Precauciones**

### **Acerca de las funciones disponibles en la cámara**

• La cámara es compatible con 1080 60i o compatible con 1080 50i. Para comprobar si la cámara es compatible con 1080 60i o compatible con1080 50i, busque las siguientes marcas en la parte inferior de la cámara.

Cámara compatible con 1080 60i: 60i

Cámara compatible con 1080 50i: 50i

• Puede ser que note algunos síntomas molestos como fatiga ocular, náuseas o sensación de cansancio mientras visualiza imágenes 3D grabadas con la cámara en monitores compatibles con 3D. Es recomendable que descanse periódicamente mientras visualiza imágenes 3D. Dado que la necesidad o frecuencia de los descansos dependerá de cada persona, puede decidir cuándo le conviene a usted. Si se siente mareado, deje de visualizar las imágenes 3D y acuda a un médico si es necesario. Consulte además las instrucciones de funcionamiento del dispositivo conectado o del software utilizado con la cámara. La visión de los niños siempre es vulnerable (especialmente en los niños de menos de seis años). Antes de permitirles que visualicen imágenes 3D, consulte a un experto, ya sea un pediatra u oculista. Asegúrese de que los niños siguen las precauciones indicadas.

### **Acerca de la pantalla LCD y el objetivo**

• La pantalla LCD está fabricada utilizando tecnología de muy alta precisión, por lo que más del 99,99 % de los píxeles son operativos para su uso efectivo. Sin embargo, es posible que haya algunos puntos diminutos negros y/o brillantes (de color blanco, rojo, azul o verde) que aparezcan constantemente en la pantalla LCD. Estos puntos son normales en el proceso de fabricación y no afectan a las imágenes de ninguna forma.

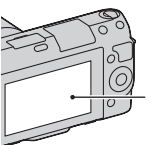

Puntos negros, blancos, rojos, azules y verdes

- No sujete la cámara por la pantalla LCD.
- La bisagra de la pantalla LCD tiene acoplado un imán. No coloque objetos que puedan verse afectados por campos magnéticos, como un disquete o una tarjeta de crédito, entre la pantalla LCD y el cuerpo de la cámara.

Imán

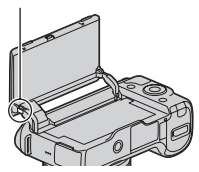

- Es posible que las imágenes dejen estela a través de la pantalla LCD en un lugar frío. Esto no es indicio de un mal funcionamiento. Si se enciende la cámara en un lugar frío, es posible que la pantalla LCD se vuelva negra temporalmente.
- No ejerza presión contra la pantalla LCD. El monitor podría decolorarse y es posible que eso ocasionase un mal funcionamiento.
- No exponga la cámara a la luz solar directa. Si la luz del sol se concentra en un objeto cercano, podría producirse un incendio. Si tiene que poner la cámara bajo la luz solar directa, coloque la tapa delantera de objetivo.

#### **Acerca de la utilización de los objetivos y accesorios**

Se recomienda utilizar los objetivos/ accesorios Sony diseñados para las características particulares de esta cámara. El uso de productos de otros fabricantes puede impedir que la cámara funcione de manera óptima o puede provocar accidentes y un mal funcionamiento de la cámara.

#### **Acerca de terminal de accesorios inteligente 2**

Ajuste el interruptor de alimentación de la cámara en OFF antes de colocar o quitar un accesorio, como el flash, en el terminal de accesorios inteligente 2. Cuando coloque un accesorio, conéctelo en el terminal de accesorios inteligente 2 hasta el fondo y apriete el tornillo.

<sub>ES</sub> Asegúrese de que el accesorio está 44 firmemente colocado en la cámara.

#### **No utilice o almacene la cámara en los siguientes lugares**

• En un lugar muy caluroso, seco o húmedo

En lugares como un automóvil aparcado al sol, es posible que el cuerpo de la cámara se deforme. Esto podría ocasionar un mal funcionamiento.

• Bajo la luz solar directa o cerca de una estufa

El cuerpo de la cámara puede decolorarse o deformarse, y esto puede ocasionar un mal funcionamiento.

- En un lugar expuesto a vibración basculante
- Cerca de un lugar magnético fuerte
- En lugares arenosos o polvorientos Procure que no entre en la cámara arena o polvo. Esto puede ocasionar un mal funcionamiento en la cámara, y en algunos casos este mal funcionamiento no puede repararse.

#### **Acerca de la empuñadura**

La empuñadura tiene un recubrimiento especial. Puede decolorarse si se frota con un paño oscuro, piel, etc.

### **Acerca del almacenamiento**

Asegúrese de colocar la tapa delantera de objetivo cuando no esté utilizando la cámara.

#### **Acerca de la temperatura de la cámara**

Es posible que la cámara y la batería se sobrecalienten debido al uso continuo, pero no se trata de un fallo de funcionamiento.

#### **Acerca de las temperaturas de funcionamiento**

La cámara está diseñada para ser utilizada con una temperatura ambiente entre 0°C y 40°C No se recomienda tomar imágenes en lugares extremadamente fríos o calurosos fuera de este rango de temperaturas.

#### <span id="page-202-0"></span>**Acerca de la condensación de humedad**

Si se traslada la cámara directamente de un lugar frío a uno cálido, es posible que la humedad se condense en el interior o el exterior de la cámara. Esta condensación de humedad puede ocasionar un mal funcionamiento de la cámara.

#### **Cómo evitar la condensación de humedad**

Cuando traslade la cámara de un lugar frío a uno cálido, selle la cámara en una bolsa de plástico y deje que se adapte a las condiciones del nuevo lugar durante una hora aproximadamente.

#### **Si se produce condensación de humedad**

Apague la cámara y espere una hora aproximadamente hasta que la humedad se evapore. Tenga en cuenta que si intenta tomar imágenes quedando aún humedad en el interior del objetivo, no podrá grabar imágenes claras.

#### **Acerca de la batería interna recargable**

Esta cámara tiene una batería interna recargable para mantener la fecha y hora y otros ajustes independientemente de si la alimentación está conectada o desconectada, o de si la batería está instalada o no. Esta batería recargable se carga continuamente siempre que está utilizando la cámara. Sin embargo, si utiliza la cámara solamente durante periodos cortos, se descargará gradualmente, y si no utiliza la cámara en absoluto durante unos tres meses se descargará completamente. En este caso, asegúrese de cargar esta batería recargable antes de utilizar la cámara. Sin embargo, aunque la batería recargable no esté cargada, aún podrá utilizar la cámara siempre y cuando no grabe la fecha y hora. Si la cámara repone los ajustes predeterminados cada vez que carga la batería, puede ser que la batería interna recargable esté inutilizable. Consulte con el distribuidor Sony o taller de servicio autorizado por Sony local.

#### **Método de carga de la batería interna recargable**

Inserte una batería cargada en la cámara, o conecte la cámara a una toma de corriente de pared utilizando el adaptador de ca (suministrado), y deje la cámara durante 24 hora o más con la alimentación desconectada.

### **Acerca de las tarjetas de memoria**

No pegue ninguna etiqueta o similar en una tarjeta de memoria ni en un adaptador de tarjeta. Se podría ocasionar un mal funcionamiento.

#### **Acerca de la grabación/ reproducción**

- La primera vez que utilice una tarjeta de memoria con esta cámara, se recomienda formatear la tarjeta en la cámara para obtener un rendimiento estable de la tarjeta de memoria antes de iniciar la toma de imágenes. Tenga en cuenta que el formateo borra definitivamente todos los datos de la tarjeta de memoria, que no podrán recuperarse después. Guarde los datos importantes en un ordenador o dispositivo similar.
- Si graba o elimina imágenes de manera repetida, puede ser que se fragmenten los datos de la tarjeta de memoria. Es posible que no puedan guardarse o grabarse películas. En tal caso, guarde las imágenes en un ordenador o dispositivo de almacenamiento y, a continuación, formatee la tarjeta de memoria.
- El contenido grabado no podrá compensarse si la grabación o la reproducción no se realiza debido a algún fallo de funcionamiento de la cámara o de la tarjeta de memoria, etc.
- Para evitar el riesgo potencial de perder los datos, haga siempre una copia de seguridad de los datos en otro soporte.
- Antes de grabar acontecimientos únicos, realice una grabación de prueba para asegurarse de que la cámara funciona correctamente.
- Esta cámara no es resistente al polvo ni impermeable al agua o a las salpicaduras.
- No dirija la cámara hacia el sol u otra fuente de luz brillante. Podría ocasionar un fallo de funcionamiento de la cámara.
- No mire al sol o a una luz fuerte a través de un objetivo quitado. Esto podría ocasionarle daños irreparables en los ojos. O bien, podría ocasionar un fallo de funcionamiento del objetivo.
- No utilice la cámara cerca de un lugar que genere ondas de radio fuertes o emita radiación. La cámara podría no poder grabar o reproducir debidamente.
- La utilización de la cámara en lugares arenosos o polvorientos podría ocasionar un mal funcionamiento.
- Si se condensa humedad, elimínela antes de utilizar la cámara (página [45\)](#page-202-0).
- No agite ni golpee la cámara. Además de producirse un mal funcionamiento y no poder grabar imágenes, es posible que la tarjeta de memoria quede inutilizable o que los datos de las imágenes se estropeen, se dañen o se pierdan.
- Limpie la superficie del flash con un paño suave. El calor de la emisión del flash podría adherir suciedad en la superficie del flash, ocasionando humo o quemaduras superficiales.

• Mantenga la cámara, accesorios suministrados, etc., alejados del alcance de los niños. Podrían tragarse una tarjeta de memoria, etc. Si ocurriera tal problema, consulte al médico inmediatamente.

#### **Acerca de las imágenes RAW**

Para ver imágenes RAW grabadas con la cámara, se necesita el software "Image Data Converter" incluido en el CD-ROM (suministrado). Si no tiene intención de modificar las imágenes grabadas, se recomienda tomar imágenes con el formato JPEG.

#### **Notas sobre la reproducción de películas en otros dispositivos**

- Esta cámara utiliza MPEG-4 AVC/ H.264 High Profile para la grabación en formato AVCHD. Las películas grabadas en formato AVCHD con esta cámara no pueden reproducirse en los siguientes dispositivos.
	- Otros dispositivos compatibles con el formato AVCHD que no sean compatibles con High Profile
	- Dispositivos que no sean compatibles con el formato AVCHD
- Esta cámara también utiliza MPEG-4 AVC/H.264 Main Profile para la grabación en formato MP4. Por este motivo, las películas grabadas en formato MP4 con esta cámara no pueden reproducirse en dispositivos que no sean compatibles con MPEG-4 AVC/ H.264.

• Los discos grabados con calidad de imagen HD (alta definición) se pueden reproducir sólo en dispositivos compatibles con el formato AVCHD. Los reproductores o grabadores basados en DVD no pueden reproducir discos con calidad de imagen HD, ya que son incompatibles con el formato AVCHD. Además, es posible que los reproductores o grabadores basados en DVD no puedan expulsar los discos con calidad de imagen HD.

### **Aviso sobre los derechos de autor**

Los programas de televisión, películas, cintas de vídeo y demás materiales pueden estar protegidos por copyright. La grabación no autorizada de tales materiales puede ir en contra de los artículos de las leyes de copyright.

#### **Las imágenes utilizadas en este manual**

Las fotografías que se utilizan como ejemplos de imágenes en este manual son reproducciones; no son imágenes tomadas con esta cámara.

#### **Acerca de las especificaciones de datos descritas en este manual**

Los datos relativos al rendimiento y las especificaciones se han definido en las siguientes condiciones, excepto en los casos en que se describan de otro modo en este manual: a una temperatura ambiente normal de 25ºC y con una batería cargada durante una hora después de que se apague la luz CHARGE.

# **Especificaciones**

### **Cámara**

#### **[Sistema]**

Tipo de cámara: Cámara Digital de Lentes Intercambiables Objetivo: objetivo de montura E

### **[Sensor de imagen]**

Sensor de imagen:  $23.5 \times 15.6$  mm (formato APS-C) sensor de imagen CMOS

Número total de píxeles del sensor de imagen: aprox. 16 500 000 píxeles

Número efectivo de píxeles de la cámara: aprox. 16 100 000 píxeles

### **[Antipolvo]**

Sistema: capa de protección de carga en el filtro de paso bajo y mecanismo de vibración ultrasónical

### **[Sistema de enfoque automático]**

Sistema: sistema de detección de contraste

Rango de sensibilidad: de EV0 a EV20 (con conversión de ISO 100 y objetivo F2,8)

### **[Control de exposición]**

Método de medición: medición de 1 200 segmentos por el sensor de imagen Rango de medición: de EV0 a EV20 (con conversión de ISO 100 y objetivo F2,8) Sensibilidad ISO (Índice de exposición recomendado): Imágenes fijas: AUTO, ISO 200 – 16 000 Películas: AUTO, ISO  $200 - 3$  200 equivalente Compensación de exposición: ±3,0 EV (en pasos de 1/3 EV)

### **[Obturador]**

Tipo: controlado electrónicamente, traverso vertical, tipo plano focal Gama de velocidades: Imágenes fijas: 1/4 000 segundo a 30 segundo (en pasos de 1/3 EV), BULB Películas: 1/4 000 segundo a 1/4 segundo, hasta 1/30 en el modo AUTO (en pasos de 1/3 EV) Velocidad de sincronización del flash: 1/160 segundo

### **[Soporte de grabación]**

"Memory Stick PRO Duo", Tarjeta SD

### **[Pantalla LCD]**

Panel LCD: unidad TFT de 7,5 cm (tipo 3,0)

Número total de puntos: 921 600  $(640 \times 3 \text{ (RGB)} \times 480)$  puntos

# **[Terminales de entrada/salida]**

USB: conector micro USB de tipo B HDMI: miniclavija HDMI de tipo C

#### **[Alimentación]**

Batería utilizada: Batería recargable NP-FW50

### **[Otros]**

Exif Print: compatible PRINT Image Matching III: compatible Dimensiones (conforme a CIPA): Aprox. 117,3 mm  $\times$  66,6 mm  $\times$ 41,3 mm (An/Al/Pr) Peso (conforme a CIPA): Aprox. 314 g (incluidos la batería y el "Memory Stick PRO Duo") Aprox. 255 g (cámara sólo)

ES 48

Temperatura de funcionamiento: 0°C a 40°C Formato de archivo:

> Imagen fija: compatible con JPEG (DCF Ver. 2,0, Exif Ver. 2,3, MPF Baseline), compatible con DPOF Imágenes fijas 3D: compatible con MPO (MPF Extendido (Imagen con disparidad)) Película (Formato AVCHD): compatible con formato AVCHD ver. 2,0 Vídeo: MPEG-4 AVC/H.264 Audio: Dolby Digital 2ch Dolby Digital Stereo Creator • Fabricado con licencia de Dolby

Laboratories. Película (Formato MP4): Vídeo: MPEG-4 AVC/H.264 Audio: MPEG-4 AAC-LC 2 canales

Comunicación USB: Hi-Speed USB (USB 2.0)

#### **[Flash]**

Número de guía de flash: GN 6 (en metro con ISO 100) Tiempo de reciclado: aprox. 3 segundo Alcance del flash: para objetivo de 16 mm (distancia focal indicada en el objetivo) Compensación del flash: ±2,0 EV (en pasos de 1/3 EV)

#### **Adaptador de ca AC-UB10/ UB10B**

Alimentación: ca de 100 V a 240 V 50 Hz/60 Hz 70 mA Tensión de salida: cc 5 V 0,5 A Temperatura de funcionamiento: 0 °C a 40 °C Temperatura de almacenamiento:  $-20$  °C a +60 °C

Dimensiones: Aprox.  $50 \text{ mm} \times 22 \text{ mm} \times 54 \text{ mm}$ (An/Al/Pr) Peso: Para Estados Unidos y Canadá: Aprox. 48 g Para países y regiones fuera de Estados Unidos y Canadá: Aprox. 43 g

#### **Batería recargable NP-FW50**

Batería utilizada: batería de iones de litio Tensión máxima: cc 8,4 V Tensión nominal: cc 7,2 V Tensión de carga máxima: cc 8,4 V Corriente de carga máxima: 1,02 A Capacidad: típica 7,7 Wh (1 080 mAh) mínima 7,3 Wh (1 020 mAh) Dimensiones máximas: Aprox.  $31.8$  mm  $\times$  18.5 mm  $\times$  45 mm (An/Al/Pr) Peso: Aprox. 57 g

# **Objetivo**

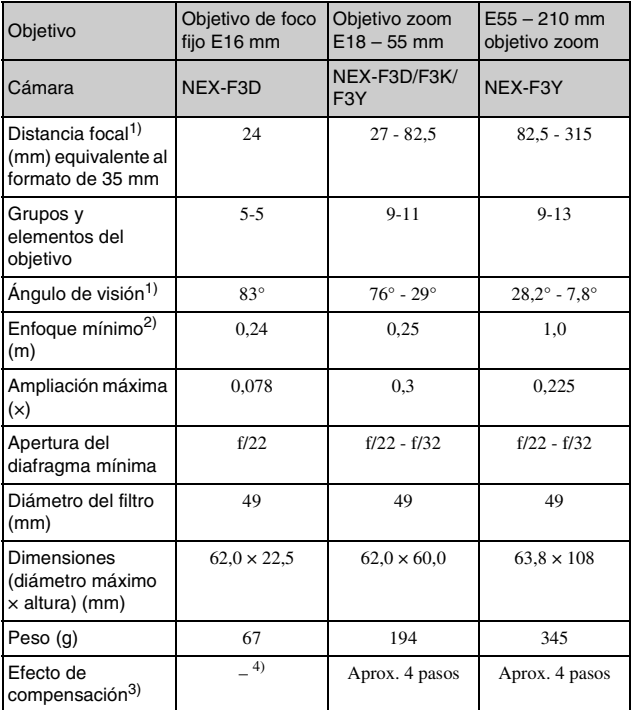

1) Los valores de distancia focal equivalente al formato de 35 mm y de ángulo de visualización se basan en cámara digitales equipadas con un sensor de imagen de tamaño APS-C.

- 2) El enfoque mínimo es la distancia más corta desde el sensor de imagen al motivo.
- 3) Velocidad de obturación (difiere con las condiciones de fotografiado)
- 4) La función de compensación de sacudidas no está disponible.

El diseño y las especificaciones están sujetos a cambios sin previo aviso.

# **Acerca de la distancia focal**

El ángulo de imagen de esta cámara es más estrecho que el de una cámara de película de formato de 35 mm. Para obtener el equivalente aproximado de la distancia focal de una cámara de película de formato de 35 mm y tomar la imagen con el mismo ángulo de imagen, aumente en la mitad la distancia focal de su objetivo. Por ejemplo, utilizando un objetivo de 50 mm podrá obtener el equivalente aproximado de un objetivo de 75 mm de una cámara de película de formato de 35 mm.

#### **Acerca de la compatibilidad de los datos de imagen**

- Esta cámara cumple con la norma universal DCF (Design rule for Camera File system) establecida por JEITA (Japan Electronics and Information Technology Industries Association).
- No se garantiza la reproducción en otros equipos de imágenes grabadas con la cámara ni la reproducción en la cámara de imágenes grabadas o editadas con otros equipos.

#### **Marcas comerciales**

- $\cdot \alpha$  es una marca comercial de Sony Corporation.
- "Memory Stick",  $\sum_{\text{masses}}$  "Memory Stick PRO", MEMORY STICK PRO, "Memory Stick Duo",

**MEMORY STICK DUO**, "Memory Stick PRO Duo",

MEMORY STICK PRO DUO, "Memory Stick PRO-HG Duo",

MEMORY STICK PRO-HG Duo, "Memory Stick Micro", "MagicGate" y

**MAGICGATE** son marcas comerciales de Sony Corporation.

- "InfoLITHIUM" es una marca comercial de Sony Corporation.
- "PhotoTV HD" es una marca comercial de Sony Corporation.
- Blu-ray Disc™ y Blu-ray™ son marcas comerciales de Blu-ray Disc Association.
- "AVCHD" y el logotipo de "AVCHD" son marcas comerciales de Panasonic Corporation y Sony Corporation.
- Dolby y el símbolo de la doble D son marcas comerciales de Dolby Laboratories.
- Microsoft, Windows y Windows Vista son marcas registradas o marcas comerciales de Microsoft Corporation en los Estados Unidos y/ o en otros países.
- HDMI, el logotipo de HDMI y High-Definition Multimedia Interface son marcas comerciales o marcas registradas de HDMI Licensing LLC.
- Mac y Mac OS son marcas comerciales o marcas registradas de Apple Inc.
- PowerPC es una marca registrada de IBM Corporation en los Estados Unidos.
- Intel, Intel Core y Pentium son marcas comerciales o marcas registradas de Intel Corporation.
- El logotipo de SDXC es una marca comercial de SD-3C, LLC.
- Eye-Fi es una marca comercial de Eye-Fi Inc.
- MultiMediaCard es una marca comercial de MultiMediaCard Association.
- " $\triangle$ " y "PlayStation" son marcas registradas de Sony Computer Entertainment Inc.
- Adobe es una marca registrada o una marca comercial de Adobe Systems Incorporated en los Estados Unidos y/o en otros países.
- Además, los nombres de sistemas y productos utilizados en este manual son, en general, marcas comerciales o marcas registradas de sus respectivos desarrolladores o fabricantes. Sin embargo, las marcas ™ o ® no se utilizan en todos los casos en este manual.

En la página Web de atención al cliente puede encontrar información adicional sobre este producto y respuesta a las preguntas hechas con más frecuencia.

### http://www.sony.net/

Impreso utilizando tinta hecha con aceite vegetal exento de compuesto orgánico volátil (COV).

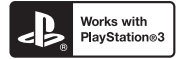

- Añada diversión con la PlayStation 3 y descargue la aplicación para PlayStation 3 desde PlayStation Store (en los lugares donde esté disponible.)
- La aplicación en la PlayStation 3 requiere una cuenta PlayStation Network y la descarga de la aplicación. Podrá acceder a ella en las zonas donde la PlayStation Store esté disponible.

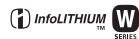

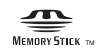

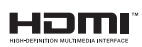

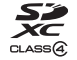

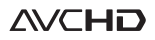

Otros

# **Italiano**

# Montaggio E

# **AVVERTENZA**

**Per ridurre il pericolo di incendi o scosse elettriche, non esporre l'apparecchio alla pioggia o all'umidità.**

# **ISTRUZIONI IMPORTANTI PER LA SICUREZZA -SALVARE QUESTE ISTRUZIONI PERICOLO PER RIDURRE IL RISCHIO DI INCENDI O SCOSSE ELETTRICHE, SEGUIRE ATTENTAMENTE QUESTE ISTRUZIONI**

Se la forma della spina non si adatta alla presa di corrente, usare un adattatore accessorio per spina con la configurazione corretta per la presa di corrente.

# **AVVERTENZA**

#### [ **Batteria**

Se trattato in modo improprio, è possibile che il blocco batteria esploda, causi incendi o provochi bruciature causate da sostanze chimiche. Attenersi alle precauzioni riportate di seguito.

- Non smontare il prodotto.
- Non danneggiare o esporre il blocco batteria a scosse o urti eccessivi, ad esempio non schiacciarlo con un martello, non lasciarlo cadere o calpestarlo.
- Non cortocircuitare o lasciare che eventuali oggetti metallici entrino in contatto con i terminali della batteria.
- Non esporre a temperature elevate superiore a 60 °C, ad esempio alla luce solare diretta o all'interno di un'auto parcheggiata al sole.
- Non bruciare o gettare nel fuoco.
- Non utilizzare pile agli ioni di litio danneggiate o con perdite di elettrolita.
- Assicurarsi di caricare il blocco batteria con un caricabatterie originale Sony o un dispositivo in grado di caricare il blocco batteria stesso.
- Conservare il blocco batteria lontano dalla portata dei bambini.
- $\frac{1}{2}$  Non bagnare il blocco batteria.

- Sostituirlo esclusivamente con un blocco batteria dello stesso tipo o di tipo equivalente consigliato da Sony.
- Smaltire i blocchi batteria il prima possibile come descritto nelle istruzioni.

#### [ **Alimentatore CA**

Collegare l'alimentatore CA alla presa a muro più vicina.

Se si verifica qualche problema durante l'uso dell'alimentatore CA, disattivare immediatamente l'alimentazione scollegando la spina dalla presa a muro.

Il cavo di alimentazione, se in dotazione, è progettato specificatamente solo per l'uso con questa fotocamera e non deve essere usato con altre apparecchiature elettriche.

# **Attenzione per i clienti in Europa**

#### [ **Avviso per i clienti residenti nei paesi che applicano le direttive UE**

Questo prodotto è realizzato da Sony Corporation, 1-7-1 Konan Minato-ku Tokyo, 108- 0075 Giappone. Il Rappresentante autorizzato per la conformità alle direttive EMC e per la sicurezza dei prodotti è Sony Deutschland GmbH, Hedelfinger Strasse 61, 70327 Stuttgart, Germania. Per qualsiasi questione relativa all'assistenza o alla garanzia, consultare gli indirizzi forniti a parte nei relativi documenti.

Il presente prodotto è stato testato ed è risultato conforme ai limiti stabiliti dalla Direttiva EMC relativa all'uso dei cavi di collegamento di lunghezza inferiore a 3 metri.

#### [ **Attenzione**

Il campo elettromagnetico alle frequenze specifiche può influenzare l'immagine e il suono di questa unità.

#### [ **Nota**

Se l'elettricità statica o interferenze elettromagnetiche causano l'interruzione del trasferimento dei dati, che pertanto non avviene, è necessario riavviare l'applicazione oppure scollegare, quindi ricollegare il cavo di comunicazione (USB e così via).

#### [ **Trattamento del dispositivo elettrico o elettronico a fine vita (applicabile in tutti i paesi dell'Unione Europea e in altri paesi europei con sistema di raccolta differenziata)**

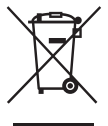

Questo simbolo sul prodotto o sulla confezione indica che il prodotto non deve essere considerato come un normale rifiuto domestico, ma deve invece essere consegnato ad un punto di raccolta appropriato per il riciclo di apparecchi elettrici ed elettronici. Assicurandovi che questo prodotto sia smaltito correttamente, voi contribuirete a prevenire potenziali conseguenze negative per l'ambiente e per la salute che potrebbero altrimenti essere causate dal suo smaltimento inadeguato. Il riciclaggio dei materiali aiuta a conservare le risorse naturali. Per informazioni più

dettagliate circa il riciclaggio di questo prodotto, potete contattare l'ufficio comunale, il servizio locale di smaltimento rifiuti oppure il negozio dove l'avete acquistato. In caso di smaltimento abusivo di apparecchiature elettriche e/o elettroniche potrebbero essere applicate le sanzioni previste dalla normativa applicabile (valido solo per l'Italia).

#### [ **Trattamento delle pile esauste (applicabile in tutti i paesi dell'Unione Europea e in altri paesi Europei con sistema di raccolta differenziata)**

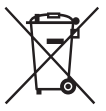

Questo simbolo sul prodotto o sulla confezione indica che la pila non deve essere considerata un normale rifiuto domestico.

Su alcuni tipi di pile questo simbolo potrebbe essere utilizzato in combinazione con un simbolo chimico. I simboli chimici del mercurio (Hg) o del piombo (Pb) sono aggiunti, se la batteria contiene più dello 0,0005% di mercurio o dello 0,004% di piombo.

Assicurandovi che le pile siano smaltite correttamente, contribuirete a prevenire potenziali conseguenze negative per l'ambiente e per la salute che potrebbero altrimenti essere causate dal loro inadeguato smaltimento.

Il riciclaggio dei materiali aiuta a conservare le risorse naturali.

In caso di prodotti che per motivi di sicurezza, prestazione o protezione dei dati richiedano un collegamento fisso ad una pila interna, la stessa dovrà essere sostituita solo da personale di assistenza qualificato.

Consegnare il prodotto a fine vita al punto di raccolta idoneo allo smaltimento di apparecchiature elettriche ed elettroniche; questo assicura che anche la pila al suo interno venga trattata correttamente.

Per le altre pile consultate la sezione relativa alla rimozione sicura delle pile. Conferire le pile esauste presso i punti di raccolta indicati per il riciclo.

Per informazioni più dettagliate circa lo smaltimento della pila esausta o del prodotto, potete contattare il Comune, il servizio locale di smaltimento rifiuti oppure il negozio dove l'avete acquistato.

<span id="page-213-0"></span>Il presente manuale tratta svariati modelli, con diversi obiettivi in dotazione.

Il nome del modello varia a seconda dell'obiettivo in dotazione. Il modello disponibile varia a seconda delle nazioni/aree geografiche.

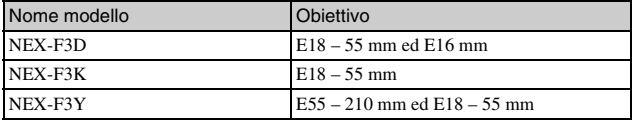

# **Verifica dei componenti in dotazione**

Controllare innanzitutto il modello della fotocamera utilizzata (pagina [4\)](#page-213-0). Gli accessori in dotazione variano a seconda del modello. Il numero tra parentesi indica il numero dei pezzi.

### **Accessori in comune**

- Fotocamera (1)
- Cavo di alimentazione (1)\* (non in dotazione negli Stati Uniti e in Canada)

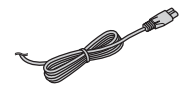

- \* Con la fotocamera potrebbero venire forniti più cavi di alimentazione. Utilizzare quello appropriato che corrisponde alla propria nazione/area geografica.
- Batteria ricaricabile NP-FW50 (1)

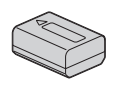

• Cavo Micro-USB (1)

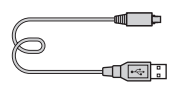

• Alimentatore CA AC-UB10/ UB10B (1)

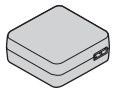

• Tracolla (1)

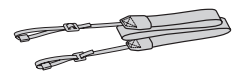

- $\cdot$  CD-ROM  $(1)$ 
	- Applicazioni software per la fotocamera α
	- Guida all'uso α
- Istruzioni per l'uso (il presente manuale) (1)

### **■ NEX-F3D**

- Obiettivo a focale singola E16 mm (1)/Copriobiettivo anteriore (1)/ copriobiettivo posteriore (1)
- Obiettivo zoom E18 55 mm (1)/ Copriobiettivo anteriore (1) (montato sulla fotocamera)/ Paraluce (1)

# <sup>x</sup> **NEX-F3K**

• Obiettivo zoom E18 – 55 mm (1)/ Copriobiettivo anteriore (1) (montato sulla fotocamera)/ Paraluce (1)

# **■ NEX-F3Y**

- Obiettivo zoom E18 55 mm (1)/ Copriobiettivo anteriore (1) (montato sulla fotocamera)/ Paraluce (1)
- Obiettivo zoom E55 210 mm (1)/ Copriobiettivo anteriore (1)/ copriobiettivo posteriore (1)/ Paraluce (1)

# **Identificazione delle parti**

Per i dettagli sul funzionamento vedere le pagine tra parentesi.

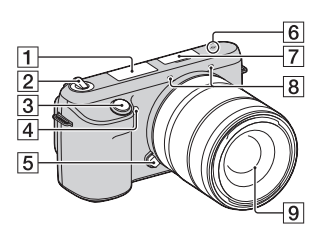

### **Quando l'obiettivo è rimosso**

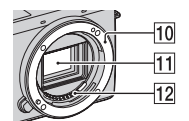

**T** Flash

- 2 Interruttore ON/OFF (accensione) ([20](#page-229-0))
- 3 Tasto di scatto ([23\)](#page-232-0)
- **4** Illuminatore AF/Indicatore luminoso dell'autoscatto/ Indicatore luminoso della funzione Otturatore sorriso
- E Pulsante di sblocco dell'obiettivo [\(16\)](#page-225-0)
- $\boxed{6}$   $\rightarrow$  Segno della posizione del sensore dell'immagine
- G Terminale intelligente per accessori  $2<sup>1</sup>$
- $\overline{B}$  Microfono<sup>2)</sup>
- $\boxed{9}$  Obiettivo [\(15\)](#page-224-0)
- 10 Attacco
- $\overline{11}$  Sensore di immagine  $^{3)}$
- 12 Contatti dell'obiettivo 3)
- 1) È possibile montare anche accessori per il Terminale intelligente per accessori.
- 2) Non coprire questa parte durante la registrazione di filmati.
- 3) Non toccare direttamente questa parte.
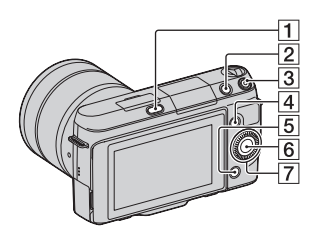

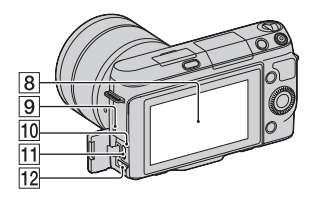

- $\boxed{1}$  Tasto  $\frac{4}{3}$  (flash a scomparsa)
- **2** Tasto  $\blacktriangleright$  (Riproduzione) ([24](#page-233-0))
- 3 Tasto MOVIE ([23\)](#page-232-0)
- $\boxed{4}$  Tasto multifunzione A [\(28\)](#page-237-0)
- E Tasto multifunzione B ([28](#page-237-0))
- $\boxed{6}$  Tasto multifunzione C ([28](#page-237-0))
- G Rotellina di controllo ([27\)](#page-236-0)
- 8 Schermo LCD

È possibile regolare lo schermo LCD su un'angolazione che ne faciliti la visione, ad esempio per una ripresa da una posizione bassa. Inclinare lo schermo LCD verso l'alto di circa 180 gradi quando si scatta un autoritratto. L'autoscatto con un ritardo di 3 secondi viene selezionato automaticamente, nell'impostazione predefinita.

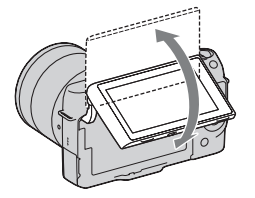

- **9** Altoparlante
- 10 Indicatore luminoso di carica
- **11** Terminale  $\leftarrow$  (USB)
- 12 Terminale HDMI

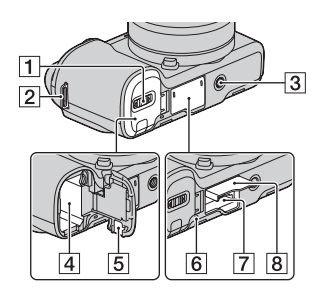

- $\boxed{1}$  Sportellino della batteria ([11](#page-220-0))
- **2** Gancio per tracolla
	- Si consiglia di montare la tracolla per evitare cadute della fotocamera.

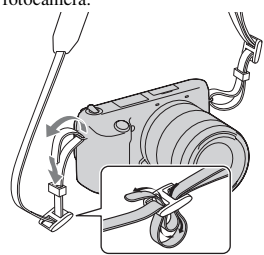

- **3** Foro per il treppiede
	- Utilizzare un treppiede dotato di una vite di lunghezza inferiore a 5,5 mm. Non è possibile fissare saldamente la fotocamera a treppiedi dotati di viti di lunghezza superiore a 5,5 mm, e qualora si tenti di farlo si potrebbe danneggiare la fotocamera.
- $\overline{4}$  Scomparto della batteria [\(11](#page-220-0))
- E Sportellino per la piastra di collegamento Utilizzare questo sportellino quando si intende utilizzare un alimentatore CA AC-PW20 (in vendita separatamente).
- **6** Indicatore luminoso di accesso ([19](#page-228-0))
- G Alloggiamento di inserimento della scheda di memoria ([18](#page-227-0))
- 8 Sportellino della scheda di memoria [\(18\)](#page-227-0)

# <sup>x</sup> **Obiettivo**

Per le caratteristiche tecniche degli obiettivi, vedere a pagina [51](#page-260-0).

#### **E18 – 55 mm F3.5-5.6 OSS (in dotazione con i modelli NEX-F3D/F3K/F3Y)**

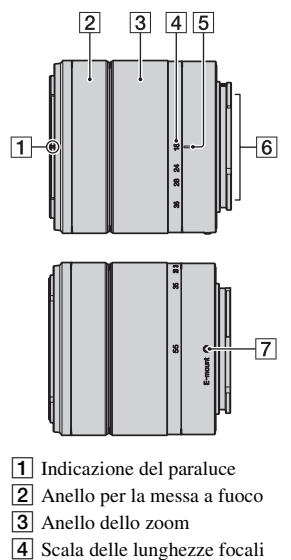

- **5** Indicazione della lunghezza focale
- $\boxed{6}$  Contatti dell'obiettivo\*
- $\boxed{7}$  Indicazione di montaggio
- \* Non toccare direttamente questa parte.

#### **E16 mm F2.8 (in dotazione con i modelli NEX-F3D)**

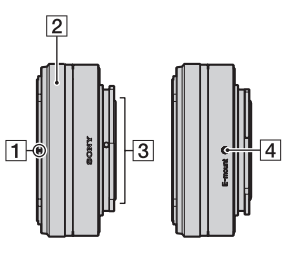

- $\P$  Indice del convertitore\*
- 2 Anello per la messa a fuoco
- 3 Contatti dell'obiettivo\*\*
- $\overline{4}$  Indicazione di montaggio
- \* Un convertitore è in vendita separatamente.
- \*\* Non toccare direttamente questa parte.

#### **E55 – 210 mm F4.5-6.3 OSS (in dotazione con i modelli NEX-F3Y)**

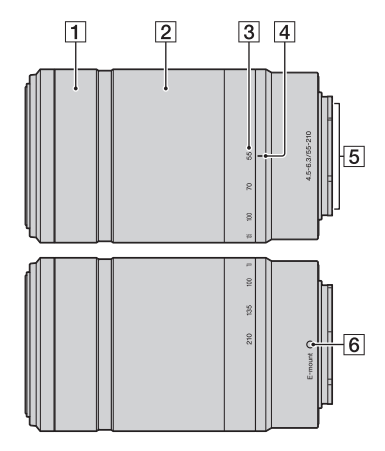

- A Anello per la messa a fuoco
- 2 Anello dello zoom
- **3** Scala delle lunghezze focali
- $\overline{4}$  Indicazione della lunghezza focale
- E Contatti dell'obiettivo\*
- $\boxed{6}$  Indicazione di montaggio
- \* Non toccare direttamente questa parte.

# <span id="page-220-0"></span>**Caricamento della batteria**

Quando si utilizza la fotocamera per la prima volta, assicurarsi di caricare la batteria NP-FW50 "InfoLITHIUM" (in dotazione).

La batteria "InfoLITHIUM" può essere caricata anche se non si è scaricata completamente. Inoltre, può essere utilizzata anche se non è stata caricata completamente.

La batteria caricata si scarica progressivamente, anche quando non la si utilizza. Per evitare di perdere un'opportunità di ripresa, ricaricarla prima di riprendere.

1 Impostare l'interruttore di accensione su OFF. 2 Aprire lo sportellino della batteria mentre si fa scorrere la leva di apertura dello sportellino.  $\circled{2}$ 3 Inserire saldamente fino in fondo la batteria premendo contemporaneamente la leva di blocco con la punta della batteria. Leva di blocco

4 Chiudere lo sportellino.

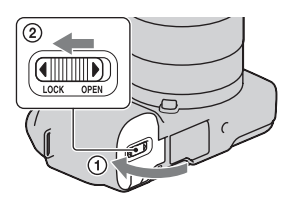

5 Collegare la fotocamera all'alimentatore CA (in dotazione), utilizzando il cavo Micro-USB (in dotazione). Collegare l'alimentatore CA alla presa elettrica a muro.

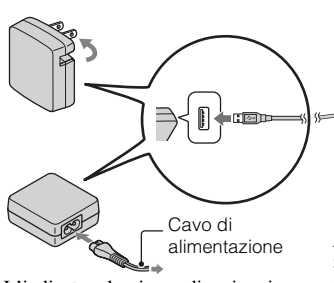

L'indicatore luminoso di carica si illumina in arancione e la carica ha inizio.

- Impostare l'interruttore di accensione su OFF durante la carica della batteria. Se è impostato su ON, la fotocamera non può caricare la batteria.
- Quando l'indicatore luminoso di carica lampeggia rimuovere e inserire nuovamente la batteria.

Indicatore luminoso di carica Acceso: in carica Spento: carica conclusa Lampeggiante: errore di carica o carica temporaneamente arrestata, poiché la temperatura è al di fuori della gamma consigliata

#### **Note**

- Se l'indicatore luminoso di carica sulla fotocamera lampeggia quando l'alimentatore CA è collegato alla presa elettrica a muro, questo indica che la carica si è arrestata temporaneamente, in quanto la temperatura è al di fuori della gamma consigliata. Quando la temperatura torna entro la gamma appropriata, la carica riprende. Si consiglia di caricare la batteria a una temperatura ambiente compresa tra 10°C e 30°C.
- L'indicatore luminoso di carica potrebbe lampeggiare rapidamente quando si utilizza una batteria per la prima volta, o quando la batteria non è stata utilizzata per un lungo periodo. In questi casi rimuovere la batteria e reinserirla, quindi caricarla.
- Non tentare di caricare di nuovo la batteria subito dopo averla caricata, o quando non è stata utilizzata dopo averla caricata. In caso contrario, si produrrà un effetto negativo sulle proprietà della batteria.
- Al termine della carica, scollegare l'alimentatore CA dalla presa elettrica a muro.
- Assicurarsi di utilizzare solo le batterie, il cavo Micro-USB (in dotazione) e l'alimentatore CA (in dotazione) originali Sony.

#### **Tempo di carica**

Il tempo di carica è di 280 min. circa, utilizzando l'alimentatore CA (in dotazione).

#### **Nota**

• Il tempo di carica indicato sopra si applica quando si carica una batteria completamente scarica a una temperatura di 25°C. La carica può richiedere di più, a seconda delle condizioni d'uso e delle circostanze.

#### **Carica mediante il collegamento a un computer**

È possibile caricare la batteria collegando la fotocamera a un computer mediante un cavo Micro-USB.

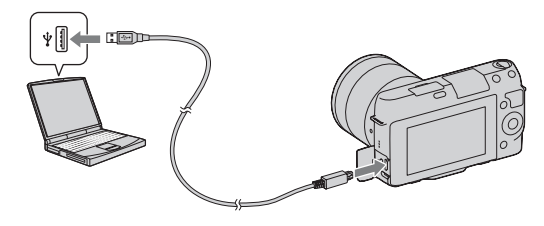

#### **Nota**

- Tenere presenti i punti seguenti quando si intende eseguire la carica attraverso un computer:
	- Qualora la fotocamera venga collegata a un computer laptop che non sia collegato a una fonte di alimentazione, il livello della batteria del laptop si riduce. Non lasciare la fotocamera collegata a un computer per periodi di tempo prolungati.
	- Non accendere/spegnere o riavviare il computer, né riattivarlo per farlo riprendere dalla modalità di sospensione, quando è stato stabilito un collegamento USB tra il computer e la fotocamera. In caso contrario, la fotocamera potrebbe provocare un malfunzionamento. Prima di accendere/ spegnere o riavviare il computer, o di riattivarlo dalla modalità di sospensione, scollegare la fotocamera dal computer.
	- Non si garantisce il funzionamento con tutti i computer. Non viene fornita alcuna garanzia relativa alla carica utilizzando un computer assemblato dall'utente o un computer modificato, oppure alla carica attraverso un hub USB. Potrebbe non essere possibile far funzionare correttamente la fotocamera, a seconda dei tipi di apparecchi USB in uso contemporaneamente.

# Uso della fotocamera all'estero: fonte di alimentazione

È possibile utilizzare la fotocamera e l'alimentatore CA AC-UB10/UB10B (in dotazione), nonché l'alimentatore CA AC-PW20 (in vendita separatamente) in qualsiasi nazione/area geografica in cui la tensione di alimentazione sia compresa tra 100 V e 240 V CA, a 50 Hz/60 Hz.

Non è necessario un trasformatore elettronico di tensione, e il suo utilizzo potrebbe provocare un guasto.

#### <sup>x</sup> **Controllo del livello di carica residua della batteria**

Controllare il livello con gli indicatori seguenti e le cifre percentuali visualizzate sullo schermo LCD.

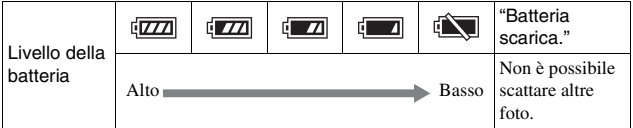

#### **Nota**

• Il livello visualizzato potrebbe non essere corretto in determinate circostanze.

# D' Cos'è una batteria "InfoLITHIUM"?

Una batteria "InfoLITHIUM" è una batteria a ioni di litio che dispone di funzioni per scambiare informazioni con la fotocamera relativamente alle condizioni di funzionamento. Utilizzando la batteria "InfoLITHIUM", viene visualizzato il tempo restante della batteria in percentuale a seconda delle condizioni d'uso della fotocamera.

#### <sup>x</sup> **Rimozione della batteria**

Spegnere la fotocamera, assicurarsi che l'indicatore luminoso di accesso non sia illuminato, far scorrere la leva di blocco nella direzione della freccia, quindi estrarre la batteria. Fare attenzione a non far cadere la batteria.

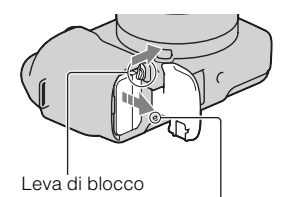

Spia luminosa di accesso

# **Montaggio/rimozione dell'obiettivo**

Impostare l'interruttore di accensione della fotocamera su OFF prima di montare o rimuovere l'obiettivo.

- 1 Qualora il copriobiettivo o il coperchio di imballaggio siano montati, rimuoverli dalla fotocamera o dall'obiettivo.
	- Sostituire rapidamente l'obiettivo in una sede lontana da ubicazioni polverose, in modo da evitare che polvere o detriti penetrino all'interno della fotocamera.

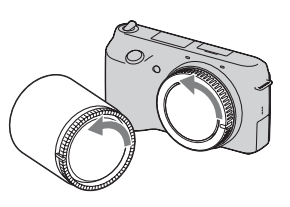

Preparazione della totocamera ا —<br>Preparazione della fotocamera<br>Preparazione della fotocamera

#### 2 Montare l'obiettivo allineando i segni di riferimento bianchi sull'obiettivo e sulla fotocamera.

- Tenere la parte anteriore della fotocamera rivolta verso il basso, per evitare che la polvere penetri nella fotocamera.
- 3 Tenendo premuto leggermente l'obiettivo verso la fotocamera, ruotare l'obiettivo in senso orario finché si blocca in posizione con uno scatto.
	- Assicurarsi di montare l'obiettivo tenendolo dritto.

# **Note**

- Quando si monta un obiettivo, non premere il pulsante di sblocco dell'obiettivo.
- Non esercitare forza quando si monta un obiettivo.
- L'Adattatore per montaggio obiettivo (in vendita separatamente) è richiesto per utilizzare un obiettivo di tipo Montaggio A (in vendita separatamente). Per i dettagli, consultare le istruzioni per l'uso in dotazione con l'Adattatore per montaggio obiettivo.

## <sup>x</sup> **Rimozione dell'obiettivo**

1 Premere completamente il pulsante di sblocco dell'obiettivo e ruotare l'obiettivo in senso antiorario fino a farlo arrestare.

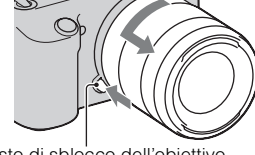

Tasto di sblocco dell'obiettivo

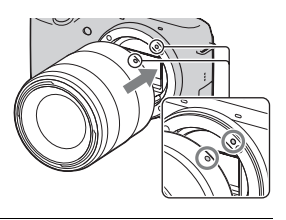

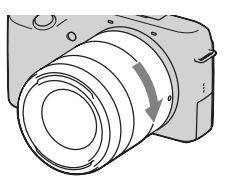

#### **Note**

- Quando si sostituisce l'obiettivo, qualora della polvere o dei detriti penetrino nella fotocamera e aderiscano alla superficie del sensore dell'immagine (la parte che funge da pellicola), questi potrebbero apparire come punti scuri sull'immagine, a seconda dell'ambiente di ripresa. La fotocamera vibra leggermente quando viene spenta, a causa della funzione anti-polvere, per evitare che la polvere aderisca al sensore dell'immagine. In ogni caso, montare o rimuovere l'obiettivo rapidamente in una sede lontana da ubicazioni polverose.
- Non lasciare la fotocamera con l'obiettivo rimosso.
- Quando si desidera utilizzare coperchi del corpo o copriobiettivi posteriori, acquistare i modelli ALC-B1EM (coperchio del corpo) o ALC-R1EM (copriobiettivo posteriore) (in vendita separatamente).

# <span id="page-227-0"></span>**Inserimento di una scheda di memoria (in vendita separatamente)**

Aprire lo sportellino della scheda di memoria.

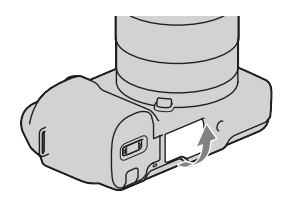

- 2 Inserire una scheda di memoria.
	- Inserire la scheda di memoria finché si blocca con uno scatto, come indicato nell'illustrazione.

Controllare la direzione dell'angolo smussato.

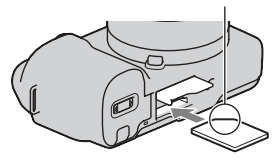

3 Chiudere lo sportellino.

#### <sup>x</sup> **Schede di memoria che è possibile utilizzare**

È possibile utilizzare i tipi seguenti di schede di memoria con questa fotocamera. Tuttavia non è possibile garantire il funzionamento corretto per tutti i tipi di schede di memoria.

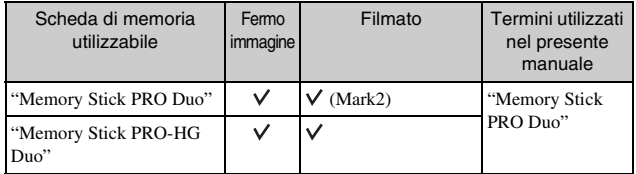

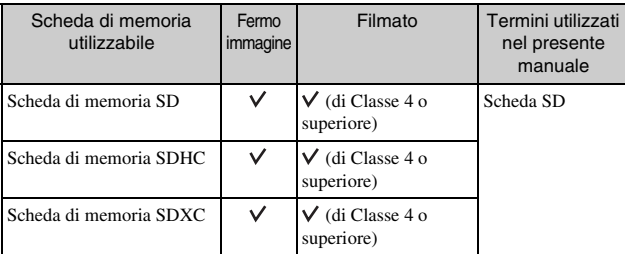

Non è possibile utilizzare le MultiMediaCard.

#### **Nota**

• Le immagini registrate su una scheda di memoria SDXC non possono venire importate né riprodotte su computer o apparecchi AV che non siano compatibili con il file system exFAT. Assicurarsi che l'apparecchio sia compatibile con il formato exFAT prima di collegarlo alla fotocamera. Se si collega la fotocamera a un apparecchio non compatibile, potrebbe venire richiesto di formattare la scheda. Non formattare mai la scheda in risposta a questa richiesta, poiché, in caso contrario, si cancelleranno tutti i dati sulla scheda. (exFAT è il file system utilizzato sulle schede di memoria SDXC.)

# <span id="page-228-0"></span><sup>x</sup> **Rimozione della scheda di memoria**

Aprire lo sportellino della scheda di memoria, assicurarsi che l'indicatore luminoso di accesso non sia illuminato, quindi premere la scheda di memoria una volta.

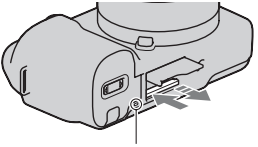

Spia luminosa di accesso

#### **Nota**

• Non rimuovere la scheda di memoria o la batteria, né spegnere la fotocamera, quando l'indicatore luminoso di accesso è illuminato. I dati potrebbero venire danneggiati.

# **Accensione della fotocamera e impostazione della data**

Quando si accende la fotocamera per la prima volta, viene visualizzata la schermata per impostare la data e l'ora.

1 Impostare l'interruttore di accensione su ON per accendere la fotocamera.

Viene visualizzata la schermata per impostare la data e l'ora.

• Per spegnere la fotocamera, impostare l'interruttore di accensione su OFF.

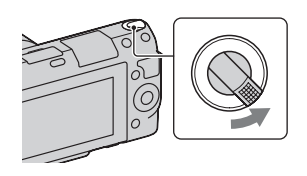

2 Premere al centro la rotellina di controllo.

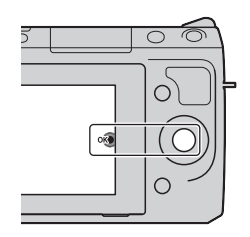

3 Selezionare la propria area geografica premendo a destra o a sinistra la manopola di controllo, quindi premerla al centro per confermare.

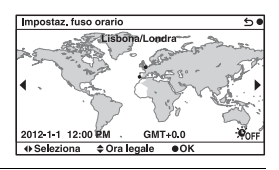

4 Premere la manopola di controllo a sinistra o a destra per selezionare ciascuna voce, quindi premerla in alto o in basso, oppure ruotarla, per selezionare il valore numerico. **Ora legale:** Attiva o disattiva

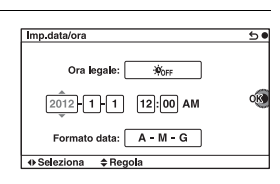

l'impostazione dell'ora legale. **Formato data:** Seleziona il formato di visualizzazione della data.

• La mezzanotte viene indicata come 12:00 AM, e il mezzogiorno come 12:00 PM.

5 Ripetere il punto 4 per impostare altre voci, quindi premere la manopola di controllo al centro.

#### **Nota**

• Con questa fotocamera, non è possibile sovrapporre la data sulle immagini. Utilizzando "PlayMemories Home", memorizzato sul CD-ROM (in dotazione), è possibile salvare o stampare le immagini con la data. Per ulteriori dettagli, consultare la "Guida d'aiuto PlayMemories Home" (pagina [33\)](#page-242-0).

#### <sup>x</sup> **Reimpostazione della data e dell'ora/Controllo dell'impostazione corrente dell'orologio**

Selezionare MENU  $\rightarrow$  [Impostazione]  $\rightarrow$  [Imp.data/ora] (pagina [27](#page-236-0)).

#### <sup>x</sup> **Come conservare l'impostazione di data e ora**

Questa fotocamera è dotata di una batteria ricaricabile interna per conservare la data, l'ora e altre impostazioni, indipendentemente dal fatto che la fotocamera sia accesa o spenta o che la batteria sia installata o meno. Per i dettagli, vedere a pagina [45.](#page-254-0)

# **Ripresa di fermi immagine**

Nel modo  $\mathbf{R}$  (Auto. intelligente), la fotocamera analizza il soggetto e consente di riprenderlo con le impostazioni appropriate.

- 1 Impostare l'interruttore di accensione su ON per accendere la fotocamera.
- 2 Puntare la fotocamera verso il soggetto.

Quando la fotocamera riconosce la scena, sullo schermo LCD vengono visualizzate l'icona e la guida della funzione Riconoscimento della scena:

 $\bullet$  (Scena notturna),  $\bullet$  (Scena notturna con trepp.),  $\triangleq$  (Ritratto notturno), **图** (Controluce),

- (Ritrat. in controluce),
- <sup>29</sup> (Ritratto), **4** (Paesaggi),
- (Macro), (Palcoscenico),
- (Illumin. ridotta) o (Bambino).
- 3 Quando si utilizza un obiettivo zoom, ruotare l'anello dello zoom e poi stabilire la ripresa.
	- Lo zoom ottico non è disponibile con un obiettivo a focale singola.

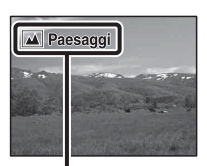

Icona e guida della funzione Riconoscimento della scena

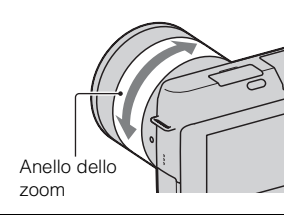

IT 22

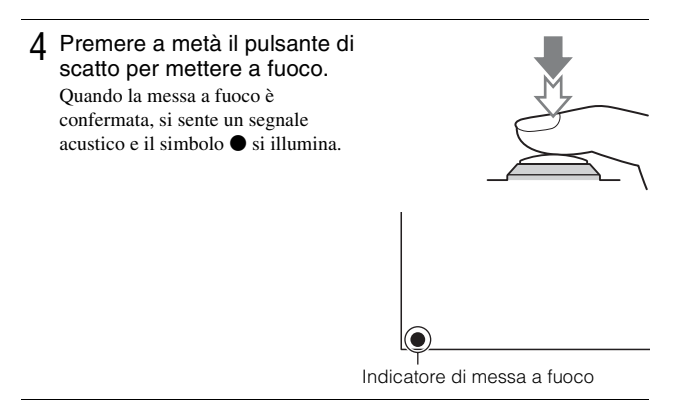

- 5 Premere completamente il pulsante di scatto per riprendere.
	- Quando la fotocamera rileva e riprende un viso con la funzione [Inquadr. auto. ritratti] impostata su [Automatico], l'immagine catturata viene ritagliata automaticamente in una composizione appropriata. Vengono salvate sia l'immagine originale che l'immagine ritagliata.

# <span id="page-232-0"></span>**Registrazione di filmati**

- Impostare l'interruttore di accensione su ON per accendere la fotocamera.
- 2 Puntare la fotocamera verso il soggetto.
- 3 Premere il tasto MOVIE per avviare la registrazione.
	- Messa a fuoco e luminosità vengono regolate automaticamente.
	- Se si preme a metà il pulsante di scatto durante la registrazione, sarà possibile mettere a fuoco più rapidamente.

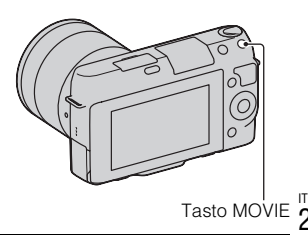

#### 4 Premere di nuovo il tasto MOVIE per arrestare la registrazione.

#### **Note**

- Il suono della fotocamera e dell'obiettivo in funzione potrebbero essere registrati durante la registrazione di un filmato. È possibile disattivare la registrazione audio selezionando MENU  $\rightarrow$  [Impostazione]  $\rightarrow$  [Reg. audio filmato]  $\rightarrow$  [Disattiv.].
- Il tempo di registrazione continua di un filmato varia a seconda della temperatura ambiente o delle condizioni della fotocamera.
- Quando si registra ininterrottamente per un periodo di tempo prolungato, si potrebbe sentire che la fotocamera è calda. È un fenomeno normale. Inoltre, potrebbe venire visualizzato il messaggio "Surriscaldam. macc. fot. Lasciare raffreddare.". In questi casi, spegnere la fotocamera e attendere che sia di nuovo pronta a riprendere.

# <span id="page-233-0"></span>**Riproduzione delle immagini**

Premere il tasto  $\blacktriangleright$ (Riproduzione).

L'ultima immagine registrata viene visualizzata sullo schermo LCD.

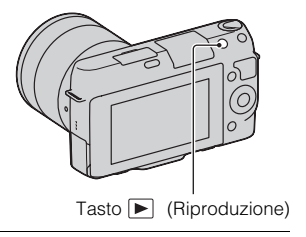

#### <sup>x</sup> **Selezione dell'immagine**

Ruotare la manopola di controllo.

#### <sup>x</sup> **Riproduzione dei filmati**

- 1 Selezionare MENU $\rightarrow$  $[Riproduzione.] \rightarrow [Modo]$  $visione] \rightarrow [Visione cartella]$ (MP4)] o [Visione AVCHD].
	- Per tornare alla riproduzione di fermi immagine, selezionare [Visione cart. (Fermo imm. )].

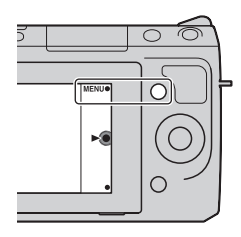

2 Ruotare la manopola di controllo per selezionare il filmato desiderato, quindi premerla al centro.

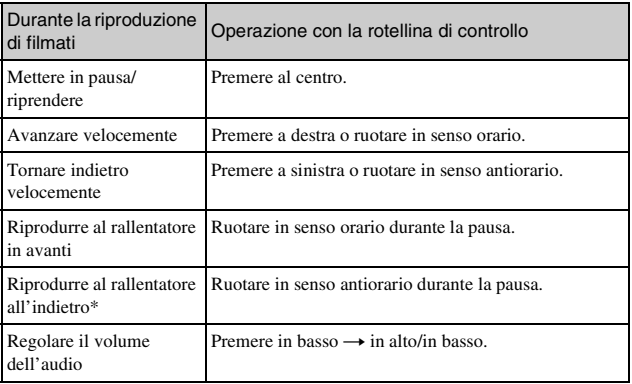

\* Il filmato viene riprodotto un fotogramma alla volta.

# <span id="page-235-0"></span>**Cancellazione delle immagini**

È possibile cancellare l'immagine correntemente visualizzata.

1 Visualizzare l'immagine desiderata, quindi premere  $\overline{m}$  (Canc.).

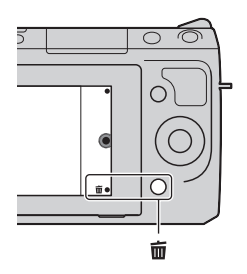

#### 2 Premere al centro la rotellina di controllo.

• Per annullare l'operazione, selezionare  $\mathsf{\times}$ .

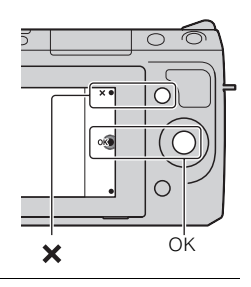

# $\ddot{Q}$  Per cancellare più immagini

Selezionare MENU  $\rightarrow$  [Riproduzione.]  $\rightarrow$  [Canc.] per selezionare ed eliminare più immagini contemporaneamente.

IT 26

# <span id="page-236-0"></span>**Funzionamento della fotocamera**

La rotellina di controllo e i tasti multifunzione consentono di utilizzare le varie funzioni della fotocamera.

#### <sup>x</sup> **Rotellina di controllo**

Durante la ripresa, alla manopola di controllo sono assegnate le funzioni DISP (Contenuti visualizzaz.),  $\mathbb{Z}$  (Comp.esposiz.) e  $\mathcal{S}$ )  $\mathcal{Q}$  (Modo avanzam.). Durante la riproduzione, alla rotellina di controllo sono assegnate le funzioni DISP (Contenuti visualizzaz.) e  $\blacksquare$  (Indice immagini).

Quando si ruota la rotellina di controllo o se ne premono le parti superiore/ inferiore/destra/sinistra attenendosi alle indicazioni sullo schermo, è possibile impostare svariate opzioni. La scelta viene confermata premendo il centro della rotellina di controllo.

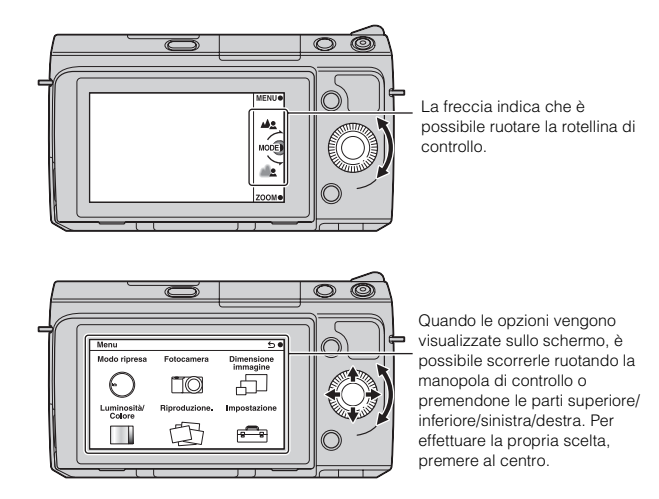

#### <span id="page-237-0"></span><sup>x</sup> **Tasti multifunzione**

I tasti multifunzione hanno ruoli diversi a seconda del contesto. Il ruolo assegnato (funzione) a ciascun tasto multifunzione viene indicato sullo schermo.

Per utilizzare la funzione che appare nell'angolo superiore destro dello schermo, premere il tasto multifunzione A. Per utilizzare la funzione che appare nell'angolo inferiore destro dello schermo, premere il tasto multifunzione B. Per utilizzare la funzione che appare al centro, premere il centro della rotellina di controllo (tasto multifunzione C).

Nel presente manuale, i tasti multifunzione sono indicati dall'icona o dalla funzione che appare sullo schermo.

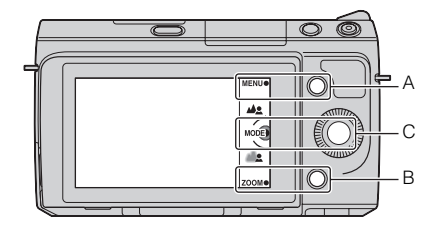

In questo caso, il tasto multifunzione A funge da tasto MENU (Menu), mentre il tasto multifunzione B funge da tasto ZOOM (Zoom). Il tasto multifunzione C funge da tasto MODE (Modo ripresa).

# **Elenco dei menu**

Quando si preme MENU, sullo schermo vengono visualizzate sei voci di menu: [Modo ripresa], [Fotocamera], [Dimensione immagine], [Luminosità/ Colore], [Riproduzione.] e [Impostazione].

È possibile impostare varie funzioni in ciascuna voce. Le voci che non possono essere impostate nel contesto vengono visualizzate in grigio.

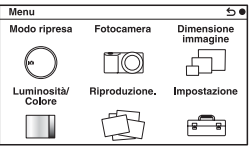

# Uso ottimale delle operazioni di base 29Uso ottimale delle operazioni di base

a.

# **Uso della funzione di guida della fotocamera**

La fotocamera fornisce varie "Guide" che illustrano le funzioni, e "Consigli per le riprese", che presentano suggerimenti per ottenere riprese migliori. Utilizzare queste guide per utilizzare meglio la fotocamera.

# <sup>x</sup> **Guide**

La fotocamera visualizza la Guida per illustrare la funzione selezionata, quando si cambia l'impostazione, e così via.

È possibile nascondere le Guide selezionando MENU  $\rightarrow$  [Impostazione]  $\rightarrow$ [Visualizzazione guida]  $\rightarrow$  [Disattiv.].

# <sup>x</sup> **Consigli per le riprese**

È possibile visualizzare i consigli per effettuare riprese migliori da [Indice], selezionando MENU  $\rightarrow$  [Fotocamera]  $\rightarrow$  [Lista consigli ripresa]. È anche possibile assegnare la funzione [Consigli ripresa] al tasto destro o al tasto multifunzione B.

# **Ripresa con vari modi di ripresa**

1 Selezionare MENU  $\rightarrow$  [Modo ripresa].

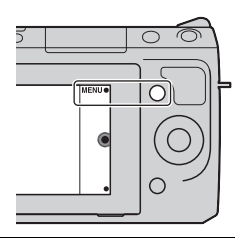

2 Ruotare la manopola di controllo per selezionare il modo desiderato, quindi premerla al centro.

**(Auto. intelligente):** la fotocamera valuta il soggetto e applica le impostazioni appropriate.

**SCN (Selezione scena):** Riprende con impostazioni preimpostate, in base al soggetto o alla condizione.

**(Riduz. sfocat. movim.)**: riduce le vibrazioni della fotocamera quando si riprende una scena leggermente buia in interni o con il teleobiettivo.

**(Panoramica ad arco)**: riprende con il formato panoramico. **(Panoram. ad arco 3D)**: riprende immagini panoramiche in 3D utilizzate per la riproduzione su un televisore compatibile 3D.

**M (Esposiz. manuale)**: Regola il diaframma e il tempo di otturazione.

**S (Priorità tempi)**: Regola il tempo di otturazione per adattarsi al movimento del soggetto.

**A (Priorità diaframma)**: Regola il campo di messa a fuoco, oppure sfoca lo sfondo.

**P (Programmata auto.)**: ripresa automatica che consente di personalizzare le impostazioni, tranne che per l'esposizione (diaframma e tempo di otturazione).

**ich**<sup>+</sup> (Autom. superiore): Riprende immagini con una gamma più ampia di funzioni di ripresa rispetto a quelle della ripresa Automatica intelligente. Riconosce e valuta automaticamente le condizioni di ripresa, esegue la funzione HDR auto e sceglie l'immagine migliore.

# **Installazione del software**

Per utilizzare le immagini registrate con la fotocamera, è in dotazione il seguente software:

- "Image Data Converter" È possibile aprire i file delle immagini in formato RAW.
- "PlayMemories Home" (solo per Windows) È possibile importare sul computer fermi immagine o filmati registrati con la fotocamera, in modo da poterli visualizzare e utilizzare varie comode funzioni per migliorare le immagini riprese.

#### **Note**

- Accedere come Amministratore.
- Utilizzare "Image Data Converter" per riprodurre le immagini in formato RAW.
- Qualora "PMB" (Picture Motion Browser), in dotazione con una fotocamera che sia stata acquistata prima del 2011, sia già installato sul computer, "PMB" verrà sovrascritto da "PlayMemories Home", e potrebbe non essere possibile utilizzare alcune funzioni di "PMB" precedentemente disponibili.
- "PlayMemories Home" non è compatibile con i computer Mac. Quando si riproducono immagini su computer Mac, utilizzare le applicazioni software appropriate in dotazione con il computer Mac.

## <sup>x</sup> **Windows**

Si consiglia l'ambiente informatico seguente, quando si intende utilizzare il software in dotazione e importare immagini attraverso un collegamento USB.

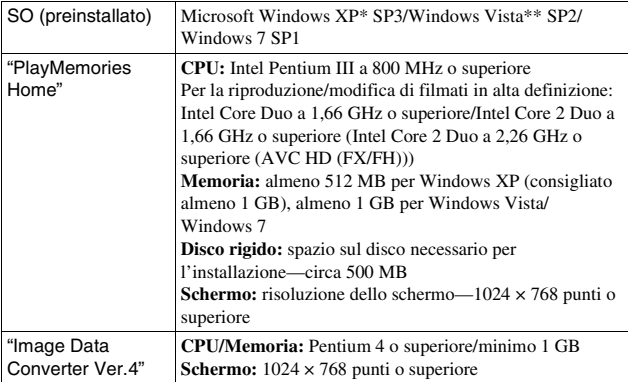

- \* Le versioni a 64 bit e la Starter (Edition) non sono supportate. Windows Image Mastering API (IMAPI) Ver. 2.0 o versione successiva è richiesta per utilizzare la funzione per la creazione di dischi.
- \*\* La Starter (Edition) non è supportata.

#### 1 Accendere il computer e inserire il CD-ROM (in dotazione) nell'unità CD-ROM.

Viene visualizzata la schermata del menu di installazione.

- Qualora non venga visualizzata, fare doppio clic su [Computer] (per Windows XP: [Risorse del computer])  $\rightarrow$  (PMHOME)  $\rightarrow$ [Install.exe].
- Qualora venga visualizzata la schermata AutoPlay, selezionare "Esecuzione di Install.exe" e seguire le istruzioni che vengono visualizzate sullo schermo per procedere con l'installazione.

#### 2 Collegare la fotocamera al computer.

- 3 Fare clic su [Installa].
	- Assicurarsi che sia "Image Data Converter" che "PlayMemories Home" siano selezionati e seguire le istruzioni sullo schermo.
	- Quando viene visualizzato il messaggio di conferma per il riavvio, riavviare il computer seguendo le istruzioni nella schermata.
	- Le librerie DirectX potrebbero venire installate a seconda dell'ambiente di sistema del computer utilizzato.

#### 4 Rimuovere il CD-ROM al termine dell'installazione.

Il software seguente è installato e le icone dei collegamenti vengono visualizzate sul desktop.

"Image Data Converter"

"PlayMemories Home"

"Guida d'aiuto PlayMemories Home"

#### **I** Mac

Si consiglia l'ambiente informatico seguente, quando si intende utilizzare il software in dotazione e importare immagini attraverso un collegamento USB.

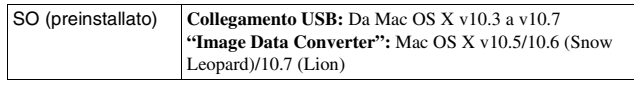

- 1 Accendere il computer Mac e inserire il CD-ROM (in dotazione) nell'unità CD-ROM.
- 2 Fare doppio clic sull'icona del CD-ROM.
- 3 Copiare il file [IDC\_INST.pkg] contenuto nella cartella [MAC] sull'icona del disco fisso.
- 4 Fare doppio clic sul file [IDC\_INST.pkg] nella cartella in cui è stato copiato.
	- Seguire le istruzioni sullo schermo per completare l'installazione.

# **Operazioni eseguibili con il software in dotazione**

#### <span id="page-242-0"></span><sup>x</sup> **"PlayMemories Home"**

Con "PlayMemories Home" è possibile eseguire, ad esempio, le operazioni seguenti:

- Impostare le immagini riprese con la fotocamera e visualizzarle sul computer.
- Organizzare le immagini sul computer in un calendario in base alla data di ripresa per visualizzarle.
- Per ritoccare (correzione del fenomeno degli occhi rossi, ecc.), stampare e inviare i fermi immagine come allegati e-mail, cambiare la data di ripresa e altro ancora.
- Per stampare o salvare i fermi immagine con la data.
- Per creare un Blu-ray Disc o un disco DVD da filmati in formato AVCHD importati in un computer. (Quando si crea per la prima volta un disco Blu-ray Disc/DVD, è richiesto un ambiente con connessione a internet.)

Per i dettagli su "PlayMemories Home", consultare la "Guida d'aiuto PlayMemories Home".

Fare doppio clic sul collegamento di  $\bigcirc$  (Guida d'aiuto PlayMemories Home) sul desktop. In alternativa, fare clic su [start]  $\rightarrow$  [Tutti i programmi]  $\rightarrow$  $[PlayMemories Home] \rightarrow [Guida d'aiuto PlayMemories Home]$ .

Pagina di assistenza di "PlayMemories Home" (solo in lingua inglese) http://www.sony.co.jp/pmh-se/

#### **Nota**

• "PlayMemories Home" non è compatibile con i computer Mac. Quando si riproducono immagini su computer Mac, utilizzare le applicazioni software appropriate in dotazione con il computer Mac.

#### <sup>x</sup> **"Image Data Converter"**

Con "Image Data Converter" è possibile eseguire, ad esempio, le operazioni seguenti:

- Modificare le immagini registrate nel formato RAW con varie correzioni, quali la curva delle tonalità e la nitidezza.
- Regolare le immagini con bilanciamento del bianco, esposizione e Stile creativo, e così via.
- Salvare le immagini visualizzate e modificate su un computer. È possibile salvare l'immagine in formato RAW o salvarla in un formato file generico.
- Visualizzare e confrontare le immagini RAW e le immagini JPEG registrate da questa fotocamera.
- Classificare le immagini su 5 livelli.
- Applicare etichette colorate, e così via.

Per i dettagli su "Image Data Converter", consultare la Guida. Fare clic su [start]  $\rightarrow$  [Tutti i programmi]  $\rightarrow$  [Image Data Converter]  $\rightarrow$  $[Guida] \rightarrow [Image Data Converter Ver.4].$ 

Pagina di assistenza di "Image Data Converter" (solo in lingua inglese) http://www.sony.co.jp/ids-se/

# **Controllo del numero di immagini registrabili**

Dopo aver inserito una scheda di memoria nella fotocamera e aver impostato l'interruttore di accensione su ON, il numero di immagini che possono essere registrate (nel caso in cui si continui a riprendere utilizzando le impostazioni correnti) viene visualizzato sullo schermo LCD.

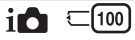

#### **Note**

- Quando "0" (il numero di immagini registrabili) lampeggia in giallo, la scheda di memoria è piena. Sostituire la scheda di memoria con un'altra o cancellare le immagini nella scheda di memoria correntemente utilizzata (pagina [26](#page-235-0)).
- Quando "NO CARD" (il numero di immagini registrabili) lampeggia in giallo, non è stata inserita una scheda di memoria. Inserire una scheda di memoria.

#### <sup>x</sup> **Numero di fermi immagine e tempi dei filmati che è possibile registrare su una scheda di memoria**

#### **Fermi immagine**

La tabella mostra il numero approssimativo di fermi immagine che è possibile registrare su una scheda di memoria formattata con questa fotocamera. I valori vengono definiti utilizzando schede di memoria standard Sony per eseguire le prove. I valori possono variare a seconda delle condizioni di ripresa.

#### **Dimensione immagine: L 16M Rapporto di aspetto: 3:2\***

(Unità: Immagini)

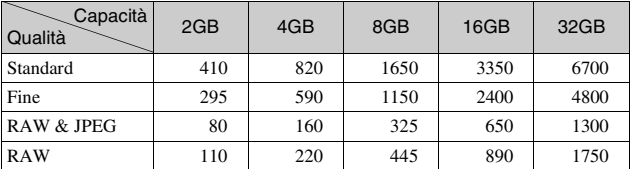

Quando [Rapp.aspetto] è impostato su [16:9], è possibile registrare un numero di immagini più elevato rispetto ai numeri indicati nella tabella precedente (fatta eccezione per il formato [RAW]).

#### **Filmati**

La tabella seguente mostra i tempi di registrazione approssimativi disponibili. Questi sono i tempi totali per tutti i file di filmati. La registrazione continua è possibile per circa 29 minuti per ciascuna registrazione. La dimensione massima di un file di un filmato in formato MP4 è di circa 2 GB.

(o (ore), m (minuti))

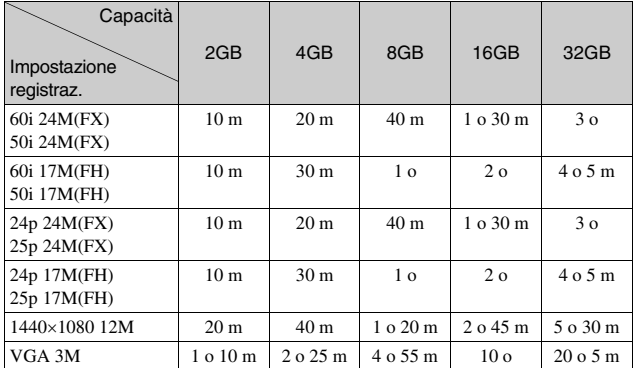

#### **Nota**

• Il tempo di registrazione dei filmati varia, poiché la fotocamera utilizza il VBR (Variable Bit Rate - velocità in bit variabile), che regola automaticamente la qualità dell'immagine a seconda della scena ripresa.

Quando si registra un soggetto in rapido movimento l'immagine è più nitida, ma il tempo di registrazione si riduce, poiché è necessaria una grande quantità di memoria per la registrazione.

Il tempo di registrazione varia anche a seconda delle condizioni della ripresa o del soggetto, o dell'impostazione della qualità/dimensione dell'immagine.

#### <sup>x</sup> **Numero di fermi immagine che possono essere registrati quando si utilizza una batteria**

Il numero approssimativo di immagini che possono essere registrate è 470 immagini quando si utilizza la fotocamera con la batteria (in dotazione) alla massima capacità.

Tenere presente che i numeri effettivi possono essere inferiori, a seconda delle condizioni d'uso.

- Il numero viene calcolato con una batteria alla massima capacità e nella situazione seguente:
	- A una temperatura ambiente di 25°C.
	- [Qualità] è impostato su [Fine].
	- [Auto.messa fuoco] è impostato su [AF singolo].
	- Si riprende una volta ogni 30 secondi.
	- Il flash lampeggia una volta su due.
	- La fotocamera si accende e si spegne una volta su dieci.
	- Utilizzando una batteria che sia stata caricata per un'ora dopo che l'indicatore luminoso di carica si è spento.
	- Utilizzando Sony "Memory Stick PRO Duo" (in vendita separatamente).
- Il metodo di misurazione si basa sullo standard CIPA. (CIPA: Camera & Imaging Products Association)

# **Elenco delle icone sullo schermo LCD**

Le icone vengono visualizzate sullo schermo per indicare lo stato della fotocamera. È possibile cambiare la visualizzazione sullo schermo utilizzando DISP (Contenuti visualizzaz.) sulla manopola di controllo.

 $\overline{\mathbf{1}}$ 

#### **Attesa di ripresa**

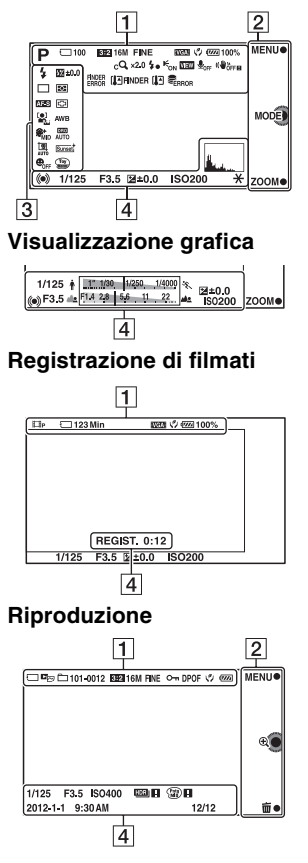

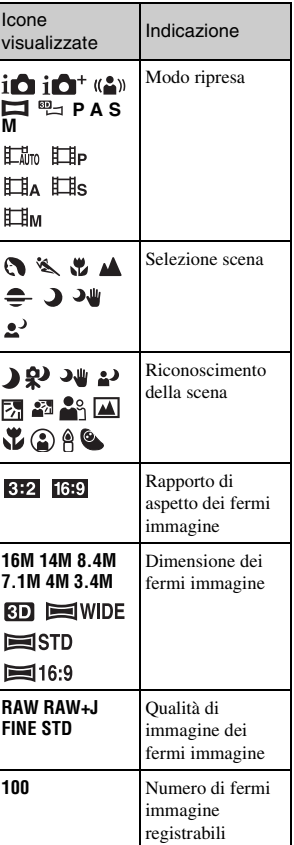

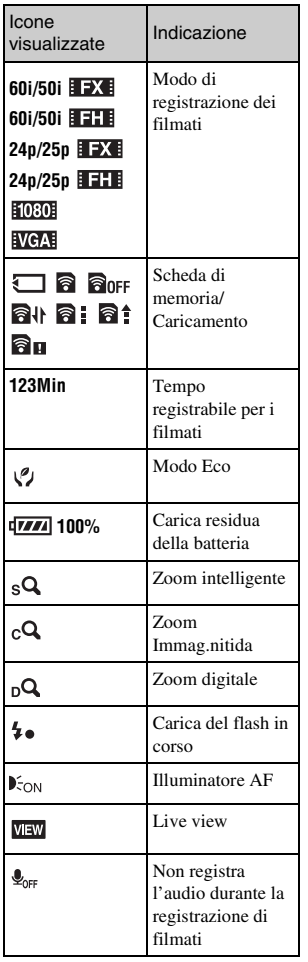

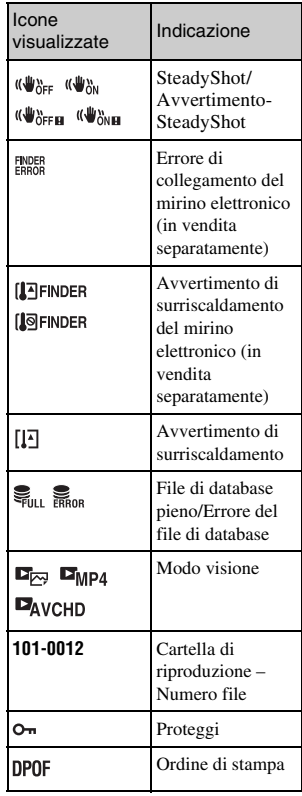

# $\boxed{2}$

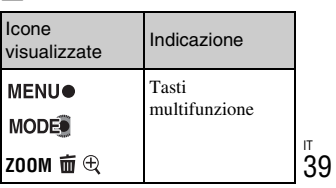

# יבוגס<br>139

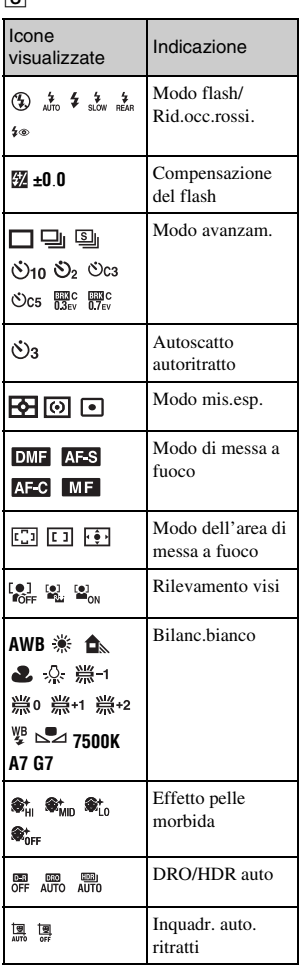

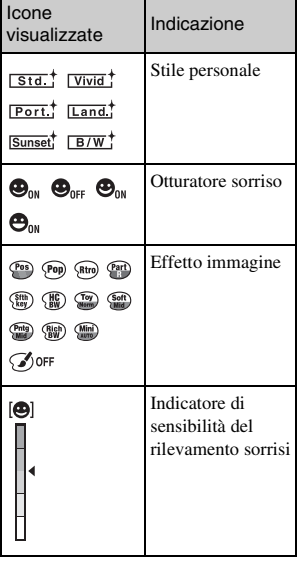

# $\boxed{4}$

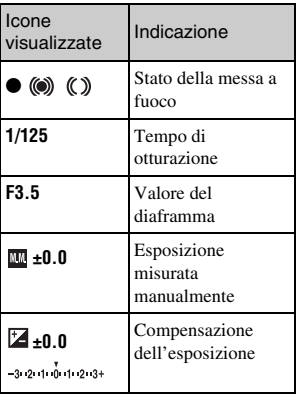

 $\overline{S}$ 

<sub>"</sub>

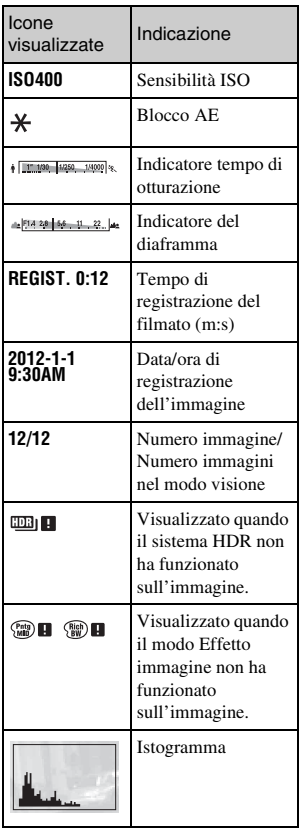

# **Ulteriori informazioni sulla fotocamera (Guida all'uso** α**)**

La "Guida all'uso  $\alpha$ ", che illustra come utilizzare la fotocamera in dettaglio, è inclusa nel CD-ROM (in dotazione). Consultare questo manuale per istruzioni dettagliate sulle numerose funzioni della fotocamera.

### <sup>x</sup> **Per gli utenti Windows**

- 1 Accendere il computer e inserire il CD-ROM (in dotazione) nell'unità CD-ROM.
- 2 Fare clic su [Guida all'uso].
- 3 Fare clic su [Installa].

 $\Delta$  Avviare la "Guida all'uso  $\alpha$ " dal collegamento sul desktop.

#### <sup>x</sup> **Per gli utenti Mac**

- 1 Accendere il computer e inserire il CD-ROM (in dotazione) nell'unità CD-ROM.
- 2 Selezionare la cartella [Handbook] e copiare il file "Handbook.pdf", memorizzato nella cartella [IT] sul computer.
- 3 Al termine della copia, fare doppio clic su "Handbook.pdf".
# **Precauzioni**

## **Informazioni sulle funzioni disponibili con la fotocamera**

• La fotocamera è compatibile con lo standard 1080 60i o 1080 50i. Per controllare se la fotocamera sia compatibile con lo standard 1080 60i o 1080 50i, controllare i simboli seguenti sulla parte inferiore della fotocamera. Fotocamera compatibile 1080 60i: 60i

Fotocamera compatibile 1080 50i: 50i

• Quando si guardano immagini in 3D registrate con la fotocamera su monitor compatibili 3D, si potrebbero avvertire sintomi fastidiosi quali affaticamento degli occhi, nausea o una sensazione di stanchezza. Quando si guardano immagini in 3D, si consiglia di fare delle pause a intervalli regolari. Poiché l'esigenza o la frequenza di periodi di pausa variano da una persona all'altra, si consiglia di stabilirli personalmente. In caso di malessere, interrompere la visione delle immagini in 3D e consultare un medico, se necessario. Inoltre, consultare le istruzioni per l'uso dell'apparecchio collegato o del software utilizzato con la fotocamera. La vista dei bambini è sempre vulnerabile (specialmente per i bambini al di sotto dei sei anni di età). Prima di consentire ai bambini di guardare immagini in 3D, consultare un esperto, ad esempio un pediatra o un oculista.

Assicurarsi che i bambini si attengano alle precauzioni indicate sopra.

### **Informazioni sullo schermo LCD e sull'obiettivo**

• Lo schermo LCD è stato fabbricato utilizzando una tecnologia ad altissima precisione; pertanto, oltre il 99,99 % dei pixel è operativo per l'uso effettivo. Tuttavia, potrebbero essere presenti dei minuscoli punti neri e/o luminosi (bianchi, rossi, blu o verdi) che appaiono costantemente sullo schermo LCD. Questi punti sono normali nel processo di fabbricazione e non hanno effetto in alcun modo sulle immagini.

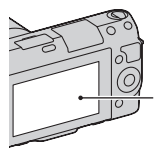

Punti neri, bianchi, rossi, blu e verdi

- Non tenere la fotocamera afferrandola per lo schermo LCD.
- Sulla cerniera dello schermo LCD è montato un magnete. Non collocare oggetti che subiscano l'influenza dei campi magnetici, ad esempio un floppy disk o una carta di credito, tra lo schermo LCD e il corpo della fotocamera.

#### **Magnete**

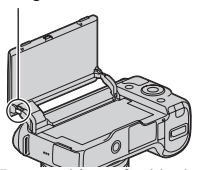

- In un ambiente freddo, le immagini sullo schermo LCD potrebbero presentare delle scie. Non si tratta di un malfunzionamento. Quando si accende la fotocamera in un ambiente freddo, lo schermo LCD potrebbe diventare temporaneamente scuro.
- Non applicare pressione sullo schermo LCD. Il monitor potrebbe scolorirsi e questo potrebbe provocare un malfunzionamento.
- Non esporre la fotocamera alla luce diretta del sole. Se la luce del sole viene messa a fuoco su un oggetto vicino, potrebbe provocare un incendio. Quando si deve esporre la fotocamera alla luce solare diretta, montare il copriobiettivo anteriore.

### **Informazioni sull'utilizzo di obiettivi e accessori**

Si consiglia di utilizzare obiettivi/ accessori Sony progettati per adattarsi alle caratteristiche di questa fotocamera. L'utilizzo di prodotti di altre marche potrebbe impedire alla fotocamera di funzionare al meglio delle sue possibilità, oppure produrre incidenti e guasti della fotocamera.

## **Informazioni sul Terminale intelligente per accessori 2**

Prima di montare o rimuovere un accessorio, ad esempio il flash, sul Terminale intelligente per accessori 2, impostare l'interruttore di accensione della fotocamera su OFF. Quando si monta un accessorio, inserire fino in fondo l'accessorio nel Terminale intelligente per accessori 2 e serrare la vite. Assicurarsi che l'accessorio sia montato saldamente sulla fotocamera.

## **Non utilizzare/conservare la fotocamera nei seguenti luoghi**

• In un luogo molto caldo, asciutto o umido

In luoghi come un'auto parcheggiata al sole, il corpo della fotocamera potrebbe deformarsi e ciò potrebbe provocare un malfunzionamento.

- Conservata sotto la luce diretta del sole o vicino a un radiatore Il corpo della fotocamera potrebbe scolorirsi o deformarsi e questo potrebbe provocare un malfunzionamento.
- In ubicazioni soggette a forti vibrazioni
- In prossimità di ubicazioni con forti campi magnetici
- In luoghi sabbiosi o polverosi Fare attenzione a non lasciar entrare la sabbia o la polvere nella fotocamera. Questo può provocare il malfunzionamento della fotocamera e in alcuni casi questo inconveniente non può essere riparato.

# Altro

### **Informazioni sull'impugnatura**

Sull'impugnatura è applicato un rivestimento speciale. Tale rivestimento potrebbe scolorirsi, qualora venga strofinato con stoffa di colore scuro, pelle, e così via.

### **Informazioni sulla conservazione**

Assicurarsi di montare il copriobiettivo anteriore quando non si utilizza la fotocamera.

### **Informazioni sulla temperatura della fotocamera**

La fotocamera e la batteria potrebbero riscaldarsi molto a causa dell'utilizzo continuo, ma non si tratta di un guasto.

## **Informazioni sulle temperature di esercizio**

La fotocamera è progettata per l'uso a temperature comprese tra 0°C e 40°C. La ripresa in ubicazioni estremamente fredde o estremamente calde al di fuori di questo intervallo non è consigliata.

### <span id="page-254-0"></span>**Informazioni sulla condensa**

Se si porta la fotocamera direttamente da un ambiente freddo a uno caldo, potrebbe formarsi della condensa all'interno o all'esterno della fotocamera. Questa condensa può provocare un malfunzionamento della fotocamera.

#### **Come evitare la formazione di condensa**

Quando si porta la fotocamera da un ambiente freddo a uno caldo, sigillare la fotocamera in un sacchetto di plastica e lasciare che si adatti alle condizioni del nuovo ambiente per circa un'ora.

#### **Qualora si formi della condensa**

Spegnere la fotocamera e aspettare circa un'ora che la condensa evapori. Tenere presente che, se si tenta di riprendere con dell'umidità residua all'interno dell'obiettivo, non sarà possibile registrare immagini nitide.

### **Informazioni sulla batteria ricaricabile interna**

Questa fotocamera è dotata di una batteria ricaricabile interna per conservare la data, l'ora e altre impostazioni, indipendentemente dal fatto che la fotocamera sia accesa o spenta o che la batteria sia installata o meno. Questa batteria ricaricabile viene continuamente caricata finché si utilizza la fotocamera. Tuttavia, se si utilizza la fotocamera solo per brevi periodi di tempo, questa batteria si scarica gradualmente, e se non si utilizza affatto la fotocamera per circa tre mesi, si scarica completamente. In questo caso, assicurarsi di caricare questa batteria ricaricabile prima di utilizzare la fotocamera. Tuttavia, anche se questa batteria ricaricabile non è caricata, è ancora possibile utilizzare la fotocamera a condizione che non si registrino la data e l'ora. Qualora la fotocamera riporti le impostazioni ai valori predefiniti ogni volta che si carica la batteria, la batteria ricaricabile interna potrebbe non funzionare più. Rivolgersi al rivenditore Sony o a un centro di assistenza autorizzato Sony locale.

#### **Metodo di carica della batteria interna ricaricabile**

Inserire una batteria carica nella fotocamera o collegare la fotocamera a una presa elettrica a muro utilizzando l'alimentatore CA (in dotazione) e lasciare la fotocamera spenta per almeno 24 ore.

### **Informazioni sulle schede di memoria**

Non attaccare etichette, o simili, sulle schede di memoria o sugli adattatori. In caso contrario, si potrebbe provocare un malfunzionamento.

## **Informazioni sulla registrazione/riproduzione**

- Quando si utilizza una scheda di memoria con questa fotocamera per la prima volta, si consiglia di formattare la scheda di memoria con la fotocamera per ottenere prestazioni stabili della scheda di memoria prima di eseguire riprese. Tenere presente che la formattazione cancella in modo permanente e irreversibile tutti i dati sulla scheda di memoria. Salvare i dati importanti su un computer, e così via.
- Qualora si registrino o si eliminino ripetutamente le immagini, può verificarsi la frammentazione dei

dati sulla scheda di memoria. In

questo caso, potrebbe non essere

possibile salvare o registrare i filmati. Qualora si verifichi questa eventualità, salvare le immagini su un computer o su un'altra ubicazione di memorizzazione, quindi formattare la scheda di memoria.

- I contenuti registrati non possono essere risarciti se la registrazione o la riproduzione non sono possibili a causa di un malfunzionamento della fotocamera o di una scheda di memoria, e così via.
- Per evitare il rischio di eventuali perdite dei dati, copiare sempre i dati (eseguirne il backup) su un altro supporto.
- Prima di registrare degli eventi unici, effettuare una registrazione di prova per accertarsi che la fotocamera funzioni correttamente.
- Questa fotocamera non è resistente alla polvere o agli spruzzi e non è impermeabile.
- Non puntare la fotocamera verso il sole o altre forti luci. In caso contrario, si potrebbe provocare un malfunzionamento della fotocamera.
- Non guardare verso il sole o verso una luce forte attraverso un obiettivo rimosso. Questo potrebbe provocare un danno irreparabile agli occhi. Oppure, si potrebbe provocare un malfunzionamento dell'obiettivo.
- Non utilizzare la fotocamera in prossimità di ubicazioni che generino forti onde radio o che emettano radiazioni. La fotocamera potrebbe non essere in grado di registrare o riprodurre correttamente.
- Utilizzando la fotocamera in luoghi sabbiosi o polverosi si possono provocare dei malfunzionamenti.
- Qualora si formi della condensa, eliminarla prima di utilizzare la fotocamera (pagina [45\)](#page-254-0).
- Non scuotere né urtare la fotocamera. Oltre ai malfunzionamenti e all'impossibilità di registrare le immagini, questo può rendere la scheda di memoria inutilizzabile o provocare interruzioni, danni o perdite dei dati di immagine.
- Pulire la superficie del flash con un panno morbido. Il calore dell'emissione del flash può far aderire lo sporco alla superficie del flash, il che può provocarne l'annerimento o la bruciatura superficiale.
- Tenere la fotocamera, gli accessori in dotazione, ecc. fuori dalla portata dei bambini. La scheda di memoria e gli altri accessori potrebbero venire inghiottiti. Qualora si verifichi un problema di questo genere, rivolgersi immediatamente a un dottore.

### **Informazioni sulle immagini RAW**

Per visualizzare le immagini RAW registrate con questa fotocamera, è richiesto il software "Image Data Converter" presente sul CD-ROM (in dotazione). Qualora non si intenda modificare le immagini registrate, si consiglia di riprendere le immagini utilizzando il formato JPEG.

## **Note sulla riproduzione di filmati su altri apparecchi**

- Questa fotocamera utilizza lo standard MPEG-4 AVC/H 264 High Profile per la registrazione in formato AVCHD. Non è possibile riprodurre i filmati registrati in formato AVCHD con questa fotocamera mediante gli apparecchi seguenti.
	- Altri apparecchi compatibili con il formato AVCHD che non supportino lo standard High Profile
	- Apparecchi incompatibili con il formato AVCHD
- Questa fotocamera utilizza anche lo standard MPEG-4 AVC/H.264 Main Profile per la registrazione in formato MP4. Per questo motivo, non è possibile riprodurre i filmati registrati in formato MP4 con questa fotocamera su apparecchi diversi da quelli che supportano lo standard MPEG-4 AVC/H 264
- I dischi registrati con immagini di qualità HD (alta definizione) possono essere riprodotti solo su dispositivi compatibili con il formato AVCHD. I lettori per DVD non sono in grado di riprodurre i dischi HD, poiché sono incompatibili con il formato AVCHD. Inoltre, i lettori e i masterizzatori per DVD potrebbero non riuscire ad espellere i dischi con immagini di qualità HD.

## **Avvertimento sui diritti d'autore**

I programmi televisivi, i film, le videocassette e altri materiali possono essere protetti dai diritti d'autore. La registrazione non autorizzata di tali materiali può essere contraria alle norme delle leggi sui diritti d'autore.

### **Le fotografie utilizzate in questo manuale**

Le fotografie usate come esempi di immagini in questa guida sono immagini riprodotte e non scattate usando la fotocamera.

### **Informazioni sui dati tecnici descritti nel presente manuale**

Eccettuato laddove specificato diversamente in queste istruzioni per l'uso, i dati sulle prestazioni e i dati tecnici vengono definiti alle condizioni seguenti: a una normale temperatura ambiente di 25 ºC, e utilizzando una batteria che sia stata caricata per un'ora dopo che l'indicatore luminoso CHARGE si è spento.

# **Dati tecnici**

## **Fotocamera**

## **[Sistema]**

Tipo di fotocamera: Fotocamera digitale con obiettivo intercambiabile Obiettivo: obiettivo Montaggio E

## **[Sensore dell'immagine]**

Sensore dell'immagine: sensore dell'immagine CMOS da  $23.5 \times 15.6$  mm (formato APS-C) Numero complessivo di pixel del sensore dell'immagine: circa 16 500 000 pixel Numero effettivo di pixel della fotocamera: circa 16 100 000 pixel

## **[Antipolvere]**

Sistema: rivestimento antistatico sul filtro passa basso e meccanismo a vibrazione ultrasonica

#### **[Sistema di messa a fuoco automatica]**

Sistema: sistema a rilevamento di contrasto

Gamma di sensibilità: da EV0 a EV20 (a un equivalente di ISO 100 con obiettivo F2,8)

## **[Controllo dell'esposizione]**

Metodo di misurazione: 1 200 segmenti misurati dal sensore di immagine Gamma di misurazione: da EV0 a EV20 (a un equivalente di ISO 100 con obiettivo F2,8) Sensibilità ISO (indice di esposizione consigliato): Fermi immagine: AUTO, ISO 200 – 16 000 Filmati: AUTO, equivalente a  $ISO 200 - 3200$ 

Compensazione dell'esposizione: ±3,0 EV (in incrementi di 1/3 di EV)

## **[Otturatore]**

Tipo: controllato elettronicamente, a spostamento trasversale verticale, tipo a piano focale Gamma dei tempi: Fermi immagine: da 1/4 000 di secondo a 30 secondi (in incrementi di 1/3 di EV), BULB Filmati: da 1/4 000 di secondo a 1/4 di secondo; fino a 1/30 in modo AUTO (in incrementi di 1/3 di EV) Tempo di sincronizzazione del flash: 1/160 di secondo

## **[Supporto di registrazione]**

"Memory Stick PRO Duo", Scheda SD

## **[Schermo LCD]**

Pannello LCD: tipo TFT da 7,5 cm (tipo 3,0) Numero totale di punti: 921 600  $(640 \times 3 \text{ (RGB)} \times 480)$  punti

## **[Terminali di ingresso/uscita]**

USB: Connettore Micro-USB tipo B HDMI: minijack HDMI tipo C

### **[Alimentazione]**

Batteria utilizzata: Batteria ricaricabile NP-FW50

## **[Altro]**

Exif Print: compatibile PRINT Image Matching III: compatibile Dimensioni (in conformità allo standard CIPA): circa 117,3 mm  $\times$  66,6 mm  $\times$ 41,3 mm (L/A/P)

Peso (in conformità allo standard CIPA): Circa 314 g (batteria e "Memory Stick PRO Duo" incluse) Circa 255 g (solo fotocamera) Temperatura di esercizio: da 0°C a  $40^{\circ}$ C Formato file: Fermo immagine: compatibile JPEG (DCF Ver. 2.0, Exif Ver. 2.3, MPF Baseline), compatibile DPOF Fermi immagine in 3D: compatibile MPO (MPF Extended (Disparity Image)) Filmato (Formato AVCHD): compatibile formato AVCHD Ver. 2.0 Video: MPEG-4 AVC/H.264 Audio: Dolby Digital 2ch Dolby Digital Stereo Creator • Prodotto su licenza dei Dolby Laboratories. Filmato (Formato MP4): Video: MPEG-4 AVC/H.264 Audio: MPEG-4 AAC-LC a 2 canali Comunicazione USB: Hi-Speed USB (USB 2.0)

#### **[Flash]**

Numero guida del flash: GN 6 (in metri a ISO 100) Tempo di ricarica: circa 3 secondi Copertura del flash: copre un obiettivo da 16 mm (lunghezza focale indicata dall'obiettivo) Compensazione del flash: ±2,0 EV (a incrementi di 1/3 EV)

### **Alimentatore CA AC-UB10/ UB10B**

 $_{\text{IT}}$  Requisiti di alimentazione: da 100 V a 240 V CA, a 50 Hz/60 Hz, 70 mA

Tensione di uscita: CC 5 V, 0,5 A Temperatura di esercizio: da 0 °C a 40 °C Temperatura di conservazione: da –20 °C a +60 °C Dimensioni: Circa 50 mm  $\times$  22 mm  $\times$  54 mm (L/A/P) Peso: Per gli Stati Uniti e il Canada: Circa 48 g Per i clienti in nazioni o aree geografiche diverse da Stati Uniti e Canada: Circa 43 g

### **Batteria ricaricabile NP-FW50**

Batteria utilizzata: batteria a ioni di litio Tensione massima: CC 8,4 V Tensione nominale: CC 7,2 V Tensione massima di carica: CC 8,4 V Corrente massima di carica: 1,02 A Capacità: tipica 7,7 Wh (1 080 mAh) Minima 7,3 Wh (1 020 mAh) Dimensioni massime: circa  $31,8$  mm  $\times$   $18,5$  mm  $\times$   $45$  mm  $(L/A/P)$ Peso: circa 57 g

## **Obiettivo**

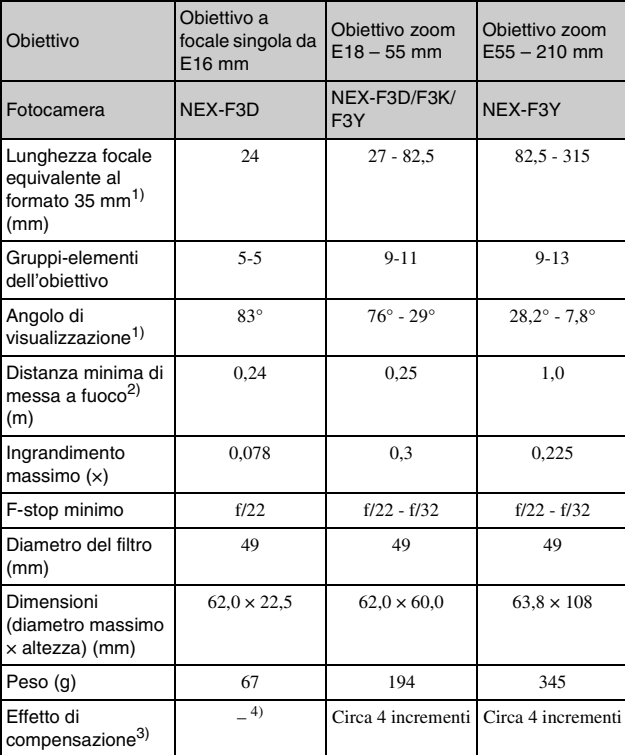

 $^{1)}$ I valori della lunghezza focale equivalente nel formato 35 mm e dell'angolo di visione sono basati sulle fotocamere digitali dotate di sensore dell'immagine in formato APS-C.

- 2) La distanza minima di messa a fuoco è la distanza più breve dal sensore
- 
- 3) Velocità otturatore (varia a seconda delle condizioni di ripresa)  $\frac{4}{1}$  La funzione di compensazione della vibrazione ottica non è disponibile.

Il formato e i dati tecnici sono soggetti a modifiche senza preavviso.

### **Informazioni sulla lunghezza focale**

L'angolazione delle foto di questa fotocamera è più stretta di quella delle fotocamere a pellicola in formato 35 mm. È possibile trovare l'equivalente approssimativo della lunghezza focale di una fotocamera con pellicola in formato 35 mm e riprendere con la stessa angolazione delle foto, aumentando di metà la lunghezza focale dell'obiettivo. Ad esempio, utilizzando un obiettivo da 50 mm, è possibile ottenere l'equivalente approssimativo di un obiettivo da 75 mm di una fotocamera a pellicola in formato 35 mm.

## **Compatibilità dei dati delle immagini**

- Questa fotocamera è conforme allo standard universale DCF (Design rule for Camera File system) stabilito dalla JEITA (Japan Electronics and Information Technology Industries Association).
- La riproduzione di immagini registrate con la fotocamera su un altro apparecchio e la riproduzione sulla fotocamera di immagini registrate o montate con un altro apparecchio non sono garantite.

## **Marchi commerciali**

- $\alpha$  è un marchio di Sony Corporation.
- "Memory Stick",  $\frac{d}{d}$  "Memory Stick PRO", MEMORY STICK PRO, "Memory Stick Duo", **MEMORY STICK DUO**, "Memory Stick PRO Duo", **MEMORY STICK PRO DUO, "Memory** Stick PRO-HG Duo",

IT MEMORY STICK PRO-HG Duo, "Memory

52 Stick Micro", "MagicGate" e MAGIC GATE sono marchi di Sony Corporation.

- "InfoLITHIUM" è un marchio di Sony Corporation.
- "PhotoTV HD" è un marchio di Sony Corporation.
- Blu-ray Disc™ e Blu-ray™ sono marchi della Blu-ray Disc Association.
- "AVCHD" e il logo "AVCHD" sono marchi di Panasonic Corporation e Sony Corporation.
- Dolby e il simbolo della doppia D sono marchi dei Dolby Laboratories.
- Microsoft, Windows e Windows Vista sono marchi o marchi registrati di Microsoft Corporation negli Stati Uniti e/o in altre nazioni.
- HDMI, il logo HDMI e High-Definition Multimedia Interface sono marchi o marchi registrati di HDMI Licensing LLC.
- Mac e Mac OS sono marchi o marchi registrati di Apple Inc.
- PowerPC è un marchio registrato di IBM Corporation negli Stati Uniti.
- Intel, Intel Core e Pentium sono marchi o marchi registrati di Intel Corporation.
- Il logo SDXC è un marchio di SD-3C, LLC.
- Eye-Fi è un marchio di Eye-Fi Inc.
- MultiMediaCard è un marchio di MultiMediaCard Association.
- " $\triangle$ " e "PlayStation" sono marchi registrati di Sony Computer Entertainment Inc.
- Adobe è un marchio o un marchio registrato di Adobe Systems Incorporated negli Stati Uniti e/o in altre nazioni.
- Inoltre i nomi del sistema e dei prodotti usati in questo manuale sono generalmente marchi commerciali o marchi commerciali registrati dei loro

elaboratori o produttori. Tuttavia, i simboli ™ o ® non vengono utilizzati in tutti i casi in questo manuale.

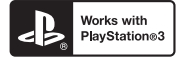

- È possibile divertirsi ulteriormente con la PlayStation 3 scaricando l'applicazione per PlayStation 3 dal PlayStation Store (laddove disponibile.)
- L'applicazione per PlayStation 3 richiede il conto di PlayStation Network e lo scaricamento dell'applicazione. Accessibile in aree in cui il PlayStation Store è disponibile.

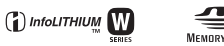

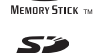

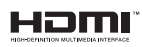

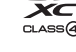

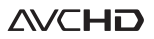

Ulteriori informazioni su questo prodotto e risposte alle domande più comuni sono reperibili sul nostro sito Web di Assistenza Clienti.

## http://www.sony.net/

Stampato con inchiostro a base di olio vegetale senza COV (composto organico volatile).

## **Português**

## Montagem tipo E

## **AVISO**

**Para reduzir o risco de incêndio ou choque eléctrico, não exponha a unidade à chuva ou à humidade.**

# **INSTRUÇÕES DE SEGURANÇA IMPORTANTES -GUARDE ESTAS INSTRUÇÕES PERIGO PARA REDUZIR O RISCO DE INCÊNDIO OU CHOQUE ELÉCTRICO, SIGA CUIDADOSAMENTE ESTAS INSTRUÇÕES**

Se a forma da ficha não encaixar na tomada de alimentação, use um acessório adaptador de ficha com configuração adequada para a tomada de alimentação.

# **ATENÇÃO**

#### [ **Bateria**

Se a bateria for indevidamente utilizada, a mesma pode rebentar, provocar um incêndio ou queimaduras químicas. Tenha em atenção as seguintes precauções.

- Não desmonte.
- Não esmague nem exponha a bateria a nenhum choque ou força como martelar, deixar cair, ou pisar a bateria.
- Não cause curto-circuitos e não toque com objectos metálicos nos terminais da bateria.
- Não exponha a uma temperatura superior a 60 °C como, por exemplo, à luz solar directa ou dentro de um automóvel estacionado ao sol.
- Não proceda à incineração nem queime.
- Não manuseie baterias de iões de lítio danificadas ou que estejam a derramar líquido.
- Certifique-se de que carrega a bateria, utilizando um carregador de bateria Sony autêntico ou um dispositivo que possa fazê-lo.
- Mantenha a bateria fora do alcance das crianças.
- Não molhe a bateria.
- $\sum_{n=1}^{p}$  Substitua-a apenas por outra do mesmo tipo ou por um tipo equivalente recomendado
- 2 pela Sony.

• Desfaça-se imediatamente de baterias usadas, tal como descrito nas instruções.

### [ **Adaptador de CA**

Ligue o Adaptador de CA à saída de parede mais próxima. Se ocorrerem problemas durante a utilização do Adaptador de CA, desligue imediatamente a corrente desligando a ficha da saída de parede.

O cabo de alimentação, se fornecido, foi concebido especificamente para utilização apenas com esta câmara e não deverá ser utilizado com qualquer outro equipamento eléctrico.

## **Aviso para os clientes na Europa**

#### [ **Nota para os clientes nos países que apliquem as Directivas da UE**

O fabricante deste produto é a Sony Corporation, 1-7-1 Konan Minato-ku Tokyo, 108- 0075 Japan. O Representante Autorizado para EMC e segurança de produto é a Sony Deutschland GmbH, Hedelfinger Strasse 61, 70327, Stuttgart, Germany. Para questões acerca de serviço e acerca da garantia, consulte as moradas fornecidas em separado, nos documentos de serviço e garantia.

Este equipamento foi testado e está em conformidade com os limites estabelecidos na directiva EMC relativamente à utilização de cabos de ligação com um comprimento inferior a 3 metros.

### [ **Atenção**

Os campos magnéticos em frequências específicas podem influenciar a imagem e o som desta unidade.

#### [ **Nota**

Se a transferência de dados for interrompida a meio (falhar) devido a interferências electromagnéticas ou electricidade estática, reinicie a aplicação ou desligue e volte a ligar o cabo de comunicação (USB, etc.) de novo.

#### [ **Tratamento de Equipamentos Eléctricos e Electrónicos no final da sua vida útil (Aplicável na União Europeia e em países Europeus com sistemas de recolha selectiva de resíduos)**

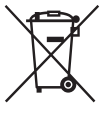

Este símbolo, colocado no produto ou na sua embalagem, indica que este não deve ser tratado como resíduo urbano indiferenciado. Deve sim ser colocado num ponto de recolha destinado a resíduos de equipamentos eléctricos e electrónicos. Assegurandose que este produto é correctamente depositado, irá prevenir potenciais consequências negativas para o ambiente bem como para a saúde, que de outra forma poderiam ocorrer pelo mau manuseamento destes produtos. A reciclagem dos materiais contribuirá para a conservação dos recursos naturais. Para obter

informação mais detalhada sobre a reciclagem deste produto, por favor contacte o município onde reside, os serviços de recolha de resíduos da sua área ou a loja onde adquiriu o produto.

### [ **Tratamento de pilhas no final da sua vida útil (Aplicável na União Europeia e em países Europeus com sistemas de recolha selectiva de resíduos)**

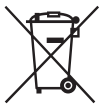

Este símbolo, colocado na pilha ou na sua embalagem, indica que estes produtos não devem ser tratados como resíduos urbanos indiferenciados. Em determinadas pilhas este símbolo pode ser usado em combinação com um símbolo químico. Os símbolos químicos para o mercúrio (Hg) ou chumbo (Pb) são adicionados se a pilha contiver mais de 0,0005% em mercúrio ou 0,004% em chumbo.

Devem antes ser colocados num ponto de recolha destinado a resíduos de pilhas e acumuladores.

Assegurando-se que estas pilhas são correctamente depositadas, irá prevenir potenciais consequências negativas para o ambiente bem como para a saúde, que de outra forma poderiam ocorrer pelo mau manuseamento destas pilhas. A reciclagem dos materiais contribuirá para a conservação dos recursos naturais.

Se por motivos de segurança, desempenho ou protecção de dados, os produtos necessitarem de uma ligação permanente a uma pilha integrada, esta só deve ser substituída por profissionais qualificados.

Acabado o período de vida útil do aparelho, coloque-o no ponto de recolha de produtos eléctricos/electrónicos de forma a garantir o tratamento adequado da bateria integrada. Para as restantes pilhas, por favor, consulte as instruções do equipamento sobre a remoção da mesma. Deposite a bateria num ponto de recolha destinado a resíduos de pilhas e baterias.

Para informações mais detalhadas sobre a reciclagem deste produto, por favor contacte o município onde reside, os serviços de recolha de resíduos da sua área ou a loja onde adquiriu o produto.

## **Clientes no Brasil**

## [ **DESCARTE DE PILHAS E BATERIAS**

Após o uso, as pilhas e/ou baterias poderão ser entregues ao estabelecimento comercial ou rede de assistência técnica autorizada.

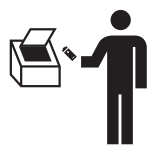

<span id="page-266-0"></span>Este manual cobre vários modelos fornecidos com objectivas diferentes. O nome do modelo varia dependendo da objectiva fornecida. A disponibilidade de modelo varia em função dos países/regiões.

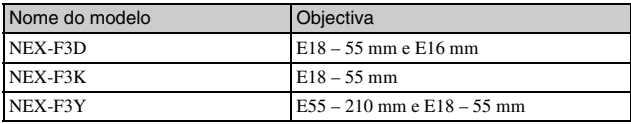

# **Verificação dos itens fornecidos**

Em primeiro lugar verifique o nome do modelo da câmara (página [5\)](#page-266-0). Os acessórios fornecidos diferem de modelo para modelo. O número entre parêntesis indica o número de componentes.

## <sup>x</sup> **Acessórios que são comuns**

- Câmera (1)
- Cabo de alimentação (1)\* (não fornecido nos E.U.A e Canadá)

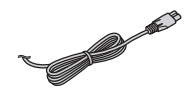

- \* Vários cabos de alimentação podem ser fornecidos com a sua câmara. Utilize o que for adequado para o seu país/região.
- Pack de baterias recarregáveis NP-FW50 (1)

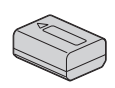

• Cabo Micro USB (1)

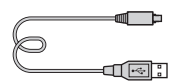

• Transformador/carregador CA AC-UB10/UB10B (1)

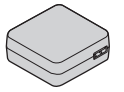

• Correia de ombro (1)

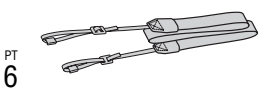

- $\cdot$  CD-ROM  $(1)$ 
	- Software Aplicacional para câmara α
	- Manual da α
- Manual de instruções (Este manual) (1)

## <sup>x</sup> **NEX-F3D**

- Objectiva de foco fixo E16 mm (1)/Tampa frontal da objectiva (1)/ Tampa para objectiva traseira (1)
- Objectiva zoom E18 55 mm (1)/ Tampa frontal da objectiva (1) (montada na câmara)/Pára-sol da objectiva (1)

## <sup>x</sup> **NEX-F3K**

• Objectiva zoom E18 – 55 mm (1)/ Tampa frontal da objectiva (1) (montada na câmara)/Pára-sol da objectiva (1)

## **■ NEX-F3Y**

- Objectiva zoom E18 55 mm (1)/ Tampa frontal da objectiva (1) (montada na câmara)/Pára-sol da objectiva (1)
- Objectiva zoom E55 210 mm (1)/ Tampa frontal da objectiva (1)/ Tampa para objectiva traseira (1)/ Pára-sol da objectiva (1)

## **Identificação dos componentes**

Consulte as páginas entre parêntesis para pormenores de funcionamento.

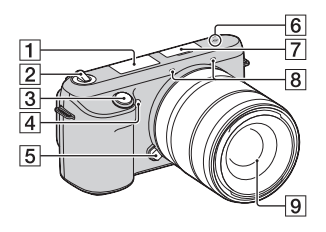

## **Quando a objectiva é desengatada**

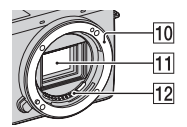

- $\Pi$  Flash
- 2 Interruptor ON/OFF (Alimentação) ([20](#page-281-0))
- **3** Botão do obturador ([23](#page-284-0))
- 4 Iluminador AF/Indicador luminoso do temporizador auto/ Indicador luminoso do Obturador de Sorriso
- **5** Botão de desengate da objectiva ([17\)](#page-278-0)
- $\boxed{6}$   $\rightarrow$  Marca de posicionamento do sensor de imagem
- **7** Terminal Inteligente para Acessórios  $2^{1}$
- $\overline{8}$  Microfone <sup>2)</sup>
- $\boxed{9}$  Objectiva ([16](#page-277-0))
- 10 Anel de montagem da objectiva
- $\overline{11}$  Sensor de imagem 3)
- $\overline{12}$  Contactos da objectiva 3)
- 1) Os acessórios para encaixar no Terminal Inteligente para Acessórios também podem ser montados.
- 2) Não cobrir este componente durante a gravação de filme.
- 3) Não tocar directamente neste componente.

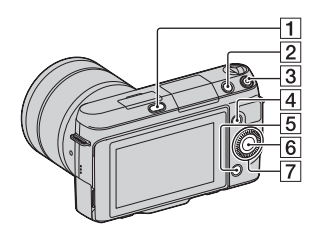

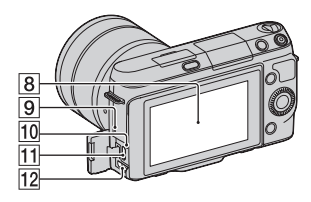

- 1 Botão  $\oint$  (abertura do flash)
- $\boxed{2}$  Botão  $\boxed{\blacktriangleright}$  (Reprodução) ([24](#page-285-0))
- **3** Botão de MOVIE (filme) ([23](#page-284-1))
- $\boxed{4}$  Tecla virtual A [\(28\)](#page-289-0)
- **5** Tecla virtual B ([28](#page-289-0))
- $\boxed{6}$  Tecla virtual C ([28](#page-289-0))
- $\boxed{7}$  Selector de controlo [\(27\)](#page-288-0)
- **8** Ecrã LCD

Pode regular o ecrã LCD para um ângulo de visualização fácil, tal como no caso de fotografar em posição rebaixada. Rebata o ecrã para cima cerca de 180 graus quando faz um auto-retrato. O temporizador automático fica no modo de disparo com atraso de 3 segundos, por predefinição.

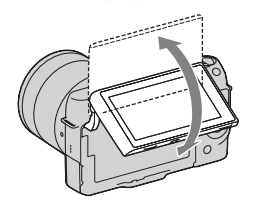

- **9** Altifalante
- 10 Indicador luminoso de carga
- $\overline{11}$  Tomada  $\leftarrow$  (USB)
- 12 Tomada HDMI

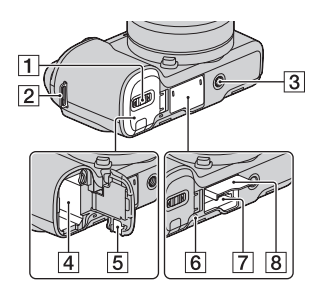

- A Tampa do compartimento da bateria ([12](#page-273-0))
- 2 Olhal para a correia de ombro É recomendado montar a correia de ombro para não deixar cair a câmara.

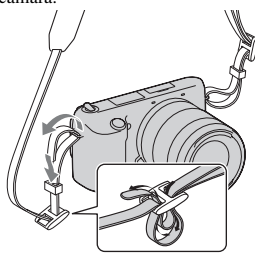

- 3 Rosca fêmea do tripé
	- Utilize um tripé com um comprimento de parafuso inferior a 5,5 mm. Não conseguirá montar firmemente a câmara em tripés que tenham parafusos de comprimento superior a 5,5 mm e pode danificar a câmara.
- 4 Compartimento da bateria ([12](#page-273-0))
- **5** Cobertura da ficha de ligação Utilize isto quando usar um Transformador/carregador CA AC-PW20 (vendido separadamente).
- $|6|$  Indicador luminoso de acesso ([19\)](#page-280-0)
- G Ranhura de inserção do cartão de memória [\(18\)](#page-279-0)
- **8** Tampa do compartimento do cartão de memória [\(18\)](#page-279-0)

## **D** Objectiva

Consulte a página [51](#page-312-0) acerca das características técnicas das objectivas.

## **E18 – 55 mm F3.5-5.6 OSS (fornecida com NEX-F3D/ F3K/F3Y)**

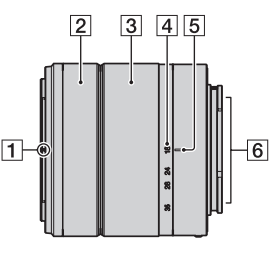

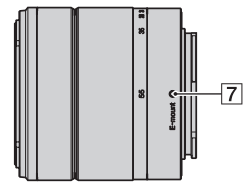

- $\boxed{1}$  Marca na tampa
- 2 Anel de focagem
- 3 Anel de zoom
- **4** Escala da distância focal
- **5** Marca da distância focal
- $\boxed{6}$  Contactos da objectiva\*
- **[7]** Marca de montagem
- \* Não tocar directamente neste componente.

## **E16 mm F2.8 (fornecida com NEX-F3D)**

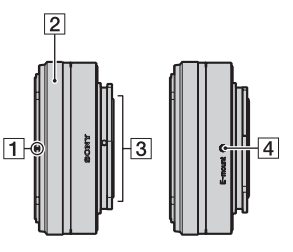

- $\P$  Marca do conversor\*
- $\boxed{2}$  Anel de focagem
- 3 Contactos da objectiva\*\*
- 4 Marca de montagem
- \* Um conversor é vendido separadamente.
- \*\* Não tocar directamente neste componente.

## **E55 – 210 mm F4.5-6.3 OSS (fornecida com NEX-F3Y)**

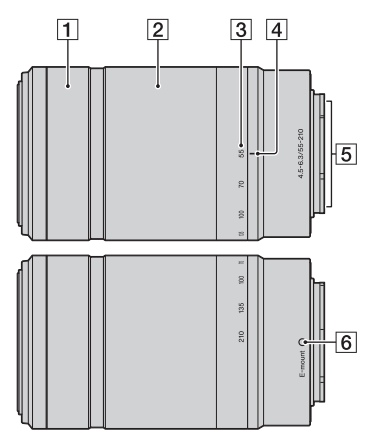

- 1 Anel de focagem
- 2 Anel de zoom
- 3 Escala da distância focal
- 4 Marca da distância focal
- **5** Contactos da objectiva\*
- 6 Marca de montagem
- \* Não tocar directamente neste componente.

# <span id="page-273-0"></span>**Carregar o pack de baterias**

Quando utilizar a câmara pela primeira vez, garanta que carrega a bateria "InfoLITHIUM" NP-FW50 (fornecida).

A bateria "InfoLITHIUM" pode ser carregada mesmo quando não estiver totalmente descarregada. Pode ser também utilizado quando não estiver totalmente carregado.

A bateria carregada vai-se descarregando a pouco, mesmo que não a utilize. Para evitar falhar uma oportunidade de captar imagens, carregue a bateria novamente antes de iniciar a sessão de captação de imagens.

Coloque o interruptor da alimentação em OFF.

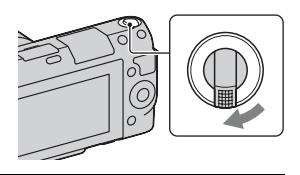

2 Fazendo deslizar a alavanca de abertura da tampa da bateria, abra em simultâneo a tampa da bateria.

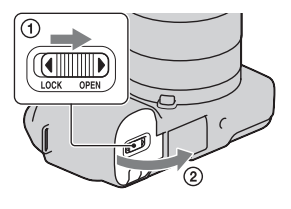

3 Inserir totalmente o pack de baterias com firmeza enquanto é pressionado o trinco de bloqueio com a extremidade da bateria.

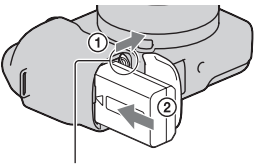

Alavanca de bloqueio

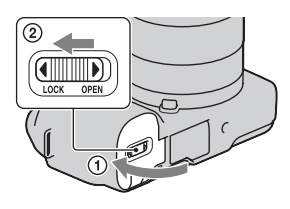

5 Ligue a câmara ao Transformador/carregador CA (fornecido), utilizando o cabo micro USB (fornecido). Ligue o Transformador/carregador CA à tomada eléctrica de parede.

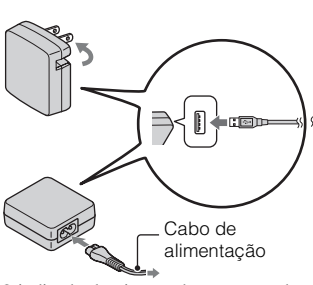

O indicador luminosos de carga acende a cor de laranja e o carregamento inicia-se.

- Coloque o interruptor de alimentação na posição OFF durante o carregamento da bateria. Se estiver colocado em ON, a câmara não pode carregar a bateria.
- Quando o indicador luminoso de carga acende e apaga intermitentemente, retire a bateria e coloque-a de novo.

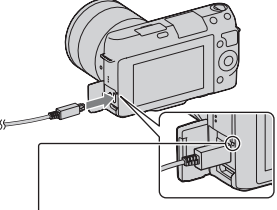

Indicador luminoso de carga Aceso: a carregar Apagado: o carregamento terminou Intermitente: Erro no carregamento ou o carregamento temporariamente suspenso porque a temperatura está fora do intervalo de temperaturas recomendado

#### **Notas**

• Se o indicador luminoso na câmara acender e apagar intermitentemente quando o Transformador/carregador CA é ligado à tomada eléctrica, isto indica que o carregamento suspendeu temporariamente porque a temperatura está fora do intervalo de temperaturas recomendado. Quando a temperatura regressa ao

intervalo adequado, o carregamento reinicia-se. Recomendamos o carregamento da bateria a uma temperatura ambiente compreendida entre 10 °C e 30 °C.

- O indicador luminoso pode ficar em intermitência rápida quando a bateria é utilizada pela primeira vez ou a bateria não tiver sido utilizada durante bastante tempo. Nesses casos, retire a bateria e coloque-a novamente iniciando assim o carregamento da bateria.
- Não tente carregar novamente a bateria imediatamente após o carregamento ou se não tiver sido utilizada depois de ser carregada. Tal irá afectar o desempenho da bateria.
- Quando o carregamento terminar, desligue o Transformador/carregador CA da tomada eléctrica de parede.
- Assegure-se de que apenas utiliza baterias da marca Sony, o cabo micro USB (fornecido) e o Transformador/carregador CA (fornecido).

## **Tempo de carregamento**

O tempo de carregamento é aproximadamente de 280 minutos utilizando o Transformado/carregador CA (fornecido).

#### **Nota**

• O tempo acima indicado aplica-se ao carregamento de uma bateria totalmente descarregada à temperatura de 25 °C. O carregamento pode demorar mais tempo consoante as condições de utilização e as circunstâncias aplicáveis.

## **La Carregamento através da ligação a um computador**

A bateria pode ser carregada ligando a câmara a um computador, utilizando o cabo micro USB.

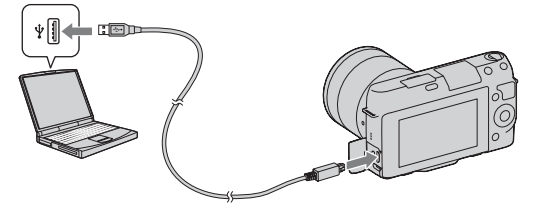

### **Nota**

- Tome atenção aos seguintes pontos quando fizer o carregamento através de um computador:
	- Se a câmara for ligada a um computador portátil que não está ligado a uma fonte
- de alimentação, o nível de carga da bateria do computador portátil diminui. Não
- deixe a câmara ligada a um computador durante um período longo de tempo.
- Não ligue/desligue ou reinicie o computador, ou desperte ou reactive a partir do modo de suspensão quando uma ligação USB tiver sido feita entre o computador e a câmara. A câmara pode provocar uma avaria. Desligue a câmara do computador, antes de ligar/desligar, reiniciar o computador ou despertar o computador do modo de suspensão.
- Não garantimos o funcionamento com todos os computadores. Não são dadas garantias quanto ao carregamento utilizando um computador personalizado, um computador modificado ou o carregamento através de um concentrador (hub) USB. Consoante os tipos de diapositivos USB que está a utilizar simultaneamente, pode não conseguir funcionar com a câmara adequadamente.

## $\widetilde{Q}$ ' Utilização da sua câmara no estrangeiro — Fonte de alimentação eléctrica

Pode utilizar a sua câmara e o Transformador/carregador CA AC-UB10/UB10B (fornecido) e o Transformador/carregador AC-PW20 (vendido separadamente) em quaisquer países ou regiões onde a alimentação eléctrica varie entre 100 V e 240 V CA, 50 Hz/60 Hz.

Um transformador de tensão electrónico não é necessário e a respectiva utilização pode causar avaria.

## <sup>x</sup> **Verificação do nível remanescente de bateria**

Verifique o nível dos seguintes indicadores e valores em percentagem apresentados no ecrã LCD.

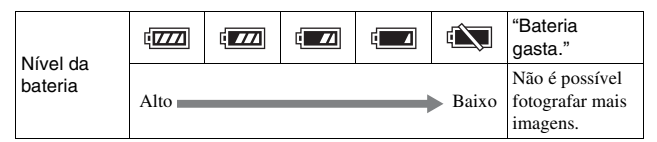

### **Nota**

• Em determinadas circunstâncias o nível apresentado pode não estar correcto.

# $\ddot{Q}$  O que é uma bateria "InfoLITHIUM"?

Uma bateria "InfoLITHIUM" é uma bateria de lítio-ião que tem funções de troca de informação com a câmara sobre as condições do seu próprio funcionamento. Utilizando uma bateria "InfoLITHIUM", o nível remanescente de carga de bateria é apresentado de acordo com as condições de funcionamento da câmara.

## <sup>x</sup> **Retirar a bateria**

Desligue a câmara, certificando-se de que o indicador luminoso de acesso não está aceso, faça deslizar a alavanca de bloqueio no sentido da seta e retire a bateria. Tenha cuidado em não deixar cair a bateria.

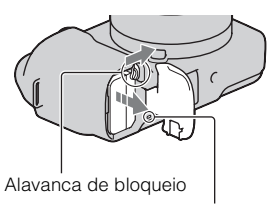

Indicador luminoso de acesso

# <span id="page-277-0"></span>**Engate/Desengate da objectiva**

Coloque o interruptor de alimentação da câmara em OFF antes de montar ou desmontar a objectiva.

- Se a tampa ou a tampa da embalagem estão colocadas, retire-as da câmara ou da objectiva.
	- Mude rapidamente a objectiva longe de locais poeirentos de modo a evitar que poeiras e detritos penetrem no interior do corpo da câmara.

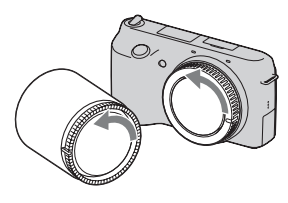

- 2 Monte a objectiva alinhando as marcas brancas de indexação existentes na objectiva e na câmara.
	- Segure na câmara de modo a que a face frontal fique voltada para baixo para evitar que poeiras penetrem na câmara.

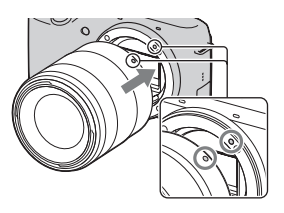

3 Enquanto pressiona a objectiva no sentido da câmara, rode a objectiva para a direita até que ouça um estalido na posição de bloqueio.

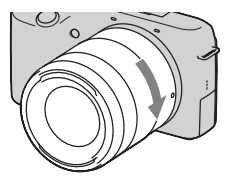

• Garantir o correcto alinhamento da objectiva.

#### **Notas**

- Quando colocar uma objectiva, não prima o botão de desengate da objectiva.
- Não force quando colocar uma objectiva.
- O Adaptador para montagem (vendido separadamente) é necessário se utilizar uma objectiva com montagem tipo A (vendida separadamente). Para pormenores, consulte o manual de funcionamento fornecido com o Adaptador para montagem.

## <span id="page-278-0"></span>**I** Desengate da objectiva

1 Prima totalmente o botão de desengate da objectiva e rode-a para a esquerda até parar.

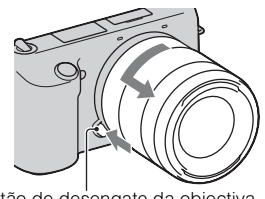

#### Botão de desengate da objectiva

#### **Notas**

- Ao mudar a objectiva, se poeiras ou detritos penetrarem no interior do corpo da câmara e aderirem à face exposta do sensor de imagem (a parte que simula a película fotográfica), podem aparecer na imagem manchas pretas dependendo do ambiente em que fotografa. A câmara vibra ligeiramente quando é desligada, devido à função anti-poeira, que evita que poeiras adiram ao sensor de imagem. Contudo, engate ou desengate rapidamente a objectiva algures afastado de locais poeirentos.
- Não deixe a câmara com a objectiva desengatada.
- Quando pretender utilizar tampas do corpo ou tampas traseiras das objectivas, por favor compre as referências ALC-B1EM (Tampa do corpo) ou ALC-R1EM (Tampa para objectiva traseira) (vendida separadamente).

## <span id="page-279-0"></span>**Inserção de um cartão de memória (vendido separadamente)**

1 Abra a tampa do compartimento do cartão de memória.

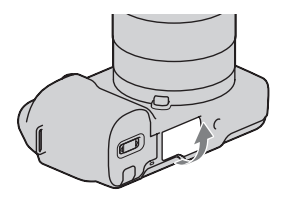

## 2 Inserir um cartão de memória.

• Insira o cartão de memória até que faça um estalido como mostra a figura.

Verifique o sentido do canto com o entalhe.

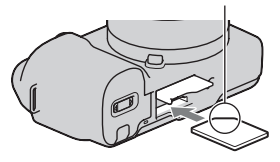

3 Feche a tampa da bateria.

## <sup>x</sup> **Cartões de memória que pode utilizar**

Com esta câmara pode utilizar os seguintes tipos de cartões de memória. Contudo, não pode ser garantido o funcionamento correcto para todos os tipos de cartões de memória.

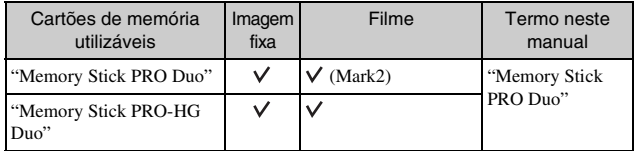

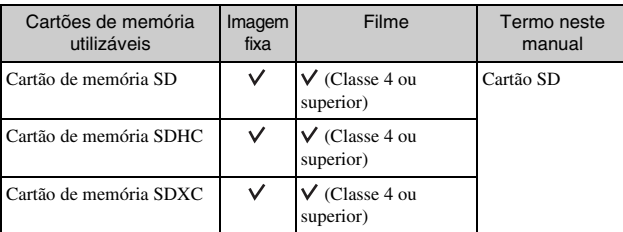

Não pode utilizar um cartão MultiMediaCard.

## **Nota**

• As imagens gravadas num cartão de memória SDXC não podem ser importadas ou reproduzidas em computadores ou equipamentos de AV que não sejam compatíveis com o formato exFAT. Garanta que o equipamento é compatível com o formato exFAT antes de o ligar à câmara. Se ligar a sua câmara a um equipamento que não é compatível, poder-lhe-á ser pedido que formate o cartão. Nunca formate o cartão em resposta a este pedido, dado que ao fazê-lo apagará os dados gravados no cartão. (exFAT é o sistema de ficheiros usado em cartões de memória SDXC.)

## <span id="page-280-0"></span><sup>x</sup> **Remoção do cartão de memória**

Abra a tampa do compartimento do cartão de memória, garantindo que o indicador luminoso de acesso não está aceso e empurre para dentro o cartão de memória com um só movimento.

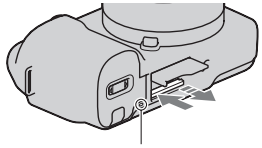

Indicador luminoso de acesso

## **Nota**

• Quando o indicador luminoso de acesso estiver aceso, não remover o cartão de memória ou o pack de baterias ou desligar a alimentação. Os dados podem ficar corrompidos.

# <span id="page-281-0"></span>**Activação da câmara e configuração da data**

Quando liga a câmara pela primeira vez, aparece o ecrã de acerto da data e da hora.

1 Coloque o interruptor de alimentação em ON para ligar a câmara.

Aparece o ecrã para acerto da data e da hora.

- Para desligar a câmara, coloque o botão da alimentação em OFF.
- 2 Prima o centro do selector de controlo.

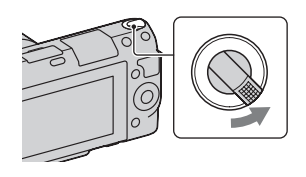

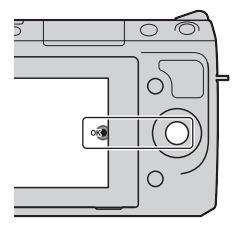

3 Seleccione a sua área geográfica premindo a lateral direita ou esquerda do selector de controlo e prima depois o centro do selector.

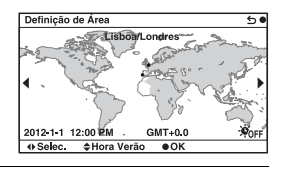

4 Prima a lateral esquerda ou direita do selector de controlo para seleccionar cada item, e prima a parte superior ou inferior ou então rode o selector para seleccionar o valor numérico.

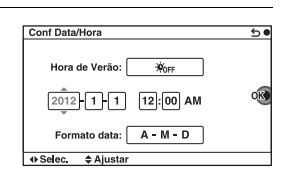

**Hora de Verão:** Activa ou desactiva a mudança automática para a hora de Verão.

**Formato data:** Selecciona o formato de apresentação da data.

• A meia-noite é indicada por 12:00 AM e o meio-dia por 12:00 PM.

5 Repita o passo 4 para definir outros itens, premindo depois o centro do selector de controlo.

#### **Nota**

• Com esta câmara, não pode inscrever a data nas imagens. Utilizando o software "PlayMemories Home" incluído no CD-ROM (fornecido), pode guardar ou imprimir imagens com a respectiva data. Consulte o "Guia de Ajuda do PlayMemories Home" para obter mais pormenores (página [33\)](#page-294-0).

## <sup>x</sup> **Reinicialização da data e hora/Verificação da definição actual do relógio**

Seleccione MENU  $\rightarrow$  [Configuração]  $\rightarrow$  [Conf Data/Hora] (página [27](#page-288-0)).

## <sup>x</sup> **Manutenção da data e hora definidas**

Esta câmara tem uma bateria interna recarregável para manter a data e a hora e outras definições independentemente da alimentação estar ou não ligada, ou da bateria principal da câmara estar ou não instalada. Para pormenores, consulte a página [45](#page-306-0).

# **Fotografar imagens fixas**

No modo  $\mathbf{i} \bullet$  (Auto inteligente), a câmara analisa o motivo e permite-lhe fotografar com as definições adequadas.

- 1 Coloque o interruptor de alimentação em ON para ligar a câmara.
- 2 Aponte a câmara ao motivo. Quando a câmara reconhece a cena, o ícone e o guia de Reconhecimento de Cena aparecem no ecrã LCD:  $\bigcup$  (Cena Nocturna),  $\bigotimes$  (Cena Nocturna tripé), <sup>2</sup> (Retrato nocturno), **图** (Contraluz), (Retrato a Contraluz),  $\mathbb{R}^{\circ}$  (Retrato),  $\mathbb{R}$  (Paisagem),  $(Macco),$  (2) (Projector),  $A$  (Pouca luz), ou  $\bullet$  (Bebé).

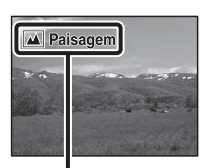

Ícone e guia de Reconhecimento de Cena

- 3 Quando uma objectiva zoom for utilizada, rodar o anel de zoom, e em seguida escolher o momento de tirar a fotografia.
	- O zoom óptico não está disponível com uma objectiva de foco fixo. Anel de zoom

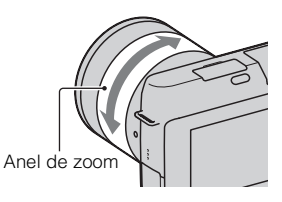

<span id="page-284-0"></span>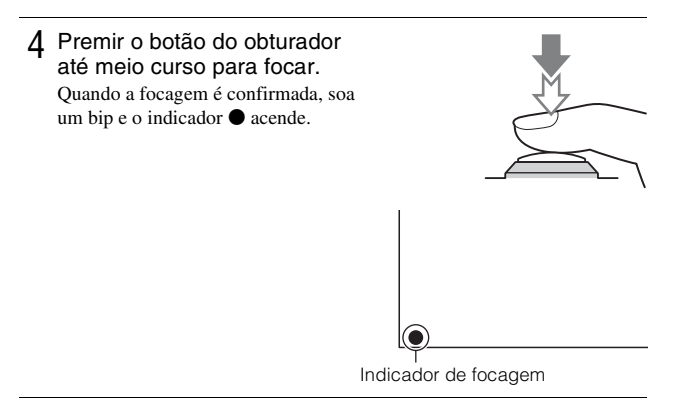

- 5 Premir totalmente o botão do obturador para disparar.
	- Quando a câmara detecta e fotografa um rosto com [Estr. retrato auto] definido como [Auto], a imagem captada é automaticamente enquadrada numa composição adequada. Tanto a imagem original como a imagem ajustada são guardadas.

# <span id="page-284-1"></span>**Gravação de filmes**

- 1 Coloque o interruptor de alimentação em ON para ligar a câmara.
- 2 Aponte a câmara ao motivo.
- 3 Prima o botão MOVIE para iniciar a gravação.
	- A focagem e a luminosidade são reguladas automaticamente.
	- Se premir a meio curso o botão do obturador durante a gravação, poderá focar mais rapidamente.

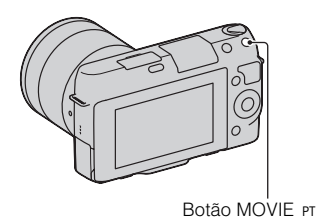

23

## $\Delta$  Prima novamente o botão MOVIE para parar a gravação.

#### **Notas**

- O som emitido pela câmara e pela objectiva em funcionamento podem ser captados enquanto grava um filme. Pode desactivar a gravação de som seleccionando MENU  $\rightarrow$  [Configuração]  $\rightarrow$  [Grav.áudio de filme]  $\rightarrow$ [Desligado].
- O tempo decorrido de gravação sem interrupções de um filme, depende da temperatura ambiente ou do estado da câmara.
- Ao gravar continuamente durante um período longo de tempo, pode sentir que a câmara aqueceu. Isto é normal. Além disso, a mensagem "Câmara sobreaquecida. Deixe-a arrefecer." pode aparecer. Em tais casos, desligue a câmara e espere até que a câmara esteja novamente pronta para disparar.

# <span id="page-285-0"></span>**Reprodução de imagens**

Prima o botão **►** (Reprodução).

> A última imagem gravada é apresentada no ecrã LCD.

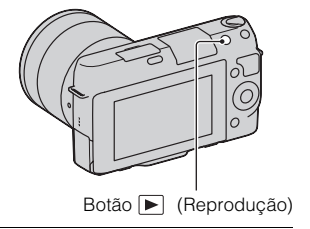

## <sup>x</sup> **Selecção da imagem**

Rode o selector de controlo.

## <sup>x</sup> **Reprodução de filmes**

- 1 Seleccione MENU $\rightarrow$ [Reprodução] → [Modo de Visualização] → [Vista da pasta (MP4)] ou [Vista AVCHD].
	- Para regressar à reprodução de fotografias, seleccione [Vista da pasta (Fixa)].

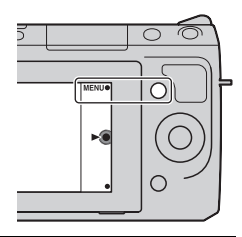

2 Rode o selector de controlo para seleccionar o filme pretendido, e prima o centro do selector.

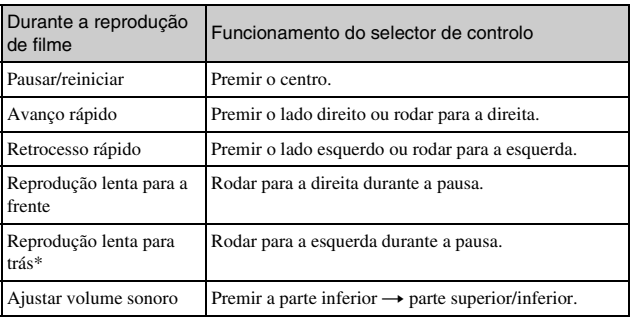

\* O filme é reproduzido quadro a quadro.

# **Apagar imagens**

Pode apagar a imagem actualmente em visualização.

1 Apresente a imagem pretendida e prima (Apagar). 靣 2 Prima o centro do selector de ⌒ controlo. • Seleccione  $\times$  para sair da operação. OK  $\boldsymbol{\mathsf{x}}$ 

# to Para apagar simultaneamente várias imagens

Seleccione MENU  $\rightarrow$  [Reprodução]  $\rightarrow$  [Apagar] para escolher e apagar várias imagens ao mesmo tempo.
# **Funcionamento da câmara**

O selector de controlo e as teclas virtuais permitem utilizar as várias funções da câmara.

# <sup>x</sup> **Selector de controlo**

Ao fotografar, as funções DISP (Ver conteúdo), **[2]** (Comp. exposição) e (Modo de avanço) são atribuídas ao selector de controlo. Na reprodução, as funções DISP (Ver conteúdo) e  $\blacksquare$  (Índice de imagens) estão atribuídas ao selector de controlo.

Quando rodar ou premir as partes superior/inferior/direita/esquerda do selector de controlo seguindo as indicações apresentadas no ecrã, pode seleccionar opções de definição. A selecção é decidida quando prime o botão central do selector de controlo.

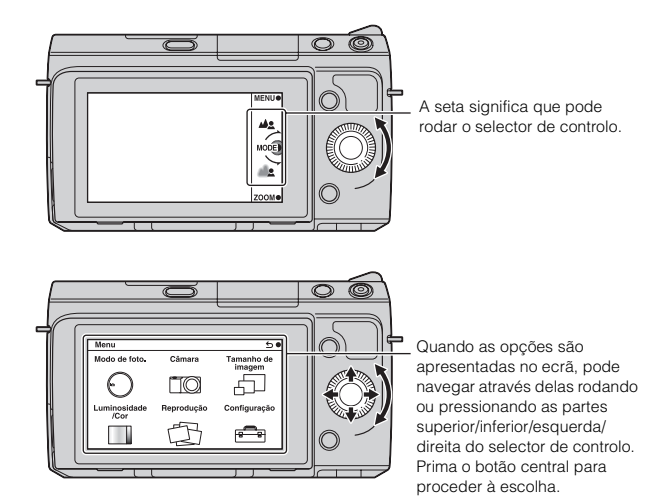

### <sup>x</sup> **Teclas virtuais**

As teclas virtuais têm diferentes papéis, dependendo do contexto. O papel atribuído (função) a cada tecla virtual é apresentado no ecrã. Para utilizar a função apresentada no canto superior direito do ecrã, prima a tecla virtual A. Para utilizar a função apresentada no canto inferior direito do ecrã, prima a tecla virtual B. Para utilizar a função apresentada ao centro, prima o centro do selector de controlo (tecla virtual C).

Neste manual, as teclas virtuais são indicadas pelo ícone ou pela função apresentada no ecrã.

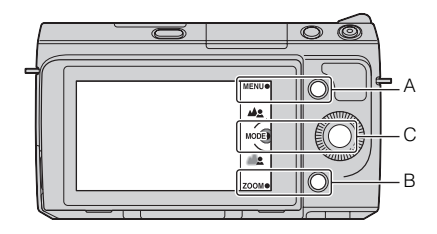

Neste caso, a tecla virtual A funciona como o botão MENU (Menu) e a tecla virtual B como o botão ZOOM (Zoom). A tecla virtual C funciona através do botão MODE (Modo de foto.).

# **Lista do menu**

Quando prime MENU, aparecem no ecrã seis itens do menu; [Modo de foto.], [Câmara], [Tamanho de imagem], [Luminosidade/Cor], [Reprodução], e [Configuração] aparecem no ecrã.

Pode estabelecer as definições para várias funções em cada item. Os itens que não podem ser definidos nesse contexto são exibidos a cinzento.

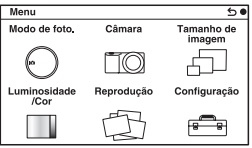

# **Utilização da função guia de funcionamento da câmara**

A câmara disponibiliza vários "Guias de Ajuda" que explicam as funções, e "Dicas de fotografia" que dão sugestões para fotografar melhor. Utilize estes guias para melhor utilizar a câmara.

# <sup>x</sup> **Guias de Ajuda**

Quando altera uma definição, etc., a câmara exibe o Guia de Ajuda para explicar a função seleccionada.

Pode ocultar os Guias de Ajuda seleccionando MENU  $\rightarrow$  [Configuração]  $\rightarrow$ [Ver guia de ajuda]  $\rightarrow$  [Desligado].

# **I** Dicas de fotografia

A partir da [Índice], pode apresentar dicas de fotografia para melhor fotografar, seleccionando MENU  $\rightarrow$  [Câmara]  $\rightarrow$  [Lista dicas fotografia]. Pode também atribuir a [Dicas fotogr.] à tecla direita ou à tecla virtual B.

# **Captar imagens com os vários modos de disparo**

1 Seleccione MENU  $\rightarrow$  [Modo de foto.].

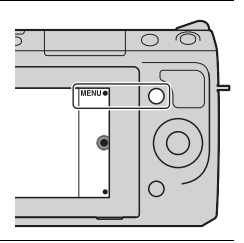

2 Rode o selector de controlo para seleccionar o modo pretendido, e prima o centro do selector.

**ich** (Auto inteligente): A câmara avalia o motivo e estabelece as definições adequadas.

**SCN (Selecção de cena):** Fotografa com base em predefinições de acordo com o motivo ou o ambiente envolvente.

**(Anti-desfoc por mov.):** Reduz a vibração da câmara quando se fotografa em interiores ligeiramente escuros ou com uma teleobjectiva.

**(Varrer panorama):** Fotografa em formato panorâmico.

**(Varrer Panorama 3D):** Fotografa imagens panorâmicas 3D usadas para reprodução em TV compatível com 3D.

**M (Exposição manual):** Regula a abertura e a velocidade do obturador.

**S (Prioridade obturador):** Regula a velocidade do obturador para exprimir a sensação de movimento do motivo.

**A (Prioridade abertura):** Regula a profundidade de campo, ou desfoca o plano de fundo.

**P (Programa auto):** Fotografia em modo automático permitindo personalizar definições, excepto a exposição (velocidade do obturador e abertura).

**i**  $\uparrow$  (Auto superior): Fotografa imagens com um leque mais alargado de funções fotográficas do que as existentes no modo fotográfico Auto inteligente. Reconhece e avalia automaticamente o ambiente a fotografar, executa HDR Auto e escolhe a melhor imagem.

# **Instalação do software**

Para tratamento de imagens gravadas com a câmara, o software indicado a seguir é incluído:

- "Image Data Converter" Pode abrir ficheiros de imagens no formato RAW.
- "PlayMemories Home" (apenas Windows) Pode importar para o computador fotografias ou filmes gravados na câmara de modo a visualizá-los e utilizar várias funcionalidades apropriadas para melhorar as imagens que fotografou.

#### **Notas**

- Aceda como Administrador.
- Utilize "Image Data Converter" para reproduzir imagens RAW.
- Se o software "PMB" (Picture Motion Browser) fornecido com uma câmara que foi comprada antes de 2011 já tiver sido instalado no computador, o "PMB" é sobregravado pelo "PlayMemories Home" e pode não conseguir usar algumas das funções do "PMB".
- "PlayMemories Home" não é compatível com computadores Mac. Quando reproduz imagens em computadores Mac, utilize a aplicação de software adequada fornecida com o computador Mac.

# <sup>x</sup> **Windows**

O seguinte ambiente computacional é recomendado quando se usa o software fornecido e na importação de imagens através da ligação USB.

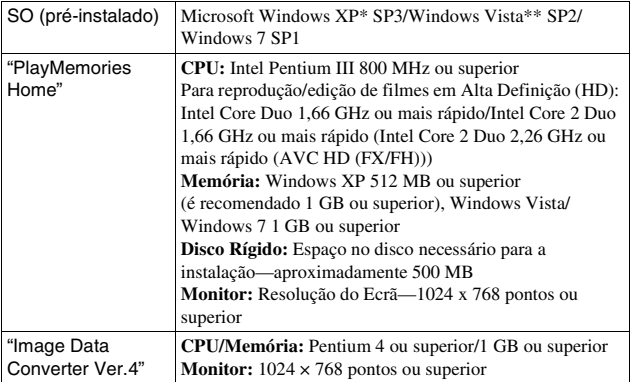

- \* As versões de 64-bit e Starter (Edition) não são suportadas. Windows Image Mastering API (IMAPI) Ver. 2.0 ou superior é necessário para utilizar a função de criação de discos.
- \*\* Starter (Edition) não é suportada.

### 1 Ligue o computador e insira o CD-ROM (fornecido) na unidade de CD-ROM.

O menu de instalação aparece no ecrã.

- Se não aparecer, clique duas vezes em [Computador] (Para Windows XP: [O meu computador])  $\rightarrow$  (PMHOME)  $\rightarrow$ [Install.exe].
- Se aparecer o ecrã AutoPlay, seleccione "Executar Install.exe" e siga as instruções indicadas no ecrã para continuar com a instalação.
- 2 Ligue a câmara ao computador.

### 3 Clique em [Instalar].

- Certifique-se de que os softwares "Image Data Converter" e "PlayMemories Home" estão assinalados e siga as instruções indicadas no ecrã.
- Quando aparecer a mensagem de confirmação de reinício, reinicie o computador seguindo as instruções no ecrã.
- DirectX pode ser instalado dependendo do ambiente do sistema do seu computador.

### 4 Retire o CD-ROM após a instalação estar concluída.

O seguinte software é instalado e os ícones de atalho aparecem no ambiente de trabalho.

"Image Data Converter"

"PlayMemories Home"

"Guia de Ajuda do PlayMemories Home"

# <sup>x</sup> **Mac**

O seguinte ambiente computacional é recomendado quando se usa o software fornecido e na importação de imagens através da ligação USB.

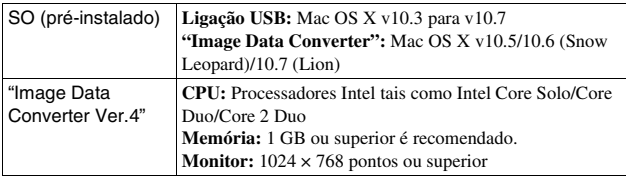

- 1 Ligue o seu Mac e insira o CD-ROM (fornecido) na unidade de CD-ROM.
- 2 Clique duas vezes no ícone do CD-ROM.
- 3 Copie o ficheiro [IDC\_INST.pkg] incluído na pasta [MAC] para o ícone do disco rígido.
- 4 Clique duas vezes no ficheiro [IDC\_INST.pkg] incluído na pasta de destino da cópia.
	- Siga as instruções no ecrã para terminar a instalação.

# **O que pode fazer com o software fornecido**

### <sup>x</sup> **"PlayMemories Home"**

Com o "PlayMemories Home" pode fazer o que é indicado a seguir, etc.:

- Definir as imagens obtidas com a câmara e apresentá-las no computador.
- Organizar imagens no computador num calendário para as visualizar pela data em que foram obtidas.
- Retocar (Correcção de Olhos Vermelhos, etc.), imprimir e enviar por correio electrónico como anexos, alterar a data da fotografia e ainda mais.
- Imprimir ou guardar imagens fixas com a data associada.
- Para criar um Blu-ray Disc ou um disco DVD a partir de filmes AVCHD importados para um computador. (É necessário um ambiente de ligação à Internet quando um disco Blu-ray Disc/DVD é criado pela primeira vez.)

Para pormenores sobre o "PlayMemories Home", consulte o "Guia de Ajuda do PlayMemories Home".

Clique duas vezes no atalho de  $\bigcirc$  (Guia de Ajuda do PlayMemories Home) na área de trabalho. Ou, clique em [Iniciar]  $\rightarrow$  [Todos os programas]  $\rightarrow$ [PlayMemories Home]  $\rightarrow$  [Guia de Ajuda do PlayMemories Home].

Página de ajuda do "PlayMemories Home" (Apenas em Inglês) http://www.sony.co.jp/pmh-se/

### **Nota**

• "PlayMemories Home" não é compatível com computadores Mac. Quando reproduz imagens em computadores Mac, utilize a aplicação de software adequada fornecida com o computador Mac.

# <sup>x</sup> **"Image Data Converter"**

Com o "Image Data Converter" pode fazer o que é indicado a seguir, etc.:

- editar imagens gravadas no formato RAW fazendo várias correcções tais como, curva de tonalidade e nitidez.
- ajustar imagens regulando o equilíbrio de brancos, a exposição, , etc.
- guardar as imagens apresentadas e editadas num computador. Podem ser guardadas as imagens como RAW ou guardadas no formato de ficheiro genérico.
- visualizar e comparar as imagens RAW e imagens JPEG gravadas por esta câmara.
- classificar as imagens em 5 graus.
- aplicar etiquetas coloridas, etc.

Para pormenores sobre o software "Image Data Converter", consulte a Ajuda. Clique em [Iniciar]  $\rightarrow$  [Todos os programas]  $\rightarrow$  [Image Data Converter]  $\rightarrow$  $[Ai] \rightarrow [Image Data Converter Ver.4].$ 

Página de ajuda do "Image Data Converter" (Apenas em Inglês) http://www.sony.co.jp/ids-se/

# **Verificação do número de imagens graváveis**

Assim que inserir um cartão de memória na câmara e colocar o interruptor da alimentação em ON, o número de imagens que podem ser gravadas (caso continue a fotografar usando as definições actuais) é exibido no ecrã LCD.

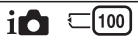

#### **Notas**

- Quando "0" (o número de imagens graváveis) fica intermitente na cor amarela indica que o cartão de memória está cheio. Substitua o cartão de memória por outro ou apague imagens no cartão de memória actual (página [26\)](#page-287-0).
- Quando "NO CARD" (o número de imagens graváveis) fica intermitente na cor amarela, indica que o cartão de memória não está inserido. Inserir um cartão de memória.

### <sup>x</sup> **Número de imagens fixas e duração dos filmes que podem ser gravados num cartão de memória**

#### **Imagens fixas**

A tabela mostra o número aproximado de imagens fixas que podem ser gravadas num cartão de memória formatado com esta câmara. Os valores são definidos utilizando cartões de memória padrão da Sony. Os valores podem variar dependendo das condições de utilização.

### **Tamanho de imagem: L 16 M**

**Formato: 3:2\***

(Unidades: imagens)

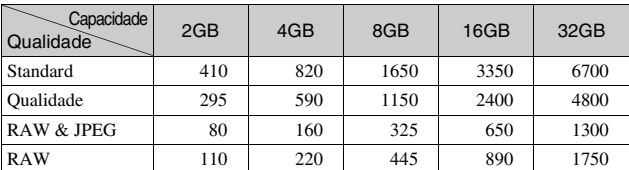

\* Quando o [Rácio aspecto] é definido como [16:9], pode gravar mais imagens do que os números indicados na tabela acima (excepto para [RAW]).

### **Filmes**

A tabela abaixo apresenta as durações aproximadas de gravação que estão disponíveis. Estes são tempos totais para todos os ficheiros de filmes. A gravação contínua é possível durante aproximadamente 29 minutos por sessão de gravação. O tamanho máximo do ficheiro de filme no formato MP4 é cerca de 2 GB.

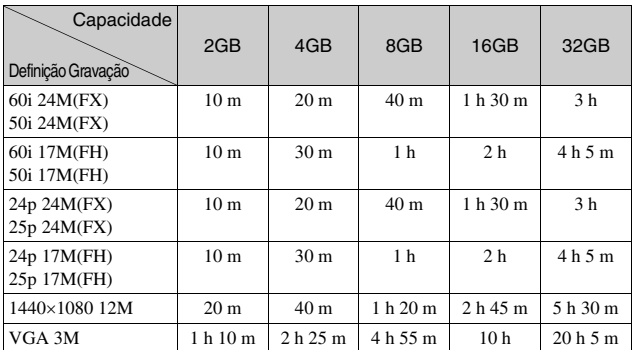

(h (hora), m (minuto))

### **Nota**

• O tempo de gravação de filmes varia porque a câmara está equipada com VBR (Débito Variável de Bits) o qual ajusta automaticamente a qualidade da imagem em função da cena a gravar.

Quando grava um motivo em movimento rápido, a imagem é mais nítida mas o tempo de gravação é mais curto porque foi necessária uma grande quantidade de memória para gravar.

O tempo de gravação também varia em função das condições da filmagem ou do motivo ou da definição da qualidade/tamanho de imagem.

### <sup>x</sup> **Número de imagens que podem ser gravadas utilizando um pack de baterias**

O número aproximado de imagens que podem ser gravadas é de 470 imagens ao utilizar a câmara com a bateria (fornecida) no máximo da capacidade de carga.

Note que os números reais podem ser inferiores aos que são indicados dependendo das condições de utilização.

- O número é calculado com um pack de baterias no máximo da capacidade de carga e nas seguintes condições:
	- A uma temperatura ambiente de 25°C.
	- [Qualidade] está definido como [Qualidade].
	- [Modo foco auto.] está definido como [Disp.único AF].
	- Disparar uma vez a cada 30 segundos.
	- O flash emite luz pulsante uma vez em cada duas.
	- A alimentação liga-se e desliga-se uma vez em cada dez vezes.
	- Utilizando a bateria que foi carregada durante uma hora após o indicador luminoso apagar.
	- Utilizando "Memory Stick PRO Duo" da Sony (vendido separadamente).
- O método de medição é baseado no standard CIPA. (CIPA: Camera & Imaging Products Association)

# **Lista de ícones no ecrã LCD**

Os ícones são apresentados no ecrã para indicar o estado da câmara. Pode alterar o conteúdo visualizado no ecrã utilizando DISP (Ver conteúdo) no selector de controlo.

 $\overline{1}$ 

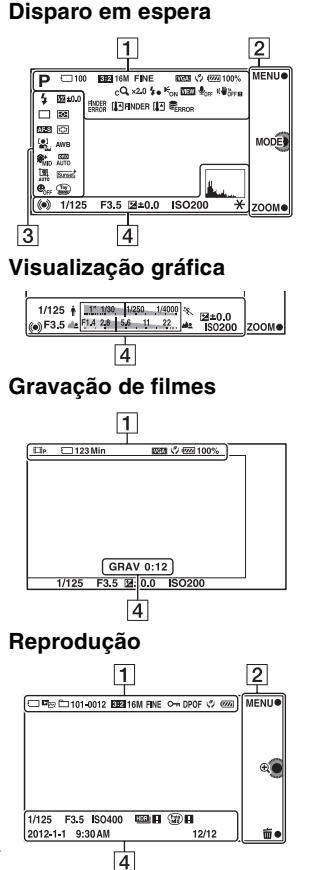

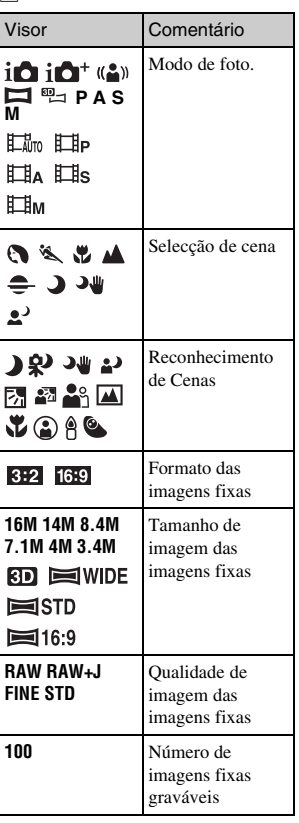

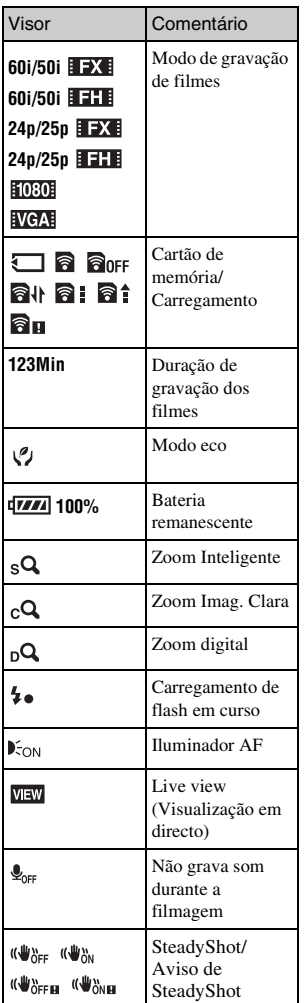

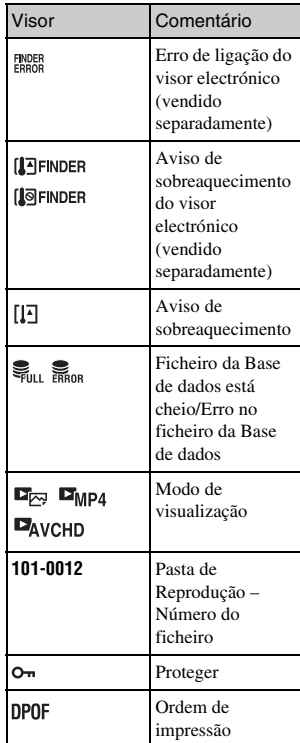

# $\boxed{2}$

l,

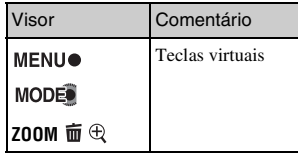

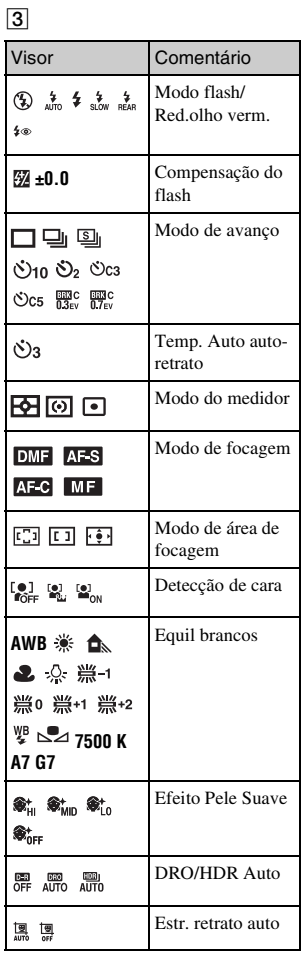

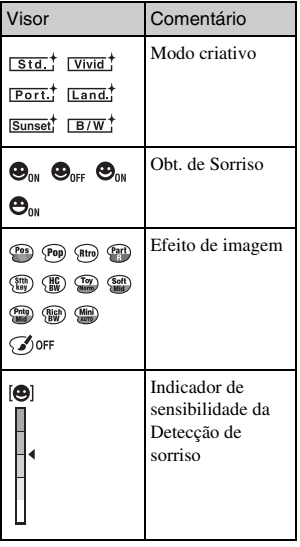

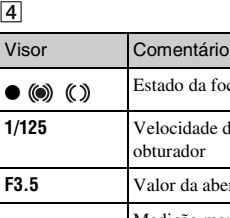

 $\overline{4}$ 

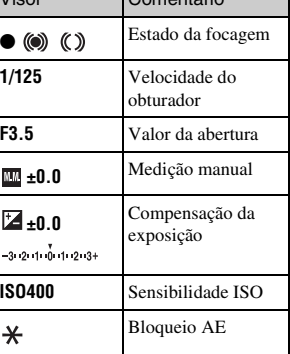

™<br>40

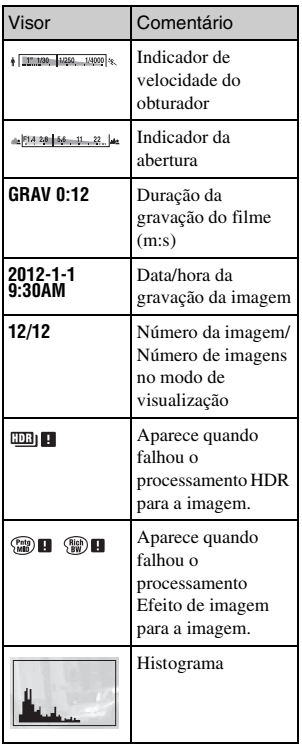

# **Saber mais sobre a câmara (Manual da** α **)**

"Manual da  $\alpha$ ", que explica como utilizar em pormenor a câmara, está incluído no CD-ROM (fornecido). Consulte-o para indicações em pormenor sobre as múltiplas funções da câmara.

### <sup>x</sup> **Para utilizadores de Windows**

- 1 Ligue o computador, e insira o CD-ROM (fornecido) na unidade de CD-ROM.
- 2 Clique em [Manual].
- 3 Clique em [Instalar].
- $\Delta$  Arranque com o "Manual da  $\alpha$ " a partir de um atalho na área de trabalho.

### <sup>x</sup> **Para utilizadores de computadores Mac**

- 1 Ligue o computador e insira o CD-ROM (fornecido) na unidade de CD-ROM.
- 2 Seleccione a pasta [Handbook] e copie para o seu computador o ficheiro "Handbook.pdf" localizado na pasta [PT].
- 3 Após a cópia ter terminado, faça clique duplo sobre "Handbook.pdf".

# **Precauções**

### **Acerca das funções disponíveis na câmara**

• A sua câmara é compatível com as normas 1080 60i ou 1080 50i. Para verificação se a sua câmara é um equipamento compatível com a norma 1080 60i ou 1080 50i, verifique se existem as seguintes marcas na base da câmara. Câmara compatível com 1080 60i: 60i

Câmara compatível com 1080 50i: 50i

• Pode sentir sintomas desconfortáveis tais como olhos cansados, enjoo, ou uma sensação de cansaço enquanto vê imagens 3D gravadas com a câmara em monitores compatíveis com 3D. Quando visiona imagens 3D, recomendamos que faça uma pausa a intervalos de tempo regulares. Dado que a necessidade ou frequência dos tempos de paragem variam em função de capa pessoa, por favor defina os seus próprios padrões. Sentido-se enjoado, pare o visionamento de imagens 3D e consulte um médico se necessário. Além disso, consulte as instruções de funcionamento do dispositivo que está ligado ou do software utilizado com a câmara. A visão de uma criança é sempre mais vulnerável (especialmente aplicável a crianças com menos de seis anos de idade). Antes de dar permissão para verem imagens 3D, por favor consulte um especialista, tal como um médico pediatra ou

oftalmologista. Garanta que os seus filhos seguem as precauções acima indicadas.

#### **Acerca do ecrã LCD e da objectiva**

• O ecrã LCD é fabricado com tecnologia de alta precisão, por isso mais de 99,99 % dos píxeis estão operacionais para utilização efectiva. Todavia, pode haver alguns pequenos pontos negros e/ou pontos brilhantes (brancos, vermelhos, azuis ou verdes) que apareçam constantemente no ecrã LCD. Estes pontos são normais no processo de fabrico e não afectam de modo algum as imagens.

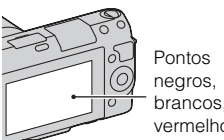

brancos, vermelhos,

- Não segure na câmara pegando pelo ecrã LCD.
- Uma superfície magnética está fixada na parte traseira do monitor LCD. Não coloque objectos que são afectados por campos magnéticos, tais como disquetes ou um cartão de crédito, entre o ecrã LCD e o corpo da câmara.

#### **Magnete**

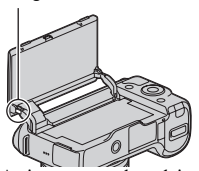

- As imagens podem deixar rastos no ecrã LCD em local frio. Isto não é uma avaria. Quando ligar a câmara num local frio, o ecrã LCD pode ficar temporariamente escuro.
- Não exerça pressão sobre o ecrã LCD. O monitor pode ficar descolorado e isso pode provocar uma avaria.
- Não expor a câmara à luz solar directa. Se a luz solar for focada num objecto próximo, pode provocar um incêndio. Quando tiver de posicionar a câmara sob luz solar directa, coloque a Tampa frontal da objectiva.

#### **Acerca da utilização das objectivas e acessórios**

Recomenda-se a utilização de objectivas/acessórios da Sony concebidos para se ajustarem perfeitamente às características da câmara. A utilização de produtos de terceiras partes pode causar com que a câmara não funcione no máximo das suas capacidades, ou resultar em acidentes e avarias da câmara.

### **Acerca do Terminal Inteligente para Acessórios 2**

PT alimentação em OFF antes de 44 montar ou desmontar um acessório, Coloque o interruptor de

tal como o flash, no Acessório Inteligente para Acessórios 2. Ao montar um acessório, encaixe até ao batente o acessório no Terminal Inteligente para Acessórios 2 e fixeo apertando o parafuso. Garanta que o acessório fica firmemente montado na câmara.

#### **Não utilizar/guardar a câmara nos seguintes locais**

- Num local extremamente quente, seco ou húmido Em locais tais como num automóvel estacionado ao sol, o corpo da câmara pode ficar deformado e isso pode causar avarias.
- Armazenamento sob luz solar directa ou perto de um aquecedor O corpo da câmara pode ficar sem cor ou deformado e isso pode causar avarias.
- Em local sujeito a vibração oscilante
- Perto de um local com forte magnetismo
- Em locais com areia ou poeira Ter cuidado para não deixar que areia ou poeira penetrem na câmara. Pode causar a avaria da câmara e em certos casos esta avaria pode não ser reparável.

#### **Acerca do material de recobrimento do corpo**

O material de recobrimento do corpo tem um revestimento especial. Pode perder a cor se for esfregado com um pano de cor escura, couro, etc.

### **Sobre o armazenamento**

Certifique-se que coloca a Tampa frontal da objectiva quando não estiver a utilizar a câmara.

#### **Acerca da temperatura da câmara**

A câmara e a bateria podem ficar quentes devido a utilização contínua, mas não se trata de uma avaria.

#### **Sobre as temperaturas de funcionamento**

A câmara é concebida para utilização a temperaturas entre 0 °C e 40 °C. Fotografar em locais externamente frios ou quentes que excedem esse intervalo não é recomendado.

#### <span id="page-306-0"></span>**Sobre a condensação de humidade**

Se a câmara for transportada directamente de um local frio para um local quente, a condensação de humidade pode ocorrer no interior ou no exterior da câmara. Esta condensação de humidade pode causar mau funcionamento da câmara.

#### **Como evitar a condensação de humidade**

Quando transportar a câmara de um local frio para um local quente, feche-a dentro de um saco de plástico e deixe que se adapte às condições do novo local durante cerca de uma hora.

#### **Se ocorrer condensação de humidade**

Desligue a câmara e esperar cerca de uma hora para a humidade se evaporar. Note que se tentar fotografar com condensação de humidade na objectiva, não será capaz de gravar imagens límpidas.

### **Sobre a bateria interna recarregável**

Esta câmara tem uma bateria interna recarregável para manter a data e a hora e outras definições independentemente da alimentação estar ou não ligada, ou da bateria principal da câmara estar ou não instalada. Esta bateria recarregável é carregada continuamente desde que utilize a câmara. No entanto, se utilizar a câmara apenas por períodos curtos, ela descarrega-se gradualmente e se não usar a câmara durante cerca de três meses a bateria fica completamente descarregada. Neste caso, certifique-se de que carrega a bateria antes de utilizar a câmara. No entanto, mesmo se esta bateria recarregável não estiver carregada, ainda pode utilizar a câmara desde que não grave a data e a hora. A bateria recarregável interna pode estar inactiva se a câmara reiniciar as definições para os valores da predefinição cada vez que a bateria é carregada. Consulte o seu revendedor Sony ou um serviço de assistência Sony autorizado.

#### **Método de carregamento da bateria recarregável interna**

Insira na câmara uma bateria carregada ou ligue a câmara a uma tomada eléctrica de parede usando o Transformador/carregador CA (fornecido) e mantenha a câmara nestas condições durante 24 horas ou mais com o interruptor de alimentação da câmara desligado.

#### **Sobre os cartões de memória**

Não coloque nenhuma etiqueta, etc, num cartão de memória ou num adaptador de cartões de memória. Isso pode provocar uma avaria.

### **Acerca da gravação/ reprodução**

- Quando utilizar pela primeira vez um cartão de memória com esta câmara, recomenda-se que este seja formatado com recurso à câmara para um desempenho estável do cartão de memória antes de fotografar. Notar que a formatação elimina permanentemente todos os dados gravados no cartão de memória e são irrecuperáveis. Salvaguarde dados importantes num computador, etc.
- Se, repetidamente, gravar/apagar imagens, pode ocorrer fragmentação dos dados no cartão de memória. Pode não ser possível guardar ou mesmo gravar filmes. Em tal caso, guarde as suas imagens no computador ou noutro local de armazenamento,

formatando em seguida o cartão de memória.

- O conteúdo da gravação não pode dar origem a uma indemnização se a gravação ou a reprodução não for possível devido a uma avaria da câmara ou do cartão de memória, etc.
- Para evitar o risco potencial de perda de dados, copie sempre (cópia de segurança) os dados para outro dispositivo.
- Antes de gravar acontecimentos únicos, faça uma gravação de teste para se certificar de que a câmara está a funcionar correctamente.
- Esta câmara não é à prova de poeiras, à prova de salpicos nem à prova de água.
- Não aponte a câmara directamente para o sol ou outra luz intensa. Pode causar uma avaria na câmara.
- Não olhar para o sol ou luz intensa directamente através da óptica da objectiva quando esta não está acoplada à câmara. Pode causar danos irreparáveis aos seus olhos. Ou pode causar uma avaria da objectiva.
- Não utilizar a câmara perto de um local que produza ondas de rádio intensas ou que emita radiação. A câmara pode não ser capaz de gravar ou reproduzir correctamente.
- A utilização da câmara num local com areia ou poeira pode provocar avarias.
- Se ocorrer condensação de humidade, remova-a antes de utilizar a câmara (página [45\)](#page-306-0).
- Não sacudir nem dar uma pancada na câmara. Além das avarias e impossibilidade de gravar imagens, pode inutilizar o cartão de memória ou causar a alteração, danos ou perda de dados das imagens.
- Limpe a superfície exterior do flash com um pano macio. O calor da emissão do flash pode causar com que a sujidade adira à superfície exterior do flash, resultando na emissão de fumo ou a ignição superficial dessas sujidades.
- Manter a câmara, acessórios fornecidos, etc., fora do alcance das crianças. Um cartão de memória, etc., podem ser engolidos. Se esse problema ocorrer, consulte imediatamente um médico.

#### **Acerca das imagens RAW**

Para visualizar imagens RAW captadas com a câmara, é necessário utilizar o software "Image Data Converter" incluído no CD-ROM (fornecido). Se não pretende modificar as imagens que grava, recomendamos que fotografe utilizando o formato JPEG.

#### **Notas sobre a reprodução de filmes noutros equipamentos**

• Esta câmara utiliza um MPEG-4 AVC/H.264 High Profile para gravação no formato AVCHD. Filmes gravados no formato AVCHD com esta câmara não podem ser reproduzidos pelos seguintes equipamentos.

- Outros equipamentos compatíveis com o formato AVCHD não suportam High Profile
- Equipamentos incompatíveis com o formato AVCHD
- Esta câmara também utiliza MPEG-4 AVC/H.264 Main Profile para gravação no formato MP4. Por esta razão, os filmes gravados com esta câmara no formato MP4 só podem ser reproduzidos em equipamentos que suportem a norma MPEG-4 AVC/H.264.
- Os discos gravados com qualidade de imagem HD (alta definição) só podem ser reproduzidos em dispositivos compatíveis com o formato AVCHD. Os leitores ou gravadores baseados em DVD não conseguem reproduzir discos com qualidade de imagem HD, uma vez que são incompatíveis com o formato AVCHD. Além disso, os leitores ou gravadores baseados em DVD podem não conseguir ejectar discos com qualidade de imagem HD.

#### **Aviso sobre direitos de autor**

Programas de televisão, filmes, cassetes de vídeo e outros materiais podem estar protegidos pelas leis dos direitos de autor. A gravação não autorizada destes materiais poderá contrariar o disposto nas leis de direitos de autor.

#### **As imagens utilizadas neste manual**

As fotografias utilizadas como exemplos de imagens neste manual são imagens reproduzidas e não imagens fotografadas com a câmara.

#### **Sobre as informações das características técnicas descritas neste manual**

Exceptuando a informação descrita neste manual, os dados sobre desempenho e sobre características técnicas são definidos sob as condições indicadas a seguir: a uma temperatura ambiente normal de 25 ºC e utilizando um pack de baterias que é foi carregado durante uma hora depois do indicador luminoso CHARGE apagar.

# **Características técnicas**

### **Câmara**

### **[Sistema]**

Tipo de câmara: Câmara digital com objectiva intermutável Objectiva: Objectiva com montagem tipo E

### **[Sensor de imagem]**

Sensor de imagem: Sensor de imagem CMOS (formato APS-C) de  $23.5 \times 15.6$  mm Número total de píxeis do sensor de imagem: Aprox. 16 500 000 píxeis Número efectivo de píxeis da câmara: Aprox. 16 100 000 píxeis

### **[Anti-poeira]**

Sistema: Revestimento de protecção contra poeiras por carga electrostática de atracção de partículas no Filtro Low Pass (Filtro de Passagem Baixa) e mecanismo de vibração ultra-sónico

### **[Sistema de Focagem Automática]**

Sistema: Sistema de detecção de contraste

Amplitude da sensibilidade: EV0 a EV20 (equivalência em ISO 100 com objectiva aberta a F2,8)

### **[Controlo da Exposição]**

Método de medição: Medição pelo sensor de imagem usando uma matriz de 1 200 segmentos Amplitude da medição: EV0 a EV20 (equivalência em ISO 100 com objectiva aberta a F2,8) Sensibilidade ISO (Índice de Exposição Recomendado): Imagens fixas: AUTO, ISO 200 – 16 000

Filmes: AUTO, equivalente a ISO 200 – 3 200 Compensação da exposição: ±3,0 EV (passo de 1/3 EV)

### **[Obturador]**

Tipo: Controlado electronicamente, de deslocamento vertical-transversal, de plano focal

Amplitude de velocidades: Imagens fixas: 1/4 000 segundo a 30 segundos (passo de 1/3 EV), BULB

Filmes: 1/4 000 segundo a 1/4 segundo, até 1/30 segundo no modo AUTO (passo de 1/3 EV)

Velocidade de sincronização do flash: 1/160 segundo

### **[Suporte de gravação]**

"Memory Stick PRO Duo", Cartão SD

### **[Ecrã LCD]**

Ecrã LCD: 7,5 cm (tipo 3,0) de matriz activa TFT Número total de pontos: 921 600  $(640 \times 3 \text{ (RGB)} \times 480)$  pontos

### **[Portas de entrada/saída]**

USB: Conector Micro USB tipo B HDMI: ficha "minijack" HDMI tipo C

### **[Alimentação]**

Pack de baterias utilizado: Pack de baterias recarregáveis NP-FW50

### **[Outras características]**

Exif Print: Compatível PRINT Image Matching III: Compatível Dimensões (compatível com a norma CIPA): Aprox. 117,3 mm  $\times$  66,6 mm  $\times$ 41,3 mm  $(L/A/P)$ 

Peso (compatível com a norma CIPA): Aprox. 314 g (incluindo bateria e cartão "Memory Stick PRO Duo") Aprox. 255 g (Apenas câmara) Temperatura de funcionamento: 0 °C a  $40 °C$ Formato do ficheiro: Imagem fixa: Compatível com JPEG (DCF Ver. 2.0, Exif Ver. 2.3, MPF Baseline), compatível com DPOF Fotografias em 3D: Compatível com MPO (Formato Multi Imagem (MPF) Alargado (imagem obtida a partir de diferentes pontos de vista)) Filme (Formato AVCHD): AVCHD formato compatível com a Ver. 2.0 Vídeo: MPEG-4 AVC/H.264 Áudio: Dolby Digital 2ch Dolby Digital Stereo Creator • Fabricado sob licença da Dolby Laboratories. Filme (Formato MP4): Vídeo: MPEG-4 AVC/H.264 Áudio: MPEG-4 AAC-LC 2 canais Comunicação USB: Hi-Speed USB (USB 2.0)

#### **[Flash]**

Número guia do flash: GN 6 (em metros a ISO 100) Tempo de recarga: Aprox. 3 segundos Cobertura do flash: Cobertura para objectiva de 16 mm (distância focal que a objectiva indica) Compensação do flash: ±2,0 EV (passo de 1/3 EV)

#### **Transformado/carregador CA AC-UB10/UB10B**

Requisitos da alimentação: 100 V a 240 V CA, 50 Hz/60 Hz, 70 mA Tensão de saída: 5 V CC, 0,5 A Temperatura de funcionamento: 0 °C a 40 °C Temperatura de armazenamento:  $-20 °C$  a  $+60 °C$ Dimensões: Aprox. 50 mm  $\times$  22 mm  $\times$  54 mm (L/A/P) Peso: Para os E.U.A. e Canadá: Aprox. 48 g Para países/regiões diferentes dos E.U.A. e do Canadá: Aprox. 43 g **Pack de baterias recarregáveis NP-FW50**

Bateria utilizada: Bateria de Lítio-ião Tensão máxima: 8,4 V CC Tensão nominal: 7,2 V CC Tensão de carga máxima: CC 8,4 V Corrente de carga máxima: 1,02 A Capacidade: 7,7 Wh (1 080 mAh) em regime normal 7,3 Wh (1 020 mAh) em regime mínimo Dimensões máximas: Aprox.  $31,8$  mm  $\times$   $18,5$  mm  $\times$   $45$  mm (L/A/P)

Peso: Aprox. 57 g

### **Objectiva**

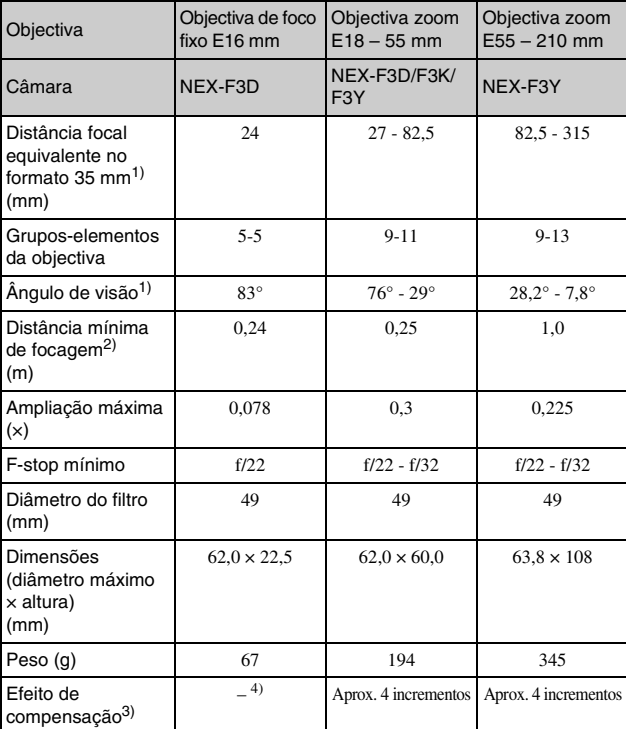

 $1)$  Os valores indicados para a distância focal e ângulo de imagem equivalentes no formato 35 mm são baseados em câmaras digitais equipadas com um sensor de imagem do tipo APS-C.

- 2) A focagem mínima é a distância mais curta entre o sensor de imagem e o motivo.
- <sup>3)</sup> Velocidade do obturador (difere de acordo com as condições de disparo).<br><sup>4)</sup> A função de compensação do tremor óptico não está disponível
- 4) A função de compensação do tremor óptico não está disponível.

A concepção e as características técnicas podem ser sujeitas a alterações sem aviso prévio.

### **Sobre a distância focal**

O ângulo de imagem desta câmara é mais estreito do que o de uma câmara analógica de 35 mm. Pode calcular a distância focal aproximada equivalente numa câmara analógica de 35 mm e fotografar com o mesmo ângulo de imagem, multiplicando por 1,5 a distância focal da sua objectiva. Por exemplo, utilizando uma objectiva de 50 mm, obtém aproximadamente o equivalente a uma objectiva de 75 mm numa câmara analógica com o formato de filme de 35 mm.

### **Sobre a compatibilidade dos dados de imagem**

- Esta câmara está em conformidade com a norma global DCF (Design rule for Camera File system) estabelecida pela JEITA (Japan Electronics and Information Technology Industries Association).
- Não há garantia da reprodução, noutros equipamentos, de imagens gravadas nesta câmara nem a reprodução nesta câmara de imagens gravadas ou editadas noutro equipamento.

### **Marcas comerciais**

- $\cdot \alpha$  é uma marca comercial da Sony Corporation.
- "Memory Stick",  $\sum_{\text{mass}}$  "Memory Stick PRO", MEMORY STICK PRO, "Memory Stick Duo", **MEMORY STICK DUO , "Memory** Stick PRO Duo", **MEMORY STICK PRO DUO, "Memory** Stick PRO-HG Duo", MEMORY STICK PRO-HG Duo, "Memory Stick Micro", "MagicGate", e MAGIC GATE são marcas comerciais da Sony Corporation.
- "InfoLITHIUM" é uma marca comercial da Sony Corporation.
- "PhotoTV HD" é uma marca comercial da Sony Corporation.
- Blu-ray Disc™ e Blu-ray™ são marcas comerciais da Blu-ray Disc Association.
- "AVCHD" e o logótipo "AVCHD" são marcas comerciais da Panasonic Corporation e da Sony Corporation.
- Dolby e símbolo do duplo-D são marcas comerciais dos Dolby Laboratories.
- Microsoft, Windows, e Windows Vista são marcas registadas ou marcas comerciais da Microsoft Corporation nos Estados Unidos e/ou outros países.
- HDMI, o logótipo HDMI e High-Definition Multimedia Interface são marcas comerciais ou marcas registadas da HDMI Licensing LLC.
- Mac e Mac OS são marcas comerciais ou marcas registadas da Apple Inc.
- PowerPC é uma marca registada da IBM Corporation nos Estados Unidos.
- Intel, Intel Core, e Pentium são marcas comerciais ou marcas registadas da Intel Corporation.
- Os logótipo SDXC é uma marca comercial da SD-3C, LLC.
- Eye-Fi é uma marca comercial da Eye-Fi Inc.
- MultiMediaCard é uma marca comercial da MultiMediaCard Association.
- " $\triangle$ " e "PlayStation" são marcas comerciais da Sony Computer Entertainment Inc.
- Adobe é uma marca registada ou uma marca comercial da Adobe Systems Incorporated nos Estados Unidos e/ ou outros países.

• Além disso, os nomes do sistema e produtos utilizados neste manual, em geral, são marcas comerciais ou marcas registadas dos seus respectivos programadores ou fabricantes. Contudo, as marcas ™ ou ® não são utilizadas sistematicamente neste manual.

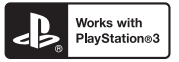

- Tenha mais satisfação com a sua PlayStation 3 transferindo as aplicações para a PlayStation 3 do PlayStation Store (onde estiver disponível.)
- A aplicação para PlayStation 3 requer conta PlayStation Network e transferência da aplicação. Acessível em áreas onde esteja disponível PlayStation Store.

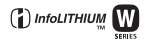

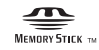

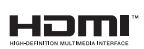

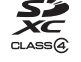

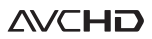

Informação adicional sobre este produto e respostas a perguntas frequentes podem ser encontradas no Website do Apoio ao Cliente.

### http://www.sony.net/

A impressão foi feita utilizando tinta à base de óleo vegetal isenta de COV (composto orgânico volátil).

# **Nederlands**

### **WAARSCHUWING**

**Om het gevaar van brand of elektrische schokken te verkleinen, mag het apparaat niet worden blootgesteld aan regen of vocht.**

# **BELANGRIJKE VEILIGHEIDSINSTRUCTIES -BEWAAR DEZE INSTRUCTIES GEVAAR OM DE KANS OP BRAND EN ELEKTRISCHE SCHOKKEN TE VERKLEINEN, HOUDT U ZICH NAUWGEZET AAN DEZE INSTRUCTIES.**

Als de vorm van de stekker niet past in het stopcontact, gebruikt u een stekkeradapter van de juiste vorm voor het stopcontact.

# **LET OP**

#### [ **Accu**

Bij onjuist gebruik van de accu, kan de accu barsten, brand veroorzaken en chemische brandwonden tot gevolg hebben. Houd rekening met de volgende voorzorgsmaatregelen.

- Demonteer de accu niet.
- Plet de accu niet en stel deze niet bloot aan schokken of stoten, laat deze niet vallen en ga er niet op staan.
- Veroorzaak geen kortsluiting en zorg dat er geen metalen voorwerpen in aanraking komen met de aansluitpunten.
- Stel de accu niet bloot aan hoge temperaturen boven 60 °C, zoals direct zonlicht of in een auto die in de zon geparkeerd staat.
- Verbrand de accu niet en gooi deze niet in het vuur.
- Gebruik geen beschadigde of lekkende lithiumion batterijen.
- Laad de accu op met een echte Sony-acculader of een apparaat waarmee de accu kan worden opgeladen.
- Houd de accu buiten het bereik van kleine kinderen.
- Houd de accu droog.
- Vervang de accu alleen door hetzelfde accutype of een vergelijkbaar accutype dat door Sony wordt aanbevolen.
- Gooi de gebruikte accu zo snel mogelijk weg volgens de instructies.

#### [ **Netspanningsadapter**

Steek de netspanningsadapter in het dichtstbijzijnde stopcontact. Als zich tijdens het gebruik van de netspanningsadapter een probleem voordoet, onderbreekt u onmiddellijk de stroom door de stekker uit het stopcontact te trekken.

Het netsnoer, indien bijgeleverd, is specifiek ontworpen voor gebruik met alleen deze camera, en mag niet worden gebruikt voor enig ander elektrisch apparaat.

# **Voor klanten in Europa**

#### [ **Kennisgeving voor klanten in de landen waar EU-richtlijnen van toepassing zijn**

De fabrikant van dit product is Sony Corporation, 1-7-1 Konan Minato-ku Tokyo, 108- 0075 Japan. De geautoriseerde vertegenwoordiger voor EMC en productveiligheid is Sony Deutschland GmbH, Hedelfinger Strasse 61, 70327 Stuttgart, Duitsland. Voor kwesties met betrekking tot service of garantie kunt u het adres in de afzonderlijke service- en garantiedocumenten gebruiken.

Dit product is getest en voldoet aan de beperkingen die zijn uiteengezet in de EMCrichtlijn voor het gebruik van een verbindingskabel van minder dan 3 meter.

#### [ **Let op**

De elektromagnetische velden bij de specifieke frequenties kunnen het beeld en het geluid van dit apparaat beïnvloeden.

#### [ **Kennisgeving**

Als de gegevensoverdracht halverwege wordt onderbroken (mislukt) door statische elektriciteit of elektromagnetische storing, moet u de toepassing opnieuw starten of de verbindingskabel (USB, enzovoort) loskoppelen en opnieuw aansluiten.

#### [ **Verwijdering van oude elektrische en elektronische apparaten (van toepassing in de Europese Unie en andere Europese landen met gescheiden inzamelingssystemen)**

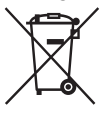

Dit symbool op het product of op de verpakking wijst erop dat dit product niet als huishoudelijk afval mag worden behandeld. Het moet echter naar een inzamelingspunt worden gebracht waar elektrische en elektronische apparatuur wordt gerecycled. Als u ervoor zorgt dat dit product op de correcte manier wordt verwerkt, helpt u mogelijke negatieve gevolgen voor mens en milieu die zouden kunnen veroorzaakt worden in geval van verkeerde afvalbehandeling te voorkomen. Het recycleren van materialen draagt bij tot het behoud van natuurlijke bronnen. Voor meer details in

verband met het recyclen van dit product, kan u contact opnemen met de gemeentelijke instanties, de organisatie belast met de verwijdering van huishoudelijk afval of de winkel waar u het product hebt gekocht.

#### [ **Verwijdering van oude batterijen (van toepassing in de Europese Unie en andere Europese landen met afzonderlijke inzamelingssystemen)**

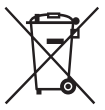

Dit symbool op de batterij of op de verpakking wijst erop dat de batterij, meegeleverd met van dit product niet als huishoudelijk afval behandeld mag worden.

Op sommige batterijen kan dit symbool gebruikt worden in combinatie met een chemisch symbool. Het chemisch symbool voor kwik (Hg) of lood (Pb) wordt toegevoegd wanneer de batterij meer dan 0,0005 % kwik of 0,004 % lood bevat.

Door deze batterijen op juiste wijze af te voeren, helpt u mogelijke negatieve gevolgen voor mens en milieu die zouden kunnen veroorzaakt worden in geval van verkeerde afvalbehandeling te voorkomen. Het recycleren van materialen draagt bij tot het behoud van natuurlijke bronnen.

In het geval dat de producten om redenen van veiligheid, prestaties dan wel in verband met data-integriteit een permanente verbinding met een ingebouwde batterij vereisen, mag deze batterij enkel door gekwalificeerd servicepersoneel vervangen te worden. Om ervoor te zorgen dat de batterij op een juiste wijze zal worden behandeld, dient het product aan het eind van zijn levenscyclus overhandigd te worden aan het desbetreffende inzamelingspunt voor de recyclage van elektrisch en elektronisch materiaal.

Voor alle andere batterijen verwijzen we u naar het hoofdstuk over hoe de batterij veilig uit het product te verwijderen. Overhandig de batterij aan het desbetreffende inzamelingspunt voor de recyclage van batterijen.

Voor meer details in verband met het recyclen van dit product of batterij, kan u contact opnemen met de gemeentelijke instanties, de organisatie het belast met de verwijdering van huishoudelijk afval of de winkel waar u het product hebt gekocht.

<span id="page-317-0"></span>In deze gebruiksaanwijzing worden diverse modellen met verschillende lenzen behandeld.

De modelnaam varieert afhankelijk van de meegeleverde lens. Welk model leverbaar is hangt af van het land/de regio waar u woont.

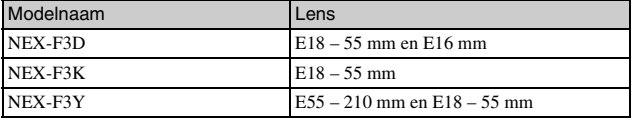

# **De bijgeleverde items controleren**

Controleer eerst de modelnaam van uw camera (bladzijde [4\)](#page-317-0). Het verschilt per model welke accessoires worden bijgeleverd.

Het cijfer tussen haakjes geeft het aantal stuks aan.

#### <sup>x</sup> **Gemeenschappelijke accessoires**

- Camera (1)
- Netsnoer  $(1)$ <sup>\*</sup> (niet bijgeleverd in de Verenigde Staten en Canada)

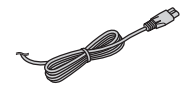

- \* Er zullen misschien meerdere netsnoeren bij uw camera worden geleverd. Gebruik het snoer dat geschikt is voor uw land/regio.
- Oplaadbare accu NP-FW50 (1)

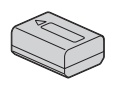

• Micro-USB-kabel (1)

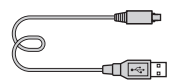

• Netspanningsadapter AC-UB10/ UB10B (1)

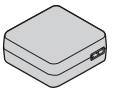

• Schouderriem (1)

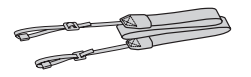

- $\cdot$  CD-ROM  $(1)$ 
	- Toepassingssoftware voor α camera
	- α-handboek
- Gebruiksaanwijzing (Deze gebruiksaanwijzing) (1)

### **■ NEX-F3D**

- E16 mm lens met vaste brandpuntsafstand (1)/Lensdop voorzijde (1)/Achterlensdop (1)
- $\cdot$  E18 55 mm zoomlens (1)/ Lensdop voorzijde (1) (bevestigd aan de camera)/Zonnekap (1)

# <sup>x</sup> **NEX-F3K**

 $\cdot$  E18 – 55 mm zoomlens (1)/ Lensdop voorzijde (1) (bevestigd aan de camera)/Zonnekap (1)

# <sup>x</sup> **NEX-F3Y**

- E18 55 mm zoomlens  $(1)$ / Lensdop voorzijde (1) (bevestigd aan de camera)/Zonnekap (1)
- $\cdot$  E55 210 mm zoomlens (1)/ Lensdop voorzijde (1)/ Achterlensdop (1)/Zonnekap (1)

# **Onderdelen herkennen**

Nadere bijzonderheden over de bediening vindt u op de tussen haakjes vermelde bladzijden.

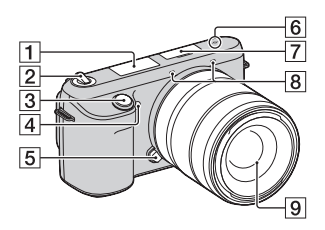

### **Wanneer de lens is verwijderd**

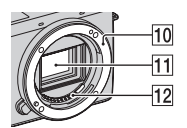

- $\P$  Flitslicht
- 2 ON/OFF (Aan/Uit)-schakelaar ([19](#page-332-0))
- $\overline{3}$  Ontspanknop ([22](#page-335-0))
- $\overline{4}$  AF-hulplicht/ Zelfontspannerlampje/ Lach-sluiterlampje
- **5** Lensontgrendelingsknop ([16](#page-329-0))
- $\boxed{6}$   $\rightarrow$  Positiemarkering beeldsensor
- $\boxed{7}$  Handige Accessoiresaansluiting 2<sup>1)</sup>
- $\overline{8}$  Microfoon<sup>2)</sup>
- $\boxed{9}$  Lens [\(15\)](#page-328-0)
- 10 Lensvatting
- $\overline{11}$  Beeldsensor 3)
- $\boxed{12}$  Contactpunten van de lens  $^{3)}$
- 1) Accessoires voor de Handige Accessoiresaansluiting kunnen ook worden bevestigd.
- 2) Bedek dit deel niet tijdens het opnemen van films.
- 3) Raak dit onderdeel niet rechtstreeks aan.

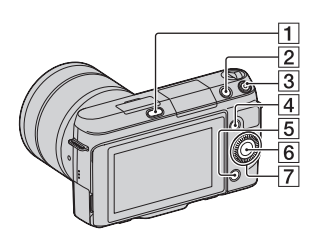

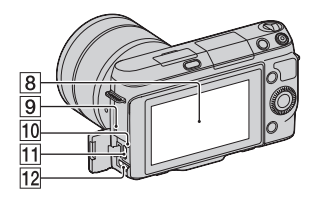

- 1  $\frac{4}{1}$  (flitser pop-up)-knop
- **2**  $\blacktriangleright$  (Weergave)-knop [\(23\)](#page-336-0)
- $\overline{3}$  MOVIE-knop [\(22\)](#page-335-1)
- $\overline{4}$  Soft-key A [\(27](#page-340-0))
- $\boxed{5}$  Soft-key B [\(27\)](#page-340-0)
- $\boxed{6}$  Soft-key C [\(27\)](#page-340-0)
- $\boxed{7}$  Draaiknop [\(26\)](#page-339-0)
- 8 LCD-scherm

U kunt de stand van het LCDscherm aanpassen zodat het in een gemakkelijk te bekijken hoek staat, bijvoorbeeld voor het maken van opnamen uit een laag standpunt. Kantel het LCD-scherm ongeveer 180 graden omhoog wanneer u een zelfportret maakt. In de standaardinstelling is automatisch de zelfontspanner met 3 seconden vertraging geselecteerd.

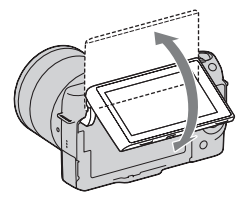

- **9** Luidspreker
- 10 Laadlampje
- $\boxed{11}$   $\leftarrow$  (USB)-aansluiting
- 12 HDMI-aansluiting

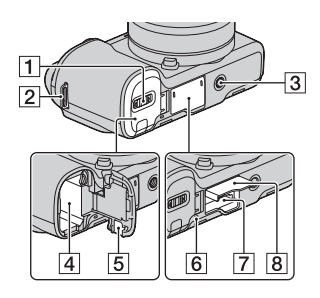

- $\boxed{1}$  Accuklep ([11\)](#page-324-0)
- **2** Bevestigingsoog voor de schouderriem

U wordt geadviseerd de schouderriem te bevestigen zodat u de camera niet laat vallen.

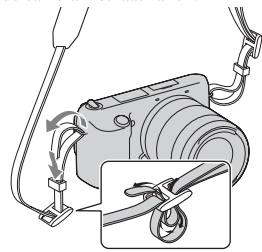

- 3 Schroefgat voor statief
	- Gebruik een statief met een schroeflengte van minder dan 5,5 mm. Het zal u niet lukken een camera stevig vast te zetten op een statief dat een schroef heeft die langer is dan 5,5 mm en u zult misschien de camera beschadigen.
- $\boxed{4}$  Batterijvak [\(11\)](#page-324-0)
- **5** Afdekking aansluitplaat Gebruik deze wanneer u een AC-PW20-netspanningsadapter (los verkrijgbaar) gebruikt.
- **6** Toegangslampje [\(18\)](#page-331-0)
- G Insteeksleuf geheugenkaart ([17\)](#page-330-0)
- $\boxed{8}$  Geheugenkaartklep ([17](#page-330-0))

# <sup>x</sup> **Lens**

Zie bladzijde [49](#page-362-0) over de specificaties van de lenzen.

### **E18 – 55 mm F3.5-5.6 OSS (geleverd met NEX-F3D/ F3K/F3Y)**

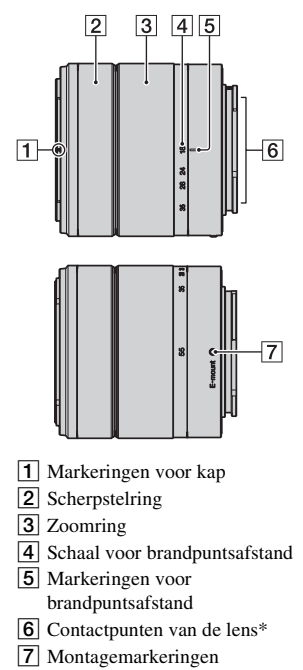

\* Raak dit onderdeel niet rechtstreeks aan.

### **E16 mm F2.8 (geleverd met NEX-F3D)**

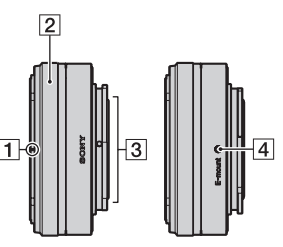

- $\Box$  Conversie-index\*
- **2** Scherpstelring
- 3 Contactpunten van de lens\*\*
- $\overline{4}$  Montagemarkeringen
- \* Een converter is los verkrijgbaar.
- \*\* Raak dit onderdeel niet rechtstreeks aan.

### **E55 – 210 mm F4.5-6.3 OSS (geleverd bij NEX-F3Y)**

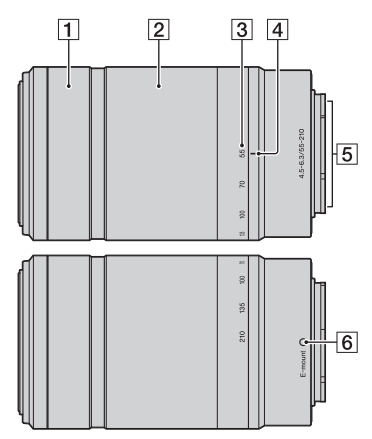

- 1 Scherpstelring
- 2 Zoomring
- 3 Schaal voor brandpuntsafstand
- $\overline{4}$  Markeringen voor brandpuntsafstand
- **5** Contactpunten van de lens\*
- $\boxed{6}$  Montagemarkeringen
- \* Raak dit onderdeel niet rechtstreeks aan.
## **De accu opladen**

Het is belangrijk dat u de NP-FW50 "InfoLITHIUM"-accu (bijgeleverd) oplaadt als u de camera voor het eerst gebruikt.

De "InfoLITHIUM" accu kan zelfs worden opgeladen als deze niet volledig leeg is. Deze kan tevens worden gebruikt als hij niet volledig is opgeladen. De accu verliest steeds wat vermogen, ook als u de accu niet gebruikt.

De opgeladen accu verliest steeds wat lading, ook als u de accu niet gebruikt. Voorkom dat u een mogelijkheid voor een mooie opname mist. Laad de accu weer op voordat u opnamen maakt.

- Zet de Aan/Uit-schakelaar op OFF. 2 Verschuif de hendel van het klepje en open het accuklepje.  $\circled{2}$
- 3 Verschuif de vergrendelingshendel met de punt van de accu en stop de accu helemaal in de camera.

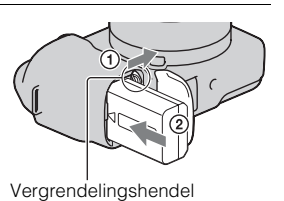

## $\Delta$  Sluit het accuklepje.

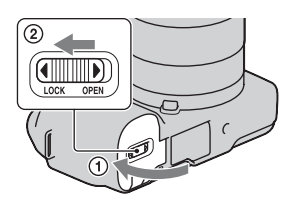

5 Sluit de camera aan op de netspanningsadapter (bijgeleverd), met de micro-USB-kapel (bijgeleverd). Sluit de netspanningsadapter aan op het stopcontact.

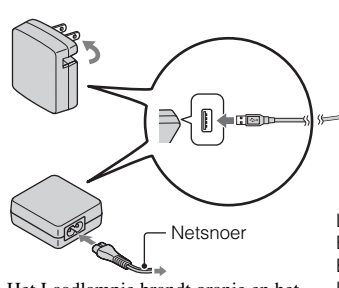

Het Laadlampje brandt oranje en het laden start.

- Zet de Aan/Uit-schakelaar op OFF zolang de accu wordt opgeladen. Als de schakelaar op ON staat, kan de camera de accu niet opladen.
- Wanneer het Laadlampje knippert, verwijder dan de accu en zet deze weer in.

Laadlampje Brandt: Laden Brandt niet: Laden voltooid Knippert: Laadfout of laden tijdelijk gestopt omdat de temperatuur buiten het aanbevolen bereik ligt.

#### **Opmerkingen**

- Als het Laadlampje op de camera knippert wanneer de netspanningsadapter op het stopcontact is aangesloten, betekent dit dat het laden tijdelijk is gestopt omdat de temperatuur buiten het aanbevolen bereik ligt. Wanneer de temperatuur weer
- binnen het geschikte bereik komt, wordt het laden hervat. Wij adviseren de accu
- op te laden bij een omgevingstemperatuur tussen 10°C to 30°C.
- Het Laadlampje kan knipperen wanneer de accu voor het eerst wordt gebruikt, of als de accu een tijd lang niet is gebruikt. Neem in dergelijke gevallen de accu uit het toestel, zet de accu opnieuw in en laad de accu op.
- Probeer de accu niet op te laden vlak nadat de accu is opgeladen of wanneer de accu niet is gebruikt na het opladen. Op die manier worden de prestaties van de accu beïnvloed.
- Neem, wanneer het laden is voltooid, de stekker van de netspanningsadapter uit het stopcontact.
- Gebruik vooral uitsluitend originele accu's, een micro-USB-kabel (bijgeleverd) en netspanningsadapter (bijgeleverd) van het merk Sony.

## <sup>x</sup> **Oplaadtijd:**

De laadtijd is met de netspanningsadapter (bijgeleverd) ongeveer 280 min.

## **Opmerking**

• De hierboven vermelde laadtijd geldt voor het laden van een volledig lege accu bij een temperatuur van 25°C. Laden kan langer duren afhankelijk van gebruikscondities en de omstandigheden.

## **Laden door aansluiting op een computer**

De accu kan worden geladen door de camera met een micro-USB-kabel aan te sluiten op een computer.

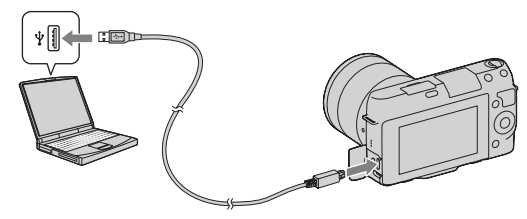

#### **Opmerking**

- Let op de volgende punten bij het laden via een computer:
	- Als de camera is aangesloten op een laptop-computer die niet op de stroomvoorziening is aangesloten, daalt het laadniveau van de accu van de laptop. Laat de camera niet lang achtereen aangesloten op een computer.
	- Zet de computer niet aan/uit en start de computer niet weer op, al dan niet uit de energiebesparingsstand, wanneer een USB-verbinding tot stand is gebracht tussen de computer en de camera. De camera kan een storing veroorzaken. Verbreek, voordat u de computer aan-/uitzet of opnieuw opstart, al dan niet uit de energiebesparingsstand, de verbinding tussen de camera en de computer.

– Wij garanderen niet dat het laden goed verloopt bij alle computers. We geven geen garantie dat het laden goed verloopt met een op maat gemaakte computer, een gewijzigde computer of bij gebruik van een USB-hub. U zult misschien de camera niet goed kunnen gebruiken, en dat kan afhankelijk zijn van het type van de USB-apparaten die u tegelijkertijd gebruikt.

## $\widetilde{Q}$  Uw camera in het buitenland gebruiken — Stroomvoorziening

U kunt uw camera en de AC-UB10/UB10B-netspanningsadapter (bijgeleverd), en de AC-PW20-netspanningsadapter (los verkrijgbaar) in elk land of gebied gebruiken met een stroomvoorziening van 100 V tot 240 V wisselstroom van 50 Hz/60 Hz.

Een elektronische spanningsomvormer is niet nodig en gebruik ervan kan een storing veroorzaken.

## **IDe resterende acculading controleren**

Controleer het niveau aan de hand van de volgende indicators en percentages die op het LCD-scherm worden weergegeven.

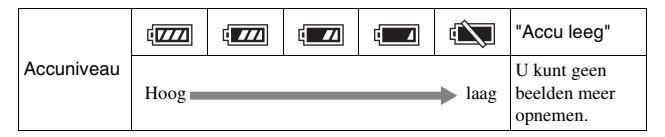

#### **Opmerking**

• Het weergegeven niveau zal in bepaalde omstandigheden mogelijk niet correct zijn.

# ter Wat is een "InfoLITHIUM" accu?

Een "InfoLITHIUM" accu is een lithium-ionbatterij die functies bevat voor het uitwisselen van informatie met betrekking tot de gebruiksomstandigheden van uw camera. Wanneer u de "InfoLITHIUM" accu gebruikt, wordt de resterende accuduur weergegeven in percentages op basis van de gebruiksomstandigheden van uw camera.

## <sup>x</sup> **De accu uitnemen**

Zet de camera uit, controleer dat het toegangslampje niet brandt, schuif de vergrendelingshendel in de richting van de pijl en trek de accu uit het toestel. Let er goed op dat u de accu niet laat vallen.

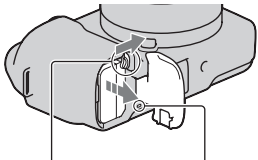

Toegangslampje Vergrendelingshendel

# **De lens bevestigen/losnemen**

Zet de Aan/Uit-schakelaar van de camera op OFF voordat u de lens bevestigt of verwijdert.

- 1 Als de dop of de verpakkingsklep is bevestigd, verwijder deze dan van de camera of van de lens.
	- Wissel de lens snel en doe het op een stofvrije plaats zodat er geen stof of vuil in de camera komt.

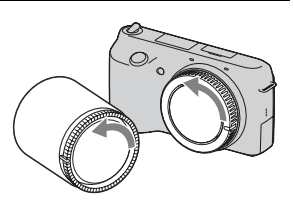

- 2 Bevestig de lens door eerst de witte merktekens op de lens en op de camera tegenover elkaar te zetten.
	- Houd de camera met de lensvatting omlaag gericht zodat er geen stof in de camera kan dringen.

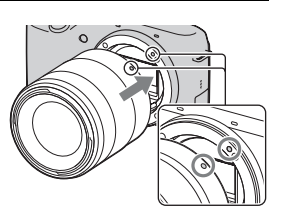

- 3 Terwijl u de lens licht tegen de camera aan duwt, draait u de lens naar rechts totdat deze in de vergrendelde positie klikt.
	- Het is belangrijk dat u de lens recht op de camera zet.

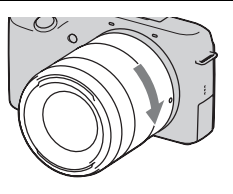

#### **Opmerkingen**

- Bij het bevestigen van de lens, mag u de lensontgrendelingsknop niet indrukken.
- Oefen bij het bevestigen van de lens geen grote kracht uit.
- De Montage-adapter (los verkrijgbaar) is nodig bij gebruik van een lens met een Montagestuk A (los verkrijgbaar). Raadpleeg de bij de Montage-adapter geleverde gebruiksaanwijzing voor meer informatie.

## **I** De lens van het toestel halen

Druk de lensontgrendelingsknop helemaal in en draai de lens linksom tot aan de aanslag.

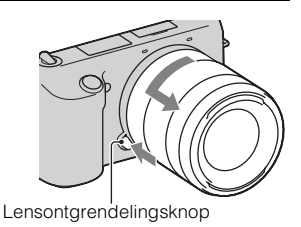

#### **Opmerkingen**

- Als bij de verwisseling van de lens stof of vuil in de camera dringt en op het oppervlak van de beeldsensor komt (het onderdeel dat werkt als de film), kan dit afhankelijk van de opnameomstandigheden als donkere vlekken zichtbaar zijn op het beeld. De camera trilt een beetje wanneer het toestel wordt uitgeschakeld, dit is de antistof-functie die voorkomt dat stof zich aan de beeldsensor hecht. Maar toch is het goed de lens snel te bevestigen of los te nemen op plaatsen waar geen stof is.
- Laat de camera niet liggen zonder lens.
- Wanneer u doppen voor de body of voor de achterzijde van de lens wilt gebruiken, koop dan de ALC-B1EM (body-dop) of de ALC-R1EM (Achterlensdop) (los verkrijgbaar).

## **Een geheugenkaart plaatsen (los verkrijgbaar)**

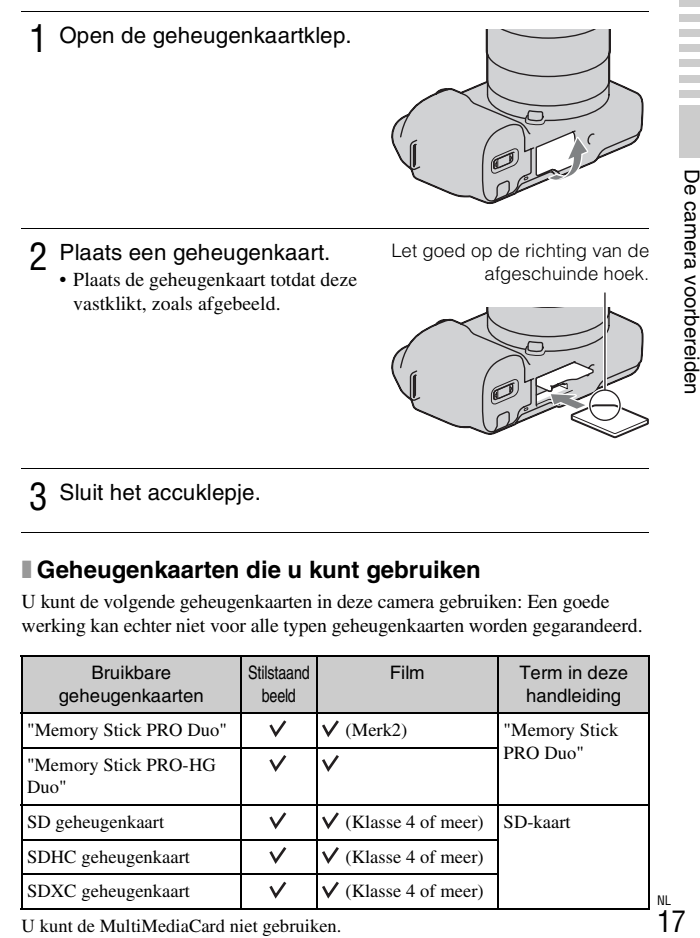

3 Sluit het accuklepje.

## <sup>x</sup> **Geheugenkaarten die u kunt gebruiken**

U kunt de volgende geheugenkaarten in deze camera gebruiken: Een goede werking kan echter niet voor alle typen geheugenkaarten worden gegarandeerd.

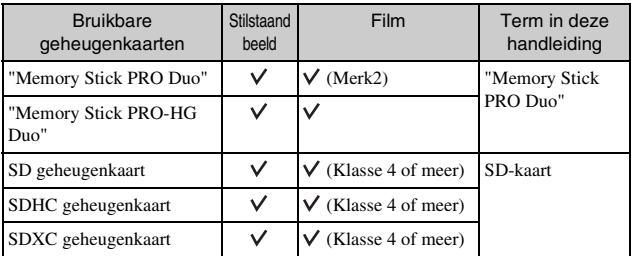

U kunt de MultiMediaCard niet gebruiken.

#### **Opmerking**

• Beelden die zijn vastgelegd op een SDXC-geheugenkaart kunnen worden geïmporteerd of afgespeeld op computers of AV-apparaten die niet geschikt zijn voor exFAT. Controleer of het apparaat geschikt is voor exFAT voordat u het op de camera aansluit. Als u uw camera op een ongeschikt apparaat aansluit, zult u misschien worden gevraagd de kaart te formatteren. Formatteer nooit de kaart als reactie op deze melding, omdat alle gegevens op de kaart zullen worden gewist, als u dat doet. (exFAT is het bestandssysteem dat wordt gebruikt op SDXCgeheugenkaarten.)

## <sup>x</sup> **De geheugenkaart verwijderen**

Open de geheugenkaartklep, controleer dat het toegangslampje niet brand een een keer tegen de geheugenkaart.

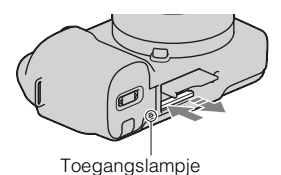

#### **Opmerking**

• Verwijder de geheugenkaart of de accu niet als het toegangslampje aan is en schakel in dat geval ook de camera niet uit. De gegevens kunnen beschadigd worden.

# **De camera inschakelen en de datum instellen**

Wanneer u de camera voor het eerst inschakelt, wordt het scherm voor de instelling van de datum en de tijd weergegeven.

1 Schakel de camera in door de Aan/Uit-schakelaar op ON te zetten.

Het scherm voor het instellen van datum en tijd verschijnt.

- Zet de Aan/Uit-schakelaar op OFF als u de camera wilt uitschakelen.
- 2 Druk op het midden van de draaiknop.

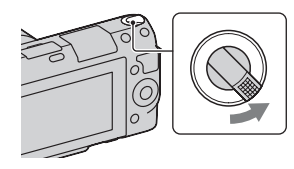

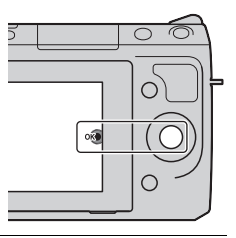

3 Selecteer uw gebied door op de rechter- of linkerzijde van het instelwiel te drukken en druk op het midden.

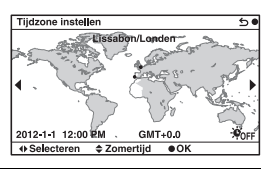

4 Druk op de linker- of rechterzijde van het instelwiel om elk item te selecteren en op de onderkant of bovenkant om de cijferwaarde te selecteren. **Zomertijd:** Schakelt de instelling

voor de zomertijd in of uit. **Datumformaat:** Selecteert de indeling voor het weergeven van de datum.

• Middernacht wordt aangeduid als 12:00 AM en 12 uur 's middags als 12:00 PM.

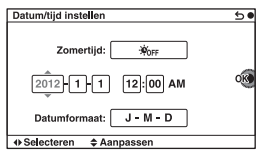

5 Stel andere items in door stap 4 te herhalen en druk vervolgens op het midden van het instelwiel.

#### **Opmerking**

• U kunt de datum niet over beelden afdrukken op deze camera. Door middel van "PlayMemories Home" op de CD-ROM (bijgeleverd) kunt u beelden afdrukken of opslaan met de datum. Zie "PlayMemories Home help-gids" voor meer informatie (bladzijde [32\)](#page-345-0).

## **IDe datum en de tijd resetten/De actuele instelling van de klok controleren**

Selecteer MENU  $\rightarrow$  [Instellingen]  $\rightarrow$  [Datum/tijd instellen] (bladzijde [26](#page-339-0)).

## **I** De instelling van de datum en de tijd bewaren

Deze camera is uitgerust met een interne, oplaadbare batterij om de datum en tijd en ook andere instellingen te bewaren, ongeacht of de camera is ingeschakeld of niet en of de accu in het toestel zit of niet. Zie pagina [44](#page-357-0) voor nadere details.

# **Stilstaande beelden opnemen**

In de stand  $\mathbf{i} \bullet$  (Slim automatisch) analyseert de camera het onderwerp en biedt u de mogelijkheid een opname te maken met de juiste instellingen.

### 1 Schakel de camera in door de Aan/Uit-schakelaar op ON te zetten.

2 Richt de camera op het onderwerp. Wanneer de camera de scène herkent, verschijnen het pictogram van Scèneherkenning en aanwijzingen op het LCD-scherm. (Nachtscène), (Nachtscène m. statief), (Nachtportret), (Tegenlichtopname), (Portret m. tegenlicht), <sup>2</sup>% (Portretopname),  $\blacksquare$  (Landschap),  $\clubsuit$  (Macro),  $\circled{c}$  (Spotlight),  $\circled{e}$  (Duister) of  $\&$  (Kind).

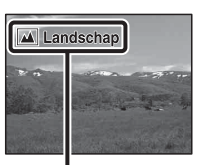

Pictogram en aanwijzingen Scèneherkenning

- 3 Bij gebruik van een zoomlens, draait u de zoomring en bepaalt u het beeld.
	- Optische zoom is niet beschikbaar op een lens met een vast brandpunt.

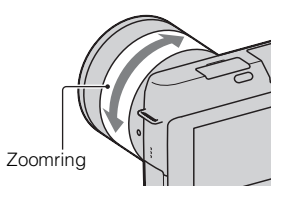

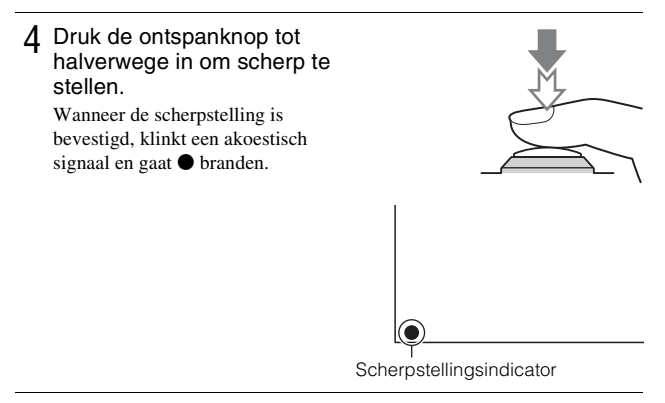

- 5 Druk de ontspanknop helemaal in om het beeld op te nemen.
	- Wanneer de camera een gezicht waarneemt en er een opname van maakt en [Aut. portretomkad.] is ingesteld op [Automatisch], wordt het vastgelegde beeld automatisch bijgesneden voor een geschikte compositie. Het oorspronkelijke maar ook het bijgesneden beeld worden opgeslagen.

# **Films opnemen**

- Schakel de camera in door de Aan/Uit-schakelaar op ON te zetten.
- 2 Richt de camera op het onderwerp.
- 3 Druk op de MOVIE-knop als u het opnemen wilt starten.
	- De scherpstelling en de helderheid worden automatisch geregeld.
	- Door de ontspanner tijdens het opnemen half in te drukken, kunt u sneller scherpstellen.

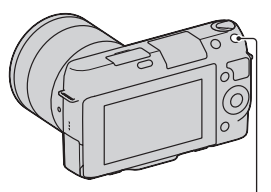

MOVIE-knop

(Weergave)-knop

#### $\Delta$  Druk nogmaals op de MOVIE-knop als u het opnemen wilt stoppen.

#### **Opmerkingen**

- Het geluid van de camera en de lens in bedrijf zou kunnen worden vastgelegd wanneer u een film maakt. U kunt het opnemen van geluid uitschakelen door  $MENU \rightarrow [Instead] \rightarrow [Fill] \rightarrow [Four] \rightarrow [Uit]$  te selecteren.
- De tijd dat een film ononderbroken kan worden opgenomen hangt af van de omgevingstemperatuur of de conditie van de camera.
- Wanneer u lange tijd achtereen opnamen maakt, zult u misschien voelen dat de camera warm is. Het is normaal dat de camera warm wordt. Ook kan "Camera te warm. Laat camera afkoelen." op het scherm verschijnen. Zet, in dat geval, de camera uit en wacht tot het toestel weer klaar is voor gebruik.

## **Beelden weergeven**

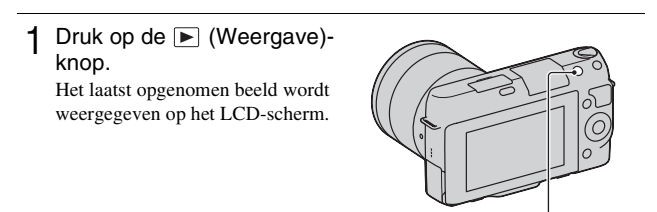

## **Het beeld selecteren**

Draai het instelwiel.

## <sup>x</sup> **Films afspelen**

- Selecteer MENU  $\rightarrow$  $[Afspelen] \rightarrow$ [Weergavefunctie]  $\rightarrow$ [Mapweergave (MP4)] of [AVCHDweergave].
	- Selecteer [Mapweergave (stilstaand)] als u wilt terugkeren naar het weergeven van stilstaande beelden.

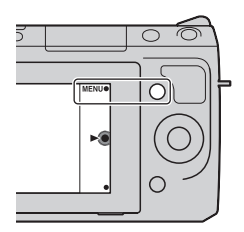

2 Selecteer de film van uw keuze door aan het instelwiel te draaien en druk op het midden.

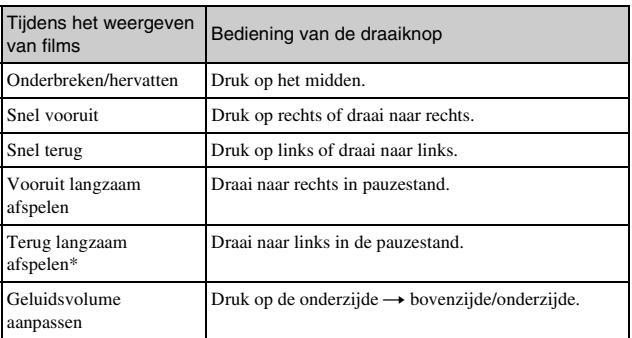

\* De film wordt beeld-voor-beeld afgespeeld.

# <span id="page-338-0"></span>**Beelden wissen**

U kunt het beeld dat wordt weergegeven, wissen.

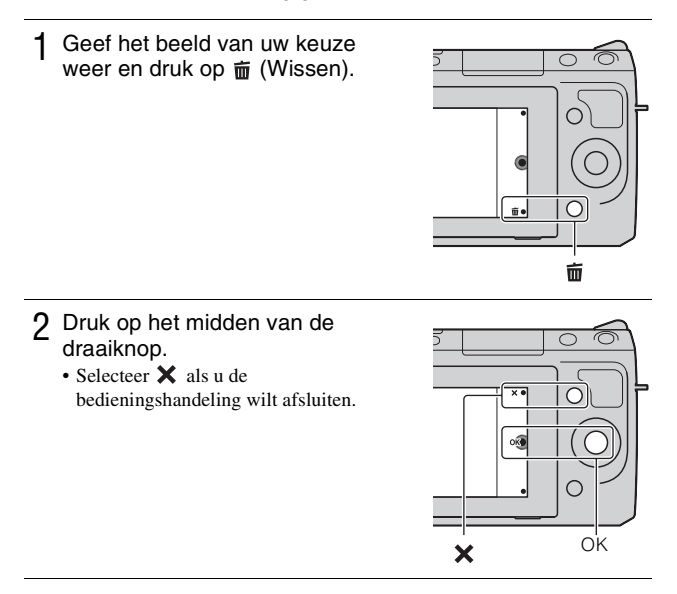

# Ö Een aantal beelden wissen

Selecteer MENU  $\rightarrow$  [Afspelen]  $\rightarrow$  [Wissen] als u bepaalde beelden tegelijkertijd wilt selecteren en wissen.

## <span id="page-339-0"></span>**De camera bedienen**

Met de draaiknop en de soft-keys kunt u diverse functies van de camera gebruiken.

## <sup>x</sup> **Draaiknop**

Wanneer u opnamen maakt, worden de functies DISP (Inhoud weergeven), (Belicht.comp.) en  $\Diamond$ ) /  $\Box$  (Transportfunctie) aan het instelwiel toegewezen. Bij het weergeven van opnamen, zijn de functies DISP (Inhoud weergeven) en  $\blacksquare$  (Beeldindex) aan de draaiknop toegewezen. Wanneer u aan de boven-/onder-/rechter-/linkerzijde van de draaiknop draait of erop drukt (volgens aanwijzingen op het scherm) kunt u het instellen van items selecteren. Uw selectie wordt bepaald wanneer u op het midden van de draaiknop drukt.

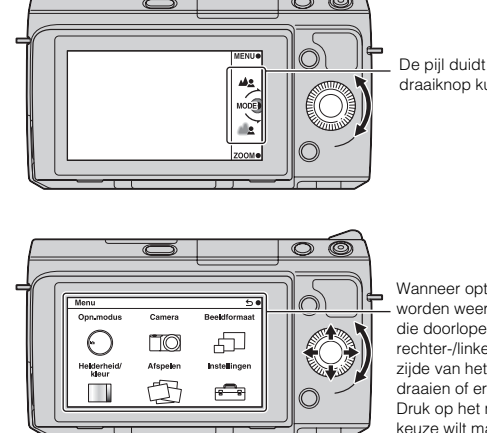

De pijl duidt aan dat u de draaiknop kunt draaien.

Wanneer opties op het scherm worden weergegeven, kunt u die doorlopen door aan de rechter-/linker-/boven-/onderzijde van het instelwiel te draaien of erop te drukken. Druk op het midden als u uw keuze wilt maken.

## <sup>x</sup> **Soft-keys**

De soft-keys vervullen verschillende rollen, afhankelijk van de context. De rol (functie) die aan elk van de soft-keys is toegewezen, wordt op het scherm getoond.

Als u de functie wilt gebruiken die in de rechterbovenhoek van het scherm wordt weergegeven, drukt u op soft-key A. Als u de functie wilt gebruiken die in de rechteronderhoek van het scherm wordt weergegeven, drukt u op softkey B. Als u de functie die in het midden wordt getoond, wilt gebruiken, drukt u op het midden van het instelwiel (softkey C).

In deze handleiding worden de soft-keys aangeduid door het pictogram of door de functie die op het scherm wordt getoond.

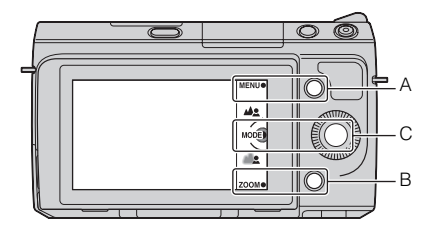

In dit geval werkt de softkey A als de MENU-knop (Menu) en de soft-key B als de ZOOM-knop (Zoom). Soft-key C werkt als de MODE (Opn.modus)-knop.

# **Menulijst**

Wanneer u op MENU drukt, verschijnen er zes menu-items, [Opn.modus], [Camera], [Beeldformaat], [Helderheid/kleur], [Afspelen] en [Instellingen] op het scherm.

In elk item kunt u diverse functies instellen. Items kunnen niet worden weergegeven als de context grijs wordt weergegeven.

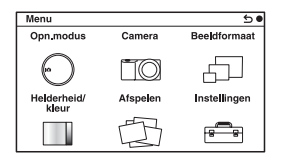

# **De helpfunctie van de camera gebruiken**

De camera biedt diverse "Handleidingen" die uitleg geven bij de functies, en "Opnametips" die tips gegeven voor het maken van betere opnamen. Haal meer uit de mogelijkheden van de camera door deze handleidingen te gebruiken.

## <sup>x</sup> **Help**

De camera toont de help-gidsen voor uitleg bij de geselecteerde functie, wanneer u de instelling wijzigt, enz.

U kunt de Help-gidsen verbergen door MENU  $\rightarrow$  [Instellingen]  $\rightarrow$  [Helpscherm]  $\rightarrow$  [Uit] te selecteren.

## **I** Opnametips

U kunt opnametips voor het maken van betere foto's weergeven vanuit [Inhoud] door MENU  $\rightarrow$  [Camera]  $\rightarrow$  [Lijst met opnametips] te selecteren. U kunt ook [Opnametips] toewijzen aan de rechtertoets of softkey B.

## **Opnamen maken met verschillende opnamefuncties**

Selecteer MENU  $\rightarrow$ [Opn.modus].

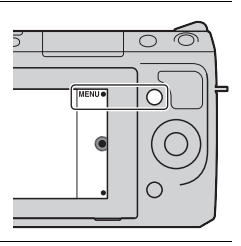

2 Selecteer de gewenste stand door aan het instelwiel te draaien en druk op het midden.

**(Slim automatisch)**: De camera evalueert het onderwerp en past de juiste instellingen toe.

**SCN (Scènekeuze)**: Maakt opnamen met een vooraf-gekozen instellingen uitgaande van het onderwerp of de omstandigheden.

**(Anti-bewegingswaas)**: Zorgt ervoor dat de camera minder beweegt wanneer u opnamen van een wat donkere scène binnenshuis of een teleopname maakt.

**(Panorama d. beweg.)**: Maakt opnamen met een panoramische afmeting.

**(3D-panor. d. beweg.)**: Schiet 3D panoramische beelden die worden gebruikt voor weergave op een TV-toestel dat geschikt is voor 3D.

**M (Handm. belichting)**: Past het diafragma en de sluitertijd aan.

**S (Sluitertijdvoorkeuze)**: Past de sluitertijd aan zodat de beweging van het onderwerp tot uitdrukking komt.

**A (Diafragmavoorkeuze)**: Past het scherpstelbereik aan of maakt de achtergrond onscherp.

**P (Autom. programma)**: Automatisch opnamen maken waarbij u de instellingen kunt aanpassen, behalve de belichting (diafragma en sluitertiid).

**ich**<sup>+</sup> (Superieur automatisch): Maak opnamen met een breder assortiment van opnamefuncties dan die van Slim Automatisch opnemen. Herkent en evalueert de opnamecondities automatisch, voert Auto HDR uit en kiest de beste opname.

# **De software installeren**

Om beelden te gebruiken die met de camera zijn opgenomen, is de volgende software voorzien:

- "Image Data Converter" U kunt beeldbestanden in RAW-formaat openen.
- "PlayMemories Home" (alleen Windows)

U kunt stilstaande beelden of films die zijn opgenomen met de camera importeren op uw computer zodat u ze kunt bekijken en u kunt met diverse handige functies de beelden die u hebt vastgelegd, verfraaien.

#### **Opmerkingen**

- Meld aan als beheerder.
- RAW-beelden weergeven met "Image Data Converter".
- Als "PMB" (Picture Motion Browser), dat bij een camera is geleverd die voor 2011 is aangeschaft, al op de computer is geïnstalleerd, wordt "PMB" overschreven door "PlayMemories Home" en zult u sommige functies van "PMB", die eerder beschikbaar waren, misschien niet kunnen gebruiken.
- "PlayMemories Home" is niet geschikt voor Mac-computers. Gebruik, wanneer u beelden weergeeft op Mac-computers, de juiste toepassingssoftware die bij de Mac-computer wordt geleverd.

## **■ Windows**

De volgende computeromgeving wordt aanbevolen wanneer u de bijgeleverde software gebruikt en beelden importeert via een USB-verbinding.

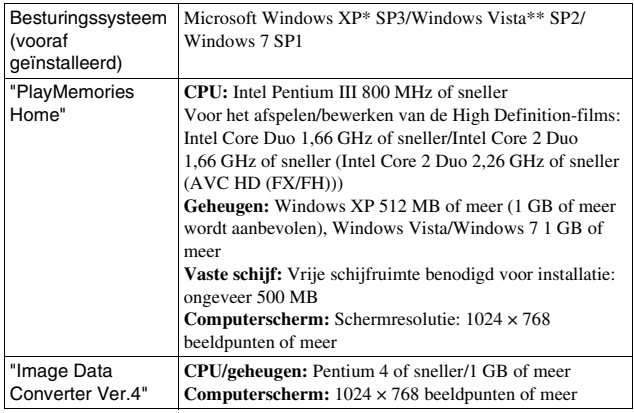

NL

31

- \* 64-bit-versies en Starter (Editie) worden niet ondersteund Windows Image Mastering API (IMAPI) Ver. 2.0 of later is nodig als u de functie voor het maken van disks wilt gebruiken.
- \*\* Starter Edition wordt niet ondersteund.

#### 1 Zet de computer aan en plaats de cd-rom (bijgeleverd) in het cd-rom-station.

Het scherm met het installatiemenu verschijnt.

- Als het niet verschijnt, dubbelklikt u op [Computer] (Voor Windows XP: [Deze computer])  $\rightarrow$  (PMHOME)  $\rightarrow$  [Install.exe].
- Als het scherm Automatisch afspelen verschijnt, selecteert u "Install.exe uitvoeren" en volgt u de instructies die op het scherm verschijnen voor het vervolg van de installatie.

2 De camera op de computer aansluiten.

## 3 Klik op [Installeren].

- Controleer dat zowel "Image Data Converter" en "PlayMemories Home" zijn aangevinkt en volg de instructies op het scherm.
- Wanneer het bevestigingsbericht voor het opnieuw opstarten verschijnt, start u de computer opnieuw op volgens de instructies op het scherm.
- DirectX zal misschien worden geïnstalleerd afhankelijk van de systeemomgeving van uw computer.

#### $\Delta$  Verwijder de cd-rom nadat de installatie is voltooid.

De volgende software is geïnstalleerd en er verschijnen snelkoppelingspictogrammen op het bureaublad.

"Image Data Converter"

- "PlayMemories Home"
- "PlayMemories Home help-gids"

## **I** Mac

De volgende computeromgeving wordt aanbevolen wanneer u de bijgeleverde software gebruikt en beelden importeert via een USB-verbinding.

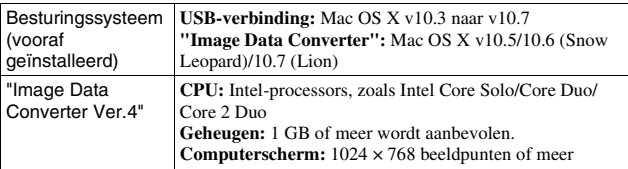

- 1 Zet de Mac-computer aan en plaats de cd-rom (bijgeleverd) in het cd-rom-station.
- 2 Dubbelklik op het pictogram van de cd-rom.
- 3 Kopieer het bestand [IDC\_INST.pkg] in de map [MAC] naar het pictogram van de vaste schijf.
- 4 Dubbelklik op het bestand [IDC\_INST.pkg] in de kopieerbestemmingsmap.
	- Volg de aanwijzingen op het scherm en voltooi de installatie.

# **Wat u kunt doen met de bijgeleverde software**

## <span id="page-345-0"></span><sup>x</sup> **"PlayMemories Home"**

Met "PlayMemories Home" kunt u onder meer het volgende doen:

- Beelden instellen die met de camera zijn opgenomen en deze op de computer weergeven.
- De beelden op de computer op een kalender rangschikken op opnamedatum voor weergave.
- Stilstaande beelden bewerken (rode-ogencorrectie enzovoort), afdrukken en als e-mailbijlage versturen, de opnamedatum veranderen en meer.
- Stilstaande beelden afdrukken of opslaan met de datum.
- Een Blu-ray Disc of DVD maken van AVCHD-films die zijn geïmporteerd op een computer. (Een internetverbinding is nodig wanneer u voor de eerste keer een Blu-ray Disc/DVD-schijf maakt.)

Meer informatie over "PlayMemories Home", vindt u in de "PlayMemories Home help-gids".

Dubbelklik op de snelkoppeling van (PlayMemories Home help-gids) op het bureaublad. Of klik op [start]  $\rightarrow$  [Alle programma's]  $\rightarrow$  [PlayMemories  $Home] \rightarrow [PlayMemories Home help-gids].$ 

"PlayMemories Home"-ondersteuningspagina (alleen Engels) http://www.sony.co.jp/pmh-se/

#### **Opmerking**

• "PlayMemories Home" is niet geschikt voor Mac-computers. Gebruik, wanneer u beelden weergeeft op Mac-computers, de juiste toepassingssoftware die bij de

Mac-computer wordt geleverd.

# Beelden importeren op de computer 33Beelden importeren op de computer

## <sup>x</sup> **"Image Data Converter"**

Met "Image Data Converter" kunt u onder meer het volgende doen:

- Beelden, opgenomen in RAW-formaat, bewerken door verschillende correcties toe te passen, zoals tooncurve en beeldscherpte.
- Beelden aanpassen met witbalans, belichting en Creative Stijl, enz.
- De beelden die worden getoond en bewerkt op een computer, opslaan. U kunt het beeld opslaan in RAW-formaat of in de algemene bestandsindeling.
- RAW-beelden en JPEG-beelden die met deze camera zijn vastgelegd, op het scherm tonen en vergelijken.
- Beelden classificeren in 5 klassen.
- Kleurlabel enzovoort aanbrengen.

Meer informatie over "Image Data Converter", vindt u in help. Klik op [start]  $\rightarrow$  [Alle programma's]  $\rightarrow$  [Image Data Converter]  $\rightarrow$  [Help]  $\rightarrow$  [Image Data Converter Ver.4].

"Image Data Converter"-ondersteuningspagina (alleen Engels) http://www.sony.co.jp/ids-se/

# **Controleren hoeveel beelden kunnen worden opgenomen**

Nadat u een geheugenkaart in de camera hebt geplaatst en de Aan/Uitschakelaar hebt ingesteld op ON, wordt het aantal beelden dat kan worden opgenomen (als u blijft opnemen met de huidige instellingen) afgebeeld op het LCD-scherm.

$$
\mathbf{a} \in \mathbb{R}^n
$$

#### **Opmerkingen**

- Wanneer "0" (het aantal opneembare beelden) geel knippert, is de geheugenkaart vol. Vervang de geheugenkaart door een andere of wis beelden op de huidige geheugenkaart (bladzijde [25\)](#page-338-0).
- Wanneer "NO CARD" (het aantal opneembare beelden) geel knippert, betekent dit dat er geen geheugenkaart is geplaatst. Plaats een geheugenkaart.

## <sup>x</sup> **Aantal stilstaande beelden en tijd van films die kunnen worden vastgelegd op een geheugenkaart**

#### **Stilstaande beelden**

De onderstaande tabel laat zien hoeveel stilstaande beelden bij benadering kunnen worden opgenomen op een geheugenkaart die met deze camera is geformatteerd. De waarden zijn gedefinieerd aan de hand van tests met standaardgeheugenkaarten van Sony. De waarden kunnen variëren afhankelijk van de opnameomstandigheden.

#### **Beeldgrootte: L 16M Beeldverhouding: 3:2\***

(Eenheden: beelden)

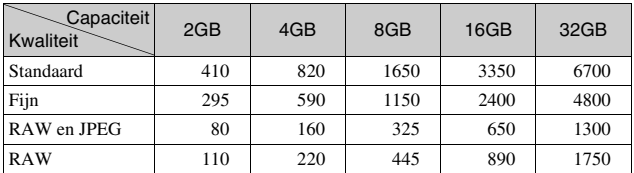

U kunt meer beelden opnemen dan is aangegeven in de bovenstaande tabel als u de [Beeldverhouding] instelt op [16:9] (behalve [RAW]).

## **Films**

Onderstaande tabel toont de filmtijd bij benadering, die beschikbaar is. Dit is de totale tijd voor alle filmsbestanden. Ononderbroken opnamen maken is mogelijk gedurende ongeveer 29 minuten per opname. De maximale grootte van een MP4-filmbestand is ongeveer 2 GB.

(u (uur), m (minuten))

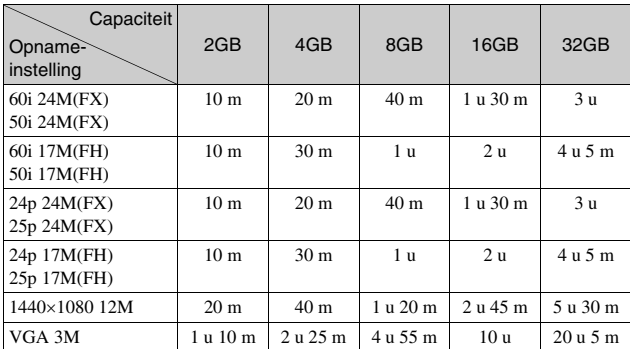

#### **Opmerking**

• De opnametijd van films varieert omdat de camera is voorzien van VBR (Variable Bit Rate), wat automatisch de beeldkwaliteit aanpast aan de opnameomgeving. Wanneer u een snel bewegend onderwerp vastlegt, is het beeld helderder maar de opnametijd korter, omdat de opname veel geheugen vraagt.

De opnametijd kan ook variëren afhankelijk van de opnameomstandigheden van uw onderwerp of de instelling van beeldkwaliteit/-formaat.

## **L** Het aantal stilstaande beelden dat kan worden **opgenomen bij gebruik van een accu**

Het aantal beelden dat u bij benadering kunt opnemen is 470 beelden als u de camera gebruikt met de accu (bijgeleverd) op volle capaciteit.

Afhankelijk van de gebruiksomstandigheden kunnen de werkelijke aantallen lager uitvallen.

- Het aantal wordt berekend aan de hand van een volle accu en voor de volgende omstandigheden:
	- Bij een omgevingstemperatuur van 25°C.
	- [Kwaliteit] is ingesteld op [Fijn].
	- [Autom. scherpst.] is ingesteld op [Enkelv. AF].
	- Als u iedere 30 seconden eenmaal opneemt.
	- De flitser gaat iedere twee keer eenmaal af.
	- Als de camera na elke tien opnamen eenmaal wordt uit- en ingeschakeld.
	- Met de accu die een uur lang is opgeladen en nadat het Laadlampje uitgaat.
	- Met Sony "Memory Stick PRO Duo" (los verkrijgbaar).
- De meetmethode is gebaseerd op de CIPA-norm. (CIPA: Camera & Imaging Products Association)

# **Lijst van pictogrammen op het LCD-scherm**

Pictogrammen worden op het scherm weergegeven om de status van de camera aan te duiden.

U kunt de weergave op het scherm wijzigen door middel van DISP (Inhoud weergeven) op het instelwiel.

**Can** 

## **Opname-standby**

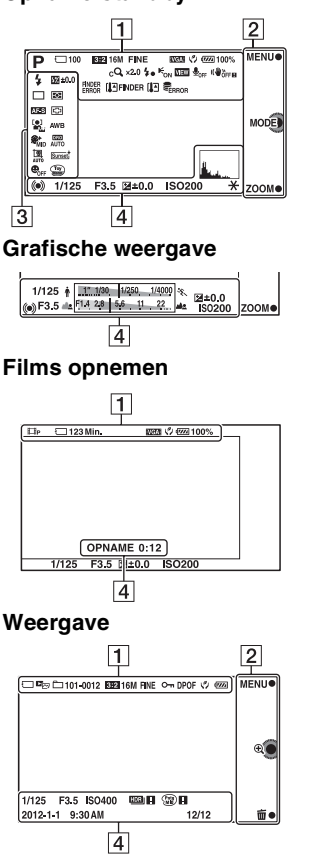

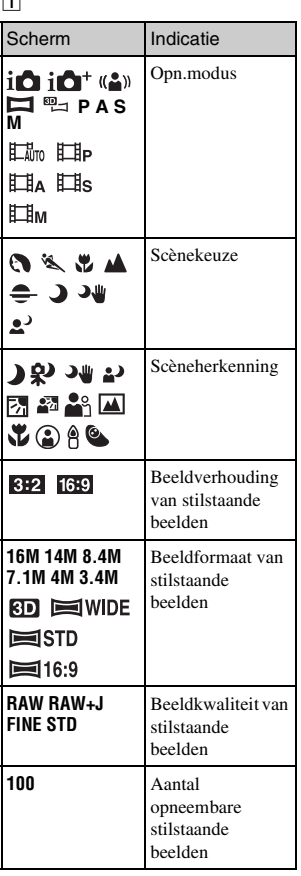

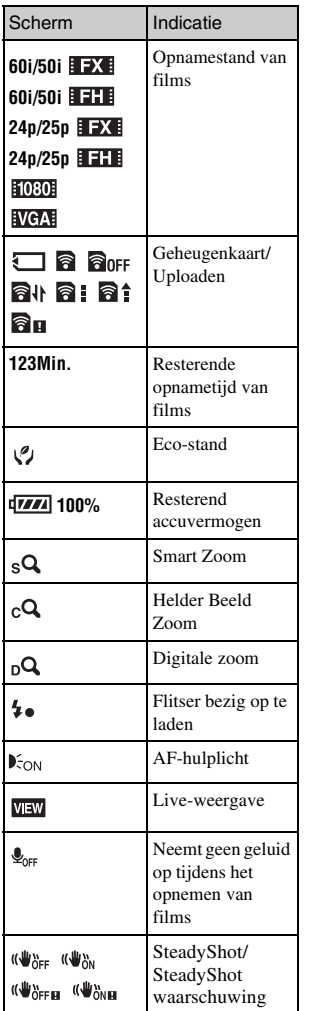

NL 38

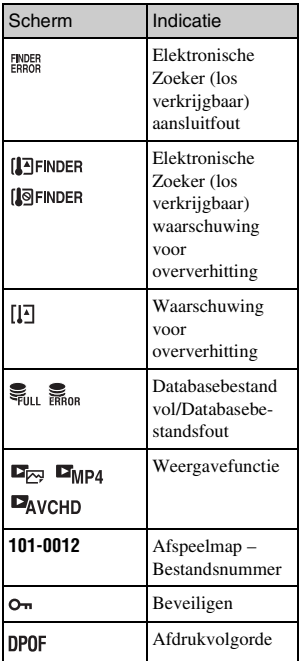

#### $\vert$ 2 $\vert$

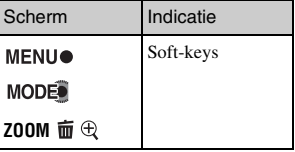

## $\overline{3}$

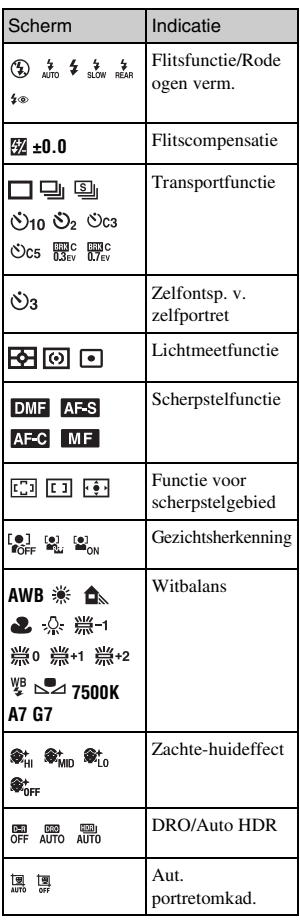

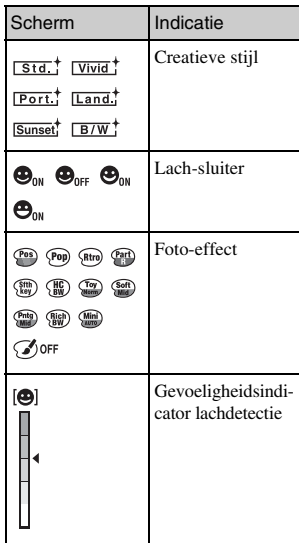

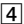

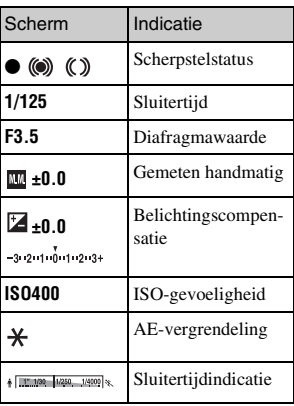

# Overige engerige<br>39

# $\frac{NL}{39}$

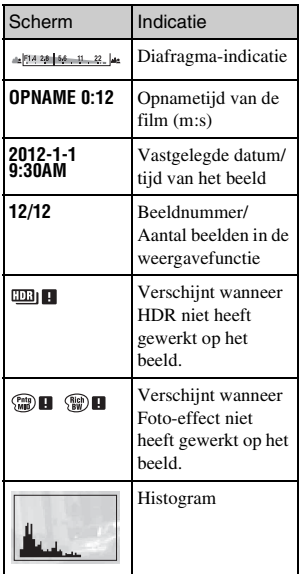

## **Meer te weten komen over de camera (**α**-handboek)**

"α-handboek", dat gedetailleerd uitleg geeft over hoe u de camera moet gebruiken, staat op de CD-ROM (bijgeleverd). Raadpleeg het als u uitgebreide instructies nodig hebt over de vele functies van de camera.

## <sup>x</sup> **Voor gebruikers van Windows**

- 1 Zet de computer aan en plaats de cd-rom (bijgeleverd) in het cd-rom-station.
- 2 Klik op [Handboek].
- 3 Klik op [Installeren].
- $\Delta$  Start " $\alpha$ -handboek" met de snelkoppeling op het bureaublad.

## <sup>x</sup> **Voor Mac-gebruikers**

- 1 Zet de computer aan en plaats de cd-rom (bijgeleverd) in het cd-rom-station.
- 2 Selecteer de map [Handbook] en kopieer "Handbook.pdf" dat is opgeslagen in de map [NL] op uw computer.
- 3 Dubbelklik op "Handbook.pdf" wanneer het kopiëren is voltooid.

## **Voorzorgsmaatregelen**

#### **Over de functies die beschikbaar zijn met de camera**

• Uw camera is geschikt voor 1080 60i of 1080 50i.

U kunt controleren of de camera geschikt is voor 1080 60i of voor 1080 50i-compatible door te kijken naar de volgende merktekens op de onderzijde van de camera. Camera geschikt voor 1080 60i: 60i Camera geschikt voor 1080 50i: 50i

• U zult misschien onprettige symptomen voelen zoals vermoeidheid van de ogen, misselijkheid of een vermoeid gevoel, tijdens het kijken naar 3Dbeelden die zijn vastgelegd met de camera, op monitors die geschikt zijn voor 3D. Wij adviseren u regelmatig een pauze in te lassen, wanneer u naar 3D-beelden kijkt. Hanteer uw eigen standaarden, omdat de behoefte aan pauzes en de frequentie daarvan van persoon tot persoon varieert. Als u zich niet lekker voelt, kijk dan niet langer naar 3D-beelden en raadpleeg zo nodig een arts. Raadpleeg ook de bedieningsinstructies van het aangesloten toestel of van de software die bij de camera is gebruikt. Het gezichtsvermogen van een kind is altijd kwetsbaar (in het bijzonder voor kinderen jonger dan zes). Vraag advies aan een deskundige, zoals een kinderarts of een oogarts, voordat u hen toestaat naar 3D-beelden te kijken. Let erop dat uw kinderen de hierboven genoemde voorzorgsmaatregelen volgen.

## **Over het LCD-scherm en de lens**

• Het LCD-scherm is vervaardigd met gebruikmaking van uiterst nauwkeurige precisietechnologie zodat meer dan 99,99 % van de pixels effectief kan worden gebruikt. Het is echter mogelijk dat enkele kleine zwarte punten en/of oplichtende punten (wit, rood, blauw of groen) permanent op het LCD-scherm zichtbaar zijn. Dit is een normaal gevolg van het productieproces en heeft geen enkele invloed op de beelden.

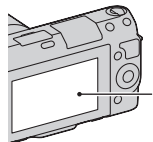

Zwarte, witte, rode, blauwe en groene punten

- Pak de camera niet vast aan het LCD-scherm.
- Er is een magneet aan het scharnier van het LCD-scherm bevestigd. Steek geen voorwerpen die beschadigd kunnen worden door magnetische velden, zoals een diskette of een bankkaart tussen het LCD-scherm en het camerahuis.

**Magneet** 

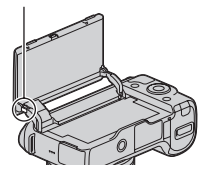

- Op een koude plaats kunnen beelden een schaduw vormen op het LCD-scherm. Dit is geen storing. Wanneer u de camera op een koude plaats inschakelt, kan het LCD-scherm tijdelijk donker zijn.
- Duw niet op het LCD-scherm. De kleuren op de LCD-monitor kunnen veranderen waardoor zich een storing kan voordoen.
- Stel de camera niet bloot aan direct zonlicht. Als het zonlicht wordt weerkaatst op een voorwerp in de buurt, kan brand ontstaan. Bevestig de Lensdop Voorzijde wanneer u de camera toch in direct zonlicht moet plaatsen.

#### **Over het gebruik van de lenzen en accessoires**

U wordt geadviseerd Sony-lenzen/ accessoires te gebruiken die zijn ontworpen voor de kenmerkende eigenschappen van deze camera. Wanneer u producten van andere fabrikanten gebruikt, zal dat misschien tot gevolg hebben dat de camera niet naar volle vermogen functioneert of zal dat misschien leiden tot ongelukken of camerastoringen.

## **Over de Handige Accessoiresaansluiting 2**

Zet de Aan/Uit-schakelaar van de camera op OFF voordat u een accessoire, bijvoorbeeld de flitser, op de Handige

Accessoiresaansluiting 2 bevestigt of het accessoire verwijdert.

Wanneer u een accessoire aansluit, plug dan het accessoire in op de

Handige Accessoireaansluiting 2 tot het einde en draai de schroef vast. Controleer dat het accessoire stevig op de camera is bevestigd.

#### **Bewaar/gebruik de camera niet op de volgende plaatsen**

- Op een buitengewoon hete, droge of vochtige plaats Op plaatsen zoals een in de zon geparkeerde auto kan de camerabehuizing door de hitte vervormd raken, waardoor er een storing kan optreden.
- In direct zonlicht of nabij een warmtebron De camerabehuizing kan verkleuren of vervormd raken, waardoor er een storing kan optreden.
- Op plaatsen onderhevig aan trillingen
- In de buurt van een sterk magnetisch veld
- Op zanderige of stoffige plaatsen Let op dat er geen zand of stof in de camera kan binnendringen. Hierdoor kan in de camera een storing optreden en in bepaalde gevallen kan deze storing niet worden verholpen.

#### **Over de handgreep**

De handgreep is behandeld met een speciale coating. Er kan verkleuring optreden wanneer over handgreep wordt gewreven met een donkerkleurige doek, leer, enz.

#### **De camera opbergen**

Voorzijde is bevestigd wanneer u de <sub>NL</sub> Zorg ervoor dat de Lensdop camera niet gebruikt.

#### **Over de temperatuur van de camera**

Uw camera en de accu kunnen tijdens ononderbroken gebruik warm worden, maar dat is geen storing.

#### **Bedrijfstemperatuur**

Uw camera is ontworpen voor gebruik bij temperaturen tussen 0°C en 40°C. Gebruik bij extreem lage of hoge temperaturen buiten dit bereik, wordt niet aanbevolen.

## <span id="page-357-1"></span>**Condensvorming**

Als de camera rechtstreeks vanuit een koude naar een warme omgeving wordt overgebracht, kan vocht condenseren binnenin of op de buitenkant van de camera. Deze vochtcondensatie kan een storing in de camera veroorzaken.

#### **Hoe condensvorming te voorkomen**

Wanneer u de camera vanuit een koude naar een warme omgeving overbrengt, verpakt u de camera in een goed gesloten plastic zak en laat u deze gedurende ongeveer een uur wennen aan de nieuwe omgevingsomstandigheden.

#### **Als er condensvorming optreedt**

Schakel de camera uit en wacht ongeveer een uur om het vocht te laten verdampen. Als u probeert om opnamen te maken terwijl er nog vocht in de lens aanwezig is, zullen de opgenomen beelden niet helder zijn.

## <span id="page-357-0"></span>**Interne oplaadbare batterij**

Deze camera is uitgerust met een interne, oplaadbare batterij om de datum en tijd en ook andere instellingen te bewaren, ongeacht of de camera is ingeschakeld of niet en of de accu in het toestel zit of niet. Deze interne batterij wordt tijdens het gebruik van de camera voortdurend opgeladen. Als u de camera echter alleen korte perioden gebruikt, loopt de batterij geleidelijk leeg, en als u de camera ongeveer drie maanden in het geheel niet gebruikt, loopt de batterij helemaal leeg. In dat geval moet u de oplaadbare batterij opladen voordat u de camera gaat gebruiken. Zelfs als u de oplaadbare batterij niet oplaadt, kunt u de camera toch gebruiken zolang u de datum en tijd niet opneemt. Als de camera de instellingen iedere keer dat u de interne oplaadbare batterij oplaadt, opnieuw instelt op de standaardinstellingen, is de interne oplaadbare batterij misschien niet meer bruikbaar. Neem contact op met uw Sony-dealer of de plaatselijke technische dienst van Sony.

#### **Oplaadprocedure voor de interne, oplaadbare batterij**

Plaats een opgeladen accu in de camera of sluit de camera aan op een stopcontact met behulp van de netspanningsadapter (bijgeleverd) en laat de camera 24 uur of langer uitgeschakeld liggen.

#### **Geheugenkaarten**

Plak een etiket, enz. niet op een geheugenkaart of een kaartadapter. Dit kan een storing veroorzaken.

#### **Over opnemen/weergeven**

- Wanneer u voor de eerste keer een geheugenkaart gebruikt in deze camera, kunt u de kaart voordat u opnamen maakt het beste met de camera formatteren, omdat de geheugenkaart dan stabieler presteert. N.B. Permanent formatteren wist alle gegevens op de geheugenkaart en is onherstelbaar. Sla kostbare gegevens op een computer of dergelijk apparaat op.
- Als u herhaaldelijk beelden vastlegt/wist, kan er fragmentatie van gegevens ontstaan op de geheugenkaart. Misschien zal het niet mogelijk zijn films op te slaan of op te nemen. Sla, als dat het geval is, uw beelden op op een computer of een andere opslaglocatie, en formatteer vervolgens de geheugenkaart.
- Voor opnamen die niet kunnen worden vastgelegd of afgespeeld als gevolg van een storing van de camera of geheugenkaart, enz. kan geen schadevergoeding worden verleend.
- Om mogelijk verlies van beeldgegevens te voorkomen, dient u altijd een (reserve-) kopie van de gegevens op een ander medium te maken.
- Maak een proefopname om te controleren of de camera juist werkt voordat u eenmalige gebeurtenissen opneemt.
- Deze camera is noch tegen stof, noch tegen opspattend water bestendig, en is niet waterdicht.
- Richt de camera niet op de zon of een ander helder licht. Dat kan een storing van de camera veroorzaken.
- Kijk niet in de zon of een sterke lichtbron door een lens die u van de camera hebt gehaald. Dit kan leiden tot onherstelbare beschadiging van uw ogen. Of het kan een storing van de lens veroorzaken.
- Gebruik de camera niet in de buurt van een plaats waar sterke radiogolven worden gegenereerd of straling wordt uitgestraald. Het is mogelijk dat de camera dan niet goed kan opnemen of weergeven.
- Als u de camera in zanderige of stoffige plaatsen gebruikt, kunnen storingen optreden.
- Als er zich condens op de camera heeft gevormd, moet u deze verwijderen voordat u de camera gebruikt (bladzijde [44](#page-357-1)).
- Niet met de camera schudden of er tegenaan stoten. Dit kan niet alleen leiden tot storingen en de onmogelijkheid om beelden op te nemen, maar kan ook de geheugenkaart onbruikbaar maken en beeldgegevens vervormen, beschadigen of verloren doen gaan.
- Maak het venster van de flitser schoon met een zachte doek. De hitte die vrijkomt bij het afgaan van de flitser kan eventueel vuil op het venster van de flitser doen vasthechten of het vuil kan verschroeien.

• Houd de camera, bijgeleverde accessoires, enz. buiten het bereik van kinderen. Ze kunnen een geheugenkaart enzovoort inslikken. Als een dergelijk probleem zich voordoet, moet u onmiddellijk een arts raadplegen.

## **Over RAW-beelden**

Als u RAW-beelden die zijn vastgelegd met de camera, wilt bekijken, is "Image Data Converter", dat op de CD-ROM (bijgeleverd) staat, vereist. Als u niet van plan bent de beelden die u vastlegt, te wijzigen, adviseren wij u beelden vast te leggen in het JPEG-formaat.

#### **Opmerkingen over wanneer u films op andere apparaten afspeelt**

- Deze camera gebruikt MPEG-4 AVC/H.264 High Profile voor het maken van opnamen in AVCHDformaat. Films die zijn opgenomen in AVCHD-formaat met deze camera, kunnen niet worden afgespeeld op de volgende apparaten.
	- Andere apparaten geschikt voor het AVCHD-formaat dat High Profile niet ondersteunt
	- Apparaten die niet geschikt zijn voor het AVCHD-formaat
- Deze camera gebruikt ook MPEG-4 AVC/H.264 Main Profile voor het maken van opnamen in MP4-formaat. Om deze reden kunnen films die zijn opgenomen in het MP4-formaat met deze camera, op andere apparaten dan apparaten die MPEG-4 AVC/
- H.264 ondersteunen.

• Schijven die zijn opgenomen met HD-beeldkwaliteit (high definition), kunnen alleen worden afgespeeld op apparaten die compatibel zijn met de AVCHDindeling. DVD-spelers of -recorders kunnen geen schijven van HDbeeldkwaliteit afspelen omdat deze incompatibel zijn met de AVCHDindeling. Het is bovendien mogelijk dat DVD-spelers of -recorders schijven met HD-beeldkwaliteit niet kunnen uitwerpen.

#### **Waarschuwing over copyright**

Televisieprogramma's, films, videobanden en ander materiaal kunnen beschermd zijn door auteursrechten. Het zonder toestemming opnemen van dergelijk materiaal, kan in strijd zijn met de wetten op de auteursrechten.

#### **De afbeeldingen die in deze gebruiksaanwijzing worden gebruikt**

De foto's die als voorbeeldfoto's in deze handleiding worden gebruikt, zijn gereproduceerde afbeeldingen en niet de werkelijke afbeeldingen die met deze camera zijn gemaakt.

#### **Informatie over de gegevensspecificaties die in deze gebruiksaanwijzing worden beschreven**

De gegevens over prestaties en specificaties worden gedefinieerd onder de volgende omstandigheden, behalve voor zover beschreven in deze handleiding: bij een gewone omgevingstemperatuur van 25 ºC en met een accu die gedurende een uur is opgeladen nadat het CHARGElampje uitgaat.
# **Technische gegevens**

### **Camera**

#### **[Systeem]**

Type camera: digitale camera met verwisselbare lens Lens: lens met Montagestuk E

### **[Beeldsensor]**

Beeldsensor:  $23.5 \times 15.6$  mm (APS-Cformaat) CMOS-beeldsensor Totaal aantal pixels van beeldsensor: Ongev. 16 500 000 pixels Effectief aantal pixels van de camera: Ongev. 16 100 000 pixels

### **[Stofpreventie]**

Systeem: antistatische laag op laagdoorlaatfilter en ultrasoon trilmechanisme

#### **[Automatischescherpstellingssysteem]**

Systeem: contrastdetectiesysteem Gevoeligheidsbereik: EV0 tot EV20 (bij ISO 100 met F2,8 lens)

### **[Belichtingsregeling]**

Lichtmeetmethode: 1 200-segment meting door de beeldsensor Lichtmeetbereik: EV0 tot EV20 (bij ISO 100 met F2,8 lens) ISO-gevoeligheid (aanbevolen belichtingsindex): Stilstaande beelden: AUTO, ISO 200 – 16 000 Films: AUTO, Gelijkwaardig aan ISO 200 – 3 200 Belichtingscorrectie: ±3,0 EV (1/3 EV stap)

#### **[Sluiter]**

Type: elektronisch gestuurd, verticale beweging, spleet-type

Sluitertijdbereik: Stilstaande beelden: 1/4 000 seconde tot 30 seconden (1/3 EV stap), BULB Films: 1/4 000 seconde tot 1/4 seconde, tot 1/30 in stand AUTO (1/3 EV stap) Flitssynchronisatiesnelheid: 1/160 seconde

#### **[Opnamemedium]**

"Memory Stick PRO Duo", SD-kaart

### **[LCD-scherm]**

LCD-scherm: 7,5 cm (type 3,0) TFT-drive Totaal aantal pixels: 921 600 (640  $\times$  3  $(RGB) \times 480$ ) pixels

### **[Ingangs-/uitgangsaansluitingen]**

USB: Micro-USB type B connector HDMI: HDMI mini-aansluiting type C

### **[Voeding]**

Gebruikte accu: Oplaadbare accu NP-FW50

### **[Overige]**

Exif Print-compatibel PRINT Image Matching III-compatibel Afmetingen (voldoen aan CIPA): Ongev. 117,3 mm  $\times$  66,6 mm  $\times$ 41,3 mm (B/H/D) Gewicht (voldoen aan CIPA): Ongev. 314 g (inclusief accu en "Memory Stick PRO Duo") Ongev. 255 g (alleen camera) Bedrijfstemperatuur: 0°C tot 40°C Bestandsindeling: Stilstaand beeld: Voldoet aan JPEG (DCF Ver. 2.0, Exif Ver. 2.3, MPF Baseline), geschikt voor DPOF

3D stilstaande beelden: Voldoet aan MPO (MPF Extended (Disparity Image)) Movie (AVCHD-formaat): Geschikt voor AVCHD-formaat Ver. 2.0 Video: MPEG-4 AVC/H.264 Audio: Dolby Digital 2ch Dolby Digital Stereo Creator • Gefabriceerd onder licentie van Dolby Laboratories. Movie (MP4-formaat): Video: MPEG-4 AVC/H.264 Audio: MPEG-4 AAC-LC 2ch USB-communicatie: Hi-Speed USB (USB 2.0)

#### **[Flitser]**

Richtgetal flitser: GN 6 (in meter bij ISO 100) Heroplaadtijd: Ongev. 3 seconden Flitsbereik: dekking 16 mm lens (brandpuntsafstand die de lens aangeeft) Flitscompensatie: ±2,0 EV (in stappen

van 1/3 EV)

#### **Netspanningsadapter AC-UB10/UB10B**

Voedingsvereisten: AC 100 V tot 240 V, 50 Hz/60 Hz, 70 mA Uitgangsspanning: 5 V gelijkstroom, 0,5 A Bedrijfstemperatuur: 0 °C tot 40 °C Opslagtemperatuur: –20 °C tot +60 °C Afmetingen: Ongev.  $50 \text{ mm} \times 22 \text{ mm} \times 54 \text{ mm}$  (B/H/D) Gewicht: Voor de Verenigde Staten en Canada: Ongev. 48 g Voor andere landen/regio's dan de Verenigde Staten en Canada: Ongev. 43 g

### **Oplaadbare accu NP-FW50**

Gebruikte accu: Lithium-ionaccu Maximale spanning: 8,4 V gelijkstroom Nominale spanning: 7,2 V gelijkstroom Maximale laadspanning: 8,4 V gelijkstroom Maximale laadstroom: 1,02 A Capaciteit: standaard 7,7 Wh (1 080 mAh) Minimum 7,3 Wh (1 020 mAh) Maximale afmetingen: Ongev.  $31.8$  mm  $\times$   $18.5$  mm  $\times$ 45 mm (B/H/D) Gewicht: Ongev. 57 g

#### **Lens**

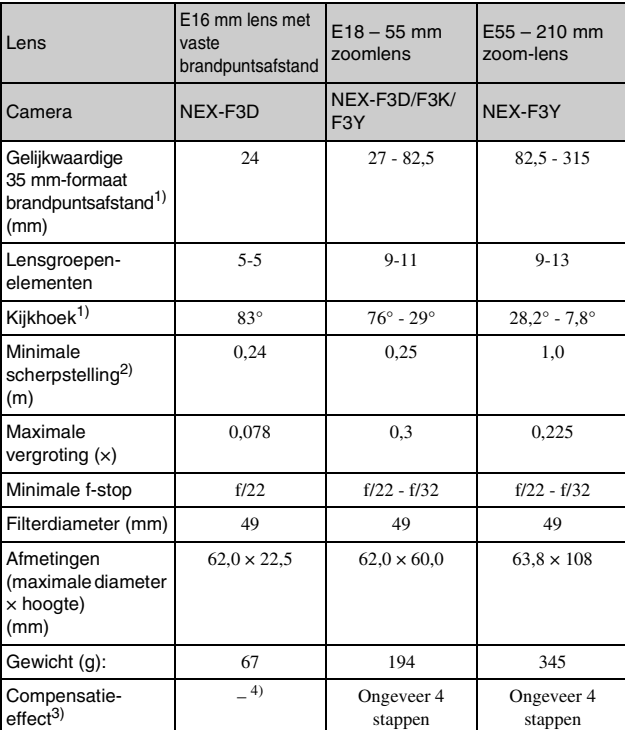

1) De hierboven getoonde waarden voor gelijkwaardige 35 mm-formaat brandpuntsafstand en kijkhoek zijn voor digitale camera's met verwisselbare lens uitgerust met een APS-C-formaat beeldsensor.

- <sup>2)</sup> Minimumbrandpuntsafstand is de kleinste afstand tussen beeldsensor en onderwerp.
- 3) Sluitertijd (verschilt afhankelijk van de opnameomstandigheden)
- 4) De functie voor optische bewegingsonscherptecorrectie is niet beschikbaar.

Wijzigingen in ontwerp en technische gegevens zijn voorbehouden zonder voorafgaande kennisgeving.

### **Over de brandpuntsafstand**

De beeldhoek van deze camera is kleiner dan die van een camera voor 35 mm-film. U krijgt (bij benadering) een vergelijkbare brandpuntsafstand van een camera met 35 mm-film, en neemt onder dezelfde beeldhoek op, door de brandpuntsafstand van uw lens met de helft te verhogen.

Wanneer u bijvoorbeeld een 50 mmlens gebruikt, krijgt u bij benadering hetzelfde resultaat als met een 75 mmlens op een camera met 35 mm-film.

#### **Over de compatibiliteit van beeldgegevens**

- Deze camera voldoet aan de universele DCF (Design rule for Camera File system)-norm zoals vastgesteld door JEITA (Japan Electronics and Information Technology Industries Association).
- Er worden geen garanties gegeven dat beelden, welke met deze camera zijn opgenomen, kunnen worden weergegeven op andere apparatuur, of dat beelden die met andere apparatuur zijn opgenomen of bewerkt, kunnen worden weergegeven op deze camera.

### **Handelsmerken**

- $\cdot \alpha$  is een handelsmerk van Sony Corporation.
- "Memory Stick",  $\bigoplus_{\text{wavenon } n}$  "Memory Stick PRO", MEMORY STICK PRO, "Memory Stick Duo", **MEMORY STICK DUO**, "Memory Stick PRO Duo", **MEMORY STICK PRO DUO, "Memory** Stick PRO-HG Duo", MEMORY STICK PRO-HG Duo, "Memory Stick Micro", "MagicGate" en

#### **MAGICGATE Zijn**

handelsmerken van Sony Corporation.

- "InfoLITHIUM" is een handelsmerk van Sony Corporation.
- "PhotoTV HD" is een handelsmerk van Sony Corporation.
- Blu-ray Disc™ en Blu-ray™ zijn handelsmerken van Blu-ray Disc Association.
- "AVCHD" en het logo "AVCHD" zijn handelsmerken van Panasonic Corporation en Sony Corporation.
- Dolby en het symbool met de dubbele-D zijn handelsmerken van Dolby Laboratories.
- Microsoft, Windows, en Windows Vista zijn gedeponeerde handelsmerken of handelsmerken van Microsoft Corporation in de Verenigde Staten en/of andere landen.
- HDMI, het HDMI-logo en High-Definition Multimedia Interface zijn handelsmerken of gedeponeerde handelsmerken van HDMI Licensing LLC.
- Mac en Mac OS zijn handelsmerken of gedeponeerde handelsmerken van Apple Inc.
- PowerPC is een gedeponeerd handelsmerk van IBM Corporation in de Verenigde Staten.
- Intel, Intel Core en Pentium zijn handelsmerken of gedeponeerde handelsmerken van Intel Corporation.
- SDXC-logo is een handelsmerk van SD-3C, LLC.
- Eye-Fi is een handelsmerk van Eye-Fi Inc.
- MultiMediaCard is een handelsmerk van MultiMediaCard Association.
- " $\triangle$ " en "PlayStation" zijn gedeponeerde handelsmerken van Sony Computer Entertainment Inc.

NL 50

- Adobe is een gedeponeerd handelsmerk of een handelsmerk van Adobe Systems Incorporated in de Verenigde Staten en/of andere landen.
- Alle andere in deze gebruiksaanwijzing vermelde systeem- en productnamen zijn doorgaans handelsmerken of gedeponeerde handelsmerken van de betreffende ontwikkelaars of fabrikanten. In deze gebruiksaanwijzing werden de aanduidingen ™ en ® echter niet in alle voorkomende gevallen gebruikt.

Works with PlavStation®3

• Beleef nog meer plezier met je PlayStation 3 door de applicatie voor PlayStation 3 te downloaden van PlayStation Store (waar verkrijgbaar.)

• Het softwareprogramma voor PlayStation 3 vereist een PlayStation Network-account en het downloaden van het softwareprogramma. Toegankelijk in gebieden waarin de PlayStation Store beschikbaar is.

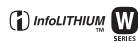

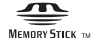

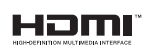

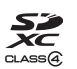

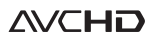

Aanvullende informatie over dit product en antwoorden op veelgestelde vragen kunt u vinden op onze Customer Support Website (Website voor Klantenondersteuning).

#### http://www.sony.net/

Gedrukt met VOC (vluchtige organische verbinding)-vrije inkt op basis van plantaardige olie.

# **Polski**

# **Ostrzeżenie**

**Aby zmniejszyć ryzyko pożaru lub porażenia prądem, nie wystawiać urządzenia na deszcz i chronić je przed wilgocią.**

# **WAŻNE INSTRUKCJE DOTYCZĄCE BEZPIECZEŃSTWA -ZACHOWAJ TE INSTRUKCJE NIEBEZPIECZEŃSTWO ABY ZMNIEJSZYĆ RYZYKO POŻARU I PORAŻENIA PRĄDEM, POSTĘPUJ ZGODNIE Z TYMI INSTRUKCJAMI**

Jeżeli kształt wtyczki nie pasuje do gniazda elektrycznego, użyj adaptera wtyczki (tzw. przejściówki) o właściwej dla gniazda elektrycznego konfiguracji.

# **OSTRZEŻENIE**

#### [ **Akumulator**

Nieprawidłowe obchodzenie się z akumulatorem może doprowadzić do jego wybuchu, pożaru lub nawet poparzenia chemicznego. Należy przestrzegać następujących uwag.

- Akumulatora nie należy demontować.
- Nie należy zgniatać ani narażać akumulatora na zderzenia lub działanie sił takich, jak uderzanie, upuszczanie lub nadepnięcie.
- Nie należy doprowadzać do zwarcia ani do zetknięcia obiektów metalowych ze stykami akumulatora.
- Akumulatora nie należy wystawiać na działanie wysokich temperatur powyżej 60 °C spowodowanych bezpośrednim działaniem promieni słonecznych lub pozostawieniem w nasłonecznionym samochodzie.
- Akumulatora nie należy podpalać ani wrzucać do ognia.
- Nie należy używać uszkodzonych lub przeciekających akumulatorów litowojonowych.
- Należy upewnić się, że akumulator jest ładowany przy użyciu oryginalnej ładowarki firmy Sony lub urządzenia umożliwiającego jego naładowanie.
- Akumulator należy przechowywać w miejscu niedostępnym dla małych dzieci.
- PL Należy chronić akumulator przed wilgocią i zamoczeniem.

2

- Akumulator należy wymienić tylko na akumulator tego samego lub zbliżonego typu, zgodnie z zaleceniami firmy Sony.
- Zużytych akumulatorów należy pozbyć się szybko, tak jak opisano w instrukcji.

#### [ **Zasilacz sieciowy**

Podłącz zasilacz sieciowy do najbliższego gniazda sieciowego. Jeśli wystąpią problemy podczas korzystania z zasilacza sieciowego, natychmiast odłącz zasilanie wyjmując wtyczkę z gniazda sieciowego.

Jeżeli przewód zasilający jest dostarczony, jest on przeznaczony wyłącznie do użycia z tym aparatem i nie może być używany razem z innym sprzętem elektrycznym.

# **Uwaga dla klientów w Europie**

#### [ **Uwaga dla klientów w krajach stosujących dyrektywy UE**

Producentem tego produktu jest firma Sony Corporation, 1-7-1 Konan Minato-ku Tokyo, 108-0075 Japonia. Autoryzowanym przedstawicielem w sprawach bezpieczeństwa produktu i Normy kompatybilności elektromagnetycznej (EMC) jest firma Sony Deutschland GmbH, Hedelfinger Strasse 61, 70327 Stuttgart, Niemcy. Aby uzyskać informacje na temat dowolnych usług lub gwarancji, należy zapoznać się z adresami podanymi w oddzielnych dokumentach o usługach i gwarancji.

Niniejszy produkt został przetestowany i uznany za spełniający wymagania dyrektywy EMC dotyczące korzystania z kabli połączeniowych o długości poniżej 3 metrów.

#### [ **Uwaga**

Na obraz i dźwięk z urządzenia może wpływać pole elektromagnetyczne o określonej częstotliwości.

#### [ **Uwaga**

Jeśli ładunki elektrostatyczne lub pola elektromagnetyczne spowodują przerwanie przesyłania danych, należy uruchomić ponownie aplikację lub odłączyć, a następnie ponownie podłączyć kabel komunikacyjny (USB itp.).

#### [ **Pozbywanie zużytego sprzętu (stosowane w krajach Unii Europejskiej i w pozostałych krajach europejskich stosujących własne systemy zbiórki)**

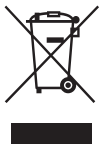

Ten symbol na produkcie lub jego opakowaniu oznacza, że produkt nie może być traktowany jako odpad komunalny, lecz powinno się go dostarczyć do odpowiedniego punktu zbiórki sprzętu elektrycznego i elektronicznego, w celu recyklingu. Odpowiednie zadysponowanie zużytego produktu zapobiega potencjalnym negatywnym wpływom na środowisko oraz zdrowie ludzi, jakie mogłyby wystąpić w przypadku niewłaściwego zagospodarowania odpadów. Recykling materiałów pomaga chronić

środowisko naturalne. W celu uzyskania bardziej szczegółowych informacji na temat recyklingu tego produktu, należy skontaktować się z lokalną jednostką samorządu terytorialnego, ze służbami zagospodarowywania odpadów lub ze sklepem, w którym zakupiony został ten produkt.

#### [ **Pozbywanie się zużytych baterii (stosowane w krajach Unii Europejskiej i w pozostałych krajach europejskich mających własne systemy zbiórki)**

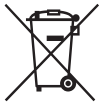

Ten symbol umieszczony na baterii lub na jej opakowaniu oznacza, że nie może być traktowana jako odpad komunalny. Symbol ten dla pewnych rodzajow baterii może być stosowany w

kombinacji z symbolem chemicznym. Symbole chemiczne rtęci (Hg) lub ołowiu (Pb) stosuje się jako dodatkowe oznaczenie, jeśli bateria zawiera więcej niż 0,0005% rtęci lub 0,004% ołowiu. Odpowiednio

gospodarując zużytymi bateriami, możesz zapobiec potencjalnym negatywnym wpływom na środowisko oraz zdrowie ludzi, jakie mogłyby wystąpić w przypadku niewłaściwego obchodzenia się z tymi odpadami. Recykling baterii pomoże chronić środowisko naturalne.

W przypadku produktów, w których ze względu na bezpieczeństwo, poprawne działanie lub integralność danych wymagane jest stałe podłączenie do baterii, wymianę zużytej baterii należy zlecić wyłącznie wykwalifikowanemu personelowi stacji serwisowej.

Aby mieć pewność, że bateria znajdująca się w zużytym sprzęcie elektrycznym i elektronicznym będzie właściwie zagospodarowana, należy dostarczyć sprzęt do odpowiedniego punktu zbiórki.

W odniesieniu do wszystkich pozostałych zużytych baterii, prosimy o zapoznanie się z rozdziałem instrukcji obsługi produktu o bezpiecznym demontażu baterii. Zużytą baterię należy dostarczyć do właściwego punktu zbiórki.

W celu uzyskania bardziej szczegółowych informacji na temat zbiórki i recyklingu baterii należy skontaktować się z lokalną jednostką samorządu terytorialnego, ze służbami zajmującymi się zagospodarowywaniem odpadów lub ze sklepem, w którym zakupiony został ten produkt.

<span id="page-368-0"></span>Niniejsza instrukcja dotyczy kilku modeli dostarczanych z różnymi obiektywami.

Nazwa modelu zależy od dostarczonego obiektywu. Dostępne modele zależą od kraju lub regionu.

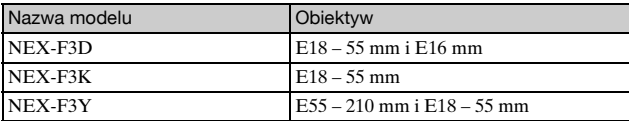

# **Sprawdzenie dostarczonych elementów**

Najpierw należy sprawdzić nazwę modelu posiadanego aparatu (strona [5](#page-368-0)). Dołączone akcesoria zależą od modelu. Liczba w nawiasie oznacza ilość sztuk.

### <sup>x</sup> **Wspólne akcesoria**

- Aparat (1)
- Przewód zasilający (1)\* (brak w zestawie w przypadku USA i Kanady)

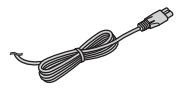

- \* W zestawie z aparatem może znajdować się kilka przewodów zasilających. Należy użyć właściwego w danym kraju/ regionie.
- Akumulator NP-FW50 (1)

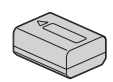

• Kabel micro USB (1)

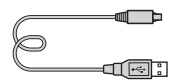

• Zasilacz sieciowy AC-UB10/ UB10B (1)

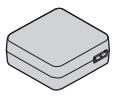

• Pasek na ramię (1)

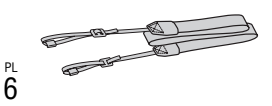

- Płyta CD-ROM (1)
	- Oprogramowanie użytkowe aparatu α
	- Podręcznik α
- Instrukcja obsługi (niniejsza instrukcja) (1)

# **NEX-F3D**

- Obiektyw jednoogniskowy E16 mm (1)/Przednia pokrywka obiektywu (1)/Tylna pokrywka obiektywu (1)
- Obiektyw o zmiennej ogniskowej E18 – 55 mm (1)/ Przednia pokrywka obiektywu (1) (zamocowane do aparatu)/ Osłona przeciwodblaskowa (1)

# <sup>x</sup> **NEX-F3K**

• Obiektyw o zmiennej ogniskowej E18 – 55 mm (1)/ Przednia pokrywka obiektywu (1) (zamocowane do aparatu)/ Osłona przeciwodblaskowa (1)

# <sup>x</sup> **NEX-F3Y**

- Obiektyw o zmiennej ogniskowej E18 – 55 mm (1)/ Przednia pokrywka obiektywu (1) (zamocowane do aparatu)/ Osłona przeciwodblaskowa (1)
- Obiektyw o zmiennej ogniskowej E55 – 210 mm (1)/Przednia pokrywka obiektywu (1)/Tylna pokrywka obiektywu (1)/Osłona przeciwodblaskowa (1)

# **Elementy aparatu**

Szczegółowe informacje na stronach podanych w nawiasie.

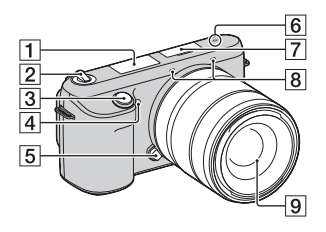

#### **Po odłączeniu obiektywu**

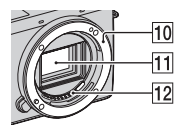

- $\Box$  Lampa błysk.
- 2 Przełącznik ON/OFF (Zasilanie) ([20](#page-383-0))
- $\boxed{3}$  Spust migawki [\(23\)](#page-386-0)
- 4 Wspomaganie AF/Lampka samowyzwalacza/Lampka Zdjęcie z uśmiechem
- E Przycisk zwalniania obiektywu ([17](#page-380-0))
- 6 Znacznik pozycji przetwornika obrazu
- $\boxed{7}$  Złącze akcesoriów 2<sup>1)</sup>
- $\sqrt{8}$  Mikrofon<sup>2)</sup>
- $\boxed{9}$  Obiektyw ([16](#page-379-0))
- 10 Mocowanie obiektywu
- $\overline{11}$  Przetwornik obrazu 3)
- $\sqrt{12}$  Styki obiektywu<sup>3)</sup>
- 1) Można zamocować także akcesoria przeznaczone do złącza akcesoriów.
- 2) Nie zasłaniać tego elementu
- podczas nagrywania filmów. 3) Nie dotykać bezpośrednio tego elementu.

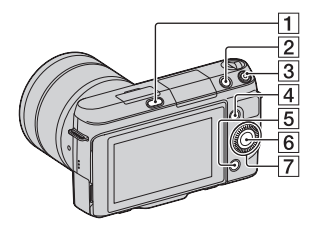

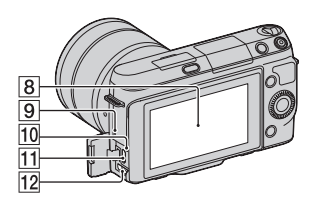

- A Przycisk (wysunięcie lampy błyskowej)
- **2** Przycisk  $\blacktriangleright$  (Odtwarzanie) [\(24\)](#page-387-0)
- **3** Przycisk MOVIE (film) [\(23\)](#page-386-1)
- $\overline{4}$  Przycisk programowalny A [\(28\)](#page-391-0)
- E Przycisk programowalny B [\(28\)](#page-391-0)
- $\boxed{6}$  Przycisk programowalny C [\(28\)](#page-391-0)
- G Pokrętło regulacyjne ([27](#page-390-0))
- 8 Ekran LCD

Monitor LCD można ustawić pod kątem zapewniającym dobrą widoczność, na przykład podczas fotografowania z dołu. W przypadku wykonywania zdjęć autoportretowych ekran LCD należy odchylić w górę o kąt 180 stopni. Przy ustawieniu domyślnym automatycznie wybierana jest opcja 3-sekundowego opóźnienia samowyzwalacza.

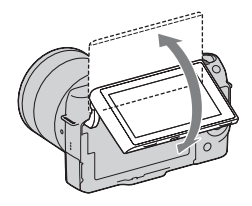

- 9 Głośnik
- 10 Lampka ładowania
- 11 Gniazdo  $\leftarrow$  (USB)
- 12 Gniazdo HDMI

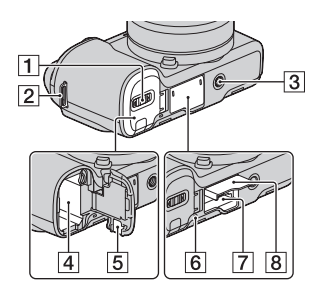

- $\boxed{1}$  Pokrywa akumulatora ([12](#page-375-0))
- 2 Zaczep paska na ramię Wskazane jest przymocowanie paska na ramię, aby nie upuścić aparatu.

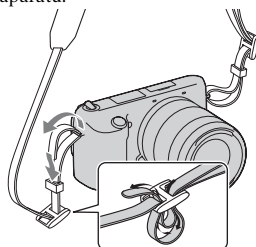

- 3 Gniazdo statywu
	- Używać statywu ze śrubą nie dłuższą niż 5,5 mm. Na statywach ze śrubami dłuższymi niż 5,5 mm nie można stabilnie zamocować aparatu, co grozi jego uszkodzeniem.
- $\boxed{4}$  Wnęka akumulatora ([12](#page-375-0))
- E Pokrywa płytki połączeniowej Używana w przypadku korzystania z zasilacza sieciowego AC-PW20 (oddzielnie w sprzedaży).
- **6** Lampka aktywności ([19](#page-382-0))
- **7** Gniazdo karty pamięci ([18](#page-381-0))
- $\boxed{8}$  Pokrywa karty pamięci ([18](#page-381-0))

# <sup>x</sup> **Obiektyw**

Dane techniczne obiektywów można znaleźć na stronie [51](#page-414-0).

### **E18 – 55 mm F3.5-5.6 OSS (w zestawie z modelem NEX-F3D/F3K/F3Y)**

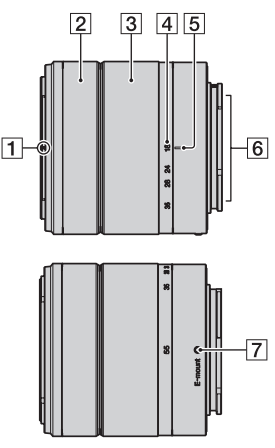

- $\boxed{1}$  Znacznik osłony przeciwodblaskowej
- 2 Pierścień ustawiania ostrości
- 3 Pierścień zoomu
- $\overline{4}$  Skala ogniskowej
- **5** Znacznik ogniskowej
- $\boxed{6}$  Styki obiektywu\*
- G Znacznik mocowania obiektywu
- \* Nie dotykać bezpośrednio tego elementu.

### **E16 mm F2.8 (w zestawie z modelem NEX-F3D)**

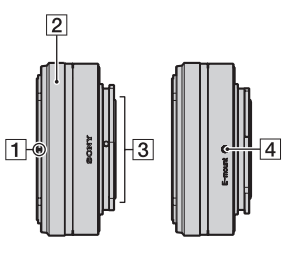

- A Znacznik konwertera\*
- 2 Pierścień ustawiania ostrości
- 3 Styki obiektywu\*\*
- 4 Znacznik mocowania obiektywu
- Konwerter sprzedawany jest oddzielnie.
- \*\* Nie dotykać bezpośrednio tego elementu.

#### **E55 – 210 mm F4.5-6.3 OSS (w zestawie z modelem NEX-F3Y)**

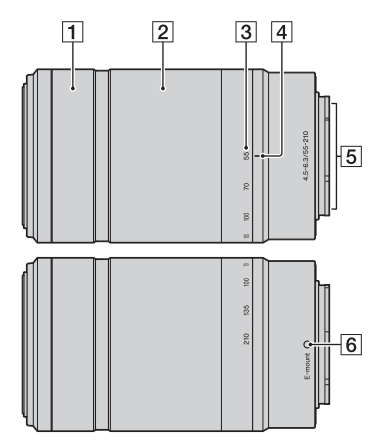

- A Pierścień ustawiania ostrości
- **2** Pierścień zoomu
- 3 Skala ogniskowej
- 4 Znacznik ogniskowej
- E Styki obiektywu\*
- 6 Znacznik mocowania obiektywu
- \* Nie dotykać bezpośrednio tego elementu.

# <span id="page-375-0"></span>**Ładowanie akumulatora**

Przed pierwszym użyciem aparatu należy naładować akumulator NP-FW50 "InfoLITHIUM" (w zestawie).

Akumulator "InfoLITHIUM" można ładować, nawet jeśli nie został całkowicie rozładowany. Można go także używać, jeśli nie został w pełni naładowany.

Naładowany akumulator ulega stopniowemu rozładowaniu, nawet wówczas gdy nie jest używany. Aby nie stracić możliwości utrwalenia jakiegoś ujęcia, przed przystąpieniem do fotografowania należy ponownie naładować akumulator.

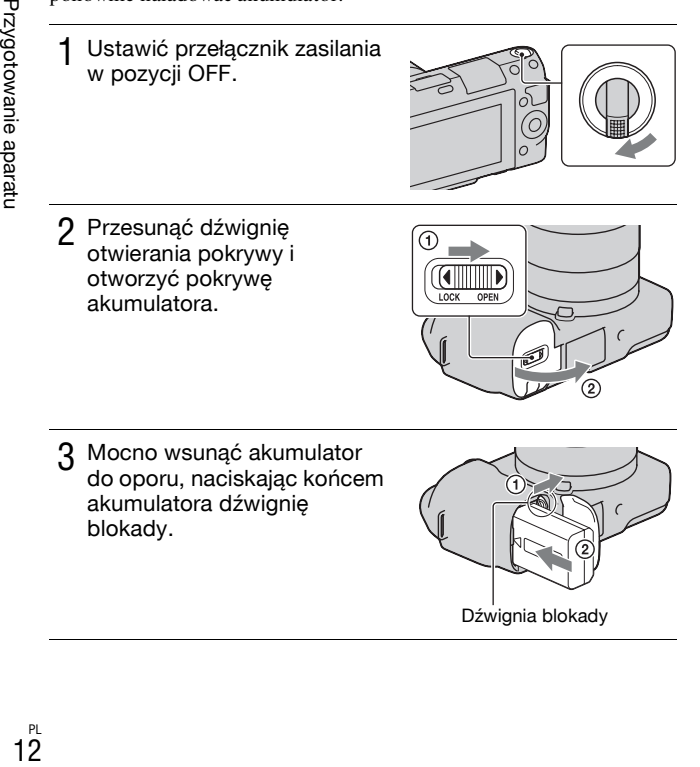

3 Mocno wsunąć akumulator do oporu, naciskając końcem akumulatora dźwignię blokady.

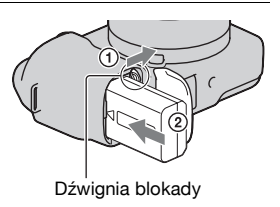

4 Zamknąć pokrywę.

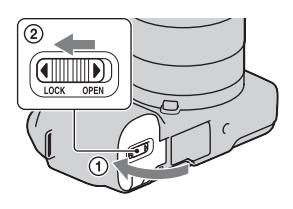

5 Aparat należy podłączyć do zasilacza sieciowego (w zestawie) za pośrednictwem kabla micro USB (w zestawie). Podłączyć zasilacz sieciowy do gniazda elektrycznego.

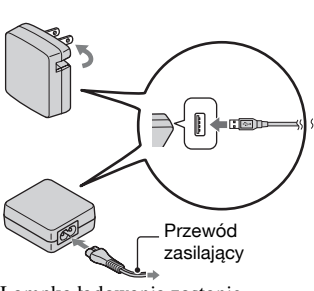

Lampka ładowania zostanie podświetlona na pomarańczowo i rozpocznie się ładowanie.

- W trakcie ładowania przełącznik zasilania powinien znajdować się w pozycji OFF. W pozycji ON aparat nie będzie ładować akumulatora.
- Gdy lampka ładowania miga, należy wyjąć akumulator i włożyć go ponownie.

Lampka ładowania Świeci: Ładowanie Wyłączona: Ładowanie zakończone Miga: Błąd ładowania lub ładowanie chwilowo wstrzymane z uwagi na temperaturę poza zalecanym zakresem

#### **Uwagi**

• Migająca lampka ładowania na aparacie, gdy zasilacz sieciowy jest podłączony do gniazda elektrycznego, sygnalizuje chwilowe wstrzymanie operacji ładowania z uwagi na temperaturę poza zalecanym zakresem. Gdy temperatura wróci do właściwego przedziału, ładowanie zostanie

wznowione. Wskazane jest ładowanie akumulatora w temperaturze zewnętrznej pomiędzy 10°C a 30°C.

- Lampka może migać szybko w przypadku użycia akumulatora po raz pierwszy lub ponownego jego użycia po dłuższej przerwie. W takiej sytuacji należy wyjąć akumulator i włożyć go ponownie, a następnie rozpocząć ładowanie.
- Nie należy ponownie ładować akumulatora zaraz po naładowaniu lub gdy akumulator nie był używany po naładowaniu. Mogłoby to zmniejszyć jego wydajność.
- Po zakończeniu ładowania należy odłączyć zasilacz sieciowy do gniazda elektrycznego.
- Należy używać wyłącznie oryginalnych akumulatorów, kabla micro USB (w zestawie) i zasilacza sieciowego (w zestawie) marki Sony.

# <sup>x</sup> **Czas ładowania**

Czas ładowania przy użyciu zasilacza sieciowego wynosi około 280 min. (w zestawie).

#### **Uwaga**

• Powyższy czas ładowania dotyczy ładowania całkowicie rozładowanego akumulatora w temperaturze 25°C. W pewnych warunkach i okolicznościach ładowanie może trwać dłużej.

### <sup>x</sup> **Ładowanie za poœrednictwem komputera**

Akumulator można ładować podłączając aparat do komputera za pośrednictwem kabla micro USB.

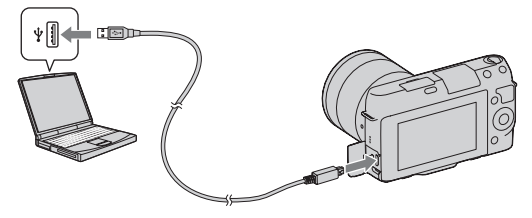

#### **Uwaga**

- W przypadku ładowania za pośrednictwem komputera należy zwrócić uwagę na następujące kwestie:
	- Jeżeli aparat jest podłączony do laptopa, który nie jest podłączony do źródła zasilania, wówczas poziom naładowania akumulatora laptopa
- PL będzie ulegał stopniowemu zmniejszeniu. Nie pozostawiać aparatu
- podłączonego do komputera przez zbyt długi czas. 14
- Po zestawieniu połączenia USB między komputerem a aparatem nie wolno wyłączać/włączać lub restartować komputera, ani wychodzić z trybu uśpienia. Aparat może spowodować nieprawidłowe działanie. Przed wyłączeniem/włączeniem lub restartem komputera, albo wyjściem z trybu uśpienia należy odłączyć aparat od komputera.
- Nie można zagwarantować prawidłowej współpracy z każdym komputerem. Nie można zagwarantować prawidłowego ładowania z wykorzystaniem komputera składanego osobiście lub przerabianego, albo za pośrednictwem koncentratora USB. W przypadku równoczesnego korzystania z niektórych typów urządzeń USB mogą wystąpić problemy z prawidłową obsługą aparatu.

# $\ddot{Q}$  Korzystanie z aparatu za granicą – źródło zasilania

Aparatu, zasilacza sieciowego AC-UB10/UB10B (w zestawie) i zasilacza sieciowego AC-PW20 (oddzielnie w sprzedaży) można używać w dowolnym kraju lub regionie, gdzie napięcie zasilające prądu zmiennego w sieci ma wartość z przedziału od 100 V do 240 V, 50 Hz/60 Hz. Transformator elektroniczny jest zbędny, a jego użycie może spowodować awarię.

# <sup>x</sup> **Sprawdzanie poziomu naładowania akumulatora**

Sprawdzić poziom w oparciu o poniższe, wyświetlone na ekranie LCD wskaźniki i liczby wyrażone w procentach.

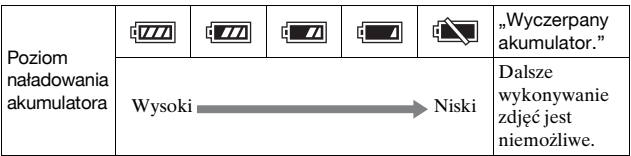

#### **Uwaga**

• W niektórych wypadkach wyświetlany poziom może nie być prawidłowy.

# Co to jest akumulator "InfoLITHIUM"?

Akumulator "InfoLITHIUM" to akumulator litowo-jonowy, wyposażony w funkcje wymiany informacji dotyczących warunków pracy z aparatem. W przypadku akumulatora "InfoLITHIUM" czas pozostały do jego rozładowania jest wyświetlany w procentach i zależy on od warunków pracy aparatu.

### <sup>x</sup> **Wyjmowanie akumulatora**

Wyłączyć aparat, upewnić się, że lampka dostępu nie jest podświetlona, przesunąć dźwignię blokady w kierunku wskazywanym przez strzałkę i wyjąć akumulator. Uważać, aby nie upuścić akumulatora.

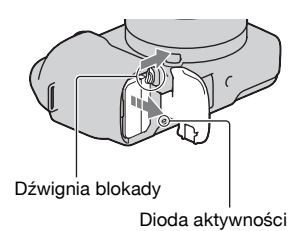

# <span id="page-379-0"></span>**Zakładanie/zdejmowanie obiektywu**

Przed podłączeniem lub odłączeniem obiektywu, przełącznik zasilania aparatu należy ustawić w pozycji OFF.

- 1 Jeżeli założony jest dekiel lub osłona transportowa, należy je ściągnąć z aparatu lub obiektywu.
	- Wymianę obiektywu należy przeprowadzić szybko, unikając zakurzonych miejsc, aby do wnętrza aparatu nie przedostał się kurz lub inne zanieczyszczenia.

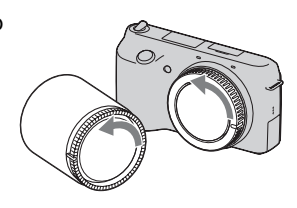

- 2 Zamocować obiektyw po uprzednim wyrównaniu białych znaczników indeksowych na obiektywie i na aparacie.
	- Trzymać aparat przednią stroną skierowaną w dół, aby do wnętrza aparatu nie dostały się drobiny kurzu.

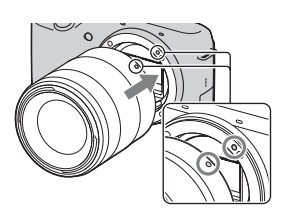

3 Docisnąwszy lekko obiektyw do aparatu, obrócić go zgodnie z ruchem wskazówek zegara, aż do pozycji blokady, co sygnalizowane jest charakterystycznym kliknięciem.

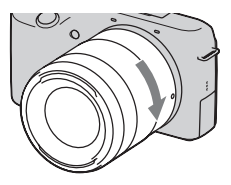

• Obiektyw należy nakładać prosto.

#### **Uwagi**

- Zakładając obiektyw, uważaj, aby nie nacisnąć przycisku zwalniania obiektywu.
- Nie zakładaj obiektywu na siłę.
- W przypadku obiektywu z mocowaniem A (oddzielnie w sprzedaży) wymagany jest adapter obiektywu (oddzielnie w sprzedaży). Szczegółowe informacje można znaleźć w instrukcji obsługi dostarczonej z adapterem obiektywu.

### <span id="page-380-0"></span><sup>x</sup> **Zdejmowanie obiektywu**

1 Nacisnąć do oporu przycisk zwalniania obiektywu i wykręcić obiektyw, obracając go w kierunku przeciwnym do ruchu wskazówek zegara.

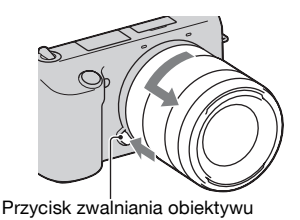

#### **Uwagi**

- Pyłki kurzu lub inne zanieczyszczenia przylegające do powierzchni przetwornika obrazu (odpowiednika błony filmowej), które przedostały się do wnętrza aparatu podczas wymiany obiektywu, mogą być widoczne na zdjęciu w pewnych warunkach fotografowania w postaci ciemnych punktów. Funkcja usuwania kurzu, zapobiegająca osiadaniu kurzu na przetworniku obrazu, polega na włączeniu lekkich wibracji w aparacie po wyłączeniu urządzenia. Obiektyw należy jednak zakładać lub zdejmować możliwie szybko, unikając zakurzonych miejsc.
- Nie pozostawiać aparatu bez założonego obiektywu.
- Jeżeli potrzebny jest dekiel korpusu aparatu lub tylna pokrywka obiektywu, należy zakupić pozycje: ALC-B1EM (dekiel korpusu aparatu) lub ALC-R1EM (Tylna pokrywka obiektywu) (oddzielnie w sprzedaży).

# <span id="page-381-0"></span>**Wkładanie karty pamięci (oddzielnie w sprzedaży)**

Otworzyć pokrywę karty pamięci.

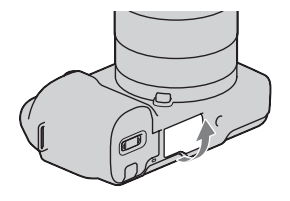

- 2 <sup>W</sup>łożyć kartę pamięci.
	- Zgodnie z rysunkiem wsunąć kartę do oporu, który jest sygnalizowany charakterystycznym kliknięciem.

Sprawdzić kierunek ściętego narożnika.

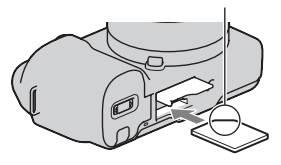

3 Zamknąć pokrywę.

# <sup>x</sup> **Karty pamięci, których można używać**

W opisywanym aparacie mogą być stosowane poniższe typy kart pamięci. Nie można jednak zagwarantować prawidłowego działania wszystkich typów kart pamięci.

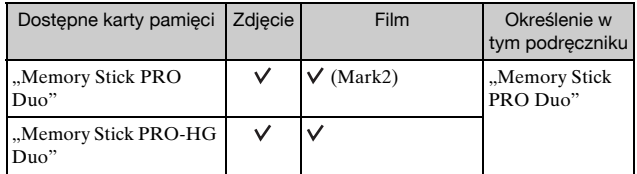

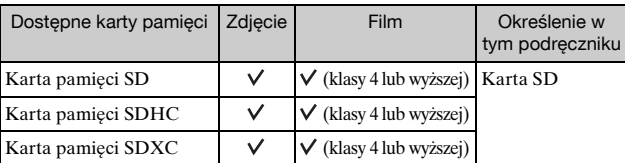

Nie można stosować kart MultiMediaCard.

#### **Uwaga**

• Obrazów zarejestrowanych na karcie pamięci SDXC nie można importować ani odtwarzać na komputerach lub urządzeniach audio-wideo niezgodnych z systemem exFAT. Przed podłączeniem aparatu do urządzenia należy upewnić się, że jest ono zgodne z systemem exFAT. W przypadku podłączenia aparatu do niezgodnego urządzenia może pojawić się monit o sformatowanie karty. W żadnym wypadku nie wolno formatować karty w odpowiedzi na ten monit, gdyż w przeciwnym razie zostaną usunięte wszystkie dane z karty. (exFAT to system plików wykorzystywany na kartach pamięci SDXC.)

# <span id="page-382-0"></span><sup>x</sup> **Wyjmowanie karty pamięci**

Otworzyć pokrywę karty pamięci, upewnić się, że nie świeci dioda aktywności, wsunąć kartę pamięci i nacisnąć ją raz.

Dioda aktywności

### **Uwaga**

• Gdy podświetlona jest lampka aktywności, nie wyjmuj karty pamięci i akumulatora, ani nie wyłączaj zasilania. Dane mogą ulec uszkodzeniu.

# <span id="page-383-0"></span>**Włączanie aparatu i ustawianie daty**

Po pierwszym włączeniu aparatu pojawi się ekran ustawiania daty i godziny.

Ustawić przełącznik zasilania w pozycji ON w celu włączenia aparatu.

Pojawi się ekran ustawiania daty i godziny.

- Aby wyłączyć aparat, ustawić przełącznik zasilania w pozycji OFF.
- 2 Naciśnij środkową sekcj<sup>ę</sup> pokrętła regulacyjnego.

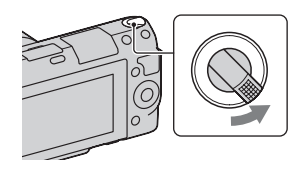

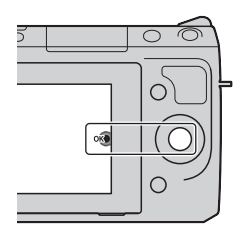

3 Wybierz region naciskają<sup>c</sup> prawą bądź lewą sekcję pokrętła regulacyjnego, po czym nacisnąć sekcję środkową.

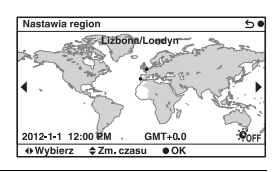

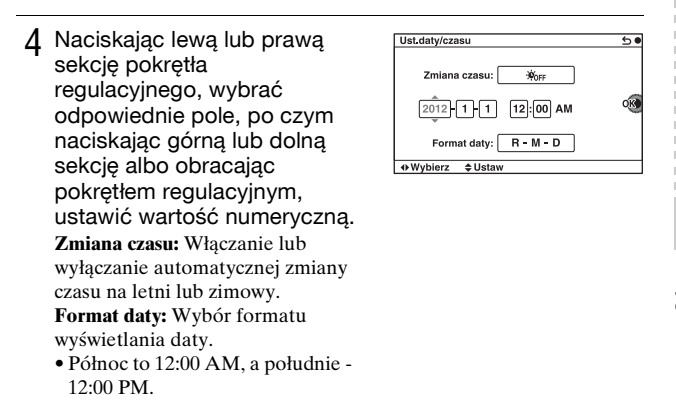

5 Powtarzając czynność opisaną w punkcie 4 ustawi<sup>ć</sup> pozostałe pozycje, a następnie nacisnąć środkową sekcję pokrętła regulacyjnego.

#### **Uwaga**

• W opisywanym aparacie nie ma możliwości nakładania daty na zdjęcia. Korzystając z programu "PlayMemories Home" z płyty CD-ROM (w zestawie), można zapisywać i drukować zdjęcia z datą. Więcej informacji zawiera "Przewodnik pomocniczy PlayMemories Home" (strona [33\)](#page-396-0).

### **Zmiana ustawienia daty i godziny/Sprawdzanie aktualnego ustawienia zegara**

Wybrać MENU  $\rightarrow$  [Ustawienia]  $\rightarrow$  [Ust.daty/czasu] (strona [27\)](#page-390-0).

### <sup>x</sup> **Pamiętanie ustawienia daty i godziny**

Wbudowany akumulator opisywanego aparatu umożliwia pamiętanie daty, godziny i innych ustawień niezależnie od tego, czy zasilanie jest włączone lub nie, albo akumulator włożony lub nie. Szczegółowe informacje na stronie [45](#page-408-0).

# **Fotografowanie**

W trybie  $\mathbf{i} \cdot \mathbf{j}$  (Inteligentna auto) w aparacie przeprowadzana jest analiza obiektu, która umożliwia fotografowanie z optymalnymi ustawieniami.

- 1 Ustawić przełącznik zasilania w pozycji ON w celu włączenia aparatu.
- 2 Skieruj aparat na obiekt. Po rozpoznaniu ujęcia przez aparat na ekranie LCD pojawi się symbol rozpoznanego ujęcia i pomoc.  $\bigcup$  (Scena nocnastatyw),  $\triangleq$  (Nocny portret), **图 (Pod światło), 24 (Portret pod** światło),  $\mathcal{L}_1$  (Portret),  $\blacksquare$  (Krajobraz),  $\clubsuit$  (Makro), (c) (Reflektor),  $\bigcirc$  (Słabe oświetl.) lub  $\bullet$  (Dziecko).

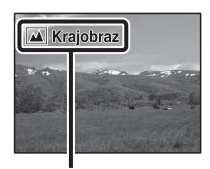

Symbol rozpoznanego ujęcia i pomoc

- 3 W przypadku obiektywu o zmiennej ogniskowej należy obrócić pierścień zoomu, a dopiero potem przystąpić do robienia zdiecia.
	- Zoom optyczny jest niedostępny w przypadku obiektywu jednoogniskowego.

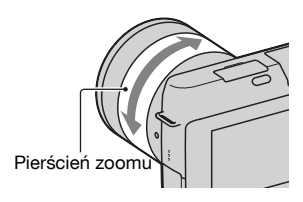

<span id="page-386-0"></span>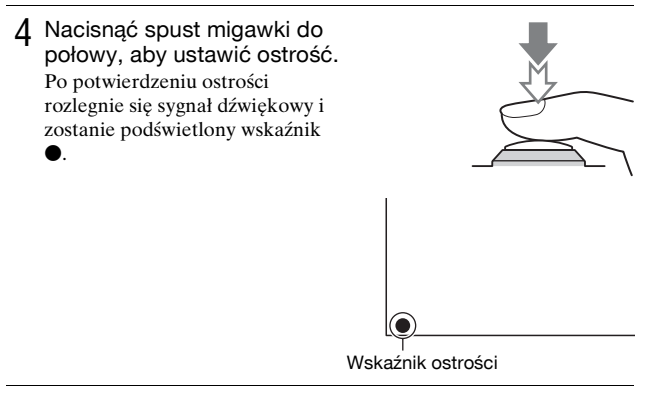

- 5 Nacisnąć spust migawki do oporu, aby wykonać zdjęcie.
	- Po wykryciu twarzy przez aparat i zarejestrowaniu jej obrazu przy ustawieniu [Automatyczne] w pozycji [Autom. kadr. portr.], przechwycony obraz zostanie automatycznie przycięty, aby pasował do kompozycji. Zapisywany jest zarówno obraz oryginalny jak i przycięty.

# <span id="page-386-1"></span>**Nagrywanie filmów**

- 1 Ustawić przełącznik zasilania w pozycji ON w celu włączenia aparatu.
- 2 Skieruj aparat na obiekt.
- 3 Nacisnąć przycisk MOVIE, aby rozpocząć nagrywanie.
	- Ostrość i jasność regulowane są automatycznie.
	- Naciśnięcie spustu migawki do połowy w trakcie nagrywania pozwala szybciej ustawić ostrość.

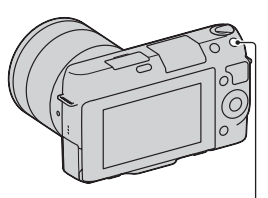

Przycisk MOVIE

4 Ponowne naciśnięcie przycisku MOVIE kończy operacj<sup>ę</sup> nagrywania.

#### **Uwagi**

- Podczas nagrywania filmu mogą być również rejestrowane dźwięki towarzyszące pracy aparatu oraz odgłosy mechanizmu obiektywu. Nagrywanie dźwięku można wyłączyć wybierając kolejno: MENU t [Ustawienia]  $\rightarrow$  [Nagr. dźwięku filmu]  $\rightarrow$  [WYŁ.].
- Czas ciągłego nagrywania filmu zależy od temperatury otoczenia i od stanu aparatu.
- W przypadku ciągłego nagrywania przez dłuższy czas aparat może się nagrzewać. Jest to normalne. Może się również pojawić komunikat "Aparat przegrzany. Pozwól mu ostygnąć.". W takich przypadkach należy aparat wyłączyć i zaczekać, aż będzie ponownie gotowy do rejestrowania obrazów.

# <span id="page-387-0"></span>**Odtwarzanie obrazów**

Naciśnij przycisk (Odtwarzania). Na ekranie LCD zostanie wyświetlane ostatnio zarejestrowane zdjęcie.

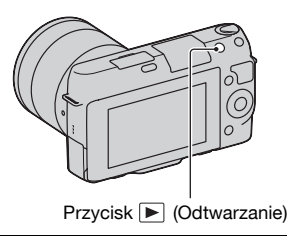

PL <sup>x</sup> **Wybór obrazu**

Obrócić pokrętłem regulacyjnym. 24

### <sup>x</sup> **Odtwarzanie filmów**

- 1 Wybrać MENU  $\rightarrow$  $[Odtwarzanie] \rightarrow [Tryb]$  $ogladania$  [Widok katalogu (MP4)] lub [Widok AVCHD].
	- Aby wrócić do wyświetlania zdjęć, wystarczy wybrać [Widok katalogu (Zdjęcia)].

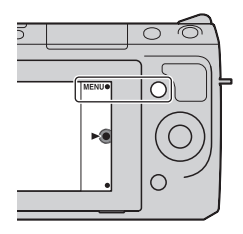

2 Obracając pokrętłem regulacyjnym, wybrać odpowiedni film, po czym nacisnąć sekcję środkową.

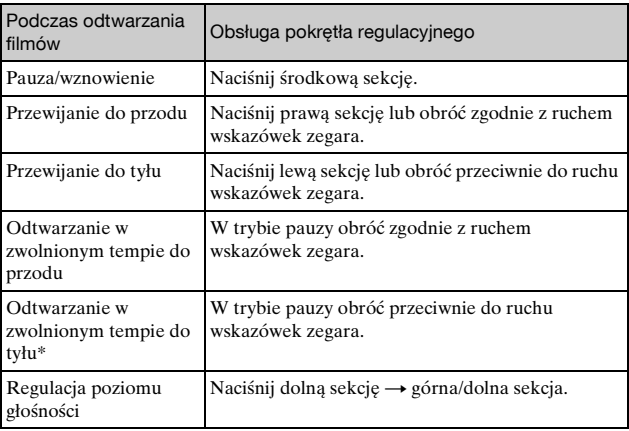

\* Film będzie odtwarzany klatka po klatce.

# **Usuwanie obrazów**

Można usunąć aktualnie wyświetlany obraz.

1 Wyświetlić odpowiedni obraz i nacisnąć 面 (Kasuj).

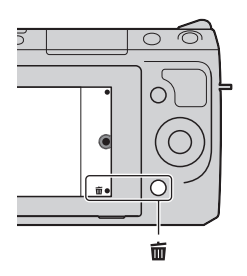

- 2 Naciśnij środkową sekcj<sup>ę</sup> pokrętła regulacyjnego.
	- Aby przerwać operację, wystarczy wybrać  $\times$ .

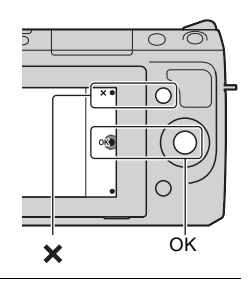

# $\ddot{Q}$  Usuwanie grupy obrazów

Aby wybrać lub skasować kilka obrazów jednocześnie, należy wybrać  $MENU \rightarrow [Odtwarzanie] \rightarrow [Kasui].$ 

# <span id="page-390-0"></span>**Obsługa aparatu**

Pokrętło regulacyjne i przyciski programowalne służą do uruchamiania różnych funkcji aparatu.

# <sup>x</sup> **Pokrętło regulacyjne**

W przypadku fotografowania do pokrętła regulacyjnego przypisane są funkcje DISP (Wyświetlane dane), [A] (Kompens.eksp.) i (C) /  $\Box$  (Tryb) pracy). Podczas odtwarzania do pokrętła regulacyjnego przypisane są funkcje DISP (Wyświetlane dane) i  $\blacksquare$  (Indeks obrazów). Obracanie pokrętłem regulacyjnym lub naciskanie jego górnej/dolnej/ prawej/lewej sekcji zgodnie z informacją wyświetlaną na ekranie pozwala wybierać ustawiane parametry. Zatwierdzenie wyboru odbywa się przez naciśnięcie środkowej sekcji pokrętła regulacyjnego.

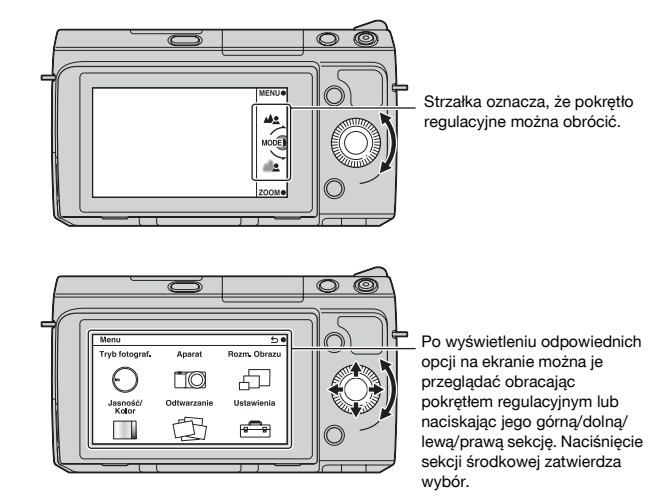

### <span id="page-391-0"></span><sup>x</sup> **Przyciski programowalne**

Przyciski programowalne pełnią różne funkcje w zależności od kontekstu ich użycia.

Na ekranie wyświetlane są role (funkcje) przypisane poszczególnym przyciskom programowalnym.

Aby użyć funkcji wyświetlanej w prawym górnym rogu ekranu, należy nacisnąć przycisk programowalny A. Aby użyć funkcji wyświetlanej w prawym dolnym rogu ekranu, należy nacisnąć przycisk programowalny B. Aby użyć funkcji wyświetlanej w środku, należy nacisnąć środkową sekcję pokrętła regulacyjnego (przycisk programowalny C).

W niniejszej instrukcji przyciski programowalne są identyfikowane za pomocą ikony lub funkcji wyświetlanej na ekranie.

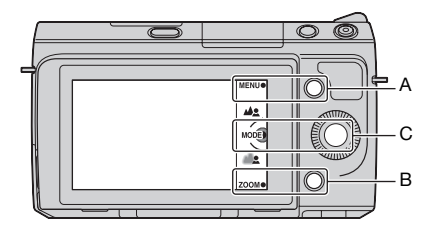

W takim przypadku przycisk programowalny A działa jak przycisk MENU (Menu), a przycisk programowalny B - jak przycisk ZOOM (Zoom). Przycisk programowalny C działa jak przycisk MODE (Tryb fotograf.).

# **Lista menu**

Po naciśnięciu przycisku MENU na ekranie pojawi się sześć pozycji menu: [Tryb fotograf.], [Aparat], [Rozm. Obrazu], [Jasność/Kolor], [Odtwarzanie] i [Ustawienia].

Każda z tych pozycji umożliwia ustawianie różnych funkcji. Elementy, których nie można ustawić w danym kontekście, są wyświetlone w kolorze szarym.

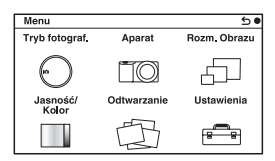

# **Korzystanie z funkcji pomocy w aparacie**

W aparacie dostępne są różne "Informacje pomocnicze" objaśniające działanie poszczególnych funkcji oraz "Wskazówki dotyczące fotografowania" z poradami, jak lepiej robić zdjęcia. Korzystanie z tych informacji pomocniczych pozwala lepiej wykorzystać możliwości aparatu.

# **Informacje pomocnicze**

Informacje pomocnicze są wyświetlane w aparacie w celu objaśnienia wybranej funkcji, w przypadku zmiany ustawienia itp.

Informacje pomocnicze można ukryć wybierając kolejno: MENU t  $[Ustawienia] \rightarrow [Ekran Pomocy] \rightarrow [WYE.]$ 

# <sup>x</sup> **Wskazówki dotyczące fotografowania**

Porady fotograficzne umożliwiające uzyskanie lepszych zdjęć można wyświetlić z poziomu pozycji [Spis treści] wybierając kolejno: MENU t  $[Apart] \rightarrow [Wskaz. dot. fotograf.].$ 

Można również przypisać funkcję [Wskaz. dot. fot.] do prawego przycisku lub przycisku programowalnego B.

# **Rejestrowanie obrazów w różnych trybach**

1 Wybrać kolejno: MENU  $\rightarrow$ [Tryb fotograf.].

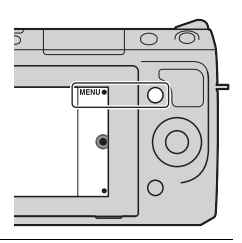

2 Obracając pokrętłem regulacyjnym, wybrać odpowiedni tryb, po czym nacisnąć sekcję środkową.

**(Inteligentna auto):** W aparacie przeprowadzana jest ocena obiektu i wprowadzane są optymalne ustawienia.

**SCN (Wybór sceny):** Zdjęcia są wykonywane przy zadanych wcześniej ustawieniach dobranych do obiektu lub warunków.

**(Korekcja drgań):** Redukcja drgań aparatu podczas robienia zdjęć w pomieszczeniu przy słabym oświetleniu lub fotografowania w trybie teleobiektywu.

**(Rozległa panorama):** Fotografowanie w trybie panoramicznym. **(Rozległa panorama 3D):** Wykonywanie panoramicznych zdjęć 3D do odtwarzania na ekranie telewizora zgodnego z funkcją 3D. **M (Ekspozycji ręcznej):** Możliwa regulacja przysłony oraz czasu otwarcia migawki.

**S (Priorytet migawki):** Możliwa regulacja czasu otwarcia migawki w celu utrwalenia ruchu obiektu.

**A (Priorytet przysłony):** Możliwa regulacja głębi ostrości lub rozmycie tła.

**P (Program Auto):** Automatyczne fotografowanie z doborem niestandardowych ustawień za wyjątkiem ekspozycji (przysłony i czasu otwarcia migawki).

**ich**<sup>+</sup> (Lepsza automatyka): Rejestrowanie obrazów przy szerszej gamie funkcji fotografowania niż w przypadku trybu Inteligentna auto. Automatyczne rozpoznawanie i ocena warunków fotografowania, uruchamianie funkcji Auto HDR i wybór najlepszego obrazu.

# **Instalowanie oprogramowania**

Do obróbki zdjęć zarejestrowanych przy użyciu opisywanego aparatu można wykorzystać poniższe dołączone oprogramowanie:

- "Image Data Converter" Pozwala otwierać pliki obrazów w formacie RAW.
- "PlayMemories Home" (tylko system Windows) Pozwala importować do komputera zarejestrowane aparatem zdjęcia lub filmy, umożliwiając ich obejrzenie, i oferuje różnorodne wygodne funkcje, umożliwiające wzbogacenie zarejestrowanych obrazów o ciekawe efekty.

#### **Uwagi**

- Zaloguj się jako administrator.
- Do odtwarzania obrazów RAW należy używać programu "Image Data Converter".
- Jeżeli na komputerze jest już zainstalowany program "PMB" (Picture Motion Browser) dostarczony w zestawie z aparatem zakupionym przed rokiem 2011, program "PMB" zostanie zastąpiony przez program "PlayMemories Home", co uniemożliwi korzystanie z niektórych funkcji programu "PMB", które były poprzednio dostępne.
- Program "PlayMemories Home" nie jest zgodny z komputerami Mac. Do odtwarzania obrazów na komputerach Mac należy używać właściwego oprogramowania dostarczanego z komputerem Mac.

# <sup>x</sup> **Windows**

Do korzystania z dostarczonego oprogramowania i importowania zdjęć za pośrednictwem połączenia USB zalecana jest następująca konfiguracja komputera.

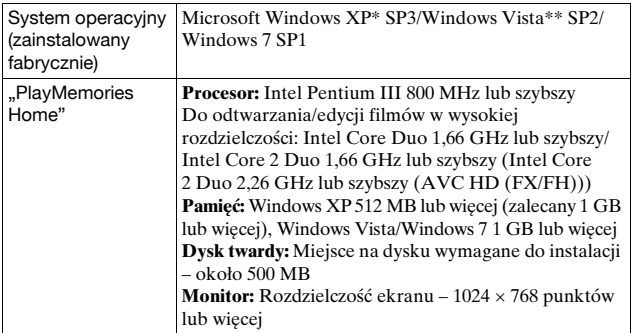

PL 31

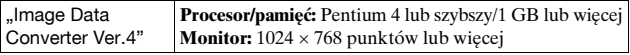

\* Wersje 64-bitowe i wersja Starter (Edition) nie są obsługiwane. Do korzystania z funkcji tworzenia płyt wymagany jest program Windows Image Mastering API (IMAPI) Ver. 2.0 lub nowszy.

\*\* Wersja Starter (Edition) nie jest obsługiwana.

1 <sup>W</sup>łącz komputer i włóż płytę CD-ROM (w zestawie) do napędu CD-ROM.

Pojawi się ekran menu instalacji.

- Jeżeli nie pojawi się, dwukrotnie kliknij ikonę [Computer] (w systemie Windows XP: [My Computer])  $\rightarrow$  (PMHOME)  $\rightarrow$ [Install.exe].
- Jeżeli pojawi się ekran Autoodtwarzanie, należy wybrać polecenie "Run Install.exe" i postępować zgodnie z instrukcjami pojawiającymi się na ekranie, aby przeprowadzić instalację.
- 2 Podłączyć aparat do komputera.

3 Kliknij [Zainstaluj].

- Upewnij się, że zaznaczone są pozycje "Image Data Converter" oraz "PlayMemories Home" i postępuj według instrukcji na ekranie.
- Gdy pojawi się monit o ponowne uruchomienie, należy ponownie uruchomić komputer, postępując według instrukcji na ekranie.
- W zależności od konfiguracji komputera może zostać zainstalowany zestaw funkcji DirectX.
- 4 Po zakończeniu instalacji wyciągnij płytę CD-ROM. Zostaną zainstalowane poniższe aplikacje, a na pulpicie pojawią się ikony skrótów.

"Image Data Converter"

"PlayMemories Home"

"Przewodnik pomocniczy PlayMemories Home"

# **Mac**

Do korzystania z dostarczonego oprogramowania i importowania zdjęć za pośrednictwem połączenia USB zalecana jest następująca

PL konfiguracja komputera.
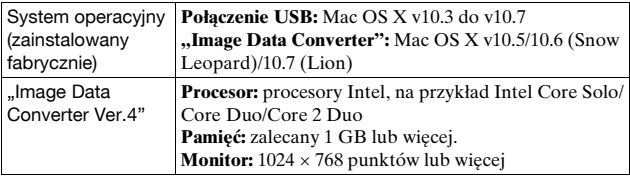

- 1 <sup>W</sup>łącz komputer Mac i włóż płytę CD-ROM (w zestawie) do napędu CD-ROM.
- 2 Kliknij dwukrotnie ikonę napędu CD-ROM.
- 3 Skopiuj plik [IDC\_INST.pkg] z folderu [MAC] na ikon<sup>ę</sup> dysku twardego.
- 4 Dwukrotnie kliknij plik [IDC\_INST.pkg] w folderze docelowym operacji kopiowania.
	- Postępuj według instrukcji na ekranie, aby przeprowadzić instalacie.

## **Możliwoœci dostarczonego oprogramowania**

### <sup>x</sup> **"PlayMemories Home"**

Program "PlayMemories Home" pozwala:

- Importować obrazy wykonane aparatem i wyświetlać je na komputerze.
- Porządkować obrazy na komputerze na podstawie kalendarza, według dat zarejestrowania, aby móc je przeglądać.
- Retuszować (Redukcja efektu czerwonych oczu itp.), drukować i wysyłać zdjęcia jako załączniki wiadomości e-mail, zmieniać datę wykonania zdjęcia i wykonywać inne operacje.
- Drukować lub zapisywać zdjęcia z datą.
- Tworzyć płyty Blu-ray Disc lub DVD z filmów AVCHD zaimportowanych do komputera. (W przypadku tworzenia płyty Blu-ray Disc/DVD po raz pierwszy, wymagane jest połączenie z Internetem.)

Szczegółowe informacie na temat programu "PlayMemories Home" można znaleźć w pozycii "Przewodnik pomocniczy PlayMemories Home".

Kliknij dwukrotnie skrót  $\mathcal{D}$  (Przewodnik pomocniczy PlayMemories Home) na pulpicie. Lub kliknij  $[Start] \rightarrow [All Programs] \rightarrow$  $[PlavMemories Home] \rightarrow [Przewodnik pomocniczy PlavMemories]$ Home].

Strona wsparcia dla programu "PlayMemories Home" (tylko wersia angielska)

http://www.sony.co.jp/pmh-se/

## **Uwaga**

• Program "PlayMemories Home" nie jest zgodny z komputerami Mac. Do odtwarzania obrazów na komputerach Mac należy używać właściwego oprogramowania dostarczanego z komputerem Mac.

## <sup>x</sup> **"Image Data Converter"**

Program "Image Data Converter" pozwala:

- Edytować zdjęcia zapisane w formacie RAW z możliwością wprowadzania różnych korekt, na przykład krzywej tonalnej czy ostrości.
- Korygować zdjęcia, korzystając m.in. z balansu bieli, ekspozycji, funkcji Strefa twórcza itd.
- Zapisywać zdjęcia wyświetlane i edytowane na komputerze. Można je zapisać w formacie RAW lub w formacie zwykłego pliku.
- Wyświetlać i porównywać zdjęcia RAW i JPEG zarejestrowane opisywanym aparatem.
- Oceniać zdjęcia w 5-stopniowej skali.
- Wprowadzać kolorowe etykiety itp.

Szczegółowe informacje na temat programu "Image Data Converter" można znaleźć w pozycji Help.

Kliknij [Start]  $\rightarrow$  [All Programs]  $\rightarrow$  [Image Data Converter]  $\rightarrow$  [Help]  $\rightarrow$  [Image Data Converter Ver.4].

Strona wsparcia dla programu "Image Data Converter" (tylko wersja angielska)

http://www.sony.co.jp/ids-se/

Po włożeniu do aparatu karty pamięci i ustawieniu przełącznika zasilania w pozycji ON na ekranie LCD zostanie wyświetlona liczba zdjęć, które można zapisać (jeśli zdjęcia będą wykonywane z zachowaniem bieżących ustawień).

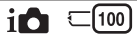

#### **Uwagi**

- Migająca w kolorze żółtym wartość "0" (liczba możliwych do zarejestrowania zdjęć) sygnalizuje, że karta pamięci jest zapełniona. Wymienić kartę pamięci na inną lub skasować obrazy znajdujące się na aktualnej karcie pamięci (strona [26](#page-389-0)).
- Migający w kolorze żółtym napis "NO CARD" (liczba możliwych do zarejestrowania zdjęć) sygnalizuje, że nie włożono karty pamięci. Włożyć kartę pamięci.

#### <sup>x</sup> **Liczba zdjęć i czas nagrywania filmów, jakie można zarejestrować na karcie pamięci**

#### **Zdjęcia**

W tabeli podano przybliżoną liczbę zdjęć, jakie można zapisać na karcie pamięci sformatowanej z poziomu opisywanego aparatu. Wartości ustalono w oparciu o testy przeprowadzone na standardowych kartach pamięci marki Sony. Wartości te mogą się różnić w zależności od warunków fotografowania.

#### **Rozmiar obrazu: L 16M Format obrazu: 3:2\***

(Jednostki: obrazy)

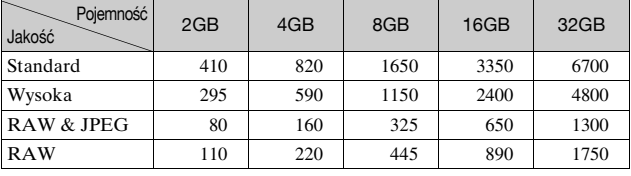

PL 35 \* W przypadku ustawienia opcji [Format obrazu] w pozycji [16:9] można zarejestrować więcej zdjęć niż podano w powyższej tabeli (oprócz formatu  $[RAW]$ .

### **Filmy**

W poniższej tabeli podano orientacyjne dostępne czasy nagrywania. Są to łączne czasy dla wszystkich plików filmowych. Jedno nagranie w zapisie ciągłym może trwać maksymalnie około 29 minut. Maksymalny rozmiar pliku filmowego MP4 wynosi około 2 GB.

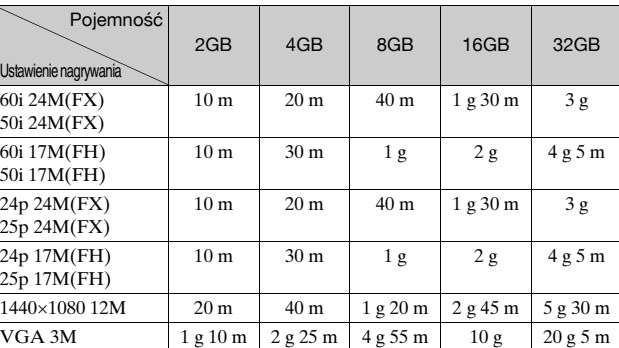

(g (godzina), m (minuta))

#### **Uwaga**

• Czas nagrywania filmów zmienia się, ponieważ w kamerze zastosowano funkcję VBR (Variable Bit Rate), która automatycznie dostosowuje jakość obrazu do rejestrowanego ujęcia.

W przypadku nagrywania szybko poruszającego się obiektu, obraz jest wyraźniejszy, ale czas nagrywania ulega skróceniu z uwagi na wykorzystanie dużej ilości pamięci.

Czas nagrywania zależy również od warunków nagrywania, rejestrowanego obiektu i od ustawienia jakości/rozmiaru obrazu.

## <sup>x</sup> **Liczba możliwych do zarejestrowania zdjęć w przypadku korzystania z akumulatora**

Orientacyjna liczba zdjęć, jakie można zarejestrować aparatem z w pełni naładowanym akumulatorem (w zestawie), wynosi 470.

W pewnych warunkach eksploatacji rzeczywiste wartości mogą być niższe.

- Liczba zdjęć jest obliczana przy korzystaniu z w pełni naładowanego akumulatora i przy poniższych warunkach:
	- W temperaturze otoczenia 25 °C.
	- Przy ustawieniu [Wysoka] w pozycji [Jakość],
	- Przy ustawieniu [Poj. autofokus] w pozycji [Tryb autofokusa],
	- Zdjęcia są wykonywane co 30 sekund.
	- Co drugie zdjęcie wykonywane jest z lampą błyskową.
	- Co dziesiąte zdjęcie aparat jest wyłączany i włączany.
	- Korzystając z akumulatora ładowanego przez godzinę po tym, jak zgaśnie lampka ładowania.
	- Korzystając z karty "Memory Stick PRO Duo" marki Sony (oddzielnie w sprzedaży).
- Metoda pomiaru jest zgodna ze standardem stowarzyszenia CIPA. (CIPA: Camera & Imaging Products Association)

## **Wykaz symboli wyœwietlanych na ekranie LCD**

Wyświetlane na ekranie symbole sygnalizują stan, w jakim znajduje się aparat.

 $\overline{a}$ 

Wyświetlane na ekranie informacje można zmieniać przy użyciu pokrętła regulacyjnego DISP (Wyświetlane dane).

### **Fotografowanie**

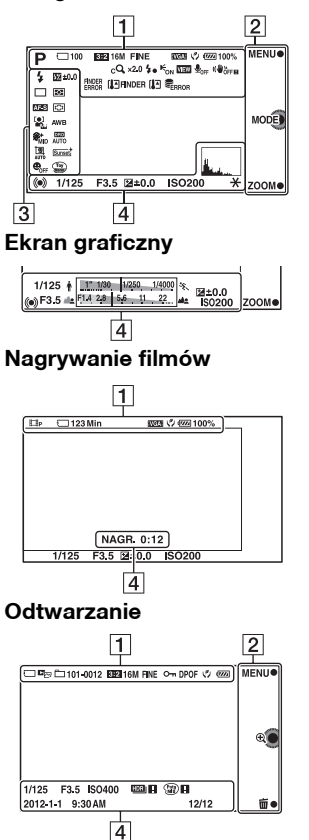

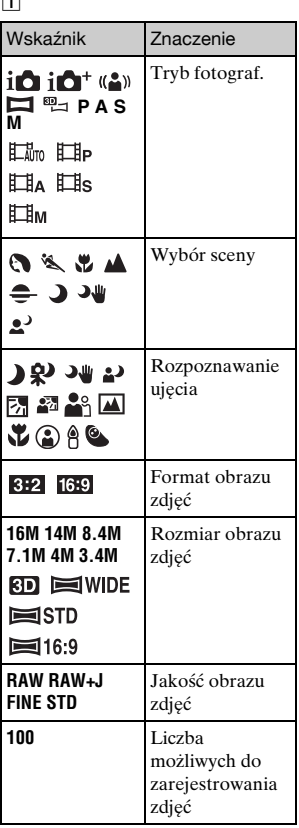

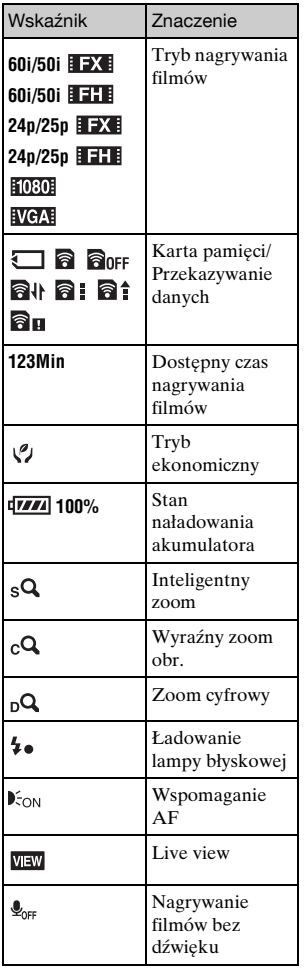

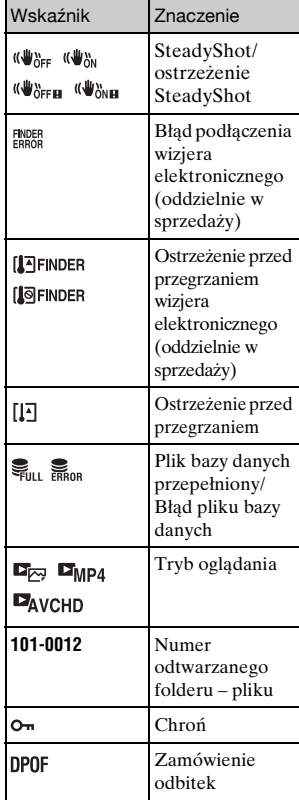

## $\boxed{2}$

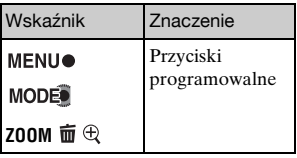

# $\overset{\text{\tiny{PL}}}{39}$

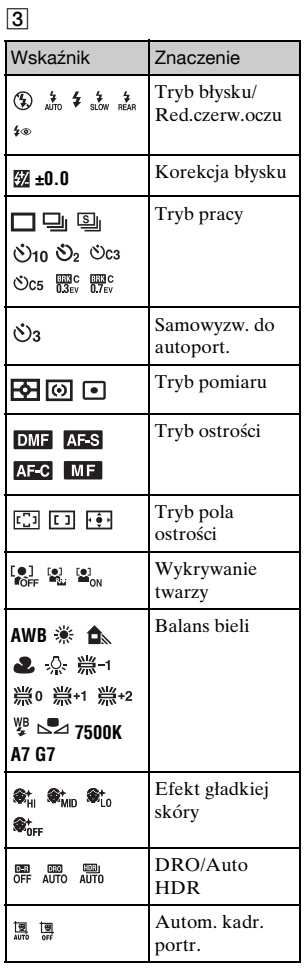

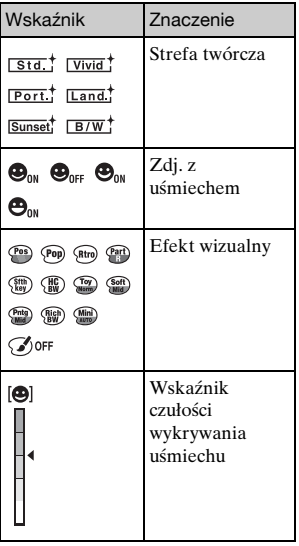

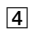

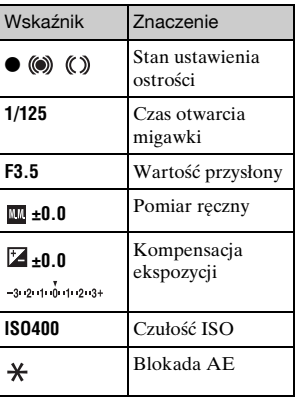

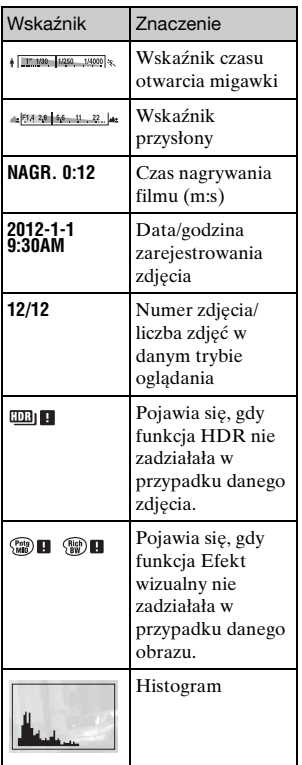

## **Więcej informacji o aparacie (Podręcznik** α**)**

"Podręcznik α" ze szczegółowymi objaśnieniami obsługi aparatu znajduje się na płycie CD-ROM (w zestawie). Można w nim znaleźć dogłębne wskazówki dotyczące wielu funkcji aparatu.

## <sup>x</sup> **W przypadku użytkowników systemu Windows**

- 1 <sup>W</sup>łącz komputer i włóż płytę CD-ROM (w zestawie) do stacii dysków CD-ROM.
- 2 Kliknij [Podręcznik].
- 3 Kliknij [Zainstaluj].
- $\Delta$  Uruchomić "Podręcznik  $\alpha$ " z poziomu skrótu na pulpicie.

### <sup>x</sup> **Dla użytkowników systemu Mac**

- 1 <sup>W</sup>łącz komputer i włóż płytę CD-ROM (w zestawie) do napędu CD-ROM.
- 2 Zaznaczyć folder [Handbook] i skopiować do komputera plik "Handbook.pdf" znajdujący się w folderze [PL].
- 3 Po skopiowaniu kliknąć dwukrotnie "Handbook.pdf".

## **Œrodki ostrożnoœci**

#### **Funkcje dostępne w opisywanym aparacie**

- Posiadany aparat jest zgodny z zapisem 1080 60i lub 1080 50i. W celu sprawdzenia, czy posiadany aparat jest urządzeniem zgodnym z zapisem 1080 60i bądź z zapisem 1080 50i, należy skontrolować następujące oznaczenia na spodzie aparatu. aparat zgodny z zapisem 1080 60i: 60i aparat zgodny z zapisem 1080 50i: 50i
- Podczas oglądania obrazów 3D zarejestrowanych opisywanym aparatem na monitorach zgodnych z funkcją 3D mogą wystąpić objawy dyskomfortu, np.: zmęczenie oczu, nudności lub uczucie zmęczenia. W trakcie oglądania obrazów 3D wskazane są regularne przerwy. Potrzeba robienia przerw i ich częstotliwość zależą od indywidualnych predyspozycji, należy więc ustalić własną normę postępowania. W przypadku wystąpienia objawów chorobowych należy przerwać oglądanie obrazów 3D i w razie potrzeby zasięgnąć porady lekarza. Należy również sięgnąć do instrukcji obsługi podłączonego urządzenia lub wykorzystywanego z aparatem oprogramowania. Wzrok dziecka jest bardzo wrażliwy (zwłaszcza w przypadku dzieci

poniżej szóstego roku życia). Przed zezwoleniem na oglądanie obrazów 3D należy zasięgnąć porady specjalisty, np. pediatry lub okulisty. Należy upewnić się, że dzieci stosują powyższe środki ostrożności.

### **Ekran LCD i obiektyw**

• Ekran LCD został wykonany przy użyciu wyjątkowo precyzyjnej technologii, dzięki której efektywnie wykorzystywanych może być ponad 99,99 % pikseli. Jednak na ekranie LCD mogą być stale widoczne niewielkie czarne i (lub) jasne punkty (białe, czerwone, niebieskie lub zielone). Punkty te są normalnym zjawiskiem w procesie produkcyjnym i nie mają żadnego wpływu na obrazy.

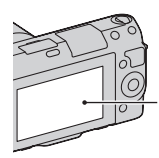

Czarne, białe, czerwone, niebieskie i zielone punkty

- Nie należy trzymać aparatu za ekran LCD.
- dyskietek lub kart kredytowych. PL • Do zawiasu ekranu LCD przymocowany jest magnes. Pomiędzy ekran LCD a korpus aparatu nie wolno wkładać żadnych przedmiotów podatnych na działanie pól magnetycznych, na przykład

#### Magnes

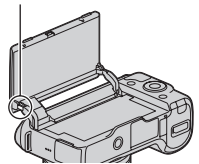

- W zimnych miejscach na zdjęciach na ekranie LCD mogą być widoczne smugi. Nie świadczy to o usterce. Po włączeniu aparatu w niskiej temperaturze ekran LCD może być przez pewien czas ciemny.
- Nie należy naciskać ekranu LCD. Monitor może się odbarwić, co spowoduje awarię.
- Nie wystawiać aparatu na bezpośrednie działanie światła słonecznego. Jeżeli promienie słoneczne skupią się na pobliskim obiekcie, może dojść do pożaru. Jeżeli nie ma możliwości osłonięcia aparatu przed bezpośrednim słońcem, należy założyć przednią pokrywkę obiektywu.

#### **Korzystanie z obiektywów i akcesoriów**

Wskazane jest korzystanie z obiektywów/akcesoriów marki Sony, ponieważ dostosowane są one do parametrów opisywanego aparatu. Korzystanie z produktów innych producentów grozi obniżeniem wydajności aparatu lub jego awarią.

#### **Złącze akcesoriów 2**

PL typu lampa błyskowa, do złącza 44 akcesoriów 2 lub odłączeniem Przed podłączeniem osprzętu,

osprzętu od złącza akcesoriów 2 należy ustawić przełącznik zasilania aparatu w pozycji OFF. Osprzęt należy wetknąć do oporu do złącza akcesoriów 2 i unieruchomić, dokręcając śrubę. Upewnić się, że osprzęt jest dobrze przymocowany do aparatu.

#### **Nie używać/przechowywać aparatu w następujących miejscach**

- W miejscu, gdzie panują wysokie temperatury, albo niska lub wysoka wilgotność W miejscach typu zaparkowany na słońcu samochód, korpus aparatu może ulec deformacji, co grozi awarią.
- W bezpośrednim słońcu lub w pobliżu grzejnika korpus aparatu może ulec odbarwieniu lub deformacji, co grozi awarią.
- W miejscu narażonym na drgania
- W pobliżu silnego pola magnetycznego
- W miejscach piaszczystych lub zapylonych

Uważać, aby piasek lub kurz nie dostały się do aparatu. Grozi to uszkodzeniem aparatu, w niektórych przypadkach trwałym.

#### **Uchwyt**

Uchwyt pokryty jest specjalnym materiałem. Może on ulec przebarwieniu przy pocieraniu tkaniną w ciemnym kolorze, skórą itp.

#### **Przechowywanie**

Pamiętać o założeniu przedniej pokrywki obiektywu, gdy aparat nie jest używany.

#### **Temperatura aparatu**

Posiadany aparat i akumulator mogą się nagrzewać w trakcie eksploatacji i nie świadczy to o usterce.

#### **Temperatury robocze**

Posiadany aparat jest przeznaczony do pracy w zakresie temperatur od 0°C do 40°C. Nie jest wskazane fotografowanie w miejscach, gdzie panują skrajnie niskie lub wysokie temperatury spoza podanego zakresu.

#### <span id="page-408-0"></span>**Kondensacja wilgoci**

Jeżeli aparat zostanie przeniesiony bezpośrednio z zimnego do ciepłego miejsca, może dojść do kondensacji wilgoci wewnątrz lub na zewnątrz aparatu. Wspomniana kondensacja wilgoci może spowodować awarię aparatu.

#### **Zapobieganie kondensacji wilgoci**

W przypadku przenoszenia aparatu z zimnego do ciepłego miejsca należy włożyć go do szczelnie zamkniętej plastikowej torby i pozostawić w niej na około godzinę, aby przystosował się do warunków panujących w nowym miejscu.

#### **W przypadku kondensacji wilgoci**

Wyłączyć aparat i odczekać około godzinę, aż wilgoć odparuje. W

przypadku fotografowania zawilgoconym obiektywem nie ma możliwości uzyskania ostrych obrazów.

#### **Wbudowany akumulator**

Wbudowany akumulator opisywanego aparatu umożliwia pamiętanie daty, godziny i innych ustawień niezależnie od tego, czy zasilanie jest włączone lub nie, albo akumulator włożony lub nie. Wspomniany akumulator jest stale ładowany, dopóki aparat jest używany. Jeżeli jednak okresy pracy aparatu będą stosunkowo krótkie, akumulator będzie się stopniowo rozładowywał. Jeżeli aparat w ogóle nie będzie używany przez okres około trzech miesięcy, akumulator rozładuje się całkowicie. W takim przypadku przed przystąpieniem do eksploatacji aparatu należy naładować akumulator. Nawet jeśli wspomniany akumulator nie jest naładowany, aparat może być nadal używany. Nie można będzie jedynie rejestrować daty i godziny. Jeżeli przy każdorazowym ładowaniu akumulatora aparat przywraca ustawienia domyślne, wbudowany akumulator może być zużyty. Należy skontaktować się ze sprzedawcą produktów Sony lub autoryzowanym serwisem Sony.

#### **Metoda ładowania wbudowanego akumulatora**

Włożyć naładowany akumulator do aparatu lub podłączyć aparat do gniazda elektrycznego za

pośrednictwem zasilacza sieciowego (w zestawie) i pozostawić aparat na co najmniej 24 godziny z wyłączonym zasilaniem.

#### **Karty pamięci - informacje**

Na karcie pamięci, ani na jej adapterze nie wolno umieszczać naklejek itp. Może to spowodować usterkę.

#### **Nagrywanie/odtwarzanie**

- W przypadku pierwszego użycia karty pamięci w opisywanym aparacie, wskazane jest sformatowanie karty z poziomu aparatu w celu zapewnienia jej stabilnego działania w trakcie fotografowania lub filmowania. Należy pamiętać, że formatowanie trwale usuwa wszystkie dane zapisane na karcie pamięci i że jest to operacja nieodwracalna. Cenne dane należy zapisać na komputerze itp.
- W przypadku wielokrotnego nagrywania i usuwania obrazów, na karcie pamięci może dojść do fragmentacji danych. Mogą wystąpić problemy z zapisywaniem lub nagrywaniem filmów. W takim przypadku należy zapisać obrazy w komputerze lub na innym nośniku pamięci, a następnie sformatować kartę pamięci.
- Nie ma możliwości uzyskania odszkodowania za utracone nagrania, nawet jeśli problemy z
- PL zapisem lub odczytem
	- spowodowane są

nieprawidłowym działaniem aparatu, karty pamięci itp.

- Aby uniknąć ryzyka utraty danych, należy pamiętać o kopiowaniu danych (wykonaniu kopii zapasowej) na inny nośnik.
- Przed przystąpieniem do rejestrowania wydarzeń niepowtarzalnych należy wykonać zapis próbny, aby upewnić się, że aparat działa prawidłowo.
- Opisywany aparat nie jest pyłoszczelny, wodoszczelny, ani odporny na zachlapanie.
- Nie wolno kierować aparatu w stronę słońca lub innego jasnego źródła światła. Może bowiem dojść do uszkodzenia aparatu.
- Nie patrzeć na słońce, ani ostre światło przez zdjęty obiektyw. Grozi to nieodwracalnym uszkodzeniem wzroku. Może również dojść do uszkodzenia obiektywu.
- Nie używać aparatu w pobliżu miejsc, gdzie występują silne fale radiowe lub promieniowanie. W takich warunkach mogą wystąpić problemy z prawidłowym nagrywaniem lub odtwarzaniem.
- Używanie aparatu w miejscach piaszczystych lub zapylonych grozi jego awarią.
- W przypadku wystąpienia kondensacji, przed użyciem aparatu należy najpierw usunąć skroploną parę wodną (strona [45\)](#page-408-0).
- Nie potrząsać, ani nie uderzać aparatem. Grozi to nie tylko nieprawidłowym działaniem i uniemożliwieniem rejestrowania zdjęć, ale może być również przyczyną trwałego uszkodzenia karty pamięci, albo uszkodzenia lub całkowitej utraty danych zdjęciowych.
- Powierzchnię lampy błyskowej czyścić miękką szmatką. Ciepło błysku może powodować przypalanie przylegającego do powierzchni kurzu i odymienie lampy.
- Chronić aparat i załączone akcesoria przed dostępem dzieci. Karta pamięci może zostać połknięta. Jeżeli zdarzy się taka sytuacja, natychmiast zasięgnąć porady lekarza.

#### **Zdjęcia w formacie RAW**

Do oglądania zdjęć w formacie RAW zarejestrowanych opisywanym aparatem niezbędne jest oprogramowanie "Image Data Converter" z płyty CD-ROM (w zestawie). Jeżeli rejestrowane obrazy nie będą modyfikowane, wskazane jest fotografowanie w formacie JPEG.

#### **Uwagi dotyczące odtwarzania filmów na innych urządzeniach**

• Do zapisu w formacie AVCHD opisywany aparat używa kodeka MPEG-4 AVC/H.264 High Profile. Do odtwarzania filmów w formacie AVCHD zarejestrowanych opisywanym aparatem nie nadają się poniższe urządzenia.

- Inne urządzenia zgodne z formatem AVCHD, które nie są zgodne z profilem kompresji High Profile
- Urządzenia niezgodne z formatem AVCHD
- Dodatkowo do zapisu w formacie MP4 opisywany aparat używa kodeka MPEG-4 AVC/ H.264 Main Profile. Z tego względu filmów w formacie MP4 zarejestrowanych opisywanym aparatem nie można odtwarzać na innych urządzeniach niż te, które obsługują kodeka MPEG-4 AVC/H.264.
- Płyty z obrazem zapisanym w jakości HD (o wysokiej rozdzielczości) można odtwarzać wyłącznie na urządzeniach obsługujących format AVCHD. Odtwarzacze i nagrywarki DVD nie odtwarzają płyt z obrazem zapisanym w jakości HD, ponieważ nie obsługują formatu AVCHD. Odtwarzacze i nagrywarki DVD mogą mieć również problem z wysunięciem płyt z obrazem zapisanym w jakości HD.

#### **Ostrzeżenie dotyczące praw autorskich**

Programy telewizyjne, filmy, taśmy wideo i inne materiały mogą być chronione prawami autorskimi. Nieuprawniona rejestracja takich materiałów może stanowić naruszenie przepisów dotyczących ochrony praw autorskich.

#### **Zdjęcia wykorzystane w tej instrukcji obsługi**

Przykładowe obrazy użyte w tym podręczniku to reprodukcje. Nie są to zdjęcia wykonane przy użyciu opisywanego aparatu.

#### **Uwaga dotycząca parametrów i danych technicznych podawanych w niniejszej instrukcji**

Parametry i dane techniczne zostały ustalone w następujących warunkach, za wyjątkiem tych miejsc w niniejszej instrukcji, gdzie podano inaczej: w temperaturze otoczenia 25°C i korzystając z akumulatora, który ładowano przez godzinę po tym, jak zgasła lampka CHARGE.

## **Dane techniczne**

## **Aparat**

## **[System]**

Typ aparatu: Aparat cyfrowy z wymiennymi obiektywami Obiektyw: Obiektyw z mocowaniem E

### **[Przetwornik obrazu]**

Przetwornik obrazu: Przetwornik obrazu CMOS o rozmiarach  $23.5 \times 15.6$  mm (format APS-C) Łączna liczba pikseli przetwornika obrazu: ok. 16 500 000 pikseli Efektywna liczba pikseli aparatu: ok. 16 100 000 pikseli

### **[Funkcja usuwania kurzu]**

System: Ochronna powłoka antystatyczna na filtrze dolnoprzepustowym i ultradźwiękowy mechanizm wibracyjny

#### **[System autofokusa]**

System: System detekcji kontrastu Zakres czułości: EV0 do EV20 (przy ekwiwalencie ISO 100 i obiektywie F2,8)

### **[Kontrola ekspozycji]**

Metoda pomiaru: 1 200-segmentowy pomiar za pomocą przetwornika obrazu Zakres pomiaru: EV0 do EV20 (przy ekwiwalencie ISO 100 i obiektywie F2,8) Czułość ISO (Zalecany wskaźnik ekspozycji): Zdjęcia: AUTO, ISO 200 – 16 000 Filmy: AUTO, odpowiednik ISO 200 – 3 200 Kompensacja ekspozycji: ±3,0 EV (co 1/3 EV)

## **[Migawka]**

Typ: Elektronicznie sterowana migawka szczelinowa o przebiegu pionowym Zakres czasów otwarcia:

Zdjęcia: 1/4 000 sekundy do 30 sekund (co 1/3 EV), BULB Filmy: 1/4 000 sekundy do 1/4 sekundy, do 1/30 w trybie AUTO (co 1/3 EV) Synchronizacja z błyskiem: 1/160 sekundy

### **[Noœniki zapisu]**

"Memory Stick PRO Duo", Karta SD

## **[Ekran LCD]**

Panel LCD: 7,5 cm TFT (typu 3,0) Całkowita liczba punktów: 921 600  $(640 \times 3 \text{ (RGB)} \times 480)$  punktów

### **[Gniazda wejœć/wyjœć]**

USB: micro USB typu B HDMI: Gniazdo mini HDMI typu C

### **[Zasilanie]**

Zastosowany akumulator: Akumulator NP-FW50

### **[Pozostałe]**

Exif Print: Zgodny PRINT Image Matching III: Zgodny Wymiary (zgodnie ze standardem CIPA): ok. 117,3 mm  $\times$  66,6 mm  $\times$ 41,3 mm (szer./wys./głęb.) Ciężar (zgodnie ze standardem CIPA): ok. 314 g (z akumulatorem i kartą "Memory Stick PRO Duo") ok. 255 g (sam aparat) Temperatura robocza: 0°C do 40°C

PL

Format pliku: Zdjęcie: zgodny z JPEG (DCF wer. 2.0, Exif wer. 2.3, MPF Baseline), zgodny z DPOF Zdjęcia 3D: Zgodne z formatem MPO (rozszerzony MPF (obraz różnicowy)) Film (Format AVCHD): zgodny z formatem AVCHD wer. 2.0 Obraz: MPEG-4 AVC/H.264 Dźwięk: Dolby Digital 2ch Dolby Digital Stereo Creator • Wyprodukowano na licencji firmy Dolby Laboratories. Film (Format MP4): Obraz: MPEG-4 AVC/H.264 Dźwięk: MPEG-4 AAC-LC 2-kanałowy Komunikacja USB: Hi-Speed USB (USB 2.0)

#### **[Lampa błyskowa]**

Liczba przewodnia lampy błyskowej: GN 6 (w metrach przy ISO 100) Czas ładowania: ok. 3 sekund(y) Kąt rozsyłu błysku: Odpowiadający obiektywowi 16 mm (ogniskowa podana na obiektywie) Korekcja błysku: ±2,0 EV (co 1/3 EV)

#### **Zasilacz sieciowy AC-UB10/UB10B**

Wymagania dotyczące zasilania: Prąd zmienny o napięciu od 100 V do 240 V, 50 Hz/60 Hz, 70 mA Napięcie wyjściowe: Prąd stały 5 V, 0,5 A Temperatura robocza: 0 °C do 40 °C Temperatura przechowywania:  $-20$  °C do  $+60$  °C

Wymiary: ok. 50 mm × 22 mm × 54 mm (szer./wys./głęb.) Masa: W przypadku USA i Kanady: ok. 48 g W przypadku krajów lub regionów innych niż USA i Kanada: ok. 43 g

#### **Akumulator NP-FW50**

Zastosowany akumulator: Akumulator litowo-jonowy Napięcie maksymalne: Prąd stały 8,4 V Napięcie nominalne: Prąd stały 7,2 V Maksymalne napięcie ładowania: Prąd stały 8,4 V Maksymalny prąd ładowania: 1,02 A Pojemność: Typowa 7,7 Wh (1 080 mAh) Minimalna 7,3 Wh (1 020 mAh) Maksymalne wymiary: ok. 31,8 mm × 18,5 mm × 45 mm (szer./wys./głęb.) Masa: ok. 57 g

#### **Obiektyw**

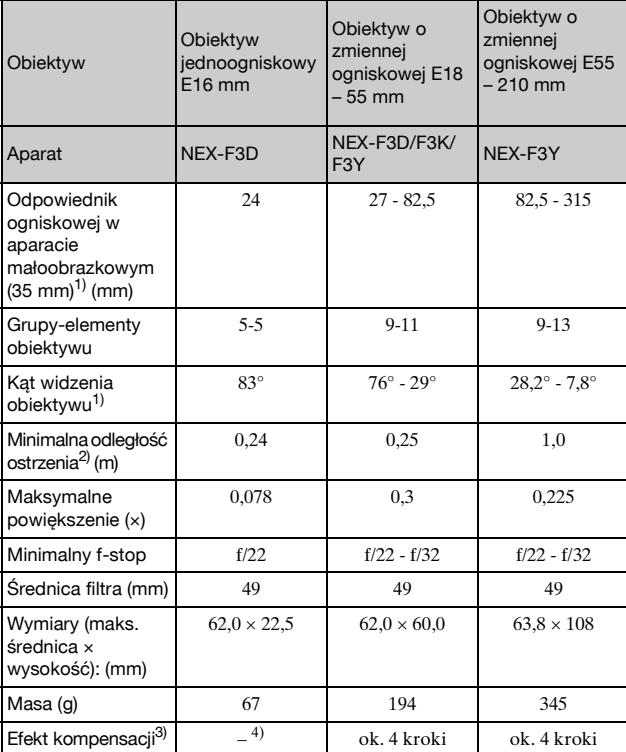

 $^{1)}$  Wartości odpowiadające ogniskowej i kątowi widzenia aparatu małoobrazkowego (35 mm) oparto na aparatach cyfrowych wyposażonych

<sup>2)</sup> Minimalna odległość z ostrością to najmniejsza odległość od przetwornika obrazu do obiektu.

- 3) Czas naświetlania (różny w zależności od warunków otoczenia). 4) Funkcja optycznej kompensacji drgań jest niedostępna.
- 

Konstrukcja i dane techniczne mogą ulec zmianie bez uprzedzenia.

### **Ogniskowa**

Kąt obrazu w opisywanym aparacie jest mniejszy niż w aparatach małoobrazkowych (35 mm). Można znaleźć orientacyjny odpowiednik ogniskowej aparatu małoobrazkowego i fotografować przy takim samym kącie obrazu,

zwiększając ogniskową obiektywu o połowę.

Na przykład, stosując obiektyw 50 mm, można uzyskać orientacyjny odpowiednik obiektywu 75 mm aparatu małoobrazkowego.

## **Zgodnoœć danych obrazu**

- Opisywany aparat jest zgodny ze specyfikacją DCF (Design rule for Camera File system), uniwersalnym standardem ustalonym przez organizację JEITA (Japan Electronics and Information Technology Industries Association).
- Nie można zagwarantować możliwości odtwarzania w innych urządzeniach zdjęć zarejestrowanych opisywanym aparatem, ani możliwości odtwarzania w opisywanym aparacie zdjęć zarejestrowanych lub poddanych obróbce w innym urządzeniu.

### **Znaki towarowe**

- $\alpha$  jest znakiem towarowym Sony Corporation.
- $\bullet$  "Memory Stick",  $\mathcal{R}_{\overline{\text{mass}}}$  "Memory Stick PRO", MEMORY STICK PRO, "Memory Stick Duo", MEMORY STICK DUO , "Memory Stick PRO Duo", **MEMORY STICK PRO DUO.** "Memory Stick PRO-HG Duo",
- MEMORY STICK PRO-HG Duo,

"Memory Stick Micro", "MagicGate" i MAGICGATE są znakami towarowymi Sony Corporation.

- "InfoLITHIUM" jest znakiem towarowym Sony Corporation.
- "PhotoTV HD" jest znakiem towarowym Sony Corporation.
- Blu-ray Disc™ i Blu-ray™ są znakami towarowymi Blu-ray Disc Association.
- $\bullet$  "AVCHD" i logotyp "AVCHD" są znakami towarowymi Panasonic Corporation i Sony Corporation.
- Dolby i symbol podwójnej litery D są znakami towarowymi Dolby Laboratories.
- Microsoft, Windows i Windows Vista są zastrzeżonymi znakami towarowymi lub znakami towarowymi Microsoft Corporation w Stanach Zjednoczonych i/lub innych krajach.
- HDMI, logo HDMI i High-Definition Multimedia Interface są znakami towarowymi lub zastrzeżonymi jest znakami towarowymi HDMI Licensing LLC.
- Mac i Mac OS są znakami towarowymi lub zastrzeżonymi znakami towarowymi Apple Inc.
- PowerPC jest znakiem towarowym IBM Corporation w Stanach Zjednoczonych.
- Intel i Intel Core i Pentium są znakami towarowymi lub zastrzeżonymi znakami towarowymi Intel Corporation.
- Logo SDXC jest znakiem towarowym SD-3C, LLC.
- Eye-Fi jest znakiem towarowym Eye-Fi Inc.
- MultiMediaCard jest znakiem towarowym MultiMediaCard Association.
- $\mathbb{R}^n$  i  $\mathbb{R}$ PlayStation" sa zastrzeżonymi znakami towarowymi Sony Computer Entertainment Inc.
- Adobe jest zastrzeżonym znakiem towarowym lub znakiem towarowym Adobe Systems Incorporated w Stanach Zjednoczonych i/lub w innych krajach.
- Dodatkowo, używane w instrukcji nazwy systemów i produktów są ogólnie znakami towarowymi lub zastrzeżonymi znakami towarowymi ich twórców lub producentów. W niniejszej instrukcji symbole ™ i ® nie zawsze są stosowane.

**Works with** PlayStation®3

- Możliwości konsoli PlayStation 3 można zwiększyć, pobierając aplikację na konsolę PlayStation 3 ze sklepu PlayStation Store (tam, gdzie jest dostępny.)
- Aplikacja do PlayStation 3 wymaga konta PlayStation Network i pobrania programu. Dostępne w obszarach, gdzie dostępny jest serwis PlayStation Store.

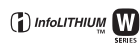

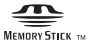

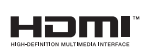

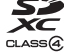

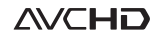

Dodatkowe informacje o produkcie i odpowiedzi na często zadawane pytania można znaleźć w naszej witrynie obsługi klienta.

#### http://www.sony.net/

Wydrukowano przy użyciu tuszu na bazie oleju roślinnego, nie zawierającego lotnych związków organicznych.

## **Svenska**

## **VARNING**

**Utsätt inte enheten för regn eller fukt eftersom det kan medföra risk för brand eller elstötar.**

## **VIKTIGA SÄKERHETSANVISNINGAR -SPARA DESSA ANVISNINGAR VARNING FÖLJ DESSA ANVISNINGAR NOGGRANT FÖR ATT MINSKA RISKEN FÖR BRAND OCH ELSTÖTAR**

Om stickkontakten inte passar i vägguttaget så använd en lämplig stickkontaktsadapter som passar i den sortens uttag.

## **VARNING!**

#### [ **Batteri**

Batteriet kan brista om det hanteras ovarsamt, vilket kan leda till brand eller risk för kemiska brännskador. Vidta följande försiktighetsåtgärder.

- Plocka inte isär.
- Se till att inte batteriet kommer i kläm och skydda det mot våld och stötar och se upp så att du inte utsätter det för slag, tappar det eller trampar på det.
- Kortslut inte batteriet och låt inte metallföremål komma i kontakt med batteriets kontakter.
- Utsätt inte batteriet för temperaturer som överstiger 60 °C. Sådana temperaturer kan uppstå t.ex. i direkt solljus eller i en bil som står parkerad i solen.
- Bränn inte upp det eller kasta in det i en eld.
- Använd inte skadade eller läckande litiumjonbatterier.
- Ladda upp batteriet med en batteriladdare från Sony eller med en enhet som kan ladda upp batteriet.
- Förvara batteriet utom räckhåll för små barn.
- Håll batteriet torrt.
- Byt bara ut batteriet mot ett batteri av samma typ, eller mot en typ som rekommenderas av Sony.
- Kassera förbrukade batterier omedelbart på det sätt som beskrivs i instruktionerna.

#### [ **Nätadapter**

Anslut nätadaptern till närmaste vägguttag. Om det skulle uppstå något problem medan nätadaptern används så dra genast ut stickkontakten ur vägguttaget.

Om en nätkabel medföljer är den enbart avsedd för den här kameran, och bör inte användas tillsammans med annan elektrisk utrustning.

## **För kunder i Europa**

#### [ **Anmärkning för kunder i de länder som följer EU-direktiv**

Tillverkaren av den här produkten är Sony Corporation, 1-7-1 Konan Minato-ku Tokyo, 108-0075 Japan. Auktoriserad representant för EMC och produktsäkerhet är Sony Deutschland GmbH, Hedelfinger Strasse 61, 70327 Stuttgart, Tyskland. För eventuella ärenden gällande service och garanti, se adresserna i de separata service-respektive garantidokumenten.

Den här produkten har testats och befunnits motsvara kraven enligt EMC Directive för anslutningskablar som är kortare än 3 meter.

#### [ **Observera**

Elektromagnetiska fält med vissa frekvenser kan påverka bilden och ljudet på den här produkten.

#### [ **Obs!**

Om statisk elektricitet eller elektromagnetism gör att informationsöverföringen avbryts (överföringen misslyckas) startar du om programmet eller kopplar loss kommunikationskabeln (USB-kabel eller liknande) och sätter tillbaka den igen.

#### [ **Omhändertagande av gamla elektriska och elektroniska produkter (Användbar i den Europeiska Unionen och andra Europeiska länder med separata insamlingssystem)**

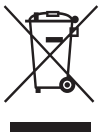

Symbolen på produkten eller emballaget anger att produkten inte får hanteras som hushållsavfall. Den skall i stället lämnas in på uppsamlingsplats för återvinning av el- och elektronikkomponenter. Genom att säkerställa att produkten hanteras på rätt sätt bidrar du till att förebygga eventuella negativa miljö- och hälsoeffekter som kan uppstå om produkten kasseras som vanligt avfall. Återvinning av material hjälper till att bibehålla naturens resurser. För ytterligare upplysningar om återvinning bör du kontakta lokala myndigheter eller sophämtningstjänst

eller affären där du köpte varan.

#### [ **Avfallsinstruktion rörande förbrukade batterier (gäller i EU och andra europiska länder med separata insamlingssystem)**

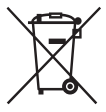

Denna symbol på batteriet eller på förpackningen betyder att batteriet inte skall behandlas som vanligt hushållsavfall.

På vissa batterier kan denna symbol användas i kombination med en kemisk symbol. Den kemiska symbolen för kvicksilver (Hg) eller bly (Pb) läggs till om batteriet innehåller mer än 0,0005% kvicksilver eller 0,004% bly.

För att säkerställa för att dessa batterier blir kastade på ett riktigt sätt, kommer du att bidra till att skydda miljön och människors hälsa från potentiella negativa konsekvenser som annars kunnat blivit orsakat av felaktig avfallshantering. Återvinning av materialet vill bidra till att bevara naturens resureser.

När det gäller produkter som av säkerhet, prestanda eller dataintegritetsskäl kräver permanent anslutning av ett inbyggt batteri, bör detta batteri bytas av en auktoriserad servicetekniker. För att försäkra att batteriet blir behandlat korrekt skall det levereras till återvinningsstation för elektriska produkter när det är förbrukat.

För alla andra batterier, vänligen se avsnittet om hur man tar bort batteriet på ett säkert sätt. Lämna batteriet på en återvinningsstation för förbrukade batterier.

För mer detaljerad information rörande korrekt avfallshantering av denna produkt eller batterier, vänligen kontakta ditt kommunkontor, din avfallsstation eller din återförsäljare där du köpt produkten.

<span id="page-419-0"></span>Denna bruksanvisning behandlar flera modeller som levereras med olika objektiv. Modellnamnet varierar beroende på det medföljande objektivet. Tillgängliga modeller varierar beroende på länder/regioner.

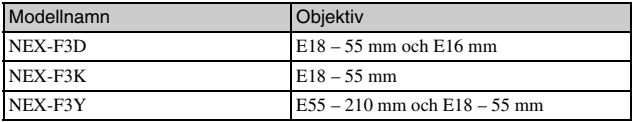

## **Kontrollera de medföljande tillbehören**

Kontrollera först din kameras modellnamn (sidan [4\)](#page-419-0). Vilka tillbehör som medföljer varierar beroende på modellen. Numret inom parentes anger antalet delar.

<sup>x</sup> **Gemensamma tillbehör**

- Kamera (1)
- Strömkabel (1)\* (medföljer inte i USA och Kanada)

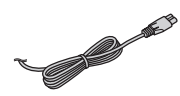

- \* Flera strömkablar kan medfölja kameran. Använd den som passar i ditt land/region.
- Uppladdningsbart batteripaket NP-FW50 (1)

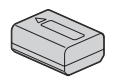

• Mikro-USB-kabel (1)

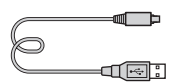

• Nätadapter AC-UB10/UB10B (1)

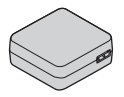

• Axelrem (1)

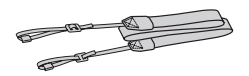

- CD-ROM-skiva (1)
	- Programvara för α-kameran
	- Bruksanvisning till α
- Handledning (denna handbok) (1)

## **■ NEX-F3D**

- E16 mm objektiv med fast brännvidd (1)/främre linsskydd (1)/bakre objektivlock (1)
- E18 55 mm zoomobjektiv (1)/ främre linsskydd (1) (monterat på kameran)/objektivkåpa (1)

## <sup>x</sup> **NEX-F3K**

• E18 - 55 mm zoomobjektiv (1)/ främre linsskydd (1) (monterat på kameran)/objektivkåpa (1)

## <sup>x</sup> **NEX-F3Y**

- E18 55 mm zoomobjektiv (1)/ främre linsskydd (1) (monterat på kameran)/objektivkåpa (1)
- E55 210 mm zoomobjektiv (1)/ främre linsskydd (1)/bakre objektivlock (1)/objektivkåpa (1)

## **Uppladdning av batteripaketet**

Ladda upp batteripaketet NP-FW50 "InfoLITHIUM" (medföljer) innan du använder kameran för första gången.

"InfoLITHIUM"-batteripaketet går att ladda upp även om det inte är helt urladdat. Det kan också användas fastän det inte är helt uppladdat. Det uppladdade batteripaketet laddas ur lite åt gången även om du inte använder det. För att undvika att missa ett fotograferingstillfälle, ska du ladda

det igen efter fotografering.

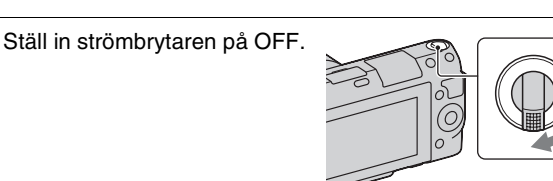

2 Skjut spärren i pilens riktning och öppna batteriluckan.

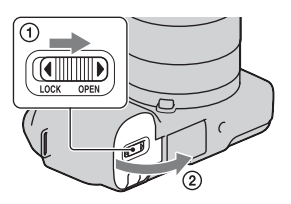

3 Håll spärren undantryckt med kanten på batteripaketet och tryck in det så långt det går.

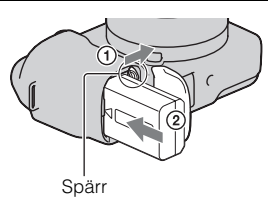

## $\Delta$  Stäng locket.

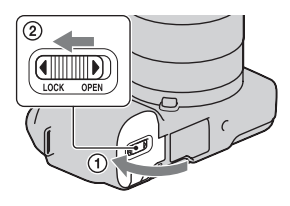

5 Anslut kameran till nätadaptern (medföljer) med mikro-USB-kabeln (medföljer). Anslut nätadaptern till eluttaget.

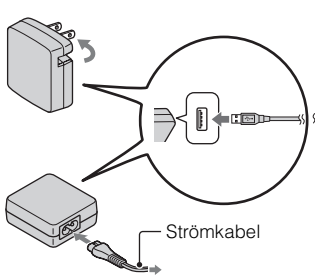

Laddningslampan lyser orange och laddningen startar.

- Ställ in strömbrytaren på OFF medan batteriet laddas. Om den är inställd på ON kan inte kameran ladda batteriet.
- Om laddningslampan blinkar ska du ta ur och sätta i batteripaketet.

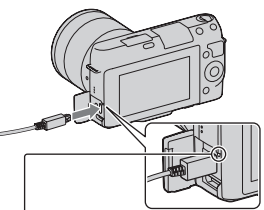

Laddningslampa Lyser: Laddar Släckt: Laddningen är klar Blinkar: Laddningsfel eller laddningen har tillfälligt avbrutits på grund av att temperaturen är utanför rekommenderat område

#### **Obs!**

• Om laddningslampan på kameran blinkar när nätadaptern är ansluten till eluttaget, indikerar detta att laddningen tillfälligt har avbrutits på grund av att temperaturen är utanför det rekommenderade området. När temperaturen återgår till att vara inom lämpligt område fortsätter laddningen. Vi rekommenderar att batteriet laddas i en omgivningstemperatur på mellan 10 °C och 30 °C.

- Laddningslampan kan blinka snabbt när batteripaketet används första gången eller när batteripaketet inte har använts på länge. I sådana fall tar du ur batteripaketet och sätter in det igen. Ladda därefter batteripaketet.
- Försök inte att ladda batteripaketet direkt efter det har laddats, eller om det inte har använts efter att det har laddats. Om du gör det påverkar det batteripaketets prestanda.
- När laddningen är klar ska du koppla bort nätadaptern från eluttaget.
- Se till att bara använda batteripaket, mikro-USB-kabel (medföljer) och nätadapter (medföljer) från Sony.

## <sup>x</sup> **Uppladdningstid**

Laddningstiden är ungefär 280 minuter med nätadaptern (medföljer).

## **Obs!**

• Den ovan angivna laddningstiden gäller vid laddning av ett helt urladdat batteripaket i en temperatur på 25 °C. Laddningen kan ta längre tid beroende på användningsförhållandena och omständigheterna.

## <sup>x</sup> **Laddning vid anslutning till en dator**

Batteripaketet kan laddas genom att kameran ansluts till en dator med mikro-USB-kabeln.

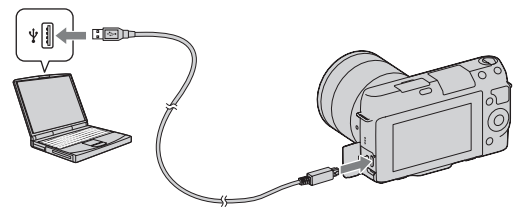

### **Obs!**

- Iaktta följande vid laddning via en dator:
	- Om kameran är ansluten till en bärbar dator som inte är ansluten till elnätet minskar batterinivån på den bärbara datorn. Lämna inte kameran ansluten till en dator under långa perioder.
	- Slå inte på/av eller starta om datorn, och aktivera den inte om den är i viloläge, när en USB-anslutning har etablerats mellan datorn och kameran. Kameran kan orsaka ett fel. Innan datorn slås på/av eller startas om, eller aktiveras om den den är i viloläge, ska kameran kopplas bort från datorn.

– Vi garanterar inte funktion med alla datorer. Inga garantier ges för att laddning fungerar med en specialbyggd dator, en modifierad dator eller att laddning fungerar via en USB-hubb. Det går eventuellt inte att använda kameran på rätt sätt beroende på typen av USB-enheter som används samtidigt.

## $\ddot{Q}$  Använda kameran i andra länder – strömkälla

Det går att använda kameran och nätadaptern AC-UB10/UB10B (medföljer) samt nätadaptern AC-PW20 (säljs separat) i alla länder och regioner där nätspänningen ligger mellan 100 V och 240 V växelström, 50 Hz/60 Hz. Det behövs ingen spänningsomvandlare och om man använder en sådan kan det orsaka fel.

## <sup>x</sup> **Kontrollera den återstående batterinivån**

Kontrollera nivån med följande indikatorer och procentindikatorer som visas på LCD-skärmen.

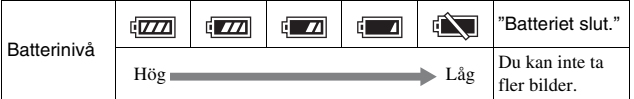

#### **Obs!**

• Den visade nivån är eventuellt inte rätt under vissa förhållanden.

## D<sup>\*</sup> Vad är ett "InfoLITHIUM"-batteripaket?

Ett "InfoLITHIUM"-batteripaket är ett litiumjonbatteripaket som har funktioner för utbyte av information gällande kamerans användningsförhållanden. När ett "InfoLITHIUM"-batteripaket används visas den återstående batteritiden i procent i enlighet med kamerans användningsförhållanden.

۰ 

## ■ Ta bort batteripaketet

Stäng av kameran och kontrollera att läsnings-/skrivningslampan inte lyser, skjut spärren i pilens riktning och dra ut batteripaketet. Var försiktig så att du inte tappar batteripaketet.

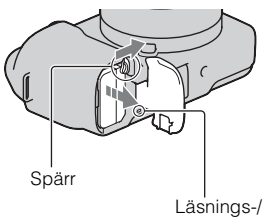

skrivningslampa

## **Sätta på/ta av objektivet**

Ställ in kamerans strömbrytare på OFF innan du monterar eller demonterar objektivet.

- 1 Om skyddet eller förpackningslocket är monterat, tar du bort det från kameran eller objektivet.
	- Byt objektivet snabbt på en plats där det inte är dammigt så att det inte kommer in damm eller skräp i kameran.

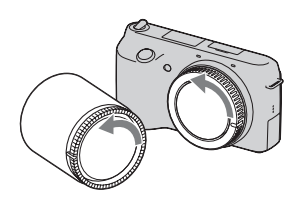

- 2 Montera objektivet genom att rikta in de vita indexmarkeringarna på objektivet och kameran mot varandra.
	- Håll kameran vänd nedåt för att förhindra att det kommer in damm i kameran.

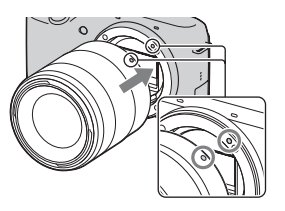

- 3 Medan du trycker objektivet lätt mot kameran, ska du vrida objektivet medurs tills det klickar till i låst läge.
	- Kontrollera att du sätter på objektivet rakt.

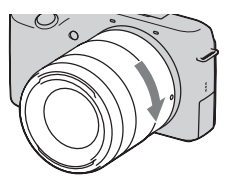

#### **Obs!**

- Tryck inte på objektivfrigöringsknappen när du sätter på ett objektiv.
- Ta inte i för hårt när du sätter på ett objektiv.
- Objektivadaptern (säljs separat) krävs för att använda ett objektiv med A-fattning (säljs separat). Se bruksanvisningen som medföljde Objektivadaptern för mer information.

## **Ta av objektivet**

1 Tryck in objektivfrigöringsknappen så långt det går och vrid objektivet moturs tills det stannar.

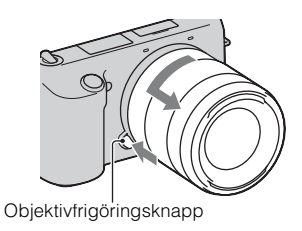

#### **Obs!**

- Om det kommer in damm eller skräp i kameran när du byter objektiv och det fastnar på bildsensorns yta (den del av kameran som fungerar som film) kan det visas som mörka punkter i bilderna beroende på tagningsförhållandena. På grund av dammskyddsfunktionen vibrerar kameran en aning när den stängs av för att förhindra att damm fastnar på bildsensorn. Man ska emellertid montera eller ta av objektivet snabbt på någon plats där det inte är dammigt.
- Lämna inte kameran med objektivet avtaget.
- Om du vill använda husskydd eller bakre objektivlock ska du köpa ALC-B1EM (husskydd) eller ALC-R1EM (bakre objektivlock) (säljs separat).

## **Sätta i ett minneskort (säljs separat)**

1 Öppna luckan till minneskortet.

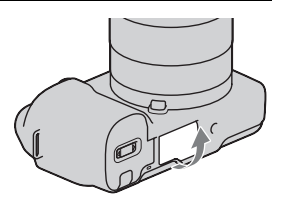

## 2 Sätt i ett minneskort.

• Tryck in minneskortet enligt bilden tills det klickar.

Kontrollera riktningen för det avskurna hörnet.

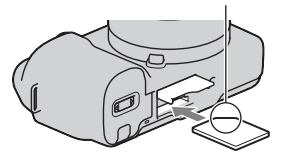

## 3 Stäng locket.

## <sup>x</sup> **Minneskort som kan användas**

Du kan använda följande typer av minneskort med den här kameran. Korrekt funktion kan emellertid inte garanteras för alla typer av minneskort.

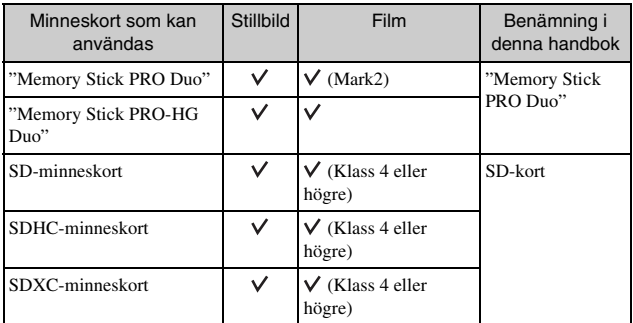

12 Du kan inte använda MultiMediaCard.

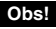

• Bilder som spelats in på ett SDXC-minneskort kan inte importeras till eller spelas upp på en dator eller AV-enhet som inte har stöd för exFAT. Kontrollera att enheten har stöd för exFAT innan du ansluter den till kameran. Om du ansluter kameran till en enhet som inte har stöd för exFAT kan du uppmanas att formatera kortet. Formatera aldrig kortet när detta sker eftersom du i så fall raderar all data på kortet. (exFAT är det filsystem som används på SDXC-minneskort.)

## ■ Ta bort minneskortet.

Öppna luckan till minneskortet och se till att läsnings/skrivnings-lampan inte lyser och tryck en gång på minneskortet.

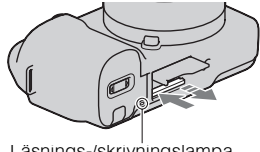

Läsnings-/skrivningslampa

**Obs!**

• När läsnings-/skrivningslampan lyser skall du aldrig ta ut minneskortet eller batteripaketet, eller stänga av kameran. Data kan förstöras.

## **Slå på kameran och ställa in datumet**

När du slår på kameran första gången visas skärmen för inställning av datum och tid.

1 Ställ strömbrytaren på ON för att slå på kameran.

Skärmen för att ställa in datum och tid visas.

• Ställ strömbrytaren på OFF för att stänga av kameran.

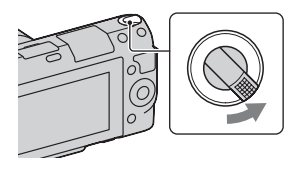

2 Tryck mitt på kontrollratten.

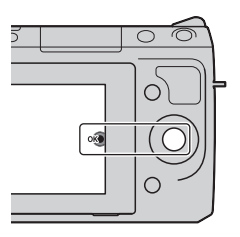

3 Välj område genom att trycka till höger eller vänster på kontrollratten och därefter trycka mitt på kontrollratten.

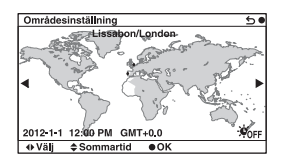

4 Tryck till vänster eller höger på kontrollratten för att välja varje alternativ och tryck uppe eller nere, eller vrid ratten, för att välja siffervärde.

**Sommartid:** Aktiverar eller stänger av sommartid.

**Datumformat:** Väljer formatet för att visa datum.

• Midnatt anges som 12:00 AM och mitt på dagen som 12:00 PM.

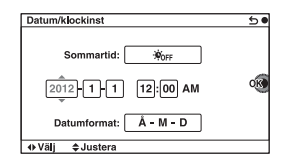

5 Upprepa steg 4 för att ställa in övriga punkter och tryck sedan på kontrollratten.

#### **Obs!**

• Du kan inte överlagra datumet på bilder med denna kamera. Med hjälp av "PlayMemories Home" som finns på CD-ROM-skivan (medföljer) kan du spara eller skriva ut bilder med datum. Mer information finns i "Hjälpguide för PlayMemories Home" (sidan [19](#page-434-0)).

### **■ Återställa datum och tid/kontrollera aktuell tidsinställning**

Välj MENU  $\rightarrow$  [Installation]  $\rightarrow$  [Datum/klockinst] (sidan [16](#page-431-0)).

## <sup>x</sup> **Bibehålla inställningarna för datum och tid**

Den här kameran har ett inbyggt uppladdningsbart batteri för att hålla kvar datumet, tiden och övriga inställningar i minnet, oavsett om kameran är påslagen eller ej och oavsett om batteripaketet är installerat eller ej. Mer information finns på sidan [24](#page-439-0).

## <span id="page-431-0"></span>**Använda kamerans vägledningsfunktion**

Kameran tillhandahåller diverse "Hjälpguider" som förklarar funktionerna och "Fotograferingstips" som ger tips för bättre fotografering. Använd dessa guider för att använda kameran på ett bättre sätt.

## <sup>x</sup> **Hjälpguider**

Kameran visar hjälpguider för att förklara den valda funktionen när du ändrar inställningen etc.

Du kan dölja hjälpguider genom att välja MENU  $\rightarrow$  [Installation]  $\rightarrow$ [Visn. Hjälpguide]  $\rightarrow$  [Av].

## <sup>x</sup> **Fotograferingstips**

Du kan öppna fotograferingstips för bättre fotografering från [Innehållsförteckning] genom att välja MENU  $\rightarrow$  [Kamera]  $\rightarrow$ [Fotograferingstips]. Du kan även tilldela [Fototips] till högerknappen eller programknapp B.

a<br>S
# **Installation av mjukvaran**

För att använda bilder som tagits med kameran tillhandahålls följande mjukvara:

- "Image Data Converter" Du kan öppna bildfiler i RAW-format.
- "PlayMemories Home" (endast Windows) Du kan importera stillbilder eller filmer som spelats in med kameran till din dator så att du kan visa dem, och använda diverse praktiska funktioner för att förbättra bilderna du har tagit.

### **Obs!**

- Logga på som administratör.
- Använd "Image Data Converter" för att visa RAW-bilder.
- Om "PMB" (Picture Motion Browser) som medföljde en kamera som köpts före 2011 redan är installerat på datorn, skrivs "PMB" över av "PlayMemories Home" och du kan kanske inte använda vissa funktioner i "PMB" som du tidigare kunde använda.
- "PlayMemories Home" är inte kompatibel med Mac-datorer. När du visar bilder på Mac-datorer ska du använda lämplig tillämpningsprogramvara som medföljer Mac-datorn.

# <sup>x</sup> **Windows**

Följande datormiljö rekommenderas när man använder den medföljande programvaran och importerar bilder via en USB-anslutning.

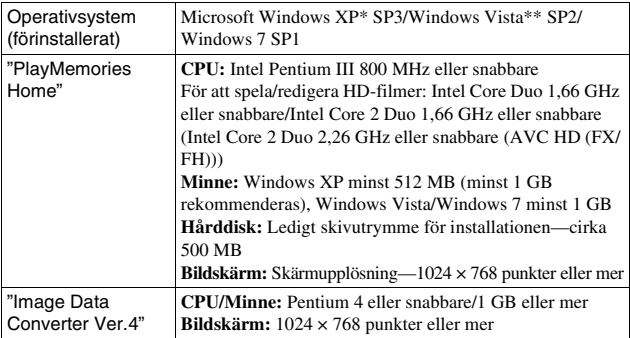

\* 64-bitars versioner och Starter (Edition) stöds inte. Windows Image Mastering API (IMAPI) Ver. 2.0 eller senare krävs för att använda funktionen för att skapa skivor.

<sup>\*\*</sup> Starter (Edition) stöds inte.

## 1 Slå på datorn och lägg i CD-ROM-skivan (medföljer) i CD-ROM-enheten.

Installationsmenyskärmen visas.

- Om den inte visas, dubbelklickar du på [Dator] (för Windows XP: [Den här datorn])  $\rightarrow$  (PMHOME)  $\rightarrow$  [Install.exe].
- Om AutoPlay-skärmen visas väljer du "Kör Install.exe" och följer anvisningarna som visas på skärmen för att fortsätta med installationen.

## 2 Anslut kameran till datorn.

## 3 Klicka på [Installera].

- Kontrollera att både "Image Data Converter" och "PlayMemories Home" är markerade och följ anvisningarna på skärmen.
- När det visas ett meddelande om att datorn behöver startas om så starta om datorn enligt anvisningarna på skärmen.
- DirectX kan installeras beroende på datorns systemmiljö.

## 4 Ta ut CD-ROM-skivan när installationen är klar.

Följande mjukvaror installeras och genvägsikoner visas på skrivbordet. "Image Data Converter"

"PlayMemories Home"

"Hjälpguide för PlayMemories Home"

## <sup>x</sup> **Mac**

Följande datormiljö rekommenderas när man använder den medföljande programvaran och importerar bilder via en USB-anslutning.

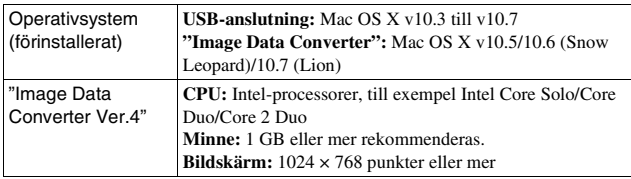

- 1 Slå på Mac-datorn och lägg i CD-ROM-skivan (medföljer) i CD-ROM-enheten.
- 2 Dubbelklicka på CD-ROM-ikonen.
- 3 Kopiera filen [IDC\_INST.pkg] i [MAC]-mappen till hårddiskikonen.
- 4 Dubbelklicka på filen [IDC\_INST.pkg] i mappen med de kopierade filerna.
	- Följ anvisningarna på skärmen för att göra klart installationen.

# **Vad du kan göra med den medföljande mjukvaran**

## <sup>x</sup> **"PlayMemories Home"**

Med "PlayMemories Home" kan du göra följande:

- Importera bilder som tagits med kameran och titta på dem på datorn.
- Organisera bilderna i en kalender på datorn efter tagningsdatumet.
- Retuschera (korrigering av röda ögon m.m.), skriva ut och skicka stillbilder som bilagor till e-post, ändra tagningsdata m.m.
- Skriva ut eller spara stillbilder med datumet.
- Skapa en Blu-ray Disc- eller DVD-skiva från AVCHD-filmer importerade till en dator. (En internet-anslutning krävs när en Blu-ray Disc/DVD-skiva skapas första gången.)

Mer information om "PlayMemories Home" finns i "Hjälpguide för PlayMemories Home".

Dubbelklicka på genvägen för (Hjälpguide för PlayMemories Home) på skrivbordet. Eller klicka på [Start]  $\rightarrow$  [Alla program]  $\rightarrow$  [PlayMemories]  $Home] \rightarrow [Hjälpguide for PlayMemories Home].$ 

"PlayMemories Home"-supportsida (endast engelska) http://www.sony.co.jp/pmh-se/

### **Obs!**

• "PlayMemories Home" är inte kompatibel med Mac-datorer. När du visar bilder på Mac-datorer ska du använda lämplig tillämpningsprogramvara som medföljer Mac-datorn.

# <sup>x</sup> **"Image Data Converter"**

Med "Image Data Converter" kan du göra följande:

- Redigera bilder som är lagrade i RAW-format och göra olika korrigeringar för t.ex. tonkurvan och skärpan.
- Justera bilders vitbalans, exponering och Creative Style osv.
- Spara bilderna som visas och redigera dem på en dator. Du kan antingen lagra bilden i RAW-format eller lagra den i generellt filformat.
- Visa och jämföra RAW-bilder och JPEG-bilder som spelats in med kameran.
- Klassificera bilder i 5 nivåer.
- Använda färgetiketter osv.

Mer information om "Image Data Converter" finns i Hjälp. Klicka på [Start]  $\rightarrow$  [Alla program]  $\rightarrow$  [Image Data Converter]  $\rightarrow$  [Hjälp]  $\rightarrow$ [Image Data Converter Ver.4].

"Image Data Converter"-supportsida (endast engelska) http://www.sony.co.jp/ids-se/

# **Lära sig mer om kameran (Bruksanvisning till**  $\alpha$ )

"Bruksanvisning till α" som i detalj förklarar hur man använder kameran finns på CD-ROM-skivan (medföljer). Se bruksanvisningen för detaljerade anvisningar om kamerans många funktioner.

# <sup>x</sup> **För Windows-användare**

- 1 Slå på datorn och lägg i CD-ROM-skivan (medföljer) i CD-ROM-enheten.
- 2 Klicka på [Bruksanvisning].
- 3 Klicka på [Installera].
- $\Delta$  Öppna "Bruksanvisning till  $\alpha$ " från genvägen på skrivbordet.

## <sup>x</sup> **För Mac-användare**

- 1 Slå på datorn och lägg i CD-ROM-skivan (medföljer) i CD-ROM-enheten.
- 2 Välj [Handbook]-mappen och kopiera "Handbook.pdf" som är lagrad på [SE]-mappen till din dator.
- 3 När kopieringen är klar dubbelklickar du på "Handbook.pdf".

# **Försiktighetsåtgärder**

## **Om funktionerna som är tillgängliga med kameran**

- Kameran är kompatibel med 1080 60i eller 1080 50i. Kontrollera följande märkning på kamerans undersida om du vill se om kameran är en 1080 60i-kompatibel enhet eller en 1080 50i-kompatibel enhet. 1080 60i-kompatibel kamera: 60i 1080 50i-kompatibel kamera: 50i
- Du kan känna obehagliga symptom som trötta ögon, illamående, eller en trött känsla medan du tittar på 3D-bilder som spelats in med kameran på 3D-kompatibla skärmar. När du tittar på 3D-bilder rekommenderar vi att du tar pauser med regelbundna tidsintervall. Eftersom behovet av pauser och hur ofta man behöver ta pauser varierar mellan olika individer, måste du skapa dina egna normer. Om du mår dåligt ska du sluta att titta på 3D-bilder och kontakta en läkare om det behövs. Se även bruksanvisningen för den anslutna enheten eller programvaran som används med kameran. Ett barns syn är alltid känslig (speciellt för barn som är yngre än sex år gamla). Innan du låter barn titta på 3D-bilder ska du kontakta en expert, t.ex. en barnläkare eller en ögonläkare. Se till att dina barn följer försiktighetsåtgärderna ovan.

## **Om LCD-skärmen och objektivet**

• LCD-skärmen är tillverkad med teknik med extremt hög precision så att minst 99,99 % av bildpunkterna är praktiskt användbara. Det kan dock förekomma små punkter som alltid förblir svarta eller alltid lyser vitt, rött, blått eller grönt på LCDskärmen. Dessa punkter är normala för tillverkningsprocessen och påverkar inte bilderna som tas på något sätt.

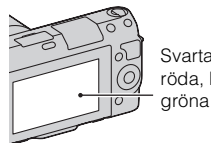

Svarta, vita, röda, blå och gröna prickar

- Håll inte i kameran genom att hålla i LCD-skärmen.
- Det sitter en magnet på LCDskärmens gångjärn. Placera inte några föremål som påverkas av magnetfält, t.ex. en floppydisk eller ett kreditkort, mellan LCDskärmen och kamerahuset.

Magnet

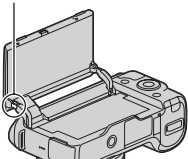

• På kalla ställen kan det hända att spår efter bilden visas på LCDskärmen. Detta är inte ett fel. När

Övrigt

kameran slås på i en omgivning som är kall kan det hända att LCDskärmen tillfälligt blir mörk.

- Tryck inte på LCD-skärmen. Det kan uppstå färgfläckar och andra fel på skärmen.
- Utsätt inte kameran för direkt sollius. Om solliuset koncentreras på ett närbeläget föremål finns det risk att det börjar brinna. Om det är nödvändigt att lägga kameran i solen så sätt på det främre linsskyddet.

## **Om hur du använder objektiv och tillbehör**

Det rekommenderas att du använder Sonys objektiv och tillbehör som utformats för att passa den här kamerans egenskaper. Att använda produkter från andra tillverkare kan leda till att kameran inte kan utnyttjas till dess fulla prestanda eller kan resultera i olyckor och fel i kameran.

### **På smart tillbehörsterminal 2**

Ställ in kamerans strömbrytare på OFF innan du sätter fast eller tar bort ett tillbehör, t.ex. blixten, på smart tillbehörsterminal 2. När du sätter fast ett tillbehör ska du föra in tillbehöret helt i smart tillbehörsterminal 2 och dra åt skruven. Kontrollera att tillbehöret sitter fast på kameran ordentligt.

### **Undvik att använda/förvara kameran på följande ställen**

• På extremt varma, torra eller fuktiga ställen

På ställen som t.ex. i en bil som står parkerad i solen kan kamerahuset bli deformerat, vilket i sin tur kan leda till fel på kameran.

- Lagring i direkt solljus eller nära ett värmeelement Kamerahuset kan bli missfärgat eller deformerat, vilket i sin tur kan leda till fel på kameran.
- På platser där det skakar
- I närheten av starka magneter
- På sandiga eller dammiga ställen Var försiktig så att det inte kommer in sand eller damm i kameran. Det kan leda till fel på kameran som eventuellt inte går att reparera.

## **Om greppet**

Greppet är behandlat med en speciell beläggning. Det kan missfärgas om det gnuggas med färgat tyg, läder etc.

## **Angående förvaring**

Var noga med att sätta på det främre linsskyddet när kameran inte används.

### **Om kamerans temperatur**

Din kamera och batteriet kan bli varmt av upprepad användning. Detta är inte ett fel.

### **Angående användningstemperaturen**

Kameran är konstruerad för att användas i temperaturer mellan 0°C och 40°C. Du rekommenderas att inte ta bilder i omgivningar som är extremt kalla eller varma, som ligger utanför detta område.

### <span id="page-439-0"></span>**Angående kondensbildning**

Om kameran flyttas direkt från ett kallt ställe till ett varmt ställe, kan det bildas kondens (imma) inuti eller utanpå kameran. Denna imbildning kan orsaka fel på kameran.

#### **För att undvika kondensbildning**

Stoppa kameran i en förseglad plastpåse när du flyttar den från ett kallt ställe till ett varmt, och låt den sedan vänja sig vid de nya förhållandena i en timme eller så.

### **Om det bildas kondens**

Stäng av kameran och vänta ungefär en timme tills kondensen avdunstat. Observera att om du försöker ta bilder med fukt kvar inuti objektivet blir bilderna suddiga.

## **Angående det inbyggda uppladdningsbara batteriet**

SE använda kameran, så länge man inte Den här kameran har ett inbyggt uppladdningsbart batteri för att hålla kvar datumet, tiden och övriga inställningar i minnet, oavsett om kameran är påslagen eller ej och oavsett om batteripaketet är installerat eller ej. Detta batteri laddas upp hela tiden medan kameran används. Om kameran bara används korta stunder i taget laddas det dock gradvis ur, och om kameran inte används alls på ungefär tre månader blir det helt urladdat. Ladda i så fall upp det uppladdningsbara batteriet igen innan du använder kameran. Även om det uppladdningsbara batteriet inte är uppladdat går det fortfarande att

24 registrerar datumet och klockan. Om

kameran återställer inställningarna till fabriksinställningarna varje gång du laddar upp batteriet, kan det inbyggda uppladdningsbara batteriet vara dött. Fråga din Sony-handlare eller närmaste auktoriserade Sonyserviceverkstad.

#### **Laddningsmetod för det inbyggda återuppladdningsbara batteriet**

Sätt i ett uppladdat batteripaket i kameran, eller anslut den till ett eluttag med hjälp av en nätadapter (medföljer), och låt den ligga avstängd i minst 24 timmar.

## **Om minneskort**

Fäst inte en etikett etc. på ett minneskort eller en kortadapter. Detta kan orsaka felfunktion.

## **Om inspelning/ uppspelning**

- När du använder ett minneskort med kameran första gången rekommenderas att du formaterar kortet med kameran före tagning för att få stabila prestanda från minneskortet. Observera att all data på minneskortet försvinner för gott när man formaterar det. Spara värdefulla data på en dator, osv.
- Om du upprepade gånger lagrar/ raderar bilder kan data fragmenteras på minneskortet. Det kanske inte går att spara eller lagra filmer. Om detta inträffar sparar du bilderna på en dator eller på en annan lagringsplats och formaterar därefter minneskortet.
- Inspelat innehåll kan inte kompenseras för även om det inte går att ta bilder eller visa bilder på

Övrig

grund av fel på kameran, minneskortet eller liknande etc.

- Ta alltid en säkerhetskopia av viktiga data på något annat medium för att undvika risken för dataförluster.
- Innan du börjar spela in sådant som bara händer en enda gång är det bäst att göra en provinspelning för att kontrollera att kameran fungerar som den ska.
- Denna kamera är varken stänksäker eller damm- eller vattentät.
- Rikta inte kameran mot solen eller något annat starkt ljus. Det kan orsaka fel på kameran.
- Titta aldrig mot solen eller en stark lampa genom ett avtaget objektiv. Det kan orsaka allvarliga ögonskador. Det kan även orsaka fel på objektivet.
- Använd inte kameran i närheten av källor till starka radiovågor eller radioaktiv strålning. Då kan det hända att kameran inte kan spela in eller spela upp bilder ordentligt.
- Om kameran används på sandiga eller dammiga ställen finns det risk att det blir fel på den.
- Om det bildas kondens i kameran så vänta tills den avdunstat innan du använder kameran (sidan [24](#page-439-0)).
- Undvik att skaka eller stöta till kameran. Förutom att det kan bli fel på kameran så att det inte går att lagra några bilder, kan även minneskortet bli oanvändbart, eller bilddata kan bli skadade eller gå förlorade.
- Rengör blixtens yta med en mjuk duk. Hettan när blixten utlöses kan göra att smuts fastnar på blixtens yta vilket kan orsaka rök eller brännas fast.
- Håll kameran, medföljande tillbehör osv. utom räckhåll för barn. Ett minneskort osv. kan sväljas. Om det skulle inträffa så kontakta genast läkare.

### **Om RAW-bilder**

För att visa RAW-bilder inspelade med kameran krävs "Image Data Converter" på CD-ROM-skivan (medföljer). Om du inte har för avsikt att redigera de bilder du tar, rekommenderar vi att du tar bilder med JPEG-format.

### **Att observera vid uppspelning av filmer på andra enheter**

- Kameran använder MPEG-4 AVC/ H.264 High Profile för inspelning i AVCHD-format. Filmer som spelats in i AVCHD-format med kameran kan inte visas med följande enheter.
	- Andra enheter som är kompatibla med AVCHD-format som inte stöder High Profile
	- Enheter som inte är kompatibla med AVCHD-format
- Kameran använder även MPEG-4 AVC/H.264 Main Profile för inspelning i MP4-format. På grund av detta kan filmer som spelats in i MP4-format med kameran inte visas på andra enheter än de som stöder MPEG-4 AVC/H 264

• Skivor med HD-bildkvalitet (high definition) kan endast spelas upp på enheter som är kompatibla med AVCHD-formatet. DVD-baserade enheter kan inte spela upp skivor med HD-bildkvalitet eftersom de inte är kompatibla med AVCHDformatet. Det är även möjligt att DVD-baserade enheter inte kan mata ut skivor med HDbildkvalitet.

### **Att observera angående upphovsrätt**

TV-program, filmer, videokassetter och annat material kan vara upphovsrättsskyddat. Kopiering av sådant material utan särskilt tillstånd kan strida mot upphovsrättslagen.

### **Bilderna som förekommer i handledningen**

Fotografierna som användas som exempel på bilder i bruksanvisningen är reproduktioner och inte verkliga bilder som tagits med denna kamera.

### **Beträffande dataspecifikationerna som anges i denna bruksanvisning**

Data för prestanda och specifikationer definieras under följande förhållanden, förutom vad som beskrivs i bruksanvisningen: vid en ordinarie omgivningstemperatur på 25 ºC och med ett batteripaket som har laddats i en timme efter det att CHARGElampan släckts.

## **Varumärken**

- Blu-ray Disc™ och Blu-ray™ är varumärken som tillhör Blu-ray Disc Association.
- "AVCHD" och "AVCHD" logotypen är varumärken som tillhör Panasonic Corporation och Sony Corporation.
- Microsoft, Windows och Windows Vista är antingen registrerade varumärken eller varumärken som tillhör Microsoft Corporation i USA och/eller andra länder.
- Mac och Mac OS är varumärken eller registrerade varumärken som tillhör Apple Inc.
- Intel, Intel Core och Pentium är varumärken eller registrerade varumärken som tillhör Intel Corporation.
- SDXC-logon är ett varumärke som tillhör SD-3C, LLC.
- Även alla andra system- och produktnamn som omnämns i denna bruksanvisning är i regel varumärken eller registrerade varumärken för respektive utvecklare eller tillverkare. Märkena ™ och ® har dock i allmänhet utelämnats i denna bruksanvisning.

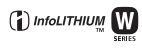

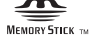

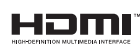

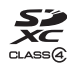

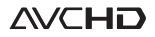

Ytterligare information om den här produkten och svar på vanliga frågor återfinns på vår kundtjänsts webbplats.

### http://www.sony.net/

Tryckt med vegetabilisk olje-baserad färg utan lättflyktiga organiska föreningar.

# **Suomi**

# **VAROITUS**

**Suojaa laite sateelta ja kosteudelta tulipalo- ja sähköiskuvaaran pienentämiseksi.**

# **TÄRKEITÄ TURVALLISUUSOHJEITA -SÄILYTÄ NÄMÄ OHJEET VAARA NOUDATA NÄITÄ OHJEITA HUOLELLISESTI TULIPALON TAI SÄHKÖISKUN VAARAN PIENENTÄMISEKSI.**

Jos pistoke ei sovi pistorasiaan, käytä pistorasiaan sopivaa pistokesovitinta.

# **VAROITUS**

### [ **Akku**

Epäasiallinen käsittely saattaa vahingoittaa akkua, minkä seurauksena voi olla tulipalo tai palovammoja. Huomioi seuraavat varoitukset.

- Akkua ei saa purkaa.
- Akkua ei saa murskata eikä siihen saa kohdistaa iskuja. Älä lyö akkua vasaralla, pudota sitä tai astu sen päälle.
- Akku on suojattava oikosuluilta. Suojaa akun navat siten, että ne eivät pääse kosketuksiin metalliesineiden kanssa.
- Akku on säilytettävä alle 60 °C:n lämpötilassa. Akku on suojattava suoralta auringonvalolta. Akkua ei saa jättää autoon, joka on pysäköity aurinkoon.
- Akkua ei saa hävittää polttamalla.
- Älä käsittele vahingoittuneita tai vuotavia litium-ioniakkuja.
- Lataa akku käyttämällä alkuperäistä Sony-akkulaturia tai muuta sopivaa laturia.
- Säilytä akku poissa pienten lasten ulottuvilta.
- Säilytettävä kuivassa paikassa.
- Vaihda vain samanlaiseen akkuun tai Sonyn suosittelemaan vastaavaan tuotteeseen.
- Hävitä käytetyt akut viipymättä ohjeissa kuvatulla tavalla.

## [ **Verkkolaite**

Liitä verkkolaite lähimpään pistorasiaan.

Jos verkkolaitteen käytön yhteydessä ilmenee ongelmia, katkaise virta välittömästi irrottamalla pistoke pistorasiasta.

Virtajohto (jos sisältyy toimitukseen) on suunniteltu käytettäväksi vain tämän kameran kanssa, eikä sitä saa käyttää minkään muun sähkölaitteen kanssa.

# **Euroopassa oleville asiakkaille**

#### [ **Ilmoitus EU-maiden asiakkaille**

Tuotteen valmistaja on Sony Corporation, 1-7-1 Konan Minato-ku Tokyo, 108-0075 Japan. EMC-merkinnän ja tuoteturvan valtuutettu edustaja on Sony Deutschland GmbH, Hedelfinger Strasse 61, 70327 Stuttgart, Germany. Huolto- tai takuuasioihin liittyvät kysymykset voitte lähettää erillisessä huoltokirjassa tai takuuasiakirjassa mainittuun osoitteeseen.

Tämä tuote on testattu ja sen on todettu olevan EMC-direktiivin raja-arvojen mukainen käytettäessä liitäntäkaapelia, jonka pituus on alle 3 metriä.

#### [ **Huomautus**

Tietyntaajuiset sähkömagneettiset kentät voivat vaikuttaa tämän kameran kuvaan ja ääneen.

#### [ **Huomautus**

Jos staattinen sähkö tai sähkömagneettinen kenttä aiheuttaa tiedonsiirron keskeytymisen (epäonnistumisen), käynnistä sovellusohjelma uudelleen tai irrota tiedonsiirtokaapeli (esimerkiksi USB-kaapeli) ja kytke se uudelleen.

### [ **Käytöstä poistettujen sähkö- ja elektroniikkalaitteiden hävittäminen (koskee Euroopan yhteisön ja muiden Euroopan maiden jätehuoltoa)**

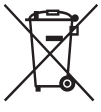

Tämä laitteeseen tai sen pakkaukseen merkitty symboli tarkoittaa, että laitetta ei saa käsitellä kotitalousjätteenä. Sen sijaan laite on toimitettava sähkö ja elektroniikkalaitteiden kierrätyksestä huolehtivaan keräys- ja kierrätyspisteeseen. Varmistamalla, että tämä laite hävitetään asianmukaisesti, voit auttaa estämään mahdollisia ympäristö- ja terveyshaittoja, joita muuten voi aiheutua laitteen epäasianmukaisesta käsittelystä. Materiaalien kierrätys säästää luonnonvaroja. Lisätietoja laitteen käsittelystä, talteenotosta ja kierrätyksestä on saatavilla paikallisilta

ympäristöviranomaisilta, jätehuoltokeskuksesta tai liikkeestä, josta laite on ostettu.

### [ **Käytöstä poistettujen paristojen hävitys (koskee Euroopan unionia sekä muita Euroopan maita, joissa on erillisiä keräysjärjestelmiä)**

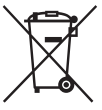

Tämä symboli paristossa tai sen pakkauksessa tarkoittaa, ettei paristoa lasketa normaaliksi kotitalousjätteeksi.

Tietyissä paristoissa tätä symbolia voidaan käyttää yhdessä kemikaalia ilmaisevan symbolin kanssa. Paristoon on lisätty kemikaaleja elohopea (Hg) ja lyijyä (Pb) ilmaisevat symbolit, jos paristo sisältää enemmän kuin 0,0005 % elohopeaa tai enemmän kuin 0,004 % lyijyä.

Varmistamalla, että paristo poistetaan käytöstä asiaan kuuluvalla tavalla, estetään mahdollisia negatiivisia vaikutuksia luonnolle ja ihmisten terveydelle, joita paristojen väärä hävittäminen saattaa aiheuttaa. Materiaalien kierrätys auttaa säästämään luonnonvaroja.

FI 3

Mikäli tuotteen turvallisuus, suorituskyky tai tietojen säilyminen vaatii, että paristo on kiinteästi kytketty laitteeseen, tulee pariston vaihto suorittaa valtuutetun huollon toimesta. Jotta varmistetaan, että käytöstä poistettu tuote käsitellään asianmukaisesti, tulee tuote viedä käytöstä poistettujen sähkö- ja elektroniikkalaitteiden vastaanottopisteeseen. Muiden paristojen osalta tarkista käyttöohjeesta miten paristo irroitetaan tuotteesta turvallisesti.

Toimita käytöstä poistettu paristo paristojen vastaanottopisteeseen. Lisätietoja tuotteiden ja paristojen kierrätyksestä saa paikallisilta viranomaisilta, jäteyhtiöistä tai liikkeestä, josta tuote on ostettu.

<span id="page-445-0"></span>Tässä oppaassa käsitellään useita malleja, joissa on erilaisia objektiiveja. Mallin nimi määräytyy tuotteen mukana toimitettavan objektiivin mukaan. Saatavilla oleva malli määräytyy maan/alueen mukaan.

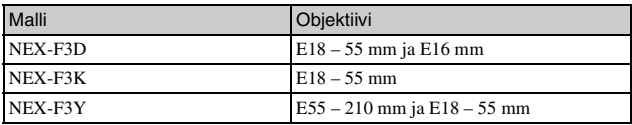

## FI 5

# **Mukana tulleiden varusteiden tarkastaminen**

Tarkista ensin kameran malli (sivu [4\)](#page-445-0). Varusteet määräytyvät mallin mukaan. Suluissa oleva numero tarkoittaa osien määrää.

# <sup>x</sup> **Yleiset varusteet**

- Kamera (1)
- Virtajohto (1)\* (ei mukana Yhdysvalloissa eikä Kanadassa)

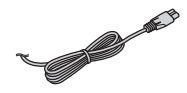

- \* Kameran mukana saatetaan toimittaa useita virtajohtoja. Käytä maata/aluetta vastaavaa oikeata virtajohtoa.
- Ladattava akku NP-FW50 (1)

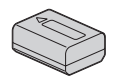

• Micro USB -kaapeli (1)

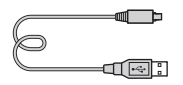

• Verkkolaite AC-UB10/UB10B (1)

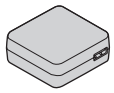

• Olkahihna (1)

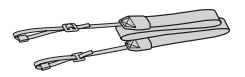

- CD-levy  $(1)$ 
	- α-kameran sovellusohjelmisto
	- α-käsikirja
- Käyttöopas (tämä opas) (1)

# **■ NEX-F3D**

- E16 mm:n yksittäistarkennusta käyttävä objektiivi (1)/Objektiivin etusuojus (1)/Objektiivin takasuojus (1)
- E18 55 mm:n zoom-objektiivi (1)/Objektiivin etusuojus (1) (kiinnitetty kameraan)/ Vastavalosuoja (1)

# <sup>x</sup> **NEX-F3K**

• E18 – 55 mm:n zoom-objektiivi (1)/Objektiivin etusuojus (1) (kiinnitetty kameraan)/ Vastavalosuoja (1)

# <sup>x</sup> **NEX-F3Y**

- E18 55 mm:n zoom-objektiivi (1)/Objektiivin etusuojus (1) (kiinnitetty kameraan)/ Vastavalosuoja (1)
- E55 210 mm:n zoom-objektiivi (1)/Objektiivin etusuojus (1)/ Objektiivin takasuojus (1)/ Vastavalosuoja (1)

# **Akun lataaminen**

Lataa NP-FW50 "InfoLITHIUM" -akku (mukana) ennen kameran ensimmäistä käyttökertaa.

"InfoLITHIUM"-akku voidaan ladata, vaikka se ei ole aivan tyhjä. Sitä voidaan myös käyttää, vaikka se ei ole aivan täyteen ladattu.

Ladattu akku tyhjenee vähitellen myös silloin, kun se ei ole käytössä. Jotta kuvaustilanne ei jää hyödyntämättä, lataa akku ennen kuvausta.

- Käännä virtakytkin asentoon OFF.
- 2 Työnnä kannen avausvipua ja avaa akkulokeron kansi.

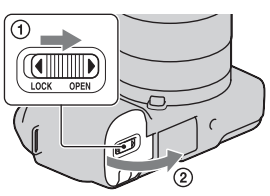

3 Työnnä akku paikalleen perille asti ja paina samalla lukitusvipua akun kärjellä.

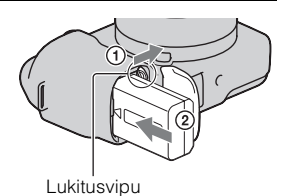

# 4 Sulje kansi.

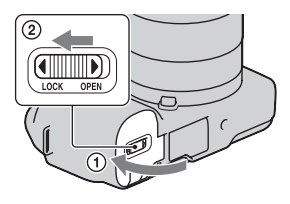

5 Kytke kamera verkkolaitteeseen (mukana) Micro USB kaapelilla (mukana). Kytke verkkolaite pistorasiaan.

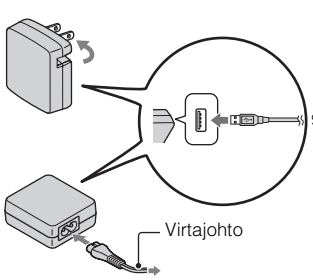

Latausvalo vilkkuu oranssina ja lataus alkaa.

- Aseta virtakytkin asentoon OFF akkua ladattaessa. Jos se on asennossa ON, kamera ei voi ladata akkua.
- Kun latausvalo vilkkuu, irrota ja aseta akku takaisin paikalleen.

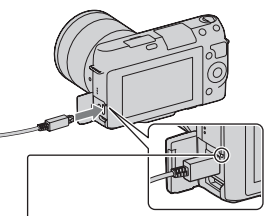

Latauksen merkkivalo Palaa: Latautuu Ei pala: Lataaminen päättynyt Vilkkuu: Latausvirhe tai lataus keskeytynyt tilapäisesti, koska lämpötila on suositellun alueen ulkopuolella

### **Huomautuksia**

• Jos kameran latausvalo vilkkuu, kun verkkolaite on kytketty pistorasiaan, se on merkki siitä, että lataus on lopetettu tilapäisesti, koska lämpötila on suositellun alueen ulkopuolella. Kun lämpötila palaa sopivaksi, lataus jatkuu. Suosittelemme akun lataamista ympäristön lämpötilassa 10°C - 30°C.

- Latausvalo saattaa vilkkua nopeasti, kun akkua käytetään ensimmäistä kertaa tai kun akkua ei ole käytetty pitkään aikaan. Näissä tapauksissa poista akku, aseta se takaisin paikalleen ja lataa akku sitten.
- Älä yritä ladata akkua, jos se on juuri ladattu tai jos sitä ei ole käytetty lataamisen jälkeen. Näin tekeminen saattaa vaikuttaa akun toimintaan.
- Kun lataus päättyy, irrota verkkolaite pistorasiasta.
- Varmista, että käytät vain aitoja Sony-merkkisiä akkuja, Micro USB -kaapelia (mukana) ja verkkolaitetta (mukana).

# <sup>x</sup> **Latausaika**

Latausaika on noin 280 minuuttia verkkolaitetta käytettäessä (mukana).

### **Huomautus**

• Yllä ilmoitettu latausaika koskee täysin tyhjentyneen akun lataamiseen kuluvaa aikaa 25°C:n lämpötilassa. Lataus voi kestää kauemmin käyttöolosuhteista ja tilanteesta riippuen.

# <sup>x</sup> **Lataaminen yhdistämällä tietokoneeseen**

Akku voidaan ladata yhdistämällä kamera tietokoneeseen Micro USB kaapelilla.

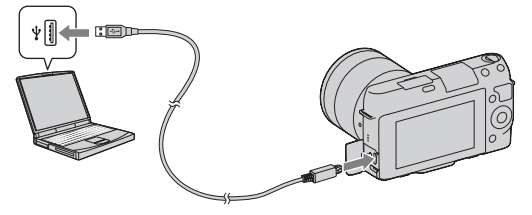

### **Huomautus**

- Huomaa seuraavat asiat, kun lataat tietokoneen kautta:
	- jos kamera on yhdistetty tietokoneeseen, jotka ei ole yhdistetty virtalähteeseen, kannettavan tietokoneen akun varaus laskee. Älä jätä kameraa kytketyksi tietokoneeseen pitkäksi aikaa.
	- Älä käynnistä tai sammuta tai käynnistä kameraa uudelleen tai herätä tietokonetta lepotilasta, kun USB-yhteys on luotu tietokoneen ja kameran väliin. Kamera voi aiheuttaa toimintahäiriön. Irrota kamera tietokoneesta ennen tietokoneen käynnistämistä/sammuttamista tai uudelleenkäynnistämistä tai lepotilasta herättämistä.

– Emme takaa toimintaa kaikkien tietokoneiden kanssa. Lataamista ei voi taata käytettäessä räätälöityä tietokonetta, tietokonetta, johon on tehty muokkauksia, tai ladattaessa USB-keskittimen kanssa. Et voi käyttää kameraa oikein riippuen, mitä USB-laitteita käytät samaan aikaan.

# č Kameran käyttö ulkomailla – virtalähde

Voit käyttää AC-UB10/UB10B-verkkolaitetta (mukana) ja AC-PW20 verkkolaitetta (myydään erikseen) missä tahansa maassa tai alueessa, jossa verkkovirta on 100 V - 240 V AC, 50 Hz/60 Hz. Muuntaja on tarpeeton, ja sen käyttö voi aiheuttaa toimintahäiriöitä.

# <sup>x</sup> **Akussa jäljellä olevan latauksen tarkastaminen**

Tarkista lataus seuraavista ilmaisimista ja nestekidenäytössä näkyvistä prosenttiluvuista.

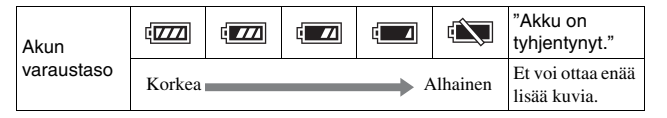

### **Huomautus**

• Näytetty lataus ei välttämättä pidä paikkaansa kaikissa olosuhteissa.

# Mikä on "InfoLITHIUM"-akku?

"InfoLITHIUM"-akku on litiumakku, joka pystyy vaihtamaan tietoja toimintaoloista kameran kanssa. Käytettäessä "InfoLITHIUM"-akkua sen jäljellä oleva käyttöaika vallitsevissa oloissa näkyy prosentteina kameran näytössä.

e e ۰ ٠

# <sup>x</sup> **Akun poistaminen**

Sammuta kamera, varmista, että käytön merkkivalo ei pala, liu'uta lukitusvipua nuolen suuntaan ja vedä akku ulos. Älä pudota akkua.

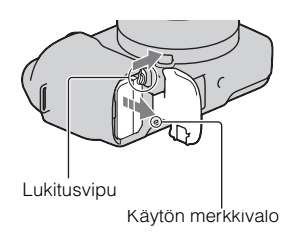

# **Objektiivin kiinnittäminen/irrottaminen**

Aseta kameran virtakytkin asentoon OFF, ennen kuin kiinnität tai irrotat objektiivin.

- 1 Jos suojus tai pakkaussuojus on kiinnitettynä, irrota se kamerasta tai objektiivista.
	- Objektiivia ei pidä vaihtaa pölyisessä paikassa, jotta pölyä tai roskaa ei mene kameran sisään.

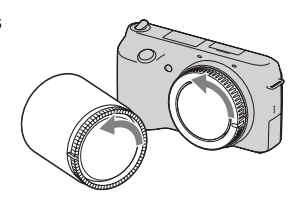

- 2 Kiinnitä objektiivi kohdistamalla objektiivin ja kameran valkoiset indeksimerkit.
	- Pidä kameran etupuolta alaspäin, jotta pöly ei pääse kameraan.

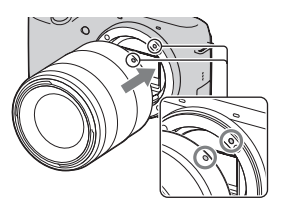

- 3 Työnnä objektiivia kevyesti kameraan päin ja käännä objektiivia myötäpäivään, kunnes se lukittuu paikalleen.
	- Varmista, että asetat objektiivin suoraan.

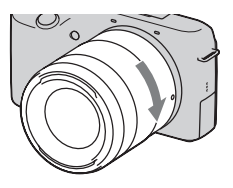

#### **Huomautuksia**

- Älä paina objektiivin vapautinta objektiivia kiinnittäessäsi.
- Älä käytä voimaa objektiivia kiinnittäessäsi.
- Kiinnityssovitin (myydään erikseen) tarvitaan, kun A-kiinnityksellä varustettua objektiivia (myydään erikseen) käytetään. Lisätietoja on Kiinnityssovitin käyttöohjeissa.

## <sup>x</sup> **Objektiivin irrottaminen**

1 Paina objektiivin vapautin pohjaan asti ja käännä objektiivia vastapäivään, kunnes se pysähtyy.

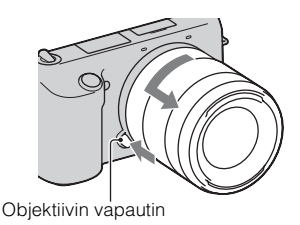

### **Huomautuksia**

- Jos objektiivia vaihdettaessa kameran sisään päässyt pöly tai lika kiinnittyy kuvaanturin (filminä toimivan osan) päälle, se voi näkyä kuvissa tummina kohtina joissakin kuvausympäristöissä. Kamera värisee hieman, kun sen virta sammutetaan. Syynä on kameran pölynesto-ominaisuus, joka estää pölyä kiinnittymästä kuva-anturiin. Objektiivi kannattaa kuitenkin kiinnittää ja irrottaa pölyttömässä tilassa.
- Älä jätä kameraa siten, että objektiivi ei ole kiinnitettynä.
- Kun haluat käyttää runkotulppia tai objektiivin takasuojuksia, osta ALC-B1EM (runkotulppa) tai ALC-R1EM (objektiivin takasuojus) (myydään erikseen).

# **Muistikortin asettaminen (myydään erikseen)**

1 Avaa muistikortin kansi.

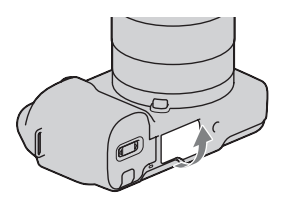

Tarkista lovetun kulman suunta.

- 2 Työnnä muistikortti kameraan.
	- Työnnä muistikorttia kuvan osoittamalla tavalla, kunnes se napsahtaa paikalleen.

# 3 Sulje kansi.

## <sup>x</sup> **Yhteensopivat muistikortit**

Voit käyttää seuraavanlaisia muistikortteja tällä kameralla. Huomaa kuitenkin, että kaikenlainen toiminta ei ole taattua kaikilla muistikorttityypeillä.

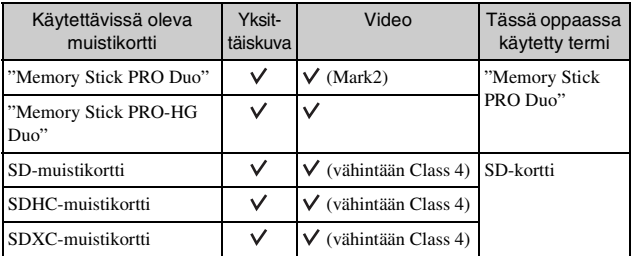

Et voi käyttää MultiMediaCard-korttia.

FI

#### **Huomautus**

• SDXC-muistikortille tallennettuja kuvia ei voi tuoda eikä toistaa tietokoneilla tai AV-laitteilla, jotka eivät ole exFAT-yhteensopivia. Varmista, että laite on exFATyhteensopiva, ennen kuin liität sen kameraan. Jos liität kameran epäyhteensopivaan laitteeseen, saatat saada kehotteen alustaa kortti. Älä koskaan alusta korttia tämän kehotteen seurauksena, sillä toimenpide poistaa kaikki kortilla olevat tiedot. (exFAT on tiedostojärjestelmä, jota käytetään SDXCmuistikorteissa.)

## **Muistikortin poistaminen**

Avaa muistikortin kansi, varmista, että käytön merkkivalo ei pala ja paina muistikorttia kerran.

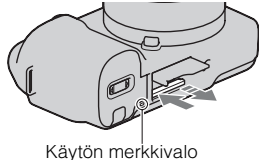

#### **Huomautus**

• Kun käytön merkkivalo palaa, älä poista muistikorttia tai akkua tai katkaise virtaa. Tiedot saattavat vahingoittua.

# **Virran kytkeminen kameraan ja päivämäärän asettaminen**

Kun ensimmäisen kerran kytket virran kameraan, päivämäärän ja ajan asetusnäyttö tulee näkyviin.

Kytke virta kameraan asettamalla virtakytkin ONasentoon.

Päivämäärän ja kellonajan asetusnäyttö tulee näkyviin.

- Kameran virta sammutetaan asettamalla kytkin OFF-asentoon.
- 2 Paina kiekkopainikkeen keskiosaa.

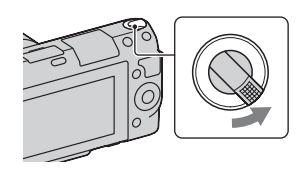

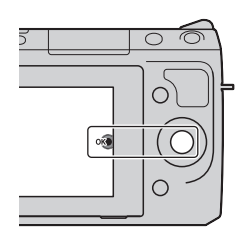

3 Valitse oma alueesi painamalla kiekkopainiketta oikealle tai vasemmalle ja painamalla keskiosaa.

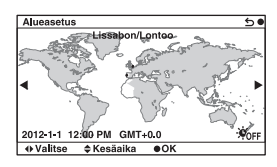

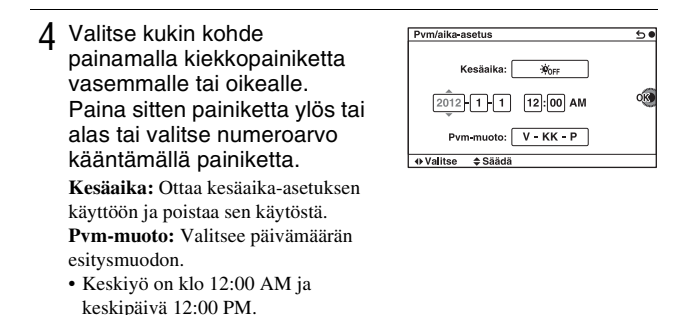

5 Aseta muut kohteet toistamalla vaihe 4 ja paina sitten kiekkopainikkeen keskiosaa.

#### **Huomautus**

• Päivämäärää ei voi lisätä kuviin tässä kamerassa. Jos haluat tallentaa päiväyksen kuviin tai tulostaa tällaisia kuvia, käytä CD-ROM-levyllä (mukana) olevaa "PlayMemories Home"-ohjelmaa. Lisätietoja on kohdassa "PlayMemories Home Help Guide" (sivu [19](#page-460-0)).

## ■ Ajan ja päivämäärän palauttaminen/Nykyisen **kellonajan tarkistaminen**

Valitse MENU  $\rightarrow$  [Asetus]  $\rightarrow$  [Pvm/aika-asetus] (sivu [16](#page-457-0)).

## <sup>x</sup> **Päivämäärä- ja kellonaika-asetuksen ylläpito**

Tässä kamerassa on sisäinen ladattava akku, joka ylläpitää päivämäärän, ajan ja muut asetukset riippumatta siitä, onko virta kytkettynä tai akku kiinnitettynä. Lisätietoja on sivulla [24.](#page-465-0)

# <span id="page-457-0"></span>**Kameran ohjetoiminnon käyttäminen**

Kamera sisältää useita "ohjenäyttöjä", joissa kuvataan toimintoja, sekä "kuvausvihjeitä", joissa on vihjeitä kuvausjäljen parantamiseen. Tätä opastusta noudattamalla voit käyttää kameraa entistä paremmin.

# <sup>x</sup> **Ohjenäytöt**

Kamera näyttää ohjenäytön, jossa on tietoja valitusta toiminnosta, kun esimerkiksi muutat asetusta.

Voit piilottaa ohjenäytöt valitsemalla MENU  $\rightarrow$  [Asetus]  $\rightarrow$  [Ohjenäyttö]  $\rightarrow$ [Ei käytössä].

# <sup>x</sup> **Kuvausvihjeet**

Voit näyttää kuvausvihjeet [Sisällysluettelo]-valikosta valitsemalla MENU t  $[Kamera] \rightarrow [Kuvausvihjeet].$ 

Voit myös määrittää [Kuv.vihj.]-luettelon oikeaan painikkeeseen tai soft key B -painikkeeseen.

# **Ohjelmiston asentaminen**

Seuraava ohjelmisto on toimitettu kameralla kuvattujen kuvien hyödyntämistä varten:

- "Image Data Converter" Voit avata RAW-muotoisia kuvatiedostoja.
- "PlayMemories Home" (vain Windows) Voit tuoda kameralla tallennettuja yksittäiskuvia tai videoita tietokoneeseen niiden katsomista varten ja voit käyttää erilaisia käteviä ominaisuuksia ottamiesi kuvien parantamiseen.

### **Huomautuksia**

- Kirjaudu valvojana.
- Voit toistaa RAW-kuvia "Image Data Converter" -ohjelman avulla.
- Jos tietokoneeseen on jo asennettu ennen vuotta 2011 ostetun kameran "PMB" (Picture Motion Browser) -ohjelmisto, "PMB" korvataan "PlayMemories Home" ohjelmistolla ja et ehkä pysty käyttämään joitakin "PMB"-ohjelmiston ominaisuuksia, jotka olivat käytettävissä aiemmin.
- "PlayMemories Home" ei ole yhteensopiva Mac-tietokoneiden kanssa. Kun toistat kuvia Mac-tietokoneissa, käytä apuna Mac-tietokoneen mukana toimitettua sopivaa sovellusta.

# <sup>x</sup> **Windows**

Seuraavaa tietokoneympäristöä suositellaan käytettäessä laitteen mukana toimitettua ohjelmistoa ja tuotaessa kuvia USB-yhteyden kautta.

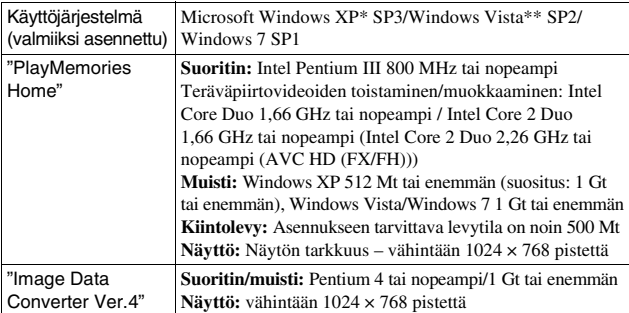

\* 64-bittisiä versioita ja Starter-versiota ei tueta. Windows Image Mastering API (IMAPI) Ver. 2.0 tai uudempi tarvitaan levyjen luomiseen.

\*\* Starter-versiota ei tueta.

### 1 Käynnistä tietokone ja aseta CD-levy (mukana) CD-levyasemaan.

Asennusvalikon näyttö tulee näkyviin.

- Jos se ei tule näkyviin, kaksoisnapsauta kohtaa [Computer] (Windows XP: [My Computer])  $\rightarrow$  (PMHOME)  $\rightarrow$  [Install.exe].
- Jos AutoPlay-näyttö tulee näkyviin, valitse "Run Install.exe" ja jatka asennusta seuraamalla näyttöön tulevia ohjeita.

## 2 Kameran kytkeminen tietokoneeseen.

# 3 Napsauta [Asennus].

- Varmista, että "Image Data Converter"- ja "PlayMemories Home" asetukset on valittu, ja noudata näyttöön tulevia ohjeita.
- Kun näkyviin tulee uudelleenkäynnistämisen vahvistamista koskeva ilmoitus, käynnistä tietokone uudelleen näytön ohjeiden mukaisesti.
- DirectX on saatettu asentaa tietokoneen järjestelmäympäristöstä riippuen.

## 4 Poista CD-levy asennuksen päätyttyä.

Seuraava ohjelmisto asennetaan ja pikakuvakkeet asetetaan työpöydälle. "Image Data Converter"

"PlayMemories Home"

"PlayMemories Home Help Guide"

# <sup>x</sup> **Mac**

Seuraavaa tietokoneympäristöä suositellaan käytettäessä laitteen mukana toimitettua ohjelmistoa ja tuotaessa kuvia USB-yhteyden kautta.

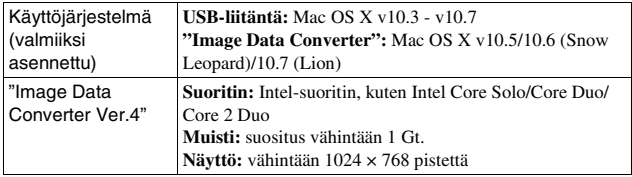

- 3 Kopioi [IDC\_INST.pkg]-tiedosto kiintolevyn [MAC] kansioon.
- 4 Kaksoisnapsauta kohdekansiossa olevaa [IDC\_INST.pkg] tiedostoa.
	- Suorita asennus loppuun noudattamalla näytön ohjeita.

# **Tuotteen mukana toimitetun ohjelmiston ominaisuuksia**

## <span id="page-460-0"></span><sup>x</sup> **"PlayMemories Home"**

"PlayMemories Home" -sovelluksella voit esimerkiksi:

- määrittää kameralla otettuja kuvia ja näyttää niitä tietokoneella.
- järjestää kuvia tietokoneessa olevassa kalenterissa kuvauspäivän mukaan ja katsella niitä.
- Kuvien korjaaminen (punasilmäyskorjaus jne.), tulostaminen ja lähettäminen sähköpostiliitteinä, kuvauspäivän muuttaminen jne.
- Kuvien tulostaminen tai tallentaminen päivämäärän kanssa.
- Blu-ray Disc- tai DVD-levyn luominen tietokoneeseen tuoduista AVCHDvideoista. (Blu-ray Disc/DVD-levyn ensimmäisellä luontikerralla on tarvitaan Internet-yhteys.)

Lisätietoja "PlayMemories Home"-ohjelmistosta: "PlayMemories Home Help Guide".

Kaksoisnapsauta työpöydällä olevaa (PlayMemories Home Help Guide) -pikakuvaketta. Tai valitse [Start]  $\rightarrow$  [All Programs]  $\rightarrow$  [PlayMemories  $Home] \rightarrow [PlayMemories Home Help Guide].$ 

"PlayMemories Home" -tukisivu (vain englanninkielinen) http://www.sony.co.jp/pmh-se/

### **Huomautus**

• "PlayMemories Home" ei ole yhteensopiva Mac-tietokoneiden kanssa. Kun toistat kuvia Mac-tietokoneissa, käytä apuna Mac-tietokoneen mukana toimitettua sopivaa sovellusta.

# <sup>x</sup> **"Image Data Converter"**

"Image Data Converter" -sovelluksella voit esimerkiksi:

- muokata RAW-muodossa tallennettuja kuvia erilaisilla korjauksilla, kuten sävykäyrällä ja terävyydellä.
- säätää kuvia esimerkiksi valkotasapainolla, valotuksella ja Luova asetus toiminnolla.
- tallentaa tietokoneessa katsellut ja muokatut kuvat. Voit tallentaa kuvan joko RAW-muodossa tai yleisessä tiedostomuodossa.
- näyttää ja vertailla tällä kameralla otettuja RAW- ja JPEG-kuvia.
- luokitella kuvat 5 luokkaan.
- määrittää väritunnisteita ja niin edelleen.

Lisätietoja "Image Data Converter"-ohjelmistosta: Ohje.

Valitse [Start]  $\rightarrow$  [All Programs]  $\rightarrow$  [Image Data Converter]  $\rightarrow$  [Help]  $\rightarrow$ [Image Data Converter Ver.4].

"Image Data Converter" -tukisivu (vain englanninkielinen) http://www.sony.co.jp/ids-se/

# **Tarkempi tutustuminen kameraan (**α**-käsikirja)**

"α-käsikirja", jossa kuvataan seikkaperäisesti, miten kameraa käytetään, on CD-levyllä (mukana). Käsikirjassa on seikkaperäisiä tietoja kameran lukuisten toimintojen käyttämisestä.

## <sup>x</sup> **Windows-käyttäjät**

- 1 Käynnistä tietokone ja aseta CD-levy (mukana) CD-levyasemaan.
- 2 Napsauta [Käsikirja].
- 3 Napsauta [Asennus].

 $\Delta$  Käynnistä "α-käsikirja" työpöydän pikakuvakkeesta.

### **∎Mac-käyttäjät**

- 1 Käynnistä tietokone ja aseta CD-levy (mukana) CD-levyasemaan.
- 2 Valitse [Handbook]-kansio ja kopioi [FI]-kansioon tallennettu "Handbook.pdf" tietokoneeseesi.
- 3 Kun kopiointi on valmis, kaksoisnapsauta "Handbook.pdf" tiedostoa.

# **Varotoimia**

### **Kameran kanssa käytettävissä olevat toiminnot**

• Kamerasi on 1080 60i -yhteensopiva tai 1080 50i -yhteensopiva.

Voit tarkistaa, onko kamera 1080 60i- vai 1080 50i -yhteensopiva kameran ohjasta olevista seuraavista merkinnöistä. 1080 60i -yhteensopiva kamera: 60i 1080 50i -yhteensopiva kamera:

50i

• Kameralla tallennettujen 3Dkuvien katsominen 3Dyhteensopivilla näytöillä voi aiheuttaa oireita, kuten silmien väsymystä, pahoinvointia tai yleistä väsymystä. 3D-kuvien katsottaessa on suositeltavaa pitää taukoja säännöllisin väliajoin. Koska taukojen tarve vaihtelee paljon henkilöiden välillä, selvitä itse sinulle sopivat käyttöajat. Jos tunnet itsesi pahoinvoivaksi, lopeta 3D-kuvien katseleminen ja ota tarvittaessa yhteyttä lääkäriin. Katso myös lisätietoja yhdistetyn laitteen tai kameran kanssa käytetyn ohjelmiston ohjeista. Lasten näkö voi vaurioitua (varsinkin alle kuusivuotiaiden lasten). Ota yhteyttä asiantuntijaan, kuten lastenlääkäriin tai silmälääkäriin, ennen kuin annat lasten katsoa 3D-kuvia. Varmista, että lapset noudattavat yllä mainittuja ohjeita.

## **Nestekidenäyttö ja objektiivi**

• Nestekidenäyttö on valmistettu erittäin hienoa tarkkuustekniikkaa käyttäen siten, että yli 99,99 % kuvapisteistä on toimivia. Nestekidenäytössä voi kuitenkin näkyä jatkuvasti joitakin hyvin pieniä mustia tai kirkkaita pisteitä (valkoisia, punaisia, sinisiä tai vihreitä). Nämä valmistuksessa syntyneet pisteet ovat normaaleja eivätkä vaikuta kuvaamiseen millään tavalla.

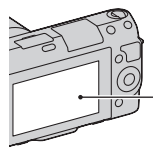

Mustat, valkoiset, punaiset, siniset ja vihreät pisteet

- Älä pidä kamerasta kiinni nestekidenäytöstä.
- Nestekidenäytön saranaan on asennettu magneetti. Älä aseta nestekidenäytön ja kameran rungon väliin esineitä, jotka ovat alttiita magneettikentille, esimerkiksi levykettä tai luottokorttia.

Magneetti

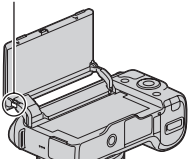

• Nestekidenäytössä näkyvät kohteet voivat laahautua jäljessä kylmissä olosuhteissa. Tämä ei ole vika.

Nestekidenäyttö voi pimentyä väliaikaisesti, kun kamera kytketään päälle kylmissä olosuhteissa.

- Älä paina nestekidenäyttöä. Näytön väri voi muuttua ja näyttö voi vikaantua.
- Kameraa ei saa altistaa suoralle auringonvalolle. Kameraa lähellä olevaan kohteeseen kohdistuva auringonvalo voi sytyttää kohteen palamaan. Jos joudut asettamaan kameran suoraan auringonvaloon, kiinnitä objektiivin etusuojus.

### **Objektiivien ja lisävarusteiden käyttäminen**

On suositeltavaa käyttää Sonyobjektiiveja ja -lisävarusteita, jotka on suunniteltu tämän kameran kanssa käytettäviksi. Muiden valmistajien tuotteiden käyttäminen voi saada aikaan sen, ettei kamera toimi parhaalla mahdollisella tavalla, tai se voi aiheuttaa vikoja tai toimintahäiriöitä kameraa käytettäessä.

### **Älykäs lisälaiteliitin 2**

Aseta kameran virtakytkin asentoon OFF, ennen kuin liität lisälaitteen, kuten salaman, Älykäs lisälaiteliitin 2 -liitäntään tai poistat sen siitä. Kun liität lisälaitetta, yhdistä lisälaite Älykäs lisälaiteliitin 2 -liitäntään loppuun asti ja kiinnitä ruuvi. Huolehdi siitä, että lisälaite on tukevasti kiinni kamerassa.

### **Älä käytä tai säilytä kameraa seuraavissa paikoissa**

• Erittäin kuumat, kuivat tai kosteat paikat

Jos kamera jätetään esim. aurinkoiseen paikkaan pysäköityyn autoon, kameran runko voi vääristyä ja siitä voi aiheutua toimintahäiriöitä.

- Säilytys suorassa auringonvalossa ja lämmityslaitteiden lähettyvillä Kameran rungon väri voi muuttua tai runko vääristyä, mikä voi aiheuttaa toimintahäiriöitä.
- Paikat, joihin voi kohdistua tärinää
- Voimakkaan magneettikentän lähelle
- Hiekkaiset ja pölyiset paikat Varo, ettei kameraan pääse hiekkaa tai pölyä. Tämä voi aiheuttaa toimintahäiriöitä, joita ei aina voi korjata.

### **Kahva**

Kahva on käsitelty

erityispinnoitteella. Sen väri saattaa muuttua, jos sitä hierotaan tummalla liinalla, nahalla tai vastaavalla.

### **Tallentaminen**

Muista kiinnittää objektiivin etusuojus, kun kameraa ei käytetä.

### **Kameran lämpötila**

Kamera ja akku voivat kuumeta jatkuvassa käytössä, mutta tämä ei ole vika.

### **Käyttölämpötilat**

Kamera on suunniteltu käytettäväksi 0 °C - 40 °C lämpötilassa. Tämän lämpötila-alueen ulkopuolisessa erittäin kylmässä tai kuumassa paikassa kuvaamista ei suositella.

## <span id="page-465-1"></span>**Kosteuden tiivistyminen**

Jos kamera tuodaan suoraan kylmästä lämpimään paikkaan, kameran sisään ja pinnalle voi tiivistyä kosteutta. Tämä tiivistyminen saattaa aiheuttaa kameran toimintahäiriöitä.

#### **Kosteuden tiivistymisen estäminen**

Kun tuot kameran kylmästä lämpimään, sulje se muovipussiin ja anna sen sopeutua uuden paikan olosuhteisiin noin tunnin ajan.

### **Jos kosteutta tiivistyy**

Sammuta kamera ja odota noin tunti, että kosteus haihtuu. Huomaa, että jos otat kuvia, kun kameran objektiivissa on kosteutta, kuvista ei tule tarkkoja.

## <span id="page-465-0"></span>**Sisäinen ladattava akku**

<sub>FI</sub> oletusasetuksiksi aina, kun sisäinen 24 ladattava akku ladataan, kyseisen Tässä kamerassa on sisäinen ladattava akku, joka ylläpitää päivämäärän, ajan ja muut asetukset riippumatta siitä, onko virta kytkettynä tai akku kiinnitettynä. Tämä ladattava akku latautuu koko ajan kameran käytön aikana. Sen varaus heikkenee kuitenkin vähitellen, jos käytät kameraa vain lyhyitä jaksoja kerrallaan. Jos et käytä kameraa lainkaan noin kolmeen kuukauteen, akku tyhjenee kokonaan. Muista ladata akku tässä tapauksessa uudelleen ennen kameran käyttöä. Voit kuitenkin käyttää kameraa, vaikka ladattava akku olisi tyhjä, mutta et pysty tallentamaan päivämäärää ja aikaa. Jos kameran asetukset palautuvat

akun käyttöaika saattaa olla loppunut. Ota yhteys Sonykauppiaaseen tai paikalliseen valtuutettuun Sony-huoltoon.

### **Sisäisen ladattavan akku latausmenetelmä**

Aseta ladattu akku kameraan tai kytke kamera pistorasiaan verkkolaitteen (mukana) avulla ja jätä kamera vähintään 24 tunniksi siten, että kameran virta ei ole kytkettynä.

## **Tietoja muistikorteista**

Älä kiinnitä esimerkiksi tarraa muistikorttiin tai muistikorttisovittimeen. Tämä voi aiheuttaa toimintahäiriöitä.

## **Kuvaaminen/toisto**

- Kun käytät muistikorttia tässä kamerassa ensimmäisen kerran, kortti kannattaa alustaa kamerassa ennen kuvaamista, jotta muistikortti toimii varmasti oikein. Huomaa, että alustaminen poistaa kaikki tiedot muistikortilta pysyvästi, eikä tietoja voi palauttaa. Tallenna tärkeät tiedot esimerkiksi tietokoneeseen.
- Jos tallennat/poistat kuvia toistuvasti, muistikortin tiedot voivat pirstoutua. Videoiden tallennus tai taltiointi ei välttämättä onnistu. Tallenna kuvat tällöin tietokoneeseen tai muuhun tallennussijaintiin ja alusta muistikortti.
- Kuvattua sisältöä ei voida korvata, vaikka kuvaus tai toisto epäonnistuisi esimerkiksi kameran tai muistikortin virheellisen toiminnan vuoksi.
- Tietojen katoamisen vaaran ehkäisemiseksi kopioi aina tiedot toiselle tallennusvälineelle (varmuuskopiointi).
- Ennen kuin kuvaat kokeile, että kamera toimii oikein.
- Tätä kameraa ei ole suunniteltu kestämään pölyä, roiskeita eikä vettä.
- Älä suuntaa kameraa aurinkoon tai muuhun kirkkaaseen valonlähteeseen. Kameraan voi tulla toimintahäiriö.
- Älä katso kohti aurinkoa tai muuta voimakasta valonlähdettä irrotetun objektiivin läpi. Tämä voi vahingoittaa silmiäsi pysyvästi. Se voi myös aiheuttaa objektiivin toimintahäiriön.
- Älä käytä kameraa lähellä laitteita, jotka muodostavat voimakkaita radioaaltoja tai säteilyä. Kamera ei ehkä pysty kuvaamaan tai toistamaan oikein.
- Kameran käyttö pölyisessä tai hiekkaisessa paikassa voi aiheuttaa toimintahäiriöitä.
- Jos kameraan tiivistyy kosteutta, poista se ennen kameran käyttöä (sivu [24](#page-465-1)).
- Älä ravistele tai iske kameraa. Tämä voi aiheuttaa toimintahäiriöitä ja estää kuvaamisen, minkä lisäksi se voi tehdä tallennusvälineestä epävakaan ja vioittaa tai tuhota kuvatietoja.
- Puhdista salaman pinta pehmeällä kankaalla. Salamavalon muodostama kuumuus voi saada lian tarttumaan kiinni ja aiheuttaa savua tai palamista.

• Säilytä kamera, mukana tulleet lisävarusteet ja muut tarvikkeet lasten ulottumattomissa. Muistikortti voidaan nielaista vahingossa. Jos näin käy, ota viipymättä yhteyttä lääkäriin.

### **RAW-kuvat**

Kameralla tallennettujen RAWkuvien katsominen edellyttää CDlevyllä (mukana) toimitettavan "Image Data Converter" ohjelmiston käyttämistä. Jos et aio muokata tallentamiasi kuvia, suosittelemme kuvaamista JPEGmuodossa.

### **Videoiden muilla laitteilla toistamiseen liittyviä huomautuksia**

- Tämä kamera käyttää AVCHDtallennukseen MPEG-4 AVC/ H.264 High Profile -koodausta. Tällä kameralla AVCHDmuodossa tallennettuja videoita ei voi toistaa seuraavilla laitteilla.
	- Muut AVCHD-muotoa tukevat laitteet, jotka eivät tue High Profile -koodausta
	- Laitteet, jotka eivät tue AVCHD-muotoa
- Tämä kamera käyttää myös MP4 tallennukseen MPEG-4 AVC/ H.264 Main Profile -koodausta. Tästä syystä kameralla MP4 muodossa tallennettuja videoita voi toistaa vain laitteilla, jotka ovat MPEG-4 AVC/H 264 yhteensopivia.
- Teräväpiirtolaatuisena (HD) tallennettuja levyjä voi toistaa ainoastaan AVCHDyhteensopivissa laitteissa. DVD-

pohjaiset soittimet tai -tallentimet eivät voi toistaa HD-laaduisia levyjä, koska ne eivät tue AVCHD-muotoa. Lisäksi DVDpohjaiset soittimet tai tallentimet eivät välttämättä pysty poistamaan teräväpiirtolaatuisia (HD) levyjä.

### **Tekijänoikeutta koskeva varoitus**

Televisio-ohjelmat, elokuvat, videonauhat ja muut materiaalit voivat olla tekijänoikeuksien suojaamia. Niiden luvaton kuvaaminen voi olla tekijänoikeuslakien vastaista.

### **Tässä oppaassa käytetyt kuvat**

Tässä käsikirjassa käytetyt esimerkkivalokuvat ovat reprodusoituja kuvia, eikä niitä ole otettu tällä kameralla.

### **Tietoja tämän oppaan teknisistä tiedoista**

Tässä oppaassa mainitut suorituskykyä ja teknisiä asioita koskevat tiedot on määritetty seuraavien ehtojen mukaisesti, ellei toisin ole mainittu: tavallisessa 25 ºC:n lämpötilassa ja käytettäessä akkua, jota on ladattu tunti CHARGE-merkkivalon sammumisen jälkeen.
### **Tavaramerkit**

- Blu-ray Disc™ ja Blu-ray™ ovat Blu-ray Disc Associationin tavaramerkkejä.
- "AVCHD" ja "AVCHD"-logo ovat Panasonic Corporationin ja Sony Corporationin tavaramerkkejä.
- Microsoft, Windows ja Windows Vista ovat Microsoft Corporation tavaramerkkejä tai rekisteröityjä tavaramerkkejä Yhdysvalloissa ja/tai muissa maissa.
- Mac ja Mac OS ovat Apple Inc:n tavaramerkkejä tai rekisteröityjä tavaramerkkejä.
- Intel, Intel Core ja Pentium ovat Intel Corporationin tavaramerkkejä tai rekisteröityjä tavaramerkkejä.
- SDXC-logo on SD-3C, LLC:n tavaramerkki.
- Lisäksi muut tässä oppaassa käytetyt järjestelmien ja tuotteiden nimet ovat yleensä niiden kehittäjien tai valmistajien tavaramerkkejä tai rekisteröityjä tavaramerkkejä. Merkkejä ™ ja ® ei ole kuitenkaan käytetty kaikissa tapauksissa tässä oppaassa.

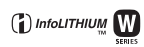

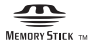

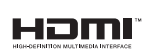

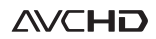

Lisätietoja tästä tuotteesta ja vastauksia usein kysyttyihin kysymyksiin on asiakastuen sivustossamme.

### http://www.sony.net/

Painettu käyttäen haihtuvista orgaanisista yhdisteistä vapaata kasvisöljypohjaista mustetta.

# **Norsk**

# **ADVARSEL!**

**For å redusere brannfaren og faren for å få elektrisk støt, må du ikke utsette denne enheten for regn eller fuktighet.**

# **VIKTIGE SIKKERHETSINSTRUKSER -TA VARE PÅ DISSE INSTRUKSENE FARE FOR Å REDUSERE FAREN FOR BRANN ELLER ELEKTRISK STØT, MÅ DU FØLGE DISSE INSTRUKSENE NØYE**

Hvis formen på pluggen ikke passer til strømuttaket, må du bruke en pluggadapter som er riktig dimensjonert for strømuttaket.

# **Forsiktig**

### [ **Batteri**

Hvis batteriet feilbehandles, kan det sprekke, forårsake brann eller til og med kjemiske brannskader. Ivareta følgende forholdsregler:

- Ikke demonter det.
- Ikke knus batteriet, og ikke utsett det for slag eller støt, som f.eks. hammerslag, at det faller ned eller at noen tramper på det.
- Ikke kortslutt batterikontaktene og ikke la metallgjenstander berøre dem.
- Ikke utsett batteriet for høye temperaturer over 60 °C, som f.eks. direkte sollys eller i en bil som er parkert i solen.
- Ikke sett fyr på batteriet eller kast det på bålet.
- Ikke håndter ødelagte eller lekkende litiumionbatterier.
- Batteriet må kun lades med en ekte Sonybatterilader eller en enhet som kan lade batteriet.
- Oppbevar batteriet utilgjengelig for små barn.
- Hold batteriet tørt.
- Bytt det ut kun med samme eller tilsvarende type anbefalt av Sony.
- Kasser brukte batterier omgående, som beskrevet i instruksene.

#### [ **Vekselstrømadapter**

Koble vekselstrømadapteren til nærmeste stikkontakt. Hvis det skulle oppstå problemer under bruk av vekselstrømadapteren, må du omgående bryte strømmen ved å trekke støpselet ut av stikkontakten.

Strømkabelen, hvis den medfølger, er konstruert spesielt for bruk med dette kameraet, og bør ikke brukes sammen med annet elektrisk utstyr.

# **For kunder i Europa**

#### [ **Merknad for kunder i land som benytter EU direktiver**

Produsenten av dette produktet er Sony Corporation, 1-7-1 Konan Minato-ku Tokyo, 108- 0075 Japan. Den autoriserte representanten for EMC og produktsikkerhet er Sony Deutschland GmbH, Hedelfinger Strasse 61, 70327 Stuttgart, Tyskland. For all service eller garantisaker vennligs henvis til adressen som er oppgitt i de separate service eller garantidokumentene.

Dette produktet er testet og funnet å være kompatibelt med grenseverdiene i EMC-direktivet for bruk av tilkoblingskabler som er kortere enn 3 meter.

#### [ **NB!**

De elektromagnetiske feltene ved spesifikke frekvenser kan påvirke bilde og lyd i denne enheten.

#### [ **Merk**

Hvis statisk elektrisitet eller elektromagnetisme forårsaker brudd på dataoverføringen, må du starte programmet om igjen eller koble fra og koble til igjen kommunikasjonskabelen (USB e.l.).

#### [ **Kassering av gamle elektriske og elektroniske apparater (gjelder i den Europeiske Unionen og andre europeiske land med separat innsamlingssystem)**

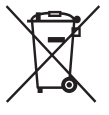

Dette symbolet på produktet eller emballasjen indikerer at dette produktet ikke må behandles som husholdningsavfall. I stedet skal det leveres til spesiell innsamlingsstasjon for gjenvinning av elektrisk og elektronisk utstyr. Ved å sørge for at dette produktet avhentes på korrekt måte, vil du være med på å forhindre mulige negative følger for miljøet og helse, som ellers kan forårsakes av feilaktig avfallshåndtering av dette produktet. Gjenvinning av disse materialene vil være med på å ta vare på våre naturressurser. For mer informasjon om gjenvinning av dette produktet,

kan du kontakte lokale myndigheter, renovasjonsverket der du bor eller butikken der du kjøpte produktet.

#### [ **Avfallsinstruksjon vedrørende oppbrukte batterier (gjelder i EU og andre europeiske land med separate resirkuleringsrutiner)**

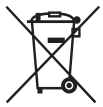

Dette symbolet på batteriet eller på forpakningen betyr at batteriet ikke skal behandles som vanlig husholdningsavfall.

På visse batterier kan dette symbolet brukes i kombinasjon med et kjemisk symbol. Symbolet for kvikksølv (Hg) eller bly (Pb) er lagt til dersom batteriet inneholder mer enn 0,0005% kvikksølv eller 0,004% bly. Ved å sørge for at disse batteriene blir kastet riktig vil du bidra til å

beskytte miljøet og menneskers helse fra potensielt negative konsekvenser som ellers kunne ha blitt forårsaket av ukorrekt avfallshåndtering. Resirkulering av materialene vil bidra til å bevare naturlige ressurser.

Hva gjelder produkter som av sikkerhets-, ytelses- eller dataintegritetsgrunner krever permanent tilkobling til et inkorporert batteri, bør dette batteriet skiftes kun av autorisert servicepersonell. For å forsikre at batteriet blir behandlet korrekt skal det leveres til en resirkuleringsstasjon for elektriske produkter når det er oppbrukt.

Hva gjelder alle andre batterier, vennligst se informasjonen om hvordan man fjerner batteriet på riktig måte.

Lever batteriet på en resirkuleringsstasjon for oppbrukte batterier.

For mer detaljert informasjon vedrørende korrekt avfallsmetode av dette produktet og av andre batterier, vennligst kontakt ditt kommunekontor, din avfallstjeneste eller forhandleren hvor du kjøpte produktet.

<span id="page-471-0"></span>Denne håndboken dekker flere modeller, som leveres med ulike objektiver. Modellnavnet varierer med det inkluderte objektivet. Hvilken modell som er tilgjengelig, avhenger av landet eller regionen.

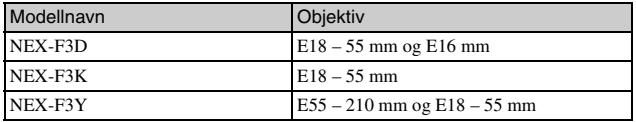

# **Kontrollere leverte deler**

Kontroller først modellnavnet til kameraet ditt (side [4\)](#page-471-0). Tilbehøret som følger med, avhenger av modellen.

Tallet i parentes angir hvor mange eksemplarer det er av den aktuelle delen.

# <sup>x</sup> **Vanlig tilbehør**

- Kamera (1)
- Strømkabel (1)\* (følger ikke med i USA og Canada)

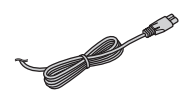

- \* Flere strømkabler kan bli levert med kameraet. Bruk den riktige som passer i ditt land eller din region.
- Oppladbart batteri NP-FW50 (1)

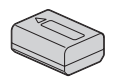

• Micro USB-kabel (1)

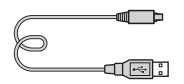

• Vekselstrømadapter AC-UB10/ UB10B (1)

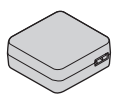

• Skulderreim (1)

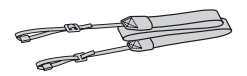

- CD-ROM-en (1)
	- Applikasjonsprogramvare for α kamera
	- Brukerhåndbok for α
- Bruksanvisning (denne håndboken) (1)

## **■ NEX-F3D**

- E16 mm objektiv som fokuserer på ett punkt (1)/fremre objektivdeksel (1)/bakre objektivdeksel (1)
- E18 55 mm zoomobjektiv (1)/ fremre objektivdeksel (1) (festet til kameraet)/motlysblender (1)

# <sup>x</sup> **NEX-F3K**

• E18 – 55 mm zoomobjektiv (1)/ fremre objektivdeksel (1) (festet til kameraet)/motlysblender (1)

## <sup>x</sup> **NEX-F3Y**

- E18 55 mm zoomobjektiv (1)/ fremre objektivdeksel (1) (festet til kameraet)/motlysblender (1)
- E55 210 mm zoomobjektiv (1)/ fremre objektivdeksel (1)/bakre objektivdeksel (1)/motlysblender (1)

# **Lade batteriet**

Lad opp NP-FW50 "InfoLITHIUM"-batteriet (inkludert) før du bruker kameraet for første gang.

"InfoLITHIUM"-batteriet kan lades selv om det ikke er helt utladet. Den kan også brukes selv når den ikke er ladet helt opp.

Det oppladede batteriet utlades litt etter litt, også når du ikke bruker kameraet. For å unngå å miste en mulighet til å ta et bilde bør du lade batteriet før du fotograferer.

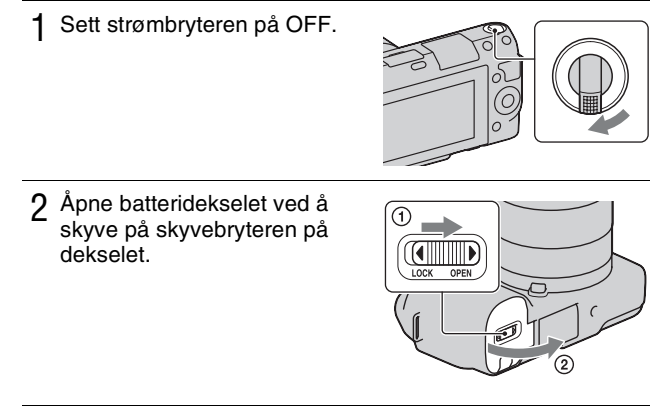

3 Sett batteriet helt inn mens du trykker på låsehendelen med enden av batteriet.

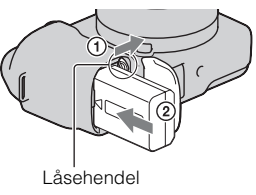

## $\Delta$  Lukk dekselet.

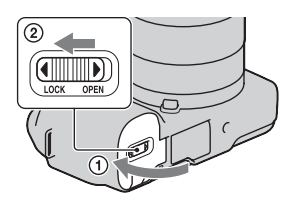

5 Koble kameraet til vekselstrømadapteren (inkludert) med micro USB-kabelen (inkludert). Koble vekselstrømadapteren til et strømuttak.

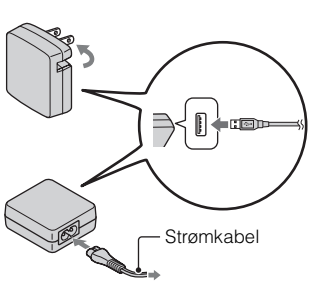

Ladelampen lyser oransje, og ladingen starter.

- Sett strømbryteren til OFF når batteriet lades. Hvis den står på ON, kan ikke kameraet lade batteriet.
- Når ladelampen blinker, skal du ta ut og sette inn batteriet på nytt.

Ladelampe Lyser: Lader Av: Lading ferdig Blinker: Ladefeil eller lading stoppet midlertidig fordi temperaturen ligger utenfor det anbefalte området

#### **Kommentarer**

• Hvis ladelampen på kameraet blinker når vekselstrømadapteren er koblet til et strømuttak, betyr det at ladingen er stoppet midlertidig fordi temperaturen ligger utenfor det anbefalte området. Når temperaturen igjen kommer innenfor riktig område, gjenopptas ladingen. Batteriet bør lades ved en temperatur på mellom 10 °C og 30 °C.

- Ladelampen kan blinke raskt første gang batteriet brukes eller hvis batteriet ikke har vært brukt på en lang stund. I så fall tar du batteriet ut av laderen og setter det i laderen på nytt før du lader det.
- Ikke forsøk å lade batteriet på nytt rett etter at det har blitt ladet, eller når det ikke har blitt brukt etter siste lading. Det vil påvirke ytelsen til batteriet.
- Når ladingen er ferdig, skal du koble vekselstrømadapteren fra strømuttaket.
- Sørg for å bruke kun ekte Sony-batterier, micro USB-kabel (inkludert) og vekselstrømadapter (inkludert).

# **Ladetid**

Ladetiden er omtrent 280 minutter ved bruk av vekselstrømadapteren (inkludert).

### **Merk**

• Den angitte ladetiden gjelder ved lading av et helt utladet batteri ved en temperatur på 25 °C. Ladingen kan ta lengre tid, avhengig av bruksforhold og andre forhold.

# **Lading ved tilkobling til en datamaskin**

Batteriet kan lades ved å koble kameraet til en datamaskin ved bruk av en micro USB-kabel.

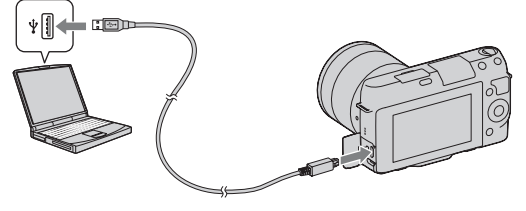

### **Merk**

- Legg merke til følgende punkter ved lading via en datamaskin:
	- Hvis kameraet kobles til en bærbar datamaskin som ikke er koblet til noen strømforsyning, kan datamaskinens batterinivå reduseres. Ikke la kameraet være koblet til en datamaskin i lengre tid.
	- Ikke slå på eller av datamaskinen eller starte den på nytt, og ikke gjenopprett den fra hvilemodus hvis en USB-forbindelse er opprettet mellom datamaskinen og kameraet. Kameraet kan forårsake funksjonsfeil. Før du slår på eller av, eller starter datamaskinen på nytt , eller gjenoppretter den fra hvilemodus, skal du koble fra kameraet fra datamaskinen.

– Vi garanterer ikke bruken med alle datamaskiner. Ingen garantier gis for lading ved bruk av en spesialbygget datamaskin, en endret datamaskin, eller ved lading via en USB-hub. Det er ikke sikkert at du kan bruke kameraet ordentlig. Dette avhenger av hvilke typer USB-enheter du bruker samtidig.

# $\ddot{Q}$  Bruke kameraet i utlandet – strømkilde

Du kan bruke kameraet, og AC-UB10/UB10B vekselstrømadapter (inkludert), og AC-PW20 vekselstrømadapter (selges separat) i alle land eller regioner der nettspenningen er på mellom 100 V og 240 V vekselstrøm, 50 Hz / 60 Hz. Det er ikke behov for en elektronisk transformator, og bruken av en slik kan forårsake feil.

# <sup>x</sup> **Kontrollerer det gjenværende batterinivået**

Undersøk nivået med de følgende indikatorene og prosenttallene som vises på LCD-skjermen.

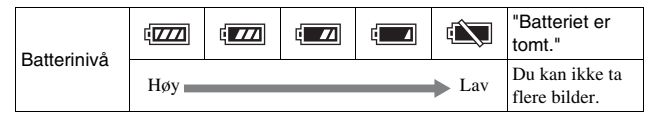

### **Merk**

• Det viste nivået kan være feil under bestemte forhold.

# Hva er et "InfoLITHIUM"-batteri?

Et "InfoLITHIUM"-batteri er et litiumionbatteri som har funksjoner for utveksling av informasjon relatert til bruksforholdene for kameraet. Når du bruker "InfoLITHIUM"-batteriet, vises gjenværende batteritid i prosent i henhold til kameraets bruksforhold.

# **Ta ut batteri**

Slå av kameraet, forsikre deg om at tilgangslampen ikke lyser, skyv låsehendel mot pilen, og trekk ut batteri. Vær forsiktig så du ikke mister batteripakken.

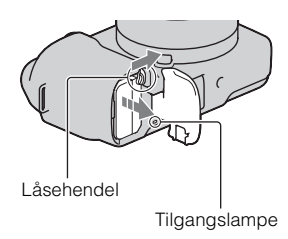

# **Sette på/ta av objektivet**

Sett strømknappen på kameraet til OFF før du setter på eller tar av objektivet.

- 1 Hvis dekselet eller emballasjelokket er festet, må du fjerne det fra kameraet eller objektivet.
	- Skift objektiv raskt på et støvfritt sted, for å unngå at støv eller rusk kommer inn i kameraet.

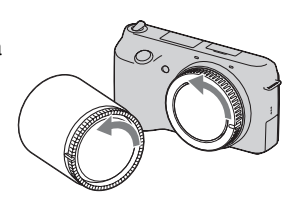

- 2 Sett på objektivet ved å justere de hvite indeksmerkene på objektivet og kameraet til hverandre.
	- Rett kameraet nedover for å unngå at det kommer støv på innsiden av det.

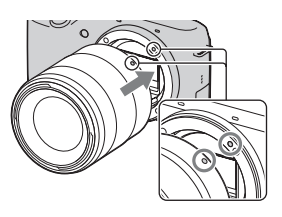

- 3 Skyv objektivet forsiktig mot kameraet mens du dreier det med klokken, inntil det går i inngrep med et klikk.
	- Forsikre deg om at du setter på objektivet rett.

#### **Kommentarer**

- Når du setter på objektivet, må du ikke trykke på utløserknappen for objektivet.
- Ikke bruk makt når du setter på objektivet.
- Fatningsadapteren (selges separat) trengs ved bruk av et objektiv med A-fatning (selges separat). Nærmere informasjon finner du i bruksanvisningen som fulgte med Fatningsadapter.

### **Ta av objektivet**

1 Trykk utløserknappen for objektivet helt inn, og drei objektivet mot klokken, til det ikke går lenger.

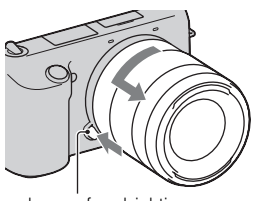

Utløserknapp for objektiv

#### **Kommentarer**

- Hvis det kommer støv eller rusk inn i kameraet, og da særlig på overflaten av bildesensoren (den delen som fungerer som film), når du bytter objektivet, kan det vises som mørke punkter på bildet, avhengig av fotograferingsforholdene. Kameraet vibrerer svakt når det slås av, på grunn av antistøv-funksjonen, som forhindrer at støv fester seg på bildesensoren. Når du bytter objektiv bør du allikevel gjøre dette raskt på et støvfritt sted.
- Ikke la kameraet ligge åpent, uten at objektivet er montert.
- Hvis du vil bruke kamerahusdeksler eller bakre objektivdeksler, skal du kjøpe ALC-B1EM (kamerahusdeksel) eller ALC-R1EM (bakre objektivdeksel) (selges separat).

# **Sette inn et minnekort (selges separat)**

1 Åpne minnekortdekslet.

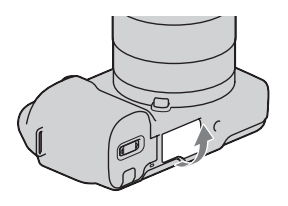

- 2 Sette inn et minnekort.
	- Sett inn minnekortet til det går i inngrep med et klikk, som vist.

Sjekk hvilken vei det avskårne hjørnet vender.

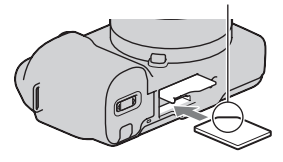

# 3 Lukk dekselet.

# **Minnekort du kan bruke**

Du kan bruke følgende typer minnekort med dette kameraet. Det kan imidlertid ikke gis noen garanti for at alle funksjoner vil virke som de skal.

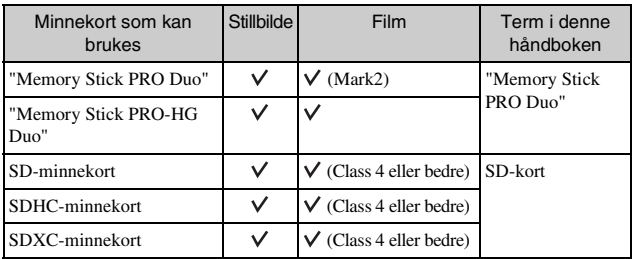

<sub>NO</sub> Du kan ikke bruke MultiMediaCard.

#### **Merk**

• Bilder som er lagret på et SDXC-minnekort, kan ikke importeres til eller spilles av på datamaskiner eller AV-enheter som ikke er kompatible med exFAT. Forviss deg om at enheten er kompatibel med exFAT før du kobler den til kameraet. Hvis du kobler kameraet til en inkompatibel enhet, vil du kanskje bli bedt om å formatere kortet. Ikke formater kortet som svar på denne oppfordringen fordi det vil slette alle data på kortet. (exFAT er filsystemet som brukes på SDXCminnekort.)

# <sup>x</sup> **Fjerne minnekortet**

Åpne minnekortdekslet, og forsikre deg om at tilgangslampen ikke lyser. Trykk deretter inn minnekortet en gang.

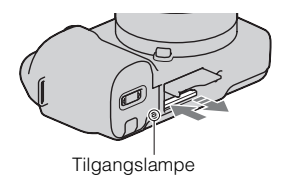

#### **Merk**

• Når tilgangslampen lyser, må verken minnekortet eller batteripakken tas ut, eller kameraet slås av. Da kan data bli ødelagt.

# **Slå på kameraet og stille inn datoen**

Første gang du slår på kameraet, vil skjermbildet for innstilling av dato/tid vises.

1 Sett strømbryteren til ON for å slå på kameraet.

Skjermbildet for innstilling av dato/ tid vises.

• Sett strømbryteren til OFF for å slå av kameraet.

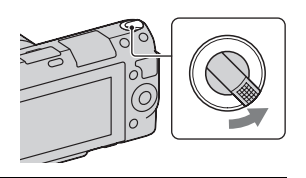

2 Trykk midt på kontrollhjulet.

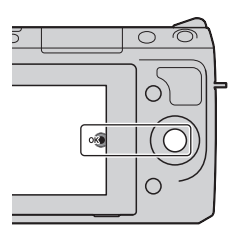

3 Velg området ditt ved å trykke på høyre eller venstre side av kontrollhjulet og trykke på midten av det.

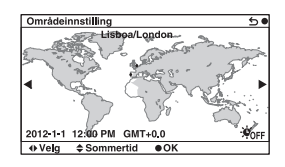

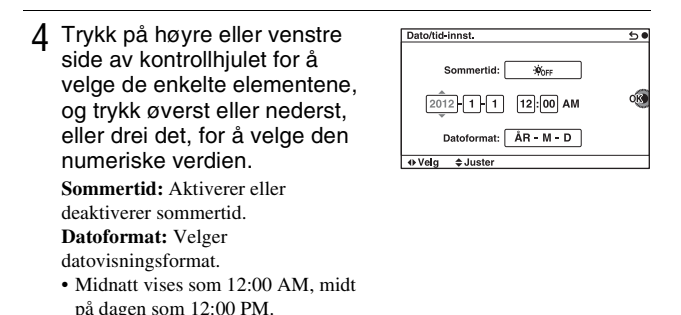

5 Gjenta trinn 4 for å stille inn de andre elementene, og trykk deretter midt på kontrollhjulet.

#### **Merk**

• Du kan ikke overføre datoen til bildene på dette kameraet. Ved å bruke "PlayMemories Home" som ligger på CD-platen (inkludert), kan du lagre eller skrive ut bilder med dato. Du finner flere opplysninger i "PlayMemories Home Help Guide" (side [19](#page-486-0)).

### **I**Ny innstilling av dato og tid/kontrollere nåværende **klokkeinnstilling**

Velg MENU  $\rightarrow$  [Oppsett]  $\rightarrow$  [Dato/tid-innst.] (side [16\)](#page-483-0).

## <sup>x</sup> **Opprettholde dato- og tidsinnstilling**

Dette kameraet er utstyrt med et internt, oppladbart batteri som styrer datoen, klokken og andre innstillinger, uansett om kameraet er slått av eller på, eller om batteriet er installert eller ikke. Se side [24](#page-491-0) for mer informasjon.

# <span id="page-483-0"></span>**Bruke kameraets veiledningsfunksjon**

Kameraet har forskjellige "hjelpeveiledninger" som forklarer funksjonene, og "fototips" som gir råd om bedre opptaksteknikk. Bruk disse hjelpefunksjonene til å lære kameraet bedre å kjenne.

# <sup>x</sup> **Hjelp**

Kameraet viser hjelpen for å forklare den valgte funksjonen, f.eks. når du endrer en innstilling e.l.

Du kan skjule hjelpen ved å velge MENU  $\rightarrow$  [Oppsett]  $\rightarrow$  [Hjelp-skjermbilde]  $\rightarrow$  [Av].

## **■ Fototips**

Du kan vise fotograferingstips for å få bedre opptak, fra [Innholdsfortegnelse] ved å velge MENU  $\rightarrow$  [Kamera]  $\rightarrow$  [Opptakstipsliste]. Du kan også tilordne [Opptakstips] til høyre knapp eller skjermknapp B.

a, a<br>Sa

# **Installere programvaren**

Følgende programvare er inkludert for å kunne bruke bilder som er tatt med kameraet:

- "Image Data Converter" Du kan åpne bildefiler i RAW-format.
- "PlayMemories Home" (kun Windows) Du kan importere stillbilder eller filmer som er tatt opp med kameraet, til datamaskinen, slik at du kan se dem og bruke forskjellige høvelige funksjoner til å forbedre bildene du har tatt.

#### **Kommentarer**

- Logg deg på som administrator.
- Bruke "Image Data Converter" til å spille av RAW-bilder.
- Hvis "PMB" (Picture Motion Browser) som fulgte med et kamera kjøpt før 2011, allerede er installert på datamaskinen, overskrives "PMB" av "PlayMemories Home", og du kan kanskje ikke bruke enkelte funksjoner i "PMB" som tidligere var tilgjengelig.
- "PlayMemories Home" er ikke kompatibel med Mac-maskiner. Når du spiller av bilder på Mac-maskiner, skal du bruke passende programvare som følger med Mac-maskinen.

## <sup>x</sup> **Windows**

Følgende datamaskinmiljø anbefales ved bruk av den inkluderte programvaren og import av bilder via en USB-forbindelse.

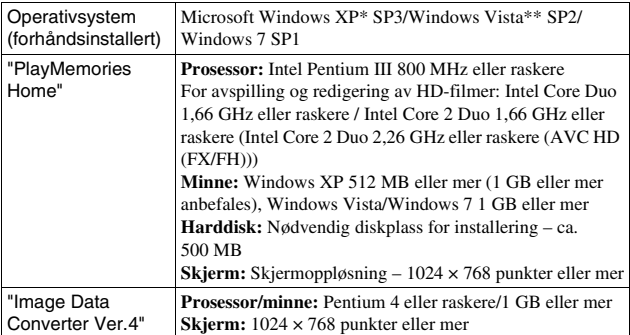

\* 64-bits-versjonen og Starter-versjonen støttes ikke. Windows Image Mastering API (IMAPI) Ver. 2.0 eller en nyere versjon trengs for oppretting av plater.

### 1 Slå på datamaskinen og sett CD-platen (medfølger) i CD-stasjonen.

Vinduet med installeringsmenyen vises.

- Hvis den ikke vises, må du dobbeltklikke på [Computer] (For Windows XP: [My Computer])  $\rightarrow$  (PMHOME)  $\rightarrow$  [Install.exe].
- Hvis Autokjør-skjermbildet vises, må du velge "Run Install.exe" og følge instruksjonene som vises på skjermen, for å fortsette installasjonen.

2 Koble kameraet til datamaskinen.

- 3 Klikk på [Installering].
	- Forviss deg om at både "Image Data Converter" og "PlayMemories Home" er haket av, og følg instruksjonene på skjermen.
	- Når du får en melding som ber deg om å bekrefte om du vil foreta en omstart, kan du starte datamaskinen på nytt i samsvar med instruksjonene på skjermen.
	- DirectX vil kanskje bli installert, avhengig av operativsystemet til datamaskinen.

4 Ta ut CD-ROM-platen etter at installeringen er fullført. Følgende programvare blir installert, og snarveisikoner vises på

skrivebordet.

"Image Data Converter"

"PlayMemories Home"

"PlayMemories Home Help Guide"

## **I** Mac

Følgende datamaskinmiljø anbefales ved bruk av den inkluderte programvaren og import av bilder via en USB-forbindelse.

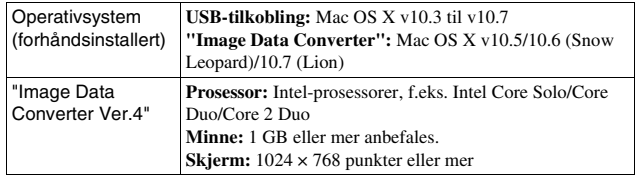

- 1 Slå på Mac-maskinen og sett i CD-platen (medfølger) i CD-stasjonen.
- 2 Dobbeltklikk på CD-ROM-ikonet.
- 3 Kopier [IDC\_INST.pkg]-filen i [MAC]-mappen til harddiskikonet.

4 Dobbeltklikk på [IDC\_INST.pkg]-filen i kopier til-mappen. • Følg instruksjonene på skjermen for å fullføre installeringen.

# **Hva du kan gjøre med den inkluderte programvaren**

### <span id="page-486-0"></span><sup>x</sup> **"PlayMemories Home"**

Med "PlayMemories Home" kan du gjøre bl.a. følgende:

- Angi bilder som er tatt med kameraet og vise dem på datamaskinen.
- Organisere bilder slik at de kan vises i en kalender på datamaskinen, sortert etter opptaksdato.
- Retusjere (korrigering av røde øyne o.l.), skrive ut og sende stillbilder som vedlegg til e-post, endre opptaksdato m.m.
- Skrive ut eller arkivere stillbilder med dato.
- Lage en Blu-ray Disc- eller DVD-plate fra en AVCHD-film som er importert til datamaskinen. (Det er nødvendig med Internett-forbindelse første gang en Blu-ray Disc- eller DVD-plate skal lages.)

Du finner flere opplysninger om "PlayMemories Home" i "PlayMemories Home Help Guide".

Dobbeltklikk på snarveien til (PlayMemories Home Help Guide) på skrivebordet. Eller klikk på [Start]  $\rightarrow$  [All Programs]  $\rightarrow$  [PlayMemories]  $Home$  [PlayMemories Home Help Guide].

"PlayMemories Home"-støtteside (kun engelsk) http://www.sony.co.jp/pmh-se/

#### **Merk**

• "PlayMemories Home" er ikke kompatibel med Mac-maskiner. Når du spiller av bilder på Mac-maskiner, skal du bruke passende programvare som følger med Mac-maskinen.

## <sup>x</sup> **"Image Data Converter"**

Med "Image Data Converter" kan du gjøre bl.a. følgende:

- Redigere bilder som er tatt opp i RAW-format med ulike korrigeringer, for eksempel tonekurve og skarphet.
- Justere bilder med hvitbalanse, eksponering, kreative innstillinger og lignende.
- Arkivere bilder som har blitt vist og redigert på en datamaskin. Du kan enten arkivere bildet i RAW-format eller arkivere det i et generelt filformat.
- Vise og sammenlikne RAW-bilder og JPEG-bilder som er tatt med dette kameraet.
- Rangere bilder i 5 graderinger.
- Bruke fargeetiketter osv.

Du finner flere opplysninger om "Image Data Converter" i Help. Klikk på [Start]  $\rightarrow$  [All Programs]  $\rightarrow$  [Image Data Converter]  $\rightarrow$  [Help]  $\rightarrow$ [Image Data Converter Ver.4].

"Image Data Converter"-støtteside (kun engelsk) http://www.sony.co.jp/ids-se/

# **Lære mer om kameraet (Brukerhåndbok for**  $\alpha$ )

"Brukerhåndbok for α" som forklarer i detalj hvordan kameraet skal brukes, ligger på CD-platen (inkludert). Slå opp i den for å få dyptgående anvisninger om mange av funksjonene til kameraet.

## **For Windows-brukere**

- 1 Slå på datamaskinen og sett CD-platen (medfølger) i CD-stasjonen.
- 2 Klikk på [Brukerhåndbok].
- 3 Klikk på [Installering].

 $\Delta$  Start "Brukerhåndbok for  $\alpha$ " fra snarveien på skrivebordet.

### **For Mac-brukere**

- 1 Slå på datamaskinen og sett CD-platen (medfølger) i CD-stasjonen.
- 2 Velg [Handbook]-mappen og kopier "Handbook.pdf", som er lagret i [NO]-mappen, til datamaskinen din.
- 3 Når kopieringen er fullført, dobbeltklikker du på "Handbook.pdf".

# **Forholdsregler**

### **Om funksjonene som er tilgjengelig på kameraet**

• Kameraet ditt er 1080 60i-kompatibelt eller 1080 50i-kompatibelt. For å se om kameraet er 1080 60i-kompatibelt eller 1080 50i-kompatibelt, skal du se etter følgende merker på undersiden av kameraet.

1080 60i-kompatibelt kamera: 60i 1080 50i-kompatibelt kamera: 50i

• Du vil kanskje merke ubehagelige symptomer som at du blir trett i øynene, kvalm eller søvnig, når du ser på 3D-bilder som er tatt med kameraet, på 3D-kompatible skjermer. Når du ser på 3D-bilder, anbefaler vi deg å ta pauser med jevne mellomrom. Fordi behovet for pauser vil variere fra person til person, må du selv bestemme hvor lange og hyppige disse pausene bør være. Hvis du føler deg dårlig, må du slutte å se på 3D-bilder og eventuelt søke medisinsk hjelp. Slå også opp i bruksanvisningen til den tilkoblede enheten eller programvaren som brukes sammen med kameraet. Barns syn er alltid sårbart (særlig hos barn under seks år). Før de får lov til å se på 3Dbilder, bør du rådføre deg med en spesialist, for eksempel en barnelege eller øyenlege. Pass på at barna dine retter seg etter ovenstående forholdsregler.

### **Om LCD-skjermen og objektivet**

• LCD-skjermen produseres ved hjelp av ekstremt nøyaktig teknologi, noe som resulterer i at mer enn 99,99 % av bildeelementene (pikslene) er reelt operative. Det kan imidlertid forekomme at små svarte og/eller lyse punkter (med hvit, rød, blå eller grønn farge) vises kontinuerlig på LCD-skjermen. Disse punktene er en normal følge av produksjonsprosessen og påvirker ikke bildene på noen måte.

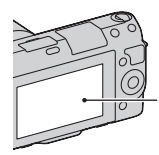

Svarte, hvite, røde, blå og grønne punkter

- Hold aldri kameraet i LCDskjermen.
- Det er festet en magnet på hengslet på LCD-skjermen. Ikke plasser gjenstander som påvirkes av magnetiske felter, som f.eks. disketter eller kredittkort, mellom LCD-skjermen og kamerahuset.

**Magnet** 

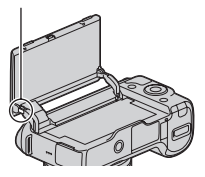

- I kalde omgivelser kan det hende at bildene "henger igjen" når de beveger seg på LCD-skjermen. Dette er ingen feil. Når du slår på kameraet i kalde omgivelser, kan LCD-skjermen bli forbigående svart.
- Ikke trykk mot LCD-skjermen. Skjermen kan bli misfarget, noe som kan forårsake feil.
- Ikke utsett kameraet for direkte sollys. Hvis sollyset fokuseres på en gjenstand i nærheten, kan denne ta fyr. Når kameraet utsettes for direkte sollys, må du sette på objektivdekselet.

### **Om bruk av objektivene og tilbehøret**

Du bør bruke objektiver og tilbehør fra Sony. Disse er utformet for å passe til kameraets egenskaper. Bruk av produkter fra andre produsenter, kan føre til at kameraet ikke virker optimalt eller føre til skade og feilfunksjon på kameraet.

#### **Om smart terminal for tilbehør 2**

Sett strømbryteren på kameraet til OFF før du setter på eller tar av tilbehør, som for eksempel en blits, på smart terminal for tilbehør 2. Når du setter på tilbehør, skal du koble tilbehøret til smart terminal for tilbehør 2 helt inn og skru til skruen. Forsikre deg om at tilbehøret er godt festet til kameraet.

### **Ikke bruk/oppbevar kameraet på følgende steder**

• På svært varme, tørre eller fuktige steder

Kamerahuset kan deformeres eller kameraet kan slutte å virke hvis det f.eks. oppbevares i en bil som er parkert i solen.

• I direkte sollys eller i nærheten av en varmekilde Kamerahuset kan bli misfarget

eller deformert, hvilket kan medføre at kameraet slutter å virke som det skal.

- På steder utsatt for vibrasjoner
- I nærheten av sterke magnetfelt
- På sandete eller støvete steder Vær forsiktig så det ikke kommer sand eller støv inn i kameraet. Dette kan gjøre at kameraet slutter å virke som det skal, og i enkelte tilfeller føre til uopprettelige feil.

### **Om grepet**

Grepet er belagt med et spesialbelegg. Det kan bli misfarget hvis det gnis med en mørk klut, lær eller lignende.

### **Om oppbevaring**

Husk å sette på det fremre dekselet når kameraet ikke er i bruk.

### **Om kameraets temperatur**

Kameraet og batteriet kan bli varmt når det brukes lenge, men det er ikke en feil.

### **Informasjon om driftstemperaturer**

Kameraet er beregnet for bruk ved en temperatur på mellom 0 °C og 40 °C. Opptak på svært kalde eller varme steder som ligger utenfor disse grensene, bør ikke foretas.

### <span id="page-491-1"></span>**Informasjon om kondens**

Hvis kameraet flyttes direkte fra et kaldt til et varmt sted, kan det oppstå kondens både inni og utenpå kameraet. Kondens kan gjøre at kameraet slutter å virke som det skal.

#### **Slik forhindrer du kondens**

Når du tar med deg kameraet fra et kaldt til et varmt sted, kan du legge kameraet i en forseglet plastpose og la det tilpasse seg forholdene på det nye stedet i ca. en time.

#### **Hvis det oppstår kondens**

Slå av kameraet og vent ca. en time til kondensen har fordampet. Hvis du forsøker å fotografere med kondens inne i objektivet, vil du ikke få klare bilder.

#### <span id="page-491-0"></span>**Informasjon om det interne, oppladbare batteriet**

Dette kameraet er utstyrt med et internt, oppladbart batteri som styrer datoen, klokken og andre innstillinger, uansett om kameraet er slått av eller på, eller om batteriet er installert eller ikke. Det oppladbare batteriet lades kontinuerlig når du bruker kameraet. Hvis du imidlertid bare bruker kameraet i korte perioder, vil batteriet gradvis lades ut, og hvis du ikke bruker kameraet i det hele tatt i løpet av tre måneder, vil batteriet lades helt ut. I slike tilfeller må du passe på å lade opp batteriet før du bruker kameraet. Selv om det oppladbare batteriet ikke er ladet opp, kan du allikevel bruke kameraet så lenge du ikke har behov for å registrere dato og klokkeslett. Hvis kameraets innstillinger tilbakestilles til standardinnstillingene hver gang du lader batteriet, kan det interne, oppladbare batteriet være oppbrukt. Rådfør deg med Sony-forhandleren eller et autorisert Sonyservicesenter.

#### **Lademetode for det interne, oppladbare batteriet**

Sett i et oppladet batteri i kameraet, eller koble kameraet til et strømuttak med vekselstrømadapteren (inkludert), og la kameraet ligge avslått i 24 timer eller mer.

### **Om minnekort**

Ikke fest etiketter e.l. på et minnekort eller en kortadapter. Det kan forårsake feil.

### **Om opptak og avspilling**

• Når du bruker et minnekort i dette kameraet for første gang, anbefales det å formatere kortet ved hjelp av kameraet, så minnekortet ikke blir ustabilt før fotografering. Vær oppmerksom på at formatering fører til permanent sletting av alle data på minnekortet, og at dataene ikke kan gjenopprettes. Lagre verdifulle data på en datamaskin e.l.

- Hvis du gjentatte ganger lagrer/ sletter bilder, kan dataene på minnekortet fragmenteres. Film vil kanskje ikke kunne lagres eller tas opp. Skulle dette skje, må du lagre bildene dine på en datamaskin eller på et annet lagringssted, og deretter formatere minnekortet.
- Det kan ikke gis erstatning for det innspilte innholdet, selv om en teknisk feil på kameraet, minnekortet e.l. skulle gjøre opptak eller avspilling umulig.
- For å unngå mulige tap av data må du alltid ta sikkerhetskopier (backup) av data på andre medier.
- Før du fotograferer engangshendelser, bør du gjøre et prøveopptak for å forvisse deg om at kameraet virker som det skal.
- Dette kameraet er ikke støvtett, sprutsikkert eller vanntett.
- Ikke rett kameraet mot solen eller annet sterkt lys. Det kan føre til at kameraet ikke virker som det skal.
- Ikke se på solen eller en annen kraftig lyskilde gjennom et løst objektiv. Dette kan forårsake uopprettelige skader til øynene dine. Det kan også føre til funksjonsfeil for objektivet.
- Ikke bruk kameraet i nærheten av kilder med kraftige radiobølger eller radioaktivitet. Dette kan gjøre at kameraet ikke kan ta opp eller spille av bilder.
- Hvis du bruker kameraet på steder med mye sand eller støv, kan det føre til funksjonsfeil.
- Hvis det skulle oppstå kondens i kameraet, må kondensen fjernes før du bruker kameraet (side [24\)](#page-491-1).
- Ikke rist eller slå på kameraet. I tillegg til at kameraet kan skades eller ikke kan ta opp bilder, kan minnekortet gå i stykker eller bildedata bli skadet, ødelagt eller gå tapt.
- Rengjør blitsoverflaten med en myk klut. Varmen fra blitslyset kan føre til at urenheter fester seg på blitsoverflaten, noe som vil gi røyk eller brennmerker.
- Oppbevar kameraet og alt tilbehør o.l. utilgjengelig for barn. Mindre deler, slik som minnekort e.l., kan svelges av barn. Hvis dette skulle skje, må du søke øyeblikkelig legehjelp.

#### **Om RAW-bilder**

For å kunne se RAW-bilder som er tatt opp med kameraet, trengs "Image Data Converter" som ligger på CD-ROM-en (inkludert). Hvis du ikke har tenkt å endre på bildene du tar opp, bør du ta fotografier i JPEGformat.

#### **Merknad om avspilling av filmer på andre enheter**

- Dette kameraet bruker MPEG-4 AVC/H.264 High Profile for AVCHD-formatopptak. Filmer tatt opp i AVCHD-format med dette kameraet, kan ikke spilles av på følgende enheter.
	- Andre enheter som er kompatible med AVCHDformatet, som ikke støtter High Profile
	- Enheter som er inkompatible med AVCHD-formatet
- Dette kameraet bruker også MPEG-4 AVC/H.264 Main Profile for MP4-formatopptak. Derfor kan ikke filmer som er tatt opp i MP4-format med dette kameraet, spilles av på andre enheter enn de som støtter MPEG-4 AVC/H.264.
- Plater med HD-bildekvalitet kan bare avspilles på enheter som er kompatible med AVCHDformatet. DVD-baserte spillere eller brennere kan ikke avspille plater med HD-bildekvalitet fordi de er inkompatible med AVCHDformatet. Dessuten får DVDbaserte spillere eller brennere kanskje ikke løst ut plater med HD-bildekvalitet.

### **Advarsel om opphavsrettigheter**

TV-programmer, filmer, videobånd og annet materiale kan være opphavsrettslig beskyttet. Uautoriserte opptak av slikt materiale kan stride mot bestemmelsene i Åndsverkloven.

#### **Bildene som brukes i denne håndboken**

Fotografiene som brukes som bildeeksempler i denne brukerhåndboken, er reproduserte bilder og ikke bilder som faktisk er tatt med dette kameraet.

### **Om dataspesifikasjonene som er beskrevet i denne bruksanvisningen**

Data som gjelder ytelse og spesifikasjoner er definert under følgende forhold, unntatt som beskrevet i denne bruksanvisningen: ved en vanlig omgivelsestemperatur på 25 ºC, og ved bruk av et batteri som har vært ladet i en time etter at CHARGE-lampen slukket.

### **Varemerker**

- Blu-ray Disc™ og Blu-ray™ er varemerker for Blu-ray Disc Association.
- "AVCHD" og "AVCHD"-logoen er varemerker for Panasonic Corporation og Sony Corporation.
- Microsoft, Windows og Windows Vista er enten registrerte varemerker eller varemerker for Microsoft Corporation i USA eller andre land.
- Mac og Mac OS er varemerker eller registrerte varemerker for Apple Inc.
- Intel, Intel Core og Pentium er varemerker eller registrerte varemerker for Intel Corporation.
- SDXC-logoen er varemerker for SD-3C, LLC.
- I tillegg er system- og produktnavn som brukes i denne håndboken som regel varemerker eller registrerte varemerker for sine respektive utviklere eller produsenter. Merkene ™ eller ® brukes imidlertid ikke i alle tilfeller i denne håndboken.

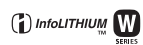

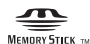

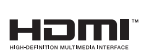

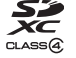

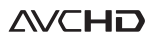

Ytterligere opplysninger om dette produktet og svar på vanlige spørsmål, finner du på vårt nettsted for kundestøtte.

### http://www.sony.net/

Trykt med VOC (= flyktig organisk forbindelse)-fri vegetabilsk oljebasert trykkfarge.

## **Dansk**

# **ADVARSEL**

**Apparatet må ikke udsættes for regn eller fugt af hensyn til risiko for brand eller elektrisk stød.**

# **VIGTIGE SIKKERHEDSINSTRUKTIONER -GEM DISSE INSTRUKTIONER FARE LÆS OMHYGGELIGT DISSE INSTRUKTIONER FOR AT REDUCERE RISIKOEN FOR BRAND ELLER ELEKTRISK STØD**

Hvis udformningen af stikket ikke passer til stikkontakten, skal du anvende en stikadapter med en udformning, der passer til stikkontakten.

# **FORSIGTIG**

### [ **Batteri**

Hvis batteriet håndteres forkert, kan det eksplodere og foårsage brand eller endog kemiske forbrændinger. Bemærk følgende advarsler.

- Skil ikke enheden ad.
- Knus ikke batteriet, og udsæt det ikke for stød eller belastning såsom at hamre på det, tabe det eller træde på det.
- Kortslut det ikke, og lad ikke metalgenstande komme i kontakt med batteriterminalerne.
- Udsæt det ikke for høje temperaturer over 60 °C, f.eks. direkte sollys eller i en bil, der er parkeret i solen.
- Brænd ikke batteriet. og udsæt det ikke for ild.
- Undgå at håndtere beskadigede eller lækkende Lithium-Ion-batterier.
- Sørg at oplade batteriet ved hjælp af en ægte Sony batterioplader eller en enhed, som kan oplade batteriet.
- Opbevar batteriet uden for små børns rækkevidde.
- Hold batteriet tørt.
- Udskift kun batteriet med et batteri af samme type eller en tilsvarende type, som anbefales af Sony.
- Bortskaf brugte batterier omgående som beskrevet i vejledningen.

### [ **Lysnetadapter**

Tilslut lysnetadapteren til den nærmeste stikkontakt. Hvis der opstår nogen problemer under brug af lysnetadapteren, skal du straks afbryde strømmen ved at trække stikket ud af stikkontakten.

Netledningen, hvis den medfølger, er lavet specielt til brug udelukkende med dette kamera og bør ikke anvendes med andet elektrisk udstyr.

# **Til kunder i Europa**

#### [ **Bemærkning til kunder i lande, hvor EU-direktiverne gælder**

Producenten af dette produkt er Sony Corporation, 1-7-1 Konan Minato-ku Tokyo, 108- 0075 Japan. Den autoriserede repræsentant for EMC og produktsikkerhed er Sony Deutschland GmbH, Hedelfinger Strasse 61, 70327 Stuttgart, Germany. Se de angivne adresser i de separate service- og garantidokumenter angående service og garanti.

Dette produkt er blevet testet og fundet i overensstemmelse med de grænser, som er afstukket i EMC-direktivet for anvendelse af kabler, som er kortere end 3 meter.

### [ **OBS!**

De elektromagnetiske felter ved de specifikke frekvenser kan påvirke apparatets lyd og billede.

#### [ **Bemærk!**

Genstart programmet, eller afbryd forbindelsen, og tilslut kommunikationskablet igen (USB osv.), hvis statisk elektricitet eller elektromagnetisk interferens bevirker, at dataoverførslen afbrydes midtvejs (fejl).

#### [ **Håndtering af udtjente elektriske og elektroniske produkter (Gælder for den Europæiske Union og andre europæiske lande med separate indsamlingssystemer)**

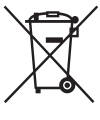

Dette symbol på produktet eller emballagen angiver, at produktet ikke må behandles som husholdningsaffald. Det skal i stedet indleveres på en genbrugsplads specielt indrettet til modtagelse og oparbejdning af elektriske og elektroniske produkter. Ved at sikre at produktet bortskaffes korrekt, forebygges de eventuelle negative miljø- og sundhedsskadelige påvirkninger, som en ukorrekt affaldshåndtering af produktet kan forårsage. Genindvinding af materialer vil medvirke til at bevare naturens ressourcer. Yderligere information om genindvindingen af dette produkt

kan fås hos kommunen, det lokale renovationsselskab eller butikken, hvor produktet blev købt.

#### [ **Fjernelse af udtjente batterier (gælder for den Europæiske Union og andre europæiske lande med separate indsamlingssystemer)**

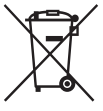

Dette symbol på batteriet eller emballagen betyder, at batteriet leveret med dette produkt ikke må bortskaffes som husholdningsaffald. På visse batterier kan dette symbol anvendes i kombination med et kemisk symbol. Det kemiske symbol for kviksølv (Hg) eller bly (Pb) er anført hvis batteriet indeholder mere end 0,0005% kviksølv eller 0,004% bly. Ved at sikre at sådanne batterier bortskaffes korrekt, tilsikres det, at de

mulige negative konsekvenser for sundhed og miljø, som kunne opstå ved en forkert affaldshåndtering af batteriet, forebygges. Materiale genindvendingen bidrager ligeledes til at beskytte naturens resourcer.

Hvis et produkt kræver vedvarende elektricitetsforsyning af hensyn til sikkerheden samt ydeevnen eller data integritet, må batteriet kun fjernes af dertil uddannet personale. For at sikre en korrekt håndtering af batteriet bør det udtjente produkt kun afleveres på dertil indrettede indsamlingspladse beregnet til affaldshåndtering af elektriske og elektroniske produkter.

Med hensyn til øvrige batterier, se venligst afsnittet der omhandler sikker fjernelse af batterier. Batteriet skal derefter afleveres på et indsamlingsted beregnet til affaldshåndtering og genindvinding af batterier.

Yderlige information om genindvinding af dette produkt eller batteri kan fås ved at kontakte den kommunale genbrugsstation eller den butik, hvor produktet blev købt.

<span id="page-497-0"></span>Denne vejledning dækker flere modeller med forskellige objektiver. Navnet på modellen kan variere afhængigt af det medfølgende objektiv. Den tilgængelige model afhænger af landene/områderne.

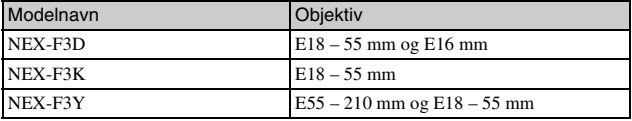

# **Kontrol af de medfølgende dele**

Kontroller først navnet på kameramodellen (side [4\)](#page-497-0). Det medfølgende tilbehør varierer afhængigt af modellen.

Tallet i parentes angiver antal dele.

## <sup>x</sup> **Almindeligt tilbehør**

- Kamera (1)
- Netledning (1)\* (medfølger ikke i USA og Canada)

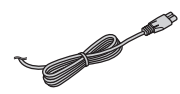

- \* Der kan følge flere netledninger med kameraet. Brug den, der passer til dit land/område.
- Genopladelig batterienhed NP-FW50 (1)

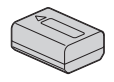

• Mikro-USB-kabel (1)

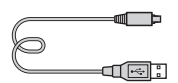

• Vekselstrømsadapter AC-UB10/ UB10B (1)

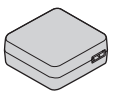

• Skulderrem (1)

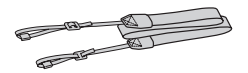

- $\cdot$  CD-ROM  $(1)$ – Programsoftware til α kamera – α Håndbog
- Betjeningsvejledning (denne vejledning) (1)

## **■ NEX-F3D**

- E16 mm objektiv med enkeltfokus (1)/Forreste objektivdæksel (1)/ Bagobjektivdæksel (1)
- $\cdot$  E18 55 mm zoomobjektiv(1)/ Forreste objektivdæksel (1) (fastgjort til kameraet)/ Modlysblænde (1)

## <sup>x</sup> **NEX-F3K**

• E18 – 55 mm zoomobjektiv(1)/ Forreste objektivdæksel (1) (fastgjort til kameraet)/ Modlysblænde (1)

# <sup>x</sup> **NEX-F3Y**

- E18 55 mm zoomobjektiv(1)/ Forreste objektivdæksel (1) (fastgjort til kameraet)/ Modlysblænde (1)
- E55 210 mm zoomobjektiv (1)/ Forreste objektivdæksel (1)/ Bagobjektivdæksel (1)/ Modlysblænde (1)

# **Opladning af batterienheden**

Når kameraet anvendes første gang, skal du sørge for at oplade NP-FW50 "InfoLITHIUM"-batterienheden (medfølger).

"InfoLITHIUM"-batterienheden kan oplades, selvom den ikke er fuldt afladet. Den kan også bruges, selvom den ikke er fuldt opladet.

Det opladede batter aflades lidt efter lidt, også selvom du ikke bruger det. Hvis du ikke vil gå glip af en optagelsesmulighed, skal du oplade det igen, før du optager.

Klargøring at kameraet Klargøring af kameraet

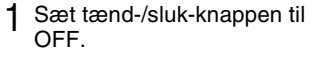

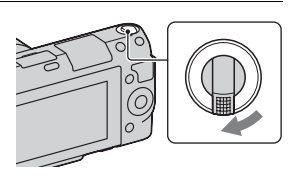

2 Skub åbningsgrebet til batteridækslet for at åbne batteridækslet.

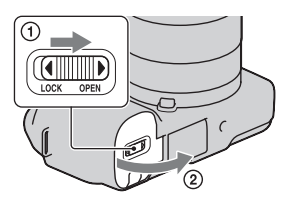

3 Indsæt batterienheden med et fast tryk, mens du trykker på låsegrebet med spidsen af batteriet.

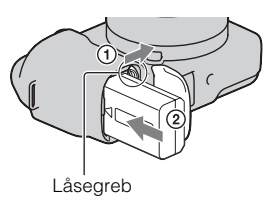

## $\Delta$  Luk dækslet.

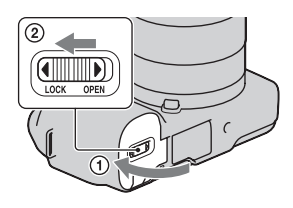

5 Kobl kameraet til vekselstrømsadapteren (medfølger) ved hjælp af mikro-USB-kablet (medfølger). Kobl vekselstrømsadapteren til vægkontakten.

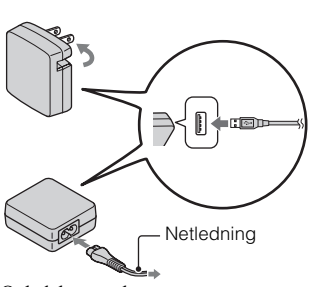

Opladelampen lyser orange, og opladningen startes.

- Angiv tænd-/slukkontakten til OFF, mens batteriet oplades. Hvis den er angivet til ON, kan kameraet ikke oplade batteriet.
- Når opladningslampen blinker, skal du tage batterienheden ud og isætte den igen.

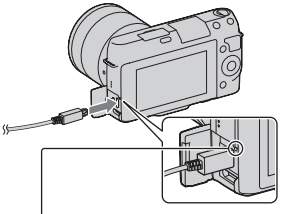

Opladningslampe Tændt: Oplader Slukket: Opladning er afsluttet Blinker: Opladningsfejl eller opladning midlertidigt stoppet, fordi temperaturen er uden for det anbefalede område

#### **Bemærkninger**

• Hvis opladningslampen på kameraet blinker, når vekselstrømsadapteren er koblet til vægkontakten, angiver dette, at opladningen er stoppet midlertidigt, fordi temperaturen ligger uden for det anbefalede område. Når temperaturen vender

tilbage til det relevante område, genoptages opladningen. Det anbefales at oplade batterienheden i en omgivende temperatur på mellem 10 °C-30 °C.

- Opladningslampen blinker hurtigt, når batterienheden bruges første gang, eller batterienheden ikke har været anvendt i et stykke tid. Hvis det er tilfældet, skal du fjerne batterienheden og sætte den i igen. Genoplad derefter batterienheden.
- Forsøg ikke at genoplade batterienheden igen, lige efter at den er opladet, eller når den ikke har været brugt lige efter opladningen. Det kan påvirke ydelsen af batterienheden.
- Når opladningen er færdig, tages vekselstrømsadapteren ud fra vægkontakten.
- Sørg for kun at bruge originale batterienheder, mikro-USB-kabel (medfølger) og vekselstrømsadapter (medfølger) fra Sony.

# <sup>x</sup> **Genopladningstid**

Opladningstiden er ca 280 min. ved brug af vekselstrømsadapteren (medfølger).

### **Bemærk**

• Den ovenstående opladningstid gælder ved opladningen af en helt afladet batterienhed ved en temperatur på 25 °C. Opladningen kan tage længere tid afhængigt af betingelserne for brug og omstændighederne.

# **I** Opladning ved at koble til en computer

Batterienheden kan oplades ved at koble kameraet til en computer ved hjælp af et mikro-USB-kabel.

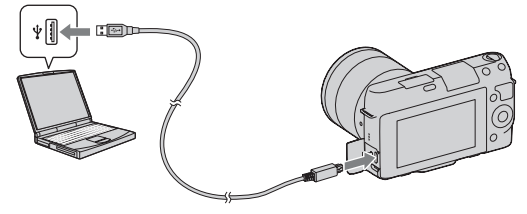

### **Bemærk**

- Bemærk følgende, når der oplades via en computer:
	- Hvis kameraet er koblet til en bærbar computer, som ikke er koblet til en strømkilde, reduceres batteriet for den bærbare computer. Lad ikke kameraet være koblet til en computer i en længere tidsperiode.
	- Undlad at tænde, slukke eller computeren eller vække computeren, så den starter
- fra dvaletilstand, når der er oprettet en USB-forbindelse mellem computeren og
- kameraet. Kameraet kan medføre en funktionsfejl. Før du tænder, slukker eller

Klargøring af kameraet Klargøring af kameraet

genstarter computeren eller vækker den fra dvaletilstand, skal du koble kameraet fra computeren.

– Vi garanterer ikke, at det fungerer sammen med alle computere. Der gives ingen garantier for opladning ved hjælp af en specialbygget computer, en ændret computer eller ved opladning via en USB-hub. Du kan muligvis ikke betjene kameraet korrekt, afhængigt af den type af USB-enheder du bruger samtidigt.

# $\ddot{Q}$  Brug af kameraet i udlandet – Strømkilde

Du kan bruge dit kamera og AC-UB10/UB10B-vekselstrømsadapteren (medfølger) og AC-PW20-vekselstrømsadapteren (sælges separat) i alle lande/ områder, hvor strømforsyningen ligger inden for 100 V til 240 V AC, 50 Hz/ 60 Hz.

En elektronisk spændingsomformer er unødvendig, og brugen af den kan medføre funktionssvigt.

## **Kontrol af det resterende batteriniveau**

Kontrollér niveauet med følgende indikatorer og procenter, der vises på LCDskærmen.

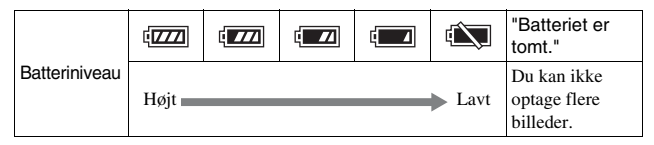

#### **Bemærk**

• Den viste værdi kan under visse omstændigheder afvige fra den reelle.

# Hvad er en "InfoLITHIUM"-batterienhed?

En "InfoLITHIUM"-batterienhed er en lithium-ion-batterienhed, som indeholder funktioner til udveksling af oplysninger med kameraet vedrørende driftsbetingelserne. Når du bruger en "InfoLITHIUM"-batterienhed, vil den resterende batteritid blive vist som procent i henhold til kameraets driftsbetingelser.

Sluk kameraet og tjek at aktivitetslampen ikke er tændt. Skub låsegrebet i pilens retning, og tag batterienheden ud. Pas på ikke at tabe batterienheden.

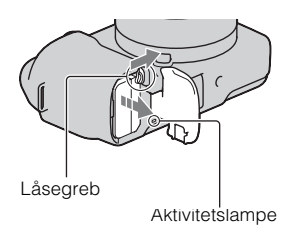

# **Montering/fjernelse af objektivet**

Indstil kameraets tænd-/sluk-knap til OFF, før du monterer eller fjerner objektivet.

- 1 Hvis dækslet eller beskyttelseslåget er monteret, skal du fjerne det fra kameraet eller fra objektivet.
	- Objektivet skal helst ikke skiftes på støvede steder, så der kommer støv eller snavs ind i kameraet.

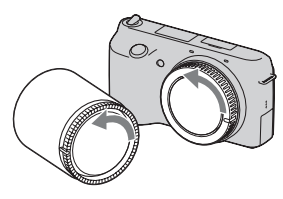

- 2 Monter objektivet ved at justere de hvide indeksmærker på objektivet og på kameraet i forhold til hinanden.
	- Hold kameraets forside nedad for at forhindre, at der kommer støv ind i kameraet.

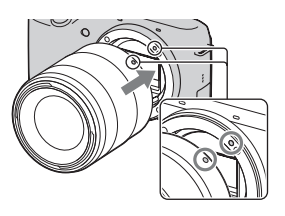
3 Mens du forsigtigt skubber objektivet mod kameraet, skal du dreje objektivet med uret, indtil du hører et klik, der indikerer, at objektivet er fastgjort.

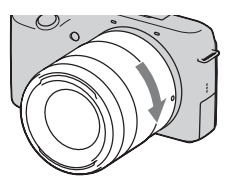

• Sørg for at sætte objektivet lige på.

#### **Bemærkninger**

- Når objektivet fastgøres, må du ikke trykke på udløserknappen til objektivet.
- Du må ikke bruge magt til at fastgøre objektivet.
- Fatningsadapteren (sælges separat) kræves ved brug af et A-fatningsobjektiv (sælges separat). Se betjeningsmanualen, der følger med Fatningsadapter for detaljerede oplysninger.

# **Fiernelse af objektivet**

1 Tryk udløserknappen til objektivet helt ind, og drej objektivet mod uret, indtil det ikke kan komme længere.

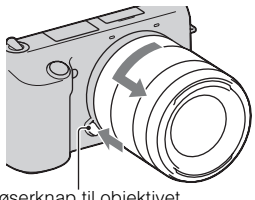

#### Udløserknap til objektivet

#### **Bemærkninger**

- Hvis støv eller snavs trænger ind i kameraet og sætter sig på overfladen af billedsensoren (den del, der fungerer som film) i forbindelse med udskiftning af objektivet, vil det muligvis blive vist på billedet som sorte pletter afhængigt af optagemiljøet. Når kameraer slukkes, vibrerer det en smule på grund af antistøvfunktionen, der skal forhindre støv i at sætte sig på billedsensoren. Montering eller fjernelse af objektivet skal dog helst foregå hurtigt, og væk fra støvede områder.
- Efterlad ikke kameraet med objektivet fjernet.
- Når du har brug for kameradæksler eller bagobjektivdæksler, bedes du købe ALC-B1EM (kameradæksel) eller ALC-R1EM (Bagobjektivdæksel) (sælges separat).

# **Indsættelse af et hukommelseskort (sælges separat)**

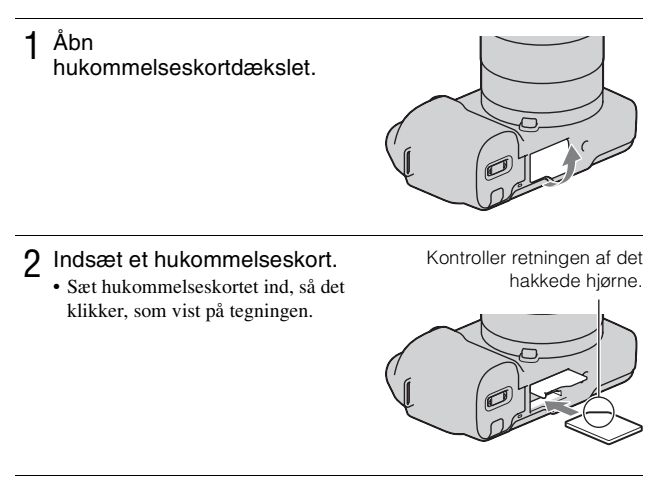

# 3 Luk dækslet.

# **Brugbare hukommelseskort**

Du kan bruge følgende hukommelseskort med dette kamera. Der er dog ingen garanti for, at alle typer hukommelseskort fungerer korrekt.

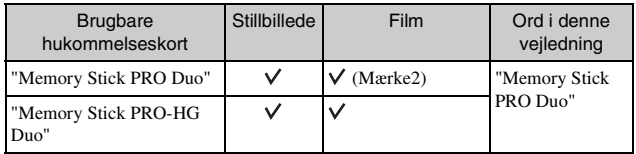

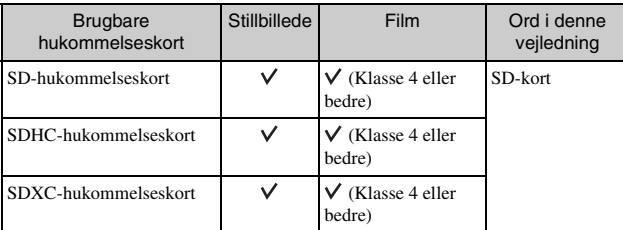

Du kan ikke bruge et MultiMediaCard.

#### **Bemærk**

• Billeder, der er optaget på et SDXC-hukommelseskort, kan ikke importeres til eller afspilles på computere eller AV-udstyr, der ikke er kompatible med exFAT. Sørg for, at enheden er kompatibel med exFAT, før den tilsluttes kameraet. Hvis du tilslutter kameraet til en enhed, som ikke er kompatibel, kan du blive bedt om at formatere kortet. Du må aldrig følge denne besked og formatere kortet, for det vil slette alle data på kortet. (exFAT er det filsystem, der bruges på SDXChukommelseskort.)

# <sup>x</sup> **Fjernelse af hukommelseskortet**

Åbn hukommelseskortdækslet, sørg for, at aktivitetslampen ikke er tændt, og tryk én gang på hukommelseskortet.

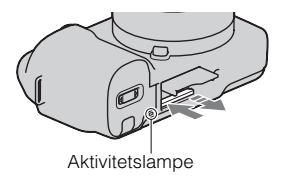

#### **Bemærk**

• Når aktivitetslampen er tændt, må du ikke tage hukommelseskortet eller batterienheden ud eller slukke apparatet. Dataene kan blive beskadiget.

# **Tænding af kameraet og indstilling af dato**

Når kameraet tændes første gang, vises skærmen for indstilling af dato og tid.

- Sæt tænd/sluk-knappen på ON for at tænde for kameraet. Skærmen for indstilling af dato og tid vises.
	- Sæt tænd/sluk-knappen på OFF for at slukke kameraet.
- 2 Tryk på midten af kontrolhjulet.

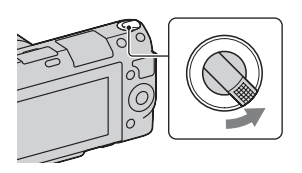

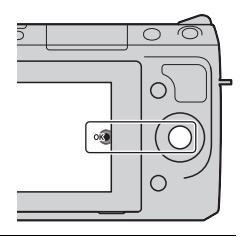

3 Vælg dit område ved at trykke på højre eller venstre side af kontrolhjulet, og tryk så på midten.

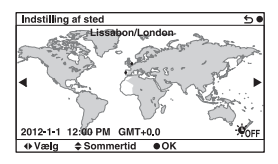

4 Tryk på venstre eller højre side af kontrolhjulet for at vælge hvert punkt, og tryk på op eller ned eller drej hjulet for at vælge den numeriske værdi.

**Sommertid:** Slår sommertid til eller fra.

**Datoformat:** Vælger datoformat.

• Midnat er indikeret som 12:00 AM, og middag som 12:00 PM.

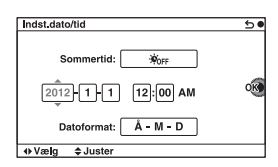

### 5 Gentag trin 4 for at indstille andre punkter, og tryk derefter midt på kontrolhjulet.

#### **Bemærk**

• Du kan ikke indkopiere datoen på et billede med dette kamera. Hvis du bruger "PlayMemories Home" gemt på cd-rommen (medfølger), kan du gemme eller udskrive billeder med dato. Se i "PlayMemories Home Help Guide" for at få flere oplysninger (side [19](#page-512-0)).

# ■ Nulstilling af dato og tid/Kontrol af den nuværende **urindstilling**

Vælg MENU  $\rightarrow$  [Opsætning]  $\rightarrow$  [Indst. dato/tid] (side [16](#page-509-0)).

# **E** Behold indstillinger for dato og tid

Dette kamera har et internt genopladeligt batteri til vedligeholdelse af dato og tid samt andre indstillinger, uanset om der er tændt eller slukket for strømmen, eller om batteriet er sat i eller ej. Læs mere på side [24.](#page-517-0)

# <span id="page-509-0"></span>**Brug af kameraets guidefunktion**

Kameraet har forskellige "Hjælpeguider", der forklarer funktionerne, og "Optagetip", der angiver tip til at få bedre optagelser. Brug disse guider til få mere ud af kameraet.

# <sup>x</sup> **Hjælpeguider**

Kameraet viser hjælpeguiden for at forklare den valgte funktion, når du ændrer indstillingen osv.

Du kan skjule hjælpeguiderne ved at vælge MENU  $\rightarrow$  [Opsætning]  $\rightarrow$  $[H]$ ælpeguidevisn $] \rightarrow [Fra]$ .

# ■ Optagetip

Du kan vise optagetip for at få bedre optagelser fra [Indholdsfortegnelse] ved at vælge MENU  $\rightarrow$  [Kamera]  $\rightarrow$  [Liste med optagetip]. Du kan også tildele [Opt.tip] til den højre tast eller funktionstasten B.

# **Installation af softwaren**

Følgende software, der følger med kameraet, kan bruges til at arbejde med billederne:

- "Image Data Converter" Du kan åbne billedfiler i RAW-format.
- "PlayMemories Home" (kun Windows) Du kan importere stillbilleder eller film, der er optaget med kameraet til din computer, så du kan gennemse dem og benytte forskellige praktiske funktioner, der kan forbedre de billeder, du har optaget.

#### **Bemærkninger**

- Log på som administrator.
- Brug "Image Data Converter" for at afspille RAW-billeder.
- Hvis "PMB" (Picture Motion Browser) der medfulgte et kamera, der blev købt før 2011, allerede er installeret på computeren, overskrives "PMB" af "PlayMemories Home", og du kan muligvis ikke bruge nogle af funktionerne fra "PMB", som tidligere var tilgængelige.
- "PlayMemories Home" er ikke kompatibelt med Mac-computere. Når du afspiller billeder på Mac-computere, skal du bruge et passende softwareprogram, der medfølger Mac-computeren.

# <sup>x</sup> **Windows**

Følgende computermiljø anbefales ved brug af den medfølgende software og ved import af billeder via en USB-tilslutning.

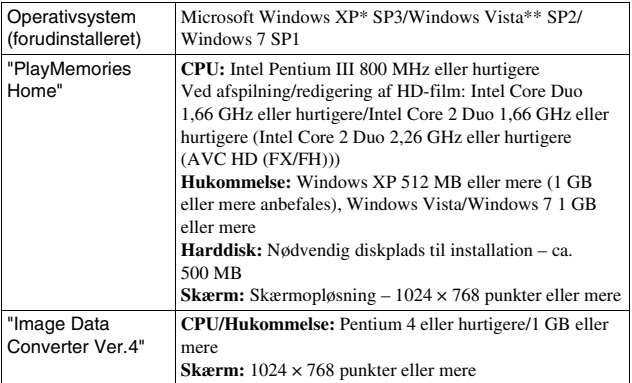

\* 64-bit versioner og Starter (Edition) understøttes ikke. Windows Image Mastering API (IMAPI) Ver. 2.0 eller senere kræves for at bruge funktionen til diskoprettelse.

\*\* Starter (Edition) understøttes ikke.

1 Tænd for computeren, og sæt cd-rommen (medfølger) i cdrom-drevet.

Installationsmenuen vises.

- Hvis den ikke vises, skal du klikke på [Computer] (Til Windows XP:  $[My Computer] \rightarrow \bullet$  (PMHOME)  $\rightarrow$  [Install.exe].
- Hvis skærmen Automatisk afspilning vises, skal du vælge "Run Install.exe" og følge de anvisninger, der vises på skærmen, for at fortsætte installationen.

2 Kobl kameraet til computeren.

# 3 Klik på [Installer].

- Sørg for, at både "Image Data Converter" og "PlayMemories Home" er markeret, og følg instruktionerne på skærmen.
- Når bekræftelsesmeddelelsen om genstart vises, skal du følge instruktionerne på skærmen for at genstarte computeren.
- DirectX installeres muligvis afhængigt af computerens systemmiljø.

# 4 Tag cd-rom'en ud, når installationen er fuldført.

Den følgende software installeres, og der vises et genvejsikon på skrivebordet.

- "Image Data Converter"
- "PlayMemories Home"

"PlayMemories Home Help Guide"

# **Mac**

Følgende computermiljø anbefales ved brug af den medfølgende software og ved import af billeder via en USB-tilslutning.

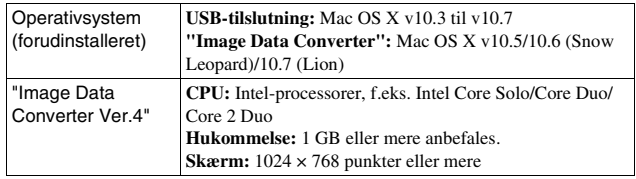

- 1 Tænd din Mac-computer, og sæt cd-rommen (medfølger) i cd-rom-drevet.
- 2 Dobbeltklik på cd-rom-symbolet.
- 3 Kopiér filen [IDC\_INST.pkg] i [MAC]-mappen til harddiskikonet.
- 4 Dobbeltklik på filen [IDC\_INST.pkg] i den mappe, du kopierede den til.
	- Følg instruktionerne på skærmen for at fuldføre installationen.

# **Brug af den medfølgende software**

## <span id="page-512-0"></span><sup>x</sup> **"PlayMemories Home"**

Med "PlayMemories Home" kan du foretage følgende:

- Importere billeder, som er taget med kameraet og få vist dem på computeren.
- Organisere billeder på computeren i en kalender efter optagedato for at få vist dem.
- Retouchere (korrigere røde øjne, osv.), udskrive og sende stillbilleder som vedhæftede filer i en e-mail, ændre optagedatoen og meget mere.
- Udskrive eller gemme stillbilleder med datoen.
- Oprette en Blu-ray Disc- eller en DVD-disk fra AVCHD-film, der er importeret til en computer. (Der kræves et miljø med en internetforbindelse, første gang der skal oprettes en Blu-ray Disc/DVD-disk.)

Få flere oplysninger om "PlayMemories Home" i "PlayMemories Home Help Guide".

Dobbeltklik på genvejen til (PlayMemories Home Help Guide) på skrivebordet. Eller klik på [Start]  $\rightarrow$  [All Programs]  $\rightarrow$  [PlayMemories  $Home] \rightarrow [PlayMemories Home Help Guide].$ 

"PlayMemories Home"-supportside (kun engelsk) http://www.sony.co.jp/pmb-se/

#### **Bemærk**

• "PlayMemories Home" er ikke kompatibelt med Mac-computere. Når du afspiller billeder på Mac-computere, skal du bruge et passende softwareprogram, der medfølger Mac-computeren.

# <sup>x</sup> **"Image Data Converter"**

Med "Image Data Converter" kan du foretage følgende:

- Redigere billeder, der er taget i RAW-format, for eksempel for at korrigere nuancekurve og skarphed.
- Justere billeder med hvidbalance, eksponering og kreative indstillinger osv.
- Gemme de viste billeder og redigere dem på en computer. Du kan enten gemme billedet som RAW-data eller gemme det i et generelt filformat.
- Vise og sammenligne RAW-billederne og JPEG-billeder, der er optaget af dette kamera.
- Rangordne billeder i 5 niveauer.
- Anvende farveetiketter osv.

Få flere oplysninger om "Image Data Converter" i Hjælp. Klik på [Start]  $\rightarrow$  [All Programs]  $\rightarrow$  [Image Data Converter]  $\rightarrow$  [Help]  $\rightarrow$ [Image Data Converter Ver.4].

"Image Data Converter"-supportside (kun engelsk) http://www.sony.co.jp/ids-se/

# **Få flere oplysninger om kameraet (**α **Håndbog)**

"α Håndbog", der detaljeret forklarer, hvordan kameraet bruges, medfølger på cd-rom'en (medfølger). Se i den for at få indgående instruktioner om mange af kameraets funktioner.

# **For Windows-brugere**

- 1 Tænd for computeren, og sæt cd-rommen (medfølger) i cdrom-drevet.
- 2 Klik på [Håndbog].
- 3 Klik på [Installer].
- $\Delta$  Start " $\alpha$  Håndbog" fra genvejen på skrivebordet.

# **For Mac-brugere**

- 1 Tænd for computeren, og sæt cd-rommen (medfølger) i cdrom-drevet.
- 2 Vælg [Handbook]-mappen, og kopier "Handbook.pdf", der er gemt i [DK]-mappen på computeren.
- 3 Når kopieringen er fuldført, skal du dobbeltklikke på "Handbook.pdf".

# **Forsigtig**

### **Om de funktioner, der er tilgængelige for dette kamera**

- Dit kamera er 1080 60i-kompatibelt eller 1080 50i-kompatibelt. Hvis du vil kontrollere, om dit kamera er en 1080 60i-kompatibel enhed eller en 1080 50i-kompatibel enhed, skal du kontrollere følgende mærker på bunden af kameraet. 1080 60i-kompatibelt kamera: 60i 1080 50i-kompatibelt kamera: 50i
- Du mærker måske ubehagelige symptomer såsom overanstrengelse af øjne, kvalme eller en træthedsfornemmelse under gennemsyn af 3D-billeder, der er optaget på 3D-kompatible skærme. Når du ser 3D-billeder, anbefaler vi, at du tager en pause med jævne mellemrum. Da behovet for eller hyppigheden af pauser varierer fra den ene til den anden, skal du sætte dine egne standarder. Hvis du får det dårligt, skal du stoppe med at se 3D-billeder og søge læge, hvis det er nødvendigt. Se også i betjeningsinstruktionerne for den tilsluttede enhed eller den software, der bruges sammen med kameraet. Synet hos et barn er altid sårbart (det gælder især for børn under seks år). Før du giver dem lov til at se 3D-billeder, skal du rådføre dig med en ekspert såsom en børnelæge eller øjenlæge. Sørg for, at børnene følger sikkerhedsforanstaltningerne herover.

## **Om LCD-skærmen og objektivet**

• LCD-skærmen er fremstillet med ekstremt præcis højteknologi, så mere end 99,99 % af alle pixels fungerer. Der kan dog forekomme ganske små sorte punkter og/eller lyse punkter (med hvid, rød, blå eller grøn farve), som konstant vises på LCD-skærmen. Disse punkter er normale i fremstillingsprocessen og påvirker på ingen måde billederne.

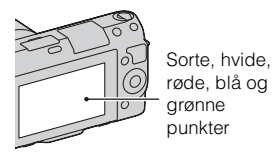

- Hold ikke kameraet ved at tage fat i LCD-skærmen.
- Der sidder en magnet på hængslet på LCD-skærmen. Placer ikke objekter, der kan påvirkes af magnetfelter, f.eks. disk eller et kreditkort, mellem LCD-skærmen og kamerahuset.

**Magnet** 

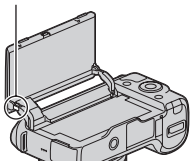

• Billeder kan trække et spor hen over LCD-skærmen i kolde omgivelser. Dette er ikke en funktionsfejl. Når du tænder for kameraet i kolde

omgivelser, kan LCD-skærmen blive kortvarigt mørk.

- Tryk ikke på LCD-skærmen. Skærmen kan blive misfarvet, hvilket kan medføre funktionsfejl.
- Udsæt ikke kameraet for direkte sollys. Hvis sollyset fokuseres på en genstand tæt på, kan der opstå brand. Hvis kameraet placeres i direkte sollys, skal du fastgøre det forreste objektivdæksel.

## **Om brug af objektivet og tilbehør**

Det anbefales, at du bruger Sonyobjektiver/tilbehør, der er tilpasset kameraets funktioner. Brug af produkter fra andre producenter kan medføre, at kameraet ikke fungerer optimalt eller resulterer i ulykker og funktionsfejl i kameraet.

### **Om terminal 2 til intelligent tilbehør**

Sæt kameraets tænd/sluk-knap til OFF, inden du monterer eller fjerner tilbehør, f.eks. blitzen, til Terminalen 2 til intelligent tilbehør. Ved montering af tilbehør skal du forbinde tilbehøret med enden af Terminalen 2 til intelligent tilbehør og stramme skruen. Sørg for, at tilbehøret er ordentligt fastgjort til kameraet.

#### **Undlad at bruge/opbevare kameraet på følgende steder**

• På meget varme, tørre eller fugtige steder

På et sted som f.eks. en bil, der er parkeret direkte i solen, kan

kameraet blive deformeret, og det kan medføre funktionsfejl.

- Opbevaring i direkte sollys eller tæt på et varmeapparat Kameraet kan blive misfarvet eller deformeret, og det kan medføre funktionsfejl.
- På steder, hvor der kan opstå rystende vibrationer
- Tæt på stærke magnetiske kilder
- I sandede eller støvede omgivelser Pas på, at der ikke kommer sand eller støv ind i kameraet. Det kan medføre funktionsfejl i kameraet, og i nogle tilfælde kan denne funktionsfejl ikke udbedres.

# **Om grebet**

Grebet har en særlig belægning. Det kan blive misfarvet, hvis det gnides mod mørkt stof, læder osv.

# **Om lagring**

Husk at påsætte det forreste objektivdæksel, når kameraet ikke er i brug.

# **Om kameraets temperatur**

Kameraet og batteriet kan blive varme på grund af kontinuerlig brug, men det er ikke en funktionsfejl.

# **Om betjeningstemperaturer**

Dit kamera er beregnet til brug ved temperaturer mellem 0 °C og 40 °C. Optagelse under meget kolde eller varme forhold, som overstiger intervallet, anbefales ikke.

# <span id="page-517-1"></span>**Om fugtdannelse**

Hvis kameraet bringes direkte fra et koldt til et varmt sted, kan fugt kondensere inde i eller uden på kameraet. Denne fugtdannelse kan medføre funktionsfejl i kameraet.

#### **Sådan forhindres fugtdannelse**

Når kameraet tages fra et koldt sted til et varmt sted, skal kameraet forsegles i en plastpose og have lov til at tilpasse sig de nye omgivelser i en times tid.

#### **Hvis der opstår fugtdannelse**

Sluk kameraet, og vent en times tid, indtil fugten er fordampet. Bemærk, at hvis du forsøger at optage, mens der er fugt inde i objektivet, vil du ikke være i stand til at optage klare billeder.

### <span id="page-517-0"></span>**Om det interne genopladelige batteri**

<sub>DK</sub> bruge kameraet, så længe du ikke 24 optager dato og klokkeslæt. Hvis Dette kamera har et internt genopladeligt batteri til vedligeholdelse af dato og tid samt andre indstillinger, uanset om der er tændt eller slukket for strømmen, eller om batteriet er sat i eller ej. Dette genopladelige batteri oplades kontinuerligt, så længe du bruger kameraet. Hvis du kun bruger kameraet i korte perioder, aflades det imidlertid gradvist, og hvis du slet ikke bruger kameraet i omkring tre måneder, bliver det fuldstændigt afladet. I denne situation skal du sørge for at oplade det genopladelige batteri, før du bruger kameraet. Selvom det genopladelige batteri ikke er helt opladet, kan du dog godt kameraet nulstiller indstillingerne til standard, hver gang du oplader batteriet, kan det interne genopladelige batteri være udbrændt. Kontakt din Sonyforhandler eller et autoriseret Sonyserviceværksted.

#### **Metoder til opladning af det interne genopladelige batteri**

Indsæt en opladet batterienhed i kameraet, eller slut kameraet til en vægkontakt med vekselstrømsadapteren (medfølger), og lad kameraet stå i 24 timer eller længere med strømmen slukket.

# **Om hukommelseskort**

Sæt ikke et mærket på f.eks. et hukommelseskort eller en kortadapter. Dette kan medføre funktionsfejl.

## **Om optagelse/afspilning**

- Når du første gang benytter et hukommelseskort sammen med dette kamera, anbefales det at formatere kortet med kameraet for at sikre stabil ydelse, før du begynder at optage. Bemærk, at formatering sletter alle data på hukommelseskortet permanent, og det kan ikke fortrydes. Gem værdifulde data på en computer eller lignende.
- Hvis du gentagende gange optager/ sletter billeder, kan der forekomme datafragmentering på hukommelseskortet. Film kan muligvis ikke gemmes eller optages. Hvis det er tilfældet, kan du gemme dine billeder på en computer eller på et andet

lagringssted og derefter formatere hukommelseskortet.

- Det er ikke muligt at kompensere for det optagne indhold, selvom optagelse eller afspilning ikke er muligt på grund af funktionssvigt i kameraet eller på hukommelseskortet osv.
- For at undgå eventuel risiko for tab af data skal du altid sikkerhedskopiere dine data til et andet medie.
- Inden du optager begivenheder, som kun forekommer en gang, skal du foretage en prøveoptagelse for at sikre dig, at kameraet fungerer korrekt.
- Dette kamera kan ikke klare støv eller sprøjt og er ikke vandtæt.
- Peg ikke kameraet mod solen eller andet kraftigt lys. Det kan give funktionssvigt i kameraet.
- Undgå at kigge på solen eller på stærkt lys gennem et objektiv, du har fjernet. Det kan forårsage permanente skader på dine øjne. Det kan også medføre funktionsfejl i objektivet.
- Brug ikke kameraet i nærheden af steder, hvor der genereres stærke radiobølger eller udsendes stråling. Det kan medføre, at kameraet ikke kan optage eller afspille korrekt.
- Brug af kameraet i sandede eller støvede omgivelser kan medføre funktionsfejl.
- Hvis der opstår fugtdannelse, skal den fjernes, før kameraet bruges (side [24](#page-517-1)).
- Du må ikke ryste kameraet eller slå på det. Ud over at dette kan medføre funktionsfejl og betyde, at kameraet ikke kan optage billeder, kan det gøre hukommelseskortet ubrugeligt eller medføre, at billeddata beskadiges eller mistes.
- Rengør blitzens overflade med en blød klud. Varmen under udløsning af blitzen kan bevirke, at snavs på blitzens overflade medfører røg eller afbrændthed.
- Hold kameraet, medfølgende tilbehør osv. uden for børns rækkevidde. Et hukommelseskort mv. kan blive slugt. Hvis det sker, skal du øjeblikkeligt kontakte en læge.

#### **Om RAW-billeder**

Hvis du vil se RAW-billeder, der er optaget med kameraet, anbefales brug af "Image Data Converter" på cd rom'en (medfølger). Hvis du ikke ønsker at ændre de billeder, du optager, anbefaler vi, at du optager billeder i JPEG-formatet.

### **Bemærkninger til afspilning af film på andre enheder**

- Dette kamera anvender MPEG-4 AVC/H.264 High Profile til optagelse i AVCHD-format. Film, der er optaget i AVCHD-formatet med dette kamera, kan ikke afspilles af følgende enheder.
	- Andre enheder, der er kompatible med AVCHDformatet, og som ikke er kompatible med High Profile
	- Enheder, som ikke er kompatible <sub>DK</sub> med AVCHD-formatet
- Dette kamera anvender også MPEG-4 AVC/H.264 Main Profile til optagelse i MP4-format. Derfor kan film, der er optaget i MP4 formatet med dette kamera, kun afspilles på enheder, der understøtter MPEG-4 AVC/H.264.
- Diske, der er optaget i HD-kvalitet (hd) kan kun afspilles på enheder, der er kompatible med AVCHD formatet. DVD-baserede afspillere eller -optagere kan ikke afspille diske i HD-billedkvalitet, fordi de ikke er kompatible med AVCHDformatet. Derudover kan DVDbaserede afspillere eller optager muligvis ikke udskubbe diske i HD-billedkvalitet.

### **Advarsel om ophavsret**

Tv-programmer, film, videobånd og andet materiale kan være ophavsretligt beskyttet. Uautoriseret optagelse af ophavsretligt beskyttet materiale er i strid med bestemmelserne i lovene om ophavsret.

#### **Billeder, der bruges i denne vejledning**

De fotografier, der bruges som eksempler på billeder i denne vejledning, er reproducerede billeder og ikke faktiske billeder, der er taget med dette kamera.

### **Om de dataspecifikationer, som står beskrevet i denne manual**

Data, som vedrører ydelse og specifikationer, er angivet ud fra følgende betingelser, medmindre andet er angivet i denne manual: ved en almindelig omgivende temperatur på 25 ºC og ved at bruge en batterienhed, der er opladet i en time, efter at CHARGE-indikatoren er slukket.

## **Varemærker**

- Blu-ray Disc™ og Blu-ray™ er varemærker tilhørende Blu-ray Disc Association.
- "AVCHD"- og "AVCHD"-logotyper er varemærker tilhørende Panasonic Corporation og Sony Corporation.
- Microsoft, Windows og Windows Vista er enten registrerede varemærker eller varemærker tilhørende Microsoft Corporation i USA og/eller andre lande.
- Mac og Mac OS er varemærker eller registrerede varemærker tilhørende Apple Inc.
- Intel, Intel Core og Pentium er varemærker eller registrerede varemærker tilhørende Intel Corporation.
- SDXC-logo er varemærker tilhørende SD-3C, LLC.
- Desuden er navne på systemer og produkter, som er anvendt i denne vejledning, generelt varemærker eller registrerede varemærker tilhørende de respektive udviklere eller producenter. Betegnelserne ™ eller ® er imidlertid ikke brugt i alle tilfælde i denne vejledning.

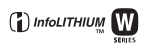

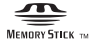

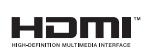

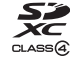

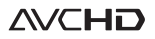

Yderligere oplysninger om dette produkt og svar på ofte stillede spørgsmål kan findes på vores websted til kundesupport.

## http://www.sony.net/

Trykt med planteoliebaseret tryksværte uden VOC (flygtige organiske forbindelser).